Session Border Controllers (SBC)

Multi-Service Business Routers (MSBR)

Mediant™ Series

# Command Line Interface (CLI) Reference Guide

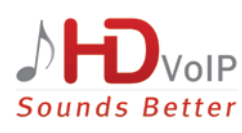

## Version 6.8

June 2016 Document # LTRT-17920

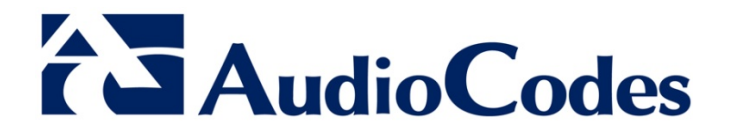

## **Table of Contents**

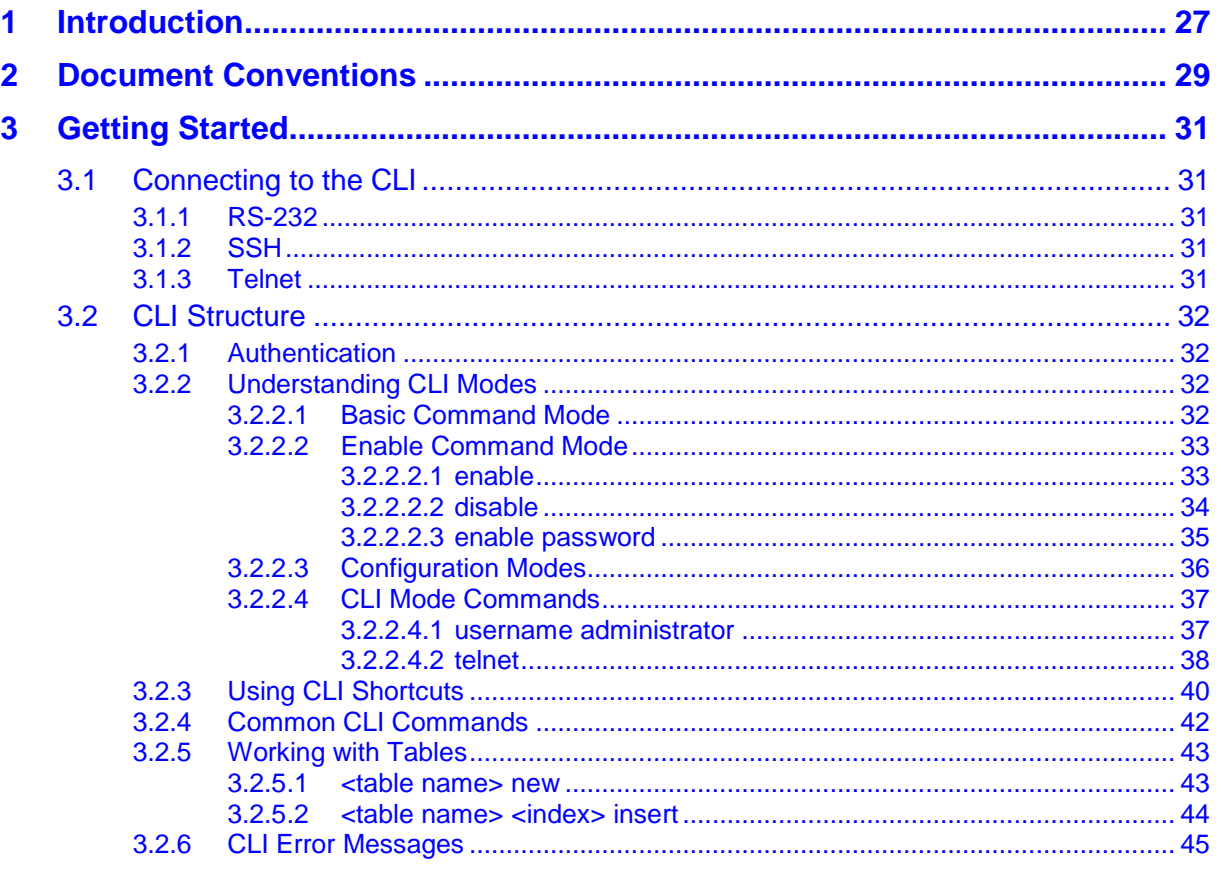

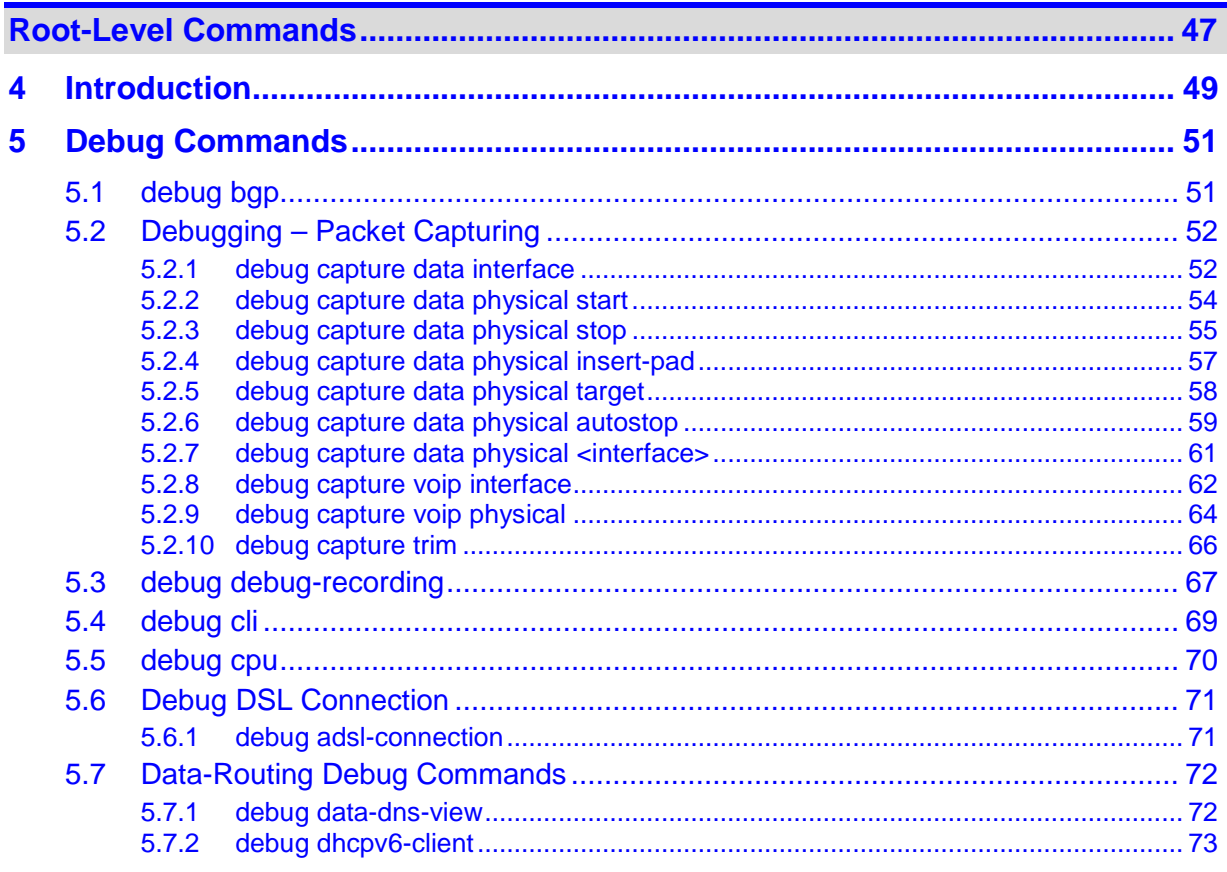

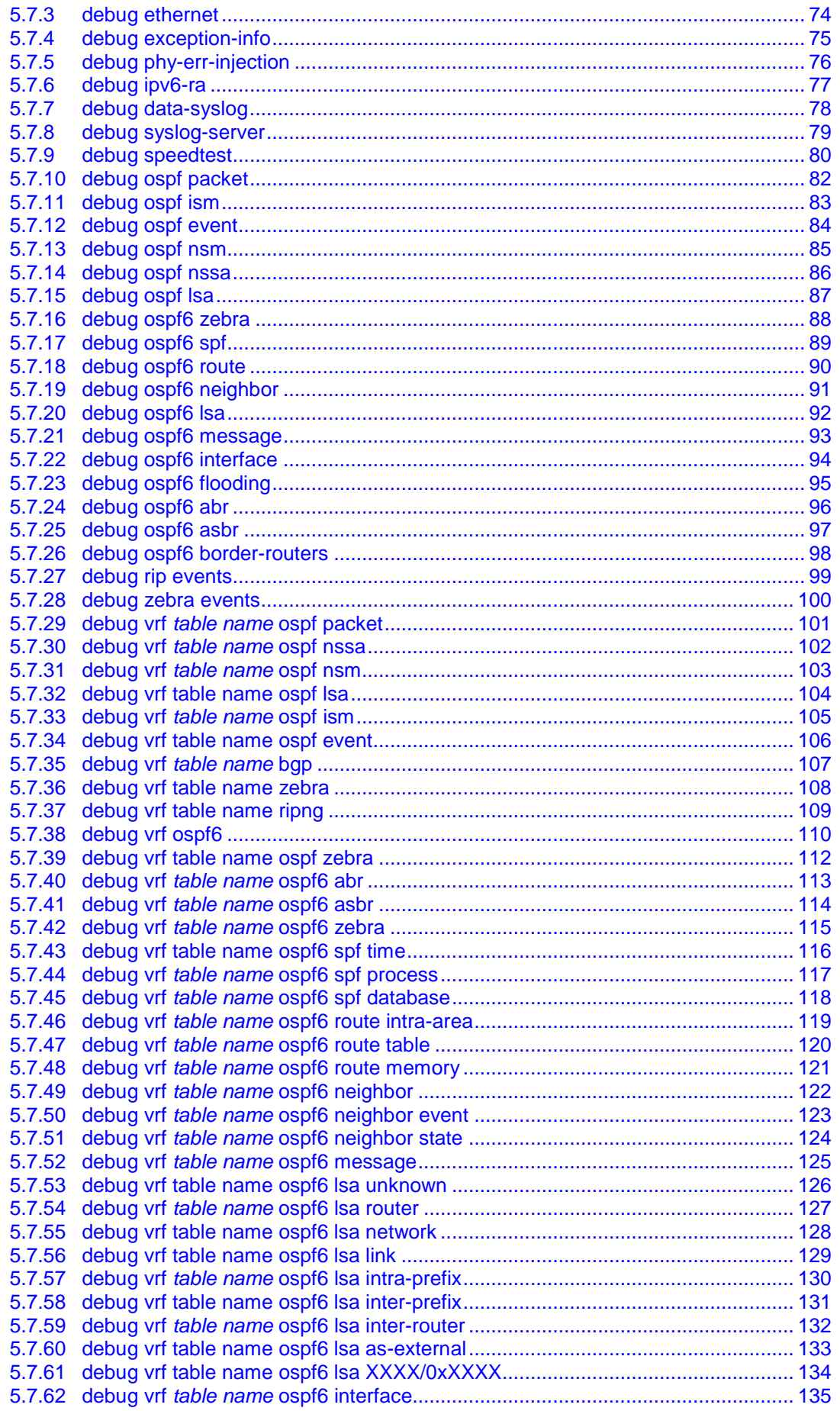

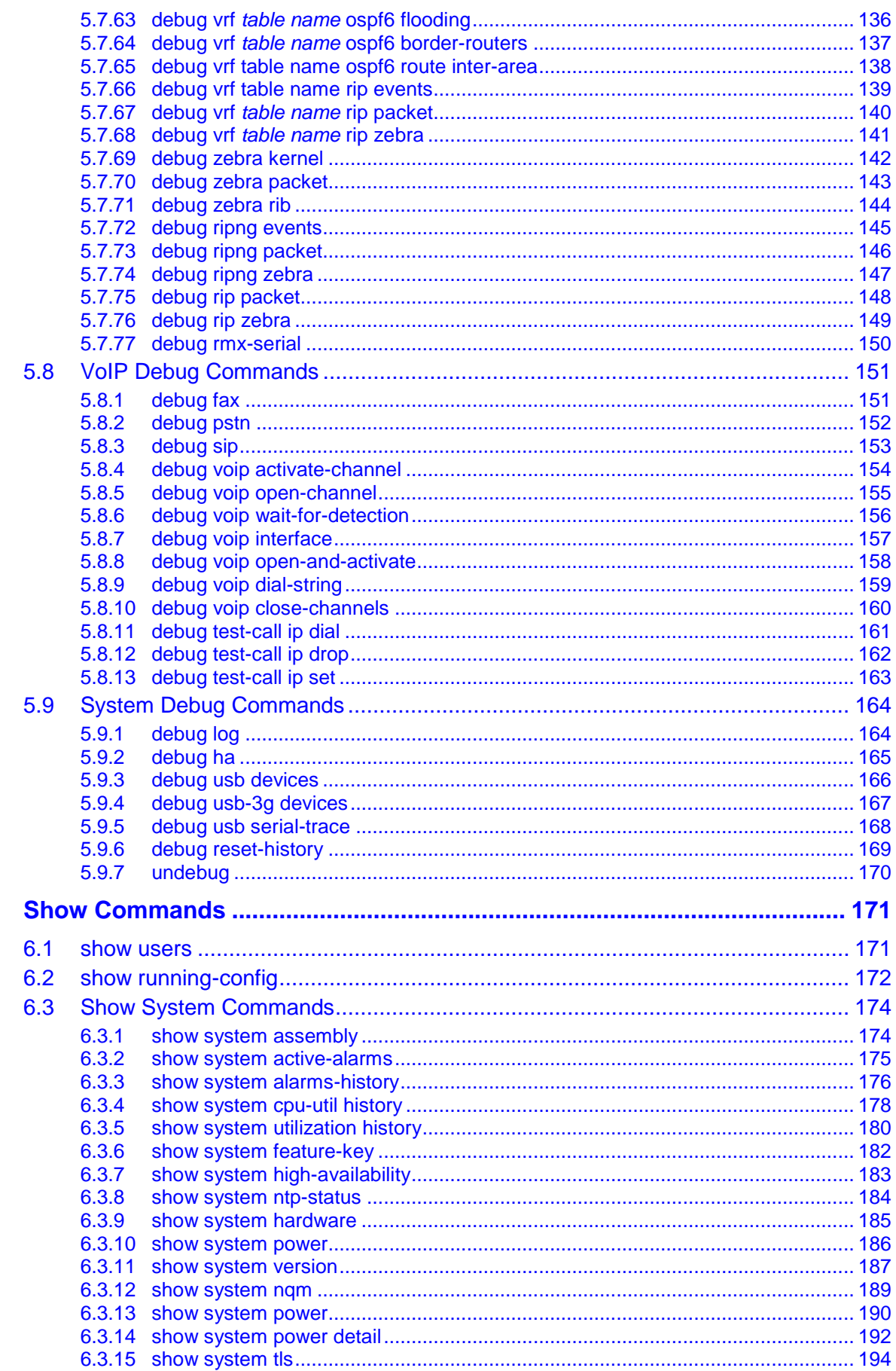

 $6\phantom{a}$ 

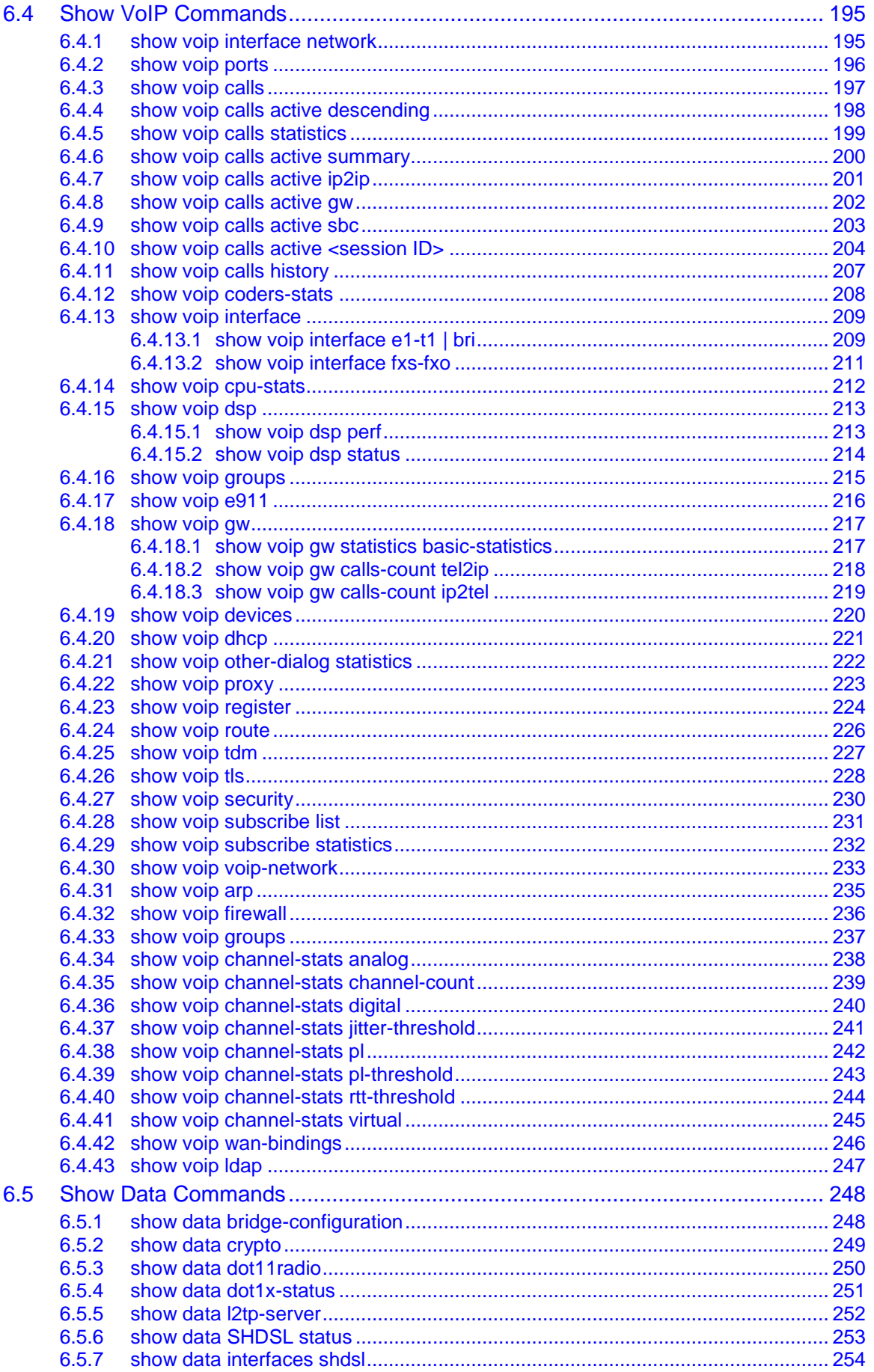

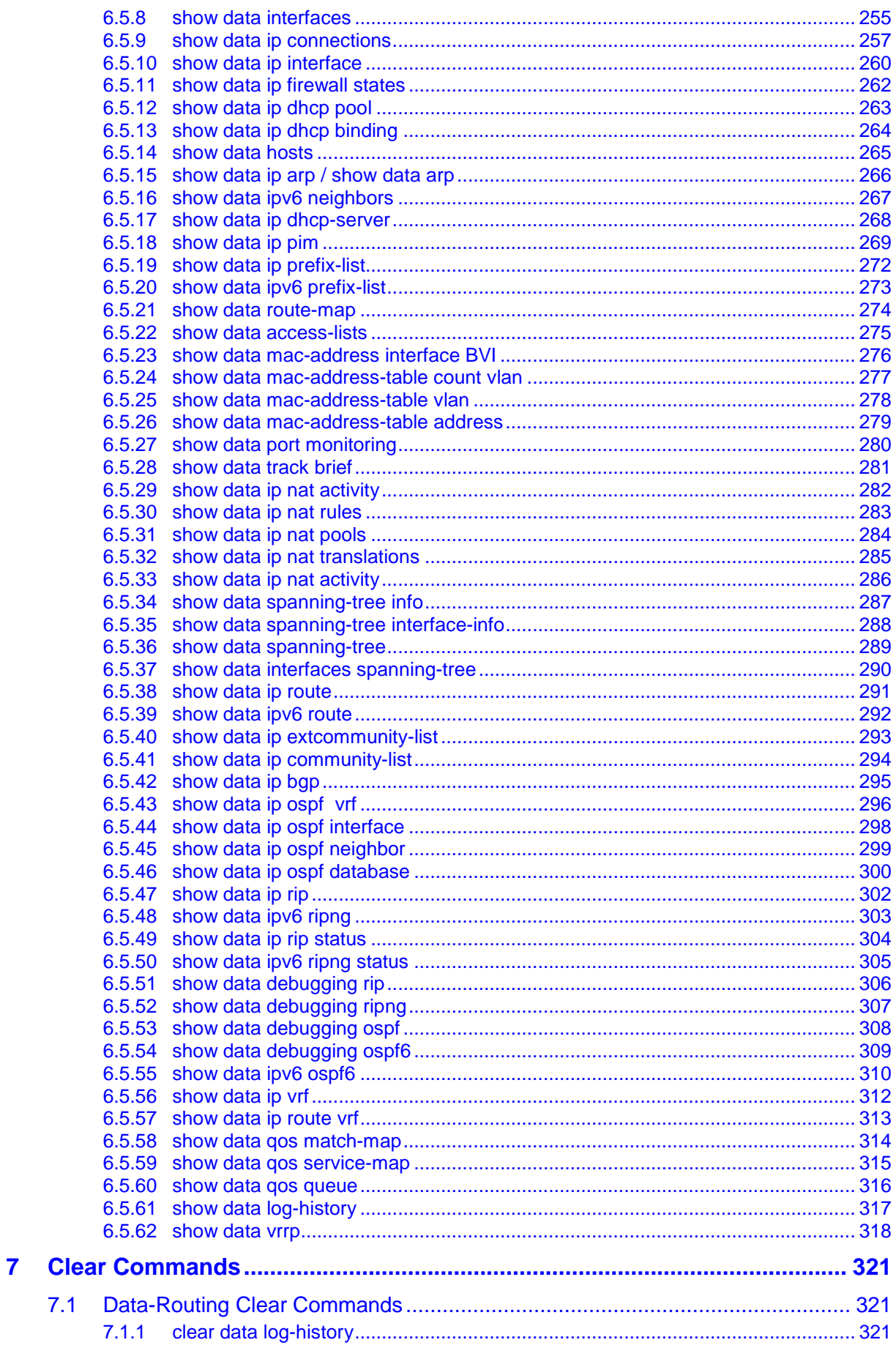

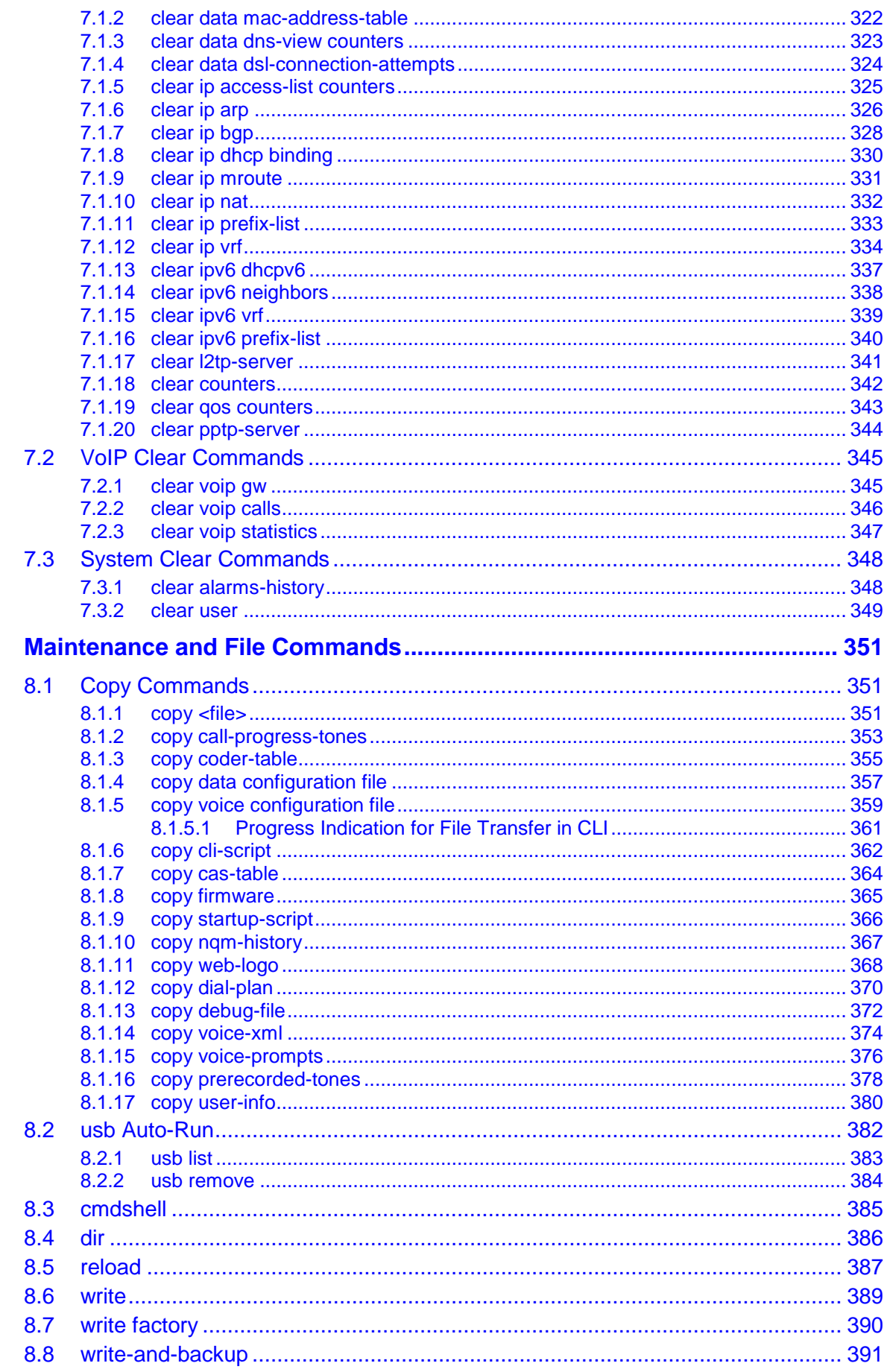

 $\boldsymbol{8}$ 

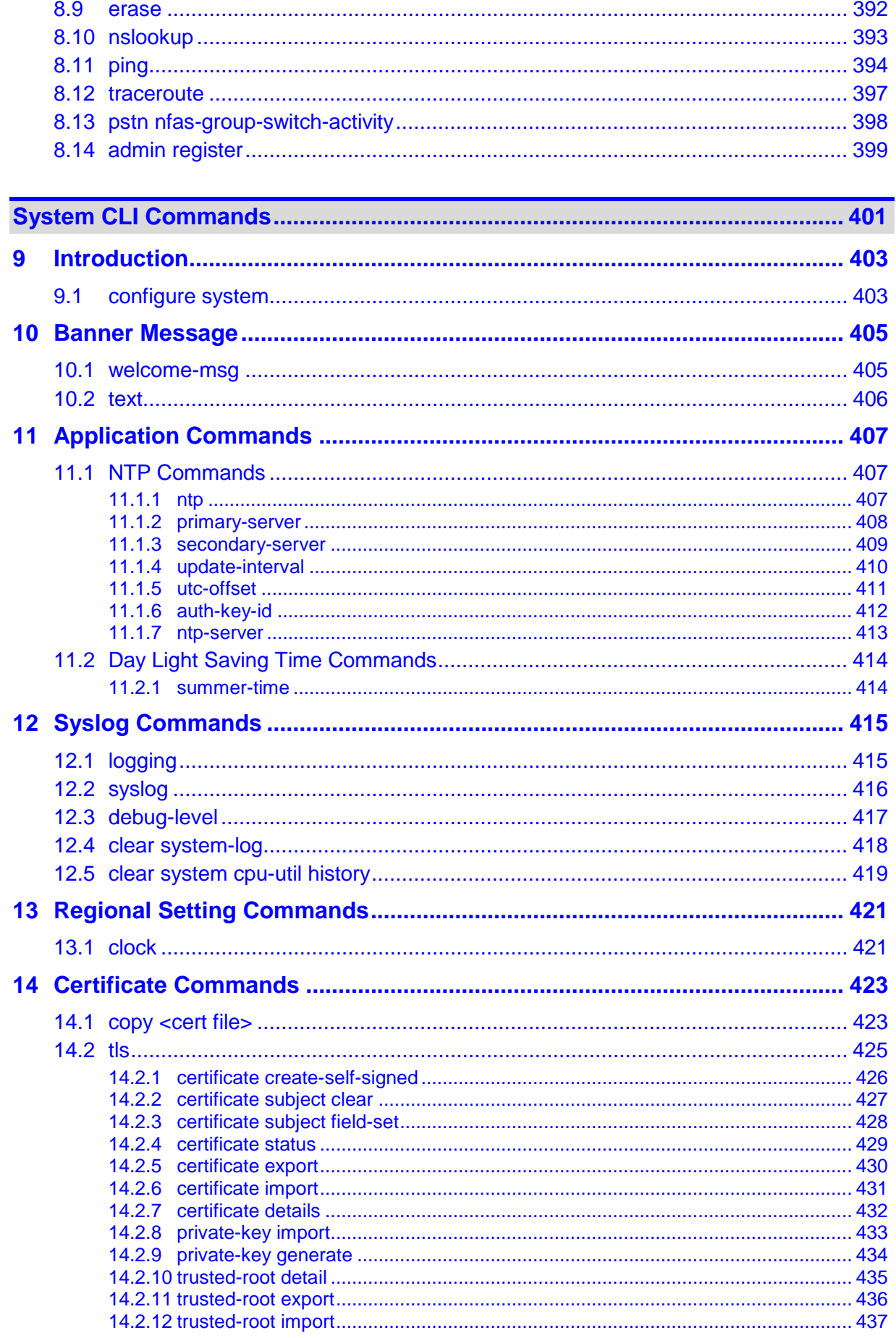

## **AudioCodes**

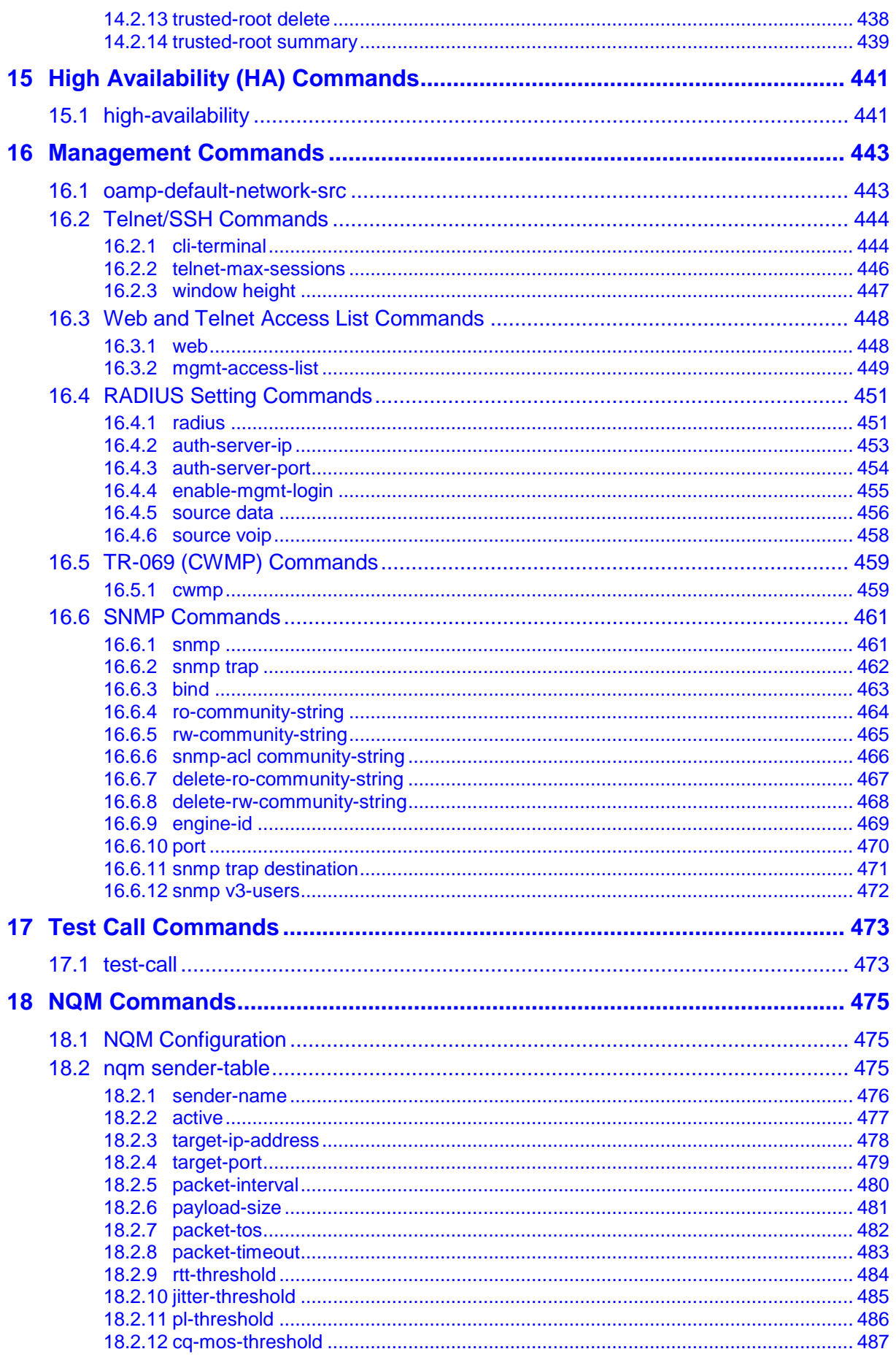

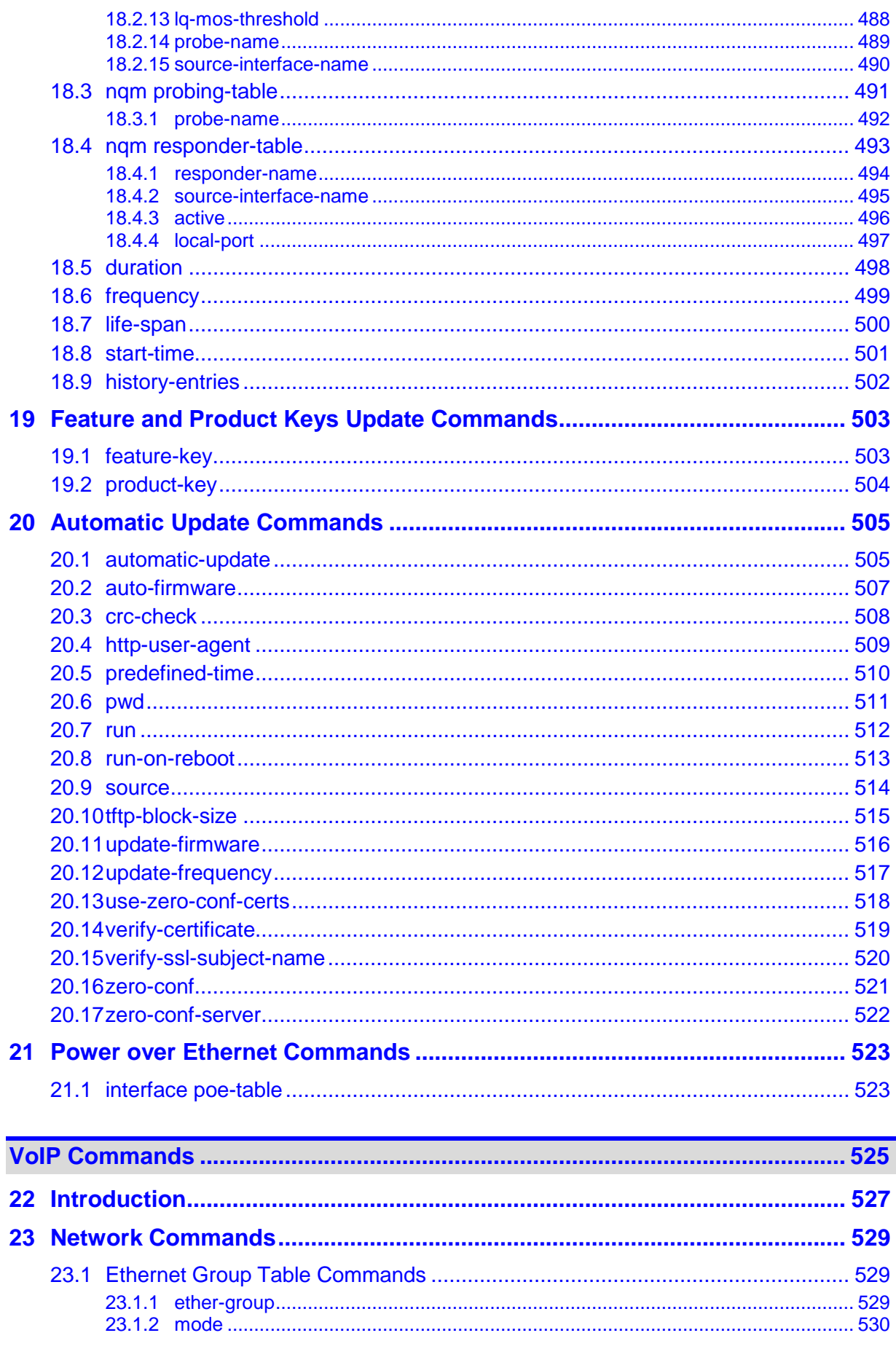

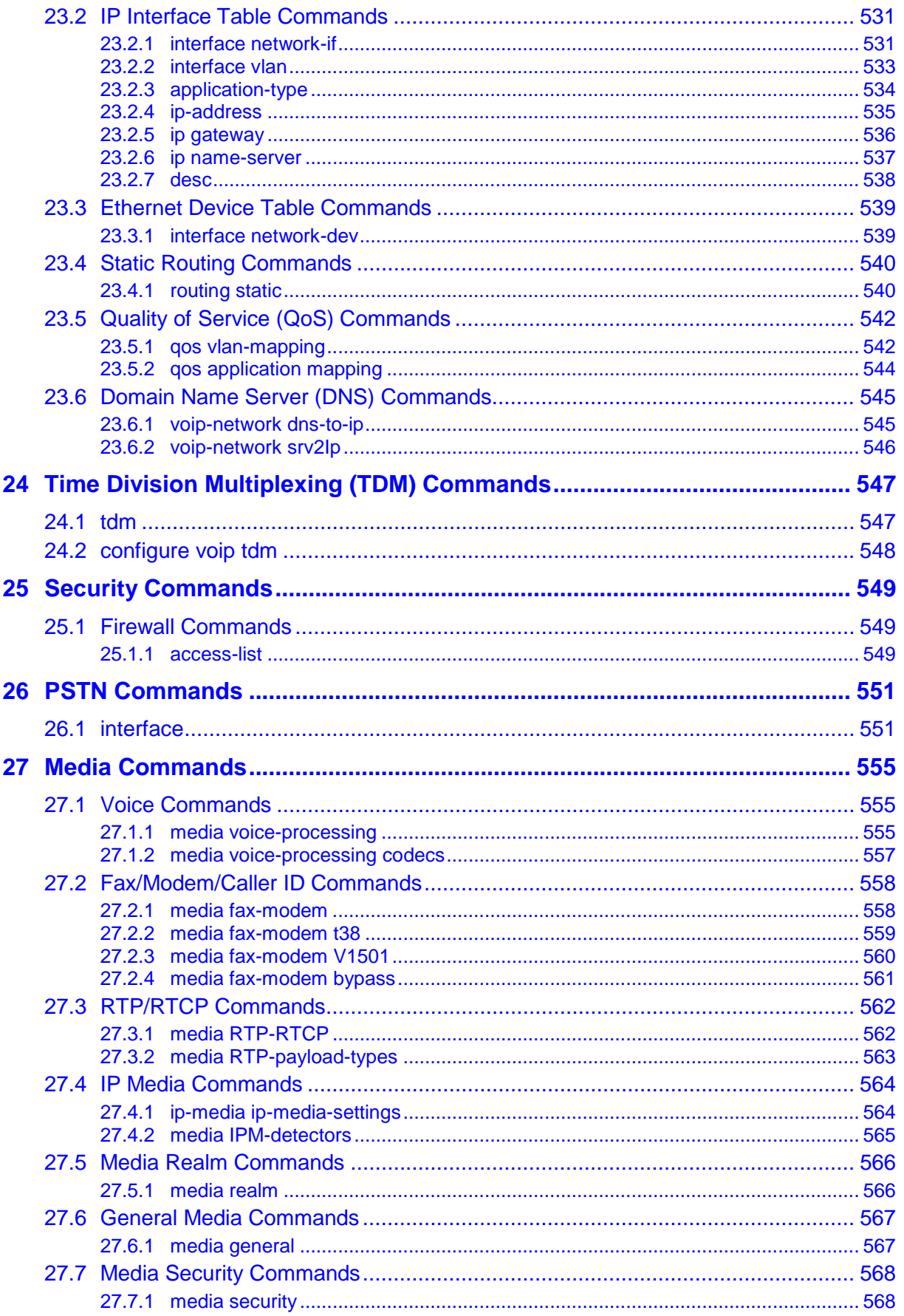

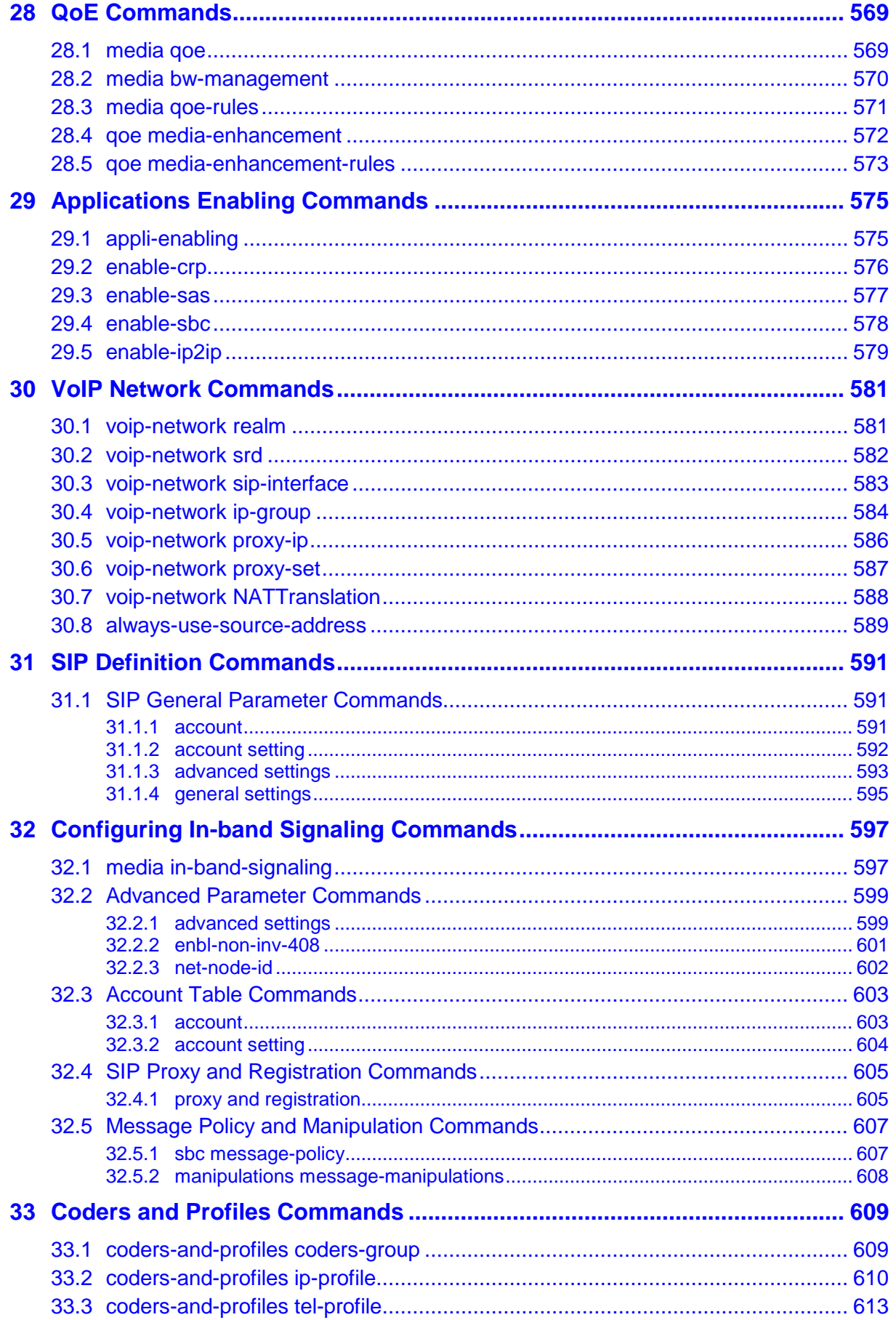

## **AudioCodes**

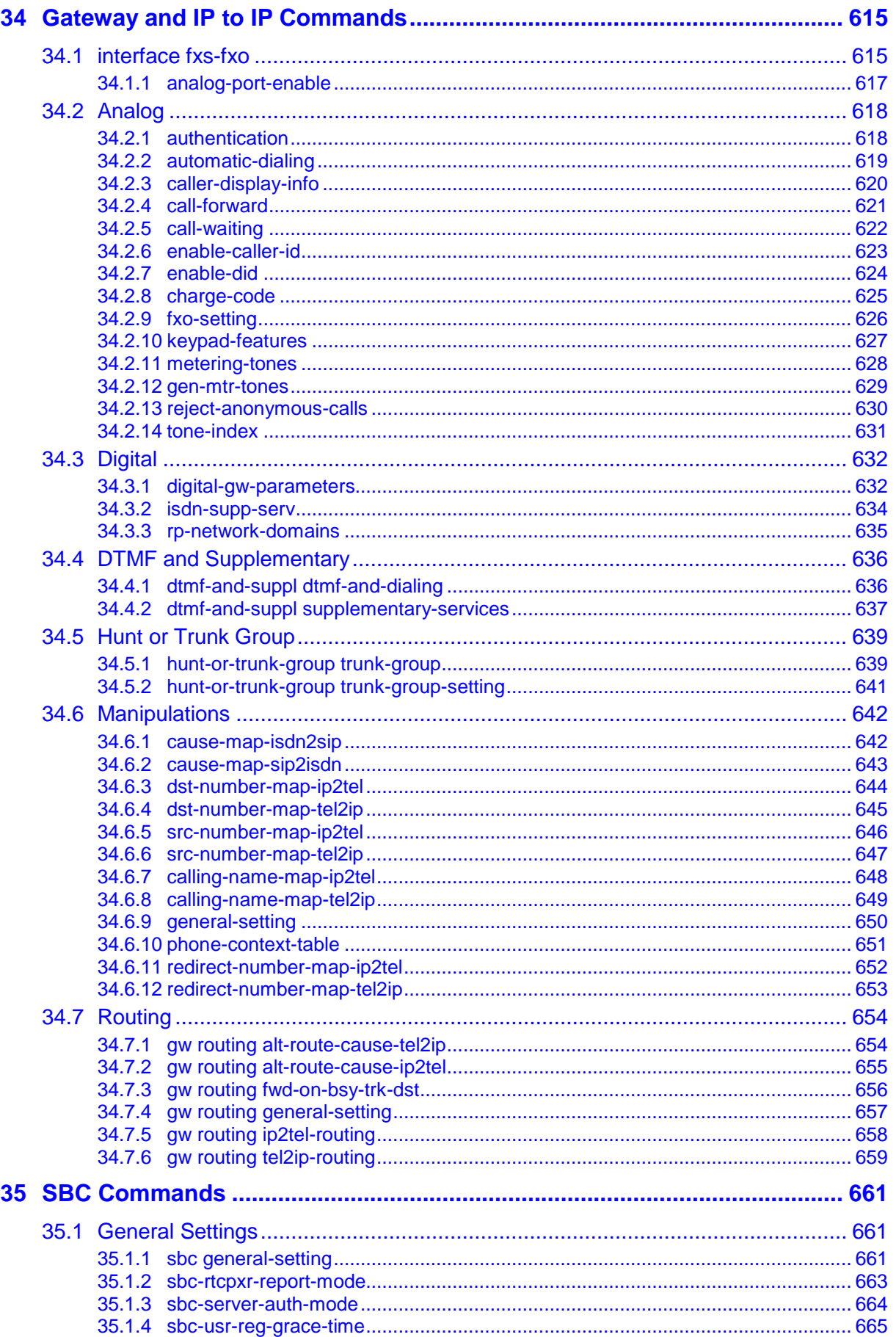

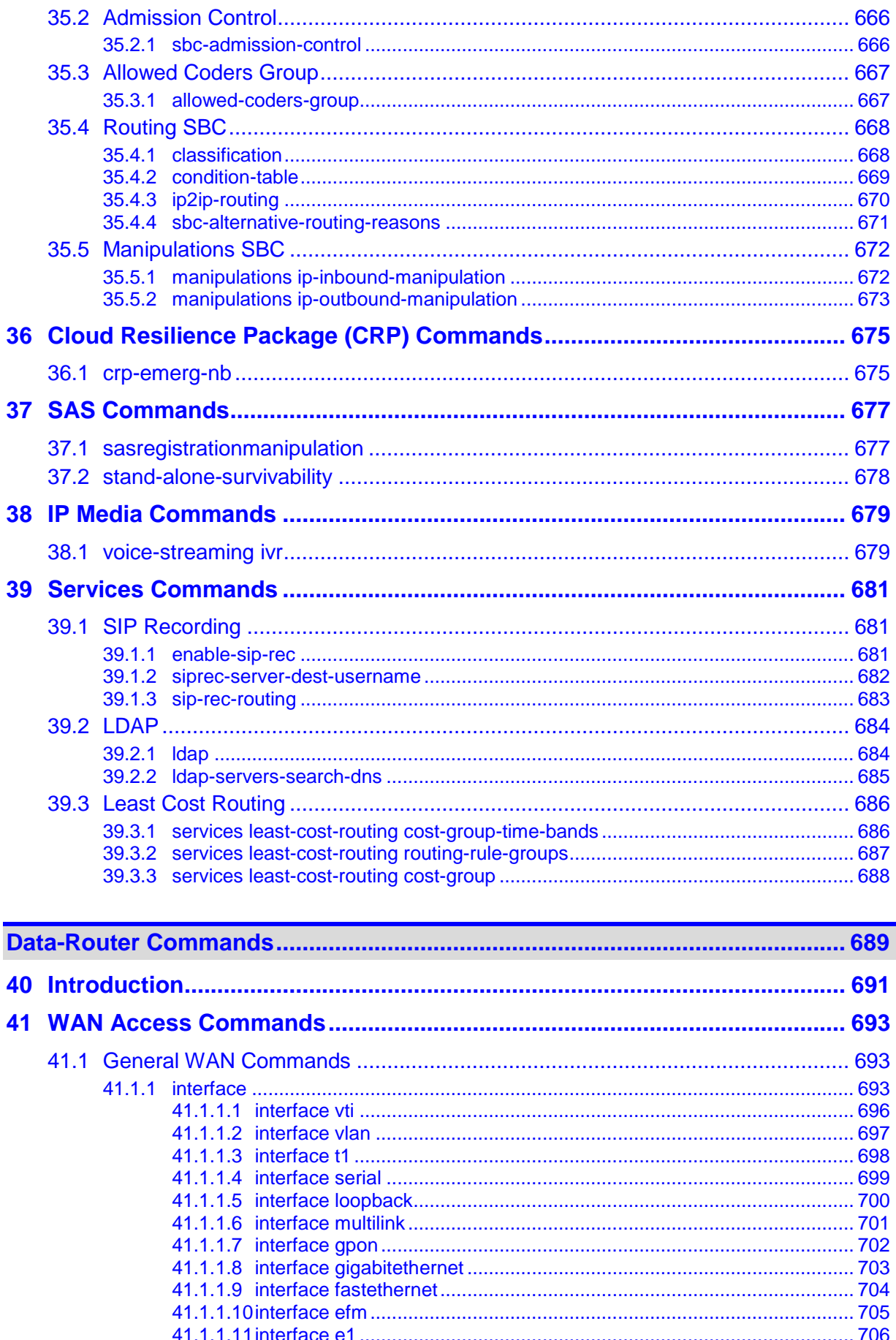

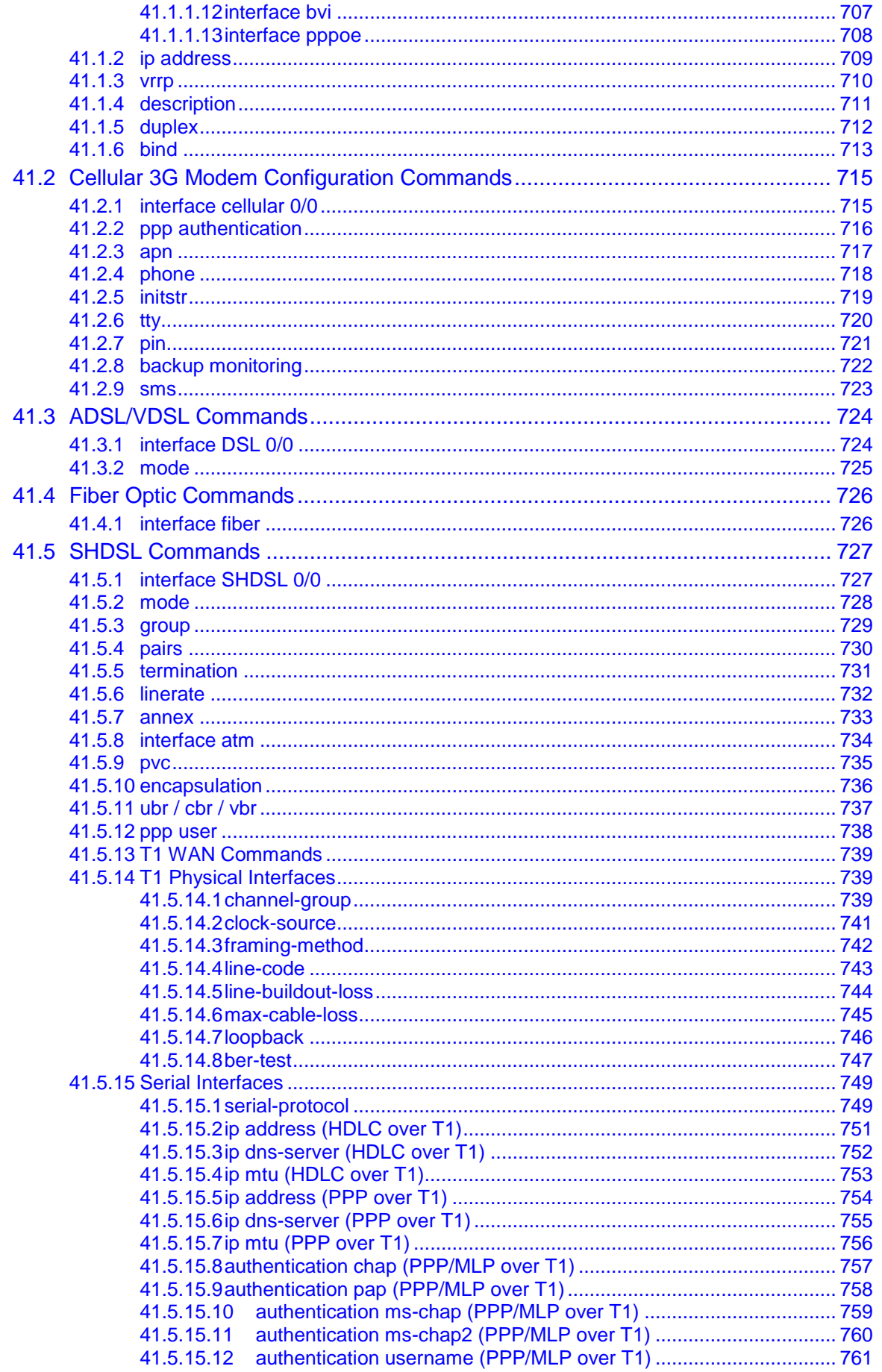

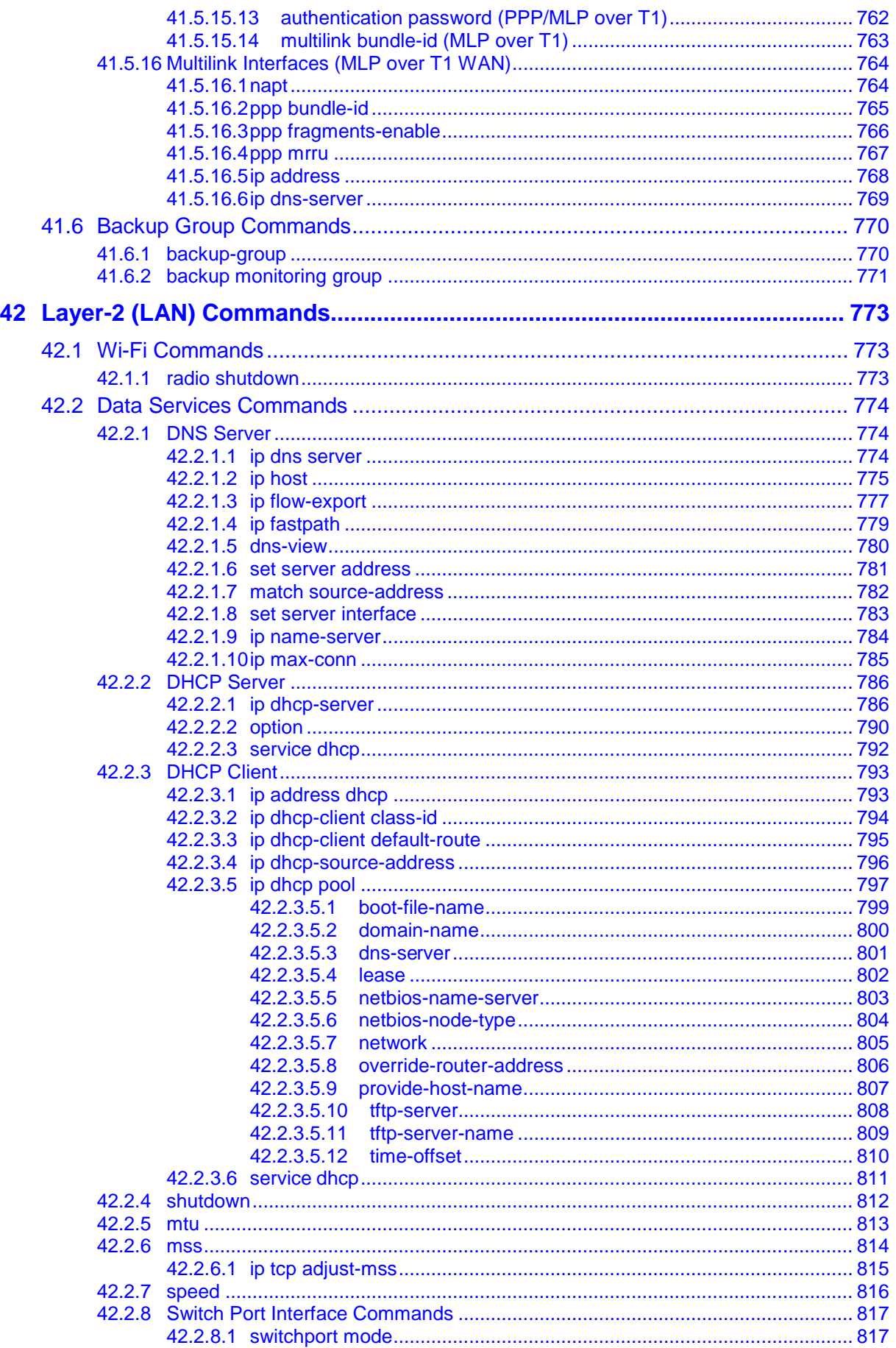

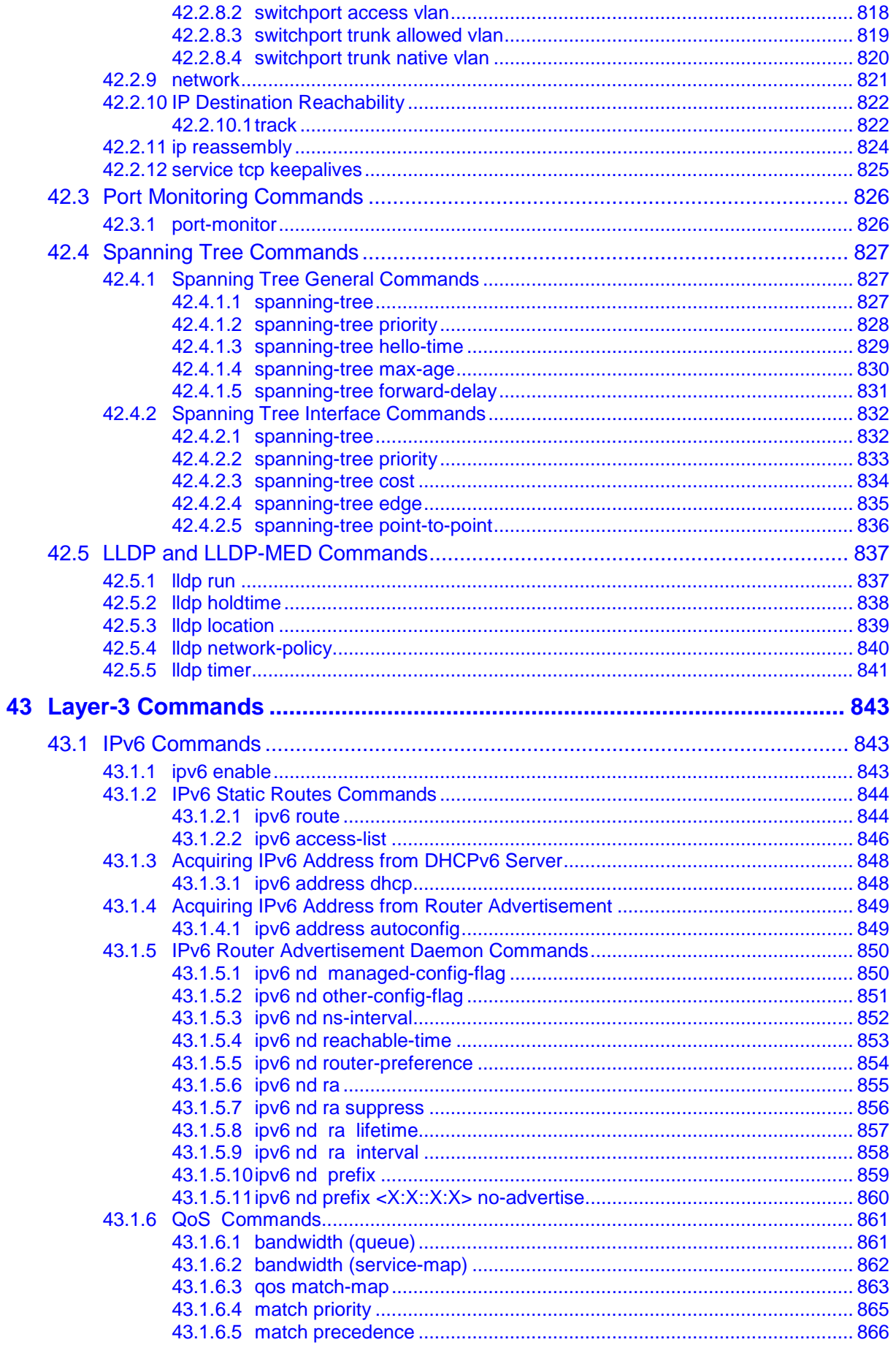

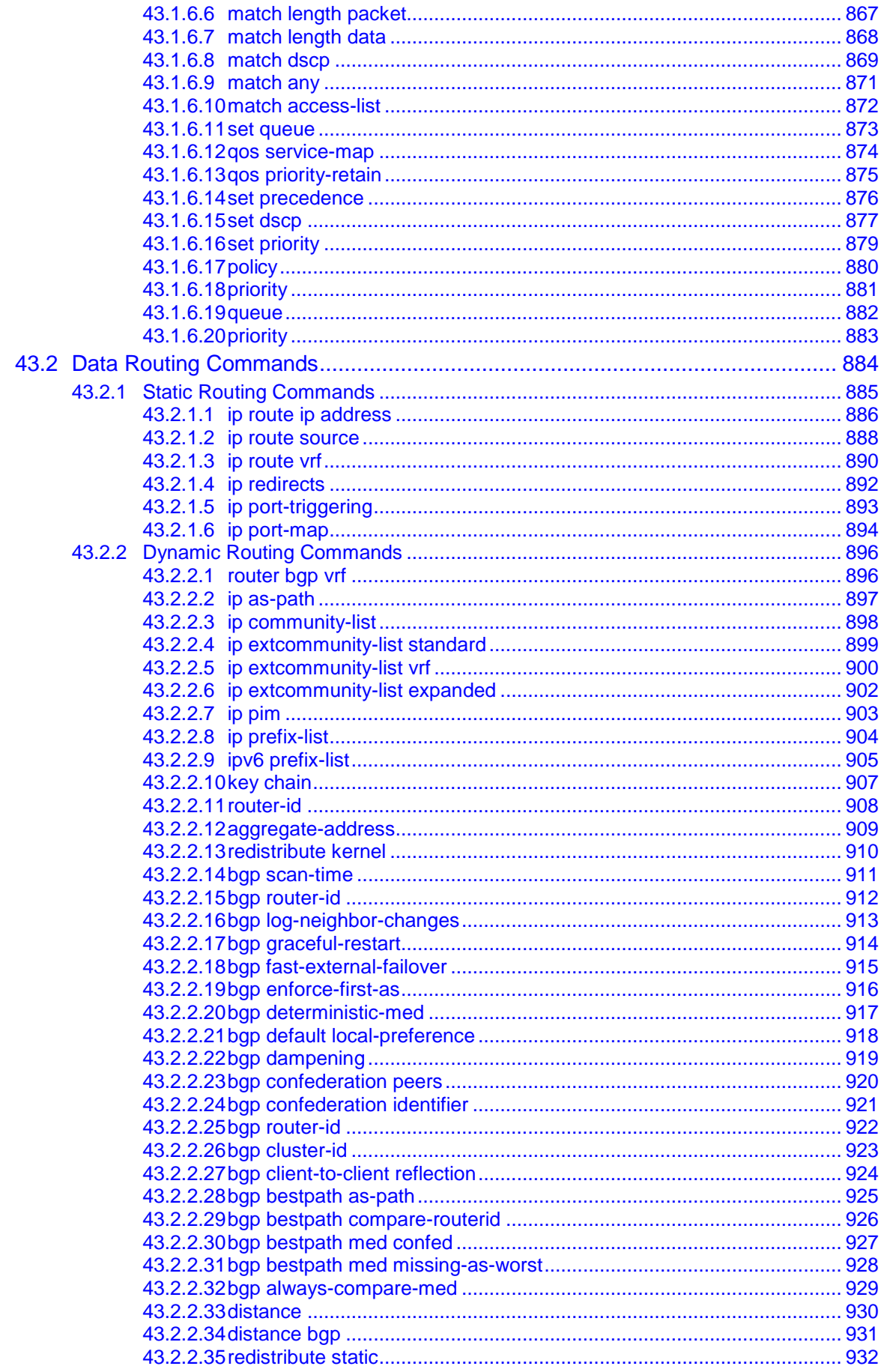

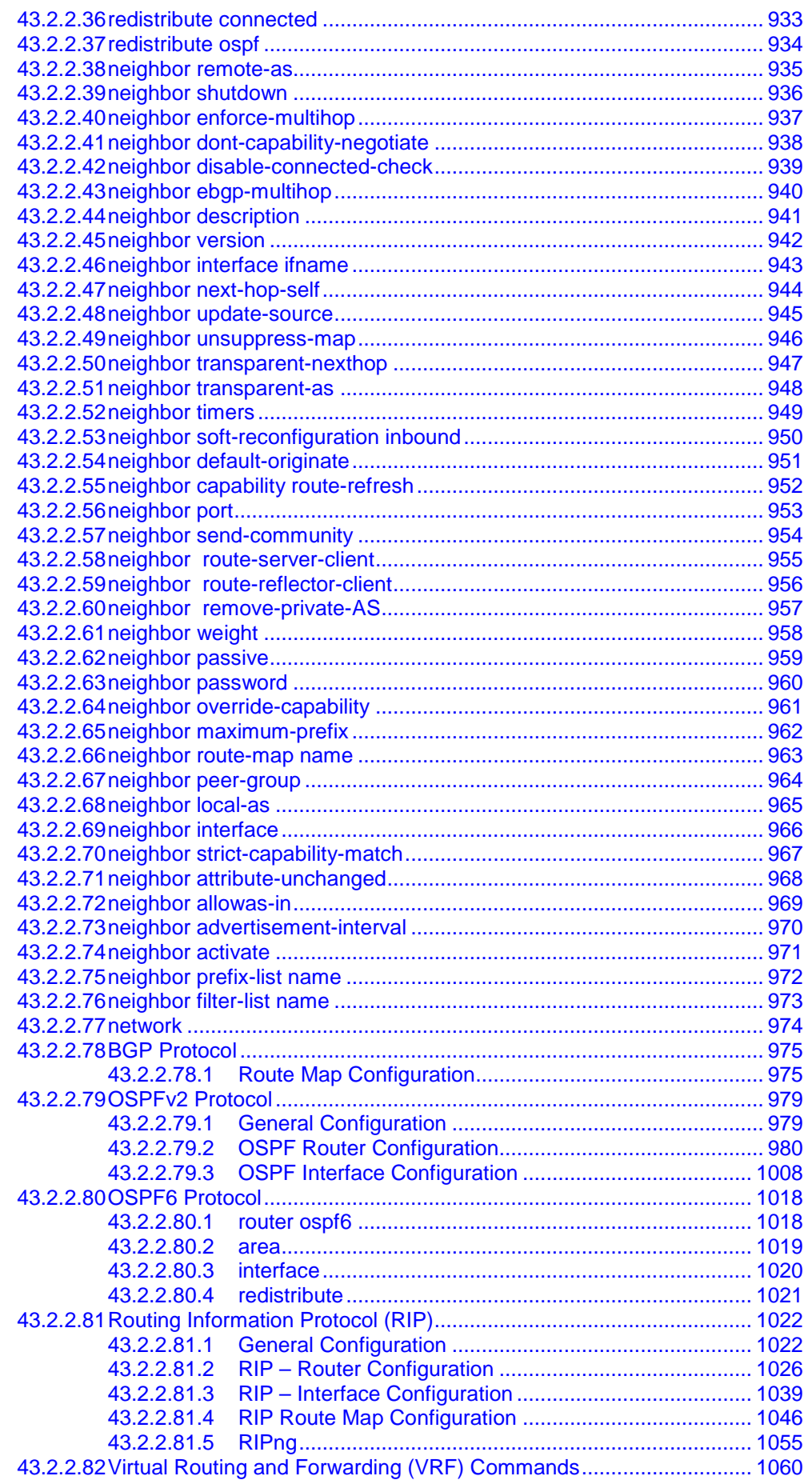

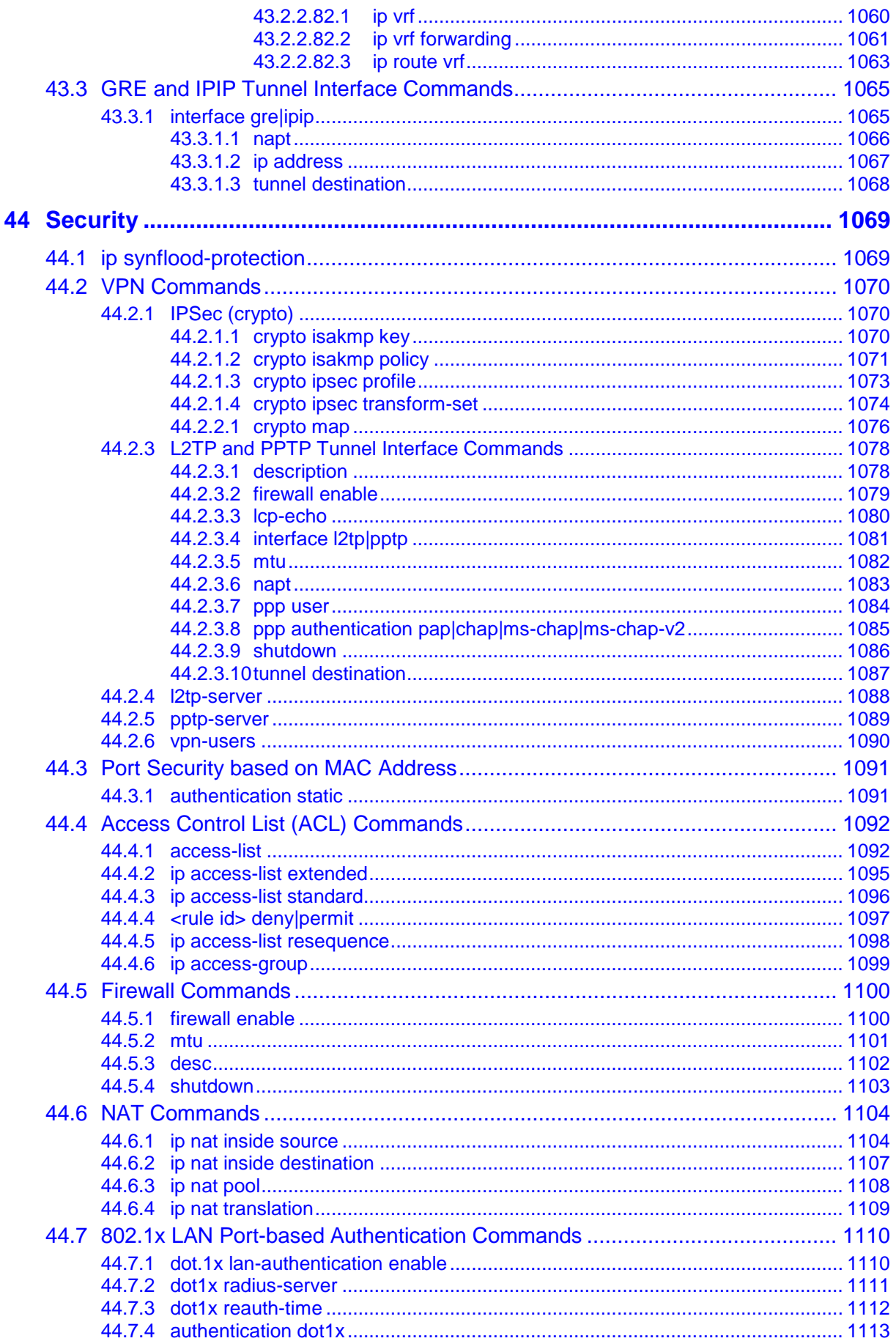

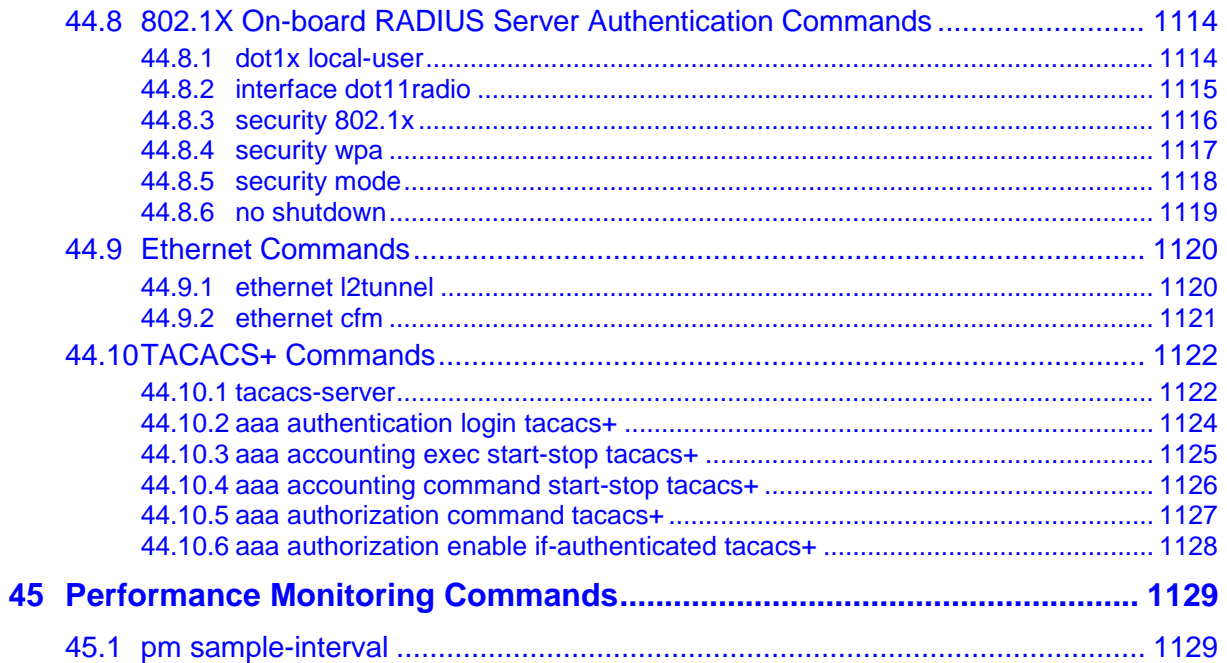

## **List of Tables**

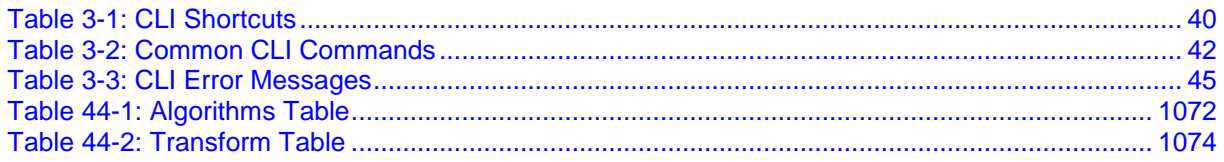

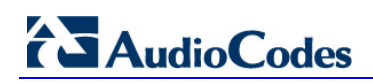

**This page is intentionally left blank.**

### **Notice**

This document describes Command Line Interface (CLI) commands for the AudioCodes Mediant product line.

Information contained in this document is believed to be accurate and reliable at the time of printing. However, due to ongoing product improvements and revisions, AudioCodes cannot guarantee accuracy of printed material after the Date Published nor can it accept responsibility for errors or omissions. Updates to this document and other documents can be viewed by registered customers at [http://www.audiocodes.com/downloads.](http://www.audiocodes.com/downloads)

**© Copyright 2016 AudioCodes Ltd. All rights reserved.**

This document is subject to change without notice.

Date Published: June-16-2016

#### **Trademarks**

AudioCodes, AC, HD VoIP, HD VoIP Sounds Better, IPmedia, Mediant, MediaPack, What's Inside Matters, OSN, SmartTAP, VMAS, VoIPerfect, VoIPerfectHD, Your Gateway To VoIP, 3GX, VocaNOM and CloudBond 365 are trademarks or registered trademarks of AudioCodes Limited All other products or trademarks are property of their respective owners. Product specifications are subject to change without notice.

#### **WEEE EU Directive**

Pursuant to the WEEE EU Directive, electronic and electrical waste must not be disposed of with unsorted waste. Please contact your local recycling authority for disposal of this product.

#### **Customer Support**

Customer technical support and services are provided by AudioCodes or by an authorized AudioCodes Service Partner. For more information on how to buy technical support for AudioCodes products and for contact information, please visit our Web site at [www.audiocodes.com/support.](http://www.audiocodes.com/support)

#### **Abbreviations and Terminology**

Each abbreviation, unless widely used, is spelled out in full when first used.

#### **Document Revision Record**

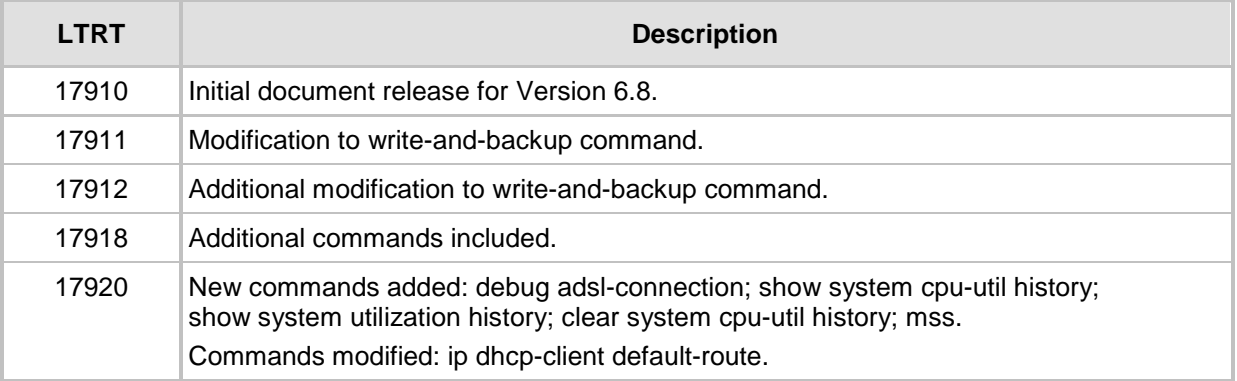

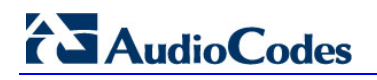

### **Related Documentation**

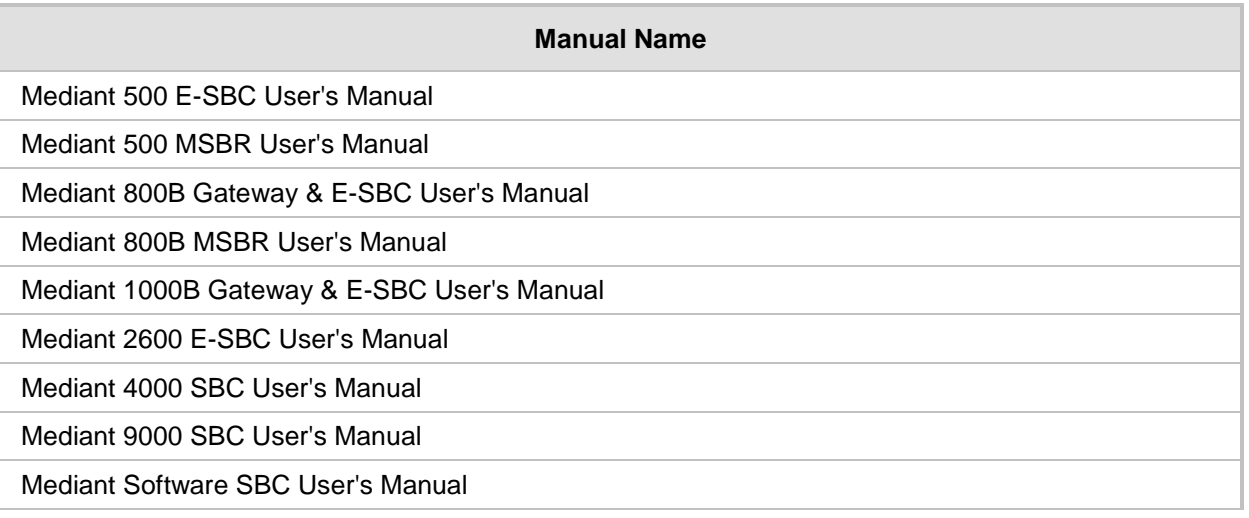

#### **Documentation Feedback**

AudioCodes continually strives to produce high quality documentation. If you have any comments (suggestions or errors) regarding this document, please fill out the Documentation Feedback form on our Web site at [http://www.audiocodes.com/downloads.](http://www.audiocodes.com/downloads)

## <span id="page-26-0"></span>**1 Introduction**

This document provides a reference for the device's System, VoIP and Data Router Command Line Interface (CLI) commands. It describes the syntax and use of all the CLI commands.

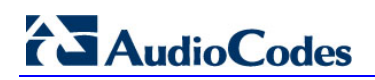

**This page is intentionally left blank.**

## <span id="page-28-0"></span>**2 Document Conventions**

Throughout this document, section headings are created for main commands. These commands appear in the CLI as prompts once you type the command and then press Enter. For example, the below shows such a command (**cli-terminal**) and its prompt:

(config-system)# **cli-terminal**

(cli-terminal)#

Therefore, for the command in the above example, the document includes the section heading "cli-terminal".

Section headings are also created for commands that are entered at the CLI root prompt "#". For example:

# **reload**

Sub-commands do not appear as CLI prompts. They are entered at the prompt of their related (main) command. Therefore, throughout the document, sub-commands are described under the section headings of their related commands. For example, the below shows a sub-command (**ssh**) entered at the prompt of its related command (**cli-terminal**):

(config-system)# **cli-terminal**

(cli-terminal)# **ssh on**

This document also uses the following typographical conventions:

**Table 1-1: Typographical Conventions**

| <b>Convention</b> | <b>Description</b>                                                                                                    |
|-------------------|----------------------------------------------------------------------------------------------------|
| <b>Bold font</b>  | Indicates commands and subcommands.<br># ping 10.4.0.1 timeout 10                                                                                                    |
| $\leq$            | Indicates a value (digits or characters) that you need to enter, for<br>example:<br># ping <ip address=""> timeout <duration></duration></ip>                                                                                                    |
|                   | Indicates a choice between commands or sub-commands. For<br>example:<br># reload $\{if-needed \mid now \mid without-saving\}$                                                                                                    |
| []                | Indicates commands that are optional (not mandatory). The<br>following example shows two optional commands, size and<br>repeat:<br># ping <ip address=""> timeout <duration> [size<br/><max packet="" size="">] [repeat &lt;1-300&gt;]</max></duration></ip> |
| $\{\}$            | Indicates a choice between commands where it is mandatory to<br>select one of them, for example:<br># reload $\{if-neded \mid now \mid without-saving\}$                                                                                                    |

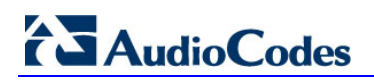

**This page is intentionally left blank.**

## <span id="page-30-0"></span>**3 Getting Started**

The following describes how to connect to the CLI.

### <span id="page-30-1"></span>**3.1 Connecting to the CLI**

The CLI can be accessed via RS-232 interface, Telnet or SSH protocols via the Ethernet interface.

#### <span id="page-30-2"></span>**3.1.1 RS-232**

The device can be accessed via RS-232 by connecting a VT100 terminal to the device or using a terminal emulation program with a PC. Most Windows® computers come with a program called HyperTerminal®, which is located under **Programs** > **Accessories** > **Communications**.

Once you have connected via a VT100 terminal and started the HyperTerminal program, set the program settings as follows:

- $\blacksquare$  115200 baud rate
- 8 data bits
- **No parity**
- $\blacksquare$  1 stop bit
- No flow control

If you are using HyperTerminal, name your new connection and then set up the new connection via the resulting dialog box. The box allows you to determine the type of connection you are using. Verify COM1 and select **OK**.

Another dialogue box appears for entering the COM1 properties. Enter the program settings in this box; select **Apply** and then **OK**. You should then be presented with a terminal window in which you can interface with your device.

#### <span id="page-30-3"></span>**3.1.2 SSH**

The device can be accessed by SSH protocol using SSH client software.

One of the most popular freeware SSH client software is Putty, which can be downloaded from the following URL:

[http://www.chiark.greenend.org.uk/~sgtatham/putty/download.html](http://www.chiark.greenend.org.uk/%7Esgtatham/putty/download.html)

By default the SSH access is disabled. Enable SSH access via CLI (**configure system** > **cli-terminal** > **ssh on** > **activate**), or set the '*SSHServerEnable'* ini parameter to '1'.

#### <span id="page-30-4"></span>**3.1.3 Telnet**

The device can be accessed by Telnet protocol using Telnet client software. Most Windows® computers come with a program called 'Telnet', which can be activated via the Windows command-line.

### <span id="page-31-0"></span>**3.2 CLI Structure**

The following describes the CLI structure.

#### <span id="page-31-1"></span>**3.2.1 Authentication**

When the device is accessed, the user is prompted to enter the device administrator's Username and Password.

The device administrator's credentials are common to all AudioCodes management interfaces (e.g. Web).

The default username and password are 'Admin', 'Admin' respectively.

#### <span id="page-31-2"></span>**3.2.2 Understanding CLI Modes**

As you begin communication, you should understand the command modes. Each command mode enables the user to access more commands and to make more changes in the device's configuration.

The CLI has two command modes:

- Basic
- **Enable**

The two command modes are organized in a two-tiered hierarchy with Basic at the bottom and Enable at the top.

#### <span id="page-31-3"></span>**3.2.2.1 Basic Command Mode**

Interaction with your device begins at the Basic Command Mode. The commands supported by this command tier are limited, as is interaction with the device itself. The Basic Mode is for users without access to the higher-tiered commands, to keep them from changing the preferred configurations of the device.

The Basic Mode is accessed by beginning a CLI session (after successful authentication) and it enables the user to display system information and activate several debugging facilities.

The Basic Mode prompt is '>'.

#### <span id="page-32-0"></span>**3.2.2.2 Enable Command Mode**

Enable Command Mode is the high-level tier in the command hierarchy, basically one step up from the Basic Mode. A password ('Admin' by default) is required to access the Enable Mode.

The Enable command is required only for users with Administrator or Monitor access levels; Security Administrator and Master access levels automatically enter Enable mode upon initial login.

From the Enable Mode, you can access the configurations of your product as well as handle how your device boots and runs, among other things.

The Enable Mode is accessed by entering 'enable' while in the Basic Command Mode. The Enable Mode prompt is '#'.

#### <span id="page-32-1"></span>**3.2.2.2.1 enable**

This command switches the device to Enable Mode from Basic mode.

#### **Syntax:**

The syntax of this command includes the following: **enable**

#### **Defaults:**

The default password for switching to Enable Mode is 'Admin'.

#### **Note:**

- **Now I** When switching to Enable Mode, the user will be prompted to enter the Enable Mode password.
- This password can be changed via the *enable password* command.

#### **Command Modes:**

Basic

#### **Related Commands:**

*disable, enable password*

#### **Examples:**

The following example command switches the device to Enable mode. # **enable**

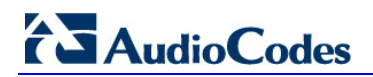

#### <span id="page-33-0"></span>**3.2.2.2.2 disable**

This command switches the device back to Basic mode from Enable mode.

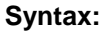

The syntax of this command includes the following: **disable**

**Defaults:**

NA

**Note:**

NA

**Command Modes:**

Enable

#### **Related Commands:**

*enable, enable password*

#### **Examples:**

The following example command switches the device back to Basic mode. # **disable**

#### <span id="page-34-0"></span>**3.2.2.2.3 enable password**

This command sets the Enable Mode password for switching to Enable Mode from Basic mode.

#### **Syntax:**

The syntax of this command can include the following variations: **enable password** <password>

The command's syntax format is described below:

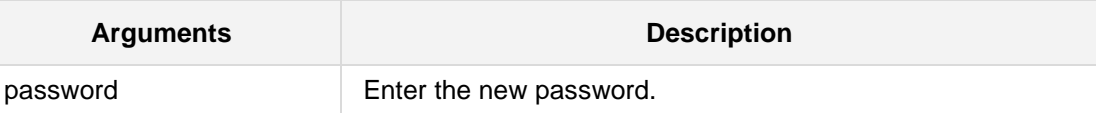

#### **Defaults:**

NA

#### **Command Modes:**

Enable

#### **Related Commands:**

*disable, enable*

#### **Examples:**

The following example command sets the Enable Mode password. To 'Admin' # **enable password** Admin

#### <span id="page-35-0"></span>**3.2.2.3 Configuration Modes**

Configurations are the means by which you set up your device and system according to your personal requirements and preferences.

All configurations are accessed through the Enable Command Mode. The configuration is divided into the following main configuration-sets:

 **configure system:** Contains the general and system oriented configuration command of the device - for example, Syslog configuration*.* To access this mode, type the following command:

# configure system

**Configure voip:** Contains VoIP-oriented configuration commands - for example SIP, VoIP network interfaces and VoIP Media configurations. To access this mode, type the following command:

# configure voip

**E** configure data: Contains the data-router oriented configuration command of the device*.* To access this mode, type the following command:

# configure data

**E** configure wizard: Accesses the CLI Wizard utility for initial configuration providing connectivity to the device's OAMP network interface. For more information on how to use this utility, refer to the *CLI Wizard User's Guide.* To access this mode, type the following command:

# configure-wizard
#### **3.2.2.4 CLI Mode Commands**

The following commands describe to enable and disable modes within CLI.

#### **3.2.2.4.1 username administrator**

This command configures the device's administrator credentials.

#### **Syntax:**

The syntax of this command can include the following variations:

**username** administrator name <name>

**username administrator password** <password>

The command's syntax format is described below:

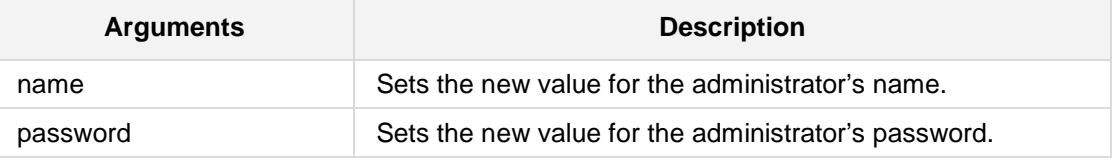

#### **Defaults:**

NA

#### **Note:**

The administrator's credentials are device wide. i.e., setting the administrator's credentials will take effect in the Web as well as the CLI authentication and vice-versa.

#### **Command Modes:**

Enable

#### **Related Commands:**

NA

#### **Examples:**

The following example sets the administrator's name to 'James'. **# username administrator name** James

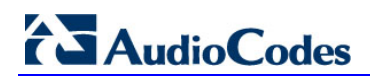

#### **3.2.2.4.2 telnet**

This command invokes a Telnet session towards a remote host.

#### **Syntax:**

The syntax of this command can include the following variations: telnet <remote-host> <remote-port> interface vlan <vlan-ID> telnet <remote-host> <remote-port> source vlan <vlan-ID> **telnet <remote-host>** <remote-port> source data interface <interface type> <interface id> telnet <remote-host> <remote-port> source data source-address interface <interface type> <interface id> telnet <remote-host> <remote-port> source data vrf <string>

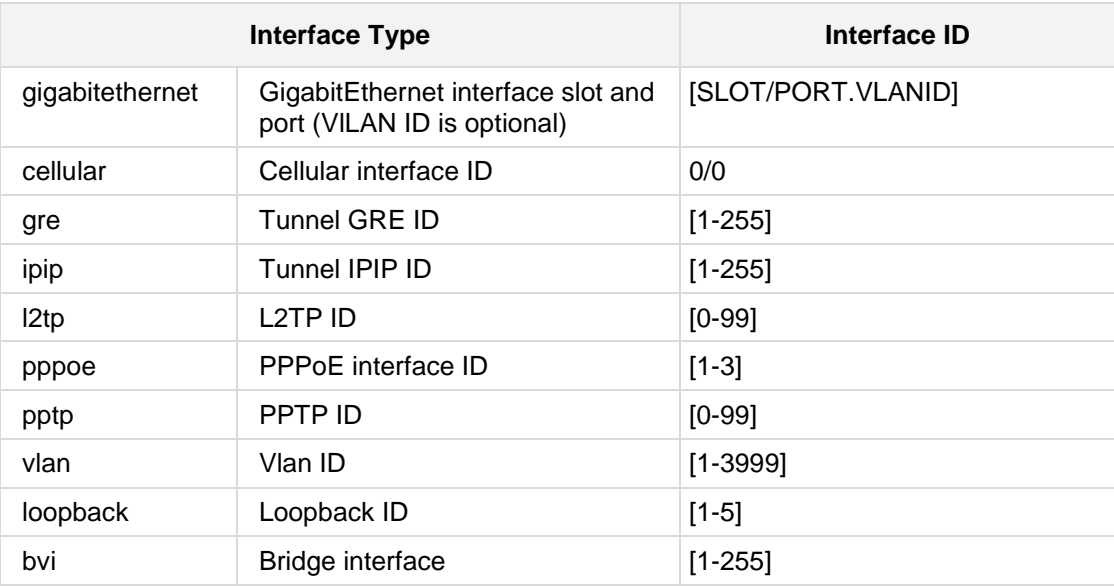

The command's syntax format is described below:

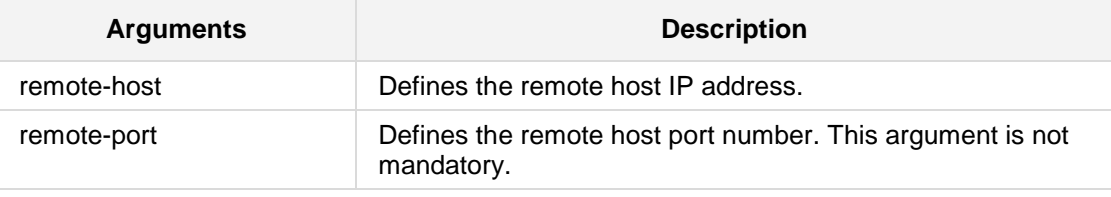

#### **Defaults:**

Default remote port is 23 (if not entered otherwise by the user).

#### **Note:**

- **The telnet** command is used mainly for remote management proposes.
- A remote administrator can access the device' CLI from the WAN leg while performing the full authentication process.
- **The user can then invoke Telnet sessions towards other devices in the LAN in order to** manage them. That way, no special pin-holes or forwarding rules should be declared in order to manage the LAN devices.

#### **Command Modes:**

Enable

#### **Related Commands:**

NA

#### **Examples:**

The following example invokes a Telnet session. **# telnet** 10.4.4.25

## **3.2.3 Using CLI Shortcuts**

The CLI provides several shortcuts to help you configure your device more easily. See the following table for descriptions.

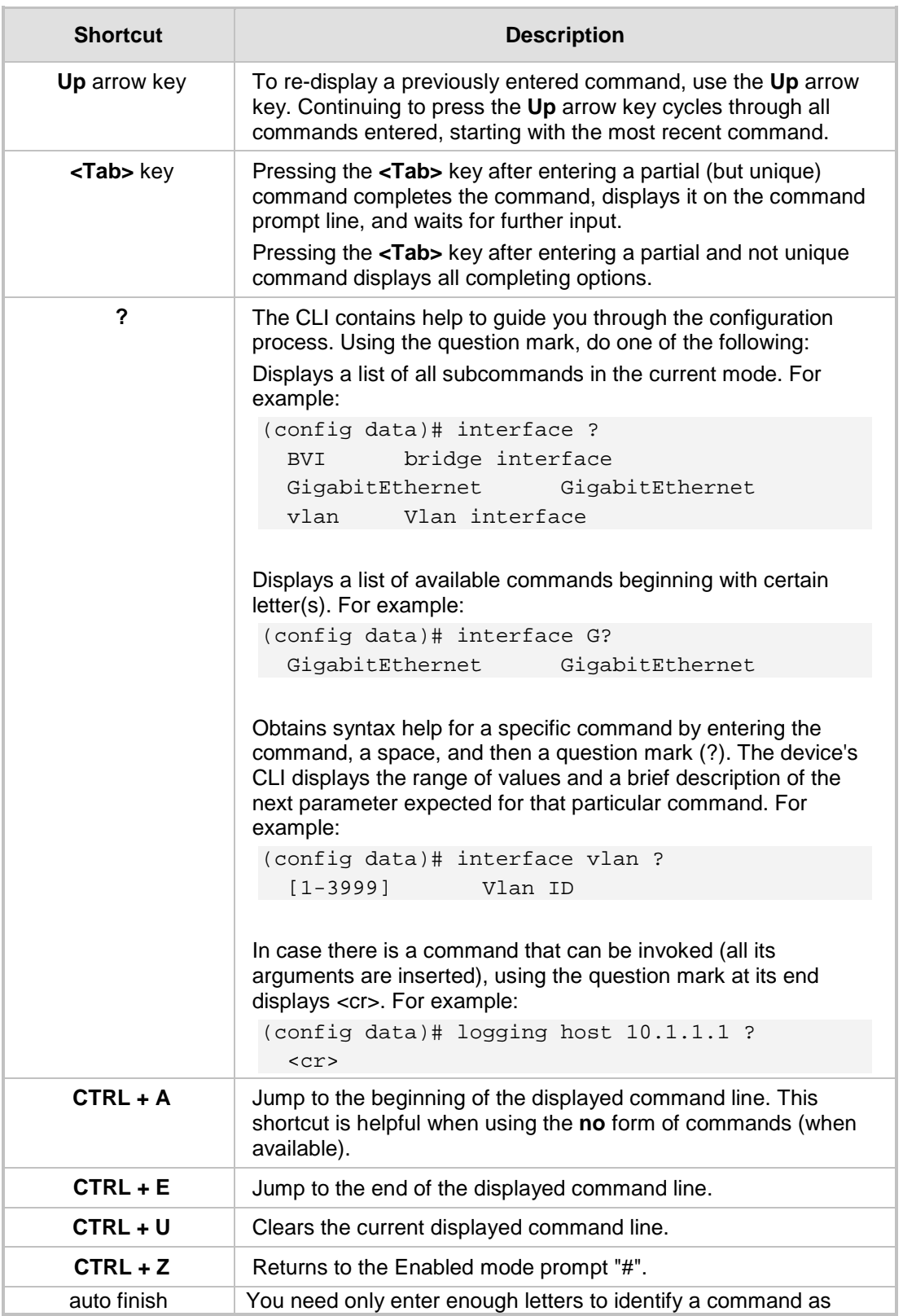

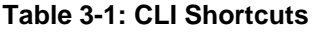

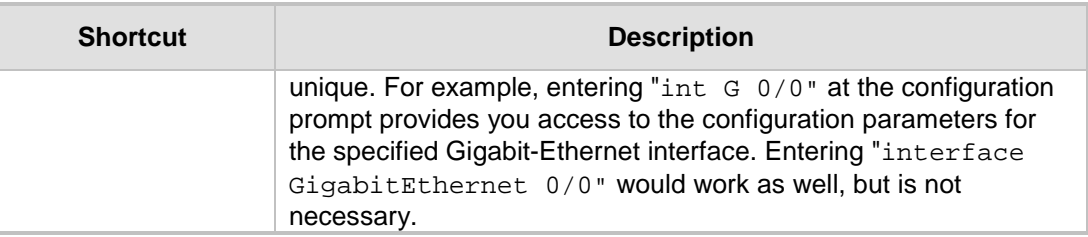

## **3.2.4 Common CLI Commands**

The following table contains descriptions of common CLI commands.

#### **Table 3-2: Common CLI Commands**

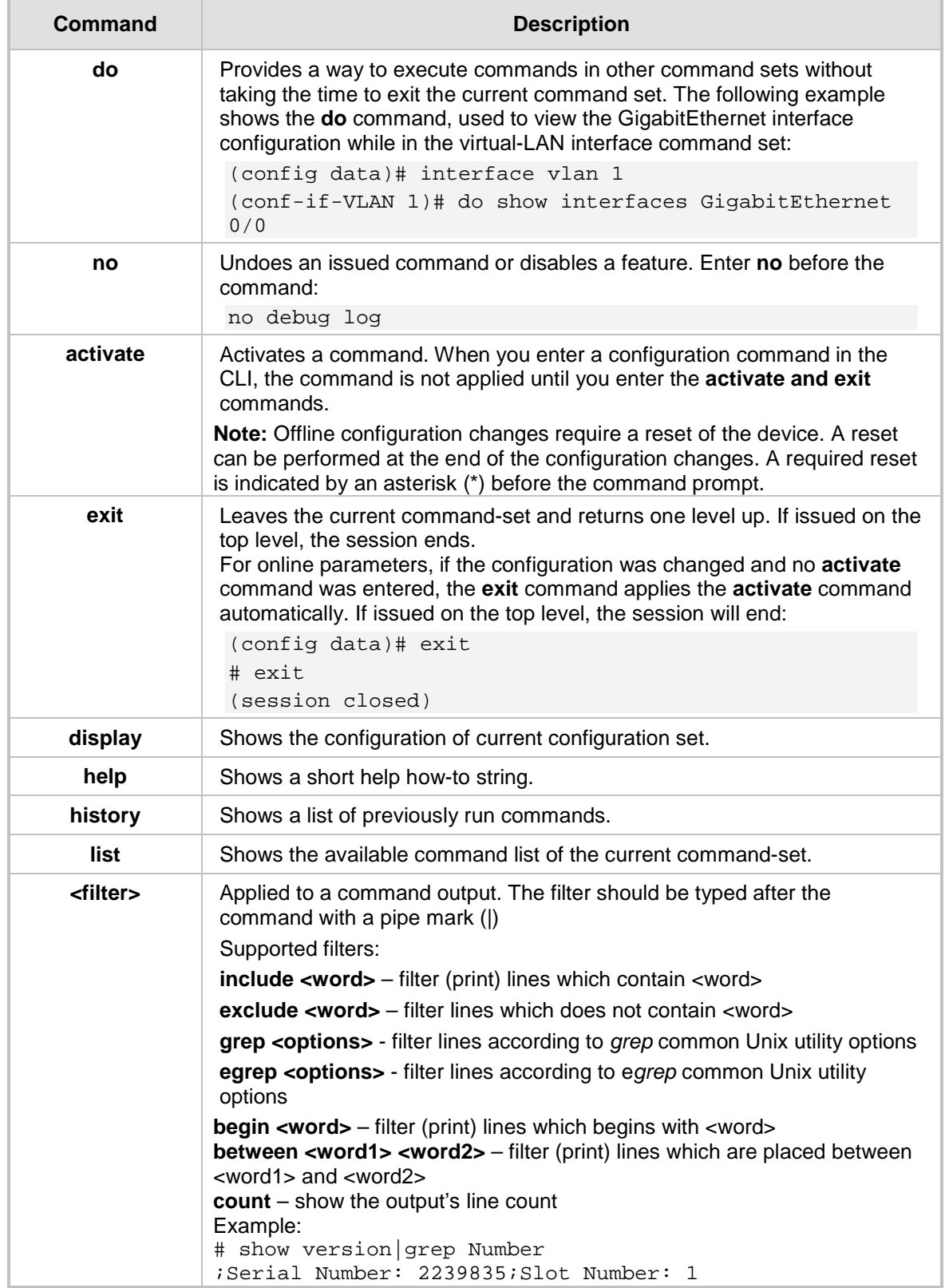

## **3.2.5 Working with Tables**

The following commands describe how to work with tables in CLI.

#### **3.2.5.1 <table name> new**

This command provides support for automatically assigning the next consecutive, available index number to a newly added table row.

#### **Syntax:**

#### # **<table name> new**

#### **Note:**

This command is supported on Mediant 500; Mediant 8xx; Mediant 1000B; Mediant 2600; Mediant 4000; Mediant SW.

#### **Command Modes:**

Enable

#### **Examples:**

The following is an example of how this command is used. For instance, if three rows are currently defined in the Account table (account-0, account-1, and account-2) and a new entry is subsequently defined, account-3 is automatically created and its configuration mode is accessed:

```
(config-voip)# sip-definition account new
(account-3)#
```
#### **3.2.5.2 <table name> <index> insert**

This command provides support for adding a table row to any specific index number, even if a row has already been configured for that index entry.

```
Syntax:
```
# **<table name>** <index> insert

#### **Note:**

- **This command is supported on Mediant 500; Mediant 8xx; Mediant 1000B; Mediant** 2600; Mediant 4000; Mediant SW.
- **This command is applicable only to tables that do not have "child" tables (sub-tables).**

#### **Command Modes:**

Enable

#### **Examples:**

The following is an example of how this command is used. For instance, if three rows are currently defined in the Account table (account-0, account-1, and account-2) and a new row is added with Index 1, the previous account-1 becomes account-2 and the previous account-2 becomes account-3, and so on. The following command is run for this example:

(config-voip)# **sip-definition account** 1 **insert**

## **3.2.6 CLI Error Messages**

The following table lists and defines some of the more common error messages given in the CLI*.*

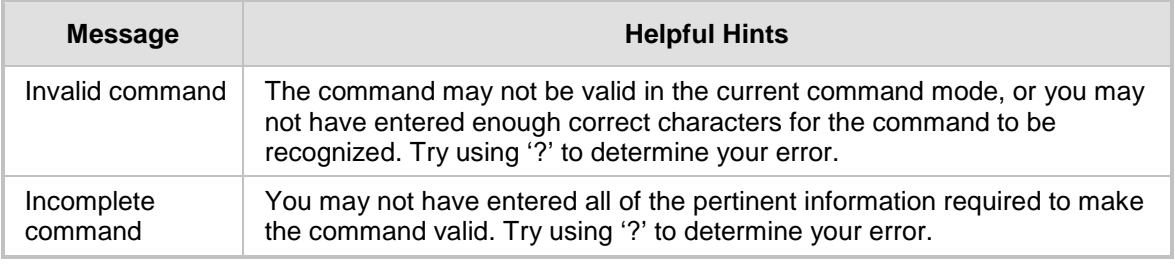

#### **Table 3-3: CLI Error Messages**

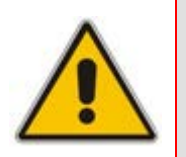

#### **Note:**

• Optional arguments in commands are marked in square brackets **[ ]**.

• To ensure that all failed CLI commands' error/information messages are displayed in the CLI console, you can redirect these messages, received from the Syslog console, to the CLI console by running the **debug log** command. This command can be disabled by running the **no debug log** command.

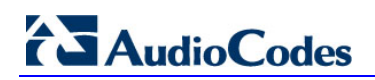

**This page is intentionally left blank.**

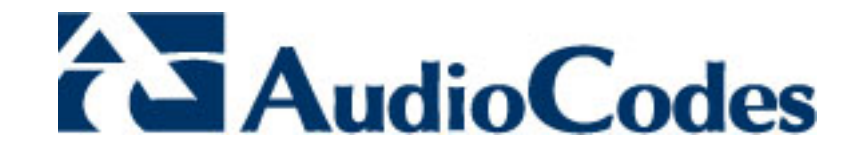

# **Part I**

# **Root-Level Commands**

## **4 Introduction**

This part describes the commands located at the root level.

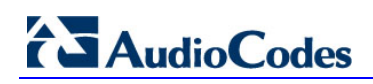

**This page is intentionally left blank.**

## **5 Debug Commands**

The following describes the Debug command options.

## **5.1 debug bgp**

This command describes debugging utilities.

#### **Syntax:**

The syntax of this command can include the following variations:

**debug bgp events debug bgp filters debug bgp fsm debug bgp keepalives debug bgp updates** [in|out] **debug bgp zebra**

The command syntax format is described below:

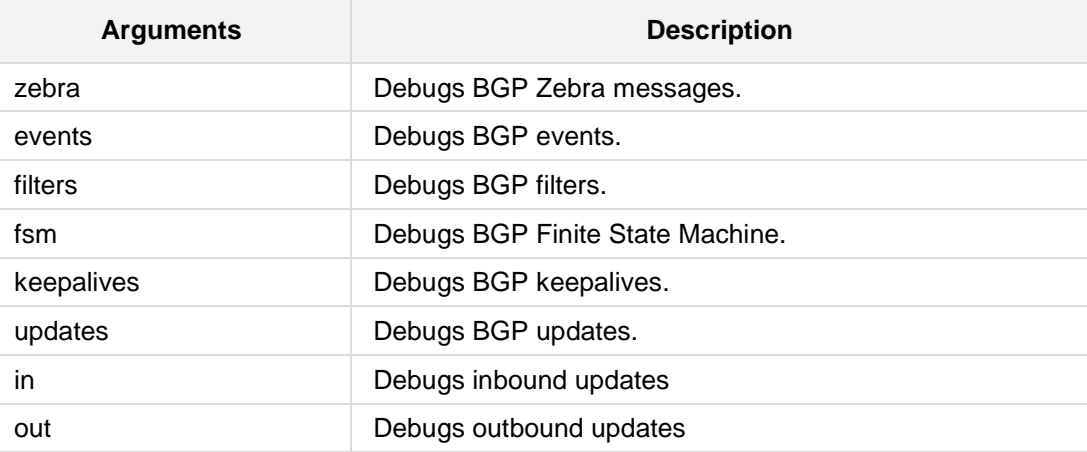

#### **Defaults:**

NA

#### **Note:**

When using **no debug,** PSTN turns off debug pstn.

#### **Command Modes:**

Enable

#### **Examples:**

The following example debugs inbound updates. # **debug bgp updates in** 

## **5.2 Debugging – Packet Capturing**

MSBR supports advanced debugging using packet capturing. The captured files are saved to a pcap file. You can also send the file to an FTP or a TFTP server or save the file to a USB device connected to the MSBR. You can also save the file locally on the MSBR, but in this case, the file size is limited to 20 MB.

To capture traffic on a physical interface, use the following commands:

## **5.2.1 debug capture data interface**

This command captures network traffic on one of the data sub-system network interfaces.

#### **Syntax:**

The syntax of this command includes the following variations:

**debug capture data interface** <interface type> <interface ID> [ipsec] **proto** <protocol filter> **host** <host filter> **debug capture data interface** <interface type> <interface ID> [ipsec] **proto** <protocol> **host** <host filter> **port** <port filter> **debug capture data interface** <interface type> <interface ID> [ipsec] **proto** <protocol> **host** <host filter> **port** <port filter> **tftp-server** <tftp server ip address> **debug capture data interface** <interface type> <interface ID> [ipsec] **proto** udp <host filter> any port <port filter> ftp-server <ftp server ip address>

The command's syntax format is described below:

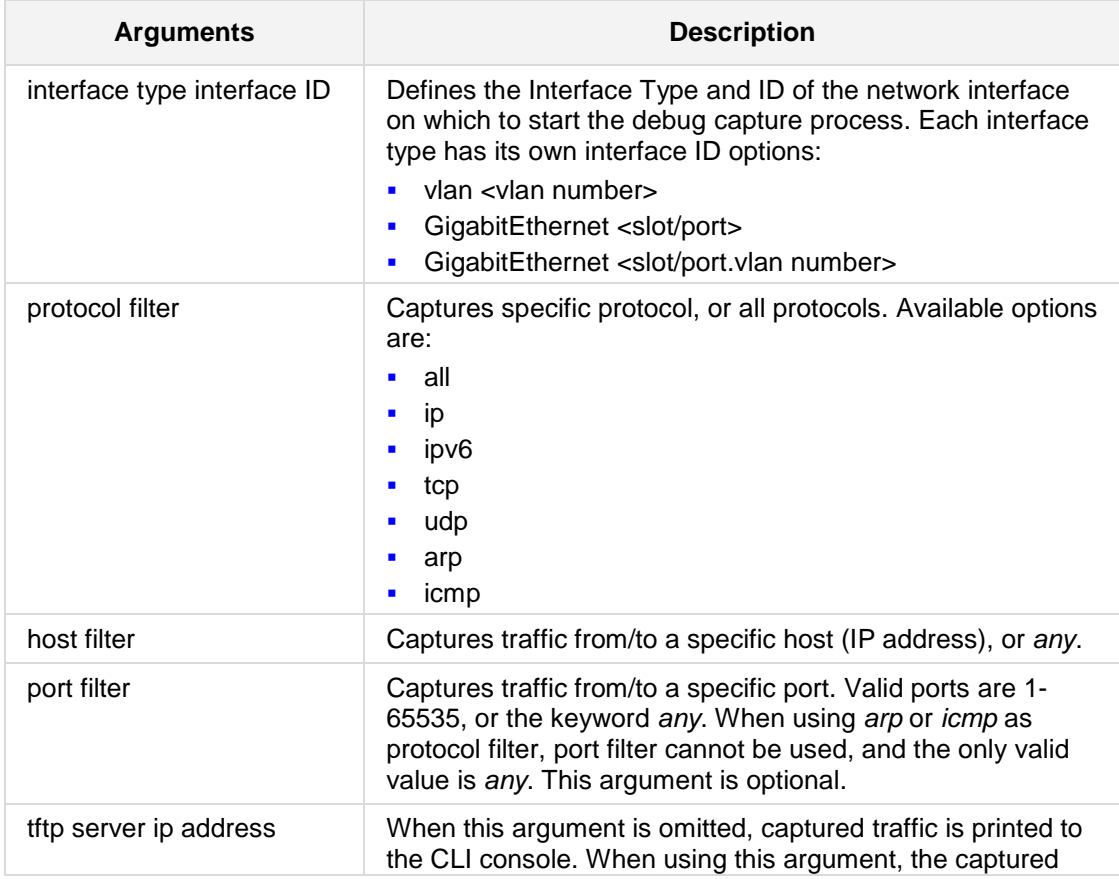

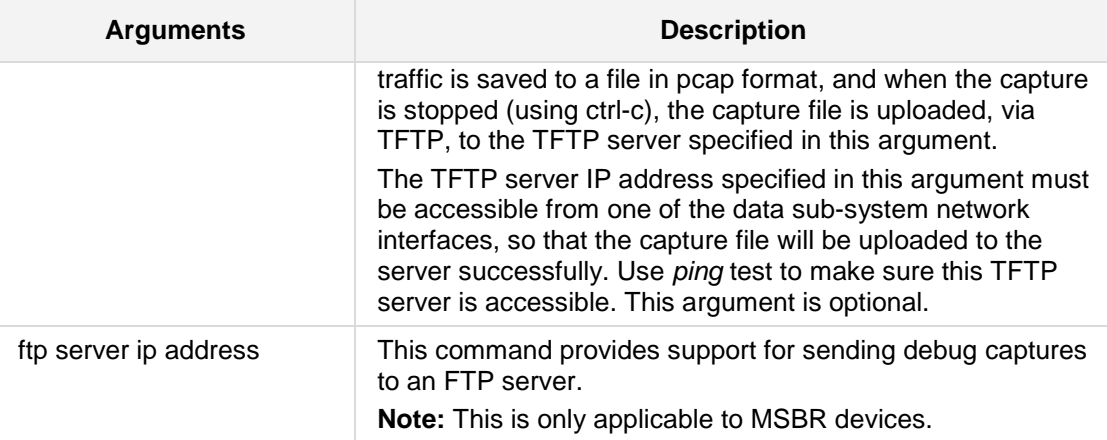

#### **Defaults:**

NA

**Command Modes:** Enable

#### **Related Commands:**

*debug capture voip*

#### **Examples:**

The following example starts a debug capture on the network interface vlan 77, with a protocol filter (tcp), a host filter (192.168.0.15), and a port filter (80). The captured traffic will be printed to the CLI session:

**# debug capture data interface** vlan 77 **proto** tcp **host** 192.168.0.15 port 80

The following example starts a debug capture on the network interface GigabitEthernet 0/0, with a protocol filter (udp), no host filter, and no port filter. The captured traffic will be saved to a temporary file, and will be sent, when *ctrl-c* is used, to the TFTP server at address 192.168.1.12. This server is accessible via network interface vlan 1:

**# debug capture data interface** GigabitEthernet 0/0 **proto** udp **host** any port any tftp-server 192.168.0.15

## **5.2.2 debug capture data physical start**

The command starts capturing files.

#### **Syntax:**

The syntax of this command can include the following variations: **debug capture data physical start**

#### **Defaults:**

By default, capture is inactive.

#### **Note:**

- Once this command is issued, recording is performed to an in-memory buffer.
- **If the buffer becomes full, recording stops.**

#### **Command Modes:**

Enable

#### **Related Commands:**

NA

#### **Examples**

The following example performs a network capture of both LAN and ADSL. # **debug capture data physical start**  Note: Debug capture data will be collected locally, and later sent to a PC via TFTP/FTP. Please make sure that VLAN 1 is defined and the PC is accessible through it**.** 

## **5.2.3 debug capture data physical stop**

This command stops capturing files.

#### **Syntax:**

```
The syntax of this command can include the following variations:
debug capture data physical stop <server-ip>
debug capture data physical stop usb
```
The command's syntax format is described below:

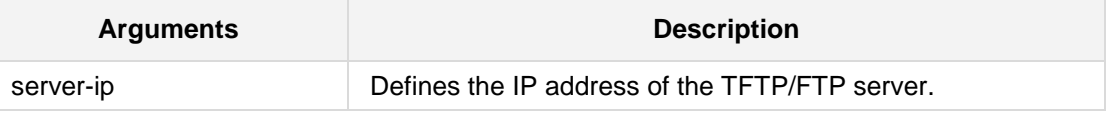

#### **Defaults:**

By default, capture is inactive.

#### **Note:**

- $\blacksquare$  The captured data is collected locally, and only then sent to the PC later on.
- The usb option is only applicable when a USB stick is connected to the device. This applies only to Mediant 5xx and Mediant 8xx devices.
- Once the *start* command is issued, recording is performed to an in-memory buffer. If the buffer becomes full, recording stops.
- The *stop* command creates a file named debug-capture-data-<timestamp>.pcap and sends it to the TFTP server. The TFTP server must be configured to allow file uploads.
- The generated PCAP file is in the Extensible Record Format (ERF); recent versions of Wireshark (1.5.0 or newer) are recommended for proper dissection.
- Wireshark's ERF settings must be configured as follows:

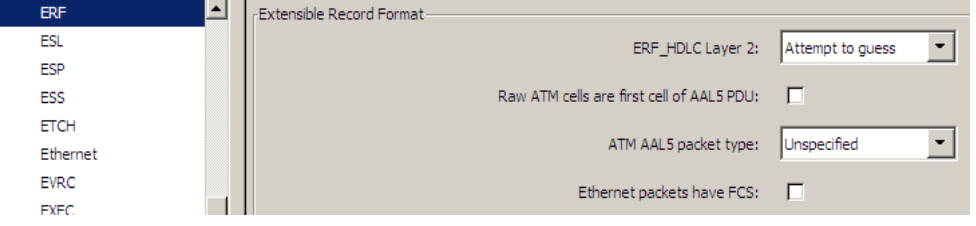

#### **Command Modes:**

Enable

**Related Commands:** NA

#### **Examples**

The debug capture is de-activated using the following existing commands:

# **debug capture data physical stop** 192.168.0.3 Trying to send capture to TFTP/FTP server , filename debugcapture-data-16032014-154400 Finished

## **5.2.4 debug capture data physical insert-pad**

This command makes a manual mark in the captured file.

#### **Syntax:**

The syntax of this command can include the following variations: **debug capture data physical insert-pad**

#### **Defaults:**

By default, capture is inactive.

**Command Modes:**

Enable

**Related Commands:** NA

#### **Examples**

The following example inserts a manual mark in the captured file.

# **debug capture data physical insert-pad**

## **5.2.5 debug capture data physical target**

This command defines the destination server for the captured packet file.

```
Syntax:
```

```
The syntax of this command can include the following variations:
debug capture data physical target ftp user <ftp username>
password <ftp password>
debug capture data physical target tftp
debug capture data physical target usb
```
The command's syntax format is described below:

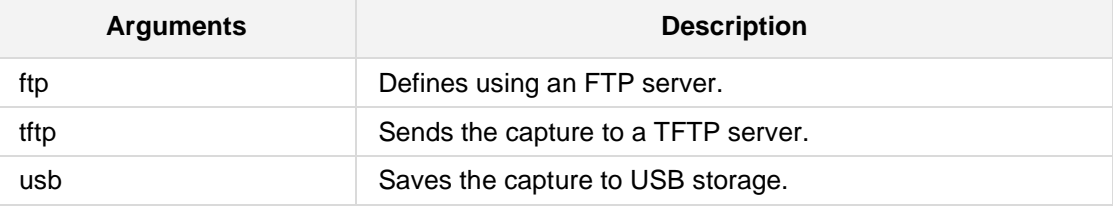

#### **Defaults:**

By default, capture is inactive.

#### **Note:**

The **usb** option is only applicable when a USB stick is connected to the device. This applies only to Mediant 5xx and Mediant 8xx devices.

#### **Command Modes:**

Enable

#### **Related Commands:**

NA

#### **Examples**

The following example sets the destination for the captured packet file as a TFTP server. # **debug capture data physical target** tftp

## **5.2.6 debug capture data physical autostop**

This command provides support for starting a debug-traffic capture on the device's physical network interfaces and allowing it to run until a user-defined event. This event can be a Syslog message or an interface state-change.

All physical targets (TFTP, FTP, and USB), and SSH retrieval are supported, as well as regular and cyclic-buffer modes. When combined with cyclic-buffer mode, this command makes diagnosis of network problems easier.

#### **Syntax:**

```
The syntax of this command can include the following variations:
debug capture data physical auto-stop {event|keep|send} syslog
<message>
debug capture data physical auto-stop event state-change
<interface>
debug capture data physical auto-stop event state-change any
debug capture data physical auto-stop {send <IP address>|keep}
no debug capture data physical auto-stop
```
The command's syntax format is described below:

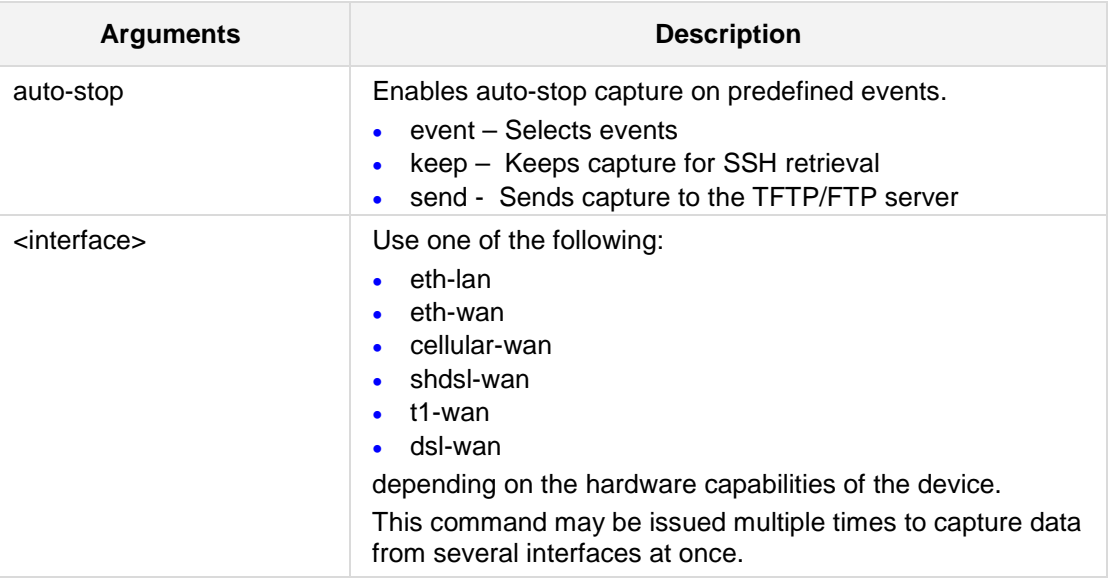

#### **Defaults:**

By default, capture is inactive.

#### **Note:**

This command is applicable to Mediant MSBR.

#### **Command Modes:**

Enable

**Related Commands:**

NA

#### **Examples:**

The following are examples of how this command can be used.

- Defines the Syslog message event, upon which the device stops the debug capture: # **debug capture data physical auto-stop event syslog** "<message>"
- Defines the state change on a specific interface, upon which the device stops the debug capture:

# **debug capture data physical auto-stop event state-change** <interface, e.g., GigabitEthernet 0/0>

- **Defines a state change on any interface, upon which the device stops the debug** capture:
	- # **debug capture data physical auto-stop event state-change any**
- $\blacksquare$  Defines what to do with the debug capture when it is automatically stopped:

```
# debug capture data physical auto-stop {send <IP 
address>|keep}
```
Where:

*send* sends the capture to the defined IP address

*keep* saves the capture on the device for later retrieval

- Disables the automatic stopping feature for debug captures:
	- # **no debug capture data physical auto-stop**

## **5.2.7 debug capture data physical <interface>**

This command records all traffic on the device's interfaces, saving the result in a PCAPformat file (suitable for Wireshark) on a TFTP server. This command provides support for debug capturing of Asynchronous Transfer Mode (ATM) packets over ADSL through the ADSL/VDSL PHY (physical layer) chipset. It also supports ATM AAL5 (ATM Adaptation Layer 5) and ATM OAMP cells.

#### **Syntax:**

The syntax of this command can include the following variations: **debug capture data physical** <interface>

fiber-wan **Defines** the WAN fiber interface.

the MSBR.

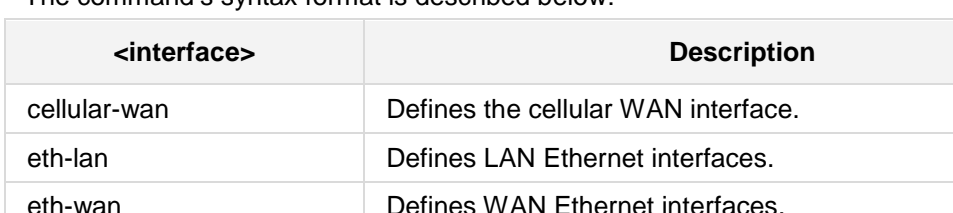

xdsl-wan Defines any DSL interface (ADSL, VDSL) that is installed on

The command's syntax format is described below:

#### **Defaults:**

By default, capture is inactive.

#### **Command Modes:**

Enable

#### **Related Commands:**

NA

#### **Examples:**

The following example performs a network capture of both LAN and ADSL.

- # **debug capture data physical eth-lan**
- # **debug capture data physical xdsl-wan**

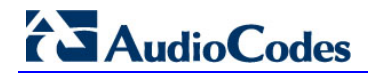

## **5.2.8 debug capture voip interface**

This command captures network traffic on one of the voip sub-system network interfaces.

#### **Syntax:**

The syntax of this command includes the following variations:

```
debug capture voip interface vlan <vlanID> proto <protocol filter> 
host <host filter>
debug capture voip interface vlan <vlanID> proto <protocol> host
<host filter> port <port filter>
debug capture voip interface vlan <vlanID> proto <protocol> host
<host filter> port <port filter> tftp-server <tftp server ip
address>
debug capture voip interface vlan <vlanID> proto <protocol> host
<host filter> port <port filter> ftp-server <ftp server ip
address>
debug capture voip physical eth-lan
debug capture voip physical start
```
The command syntax format is described below:

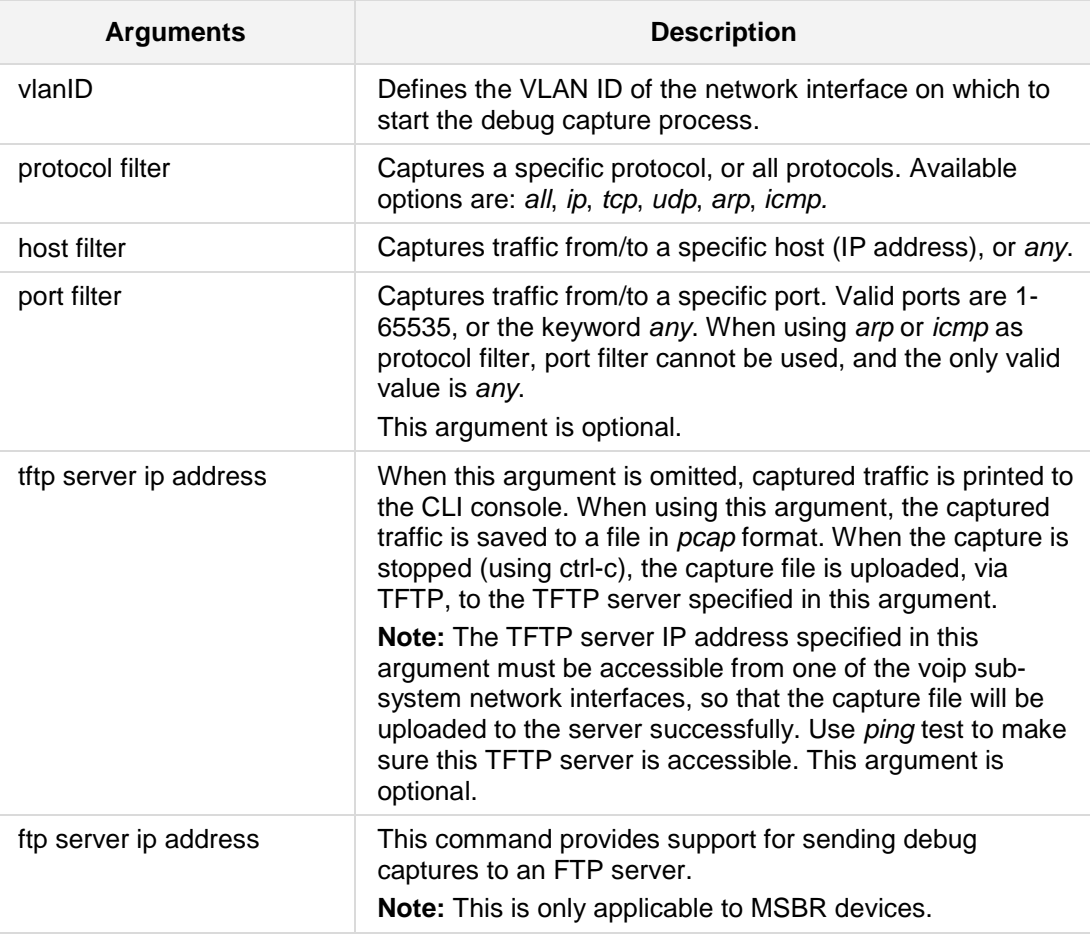

**Command Modes:** Enable

#### **Related Commands:**

*debug capture data*

#### **Examples:**

The following example starts a debug capture on the network interface vlan 12, with a protocol filter (ip), no host filter, and no port filter. The captured traffic will be printed to the CLI session:

**# debug capture voip interface vlan** 12 **proto** all **host** any

The following example starts a debug capture on the network interface vlan 1, with a protocol filter (ip), no host filter, and a port filter (514). The captured traffic will be saved to a temporary file, and will be sent, when *ctrl-c* is used, to the TFTP server at address 171.18.1.21. This server is accessible via network interface vlan 2014:

**# debug capture voip interface vlan** 1 **proto** ip **host** any port 514 **tftp-server** 171.18.1.21

## **5.2.9 debug capture voip physical**

This command captures network traffic on one of the voip sub-system network interfaces.

```
Syntax:
```

```
The syntax of this command includes the following variations:
debug capture voip physical {eth-lan|start|cyclic-buffer|
get_last_capture| insert-pad|show|stop|target}
[{ ftp|tftp|usb }]
```
The command syntax format is described below:

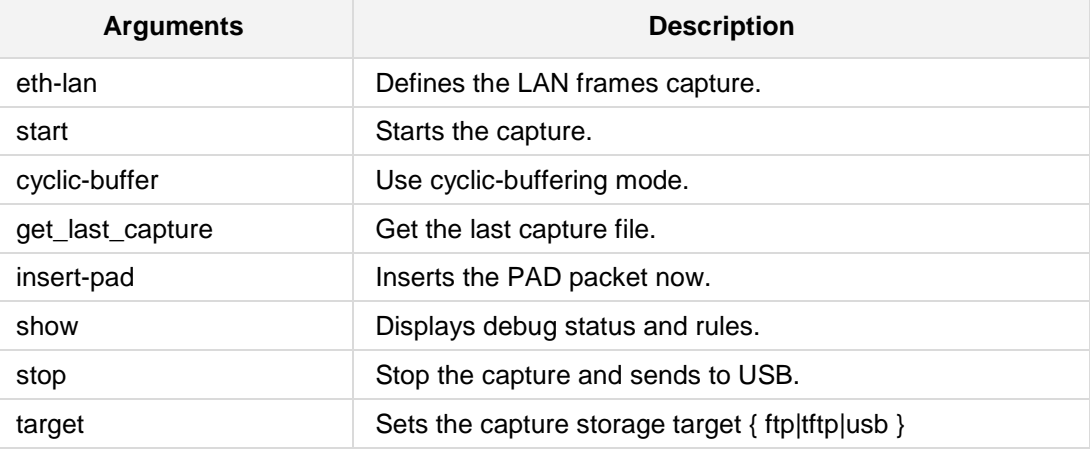

#### **Command Modes:**

Enable

#### **Note:**

The **usb** option is only applicable when a USB stick is connected to the device. This applies only to Mediant 5xx and Mediant 8xx devices.

#### **Related Commands:**

*debug capture data*

#### **Examples:**

The following are examples of how this command is used:

- Starts physical VoIP debug capture:
	- # **debug capture voip physical eth-lan**
	- # **debug capture voip physical start**
- **Captures packets continuously in a cyclical buffer (packets always captured until stop** command):
	- # **debug capture VoIP physical cyclic buffer**
- Retrieves latest capture (PCAP file) saved on a specified server: # **debug capture VoIP physical get\_last\_capture** <TFTP/FTP server IP address>
	- The file is saved to the device's memory (not flash) and is erased after a device reset.
- $\blacksquare$  Marks the captured file (useful for troubleshooting process): # **debug capture VoIP physical insert-pad** Before running this command, the debug capture must be started.
- Displays debug status and configured rules: # **debug capture VoIP physical show**
- Specifies the destination (FTP, TFTP, or USB) to send the PCAP file:
	- # **debug capture VoIP physical target** {ftp|tftp|usb}
- Stops the debug capture, creates a file named debug-capture-voip-<timestamp>.pcap, and sends it to the TFTP or FTP server:

```
# debug capture voip physical stop <TFTP/FTP server IP 
address>
```
## **5.2.10 debug capture trim**

This command debugs trip captured traffic.

**Syntax:**

```
The syntax of this command includes the following variations:
debug capture trim in-file <USB file name>
debug capture trim offset <length>
```
The command syntax format is described below:

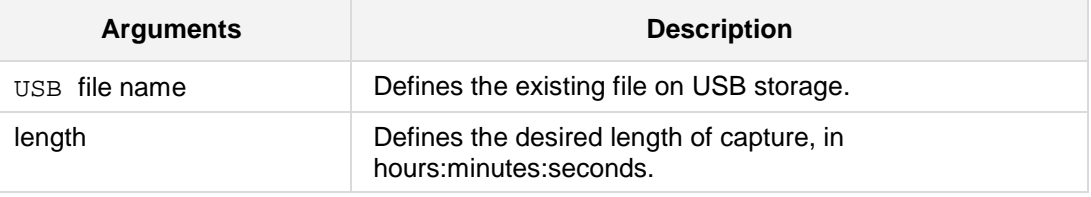

#### **Command Modes:**

Enable

#### **Examples:**

The following is an example of how this command is used: # **debug capture trim in-file** FileA

## **5.3 debug debug-recording**

This command enables debug-recording features. The **no debug syslog-server** command disables the Syslog server.

#### **Syntax:**

```
The syntax of this command can include the following variations:
debug debug-recording status
debug debug-recording [dest ip]ip-trace
debug debug-recording [dest ip]port [port number]
debug debug-recording pstn-trace
debug debug-recording signaling
debug debug-recording signaling-media
debug debug-recording signaling-media-pcm
no debug syslog-server
```
The command's syntax format is described below:

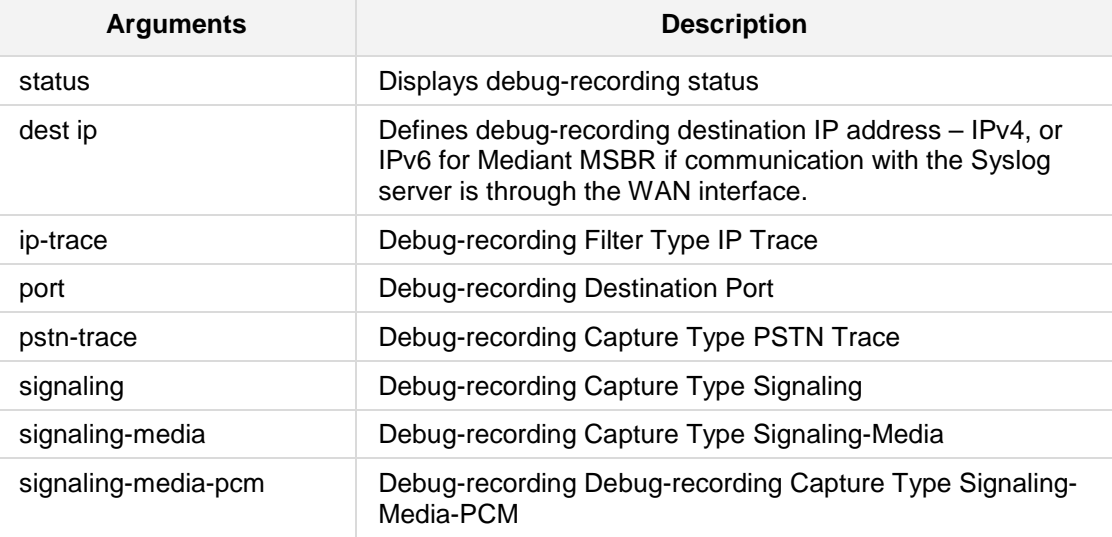

#### **Defaults:**

NA

#### **Note:**

This command is applicable to Mediant 500, Mediant 8xx, Mediant 1000B, Mediant 2600, Mediant 4000, and Mediant SW.

**Command Modes:** Enable

#### **Example:**

The following example enables the Syslog to a specific IP address and Port. # **debug syslog-server 10.15.1.0** Syslog enabled to dest IP Address: 10.15.1.0 Port 514

## **5.4 debug cli**

This command debugs CLI utilities.

#### **Syntax:**

```
The syntax of this command can include the following variations:
debug cli delayed-command <delay> {minutes|seconds} <command>
debug cli delayed-command cancel <number>
debug cli delayed-command show
```
The command syntax format is described below:

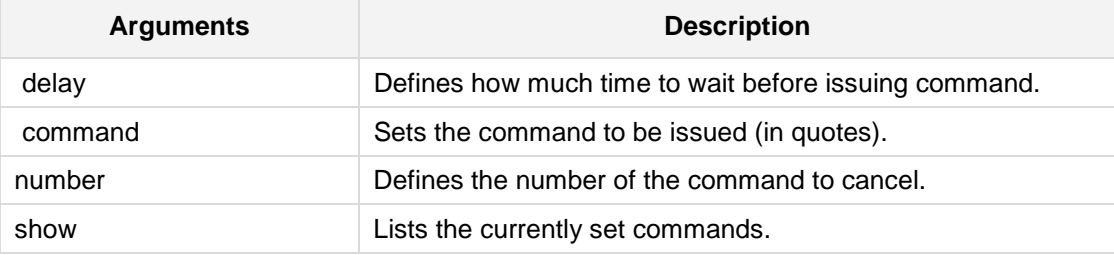

#### **Defaults:**

NA

#### **Command Modes:**

Enable

#### **Related Commands:**

NA

#### **Examples:**

The following is an example of how this command can be used. # **debug cli delayed-command 10 minutes "clear"**

## **5.5 debug cpu**

This command debugs CPU usage.

#### **Syntax:**

The syntax of this command can include the following variations: **debug cpu data load avg debug cpu data load off debug cpu data load on <delay>**

The command syntax format is described below:

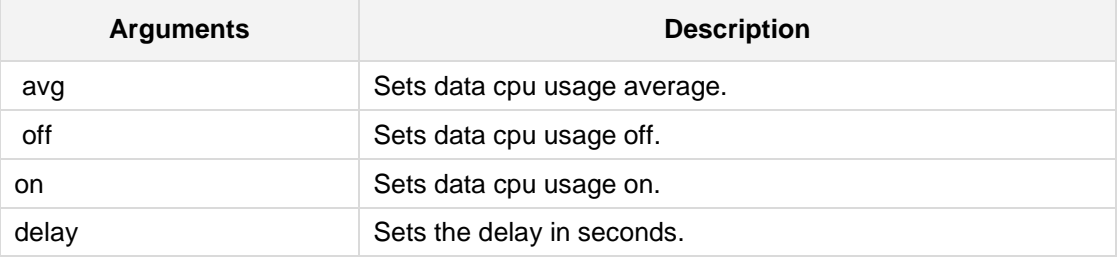

#### **Defaults:**

NA

## **Command Modes:**

Enable

### **Related Commands:**

NA

#### **Examples:**

The following example sets data cpu usage off. # **debug cpu data load off**

## **5.6 Debug DSL Connection**

The following are Debug DSL Connection commands.

### **5.6.1 debug adsl-connection**

This command displays the xDSL line synchronization status (Physical Interface). The output can be displayed in CLI and also in the Syslog viewer once Syslog has been enabled.

#### **Syntax:**

The syntax of this command can include the following variations: **debug adsl-connection**

**Defaults:**

NA

**Command Modes:**

Enable

**Related Commands:** NA

#### **Examples:**

The following example displays this information to the CLI screen:

# **debug log** # **debug adsl-connection**

```
May 16 20:01:01 DATA: interface adsl 0/2 line State: 0x00000200 
(Silent).
May 16 20:01:03 DATA: interface adsl 0/2 line State: 0x00000300 
(Handshake).
May 16 20:01:07 DATA: interface adsl 0/2 line State: 0x00000380 
(Full Init).
May 16 20:01:32 DATA: interface adsl 0/2 line State: 0x00000801 
(Showtime TC Sync).
```
 $\blacksquare$  The following example displays this information to the Syslog server,

#### # **enable syslog**

# **debug adsl-connection**

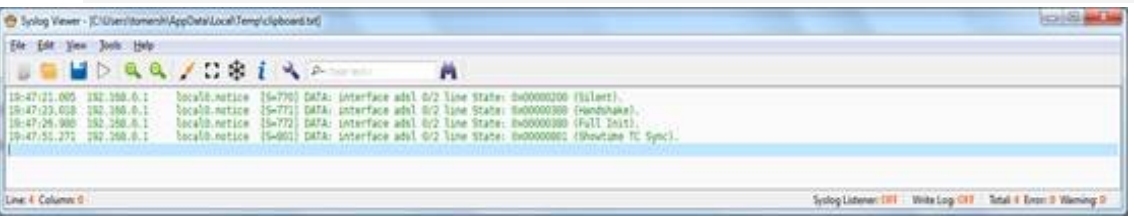

# **AudioCodes**

## **5.7 Data-Routing Debug Commands**

The following are Data-Routing Debug commands.

## **5.7.1 debug data-dns-view**

This command starts debug DNS views.

#### **Syntax:**

The syntax of this command can include the following variations: **debug data-dns-view**

**Defaults:**

NA

**Command Modes:** Enable

**Related Commands:**

NA

#### **Examples:**

The following example starts debug DNS views. # **debug data-dns-view**
# **5.7.2 debug dhcpv6-client**

This command debugs CPU usage.

#### **Syntax:**

The syntax of this command can include the following variations: **debug cpu data load avg debug cpu data load off debug cpu data load on <delay>**

The command syntax format is described below:

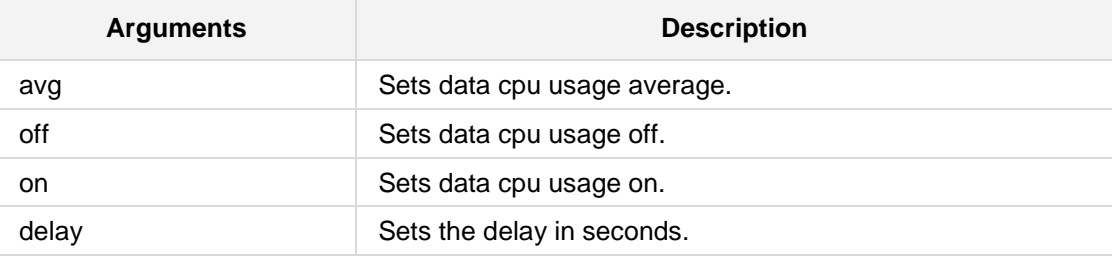

#### **Defaults:**

NA

#### **Command Modes:**

Enable

### **Related Commands:**

NA

#### **Examples:**

The following example sets data CPU usage off. # **debug cpu data load off**

### **5.7.3 debug ethernet**

This command provides support for performing loopback testing on specific WAN interfaces for monitoring and troubleshooting (debugging). Loopback debugging can be activated on any WAN interface (name or type) and allows the remote side to loopback traffic through the device's WAN interface (typically used to check traffic flow). This is to comply with the IEEE 802.3ah standard for Operation, Administration, and Management (OAM) for link-fault management by remote loopback (on the Ethernet WAN interface).

The **no debug** command is used to disable the feature.

#### **Syntax:**

The syntax of this command can include the following variations: **debug ethernet loopback interface** <interface name / type>

#### **Defaults:**

NA

#### **Note:**

- **All communication through the loopback WAN interface stops when this command is** enabled.
- **This command is only applicable to Mediant 500 MSBR and Mediant 800/B MSBR.**

#### **Command Modes:**

Enable

#### **Related Commands:**

NA

#### **Examples:**

The following is an example of using debug ethernet.

# **debug ethernet loopback interface** GigabitEthernet 0/0

# **5.7.4 debug exception-info**

This command debugs exception information.

#### **Syntax:**

The syntax of this command can include the following variations: **debug exception-info <folder>**

The command syntax format is described below:

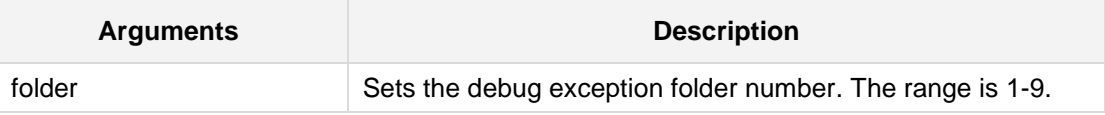

#### **Defaults:**

NA

#### **Command Modes:**

Enable

#### **Related Commands:** NA

**Examples:**

The following is an example of how this command can be used. # **debug exception-info 1**

# **5.7.5 debug phy-err-injection**

This command debugs physical error injection.

```
Syntax:
```

```
The syntax of this command can include the following variations:
debug phy-err-injection set delay-depth <delay depth>
debug phy-err-injection set delay-rate <delay rate>
debug phy-err-injection set drop-rate <drop rate>
debug phy-err-injection set interface atm [group/subinterface]
debug phy-err-injection set interface efm [slot/port.vlanID]
debug phy-err-injection set interface fiber [slot/port]
debug phy-err-injection set interface gigabitethernet
[slot/port.vlanID]
debug phy-err-injection show
```
**debug phy-err-injection start debug phy-err-injection stop**

The command syntax format is described below:

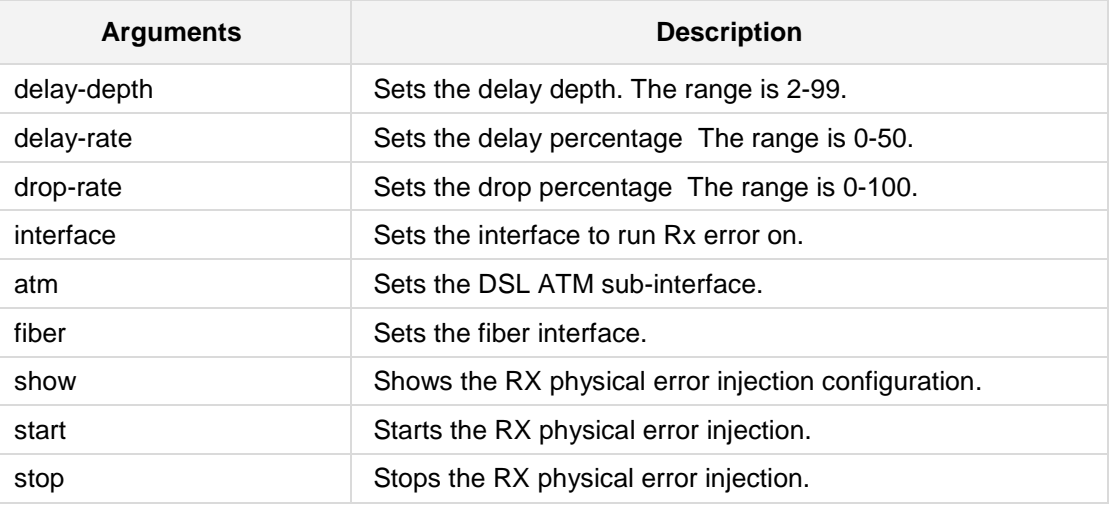

#### **Defaults:**

NA

#### **Command Modes:**

Enable

#### **Examples:**

The following example starts the RX physical error injection. # **debug phy-err-injection start**

# **5.7.6 debug ipv6-ra**

This command debugs IPv6 RA information.

#### **Syntax:**

The syntax of this command can include the following variations: **debug ipv6-ra <ra level>**

The command syntax format is described below:

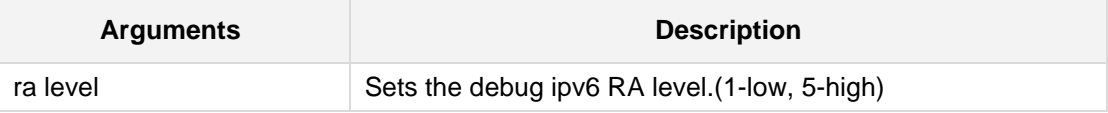

#### **Defaults:**

NA

#### **Command Modes:**

Enable

#### **Related Commands:** NA

#### **Examples:**

The following example sets the ipv6-ra level to 5. # **debug ipv6-ra 5**

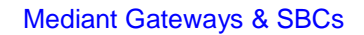

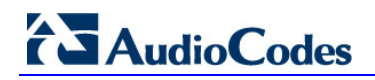

# **5.7.7 debug data-syslog**

This command activates data networking debugging messages to Syslog.

#### **Syntax:**

The syntax of this command can include the following variations: **debug data-syslog**

#### **Command Modes:**

Enable

# **Related Commands:**

NA

#### **Examples:**

The following example activates data networking debugging messages to Syslog. # **debug data-syslog**

### **5.7.8 debug syslog-server**

This command enables Syslog and sets the ip address and port.

#### **Syntax:**

The syntax of this command can include the following variations: debug syslog-server <dest-ip> <port [port]> **no debug syslog-server** 

The command syntax format is described below:

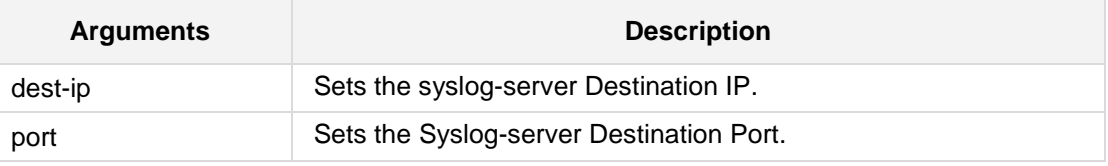

#### **Note:**

- **The no debug syslog-server** command disables the Syslog server.
- The destination IP address can be IPv4, or IPv6 for Mediant MSBR if communication with the Syslog server is through the WAN interface.

#### **Command Modes:**

Enable

#### **Related Commands:**

NA

#### **Examples:**

```
The following example enables the Syslog to a specific IP address and Port.
# debug syslog-server 10.15.1.0
Syslog enabled to dest IP Address: 10.15.1.0 Port 514
```
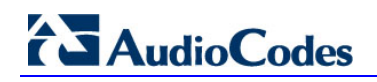

### **5.7.9 debug speedtest**

This command performs a network speed test against a provisioned file server.

#### **Syntax:**

```
The syntax of this command can include the following variations:
debug speedtest set download <down-url>
debug speedtest set upload <up-url>
debug speedtest set upsize <up-filesize>
debug speedtest run
debug speedtest show
```
The command's syntax format is described below:

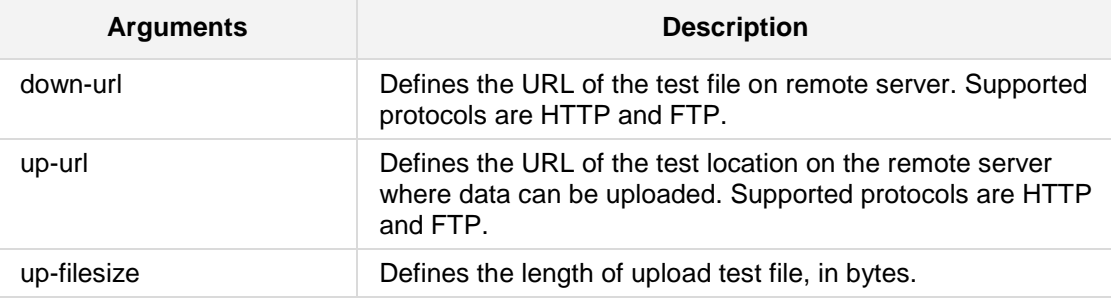

#### **Defaults:**

By default, testing URLs are not defined and the upload test size is set to 500000 bytes.

#### **Note:**

- Set the download URL to point to a large file (e.g. more than 2MB) on a testing server.
- To perform just the download speed test, do not configure an upload URL.
- Once the download and/or upload URLs are configured, run the test using the "*debug speedtest run*" command.
- The test runs in the background, its status may be checked using the "*debug speedtest show*" command. Enter the *show* command repeatedly until the test is complete.
- DNS must be configured correctly for speed test URLs.

#### **Command Modes:**

Enable

**Related Commands:** NA

#### **Examples:**

The following example performs a network speed test. # **debug speedtest set download**  http://speedtest.bezeq.co.il/speedtest/random1000x1000.jpg **# debug speedtest set upload**  http://speedtest.bezeq.co.il/speedtest/speedtest/upload.aspx **# debug speedtest run # debug speedtest show** Speed test results: Download: Idle URL: Bytes transferred: 0 Speed: 0 bits/sec Upload : Idle URL: Bytes transferred: 0 Speed: 0 bits/sec

# **5.7.10 debug ospf packet**

This command shows the Open Shortest Path First (OSPF) routing table, as determined by the most recent SPF calculation.

#### **Syntax:**

The syntax of this command can include the following variations:

```
debug ospf packet {hello|dd|ls-request|ls-update|ls-ack|all) 
(send|recv) [detail]
no debug ospf packet {hello|dd|ls-request|ls-update|ls-ack|all}
(send|recv) [detail]
```
**Defaults:**

NA

#### **Command Modes:**

Enable

#### **Example:**

This example shows the OSPF routing table, as determined by the most recent SPF calculation.

# **debug ospf packet**

### **5.7.11 debug ospf ism**

This command debugs the OSPF Interface State Machine.

#### **Syntax:**

The syntax of this command can include the following variations:

```
debug ospf ism 
debug ospf ism {status|events|timers}
no debug ospf ism 
no debug ospf ism {status|events|timers}
```
**Defaults:**

NA

#### **Command Modes:**

Enable

#### **Example:**

This example debugs OSPF Interface State Machine. # **debug ospf ism**

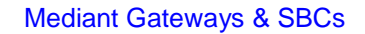

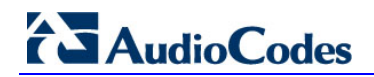

# **5.7.12 debug ospf event**

This command debugs the OSPF event information..

#### **Syntax:**

The syntax of this command can include the following variations: **debug ospf event**

#### **Defaults:**

NA

#### **Command Modes:**

Enable

#### **Example:**

This example debugs OSPF event information. # **debug ospf event**

### **5.7.13 debug ospf nsm**

This command debugs NSM TImer Information.

#### **Syntax:**

The syntax of this command can include the following variations: **debug ospf nsm debug ospf nsm** {**status**|**events**|**timers**} **no debug ospf nsm no debug ospf nsm** {**status**|**events**|**timers**}

The command syntax format is described below:

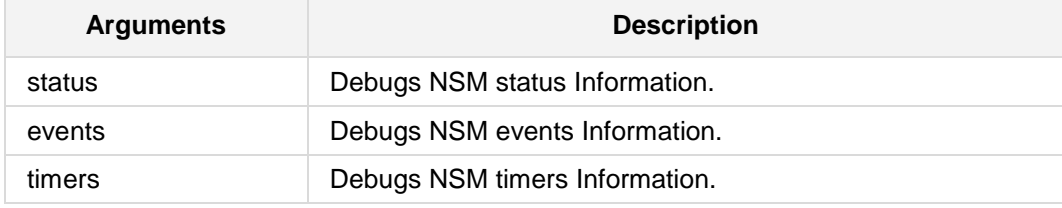

#### **Defaults:**

NA

#### **Command Modes:**

Enable

#### **Example:**

This example debugs NSM TImer Information.

# **debug ospf nsm** timers

# **5.7.14 debug ospf nssa**

This command debugs Not So Stubby Areas (NSSA) information.

**Syntax:**

The syntax of this command can include the following variations: **debug ospf nssa**

**Defaults:**

NA

**Command Modes:**

Enable

#### **Example:**

This example debugs NSSA Information. # **debug ospf nssa**

# **5.7.15 debug ospf lsa**

This command debugs OSPF Link State Advertisements (LSA).

#### **Syntax:**

The syntax of this command can include the following variations: **debug ospf lsa debug ospf lsa** {**generate**|**flooding**|**refresh**|**install**} **no debug ospf lsa no debug ospf lsa** {**generate**|**flooding**|**refresh**|**install**}

The command syntax format is described below:

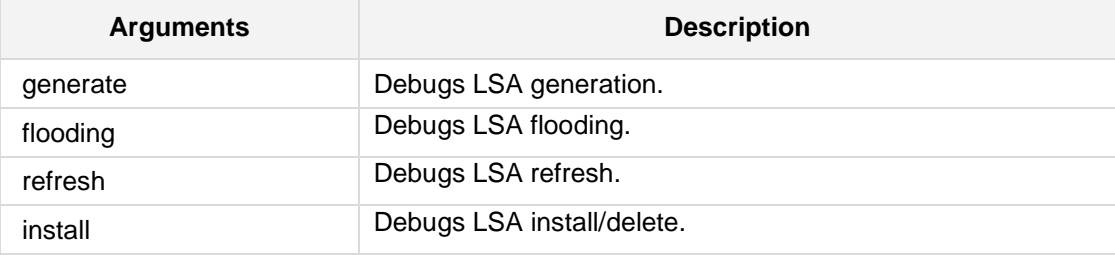

#### **Defaults:**

NA

#### **Command Modes:**

Enable

#### **Example:**

This example debugs the OSPF Link State Advertisement. **# debug ospf lsa**

# **5.7.16 debug ospf6 zebra**

This command debugs the Open Shortest Path First (OSPF) for IPv6 connection between Zebra.

#### **Syntax:**

The syntax of this command can include the following variations: **debug ospf6 zebra** [send|recv]

The command syntax format is described below:

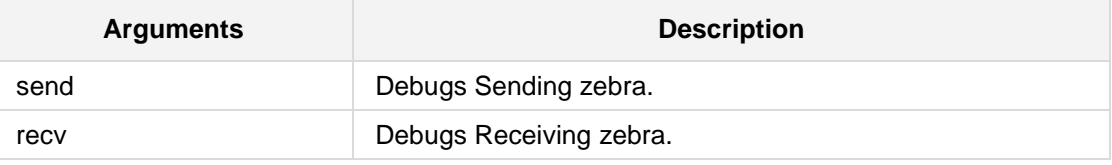

#### **Defaults:**

NA

#### **Command Modes:**

Enable

#### **Example:**

This example debugs sending zebra.

**# debug ospf6 zebra send** 

# **5.7.17 debug ospf6 spf**

This command debugs the Open Shortest Path First (OSPF) for IPv6 SPF calculation.

#### **Syntax:**

The syntax of this command can include the following variations: **debug ospf6 spf** {**database**|**process**|**time**}

The command syntax format is described below:

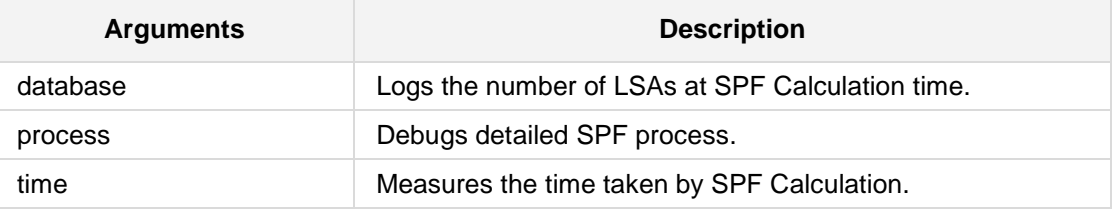

### **Defaults:**

NA

#### **Command Modes:**

Enable

#### **Example:**

This example measures the time taken by a debug SPF Calculation. **# debug ospf6 spf time**

# **AudioCodes**

# **5.7.18 debug ospf6 route**

This command debugs the route table calculation.

#### **Syntax:**

The syntax of this command can include the following variations:

```
debug ospf6 route table
debug ospf6 route memory
debug ospf6 route inter-area
debug ospf6 route intra-area
```
The command syntax format is described below:

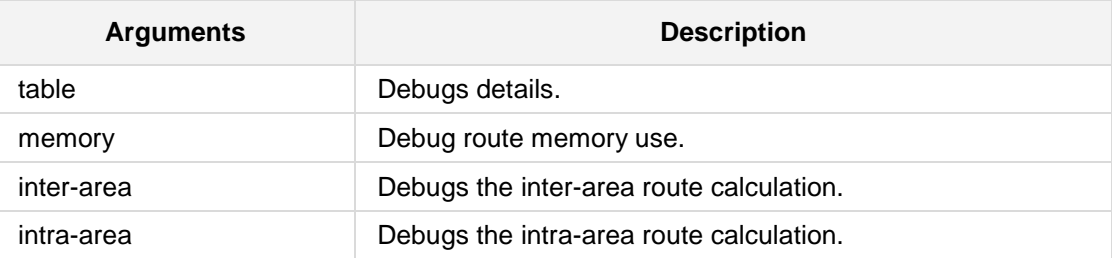

#### **Defaults:**

NA

### **Command Modes:**

Enable

#### **Example:**

This example debugs route memory use. **# debug ospf6 route memory**

# **5.7.19 debug ospf6 neighbor**

This command debugs the OSPFv3 neighbor.

#### **Syntax:**

The syntax of this command can include the following variations: **debug ospf6 neighbor** [event|state]

The command syntax format is described below:

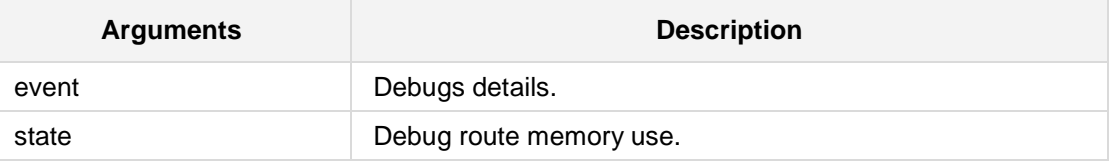

#### **Defaults:**

NA

#### **Command Modes:**

Enable

#### **Example:**

This example debugs the OSPFv3 neighbor.

**# debug ospf6 neighbor**

# **5.7.20 debug ospf6 lsa**

This command debugs Link State Advertisements (LSAs).

#### **Syntax:**

```
The syntax of this command can include the following variations:
debug ospf6 lsa [XXXX/0xXXXX]
debug ospf6 lsa as-external
debug ospf6 lsa inter-prefix {examin|flooding|originate}
debug ospf6 lsa inter-router {examin|flooding|originate}
debug ospf6 lsa intra-prefix {examin|flooding|originate}
debug ospf6 lsa link {examin|flooding|originate}
debug ospf6 lsa network {examin|flooding|originate}
debug ospf6 lsa router {examin|flooding|originate}
debug ospf6 lsa unknown {examin|flooding|originate}
```
The command syntax format is described below:

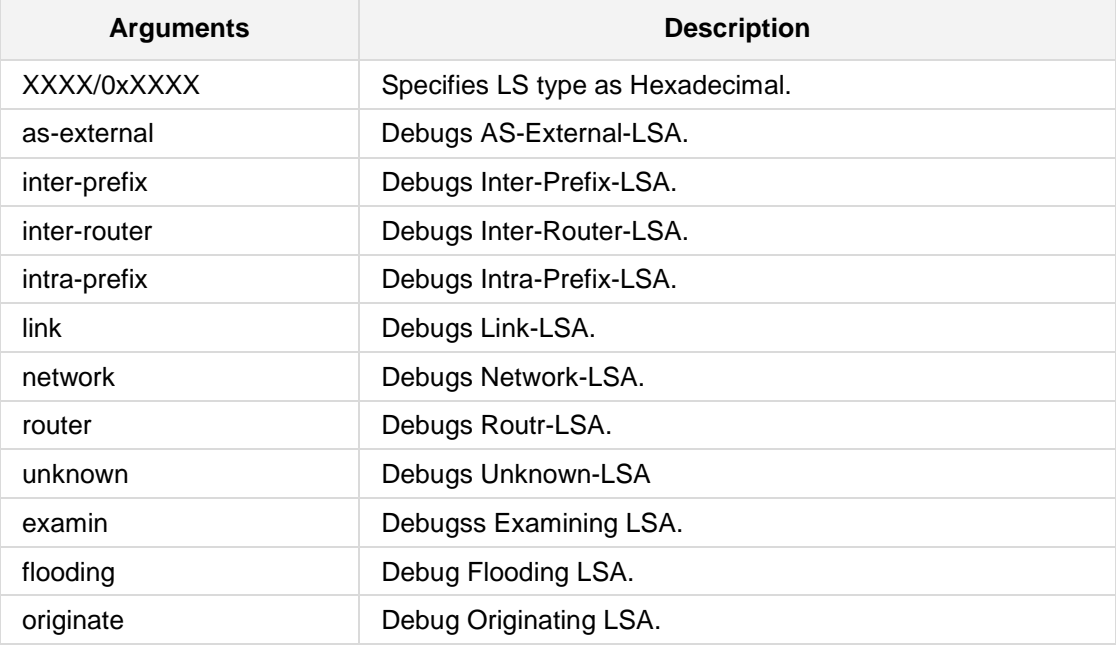

#### **Defaults:**

NA

### **Command Modes:**

Enable

#### **Example:**

This example debugs Routr-LSAs. **# debug ospf6 lsa router**

### **5.7.21 debug ospf6 message**

This command debugs the OSPFv3 message.

#### **Syntax:**

```
The syntax of this command can include the following variations:
debug ospf6 message all [recv|send]
debug ospf6 message dbdesc [recv|send]
debug ospf6 message hello [recv|send]
debug ospf6 message lsack [recv|send]
debug ospf6 message lsreq [recv|send]
debug ospf6 message lsupdate [recv|send]
debug ospf6 message unknown [recv|send]
```
The command syntax format is described below:

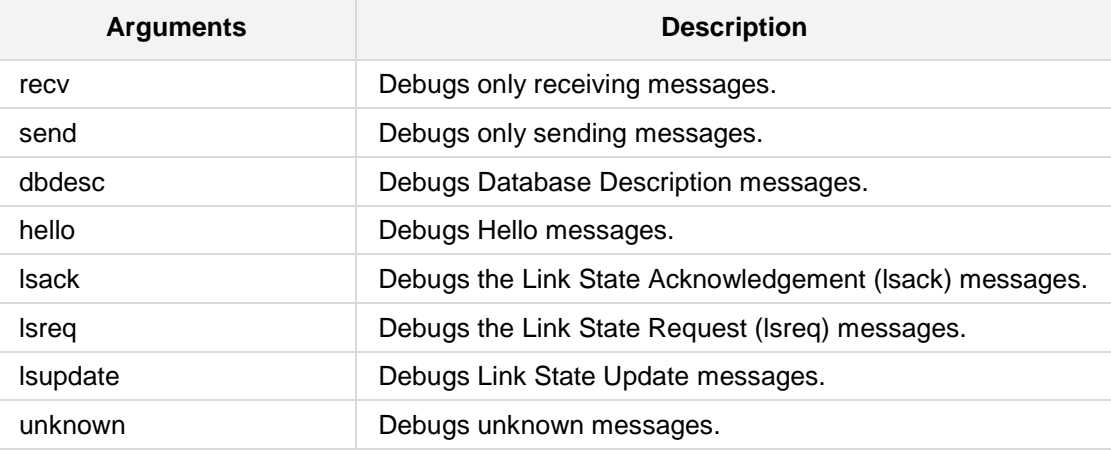

#### **Defaults:**

NA

#### **Command Modes:**

Enable

#### **Example:**

This example debugs all OSPFv3 receiving messages. **# debug ospf6 all** send

# **5.7.22 debug ospf6 interface**

This command debugs the OSPFv3 Interface.

**Syntax:**

The syntax of this command can include the following variations: **debug ospf6 interface** 

**Defaults:**

NA

**Command Modes:**

Enable

#### **Example:**

This example debugs the OSPFv3 Interface. **# debug ospf6 interface**

# **5.7.23 debug ospf6 flooding**

This command debugs the OSPFv3 flooding function.

#### **Syntax:**

The syntax of this command can include the following variations: **debug ospf6 flooding** 

**Defaults:** NA

**Command Modes:**

Enable

#### **Example:**

This example debugs the OSPFv3 flooding function. **# debug ospf6 flooding**

# **5.7.24 debug ospf6 abr**

This command debugs the OSPFv3 ABR function.

**Syntax:**

The syntax of this command can include the following variations: **debug ospf6 abr** 

**Defaults:**

NA

**Command Modes:**

Enable

#### **Example:**

This example debugs the OSPFv3 ABR function. **# debug ospf6 abr**

# **5.7.25 debug ospf6 asbr**

This command debugs the OSPFv3 ASBR function.

#### **Syntax:**

The syntax of this command can include the following variations: **debug ospf6 asbr** 

**Defaults:** NA

**Command Modes:**

Enable

#### **Example:**

This example debugs the OSPFv3 ASBR function. **# debug ospf6 asbr**

# **5.7.26 debug ospf6 border-routers**

This command debugs the border routers.

#### **Syntax:**

```
The syntax of this command can include the following variations:
debug ospf6 border-routers [area-id] <a.b.c.d>
debug ospf6 border-routers [router-id] <a.b.c.d>
```
The command syntax format is described below:

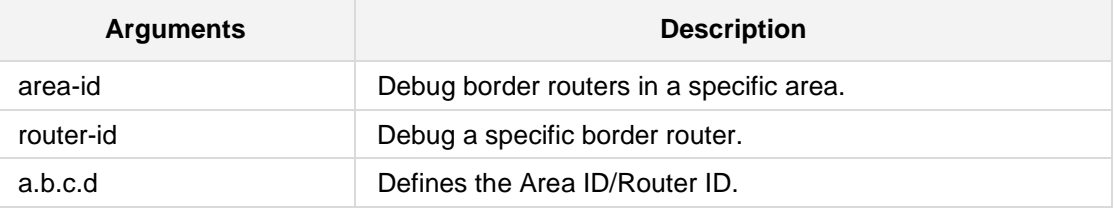

#### **Defaults:**

NA

#### **Command Modes:**

Enable

#### **Example:**

This example debugs the border routers. **# debug ospf6 border-routers**

# **5.7.27 debug rip events**

This command debugs IPv4 RIP events.

#### **Syntax:**

The syntax of this command can include the following variations: **debug rip events**

**Defaults:** NA

**Command Modes:**

Enable

#### **Example:**

The following example debugs IPv4 RIP events.

# **debug rip events**

# **5.7.28 debug zebra events**

This command sets the Debug option for Zebra events.

**Syntax:**

The syntax of this command can include the following variations: **# debug zebra events** 

**Defaults:**

NA

**Command Modes:**

Enable

**Related Commands:**

NA

#### **Examples:**

The following example sets the Debug option for Zebra events.

# **debug zebra events**

### **5.7.29 debug vrf** *table name* **ospf packet**

This command, activated by the dynamic routing protocol running inside the specified VRF, shows the Open Shortest Path First (OSPF) routing table, as determined by the most recent SPF calculation.

#### **Syntax:**

```
The syntax of this command can include the following variations:
debug vrf <vrf table> ospf packet {hello|dd|ls-request|ls-
update|ls-ack|all} [send|recv] [detail]
```
**Defaults:** NA

**Command Modes:** Enable

#### **Example:**

This example shows the OSPF routing table, as determined by the most recent SPF calculation.

# **debug vrf** vrf20 **ospf packet**

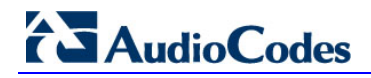

### **5.7.30 debug vrf** *table name* **ospf nssa**

This command, activated by the dynamic routing protocol running inside the specified VRF, debugs OSPF Not-So-Stubby Area (NSSA) information.

The syntax of this command can include the following variations: **debug vrf** <vrf table> **ospf nssa**

**Defaults:**

NA

**Command Modes:**

Enable

#### **Example:**

This example shows how the command can be used.

# **debug vrf** vrf100 **ospf nssa**

### **5.7.31 debug vrf** *table name* **ospf nsm**

This command, activated by the dynamic routing protocol running inside the specified VRF, debugs OSPF Neighbor State Machine (NSM) information.

#### **Syntax:**

The syntax of this command can include the following variations: **debug vrf** <vrf table> **ospf nsm** {**status**|**events**|**timers**}

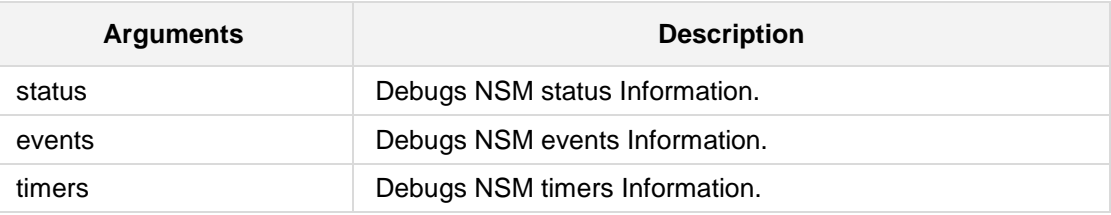

#### **Defaults:**

NA

#### **Command Modes:**

Enable

#### **Example:**

This example shows how the command can be used. # **debug vrf** vrf100 **ospf nsm**

# **5.7.32 debug vrf table name ospf lsa**

This command, activated by the dynamic routing protocol running inside the specified VRF, debugs OSPF Link State Advertisement.

#### **Syntax:**

The syntax of this command can include the following variations: **debug vrf** <vrf table> **ospf lsa** {**generate**|**flooding**|**refresh**|**install**}

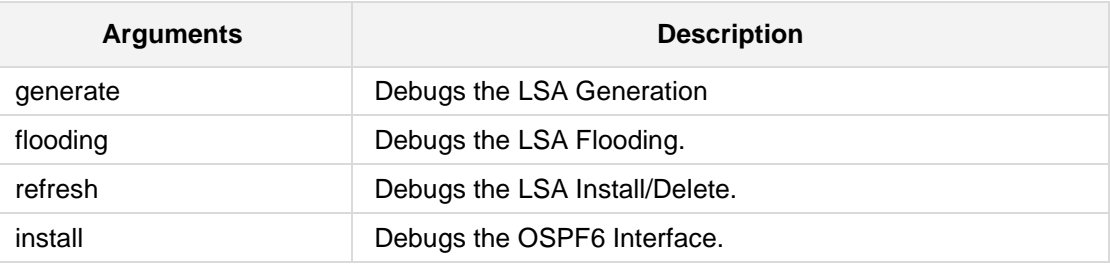

#### **Defaults:**

NA

#### **Command Modes:**

Enable

#### **Example:**

This example debugs the OSPF Link State Advertisement. **# debug vrf** vrf1 **ospf lsa** generate

### **5.7.33 debug vrf** *table name* **ospf ism**

This command, activated by the dynamic routing protocol running inside the specified VRF, debugs the OSPF Interface State Machine.

#### **Syntax:**

The syntax of this command can include the following variations: **debug vrf** <vrf table> **ospf ism** {**status**|**events**|**timers**}

#### **Defaults:**

NA

#### **Command Modes:**

Enable

#### **Example:**

This example debugs the OSPF Interface State Machine.

# **debug vrf** vrftable **ospf ism**

### **5.7.34 debug vrf table name ospf event**

This command, activated by the dynamic routing protocol running inside the specified VRF, debugs OSPF event information.

#### **Syntax:**

The syntax of this command can include the following variations: **debug vrf** <vrf table> **ospf** events

**Defaults:**

NA

#### **Command Modes:**

Enable

#### **Example:**

This example debugs the OSPF event information. # **debug vrf** vrftab2 **ospf ism**

# **5.7.35 debug vrf** *table name* **bgp**

This command, activated by the dynamic routing protocol running inside the specified VRF, debugs the Border Gateway Protocol (BGP) information.

#### **Syntax:**

The syntax of this command can include the following variations: **debug vrf** <vrf table> **bgp** {**events**|**filters**|**fsm**|**keepalives**|**zebra**} **debug vrf** <vrf table> **bgp** <updates> [in|out]

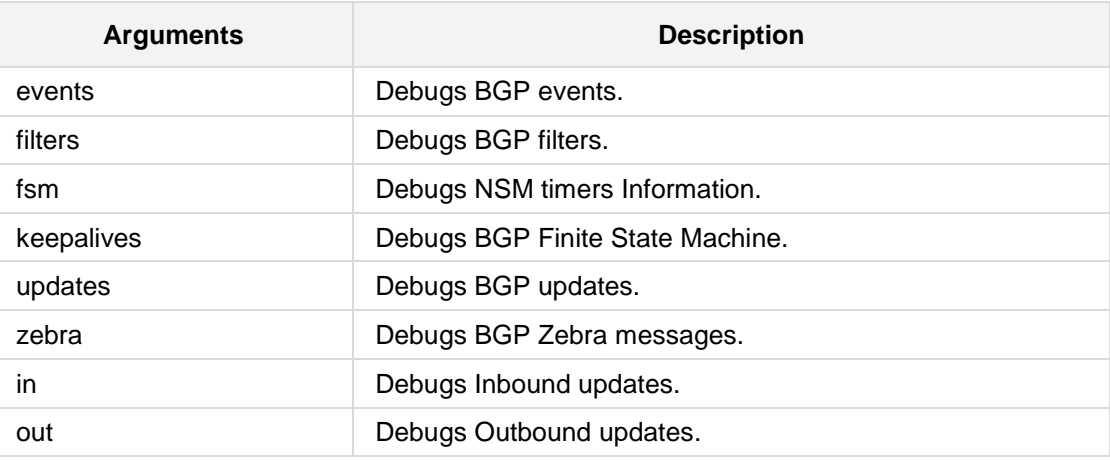

#### **Defaults:**

NA

#### **Command Modes:**

Enable

#### **Example:**

This example debugs the BGP information. # **debug vrf** vrftabl20 **bgp** 

### **5.7.36 debug vrf table name zebra**

This command, activated by the dynamic routing protocol running inside the specified VRF, allows for debugging information on Virtual Routing and Forwarding (VRF) instances.

#### **Syntax:**

The syntax of this command can include the following variations:

**# debug vrf** <vrf table name> **zebra events # debug vrf** <vrf table name> **zebra kernel # debug vrf** <vrf table name> **zebra packet** [recv] [detail] **# debug vrf** <vrf table name> **zebra packet** [send] [detail] **# debug vrf** <vrf table name> **zebra rib** [queue] The command syntax format is described below:

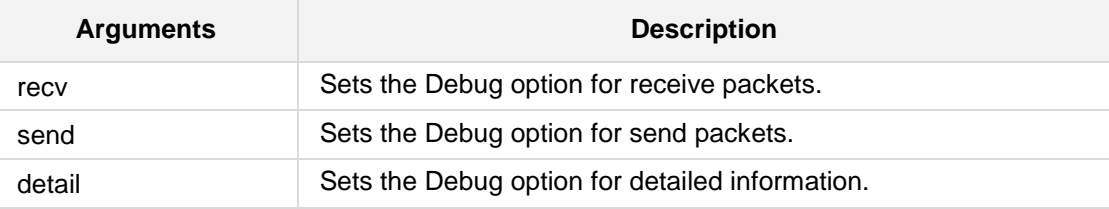

#### **Defaults:**

NA

#### **Command Modes:**

Enable

#### **Related Commands:**

NA

#### **Examples:**

The following example allows for debugging information on VRF instances.

# **debug zebra** vtable1 **zebra events**
### **5.7.37 debug vrf table name ripng**

This command, activated by the dynamic routing protocol running inside the specified VRF, allows for debugging RIP Next Generation (RIPng) configurations.

```
Syntax:
```
The syntax of this command can include the following variations:

```
# debug vrf <vrf table name> ripng events 
# debug vrf <vrf table name> ripng packet [recv] [detail]
# debug vrf <vrf table name> ripng packet [send] [detail]
# debug vrf <vrf table name> ripng zebra
The command syntax format is described below:
```
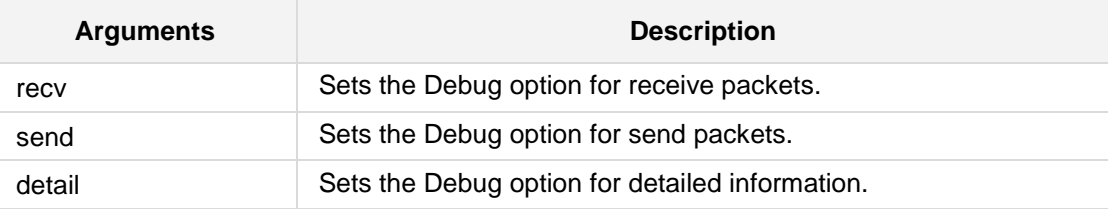

### **Defaults:**

NA

### **Command Modes:**

Enable

### **Related Commands:**

NA

### **Examples:**

The following example allows for debugging RIPng configurations.

# **debug vrf** vtable3 **ripng events**

### **5.7.38 debug vrf ospf6**

This command debugs OSPF6.

```
Syntax:
```

```
The syntax of this command can include the following variations:
# debug [vrf <vrf name>] ospf6 lsa {<XXXX/0xXXXX>|as-
external|inter-prefix|inter-router|intra-
prefix|link|network|router|unknown} [examin| flooding|originate]
# debug [vrf <vrf name>] ospf6 abr
# debug [vrf <vrf name>] ospf6 asbr
# debug [vrf <vrf name>] ospf6 border-routers [area-id|router-id]
# debug [vrf <vrf name>] ospf6 flooding
# debug [vrf <vrf name>] ospf6 interface
# debug [vrf <vrf name>] ospf6 message
# debug [vrf <vrf name>] ospf6 neighbor
# debug [vrf <vrf name>] ospf6 route
# debug [vrf <vrf name>] ospf6 spf
# debug [vrf <vrf name>] ospf6 zebra
```
The command syntax format is described below:

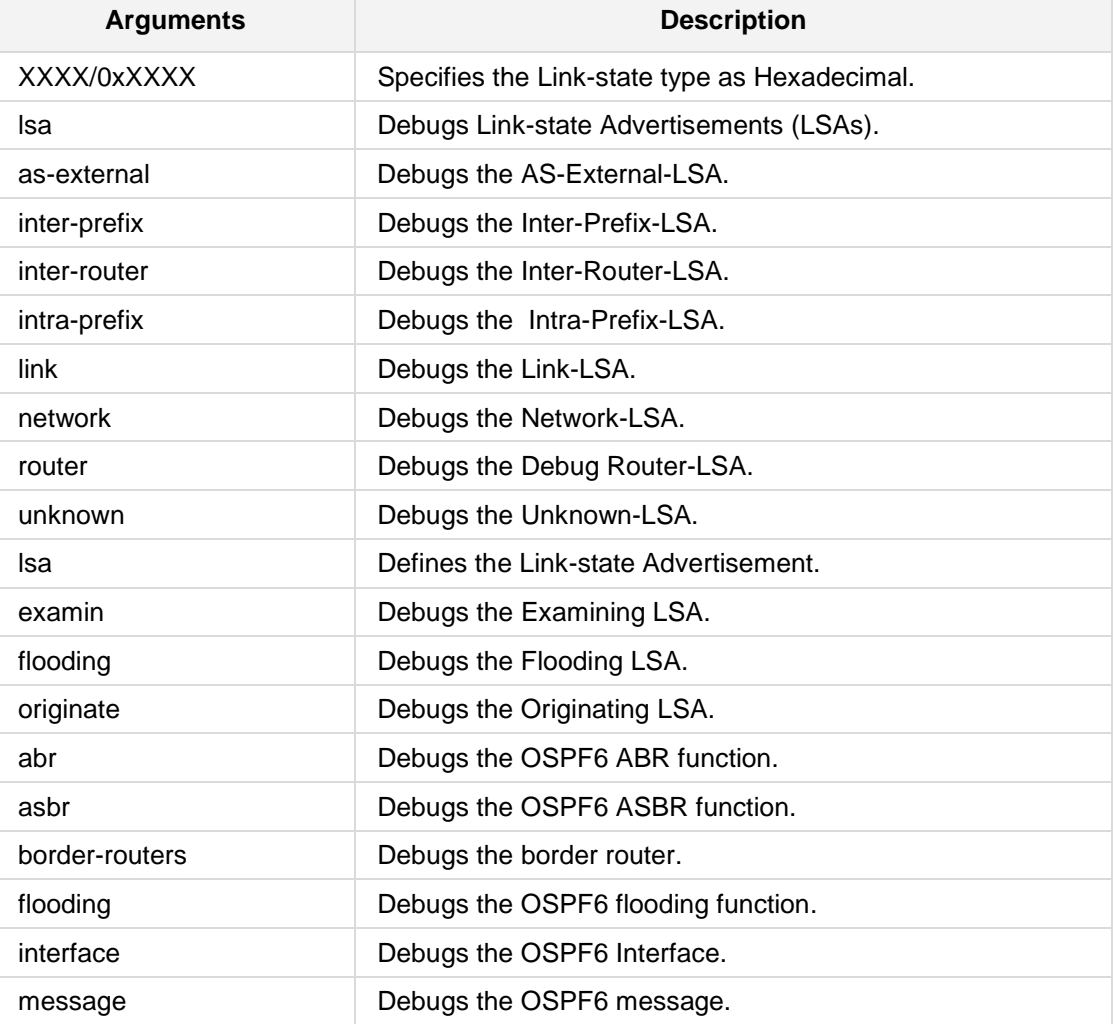

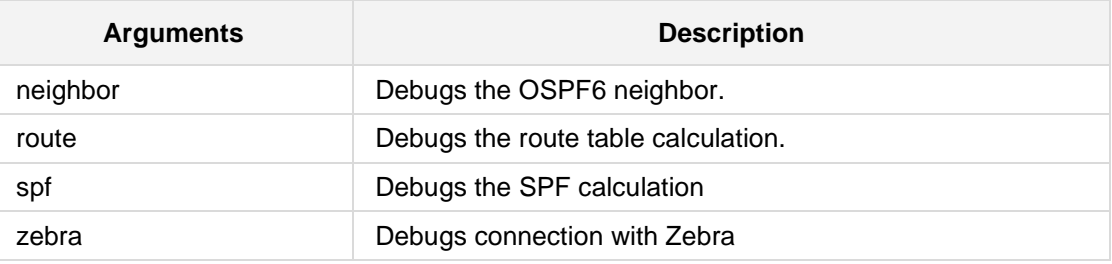

### **Defaults:**

NA

### **Command Modes:**

Enable

### **Example:**

The following example debugs RIP and zebra communication.

# **debug ospf6 zebra**

# **AudioCodes**

# **5.7.39 debug vrf table name ospf zebra**

This command, activated by the dynamic routing protocol running inside the specified VRF, allows for debugging Zebra redistribute.

```
Syntax:
```
The syntax of this command can include the following variations: **# debug vrf** <vrf table name> ospf **zebra** [redistribute|interface]

### **Defaults:**

NA

### **Command Modes:**

Enable

### **Examples:**

The following is an example of how to use this command. # **debug zebra** vtable18 **ospf zebra** interface

### **5.7.40 debug vrf** *table name* **ospf6 abr**

This command, activated by the dynamic routing protocol running inside the specified VRF, debugs the OSPFv3 Area Border Router (ABR) function.

### **Syntax:**

The syntax of this command can include the following variations: **# debug vrf** <vrf table name> **ospf6 abr**

#### **Defaults:**

NA

### **Command Modes:**

Enable

### **Related Commands:**

NA

### **Examples:**

The following example debugs the OSPFv3 ABR function.

# **debug vrf** vtable4 **ospf6 abr**

### **5.7.41 debug vrf** *table name* **ospf6 asbr**

This command, activated by the dynamic routing protocol running inside the specified VRF, debugs the OSPFv3 Autonomous System Boundary Routers (ASBR).

### **Syntax:**

The syntax of this command can include the following variations: **# debug vrf** <vrf table name> **ospf6 asbr**

**Defaults:**

NA

**Command Modes:**

Enable

**Related Commands:** NA

### **Examples:**

The following example debugs the OSPFv3 ASBR function.

# **debug vrf** vtable4 **ospf6 asbr**

### **5.7.42 debug vrf** *table name* **ospf6 zebra**

This command, activated by the dynamic routing protocol running inside the specified VRF, displays information about ospf6 and the zebra daemon, including of routes to the System Routing table.

#### **Syntax:**

The syntax of this command can include the following variations:

```
# debug vrf <vrf table name> ospf6 zebra [send] [detail]
# debug vrf <vrf table name> ospf6 zebra [recv] [detail]
The command syntax format is described below:
```
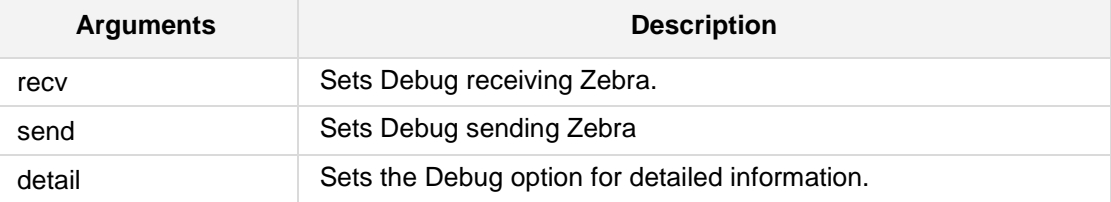

#### **Defaults:**

NA

#### **Command Modes:**

Enable

### **Related Commands:**

NA

### **Examples:**

The following example allows for debugging RIP configurations.

# **debug vrf** vtable4 **rip events**

### **5.7.43 debug vrf table name ospf6 spf time**

This command, activated by the dynamic routing protocol running inside the specified VRF, measures time taken by SPF Calculation.

### **Syntax:**

The syntax of this command can include the following variations: **# debug vrf** <vrf table name> **ospf6 spf time**

**Defaults:**

NA

**Command Modes:**

Enable

**Related Commands:** NA

# **Examples:**

The following example measures time taken by SPF Calculations.

# **debug vrf** vrf5 **ospf6 spf time**

### **5.7.44 debug vrf** *table name* **ospf6 spf process**

This command, activated by the dynamic routing protocol running inside the specified VRF, debugs the detailed SPF Process.

### **Syntax:**

The syntax of this command can include the following variations: **# debug vrf** <vrf table name> **ospf6 spf process**

#### **Defaults:**

NA

### **Command Modes:**

Enable

### **Related Commands:**

NA

### **Examples:**

The following example debugs the detailed SPF Process.

# **debug vrf** vrf6 **ospf6 spf process**

### **5.7.45 debug vrf** *table name* **ospf6 spf database**

This command, activated by the dynamic routing protocol running inside the specified VRF, logs the number of LSAs at SPF Calculation time.

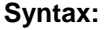

The syntax of this command can include the following variations: **# debug vrf** <vrf table name> **ospf6 spf database**

**Defaults:**

NA

**Command Modes:**

Enable

**Related Commands:** NA

### **Examples:**

The following example logs the number of LSAs at SPF Calculation time.

# **debug vrf** vrf7 **ospf6 spf database**

### **5.7.46 debug vrf** *table name* **ospf6 route intra-area**

This command, activated by the dynamic routing protocol running inside the specified VRF, debugs intra-area route calculations.

### **Syntax:**

The syntax of this command can include the following variations: **# debug vrf** <vrf table name> **ospf6 route intra-area**

#### **Defaults:**

NA

### **Command Modes:**

Enable

### **Related Commands:**

NA

### **Examples:**

The following example debugs intra-area route calculations.

# **debug vrf** vrf8 **ospf6 route intra-area**

### **5.7.47 debug vrf** *table name* **ospf6 route table**

This command, activated by the dynamic routing protocol running inside the specified VRF, produces debug details.

### **Syntax:**

The syntax of this command can include the following variations: **# debug vrf** <vrf table name> **ospf6 route table**

**Defaults:** NA

**Command Modes:**

Enable

**Related Commands:** NA

# **Examples:**

The following example produces debug details. # **debug vrf** vrf8 **ospf6 route table**

### **5.7.48 debug vrf** *table name* **ospf6 route memory**

This command, activated by the dynamic routing protocol running inside the specified VRF, debugs route memory use.

### **Syntax:**

The syntax of this command can include the following variations: **# debug vrf** <vrf table name> **ospf6 route memory**

#### **Defaults:**

NA

### **Command Modes:**

Enable

### **Related Commands:**

NA

### **Examples:**

The following example debugs route memory use. # **debug vrf** vrf8 **ospf6 route memory**

### **5.7.49 debug vrf** *table name* **ospf6 neighbor**

This command, activated by the dynamic routing protocol running inside the specified VRF, debugs the OSPFv3 neighbor.

### **Syntax:**

The syntax of this command can include the following variations: **# debug vrf** <vrf table name> **ospf6 neighbor**

**Defaults:**

NA

**Command Modes:**

Enable

**Related Commands:** NA

### **Examples:**

The following example debugs the OSPFv3 neighbor.

# **debug vrf** vrf9 **ospf6 neighbor**

### **5.7.50 debug vrf** *table name* **ospf6 neighbor event**

This command, activated by the dynamic routing protocol running inside the specified VRF, debugs the OSPFv3 neighbor event.

### **Syntax:**

The syntax of this command can include the following variations: **# debug vrf** <vrf table name> **ospf6 neighbor event**

#### **Defaults:**

NA

### **Command Modes:**

Enable

### **Related Commands:**

NA

### **Examples:**

The following example debugs the OSPFv3 neighbor event.

# **debug vrf** vrf10 **ospf6 neighbor event**

### **5.7.51 debug vrf** *table name* **ospf6 neighbor state**

This command, activated by the dynamic routing protocol running inside the specified VRF, debugs the OSPFv3 neighbor state change.

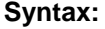

The syntax of this command can include the following variations: **# debug vrf** <vrf table name> **ospf6 neighbor state**

**Defaults:** NA

**Command Modes:**

Enable

**Related Commands:** NA

**Examples:**

The following example debugs the OSPFv3 neighbor state change.

# **debug vrf** vrf10 **ospf6 neighbor state change**

# **5.7.52 debug vrf** *table name* **ospf6 message**

This command, activated by the dynamic routing protocol running inside the specified VRF, debugs OSPFv3 messages.

### **Syntax:**

The syntax of this command can include the following variations:

**# debug vrf** <vrf table name> **ospf6 message** <message type> [send]| [recv]

The command syntax format is described below:

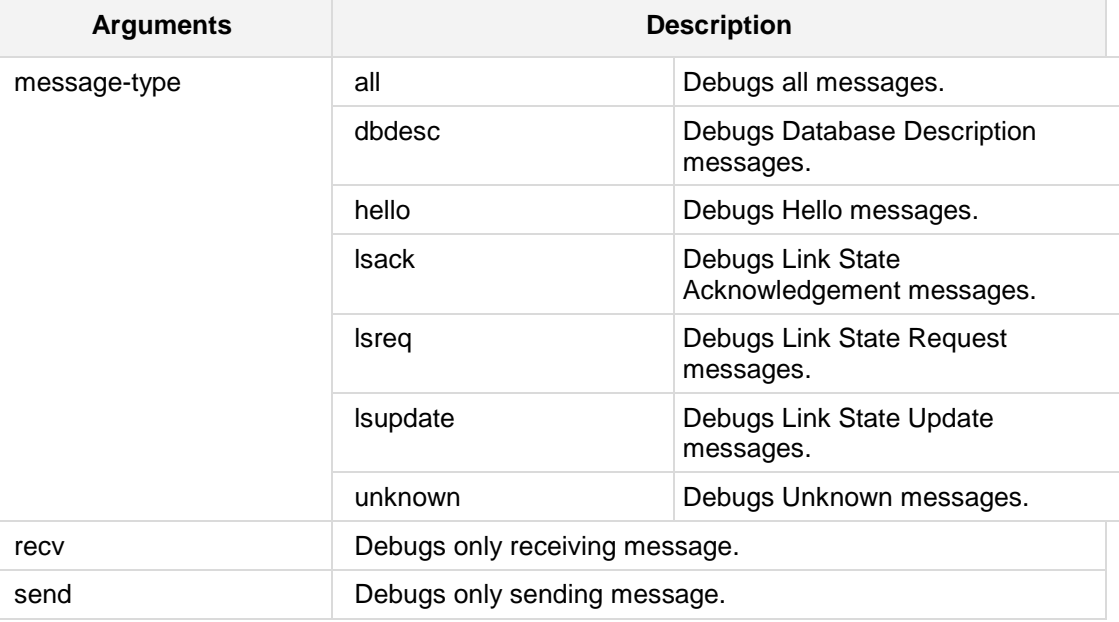

### **Defaults:**

NA

### **Command Modes:**

Enable

#### **Examples:**

The following example debugs all messages.

# **debug vrf** vrf10 **ospf6 message all**

### **5.7.53 debug vrf table name ospf6 lsa unknown**

This command, activated by the dynamic routing protocol running inside the specified VRF, debugs unknown Link State Advertisements (LSAs).

#### **Syntax:**

The syntax of this command can include the following variations: **# debug vrf** <vrf table name> **ospf6 lsa unknown** {**examin**|**flooding**|**originate**}

The command syntax format is described below:

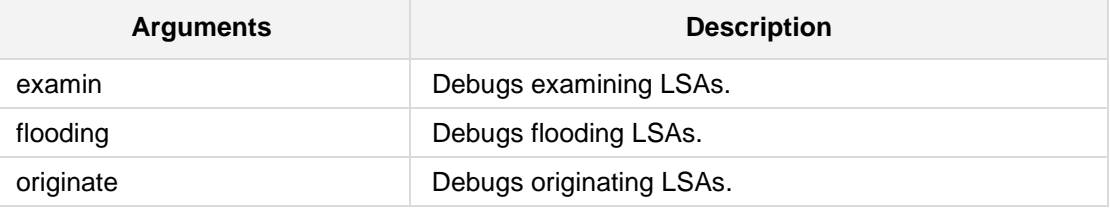

### **Defaults:**

NA

### **Command Modes:**

Enable

### **Examples:**

The following example debugs unknown LSAs. # **debug vrf** vrf10 **ospf6 lsa unknown**

### **5.7.54 debug vrf** *table name* **ospf6 lsa router**

This command, activated by the dynamic routing protocol running inside the specified VRF, debugs router Link State Advertisements (LSAs).

#### **Syntax:**

```
The syntax of this command can include the following variations:
# debug vrf <vrf table name> ospf6 lsa router
{examin|flooding|originate}
```
The command syntax format is described below:

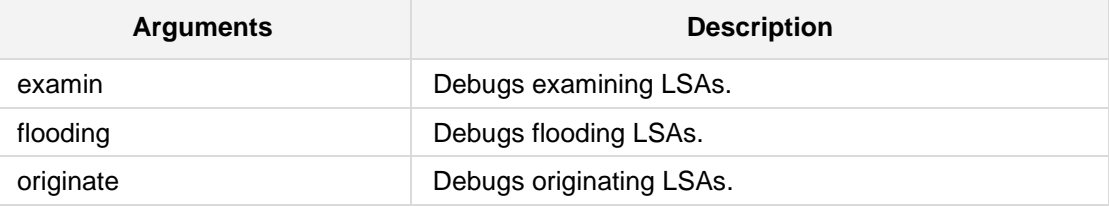

### **Defaults:**

NA

### **Command Modes:**

Enable

### **Examples:**

The following example debugs router LSAs. # **debug vrf** vrf10 **ospf6 lsa router**

### **5.7.55 debug vrf table name ospf6 lsa network**

This command, activated by the dynamic routing protocol running inside the specified VRF, debugs network Link State Advertisements (LSAs).

#### **Syntax:**

The syntax of this command can include the following variations: **# debug vrf** <vrf table name> **ospf6 lsa network** {**examin**|**flooding**|**originate**}

The command syntax format is described below:

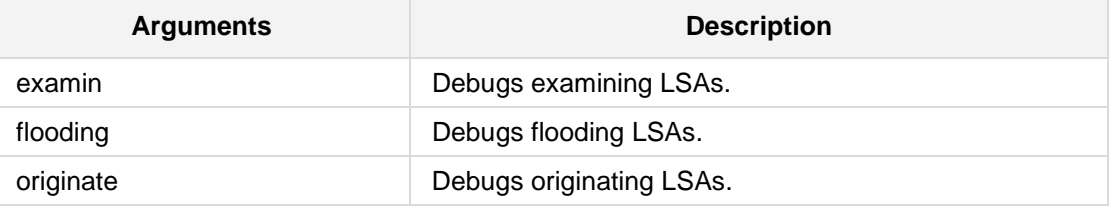

### **Defaults:**

NA

### **Command Modes:**

Enable

### **Examples:**

The following example debugs network LSAs. # **debug vrf** vrf10 **ospf6 lsa network**

# **5.7.56 debug vrf table name ospf6 lsa link**

This command, activated by the dynamic routing protocol running inside the specified VRF, debugs Link State Advertisements (LSAs).

### **Syntax:**

The syntax of this command can include the following variations: **# debug vrf** <vrf table name> **ospf6 lsa link** {**examin**|**flooding**|**originate**} The command syntax format is described below:

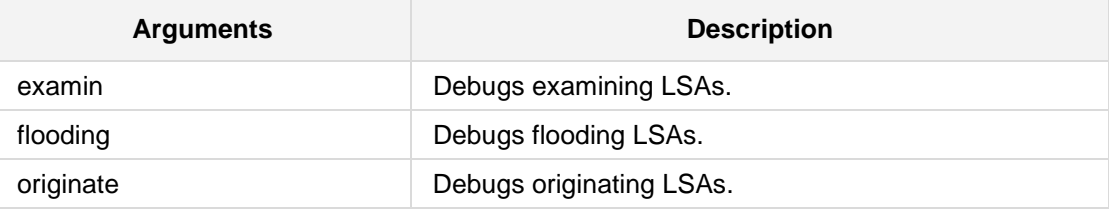

### **Defaults:**

NA

### **Command Modes:**

Enable

### **Examples:**

The following example debugs link LSAs. # **debug vrf** vrf10 **ospf6 lsa link**

### **5.7.57 debug vrf** *table name* **ospf6 lsa intra-prefix**

This command, activated by the dynamic routing protocol running inside the specified VRF, debugs intra-prefix Link State Advertisements (LSAs).

### **Syntax:**

The syntax of this command can include the following variations:

**# debug vrf** <vrf table name> **ospf6 lsa intra-prefix** {**examin**|**flooding**|**originate**}

The command syntax format is described below:

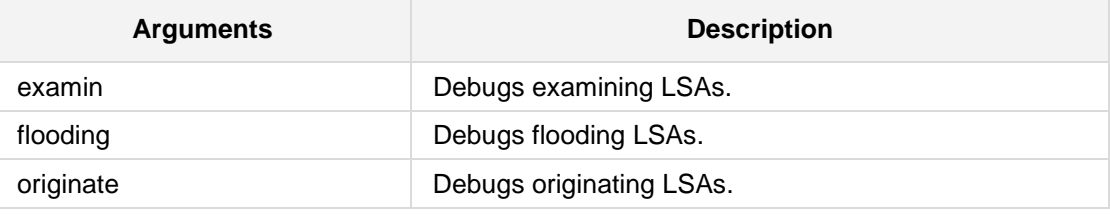

### **Defaults:**

NA

#### **Command Modes:**

Enable

### **Examples:**

The following example debugs intra-prefix LSAs. # **debug vrf** vrf10 **ospf6 lsa intra-prefix**

### **5.7.58 debug vrf table name ospf6 lsa inter-prefix**

This command, activated by the dynamic routing protocol running inside the specified VRF, debugs inter-prefix Link State Advertisements (LSAs).

### **Syntax:**

The syntax of this command can include the following variations: **# debug vrf** <vrf table name> **ospf6 lsa inter-prefix**  {**examin**|**flooding**|**originate**} The command syntax format is described below:

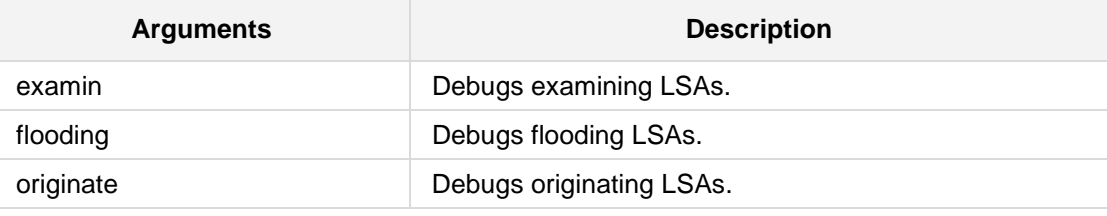

### **Defaults:**

NA

### **Command Modes:**

Enable

### **Examples:**

The following example debugs inter-prefix LSAs. # **debug vrf** vrf10 **ospf6 lsa inter-prefix**

### **5.7.59 debug vrf** *table name* **ospf6 lsa inter-router**

This command, activated by the dynamic routing protocol running inside the specified VRF, debugs inter-router Link State Advertisements (LSAs).

```
Syntax:
```
The syntax of this command can include the following variations: **# debug vrf** <vrf table name> **ospf6 lsa inter-router** {**examin**|**flooding**|**originate**}

The command syntax format is described below:

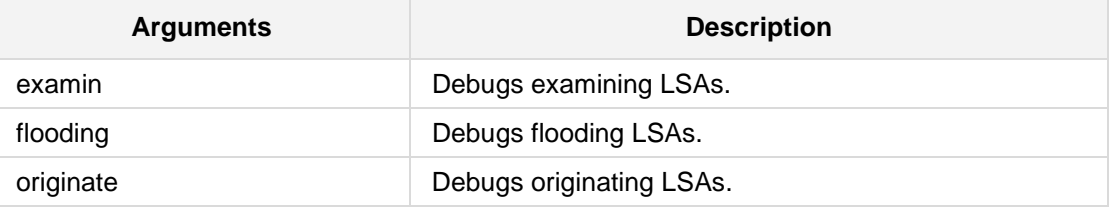

**Defaults:**

NA

**Command Modes:**

Enable

### **Examples:**

The following example debugs inter-router LSAs.

# **debug vrf** vrf10 **ospf6 lsa inter-router**

### **5.7.60 debug vrf table name ospf6 lsa as-external**

This command, activated by the dynamic routing protocol running inside the specified VRF, debugs Autonomous System as-external Link State Advertisements (LSAs).

### **Syntax:**

The syntax of this command can include the following variations: **# debug vrf** <vrf table name> **ospf6 lsa as-external** {**examin**|**flooding**|**originate**} The command syntax format is described below:

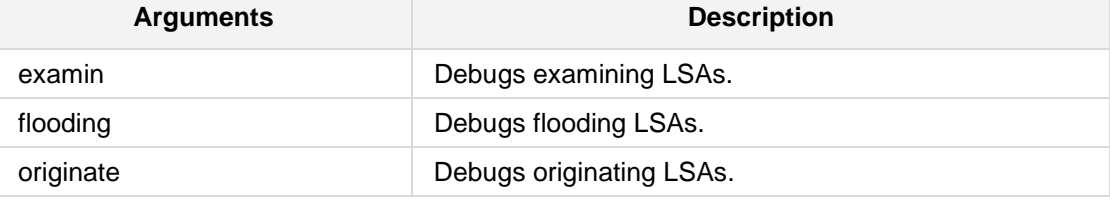

### **Defaults:**

NA

### **Command Modes:**

Enable

### **Examples:**

The following example debugs AS-external LSAs. # **debug vrf** vrf10 **ospf6 lsa as-external**

### **5.7.61 debug vrf table name ospf6 lsa XXXX/0xXXXX**

This command, activated by the dynamic routing protocol running inside the specified VRF, debugs Link State Advertisements (LSAs), specified as hexadecimal.

### **Syntax:**

The syntax of this command can include the following variations: **# debug vrf** <vrf table name> **ospf6 lsa** XXXX/0xXXXX

**Defaults:**

NA

### **Command Modes:**

Enable

#### **Examples:**

The following example debugs Link State Advertisements (LSAs), specified as hexadecimal.

# **debug vrf** vrf10 **ospf6 lsa** 80000002

### **5.7.62 debug vrf** *table name* **ospf6 interface**

This command, activated by the dynamic routing protocol running inside the specified VRF, debugs the OSPFv3 Interface.

### **Syntax:**

The syntax of this command can include the following variations: **# debug vrf** <vrf table name> **ospf6 interface**

#### **Defaults:**

NA

### **Command Modes:**

Enable

#### **Examples:**

The following example debugs the OSPFv3 Interface. # **debug vrf** vrf10 **ospf6** interface

### **5.7.63 debug vrf** *table name* **ospf6 flooding**

This command, activated by the dynamic routing protocol running inside the specified VRF, debugs the OSPFv3 flooding function.

### **Syntax:**

The syntax of this command can include the following variations: **# debug vrf** <vrf table name> **ospf6 flooding**

**Defaults:**

NA

**Command Modes:**

Enable

#### **Examples:**

The following example debugs the OSPFv3 flooding function.

# **debug vrf** vrf10 **ospf6** flooding

### **5.7.64 debug vrf** *table name* **ospf6 border-routers**

This command, activated by the dynamic routing protocol running inside the specified VRF, debugs the border router.

```
Syntax:
```
The syntax of this command can include the following variations:

```
# debug vrf <vrf table name> ospf6 border-routers area-id <area-
id>
# debug vrf <vrf table name> ospf6 border-routers router-id 
<router-id>
```
The command's syntax format is described below:

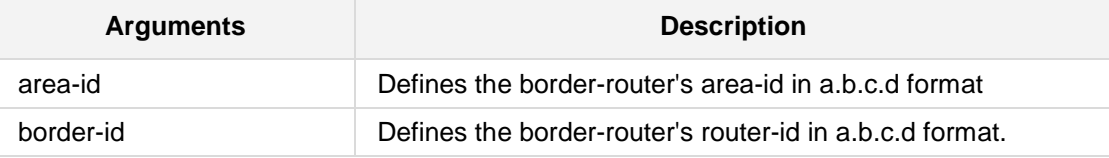

#### **Defaults:**

NA

#### **Command Modes:**

Enable

#### **Examples:**

The following example debugs the border router.

# **debug vrf** vrf10 **ospf6 border-routers area-id 12.1.3.55**

### **5.7.65 debug vrf table name ospf6 route inter-area**

This command, activated by the dynamic routing protocol running inside the specified VRF, debugs inter-area route calculations.

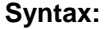

The syntax of this command can include the following variations: **# debug vrf** <vrf table name> **ospf6 route inter-area**

**Defaults:** NA

**Command Modes:**

Enable

**Related Commands:** NA

### **Examples:**

The following example debugs inter-area route calculations.

# **debug vrf** vrf8 **ospf6 route inter-area**

### **5.7.66 debug vrf table name rip events**

This command, activated by the dynamic routing protocol running inside the specified VRF, displays detailed information about RIP events, including sending and receiving packets, timers, and changes in interfaces.

#### **Syntax:**

The syntax of this command can include the following variations: **# debug vrf** <vrf table name> **rip events** 

#### **Defaults:**

NA

**Command Modes:** Enable

**Related Commands:** NA

### **Examples:**

The following example displays detailed information about RIP events. # **debug vrf** vtable4 **rip events**

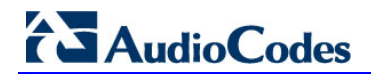

### **5.7.67 debug vrf** *table name* **rip packet**

This command, activated by the dynamic routing protocol running inside the specified VRF, displays detailed information about the RIP packets. The origin and port number of the packet as well as a packet dump is shown.

#### **Syntax:**

```
The syntax of this command can include the following variations:
# debug vrf <vrf table name> rip packet [recv] [detail]
# debug vrf <vrf table name> rip packet [send] [detail]
```
#### **Defaults:**

NA

**Command Modes:**

Enable

#### **Related Commands:**

NA

### **Examples:**

The following example allows for debugging RIP configurations.

# **debug vrf** vtable4 **rip packet**

### **5.7.68 debug vrf** *table name* **rip zebra**

This command, activated by the dynamic routing protocol running inside the specified VRF, displays the communication between RIP and zebra, including the addition and deletion of paths to the kernel and the sending and receiving of interface information.

### **Syntax:**

The syntax of this command can include the following variations: **# debug vrf** <vrf table name> **rip zebra**

#### **Defaults:**

NA

**Command Modes:** Enable

**Related Commands:** NA

### **Examples:**

The following example displays the communication between RIP and zebra. # **debug vrf** vtable4 **rip zebra**

### **5.7.69 debug zebra kernel**

This command sets the Debug option for Zebra between kernel interfaces.

**Syntax:**

The syntax of this command can include the following variations: **# debug zebra kernel** 

**Defaults:**

NA

**Command Modes:**

Enable

**Related Commands:**

NA

### **Examples:**

The following example sets the Debug option for Zebra between kernel interfaces. # **debug zebra kernel**

### **5.7.70 debug zebra packet**

This command sets the Debug option for Zebra packets.

#### **Syntax:**

The syntax of this command can include the following variations:

```
# debug zebra packet [recv] [detail]
# debug zebra packet [send] [detail]
```
The command syntax format is described below:

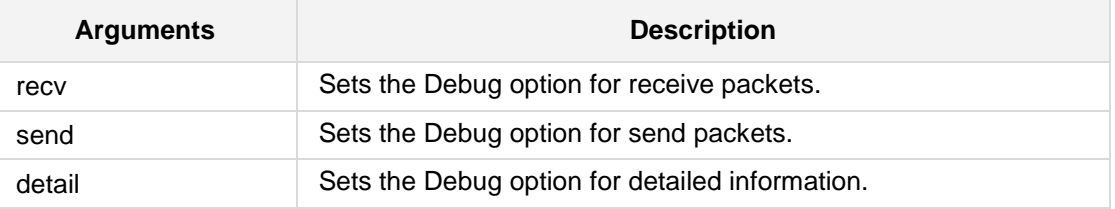

### **Defaults:**

NA

### **Command Modes:** Enable

### **Related Commands:** NA

### **Examples:**

The following example sets the Debug option for send packets. # **debug zebra packet send**

# **5.7.71 debug zebra rib**

This command debugs Routing Information Base (RIB) events.

#### **Syntax:**

The syntax of this command can include the following variations:

**# debug zebra rib** [queue]

The command syntax format is described below:

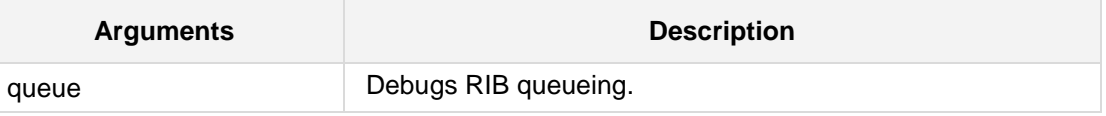

#### **Defaults:**

NA

### **Command Modes:**

Enable

### **Related Commands:**

NA

### **Examples:**

The following is an example of using this command. # **debug zebra rib**
## **5.7.72 debug ripng events**

This command debugs IPv6 RIPng events.

### **Syntax:**

The syntax of this command can include the following variations: **debug ripng events**

**Defaults:** NA

**Command Modes:**

Enable

### **Example:**

The following example debugs IPv6 RIP events.

# **debug ripng events**

# **5.7.73 debug ripng packet**

This command debugs IPv6 RIPng packets.

**Syntax:**

```
The syntax of this command can include the following variations:
debug ripng packet
debug ripng packet recv [detail]
```
The command syntax format is described below:

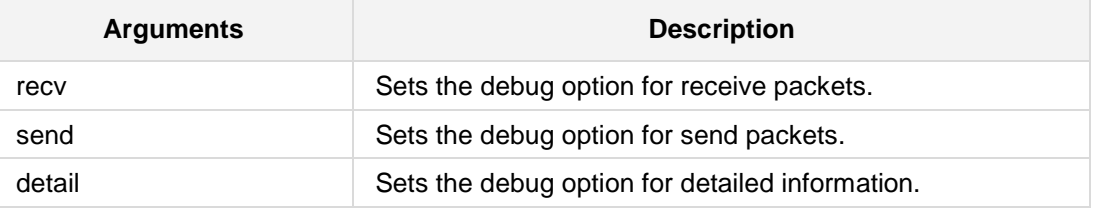

**Defaults:**

NA

### **Command Modes:**

Enable

### **Example:**

The following example debugs IPv6 RIPng packets. # **debug ripng packet**

# **5.7.74 debug ripng zebra**

This command debugs IPv6 RIPNG and Zebra communication.

### **Syntax:**

The syntax of this command can include the following variations: **debug ripng zebra**

**Defaults:** NA

**Command Modes:**

Enable

### **Example:**

The following example debugs RIP and zebra communication.

# **debug ripng zebra**

# **5.7.75 debug rip packet**

This command debugs IPv4 RIP packets.

**Syntax:**

The syntax of this command can include the following variations: **debug rip packet**

**Defaults:** NA

**Command Modes:** Enable

### **Example:**

The following example debugs IPv4 RIP packets. # **debug rip packet**

# **5.7.76 debug rip zebra**

This command debugs IPv4 RIP and Zebra communication.

### **Syntax:**

The syntax of this command can include the following variations: **debug rip zebra**

### **Defaults:**

NA

### **Command Modes:**

Enable

### **Example:**

The following example debugs RIP and zebra communication. # **debug rip zebra**

# **5.7.77 debug rmx-serial**

This command defines RMX serial debugging.

### **Syntax:**

The syntax of this command can include the following variations: **debug rmx-serial clear-logs**

```
debug rmx-serial copy-logs-usb
debug rmx-serial list-logs
debug rmx-serial profile {current|list-logs|read-log <run number>}
debug rmx-serial read-log <run number>
debug rmx-serial tap
```
The command syntax format is described below:

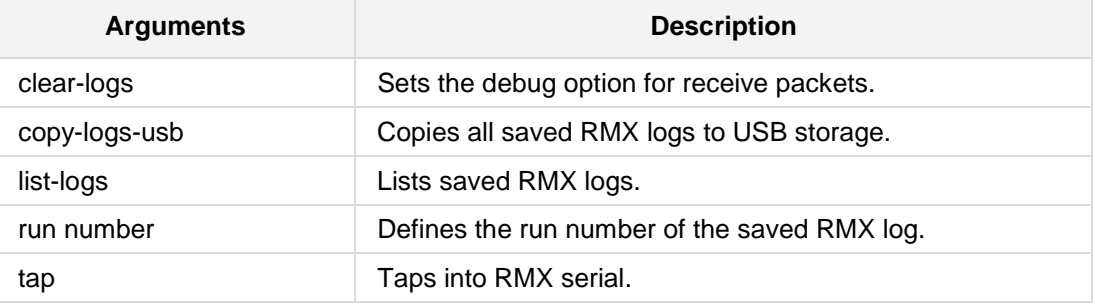

### **Defaults:**

NA

### **Command Modes:**

Enable

### **Example:**

The following example defines RMX serial debugging.

# **debug rmx-serial**

# **5.8 VoIP Debug Commands**

The following are VoIP Debug commands.

### **5.8.1 debug fax**

This command enables Fax Modem debugging with a debug level. Use **no debug fax** to turn off debug fax.

### **Syntax:**

```
The syntax of this command can include the following variations:
debug fax {basic|detail} [num of next sessions for debug]
no debug fax
```
The command syntax format is described below:

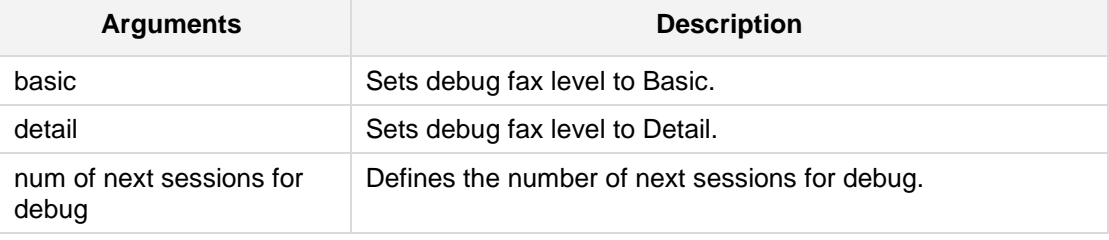

### **Defaults:**

NA

### **Note:**

This command is only applicable to **Gen 5** devices.

### **Command Modes:**

Enable

### **Related Commands:**

NA

### **Examples:**

The following example enables the next 10 sessions to be traced. # **debug fax basic** 10

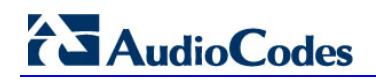

# **5.8.2 debug pstn**

This command activates PSTN debug.

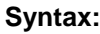

The syntax of this command can include the following variations: **debug pstn no debug pstn**

### **Defaults:**

NA

### **Note:**

Using **no debug pstn** turns off debug pstn.

### **Command Modes:**

Enable

# **Related Commands:**

NA

### **Examples:**

The following example turns on debug PSTN. . # **debug pstn**

# **5.8.3 debug sip**

This command enables SIP debugging with default debug levels.

### **Syntax:**

```
The syntax of this command can include the following variations:
debug sip [<level>|status]
no debug sip
```
### **Defaults:**

NA

### **Note:**

If no level is specified, level 5 is used.

Using **no debug sip** sets the level to '0'.

### **Command Modes:**

Enable

### **Related Commands:**

NA

### **Examples:**

The following example sets the debug level to 5. . # **debug sip 5**

# **5.8.4 debug voip activate-channel**

This command activates the channel.

#### **Syntax:**

```
The syntax of this command can include the following variations:
# debug voip activate-channel analog <slot/port> <remote ip 
address> <remote udp port> <local ip address>
# debug voip activate-channel digital <slot/trunk/channel> <remote 
ip address> <remote udp port> <local ip address>
# debug voip activate-channel virtual <caller id> <remote ip 
address> <remote udp port> <local ip address>
```
The command syntax format is described below:

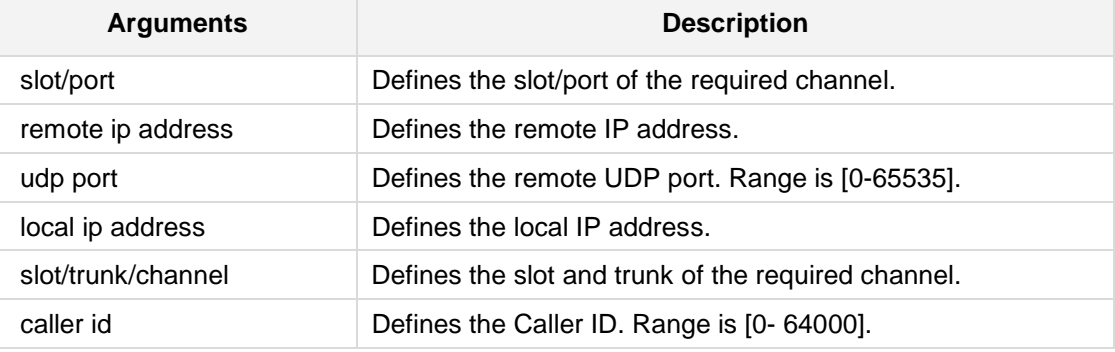

### **Defaults:**

NA

### **Command Modes:**

Enable

### **Related Commands:**

NA

### **Examples:**

The following is an example of how this command can be used. # **debug voip activate-channel analog** 1/2 10.12.13.144 100 10.12.13.101

### **5.8.5 debug voip open-channel**

This command opens the channel.

### **Syntax:**

```
The syntax of this command can include the following variations:
# debug voip open-channel analog <slot/port> <ibs detection 
direction>
# debug voip open-channel digital <slot/trunk/channel> <ibs 
detection direction>
# debug voip open-channel virtual <caller id> <ibs detection 
direction>
```
The command syntax format is described below:

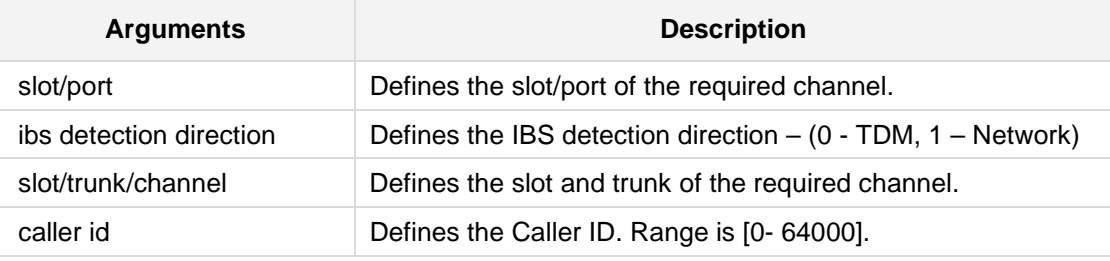

### **Defaults:**

NA

### **Command Modes:**

Enable

### **Related Commands:**

NA

### **Examples:**

The following is an example of how this command can be used. # **debug voip open-channel analog** 1/2 1

### **5.8.6 debug voip wait-for-detection**

This command waits for the digit detection event.

#### **Syntax:**

The syntax of this command can include the following variations: **# debug voip wait-for-detection**

### **Defaults:**

NA

### **Command Modes:**

Enable

# **Related Commands:**

NA

### **Examples:**

The following is an example of how this command can be used. # **debug voip wait-for-detection**

### **5.8.7 debug voip interface**

This command displays the current PSTN trace level of a trunk.

### **Syntax:**

The syntax of this command can include the following variations:

```
# debug voip interface {e1-t1|bri} <module(slot)/trunk> trace-
level {full-isdn|full-isdn-with-duplications|layer3|layer3-no-
duplications|no-trace|q921-raw-data|q931|q931-q921-raw-data|q931-
raw-data}
```
### **Defaults:**

NA

### **Note:**

This command is applicable to Mediant 500, Mediant 8xx, Mediant 1000B, Mediant 2600, Mediant 4000, and Mediant SW.

### **Command Modes:**

Enable

### **Related Commands:**

NA

### **Examples:**

The following is an example of how this command can be used. # **debug voip interface bri** 2/4

### **5.8.8 debug voip open-and-activate**

This command opens and activates a channel.

#### **Syntax:**

```
The syntax of this command can include the following variations:
# debug voip open-and-activate {analog|digital|virtual} <start-
channel> <num of channels> <dest ip> <dest port>
```
The command syntax format is described below:

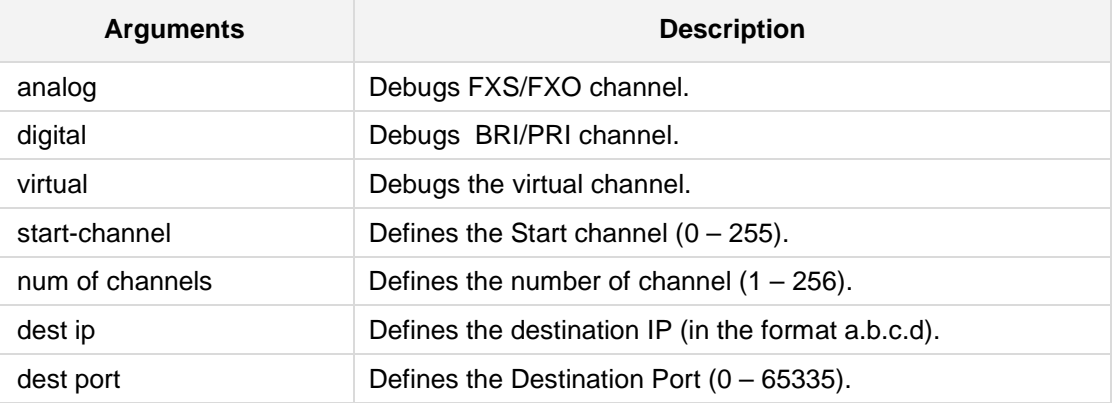

### **Defaults:**

NA

### **Command Modes:**

Enable

#### **Note:**

Use the **show system assembly** for orientation on the current hardware.

### **Examples:**

The following is an example of how this command can be used. # **debug voip open-and-activate** digital 1 20 1.2.3.4 2

## **5.8.9 debug voip dial-string**

This command sends a string of DTMF tones.

### **Syntax:**

```
The syntax of this command can include the following variations:
# debug voip dial-string {analog|digital|virtual} <channel number>
<generation direction> <string> <duration>
```
The command syntax format is described below:

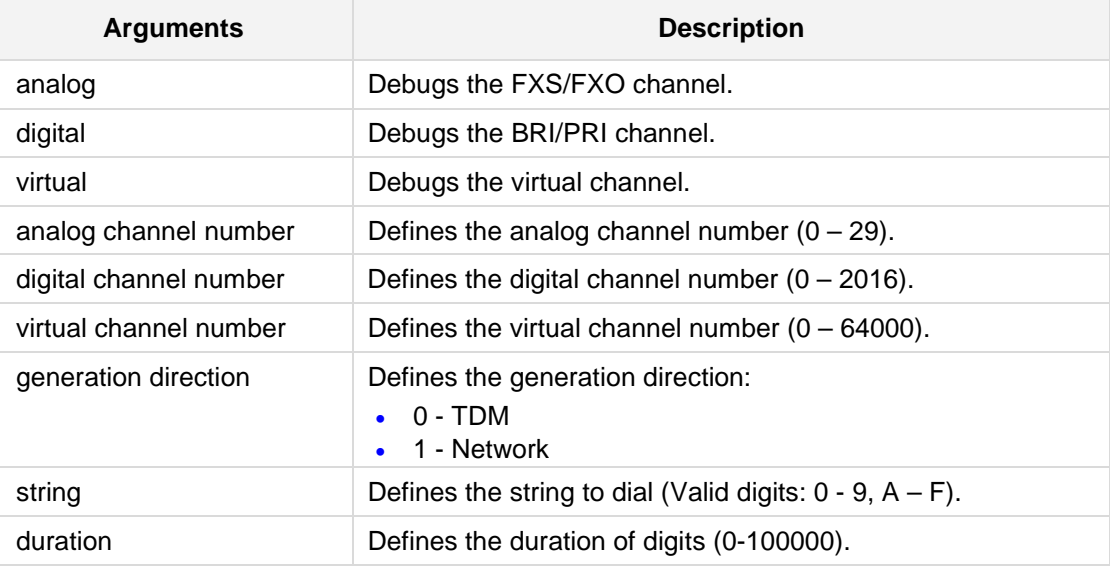

### **Defaults:**

NA

### **Command Modes:**

Enable

### **Examples:**

The following is an example of how this command can be used. # **debug voip dial-string analog** 15 1 abcdef123 10

# **5.8.10 debug voip close-channels**

This command debugs voip close-channels.

**Syntax:**

```
The syntax of this command can include the following variations:
# debug voip close-channels {analog|digital|virtual} <start-
channel> <num of channels>
```
The command syntax format is described below:

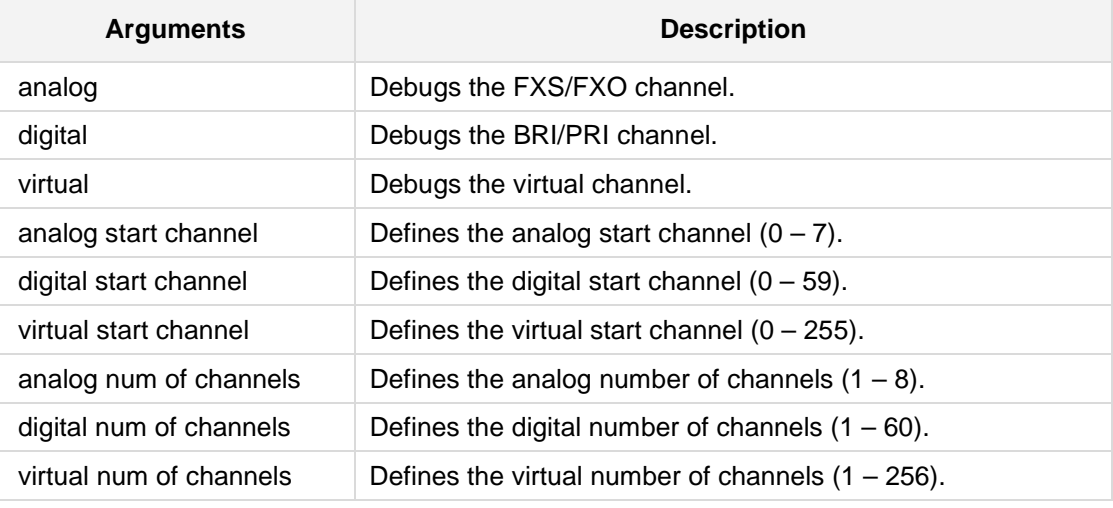

### **Note:**

Use the **show system assembly** for orientation on the current hardware.

### **Command Modes:**

Enable

### **Examples:**

The following is an example of how this command can be used. # **debug voip close-channels analog** 7 1

### **5.8.11 debug test-call ip dial**

This command configures and initiates a test call to IP by dialing using specified parameters.

### **Syntax:**

The syntax of this command can include the following variations: **# debug test-call ip dial from** <calling number> to <called number> dest-addrss <target host> sip interface <sip\_interface> **# debug test-call ip dial from** id to <table-index>

The command syntax format is described below:

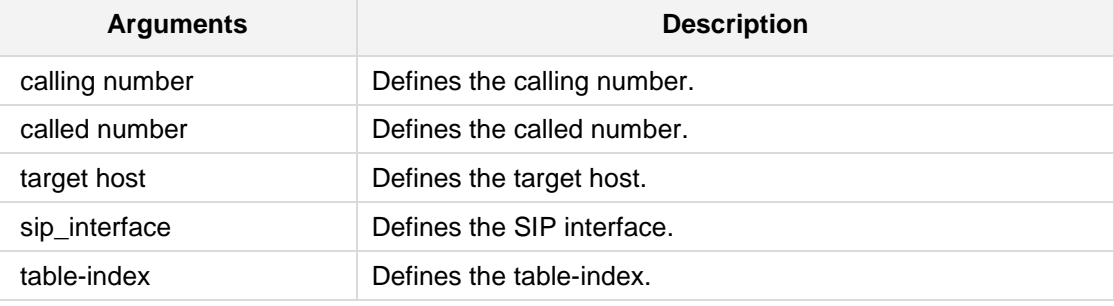

### **Command Modes:**

Enable

### **Examples:**

The following example configures and initiates a test call to IP. # **debug test-call ip dial from id to** 2

# **5.8.12 debug test-call ip drop**

This command drops the latest outgoing test call.

**Syntax:**

The syntax of this command can include the following variations: **# debug test-call ip drop** <calling number> **# debug test-call ip drop** id <table-index>

The command syntax format is described below:

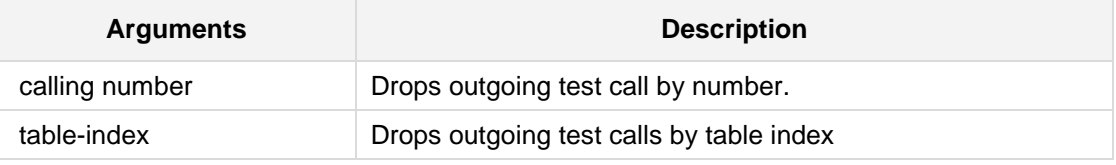

### **Command Modes:**

Enable

### **Examples:**

The following example drops the latest outgoing test call. # **debug test-call ip drop id** 3

### **5.8.13 debug test-call ip set**

This command sets test-call options.

#### **Syntax:**

```
The syntax of this command can include the following variations:
# debug test-call ip set called number <called number>
# debug test-call ip set caller-id <caller-id>
# debug test-call ip set calling number <calling number>
# debug test-call ip set dest-address <target host> sip-interface
<sip-interface>
# debug test-call ip set play dtmfs <dtmf string>
# debug test-call ip set sip-interfaces <sip_interfaces>
# debug test-call ip set timeout <seconds>
# debug test-call ip set transport-type <transport type>
```
The command syntax format is described below:

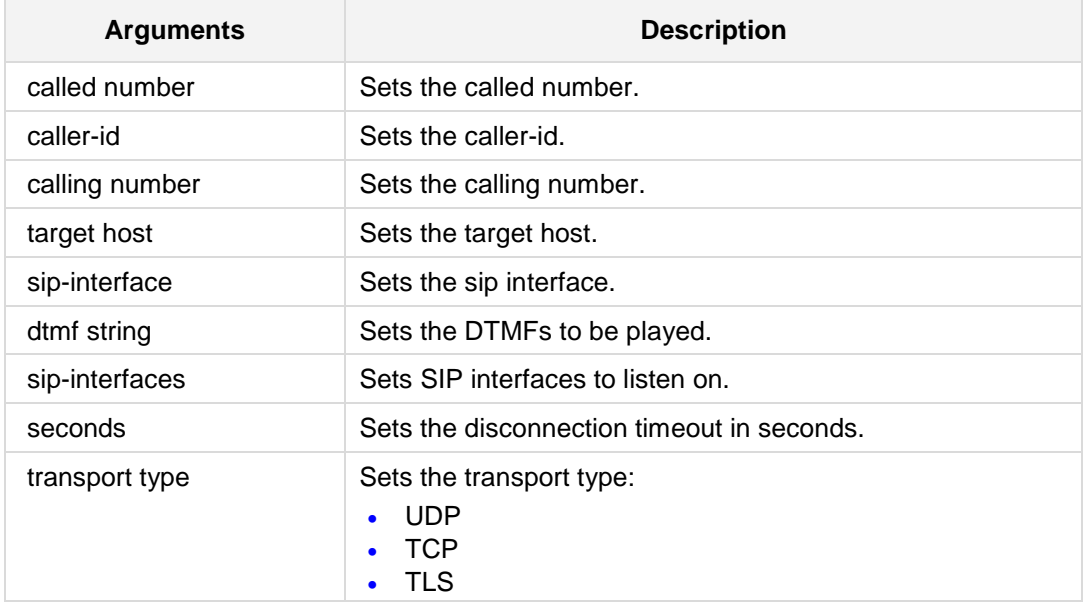

### **Command Modes:**

Enable

### **Examples:**

The following example sets the test-call option transport type to UDP.

# **debug test-call ip set transport-type** UDP

# **5.9 System Debug Commands**

The following are System Debug commands.

### **5.9.1 debug log**

This command displays debugging messages to the CLI session.

### **Syntax:**

```
The syntax of this command can include the following variations:
debug log [full]
no debug log
```
The command syntax format is described below:

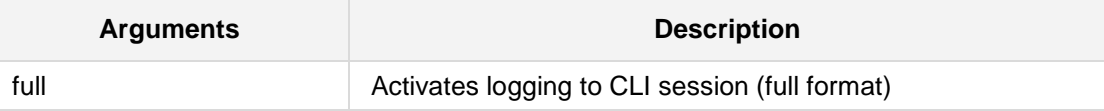

### **Defaults:**

NA

### **Note:**

- **Activating the debug log facility will redirect the device error messages (e.g., Syslog** messages) to the CLI console as well as their original destination.
- A 'no' command is supported for this command (*no debug log*), which disables the logging facility.
- When working via telnet/SSH, "debug log" affects only the current CLI session.
- To cancel log display to all CLI sessions, use "*no debug log all*".

### **Command Modes:**

Enable

### **Related Commands:**

NA

### **Examples:**

The following example upgrades and activates the logging facility redirection. # **debug log**

### **5.9.2 debug ha**

This command displays debugging HA information.

### **Syntax:**

The syntax of this command can include the following variations: **debug ha** <clear-counters>

The command's syntax format is described below:

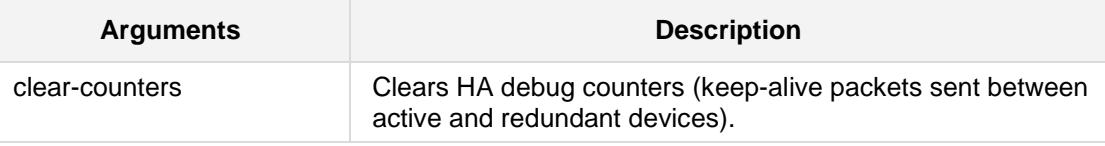

### **Note:**

This command is supported on Mediant 800 E-SBC; Mediant 2600; Mediant 4000; Mediant SW.

### **Command Modes:**

Enable

### **Related Commands:**

NA

### **Examples:**

The following example clears HA debug counters. # **debug ha** clear-counters

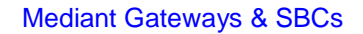

# **AudioCodes**

# **5.9.3 debug usb devices**

This command displays connected USB devices.

### **Syntax:**

The syntax of this command can include the following variations:

**# debug usb devices**

### **Command Modes:**

Enable

### **Examples:**

The following example displays connected USB devices.

# **debug usb devices**

### **5.9.4 debug usb-3g devices**

This command displays connected USB devices.

#### **Syntax:**

The syntax of this command can include the following variations: **# debug usb-3g devices#** 

### **Command Modes:**

Enable

### **Examples:**

The following example displays connected USB devices.

# **debug usb-3g devices**

```
T: Bus=01 Lev=00 Prnt=00 Port=00 Cnt=00 Dev#= 1 Spd=480 MxCh= 1
```
- B: Alloc= 0/800 us ( 0), #Int= 0, #Iso= 0
- D: Ver= 2.00 Cls=09(hub ) Sub=00 Prot=01 MxPS=64 #Cfgs= 1
- P: Vendor=0000 ProdID=0000 Rev= 2.06
- S: Manufacturer=Linux 2.6.21.7-Cavium-Octeon dwc\_otg\_hcd
- S: Product=DWC OTG Controller
- S: SerialNumber=dwc\_otg
- C:\* #Ifs= 1 Cfg#= 1 Atr=e0 MxPwr= 0mA
- I:\* If#= 0 Alt= 0 #EPs= 1 Cls=09(hub ) Sub=00 Prot=00 Driver=hub
- E:  $Ad=81(I)$   $Atr=03(Int.)$   $MxPS=$  4  $Ivl=256ms$

### **5.9.5 debug usb serial-trace**

This command traces the raw interface to a CLI session or Syslog.

```
Syntax:
```
The syntax of this command can include the following variations: **# debug usb serial-trace** {**cli**|**syslog**}

### **Command Modes:**

Enable

### **Examples:**

The following example traces the raw interface to a Syslog. # **debug usb serial-trace syslog**

# **5.9.6 debug reset-history**

This command debugs reset history.

### **Syntax:**

The syntax of this command can include the following variations: **debug reset-history**

**Defaults:** NA

**Command Modes:**

Enable

### **Example:**

The following example debugs reset history.

# **debug reset-history**

# **AudioCodes**

## **5.9.7 undebug**

This command disables the debugging function.

```
Syntax:
```
The syntax of this command can include the following variations:

**# undebug all bgp**

**# undebug bgp** [bgp type]

**# undebug vrf** <vrf table name> **all bgp**

**# undebug vrf** <vrf table name> **bgp** [bgp type]

The command syntax format is described below:

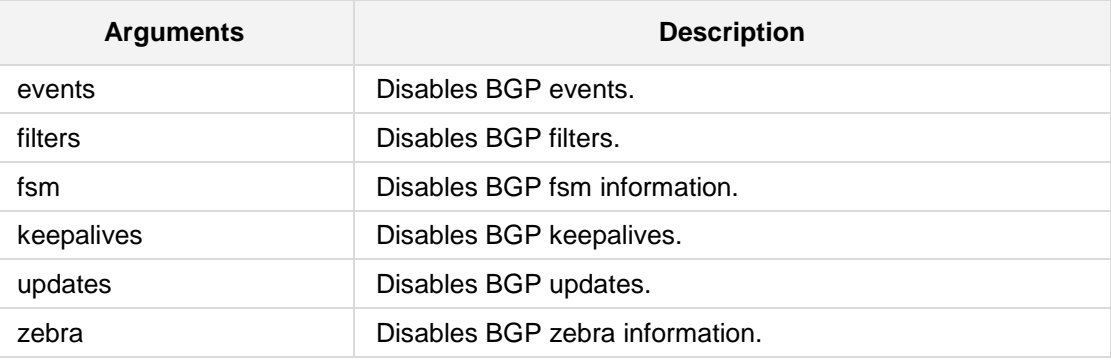

### **Defaults:**

NA

### **Command Modes:**

Enable

### **Related Commands:**

NA

### **Examples:**

The following is an example of using this command. # un**debug bgp events** BGP events debugging is off

# **6 Show Commands**

The following describes the Show command options.

### **6.1 show users**

This command provides support for displaying and terminating users that are currently logged into the device's CLI. This applies to users logged into the CLI through RS-232 (console), Telnet, or SSH.

It displays the type of interface (console, Telnet, or SSH), user's username, remote IP address from where the user logged in, and the duration (days and time) of the session. Each user is displayed with a unique index (session ID).

### **Syntax:**

The syntax of this command includes the following variations: **show users** 

### **Note:**

- The device can display management sessions of up to 24 hours. After this time, the duration counter is reset.
- This command is applicable to Mediant 500, Mediant 8xx, Mediant 1000B, Mediant 2600, Mediant 4000, and Mediant SW.

### **Command Modes:**

Basic

### **Related Commands:**

### **Examples:**

The following example displays all active calls.

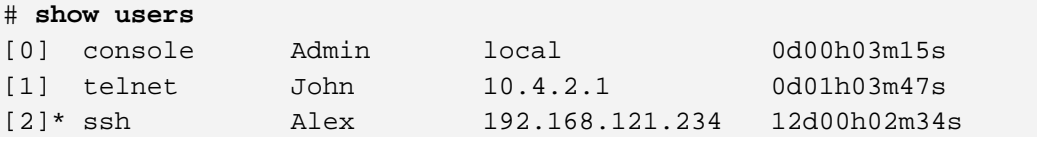

The current session from which the show command was run is displayed with an asterisk (\*).

# **6.2 show running-config**

This command outputs the current system configuration in the form of a CLI command script. This script can be cut and pasted to the console for execution (limited by the client's capability of saving data to the clipboard).

The command 'show running-configuration > [URL]' will output the script to a file on a remote location. HTTP and HTTPS are supported.

### **Syntax:**

The syntax of this command can include the following variations:

**show running-config** {**data**|**full**|**no-switchports**}

**show running-configuration** > [URL]

The command's syntax format is described below:

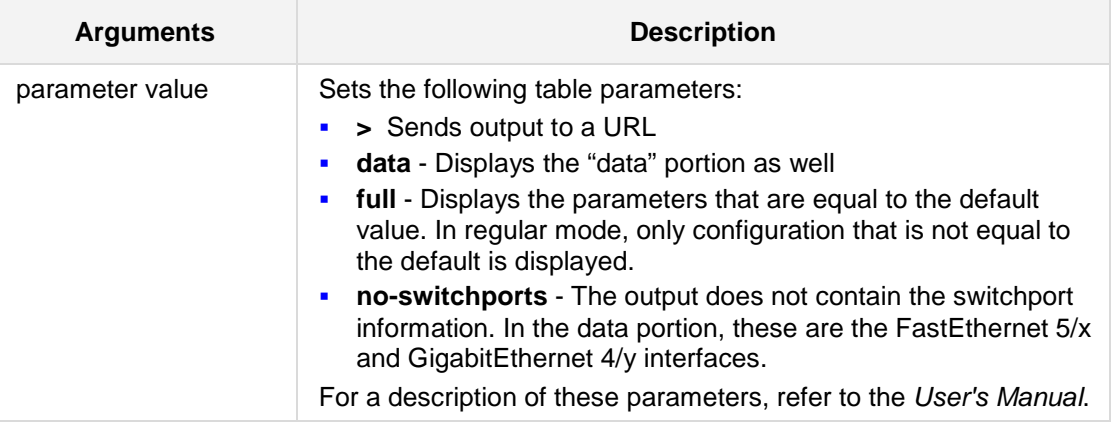

### **Command Modes:**

**Basic** 

**Related Commands:** NA

.

#### **Example:**

The following example defines general VoIP configuration

```
# show running-config
# Running Configuration Mediant 2600
## VoIP Configuration
   configure voip
    appli-enabling
     enable-ip2ip on
     enable-sas on
     enable-sbc on
    activate
    exit
    coders-and-profiles coders-group-0 0
    name "g711Alaw64k"
    p-time 20
    activate
    exit
    gw routing tel2ip-routing 1
    dst-phone-prefix "exit"
    activate
    exit 
    gw digitalgw rp-network-domains 1
    name "dsn"
    ip-to-tel-interworking disable
     activate
    exit 
    gw digitalgw rp-network-domains 2
    name "dod"
    ip-to-tel-interworking disable
    activate
    exit 
    gw digitalgw rp-network-domains 3
    name "drsn"
    ip-to-tel-interworking disable
    activate
    exit 
    gw digitalgw rp-network-domains 5
    name "uc"
    activate
    exit 
    gw digitalgw rp-network-domains 7
    name "cuc"
     ip-to-tel-interworking disable
     activate
    exit
```
# **6.3 Show System Commands**

The following commands define the **show system** commands.

### **6.3.1 show system assembly**

This command displays system information.

#### **Syntax:**

The syntax of this command includes the following variations: **show system assembly**

**Command Modes:** Enable

```
# show system assembly
Board Assembly Info:
| Slot No.| Module Type|Num of Ports |<br>| 0 | CPU | 0 |
| 0 | CPU | 0 |
| 1 | FXS | 4 |
| 2 | FXO | 4 |
| 3 | Empty | 0 |
| 4 | GB-ETH | 4
| 5 | FAST-ETH | 8 |
```
# **6.3.2 show system active-alarms**

This command displays the system active alarms.

### **Syntax:**

The syntax of this command includes the following variations: **show system active-alarms**

### **Command Modes:**

Enable

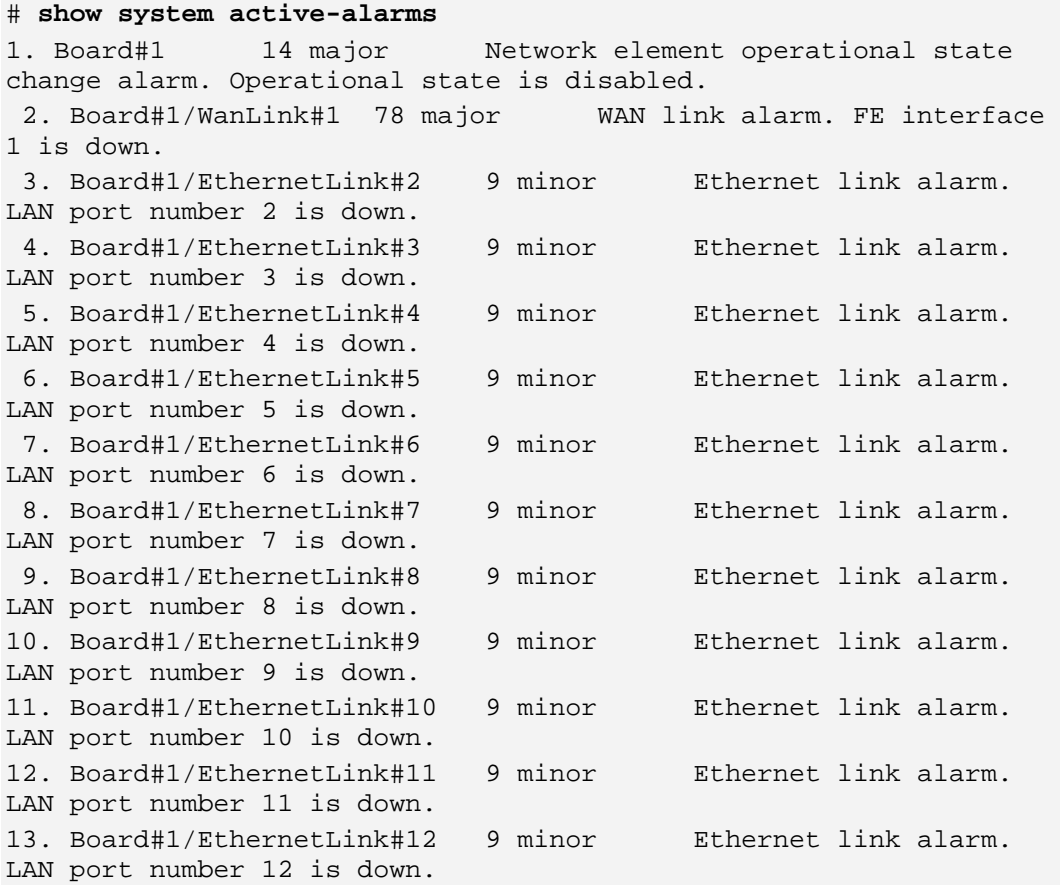

# **6.3.3 show system alarms-history**

This command displays the system alarms history.

### **Syntax:**

The syntax of this command includes the following variations: **show system alarms-history**

### **Command Modes:**

Enable

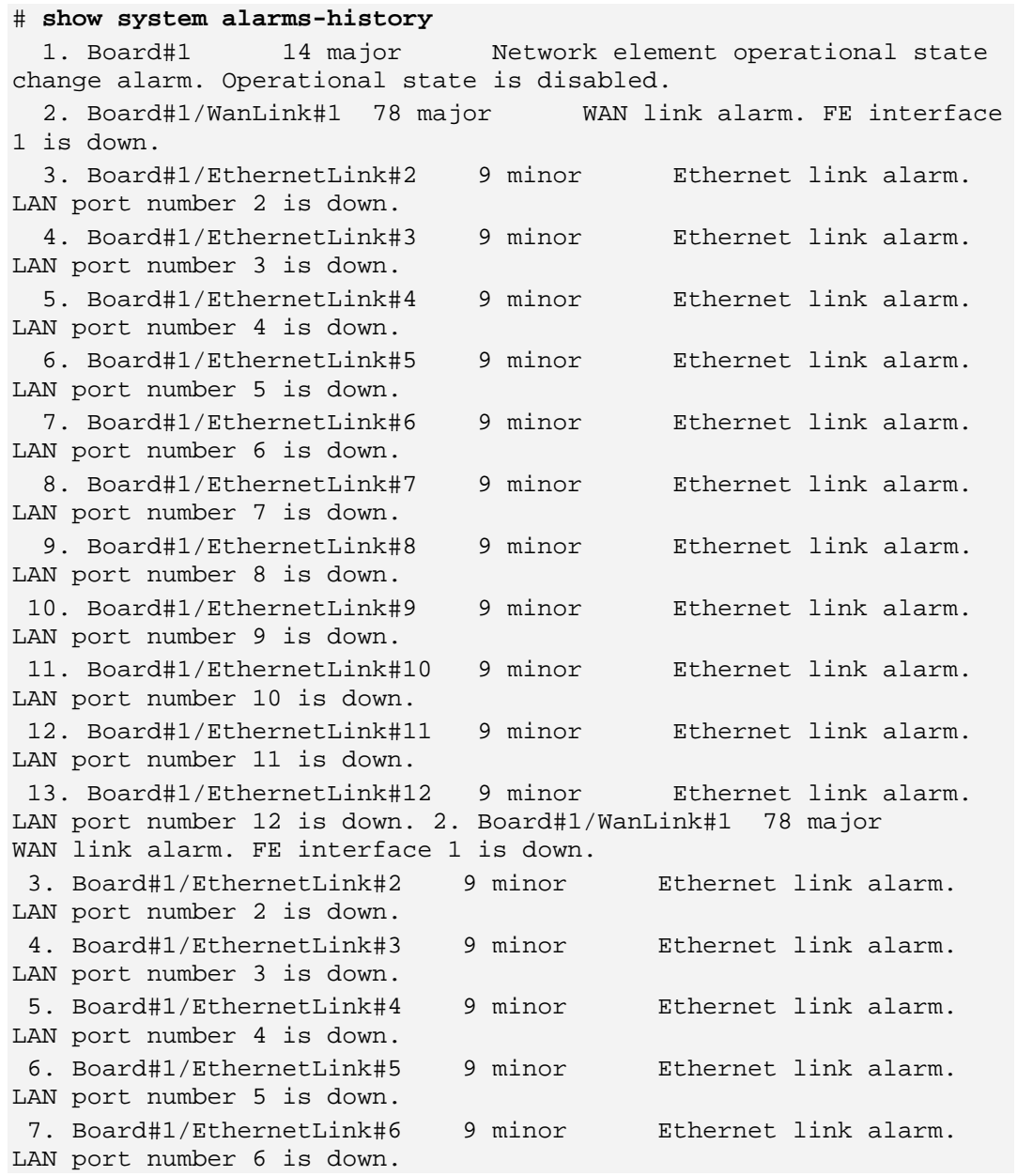

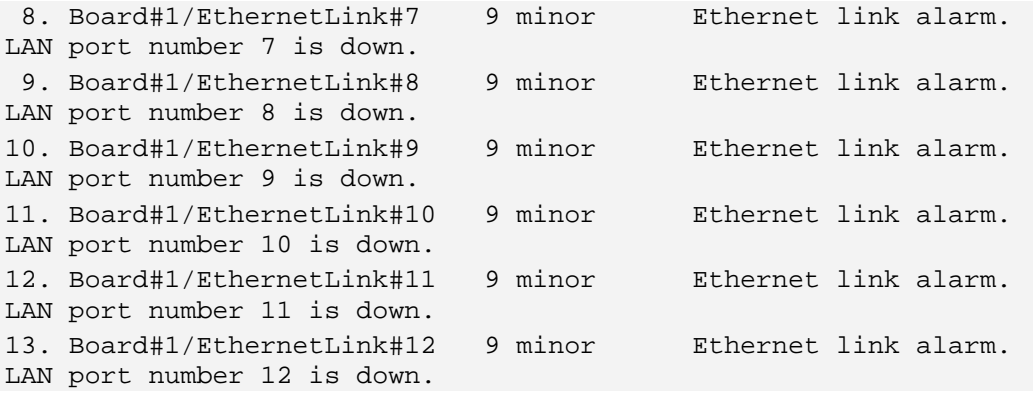

## **6.3.4 show system cpu-util history**

This command shows data and voice CPU utilization history. The CPUs utilization history is collected for up to 72 hours according to the following:

- **For the last 60 seconds, the CPU utilization is saved on a per second basis i.e. the** MSBR retrieves the CPU utilization history of every second in the last minute.
- **For the last 60 minutes (last hour), the MSBR retrieves 60 values. Every retrieved** value is the average of the CPU utilization for every 60 second interval.
- **For the last 72 hours (3 days) the MSBR retrieves 72 values. Every retrieved value is** the average of the CPU utilization for every 60 minute interval.

### **Syntax:**

The syntax of this command includes the following variations:

**show system cpu-util history** data

**show system cpu-util history** voice

The command syntax format is described below:

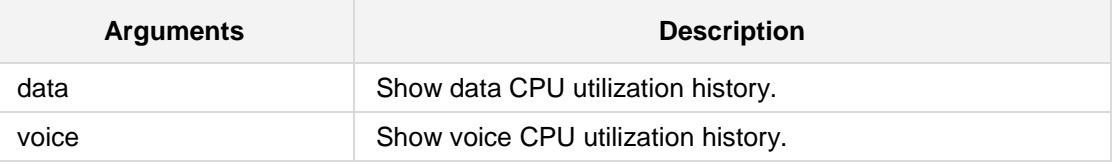

### **Command Modes:**

Enable

### **Examples:**

# **show system cpu-util history data** Data Cpu Utilization in last 72 hours 1111111 5495656 | | | | | | | | | |\*\*\*\*\*\*\* +----------------------------------------------------------------- ------- 123456789111111111122222222223333333333444444444455555555556666666 666777

```
012345678901234567890123456789012345678901234567890123456789012
Data Cpu Utilization in last 60 minutes
 111111111111111111111111111111111111111111111111111111111111
 545455455545554545454554545554555545554544555545444554555555
|
|
|
|
|
|
|
|
|
 |************************************************************
     +------------------------------------------------------------
 123456789111111111122222222223333333333444444444455555555556
           012345678901234567890123456789012345678901234567890
Data Cpu Utilization in last 60 seconds
 111111111111111111111111111111111111111111111111111111111111
 555444555555666555555444555445555555555555555554443335555555
|
|
|
|
|
|
|
|
|
 |************************************************************
  +------------------------------------------------------------
 123456789111111111122222222223333333333444444444455555555556
           012345678901234567890123456789012345678901234567890
```
### **6.3.5 show system utilization history**

This command shows data and voice memory utilization history. The same method that is used for CPU utilization history is used for memory utilization history

```
Syntax:
```
The syntax of this command includes the following variations: **show system utilization history** data **show system utilization history** voice The command syntax format is described below:

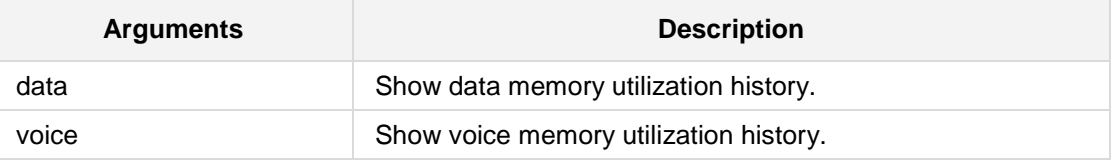

### **Command Modes:**

Enable

```
# show system utilization history voice
Voice Memory Utilization in last 72 hours
 55555555
 32232222
|
|
|
|
|
|********
   |********
    |********
   |********
|********
+-----------------------------------------------------------------
-------
123456789111111111122222222223333333333444444444455555555556666666
666777
012345678901234567890123456789012345678901234567890123456789012
Voice Memory Utilization in last 60 minutes
```
555555555555555555555555555555555555555555555555555555555555 223333333333333333332223222222222222222222222233222222222222 | | | | | |\*\*\*\*\*\*\*\*\*\*\*\*\*\*\*\*\*\*\*\*\*\*\*\*\*\*\*\*\*\*\*\*\*\*\*\*\*\*\*\*\*\*\*\*\*\*\*\*\*\*\*\*\*\*\*\*\*\*\*\* |\*\*\*\*\*\*\*\*\*\*\*\*\*\*\*\*\*\*\*\*\*\*\*\*\*\*\*\*\*\*\*\*\*\*\*\*\*\*\*\*\*\*\*\*\*\*\*\*\*\*\*\*\*\*\*\*\*\*\*\* |\*\*\*\*\*\*\*\*\*\*\*\*\*\*\*\*\*\*\*\*\*\*\*\*\*\*\*\*\*\*\*\*\*\*\*\*\*\*\*\*\*\*\*\*\*\*\*\*\*\*\*\*\*\*\*\*\*\*\*\* |\*\*\*\*\*\*\*\*\*\*\*\*\*\*\*\*\*\*\*\*\*\*\*\*\*\*\*\*\*\*\*\*\*\*\*\*\*\*\*\*\*\*\*\*\*\*\*\*\*\*\*\*\*\*\*\*\*\*\*\* |\*\*\*\*\*\*\*\*\*\*\*\*\*\*\*\*\*\*\*\*\*\*\*\*\*\*\*\*\*\*\*\*\*\*\*\*\*\*\*\*\*\*\*\*\*\*\*\*\*\*\*\*\*\*\*\*\*\*\*\* +------------------------------------------------------------ 123456789111111111122222222223333333333444444444455555555556 012345678901234567890123456789012345678901234567890

# **6.3.6 show system feature-key**

This command displays system feature-key information.

**Syntax:**

The syntax of this command includes the following variations: **show system feature-key**

### **Command Modes:**

Enable

### **Examples:**

```
# show system feature-key
Key features:
Board Type: Mediant 800 - MSBG
Security: IPSEC MediaEncryption StrongEncryption 
EncryptControlProtocol
DATA features: Routing FireWall&VPN WAN Eth-Port=12 BGP Advanced-
Routing Wan-Rate=1020Mbps
Coders: G723 G729 G728 NETCODER GSM-FR GSM-EFR AMR EVRC-QCELP G727 
ILBC EVRC-B AMR-WB G722 EG711 MS_RTA_NB MS_RTA_WB SPEEX_WB
PSTN FALLBACK Supported
E1Trunks=1
T1Trunks=1
FXSPorts=4
FXOPorts=4
DSP Voice features: RTCP-XR AMRPolicyManagement
Channel Type: RTP DspCh=32
PSTN Protocols: IUA=1
IP Media: Conf VXML VoicePromptAnnounc(H248.9) CALEA TrunkTesting 
POC
SS7 Links: MTP2=1 MTP3=1 M2UA=1 M3UA=1
Control Protocols: MGCP SIP SASurvivability SBC=1
Default features:
Coders: G711 G726
```
# **6.3.7 show system high-availability**

This command displays HA status and network monitor status.

### **Syntax:**

```
The syntax of this command includes the following variations:
show system high-availability {status|network-monitor-status}
```
The command's syntax format is described below:

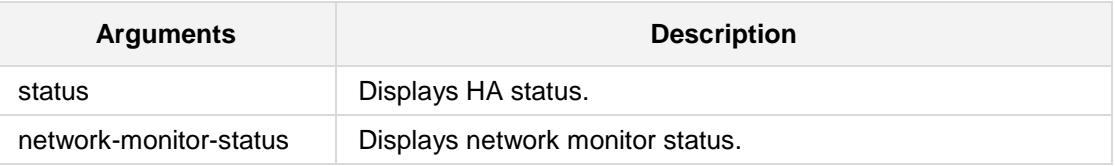

### **Command Modes:**

Enable

### **Examples:**

# **show system high-availability** status

# **6.3.8 show system ntp-status**

This command displays NTP information.

**Syntax**

The syntax of this command can include the following variations: **show system ntp-status**

**Defaults:**

NA

**Command Modes:**

Enable

### **Example**

This example displays NTP information. **# show system ntp-status** Configured NTP server #1 is 192.168.0.199 Configured NTP server #2 is 192.168.0.3 NTP is synchronized, stratum 0, reference is INIT \*\* Precision 0.00000 seconds \*\* Root delay 0.00000 seconds \*\* Root dispersion 0.01824 seconds \*\* Reference time 00000000.00000000 (2036-02-07 06:28:16 UTC) \*\* UTC offset 0 seconds Current local time: 2014-03-16 10:49:03 The output contains synchronization status, synchronization

### **6.3.9 show system hardware**

This command provides support for indicating incompatible hardware components (e.g., NIC, RAM, and core) of the hardware platform on which the Mediant SE or Mediant VE is being installed. During installation (from a CD), if an incompatible hardware component is detected, a warning message box is displayed, listing the incompatible components. The user can abort installation or continue the installation process, as desired. Incompatible components are indicated with an asterisk (\*).

### **Syntax:**

The syntax of this command can include the following variations: **show system hardware**

### **Defaults:**

NA

### **Note:**

This command is applicable to Mediant SW E-SBC.

### **Command Modes:**

Enable

### **Example**

This example displays incompatible NICs:

```
# show system hardware
   cpu: Intel<R> Xeon<R> CPU E31220 @ 3.10GHz, total 4 cores
   memory: 4096 MB
   chassis: ProLiant DL120 G7
   network:
         Intel Corporation 82574L Gigabit Network Connection
         Intel Corporation 82574L Gigabit Network Connection
         * Realtek Semiconductor Co., Ltd. RTL-8169 Gigabit 
Ethernet (rev 10)
         * Realtek Semiconductor Co., Ltd. RTL-8169 Gigabit 
Ethernet (rev 10)
```
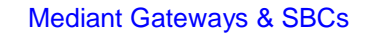

# **6.3.10 show system power**

This command displays the system PoE information.

**Syntax:**

The syntax of this command can include the following variations: **show system power** 

**Defaults:**

NA

### **Command Modes:**

Enable

### **Example**

This example displays the system PoE information, **show system power** 

### **6.3.11 show system version**

This command shows the current running software and hardware version.

#### **Syntax:**

The syntax of this command can include the following variations: **show system version**

**Command Modes:**

**Basic** 

**Related Commands:** NA

**Command Modes:**

Enable

#### **Example**

This example displays the current running software and hardware version,

```
# show system version
```
**Version info: -------------- ;Board: M1K-MSBR Mike ;HW Board Type: 47 FK Board Type: 67 ;Serial Number: 3845462 ;Slot Number: 1 ;Software Version: 6.80A.009.001 ;DSP Software Version: 204IM3=> 660.10 ;Second DSP Software Version: 204IM3=> 660.10 ;Board IP Address: 10.15.7.95 ;Board Subnet Mask: 255.255.0.0 ;Board Default Gateway: 10.15.0.1 ;Ram size: 497M Flash size: 64M ;Num of DSP Cores: 4 Num DSP Channels: 16 ;Num of physical LAN ports: 3 ;Profile: NONE ;Key features:;Board Type: 67 ;Coders: G723 G729 G728 NETCODER GSM-FR GSM-EFR AMR EVRC-QCELP G727 ILBC EVRC-B AMR-WB G722 EG711 MS\_RTA\_NB MS\_RTA\_WB SILK\_NB SILK\_WB SPEEX\_NB SPEEX\_WB ;Eth-Port=2 ;DATA features: Routing FireWall&VPN WAN BGP Advanced-Routing 3G WIFI-5GHz IPv6 FTTX-WAN ;IP Media: Conf VXML ;DSP Voice features: RTCP-XR ;QOE features: VoiceQualityMonitoring MediaEnhancement ;Security: IPSEC MediaEncryption StrongEncryption EncryptControlProtocol ;Channel Type: RTP DspCh=30 IPMediaDspCh=2 ;E1Trunks=1 ;T1Trunks=1 ;FXSPorts=4 ;FXOPorts=4 ;Control** 

```
Protocols: TRANSCODING=2 TestCall=2 Zero-conf SIPRec=2 CODER-
```
# **AudioCodes**

**TRANSCODING=2 SBC-SIGNALING=10 SBC-MEDIA=10 MGCP SIP SASurvivability SBC=20 ;Default features:;Coders: G711 G726;**

```
;--------- HW components ---------
;
; Slot # : Module type : # of ports : # of DSPs
;----------------------------------------------
; 1 : Empty
; 2 : BRI : 4 : 2
; 3 : DAA_O : 4 : 1
; 4 : Empty
; 5 : FXS : 4 : 1
; 6 : Empty
;----------------------------------------------
```
# **6.3.12 show system nqm**

This command displays the latest results of previous Network Quality Monitoring (NQM) probing sessions.

### **Syntax:**

The syntax of this command can include the following variations: **show system nqm** [nqm session id] **show system nqm** [nqm session id] [number of rows to display]

The command's syntax format is described below:

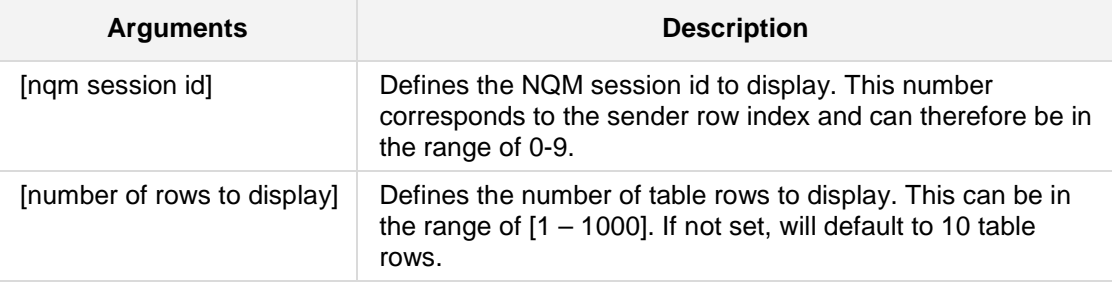

### **Defaults:**

NA

### **Command Modes:**

Enable

### **Example:**

The following example copies the NQM results file of sender 0 to a HTTP server. # **show system nqm 100**

### **6.3.13 show system power**

This command displays the power summary of the PoE interface. For more information, refer to the **Configuring Power over Ethernet** chapter in the *Mediant 800 MSBR SIP User's Manual*.

### **Syntax:**

The syntax of this command can include the following variations:

### **show system power**

The command's syntax format is described below:

#### **Defaults:**

NA

#### **Note:**

This command is only applicable to the Mediant 800 MSBR.

### **Command Modes:**

Enable

### **Example:**

The following example displays the power summary for Port 5/1.

```
:
# configure data
(config-data)# interface GigabitEthernet 5/1
(conf-if-FE 5/1)# power disable
(conf-if-FE 5/1)# show system power
```

```
Main Power Supply: 53.0 (v)
System Power Information:
| Calculated Power | Measured Power | Measured Power
|
| Power | Allocated | Allocated | Power | Consumed | 
Remaining |
| Budget | Power | Power | Left | Power | 
Power |
| (mWatt) | (mWatt) |(Percent) | (mWatt) | (mWatt) | 
(mWatt) |<br>|-------------
                     |-----------------------------------------------------------------
------|<br>| 120000|
                    | 120000| 0| 0| 120000| 0| 
120000|
| Interface | Status | Class | Delivered |
                                   | | | | Power[mW] |
|--------------------------------------------------------------|
|GigabitEthernet 4/1|Invalid signature| 0| 0/15400|
```
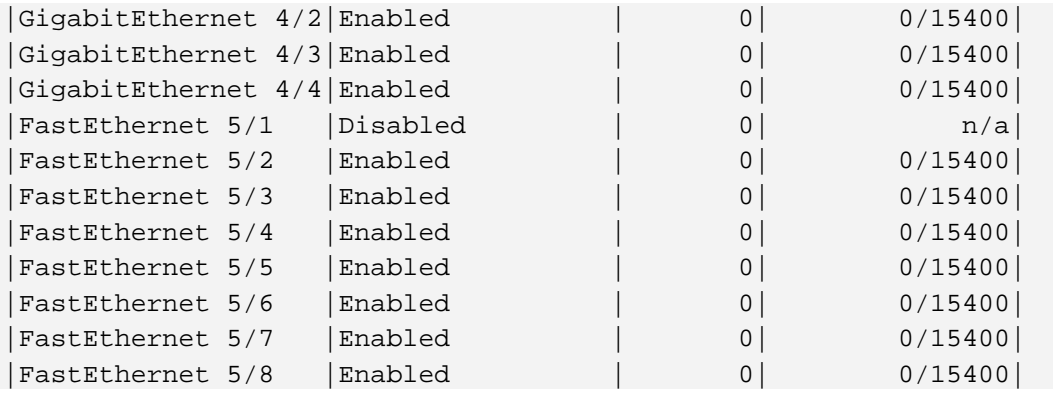

# **6.3.14 show system power detail**

This command displays the power detail of the PoE interface. For more information, refer to the **Configuring Power over Ethernet** chapter in the *Mediant 800 MSBR SIP User's Manual*.

### **Syntax:**

The syntax of this command can include the following variations:

**show system power detail** 

The command's syntax format is described below:

### **Defaults:**

NA

### **Note:**

This command is only applicable to the Mediant 800 MSBR.

### **Command Modes:**

Enable

### **Example:**

The following example displays the power summary for Port 5/1

```
# configure data
(config-data)# interface GigabitEthernet 4/1
(conf-if-GE 4/1)# show system power detail
Main Power Supply: 53.1 (v)
System Power Information:
| Calculated Power | Measured Power | Measured Power
|
| Power | Allocated | Allocated | Power | Consumed
Remaining |
| Budget | Power | Power | Left | Power
Power |
| (mWatt) | (mWatt) |(Percent) | (mWatt) | (mWatt) | 
(mWatt) |
|-----------------------------------------------------------------
------|
   | 120000| 0| 0| 120000| 0| 
120000|
| Interface | Status | Class | IsPort | Port |
Ch Current | Ch Volt | Used Power
| | | | On | Mode | 
[mA] | [dV] | [mW] |
```
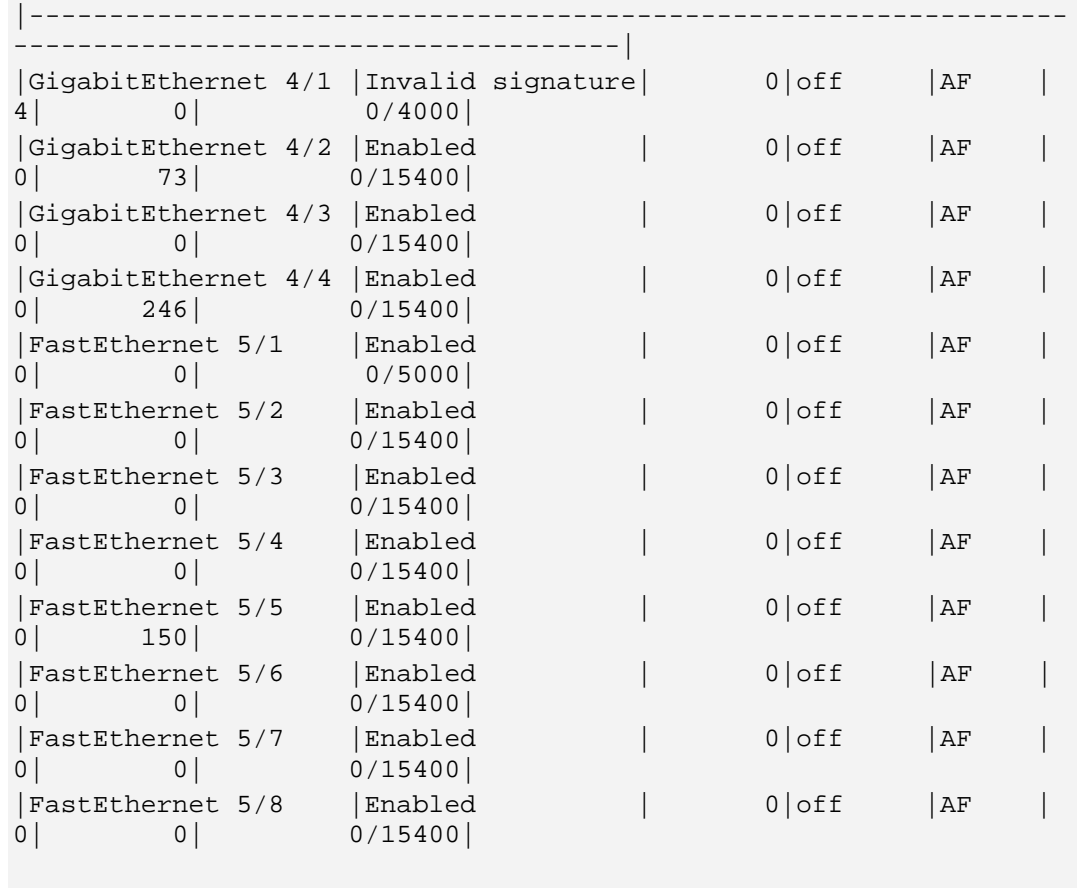

General System Information: Alarm Clear

# **6.3.15 show system tls**

This command displays TLS security information.

```
Syntax:
```

```
The syntax of this command can include the following variations:
show system tls {certificate|contexts|trusted-root}
```
The command's syntax format is described below:

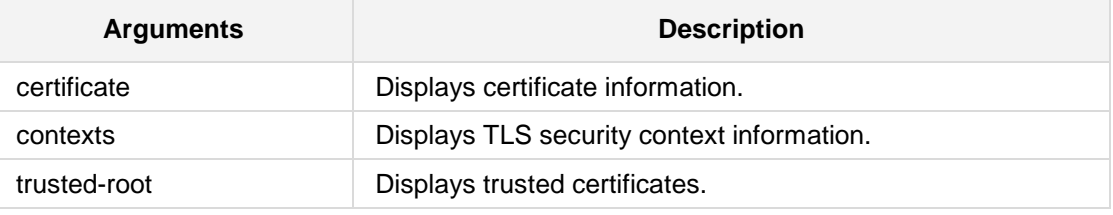

**Defaults:**

NA

### **Command Modes:**

Enable

### **Example:**

The following example displays the active contexts.

```
# show system tls contexts
Context # Name
--------- ---------------------------
0 default
2 abcd
Total 2 active contexts.
```
Total certificate file size: 4208 bytes.

# **6.4 Show VoIP Commands**

The following describes the Show VoIP commands.

### **6.4.1 show voip interface network**

This command displays VoIP interface table details.

### **Syntax:**

```
The syntax of this command includes the following variations:
show voip interface network <vlan id>
show voip interface network description
```
The command syntax format is described below:

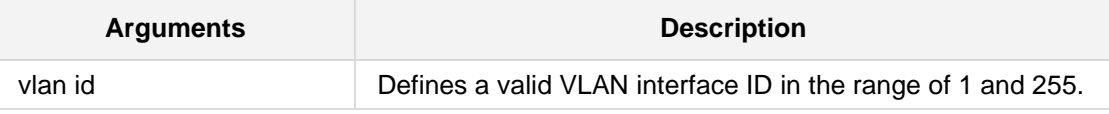

### **Command Modes:**

Enable

### **Examples:**

```
The following example displays interface VLAN 2 details:
# show voip interface network 2
Name: M_12
Application Type: CONTROL
IP address: 10.12.60.66
PrefixLength: 16
Gateway: 0.0.0.0
Vlan ID: 3
Primary DNS: 0.0.0.0
Secondary DNS: 0.0.0.0
Uptime: 69:54:48
rx_packets 0 tx_packets 6
rx_bytes 0 tx_bytes 462
```
The following example displays brief descriptions for all interfaces. **# show voip interface network description**

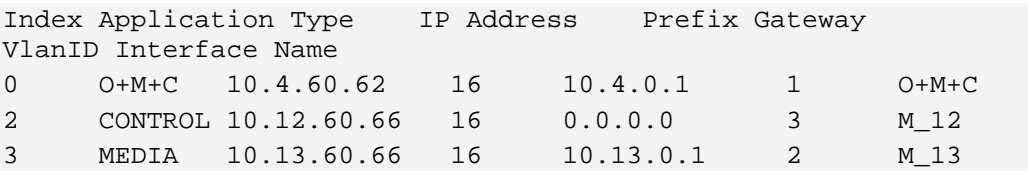

# **6.4.2 show voip ports**

This command displays the VoIP ports. The information displayed includes the port number, port name, port MAC address, speed, duplex mode, native VLAN ID, and status of the Ethernet link ("UP" or "DOWN").

```
Syntax:
```
The syntax of this command includes the following variations: **show voip ports**

### **Command Modes:**

Enable

### **Note:**

Applicable to the following: Mediant 500 E-SBC; Mediant 800 E-SBC; Mediant 1000B E-SBC; Mediant 2600; Mediant 4000; Mediant SW.

### **Examples:**

### The following example displays the VoIP ports:

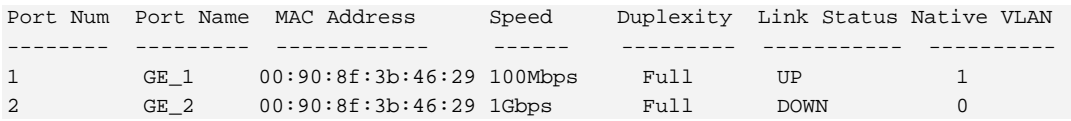

# **6.4.3 show voip calls**

This command displays all active calls.

### **Syntax:**

The syntax of this command includes the following variations: **show voip calls** 

### **Examples:**

The following example displays all active calls. # **show voip calls**

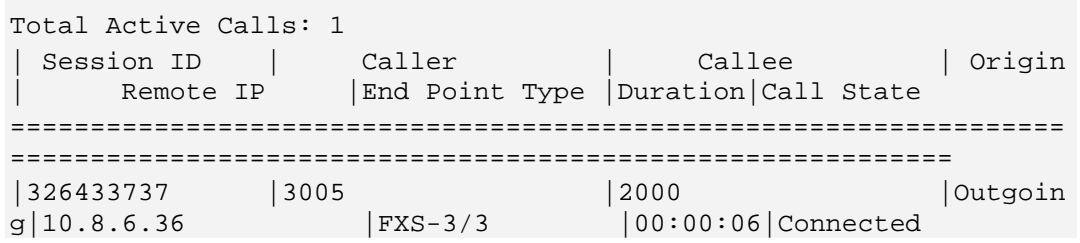

# **6.4.4 show voip calls active descending**

This command displays currently active calls in descending order by call duration.

### **Syntax:**

The syntax of this command includes the following variations: **show voip calls active descending**

### **Examples:**

The following example displays currently active calls in descending order by call duration. # descending

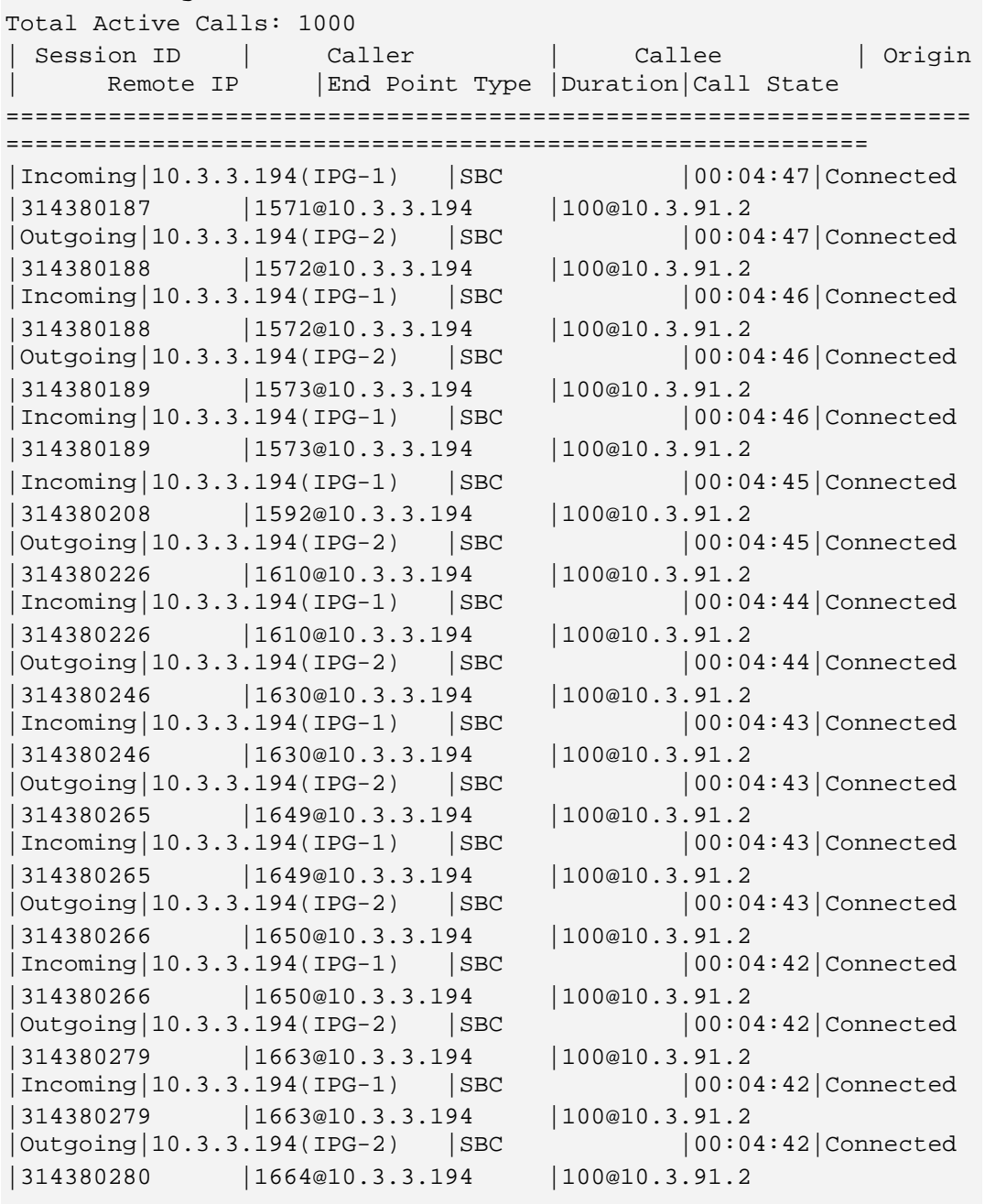

# **6.4.5 show voip calls statistics**

This command displays all call statistics (Gateway and SBC).

#### **Syntax:**

```
The syntax of this command includes the following variations:
show voip calls statistics {gw|sbc} [<ip2tel | tel2ip>]
```
The command's syntax format is described below:

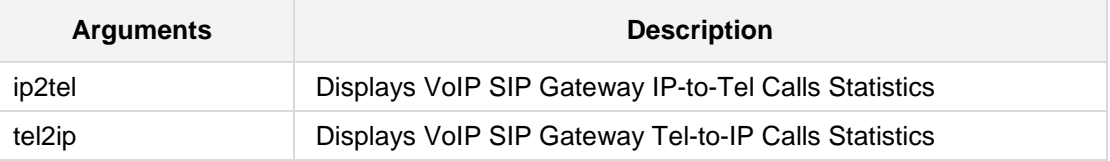

### **Examples:**

The following example displays Gateway call statistics. # **show voip calls stat gw** Gateway Basic Statistics: Active TDM channels: 0 Active DSP resources: 0 Active analog channels: 0 Active G.711 channels: 0 Average voice delay (ms): 0 Average voice jitter (ms): 0 Total Tx RTP packets: 770 Total Rx RTP packets: 771 Total call attempts: 3

# **6.4.6 show voip calls active summary**

This command displays a summary of currently active calls.

```
Syntax:
```
The syntax of this command includes the following variations: **show voip calls active summary**

### **Examples:**

The following example displays a summary of currently active calls. # **show voip calls active summary** Total Active Calls: 1000 Total Active GW Calls: 0 Total Active IP2IP Calls: 0 Total Active SBC Calls: 1000

# **6.4.7 show voip calls active ip2ip**

This command displays call information of currently active IP-to-IP calls in ascending order by call duration.

### **Syntax:**

The syntax of this command includes the following variations: **show voip calls active** ip2ip

### **Examples:**

The following example displays call information of currently active IP-to-IP calls in ascending order by call duration. # **show voip calls active** ip2ip

Total Active Calls: 13

# **6.4.8 show voip calls active gw**

This command displays call information of currently active gateway calls in ascending order by call duration.

### **Syntax:**

The syntax of this command includes the following variations: **show voip calls active** gw

### **Examples:**

The following example displays call information of currently active IP-to-IP calls in ascending order by call duration. # **show voip calls active** ip2ip

Total Active Calls: 5

### **6.4.9 show voip calls active sbc**

This command displays call information of currently active SBC calls in ascending order by call duration.

### **Syntax:**

The syntax of this command includes the following variations: **show voip calls active** sbc

### **Examples:**

The following example displays call information of currently active SBC calls in ascending order by call duration. # **show voip calls active** sbc Total Active Calls: 1000<br>| Session ID | Caller Session ID | Caller | Callee | Origin<br>Remote IP | End Point Type | Duration | Call State | End Point Type | Duration | Call State ================================================================== =========================================================== |1129@10.3.3.194 |100@10.3.91.2<br>3.194(IPG-1) |SBC |00:05:12|Connected  $|Incoming|10.3.3.194(IPG-1)$  |SBC | 314380675 | 1129@10.3.3.194 | 100@10.3.91.2<br>| Outgoing | 10.3.3.194 (IPG-2) | SBC | 00:05:12 | Connected  $|Outgoing|10.3.3.194(IPG-2)$  |SBC 314380674 |1128@10.3.3.194 |100@10.3.91.2<br>Incoming|10.3.3.194(IPG-1) |SBC |00:05:12|Connected  $Incoming |10.3.3.194(IPG-1)$  |SBC |314380668 |1122@10.3.3.194 |100@10.3.91.2 |Incoming|10.3.3.194(IPG-1) |SBC |00:05:13|Connected 314380668 |1122@10.3.3.194 |100@10.3.91.2<br>Outgoing|10.3.3.194(IPG-2) |SBC |00:05:13|Connected  $Outgoing|10.3.3.194(IPG-2)$  |SBC 314380667 |1121@10.3.3.194 |100@10.3.91.2<br>Incoming|10.3.3.194(IPG-1) |SBC |00:05:13|Connected  $Incoming|10.3.3.194(IPG-1)|SBC$ 314380649 |1103@10.3.3.194 |100@10.3.91.2<br>Outgoing|10.3.3.194(IPG-2) |SBC |00:05:13|Connected  $Outgoing|10.3.3.194(IPG-2)$  |SBC |314380648 |1102@10.3.3.194 |100@10.3.91.2 |Incoming|10.3.3.194(IPG-1) |SBC |00:05:14|Connected 314380648 |1102@10.3.3.194 |100@10.3.91.2<br>Outgoing|10.3.3.194(IPG-2) |SBC |00:05:14|Connected  $Outgoing|10.3.3.194(IPG-2)$  |SBC 314380630 |1084@10.3.3.194 |100@10.3.91.2<br>Incoming|10.3.3.194(IPG-1) |SBC |00:05:14|Connected  $|Incoming|10.3.3.194(IPG-1)|SBC$ 314380630 |1084@10.3.3.194 |100@10.3.91.2<br>Outgoing|10.3.3.194(IPG-2) |SBC |00:05:14|Connected  $Outgoing | 10.3.3.194 (IPG-2)$  |SBC 314380628 |1082@10.3.3.194 |100@10.3.91.2<br>Incoming|10.3.3.194(IPG-1) |SBC |00:05:15|Connected  $|Incoming|10.3.3.194(IPG-1)|SBC$ 314380625 |1079@10.3.3.194 |100@10.3.91.2<br>Outgoing|10.3.3.194(IPG-2) |SBC |00:05:15|Connected  $Outgoing|10.3.3.194(IPG-2)$  |SBC 314380609 |1063@10.3.3.194 |100@10.3.91.2<br>Outgoing|10.3.3.194(IPG-2) |SBC |00:05:15|Connected  $|Outgoing|10.3.3.194(IPG-2)|$  SBC 314380608 |1062@10.3.3.194 |100@10.3.91.2<br>Incoming|10.3.3.194(IPG-1) |SBC |00:05:16|Connected  $Incoming | 10.3.3.194 (IPG-1)$  |SBC |314380607 |1061@10.3.3.194 |100@10.3.91.2

### **6.4.10 show voip calls active <session ID>**

This command displays detailed call information for a specific session ID.

### **Syntax:**

The syntax of this command includes the following variations: show voip calls active <session id>

### **Examples:**

```
The following example displays call information for Session ID order by call duration.
# show voip calls active 314380187
Total 2 Active Calls fits Session-ID = 314380187
=========================================================
End Point Type: SBC
SIP Method: INVITE
SIP Call ID: 213455445116201310458@10.3.91.2
SessionId: 314380187
Call Direction: Outgoing
Source IP: 10.3.91.2
SourcePort: 5060
Dest IP: 10.3.3.194
DestPort: 5060
Transport Type: UDP
Call Duration: 00:05:56
Setup Time: 10:45:08.700 UTC Tue Jun 11 2013
Connect Time: 10:45:08.825 UTC Tue Jun 11 2013
Source URI: 1571@10.3.3.194
Source URI Before Map: 1571@10.3.3.194
Destination URI: 100@10.3.91.2
Destination URI Before Map: 100@10.3.91.2
RedirectReason: -1
Redirect URI:
Redirect URI Before Map:
SigIPDiffServ: 40
IP Group: 2 (TP6310_194)
SRD: 0 (srd0)
SIPInterfaceID: 0
ProxySetId: 2
IP-Profile: 0 ()
Media Releam: 0 (mr0)
Direct Media: no
 ---------------------------------------------------------
Media Type: AUDIO
Cid: 1715
Coder: g711Alaw64k
Packets Interval: 20
```
Local RTP IP: 10.3.91.2

```
LocalRtpPort: 9060
Remote RTP IP: 10.3.3.194
RemoteRtpPort: 28520
Input Packets: 17757
Output Packets: 17756
Packets Loss: 0
Remote Packets Loss: 0
RTP Delay: 4294967295
RTP Jitter: 3
RTP SSRC: 2324039615
Remote RTP SSRC: 313809060
LocalRFactor: 127
RemoteRFactor: 127
LocalMosCQ: 127
RemoteMosCQ: 127
RTPIPDiffServ: 46
Latched RTP IP:
LatchedRtpPort: 0
Latched T.38 IP:
LatchedT38Port: 0
=========================================================
End Point Type: SBC
SIP Method: INVITE
SIP Call ID: 201348361116201310459@10.3.3.194
SessionId: 314380187
Call Direction: Incoming
Source IP: 10.3.3.194
SourcePort: 5060
Dest IP: 10.3.91.2
DestPort: 5060
Transport Type: UDP
Call Duration: 00:05:56
Setup Time: 10:45:08.700 UTC Tue Jun 11 2013
Connect Time: 10:45:08.825 UTC Tue Jun 11 2013
Source URI: 1571@10.3.3.194
Source URI Before Map: 1571@10.3.3.194
Destination URI: 100@10.3.91.2
Destination URI Before Map: 100@10.3.91.2
RedirectReason: -1
Redirect URI:
Redirect URI Before Map:
SigIPDiffServ: 40
IP Group: 1 (TP6310_194)
SRD: 0 (srd0)
```
SIPInterfaceID: 0 ProxySetId: 1

Direct Media: no

IP-Profile: 0 ()

Media Releam: 0 (mr0)

--------------------------------------------------------- Media Type: AUDIO Cid: 1714 Coder: g711Alaw64k Packets Interval: 20 Local RTP IP: 10.3.91.2 LocalRtpPort: 9070 Remote RTP IP: 10.3.3.194 RemoteRtpPort: 28500 Input Packets: 17669 Output Packets: 17671 Packets Loss: 0 Remote Packets Loss: 0 RTP Delay: 4294967295 RTP Jitter: 0 RTP SSRC: 173285770 Remote RTP SSRC: 1016034000 LocalRFactor: 127 RemoteRFactor: 127 LocalMosCQ: 127 RemoteMosCQ: 127 RTPIPDiffServ: 46 Latched RTP IP: LatchedRtpPort: 0 Latched T.38 IP: LatchedT38Port: 0

# **6.4.11 show voip calls history**

This command displays CDR history information .

### **Syntax:**

The syntax of this command includes the following variations: **show voip calls history**

### **Note:**

This command is only applicable to Mediant 5xx, Mediant 8xx, and Mediant 1000B (running Linux), and only for Gateway calls (not SBC).

### **Examples:**

The following example displays CDR history information .

#### **# show voip calls history**

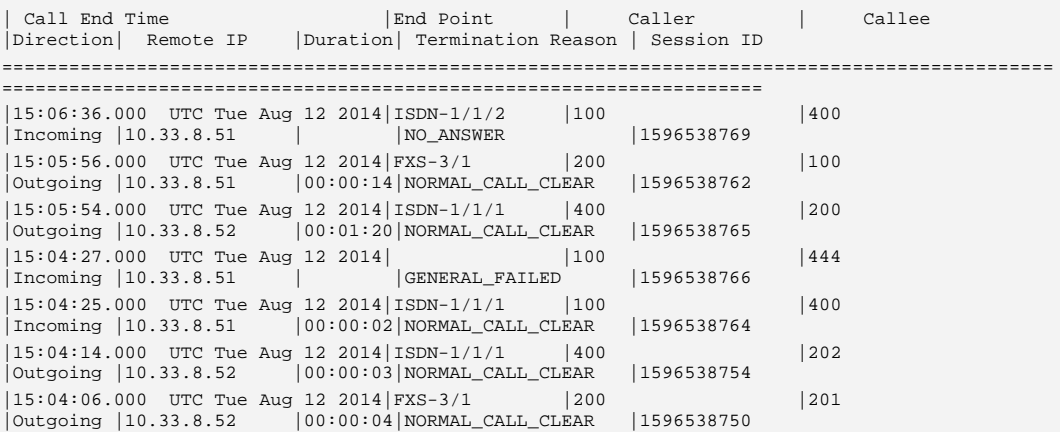

# **6.4.12 show voip coders-stats**

This command displays the number and percentage of active channels using each audio coder.

### **Syntax:**

The syntax of this command includes the following variations: **show voip coders-stats**

### **Note:**

The command is applicable to Mediant 5xx, Mediant 8xx, Mediant 1000B, Mediant 2600, Mediant 4000, and Mediant SW.

### **Examples:**

The following example shows 67 channels (25.18%) of the 266 active channels are using the G.729e coder, 76 (28.57%) are using the G.726 coder, and 123 (46.24%) are using the G.722 coder.

### **# show voip coders-stats**

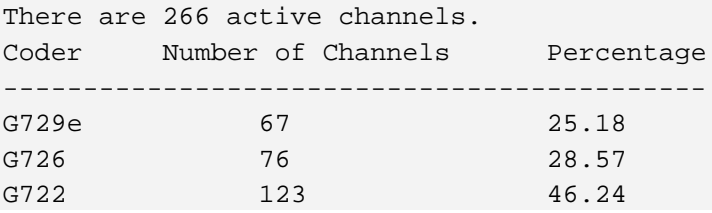

# **6.4.13 show voip interface**

The following commands define the **show voip** commands.

### **6.4.13.1 show voip interface e1-t1 | bri**

This command displays trunk information including the PSTN trace level.

### **Syntax:**

The syntax of this command includes the following variations: **show voip interface** {**e1-t1**|**bri**} <module(slot)/trunk>

The command syntax format is described below:

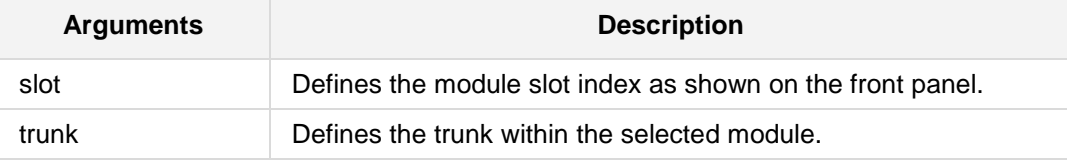

### **Related Commands:**

```
interface e1-t1 <slot/port>
interface bri <slot/port>
The above commands enter a specific PSTN interface (E1/T1 or BRI) configuration.
```
### **Note:**

The displayed parameters depend on the protocol type.

### **Examples:**

```
The following example displays the current status, main Performance Monitoring (PM)
parameters and main configuration parameters.
# show voip interface e1-t1 1/1
# show voip interface bri 1/2
         Mediant 800 - MSBG# show voip interface bri 1/2
         show voip interface bri 1\2
          -----------------------------
         module/port: 1\2
         trunk number: 1
         protocol: bri_euro_isdn
         state: active
         alarm status: LOS 0, LOF 0
         d-channel status: not established
         loopback status: no loop
```

```
main performance monitoring counters collected in the last 330 
seconds:
         Slips: 25 Slip seconds: 1
         Code violations: 0 Code violation seconds: 0
         HDLC CRC errors: 2 LOF seconds: 1
         basic configuration:
         isdn-layer2-mode: BRI_L2_MODE_P2MP
          isdn configuration:
         isdn-termination-side: USER_TERMINATION_SIDE<br>isdn-bits-cc-behavior: 0
         isdn-bits-cc-behavior: 0
         isdn-bits-incoming-calls-behavior: 0
         isdn-bits-outgoing-calls-behavior: 0
         isdn-bits-ns-behavior: 0
         isdn-bits-ns-extension-behavior: 0
```
### **6.4.13.2 show voip interface fxs-fxo**

This command displays the current status, main PM parameters and main configuration parameters to a specific analog interface (FXS or FXO).

### **Syntax:**

The syntax of this command includes the following variations: show voip interface fxs-fxo <slot/port>

The command syntax format is described below:

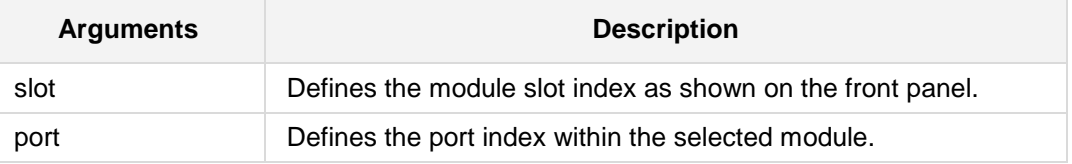

### **Related Commands:**

**interface fxs-fxo** <slot/port>

### **Examples:**

The following example displays the current status, main PM parameters and main configuration parameters.

**# show voip interface fxs-fxo**

# **6.4.14 show voip cpu-stats**

This command displays CPU percentage use.

**Syntax:**

The syntax of this command includes the following variations: **show voip cpu-stats** 

### **Examples:**

The following example displays CPU percentage use. **# show voip cpu-stats**  CPU percentage: 47%

# **6.4.15 show voip dsp**

The following commands define the **show voip dsp** commands.

### **6.4.15.1 show voip dsp perf**

This command displays performance monitoring of DSP data.

### **Syntax:**

The syntax of this command includes the following variations: **show voip dsp perf** 

### **Examples:**

The following example displays performance monitoring of DSP data. **# show voip dsp perf**

```
DSP Statistics (statistics for 144 seconds):
Active DSP resources: 0
Total DSP resources: 76
DSP usage : 0
```
### **6.4.15.2 show voip dsp status**

This command displays the current DSP status.

#### **Syntax:**

The syntax of this command includes the following variations: **show voip dsp status** 

### **Examples:**

The following example displays the current DSP status. **# show voip dsp status** 

```
Group:0 DSP firmware:624AE3 Version:0660.07 - Used=0 Free=72 
Total=72
  DSP device 0: Active Used= 0 Free= 6 Total= 6
 DSP device 1: Active Used= 0 Free= 6 Total= 6
 DSP device 2: Active Used= 0 Free= 6 Total= 6
 DSP device 3: Active Used= 0 Free= 6 Total= 6
 DSP device 4: Active Used= 0 Free= 6 Total= 6
 DSP device 5: Active Used= 0 Free= 6 Total= 6<br>DSP device 6: Active Used= 0 Free= 6 Total= 6
             6: Active Used= 0 Free= 6 Total= 6
 DSP device 7: Active Used= 0 Free= 6 Total= 6
 DSP device 8: Active Used= 0 Free= 6 Total= 6
 DSP device 9: Active Used= 0 Free= 6 Total= 6
  DSP device 10: Active Used= 0 Free= 6 Total= 6
 DSP device 11: Active Used= 0 Free= 6 Total= 6
Group:1 DSP firmware:204IM Version:0660.07 - Used=0 Free=8 Total=8
  DSP device 12: Active Used= 0 Free= 4 Total= 4
  DSP device 13: Active Used= 0 Free= 4 Total= 4
Group:2 DSP firmware:204IM Version:0660.07 - Used=0 Free=4 Total=4
 DSP device 14: Active Used= 0 Free= 4 Total= 4
Group:4 DSP firmware:204IM Version:0660.07 - Used=4 Free=0 Total=4
  DSP device 15: Active Used= 4 Free= 0 Total= 4
```
# **6.4.16 show voip groups**

This command displays the configuration and status of the Ethernet port Group Members. For each Group Member, the name, mode of operation, status, number of ports whose link is up, and ports comprising the group are displayed.

### **Syntax:**

The syntax of this command includes the following variations:

**show voip** groups

### **Note:**

This command is applicable to Mediant 800 E-SBC, Mediant 1000 E-SBC, Mediant 2600, Mediant 4000, and Mediant SW.

### **Example:**

The following example displays the configuration and status of the Ethernet port Group Members.

# **show voip groups**

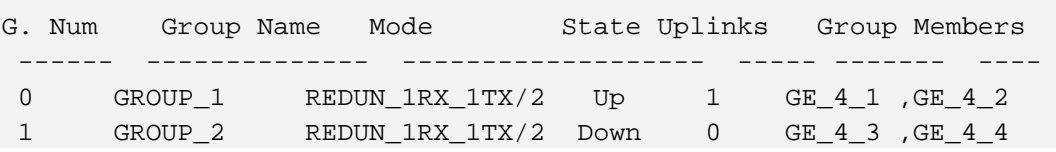

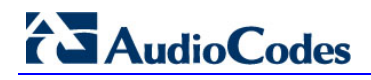

# **6.4.17 show voip e911**

This command displays e911 (ELIN) information.

### **Syntax:**

The syntax of this command includes the following variations: **show voip e911**

### **Note:**

This command is applicable to Mediant 500, Mediant 8xx, Mediant 1000B, Mediant 2600, and Mediant 4000.

### **Example:**

The following example displays the configuration and status of the Ethernet port Group Members.

**# show voip e911**
### **6.4.18 show voip gw**

This command provides support for the following additional show CLI commands that display various statistics and call counters relating to the Gateway (analog and digital PSTN) application.

### **6.4.18.1 show voip gw statistics basic-statistics**

This command displays performance monitoring.

#### **Syntax:**

The syntax of this command includes the following variations: **show voip gw statistics basic-statistics** 

#### **Examples:**

The following example displays performance monitoring.

Total call attempts 2

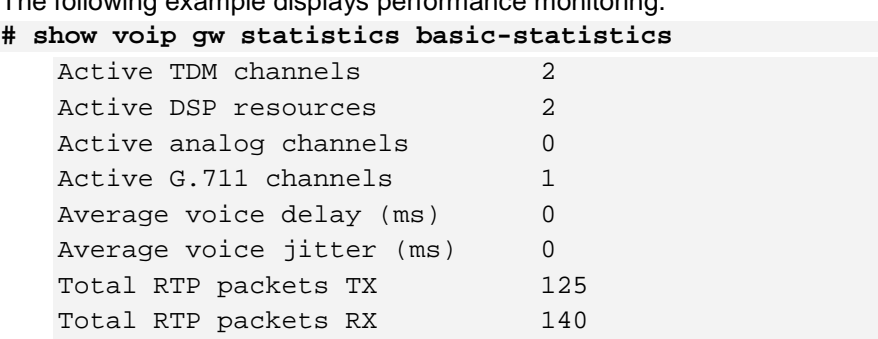

### **6.4.18.2 show voip gw calls-count tel2ip**

This command displays various Tel-to-IP call counters.

**Syntax:**

The syntax of this command includes the following variations: **show voip gw calls-count tel2ip**

#### **Note:**

This command is only applicable to MSBR devices.

#### **Examples:**

The following example displays various Tel-to-IP call counters. **# show voip gw calls-count tel2ip**

```
Number of attempted calls: 5
Number of established calls: 5
Percentage of successful calls(ASR): 100.000000
Number of calls terminated due to a busy line: 0
Number of calls terminated due to no answer: 0
Number of calls terminated due to forward: 0
Number of calls terminated due to no route: 0
Number of calls terminated due to no matched capabilities: 0
Number of calls terminated due to no resources: 0
Number of calls terminated due to other failures: 0
Average call duration (ACD) [sec]: 103
Attempted fax calls counter: 0
Successful fax calls counter: 0
```
### **6.4.18.3 show voip gw calls-count ip2tel**

This command displays various IP-to-Tel call counters.

#### **Syntax:**

The syntax of this command includes the following variations: **show voip gw calls-count ip2tel** 

#### **Note:**

This command is only applicable to MSBR devices.

#### **Examples:**

The following example displays various Tel-to-IP call counters. **# show voip gw calls-count ip2tel**

```
Number of attempted calls: 5
Number of established calls: 5
Percentage of successful calls(ASR): 100.000000
Number of calls terminated due to a busy line: 0
Number of calls terminated due to no answer: 0
Number of calls terminated due to forward: 0
Number of calls terminated due to no route: 0
Number of calls terminated due to no matched capabilities: 0
Number of calls terminated due to no resources: 0
Number of calls terminated due to other failures: 0
Average call duration (ACD) [sec]: 18
Attempted fax calls counter: 0
Successful fax calls counter: 0
```
# **6.4.19 show voip devices**

This command displays the configured VoIP Ethernet Devices in the Ethernet Device table. For each Ethernet Device, the device name, VLAN ID, and associated Ethernet port Group is displayed.

#### **Syntax:**

The syntax of this command includes the following variations: **show voip devices** 

#### **Note:**

This command is applicable to Mediant 5xx, Mediant 8xx, Mediant 1000B, Mediant 2600, Mediant 4000, and Mediant 9000, Mediant SW devices.

#### **Command Modes:**

Basic

#### **Examples:**

The following example displays configured VoIP Ethernet Devices in the Ethernet Device table.

**# show voip devices**

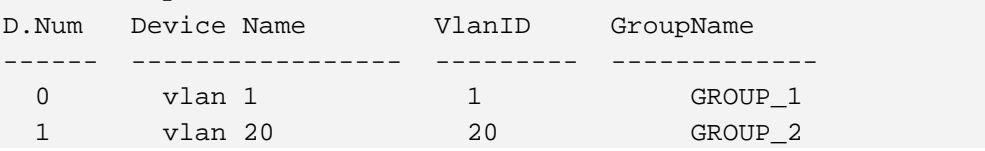

# **6.4.20 show voip dhcp**

This command displays DHCP server leases. The syntax of this command includes the following variations: **show voip dhcp black-list show voip dhcp clients show voip dhcp ip** <ip address> **show voip dhcp mac** <mac address>

The command syntax format is described below:

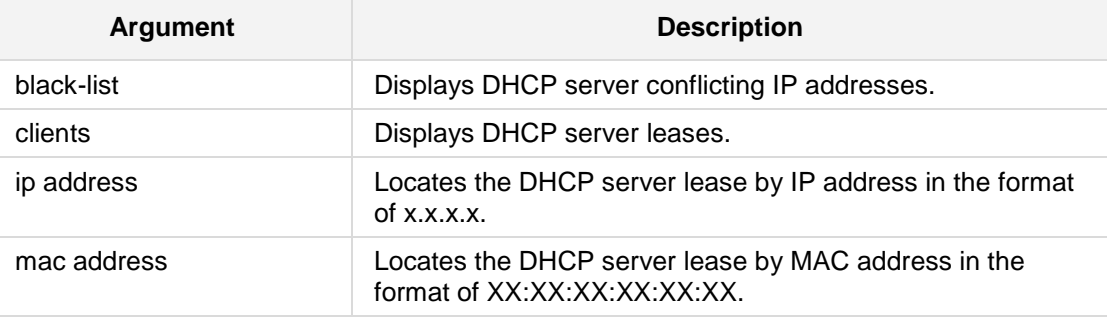

#### **Command Modes:**

Basic

### **Examples:**

The following example displays DHCP server conflicting IP addresses **# show voip dhcp black-list**

# **6.4.21 show voip other-dialog statistics**

This command displays other dialog statistics.

#### **Syntax:**

The syntax of this command includes the following variations: # **show voip other-dialog statistics**

#### **Examples:**

The following example displays other dialog statistics. # **show voip other-dialog statistics** SBC SUBSCRIBE Dialog Statistics: Active SUBSCRIBE dialogs: 4 Active incoming SUBSCRIBE dialogs: 6 Active outgoing SUBSCRIBE dialogs: 8

# **6.4.22 show voip proxy**

This command displays the status of the Proxy Sets. The status ("OK" or "FAIL") indicates IP connectivity with the proxy server.

### **Syntax:**

The syntax of this command includes the following variations: **show voip proxy sets status**

#### **Examples:**

The following example displays performance monitoring. **# show voip proxy sets status** 

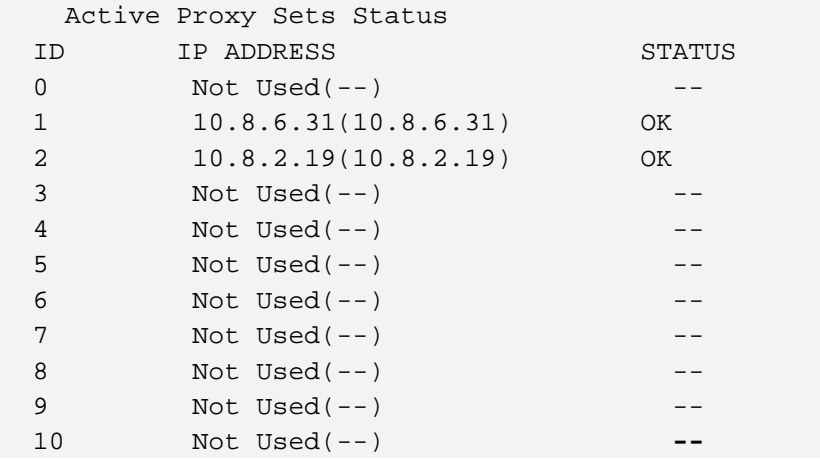

# **6.4.23 show voip register**

This command displays VoIP registration status of users.

#### **Syntax:**

The syntax of this command includes the following variations: **show voip register <** *argument* **>**

The command's syntax format is described below:

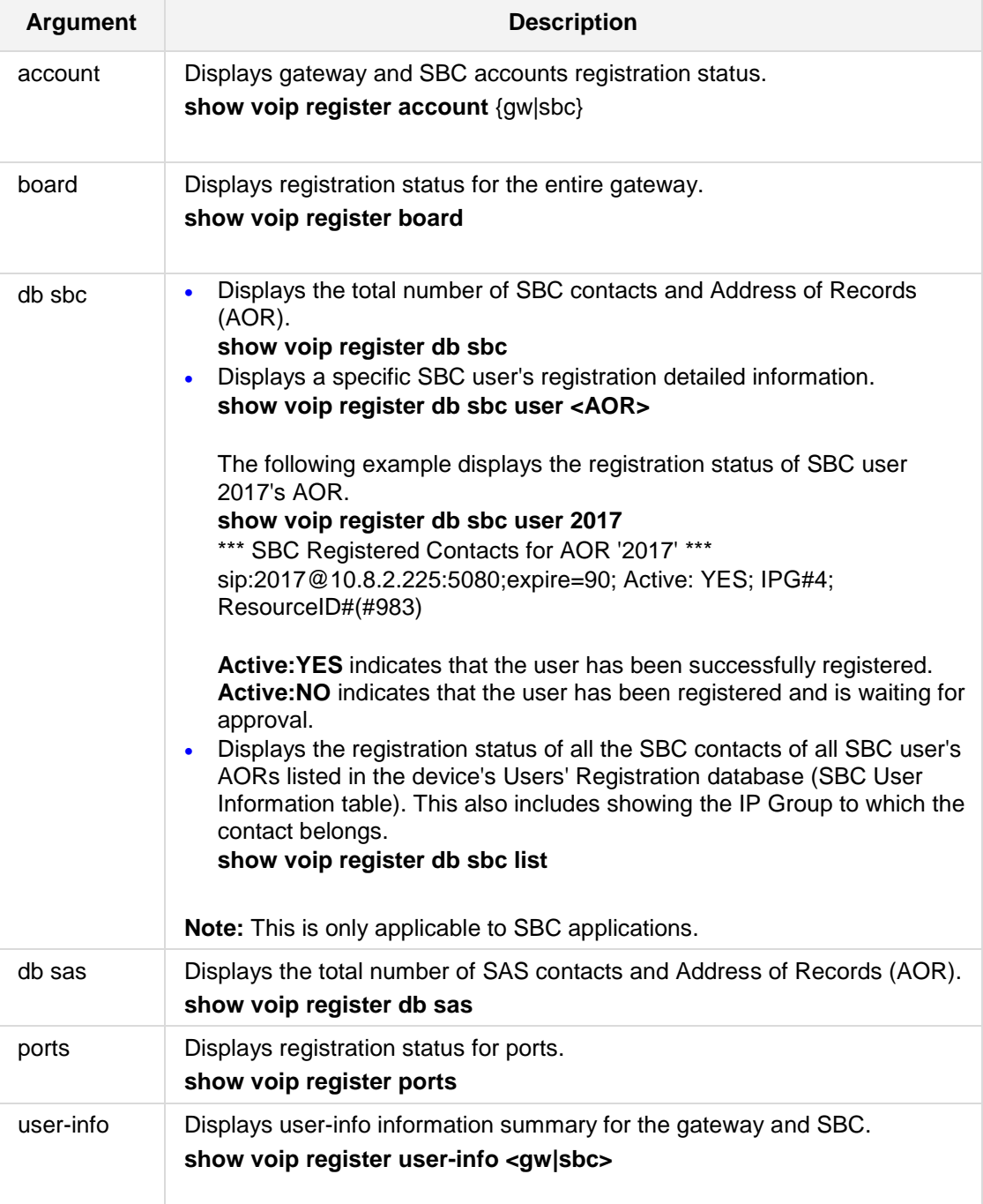

### **Examples:** The following example displays Ports Registration Status. **# show voip register ports** \*\*\* Ports Registration Status \*\*\* Gateway Port Status ================================================= Module 3 Port 1 FXO REGISTERED ------------------------------------------------- Module 3 Port 2 FXO REGISTERED ------------------------------------------------- Module 3 Port 3 FXO REGISTERED ------------------------------------------------- Module 3 Port 4 FXO NOT REGISTERED ------------------------------------------------- Module 5 Port 1 FXS NOT REGISTERED ------------------------------------------------- Module 5 Port 2 FXS NOT REGISTERED ------------------------------------------------- Module 5 Port 3 FXS NOT REGISTERED -------------------------------------------------

Module 5 Port 4 FXS REGISTERED

# **6.4.24 show voip route**

This command displays the IP Routing table.

#### **Syntax:**

The syntax of this command includes the following variations: **show voip route**

#### **Examples:**

The following example displays the IP Routing table. # **show voip route** Codes: C - connected, S - static

C 169.253.0.0/16 is directly connected, InternalIf 2, Active

- C 10.15.0.0/16 is directly connected, NET1\_VLAN, Active
- S 0.0.0.0/0 [1] via 10.15.0.1, NET1\_VLAN, Active

## **6.4.25 show voip tdm**

This command displays VoIP information.

### **Syntax:**

The syntax of this command includes the following variations: **show voip tdm**

### **Examples:**

```
The following example displays VoIP information.
# show voip tdm
Clock status:
         TDM Bus Active Clock Source Internal 
 Configuration:
         PCM Law Select 3 
         TDM Bus Clock Source 1 
         TDM Bus Local Reference 0 
         TDM Bus Type 2 
         Idle ABCD Pattern 15 
         Idle PCM Pattern 255 
         TDM Bus PSTN Auto Clock Enable 0 
         TDM Bus PSTN Auto Clock Reverting Enable 0
```
# **6.4.26 show voip tls**

This command displays TLS information.

```
Syntax:
```

```
The syntax of this command includes the following variations:
show voip tls certificate
show voip tls contexts
show voip tls trusted-root detail <trusted certificate number>
show voip tls trusted-root summary
```
The command syntax format is described below:

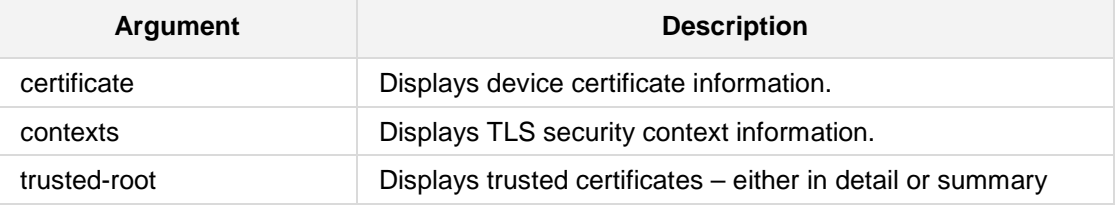

#### **Examples:**

```
The following example displays TLS information.
# show voip tls certificate
Certificate:
     Data:
         Version: 1 (0x0)
         Serial Number: 0 (0x0)
     Signature Algorithm: sha1WithRSAEncryption
         Issuer: CN=ACL_4793675
         Validity
             Not Before: Jan 1 00:00:47 2010 GMT
             Not After : Dec 27 00:00:47 2029 GMT
         Subject: CN=ACL_4793675
         Subject Public Key Info:
             Public Key Algorithm: rsaEncryption
                 Public-Key: (1024 bit)
                 Modulus:
                     00:d6:7a:4d:ac:ff:2e:dc:57:5d:b1:1e:e7:e7:7f:
                    11:74:4a:d9:2b:36:40:06:b2:2a:d8:7e:b5:22:21:
                     49:9e:59:d8:04:dc:98:cb:74:93:e1:f7:d2:b2:4f:
                    13:17:e8:1a:b3:0a:3c:03:81:19:55:8a:21:47:8a:
                    64:08:5f:88:8d:15:c6:93:3b:0b:bb:5a:21:19:3b:
                    ed:62:68:a4:69:5a:ef:83:0d:db:01:5b:2e:69:a7:
                    de:8c:be:fb:28:6e:67:8e:56:26:72:ac:31:e0:1f:
                    90:8a:8e:02:1e:46:00:93:91:f5:28:e3:3a:62:07:
                     91:3e:73:55:8f:1f:0f:de:09
                 Exponent: 65537 (0x10001)
     Signature Algorithm: sha1WithRSAEncryption
          81:a6:1a:ca:84:67:06:95:20:74:e3:d6:f6:a2:72:b8:17:e8:
          91:71:e4:b0:01:68:17:21:44:7a:62:d4:6d:57:6f:2d:b4:8c:
```

```
 a9:70:cd:18:29:77:5c:15:b5:dd:71:7c:50:2c:bd:66:e1:b8:
 c5:40:89:95:8c:70:11:9f:5c:12:24:f1:8d:db:66:06:73:b8:
 b1:c0:5c:0e:2b:01:ac:82:f0:fc:8d:71:5a:9b:a2:cb:a5:5a:
 86:1d:f0:4f:81:0e:d2:34:df:13:f1:3c:e5:94:52:03:ab:70:
 90:48:0f:97:16:52:74:c7:b4:b6:e3:a0:0c:bd:d8:60:2a:68:
 13:26
```
### **6.4.27 show voip security**

This command provides an enhancement to the Intrusion Detection System (IDS) feature, by supporting dynamic blacklisting of remote hosts (IP addresses / ports) considered by the device as malicious.

#### **Syntax:**

The syntax of this command includes the following variations:

```
# show voip security ids blacklist active
# show voip security ids active-alarm all
# show voip security ids active-alarm match <IDS Match Policy ID> 
rule <IDS Rule ID>
```
#### **Examples:**

```
The following example displays the blacklist.
# show voip security ids blacklist active
Active blacklist entries:
10.33.5.110(NI:0) remaining 00h:00m:10s in blacklist
Where SI is the SIP Interface, and NI is the Network interface.
```

```
The following example displays the blacklist all active IDS alarms:
# show voip security ids active-alarm all
IDSMatch#0/IDSRule#1: minor alarm active.
```
The following example displays details regarding an active IDS alarm of the specified match and rule IDs:

```
# show voip security ids active-alarm match 0 rule 1
IDSMatch#0/IDSRule#1: minor alarm active.
- Scope values crossed while this alarm is active:
    10.33.5.110(SI0)
```
# **6.4.28 show voip subscribe list**

This command displays SUBSCRIBE dialog sessions.

#### **Syntax:**

The syntax of this command includes the following variations: # **show voip subscribe list** [<session-id>|descending|summary]

The command's syntax format is described below:

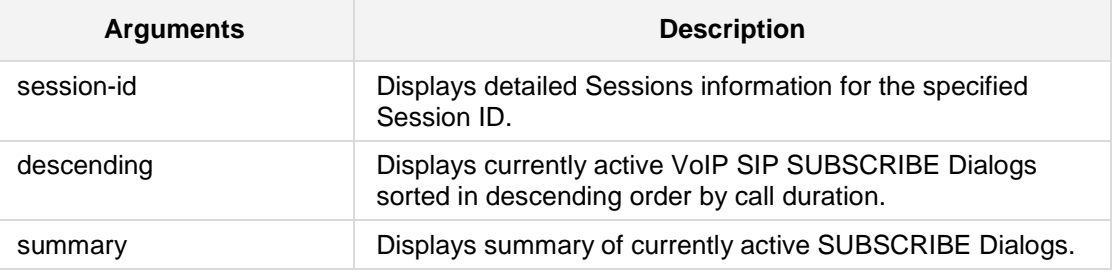

#### **Examples:**

The following example displays a summary of currently active SUBSCRIBE Dialogs. # **show voip subscribe list** summary

# **6.4.29 show voip subscribe statistics**

This command displays SUBSCRIBE dialog statistics.

```
Syntax:
```
The syntax of this command includes the following variations: # **show voip subscribe statistics**

#### **Examples:**

The following example displays a summary of currently active SUBSCRIBE Dialogs. # **show voip subscribe statistics** SBC SUBSCRIBE Dialog Statistics: Active SUBSCRIBE dialogs: 4 Active incoming SUBSCRIBE dialogs: 6 Active outgoing SUBSCRIBE dialogs: 8

# **6.4.30 show voip voip-network**

This command provides support for displaying the following QoS metrics per IP Group in the CLI:

- QoE profile metrics per IP Group and its associated Media Realm on currently established calls such as MOS, jitter, packet loss, and delay. Metrics are displayed as average amounts.
- Bandwidth Profile (BW) metrics for Tx and Rx traffic per IP Group and/or Media Realm. Metrics are displayed with a status color for each specific port.
- QoE profile metrics for the remote (far-end) such as MOS, jitter, packet loss, and delay. Each metric is displayed with a specific color.
- Group MSA metrics for the IP Group and the Media Realm. Metrics are displayed as an aggregated value.

#### **Syntax:**

```
The syntax of this command includes the following variations:
# show voip voip-network {ipgroup|media realm} ip-group id media-
statistics
```
The command's syntax format is described below:

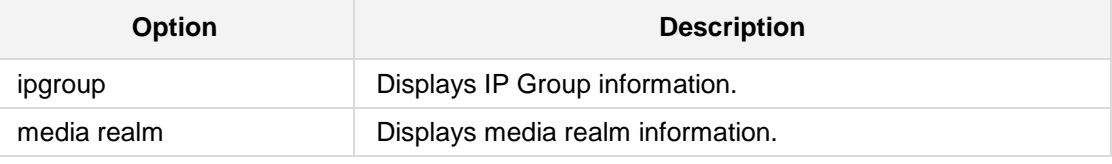

#### **Note:**

This command is applicable to Mediant 500, Mediant 8xx, Mediant 1000B, Mediant 2600, Mediant 4000, and Mediant SW.

#### **Examples:**

The following example displays QoS metrics.

```
IPGroup 1. BWProfile: -1, QoEProfile: -1
--------------------------------------
MSA: 0
Averages: MOS 0 Remote MOS 0 Delay 0 Remote Delay 0 Jitter 0 
Remote Jitter 0
Fraction loss tx 0 Fraction loss rx 0
Packet sent 0 Packet received 0
Audio Tx BW 0, Audio Tx Status Green
Audio Rx BW 0, Audio Rx Status Green
Total Tx BW 0, Total Tx Status Green
Total Rx BW 0, Total Rx Status Green
Video Tx BW 0, Video Tx Status Green
Video Rx BW 0, Video Rx Status Green
MSA color Gray MSA remote color Gray
MOS color Gray remote MOS color Gray
```
# **AudioCodes**

Delay color Gray remote Delay color Gray PL color Gray remote PL color Gray Jitter color Gray remote Jitter color Gray color is not relevant

Media Realm 255. BWProfile -1, QoEProfile: -1

# **6.4.31 show voip arp**

This command provides support for displaying the Address Resolution Protocol (ARP) cache for the device's voice functionality. The feature displays your Ethernet/MAC addresses which are mapped to IP addresses for the hosts which have previously ARP'ed the device.

#### **Syntax:**

The syntax of this command includes the following variations: # **show voip arp**

**Defaults:**

NA

**Command Modes:**

Basic

### **Note:**

This is applicable to all products.

#### **Examples:**

The following example displays the results of using this command.

```
# show voip arp
IP Address MAC Address Interface Type
10.8.2.19 8c:89:a5:8f:9b:21 eth3.1 stale
10.8.2.225 00:e0:81:ca:e9:cc eth3.1 stale<br>10.8.0.1 2c:21:72:a0:b9:81 eth3.1 reach
                           10.8.0.1 2c:21:72:a0:b9:81 eth3.1 reachable
End of arp table, 3 entries displayed.
```
# **6.4.32 show voip firewall**

This command displays active VoIP firewall rules.

**Syntax:**

The syntax of this command includes the following variations: # **show voip firewall**

### **Defaults:**

NA

# **Command Modes:**

Basic

### **Examples:**

The following example displays active VoIP firewall rules.

**# show voip firewall**

# **6.4.33 show voip groups**

This command displays VoIP groups information.

#### **Syntax:**

The syntax of this command includes the following variations: # **show voip groups**

**Defaults:** NA

**Command Modes:**

Basic

#### **Examples:**

The following example displays VoIP groups information. **#** show voip groups

# **AudioCodes**

# **6.4.34 show voip channel-stats analog**

This command displays statistics of a channel.

#### **Syntax:**

The syntax of this command includes the following variations: # **show voip channel-stats analog**

#### **Defaults:**

NA

### **Command Modes:**

Basic

### **Examples:**

The following example displays statistics of a channel.

**# show voip channel-stats**

# **6.4.35 show voip channel-stats channel-count**

This command displays the number of opened channels.

#### **Syntax:**

The syntax of this command includes the following variations: # **show voip channel-stats channel-count**

**Defaults:** NA

**Command Modes:**

Basic

### **Examples:**

The following example displays the number of opened channels.

**# show voip channel-stats channel-count** number of opened channels 1 Analog channels, 2 Digital channels, 4 Virtual channels

# **6.4.36 show voip channel-stats digital**

This command displays statistics of a channel.

#### **Syntax:**

The syntax of this command includes the following variations:

```
# show voip channel-stats digital <channel-number> <number of 
channels>
```
The command syntax format is described below:

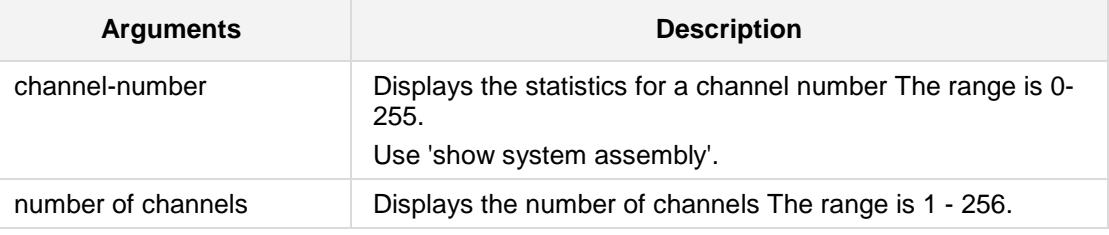

#### **Defaults:**

NA

### **Command Modes:**

Basic

### **Examples:**

The following example displays how this command can be used. **# show voip channel-stats digital 1 3**

# **6.4.37 show voip channel-stats jitter-threshold**

This command displays statistics of channels with jitter greater than the threshold.

#### **Syntax:**

The syntax of this command includes the following variations: # **show voip channel-stats jitter-threshold <threshold>**

The command syntax format is described below:

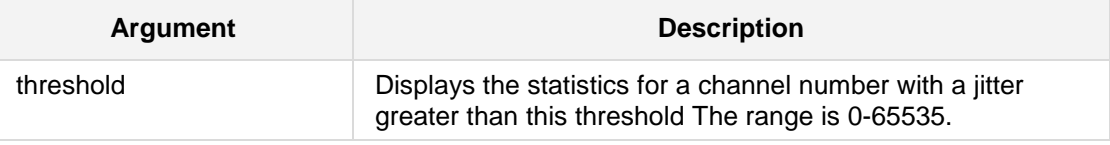

**Defaults:**

NA

### **Command Modes:**

Basic

#### **Examples:**

The following example displays statistics of channels with a jitter greater than 1000. **# show voip channel-stats jitter-threshold 1000**

# **6.4.38 show voip channel-stats pl**

This command displays statistics of channels with packet loss.

**Syntax:**

The syntax of this command includes the following variations: # **show voip channel-stats pl**

### **Defaults:**

NA

**Command Modes:**

Basic

### **Examples:**

The following example displays statistics of channels with packet loss.

**# show voip channel-stats pl**

# **6.4.39 show voip channel-stats pl-threshold**

This command displays statistics of channels with a packet loss greater than the threshold.

#### **Syntax:**

The syntax of this command includes the following variations: # **show voip channel-stats pl-threshold <threshold>**

The command syntax format is described below:

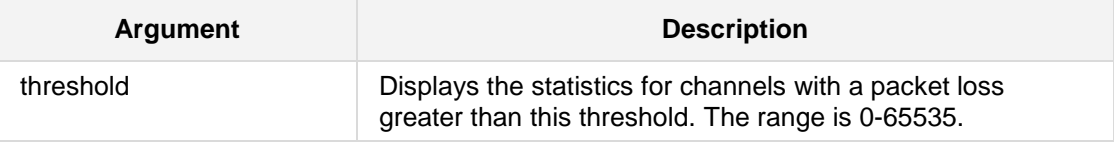

**Defaults:** NA

**Command Modes:**

Basic

#### **Examples:**

The following example displays the statistics for channels with a packet loss greater than this threshold of 500.

**# show voip channel-stats pl-threshold 500**

# **6.4.40 show voip channel-stats rtt-threshold**

This command displays statistics of channels with Round-trip time (RTT) greater than the threshold.

#### **Syntax:**

The syntax of this command includes the following variations: # **show voip channel-stats rtt-threshold <threshold>**

The command syntax format is described below:

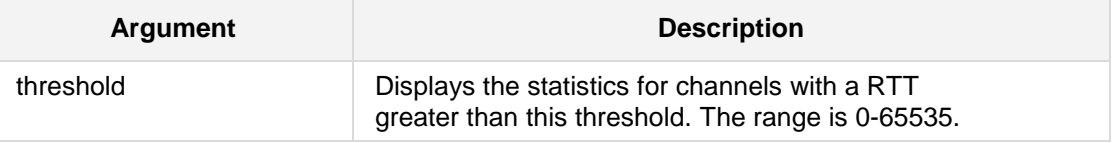

**Defaults:** NA

#### **Command Modes:**

Basic

#### **Examples:**

The following example displays the statistics for channels with a RTT greater than this threshold of 100.

**# show voip channel-stats pl-threshold 100**

# **6.4.41 show voip channel-stats virtual**

This command displays statistics of a channel.

#### **Syntax:**

The syntax of this command includes the following variations: # **show voip channel-stats virtual <channel-number> <number of channels>**

The command syntax format is described below:

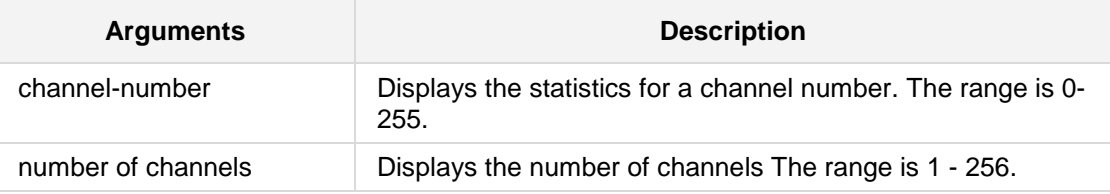

### **Defaults:**

NA

#### **Command Modes:**

Basic

#### **Examples:**

The following example displays the statistics of a channel. **# show voip channel-stats virtual 1 10**

# **6.4.42 show voip wan-bindings**

This command displays VoIP WAN interface bindings.

**Syntax:**

The syntax of this command includes the following variations: # show voip wan-bindings

### **Defaults:**

NA

### **Command Modes:**

Basic

#### **Examples:**

The following example displays VoIP WAN interface bindings. **# show voip wan-bindings**

# **6.4.43 show voip ldap**

This command displays LDAP information.

#### **Syntax:**

The syntax of this command includes the following variations:

# **show voip ldap cache-hits-pm**

**# show voip ldap print-cache** <from cache index> <to cache index>

# **show voip ldap searches-pm**

# **show voip ldap timeout-pm**

The command syntax format is described below:

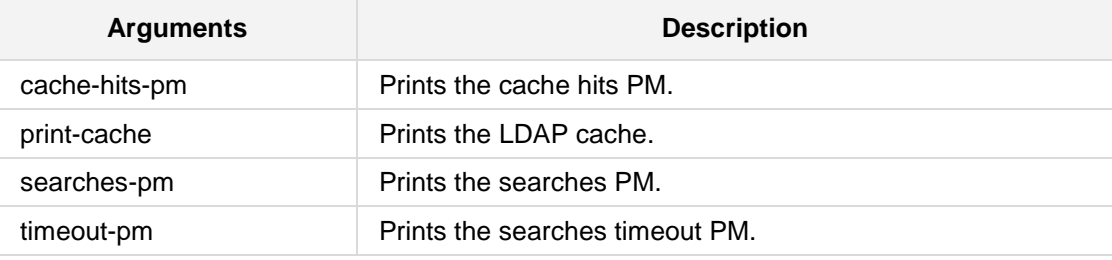

#### **Defaults:**

NA

### **Command Modes:**

Basic

### **Examples:**

The following example prints the cache hits PM. **# show voip ldap cache-hits-pm**

# **6.5 Show Data Commands**

The following commands define the **show data** commands.

# **6.5.1 show data bridge-configuration**

This command displays the Ethernet bridging configuration.

#### **Syntax:**

The syntax of this command can include the following variations: **show data bridge-configuration**

### **Defaults:**

This command has no defaults.

### **Command Modes:**

### **Example:**

This example displays the Ethernet bridging configuration. # **show data bridge-configuration**

# **6.5.2 show data crypto**

This command displays encryption module information.

#### **Syntax:**

The syntax of this command can include the following variations: **show data crypto status show data crypto conf show data crypto debug**

**show data crypto server**

The command's syntax format is described below:

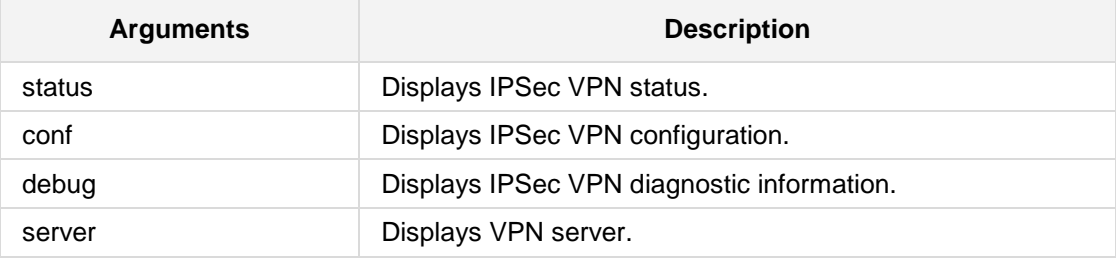

### **Defaults:**

This command has no defaults.

#### **Command Modes:**

Crypto configuration can be viewed in enabled mode.

#### **Example:**

This example displays the configured crypto status. (data-status)# **show data crypto status**

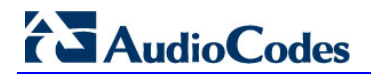

# **6.5.3 show data dot11radio**

This command displays the dot11radio status.

#### **Syntax:**

```
The syntax of this command can include the following variations:
show data dot11radio associations
show data dot11radio channels
show data dot11radio interface
show data dot11radio other-ap
```
The command's syntax format is described below:

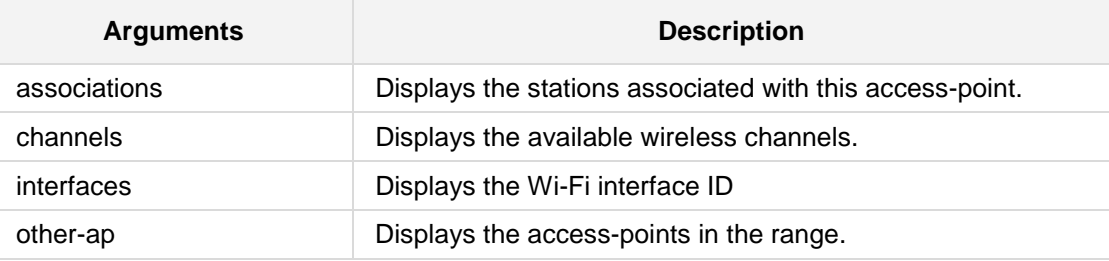

### **Defaults:**

This command has no defaults.

#### **Command Modes:**

Enabled

#### **Example:**

This example defines the Stations associated with this access-point. # **show data dot11radio associations** 

# **6.5.4 show data dot1x-status**

This command displays 802.1x port status.

### **Syntax:**

The syntax of this command can include the following variations: **show data dot1x-status**

### **Note:**

The RADIUS server must be configured for EAP.

### **Command Modes:**

Enabled

#### **Example:**

This example defines the Stations associated with this access-point.

### # **show data dot1x-status**

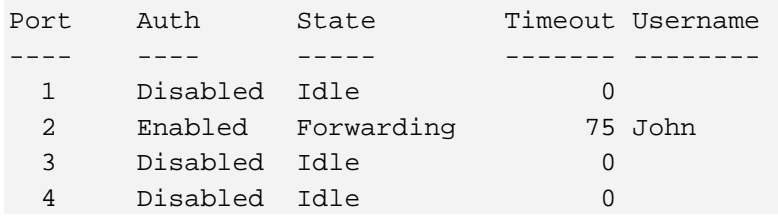

# **6.5.5 show data l2tp-server**

This command displays the L2TP server connections.

#### **Syntax:**

The syntax of this command can include the following variations: **show data l2tp-server**

#### **Defaults:**

This command has no defaults.

#### **Command Modes:**

Enables

#### **Example:**

This example displays incoming L2TP connections. # **show data l2tp-server**
# **6.5.6 show data SHDSL status**

This command displays configured SHDSL groups and their connectivity status.

# **Syntax:**

The syntax of this command is: **show data shdsl status**

#### **Defaults:**

This command has no defaults.

# **Command Modes:**

Enable

## **Example:**

The following example demonstrates how to view configured SHDSL groups: # **show data shdsl status**

# **6.5.7 show data interfaces shdsl**

This command displays detailed information about SHDSL connectivity.

**Syntax:**

The syntax of this command is: **show data interfaces shdsl**

## **Defaults:**

This command has no defaults.

# **Command Modes:**

Enable

## **Example:**

The following example shows how to view current SHDSL status: # **show data interfaces shdsl**

# **6.5.8 show data interfaces**

This command displays configuration parameters and statistics for a group of interfaces or a specific interface. The sample intervals for the performance statistics can be configured using the *pm sample-interval* command.

#### **Syntax:**

The syntax of this command can include the following variations: **show data interfaces** show data interfaces <interface type> <interface id>

**Interface Type Interface ID** gigabitethernet GigabitEthernet interface slot and port (VlLAN ID is optional) [SLOT/PORT.VLANID] cellular cellular cellular interface ID 0/0 gre Tunnel GRE ID [1-255] ipip Tunnel IPIP ID [1-255]  $\vert$  L2TP ID  $\vert$  [0-99] pppoe PPPoE interface ID [1-3] pptp PPTP ID [0-99] vlan Vlan ID [1-3999] loopback Loopback ID [1-5] bvi Bridge interface [1-255]

The command's syntax format is described below:

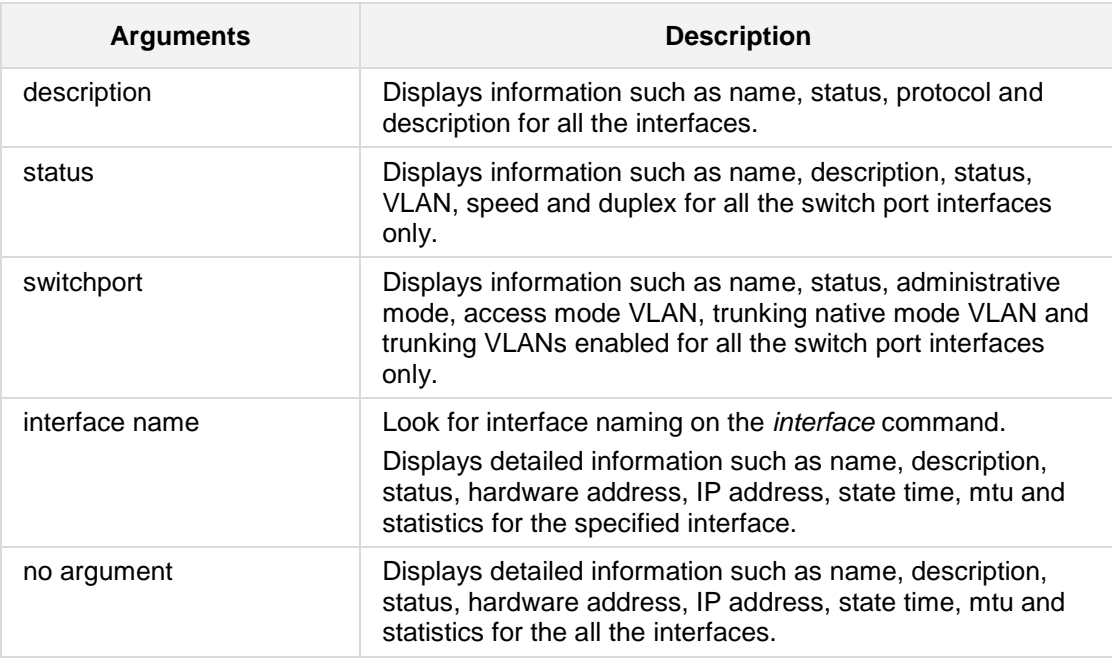

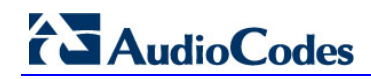

## **Defaults:**

NA

**Command Modes:** Enable

#### **Related Commands:**

*pm sample-interval*

#### **Example:**

The following example displays configuration parameters and statistics for a group of interfaces or a specific interface.

```
# show data interfaces
GigabitEthernet 0/0 Disconnected .
  Description: WAN Ethernet
  Hardware address is 00:90:8F:3A:AD:58 
  Port Link:DOWN
  IP address negotiated using DHCP is 0.0.0.0
  State Time: 0:00:33
  Time since creation: 0:35:10
  mtu auto
  napt 
  DNS is configured dynamic
  DNS primary IP address is 0.0.0.0 
  DNS secondary IP address is 0.0.0.0 
rx_packets 0 rx_bytes 0 rx_dropped<br>0 rx_errors 0
                 0 rx_errors 0 
tx_packets 0 tx_bytes 0 tx_dropped tx errors 0
                 0 tx_errors 0 
  5-minute input rate: 0 bits/sec, 0 packets/sec
  5-minute output rate: 0 bits/sec, 0 packets/sec
  15-second input rate: 0 bits/sec, 0 packets/sec
  15-second output rate: 0 bits/sec, 0 packets/sec
```
# **6.5.9 show data ip connections**

This command displays the data-router IP network connections in the CLI.

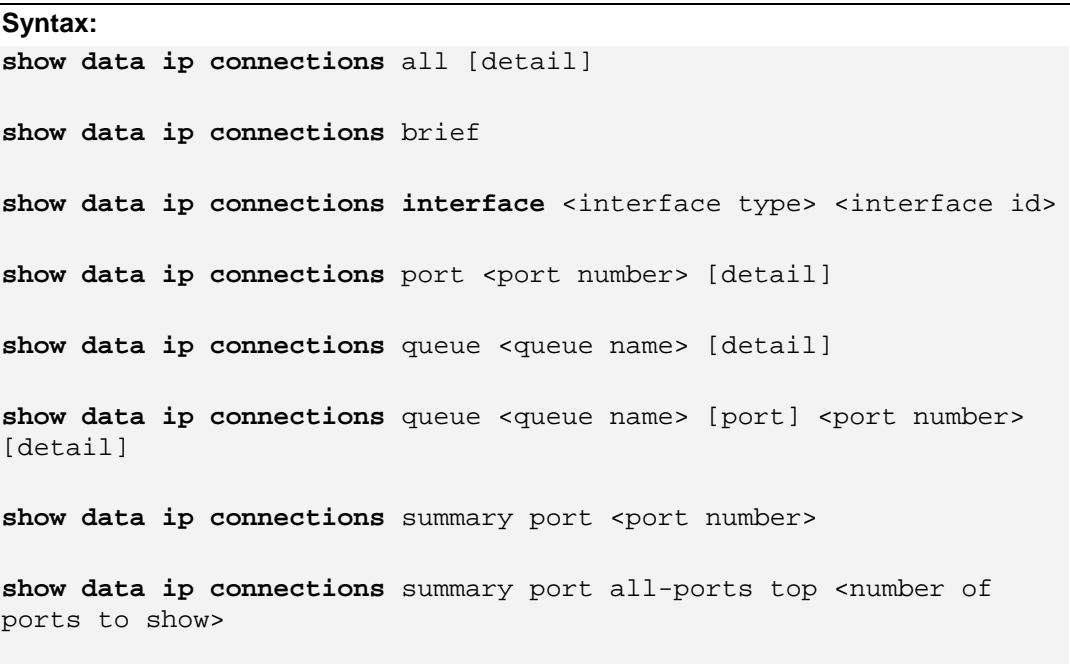

show data ip connections top <number of connections to show> [detail]

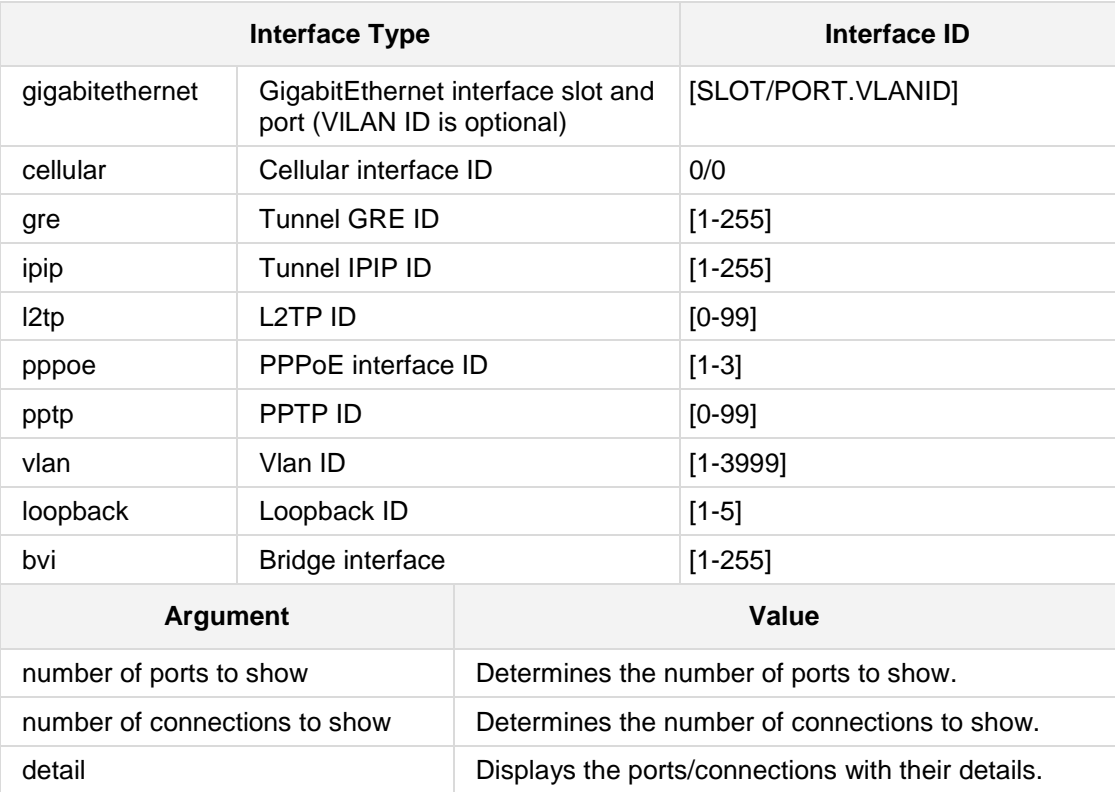

**Defaults:** NA

**Command Modes:**

Basic

#### **Example:**

```
\blacksquare The following example displays all IP connections.
# show data ip connections all
IP connections summary: 28 TCP, 39 UDP, 0 ICMP. Total 115 
connections.
NAT connections summary: 0 TCP, 0 UDP, 0 ICMP. Total 0 NAT 
connections.
Fastpath packets: 687102, Fullpath packets: 1104728
1 UDP in 0.0.0.0:68 out 0.0.0.0:68 other 0.0.0.0:67 inf local_dev 
Route Outgoing 
2 UDP in 10.13.2.15:68 out 10.13.2.15:68 other 255.255.255.255:67 
inf local_dev 
Route Outgoing
3 UDP in 224.0.0.252:5355 out 224.0.0.252:5355 other 
10.13.22.78:64164 inf VLAN 
1 Route Incoming
…
```
 The following example displays a brief summary of all the current IP network connections:

# **show data ip connections brief**

IP connections summary: 28 TCP, 53 UDP, 0 ICMP. Total 129 connections. NAT connections summary: 0 TCP, 0 UDP, 0 ICMP. Total 0 NAT connections. Fastpath packets: 696322, Fullpath packets: 1119176

- **The following example displays the IP network connections for a specific interface.** # **show data ip connections interface gigabitethernet** 0/0 all
- $\blacksquare$  The following example displays IP network connections for a specific port: # **show data ip connections port 1** detail
- The following example displays IP network connections for a specific QoS queue, configured in the QOS service map menu, e.g., (conf-s-map)# queue Data1. # **show data ip connections queue** 1

■ The following example displays a summary of IP network connections for a specific port or all ports.

```
# show data ip connections summary port all-ports
port 68: Pkt 0/0 Kb 0.0/0.0 pps 0/0 kbps 0.0/0.0
port 67: Pkt 0/0 Kb 0.0/0.0 pps 0/0 kbps 0.0/0.0
port 137: Pkt 680/0 Kb 51.7/0.0 pps 0/0 kbps 0.0/0.0
Where:
```
- *Pkt 0/0*: received/sent packets
- *Kb 0.0/0.0*: received/sent kilobytes
- *pps 0/0*: number of received/sent packets per second
- *kbps*: number of received/sent kilobytes per second
- The following example displays the most recent number  $(1 100)$  of connections: # show data ip connections top 10

# **6.5.10 show data ip interface**

This command displays a brief summary such as name, IP address, status and protocol for all Layer 3 interfaces.

```
Syntax:
show data ip interface [brief]
show data ip interface <interface type> <interface id>
```
The command's syntax format is described below:

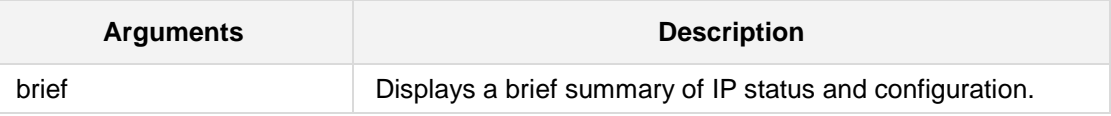

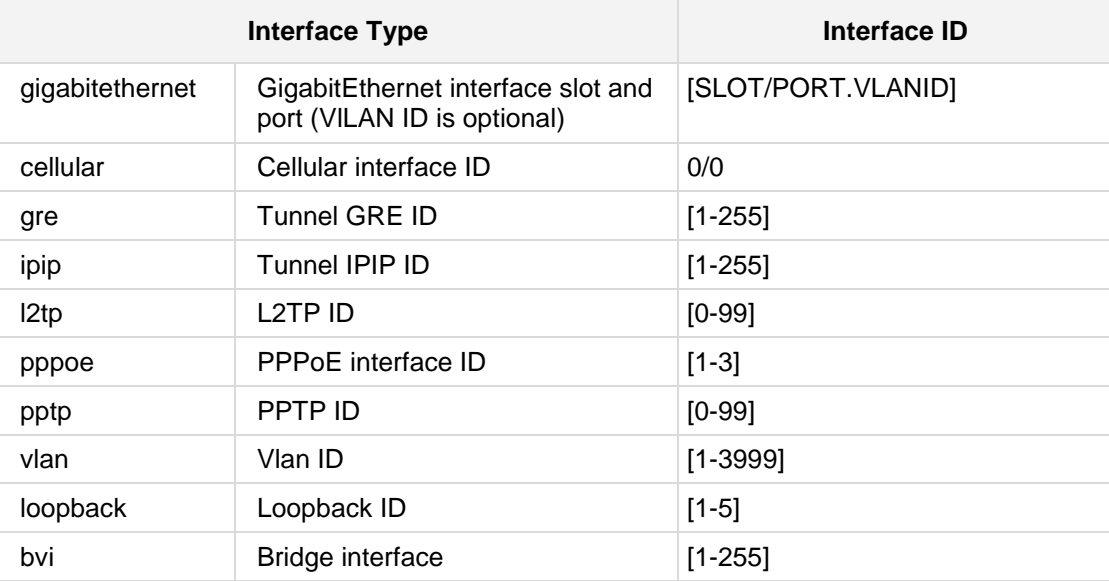

**Defaults:**

NA

**Command Modes:** Basic

# **Example:**

The following example displays a brief summary such as name, IP address, status and protocol for all Layer 3 interfaces.

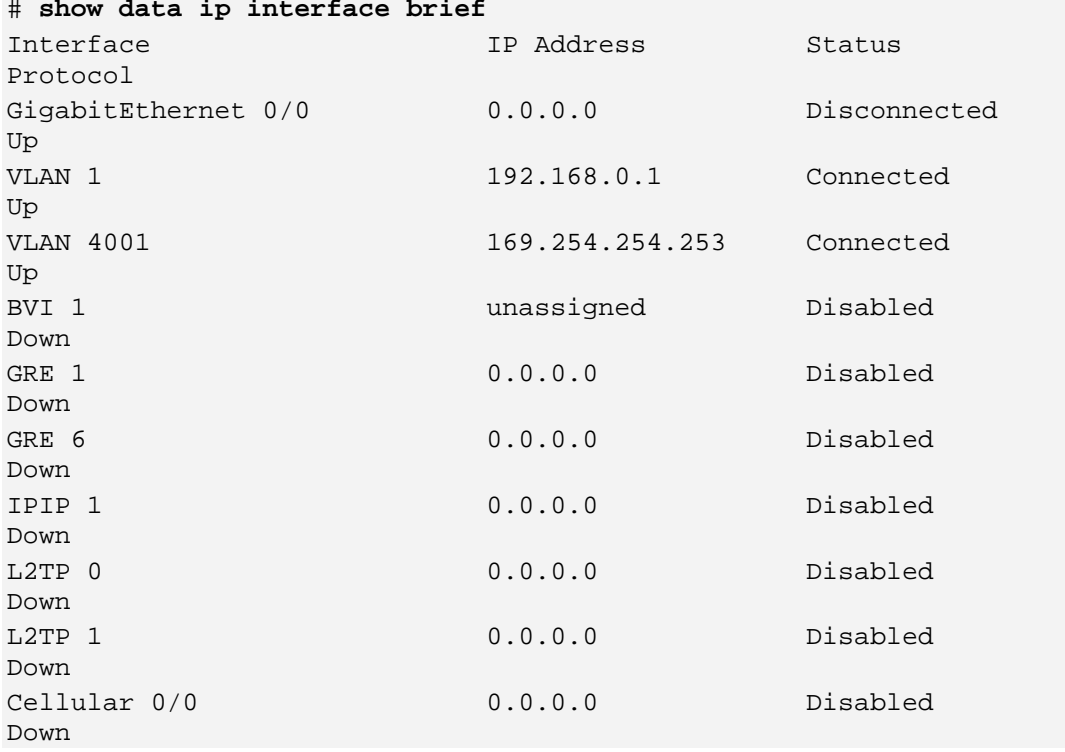

# **6.5.11 show data ip firewall states**

This command displays a Firewall states.

**Syntax:**

```
show data ip firewall states [brief]
```
The command's syntax format is described below:

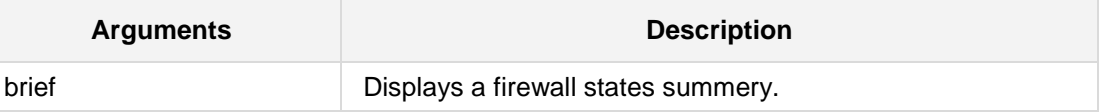

**Defaults:** NA

**Command Modes:**

Basic

# **Example:**

The following example displays firewall states. # **show data ip interface states** brief

# **6.5.12 show data ip dhcp pool**

This command displays DHCP pool information such as name, status, IP addresses and lease time for a specified interface or all Layer 3 interfaces.

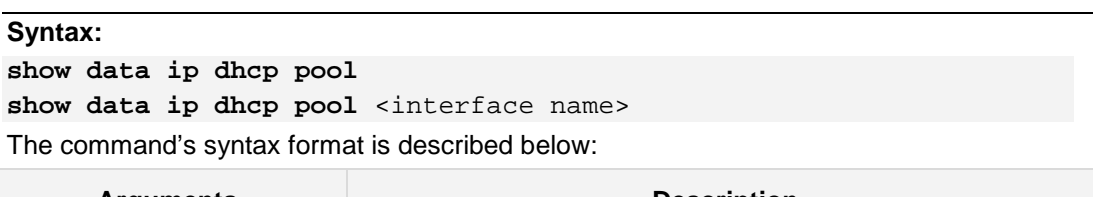

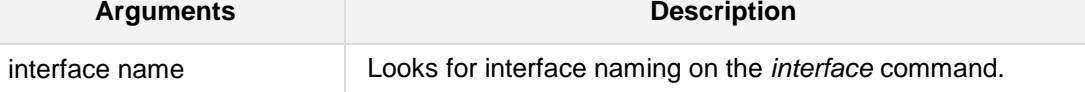

**Defaults:**

NA

# **Command Modes:**

Basic

## **Example:**

The following example displays DHCP pool information such as name, status, IP addresses and lease time for a specified interface or all Layer 3 interfaces. **# show data ip dhcp pool**

# **AudioCodes**

# **6.5.13 show data ip dhcp binding**

This command displays all Layer 3 interfaces that receive addresses from the DHCP server.

**Syntax:**

**show data ip dhcp binding**

No arguments for this command.

**Defaults:**

NA

**Command Modes:**

Basic

## **Example:**

The following example displays all Layer 3 interfaces that receive addresses from the DHCP server.

**# show data ip dhcp binding**

# **6.5.14 show data hosts**

This command displays the configured DNS server entries and current DNS entries in cache for all Layer 3 interfaces. This includes A/SRV/NAPTR records, and their parameters.

#### **Syntax:**

#### **show data hosts**

No arguments for this command.

# **Defaults:**

NA

# **Command Modes:**

Basic

# **Example:**

The following example displays the configured DNS server addresses and current name/address list in cache for all Layer 3 interfaces.

**# show data hosts**

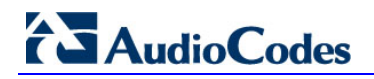

# **6.5.15 show data ip arp / show data arp**

This command displays all the ARP entries in the cache.

**Syntax: show data ip arp show data arp** No arguments for this command.

#### **Defaults:**

NA

## **Command Modes:**

Basic

## **Example:**

The following example displays all the ARP entries in the cache.

**# show data arp**

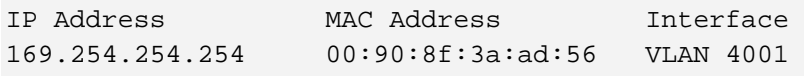

End of arp table, 1 entries displayed.

# **6.5.16 show data ipv6 neighbors**

This command displays IPv6 neighbor discovery (ND) cache information.

```
Syntax:
```
#### **show data ipv6 neighbors**

No arguments for this command.

# **Defaults:**

NA

# **Command Modes:**

Basic

## **Note:**

This is applicable to Mediant MSBR products.

# **Example:**

The following example displays IPv6 neighbor discovery (ND) cache information.

#### **# show data ipv6 neighbors**

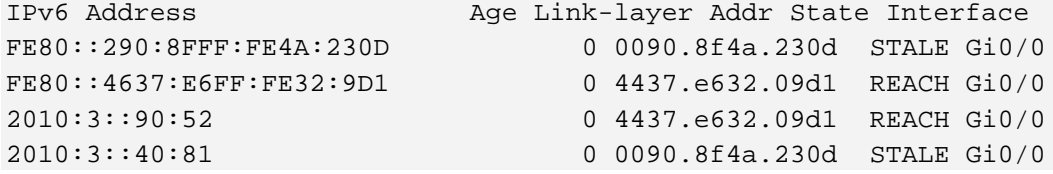

# **6.5.17 show data ip dhcp-server**

This command displays all the ARP entries in the cache.

**Syntax:**

**show data ip dhcp-server** all

No arguments for this command.

# **Defaults:**

NA

# **Command Modes:**

Basic

## **Example:**

The following example displays all information of all interfaces.

**# show data ip dhcp-server** all

# **6.5.18 show data ip pim**

This command displays PIM information.

```
Syntax:
```
**show data ip pim bsr-router show data ip pim groups show data ip pim interfaces show data ip pim rp**

# **Defaults:** NA

**Command Modes:** Basic

### **Example:**

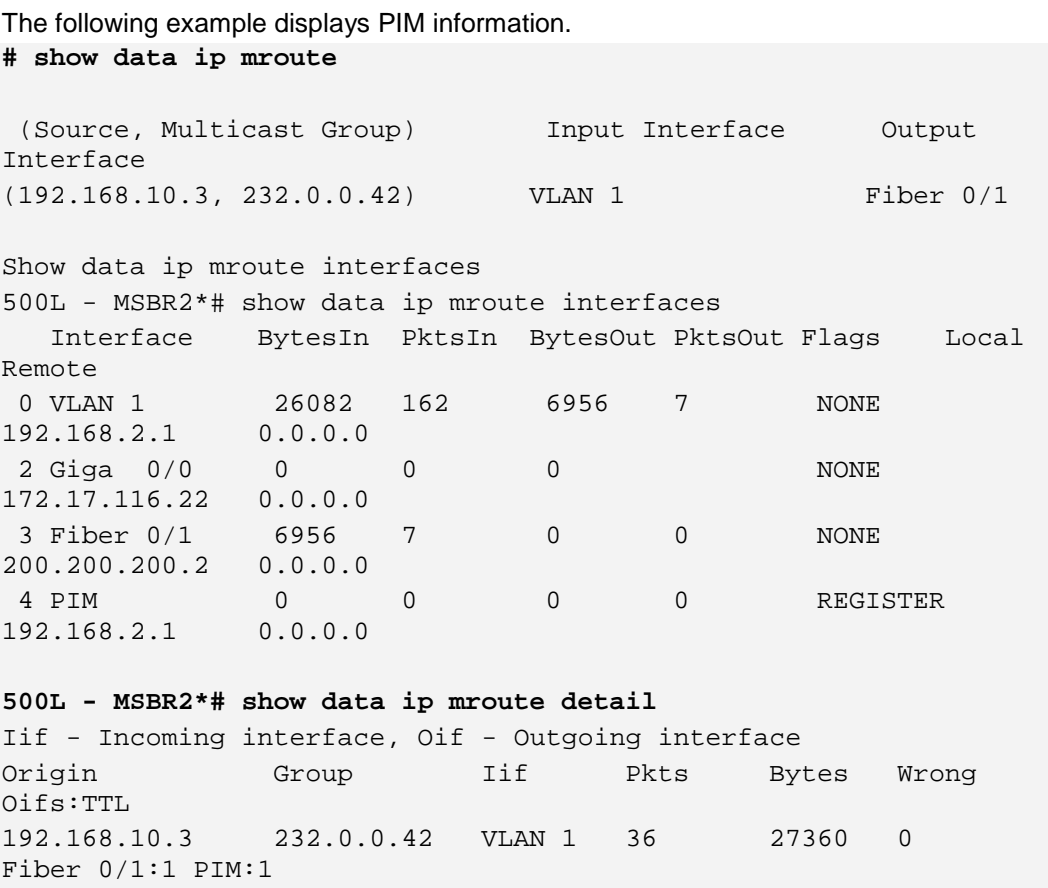

```
show data ip pim groups
Multicast Group Routing Table - Legend:
----
Flags:
SPT Shortest Path Tree, internal interface toward source
WC (*,G) entry
RP internal interface iif toward RP<br>CACHE a mirror for the kernel cache
CACHE a mirror for the kernel cache<br>SG (S.G) pure, not hanging off of
        (S,G) pure, not hanging off of (*,G)CLONE_SG clone (S,G) from (*,G) or (*,*,RP)
- - - -Multicast Group Routing Table
Source Group RP addr Flags
---------------------------(*,G)----------------------------
INADDR_ANY 232.0.0.42 200.0.0.2 WC RP
Joined oifs: Fiber 0/1
Pruned oifs:
Leaves oifs:
Asserted oifs:
Outgoing oifs: Fiber 0/1
Incoming : PIM_FORWARDING
TIMERS: Entry Joine-Prune Register-Suppression Assert
       165 20 0 0
VLAN 1 : 0
Fiber 0/1 : 165
GigabitEthernet 0/0 : 0
PIM_FORWARDING : 0
Source Group RP addr Flags
---------------------------(S,G)----------------------------
192.168.10.3 232.0.0.42 200.0.0.2 SPT CACHE SG
Joined oifs: Fiber 0/1 PIM_FORWARDING
Pruned oifs:
Leaves oifs:
Asserted oifs:
Outgoing oifs: Fiber 0/1 PIM_FORWARDING
Incoming : VLAN 1
TIMERS: Entry Joine-Prune Register-Suppression Assert
       180 30 0 0
VLAN 1 : 0
Fiber 0/1 : 180
GigabitEthernet 0/0 : 0
PIM_FORWARDING : 0
Source Group RP addr Flags
--------------------------(*,*,RP)--------------------------
Number of Groups: 1
Number of Cache MIRRORs: 1
```
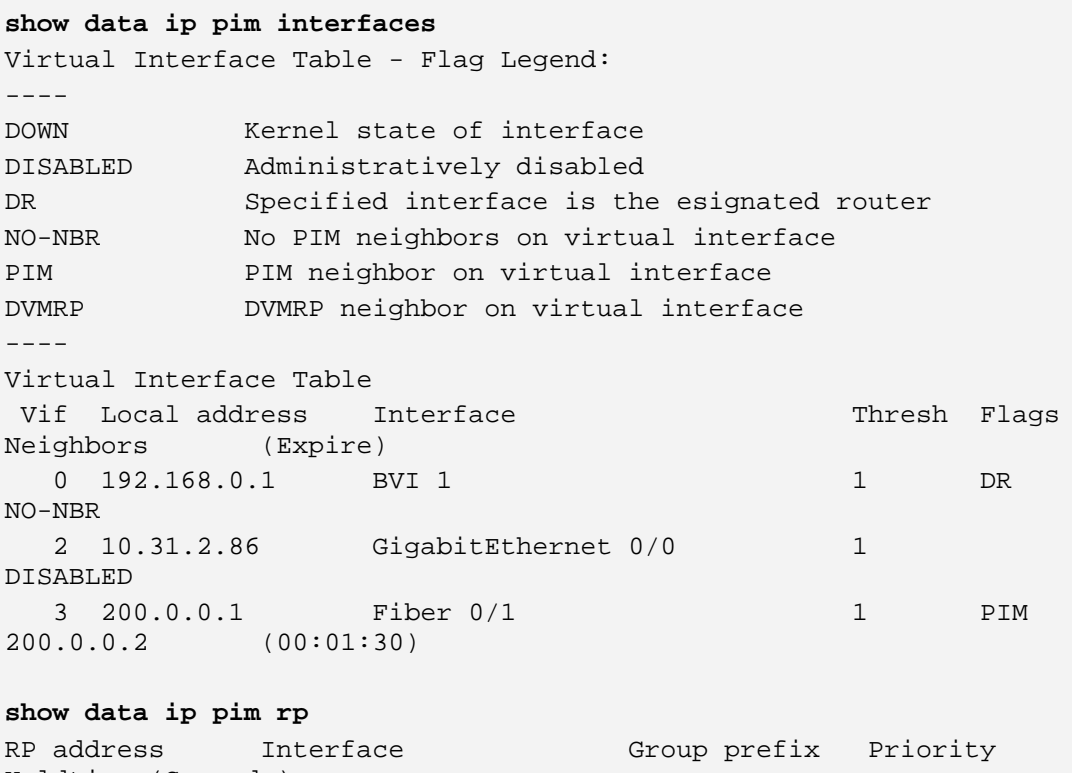

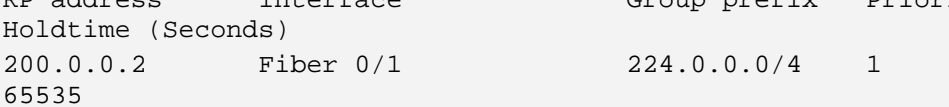

# **6.5.19 show data ip prefix-list**

This command configures an IPv4 prefix-list associated with a VRF.

```
Syntax:
```

```
show data ip prefix-list <name> [a.b.c.d/m] [first-match]
show data ip prefix-list <name> [a.b.c.d/m] [longer]
show data ip prefix-list <name> seq <sequence number>
show data ip prefix-list <name> vrf <vrf name>
show data ip prefix-list detail <name>
show data ip prefix-list summary <name>
show data ip prefix-list [vrf <VRF name>] detail <name> 
show data ip prefix-list [vrf <VRF name>] summary <name>
```
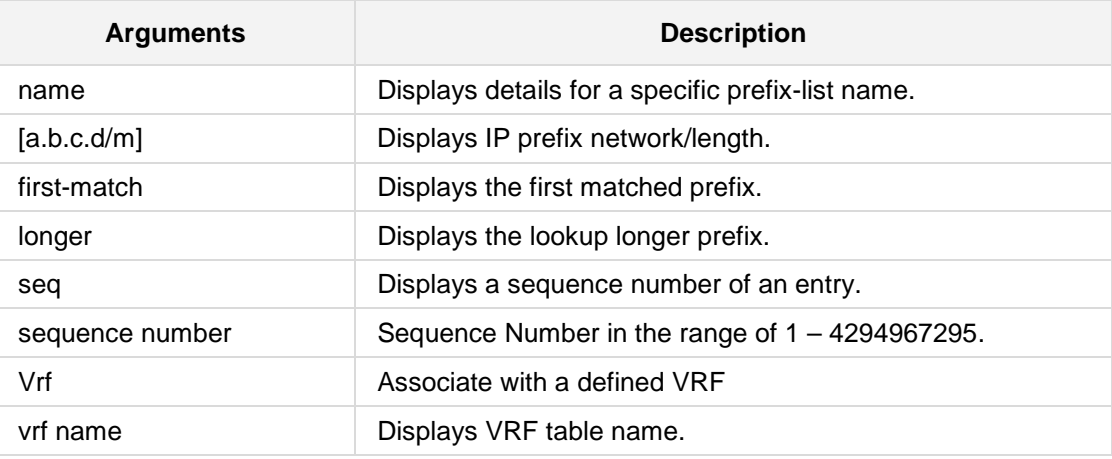

#### **Defaults:**

NA

#### **Command Modes:**

Basic

#### **Example:**

The following example displays NAT activity and statistics **# show data ip prefix-list** plist **vrf** vrfname

# **6.5.20 show data ipv6 prefix-list**

This command configures an IPv6 prefix-list associated with a VRF.

```
Syntax:
```

```
show data ipv6 prefix-list [<prefix-list name>][x:x::x:x/m] first-
match|longer]
```

```
show data ipv6 prefix-list [<prefix-list name>] seq <sequence-
number>
```
**show data ipv6 prefix-list detail** [<prefix-list name>]

show data ipv6 prefix-list summary [<prefix-list name>]

```
show data ipv6 prefix-list [<prefix-list name>] vrf <VRF table 
name> [x:x::x:x/m] first-match|longer]
```

```
show data ipv6 prefix-list [<prefix-list name>] vrf <VRF table 
name> seq <sequence-number>
```
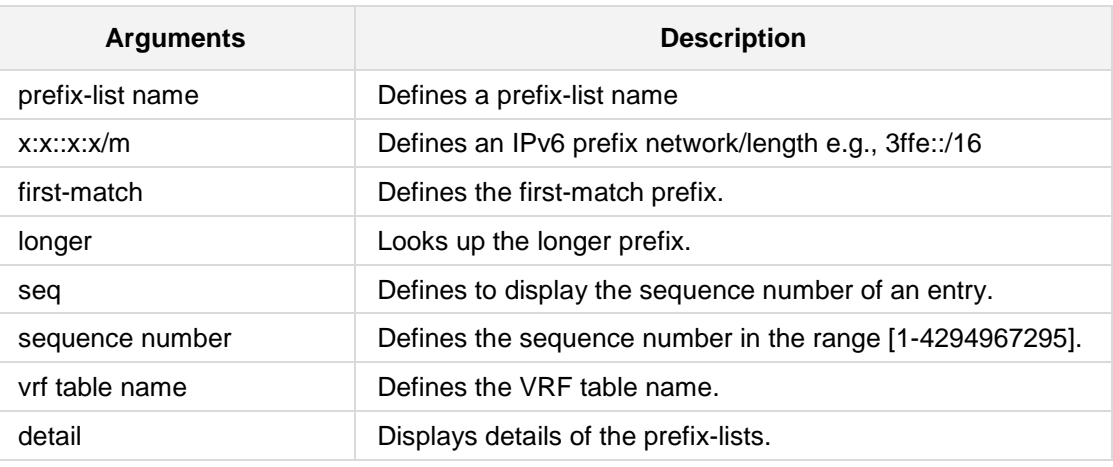

#### **Defaults:**

NA

## **Command Modes:**

Basic

## **Example:**

The following example displays IPv6 summary **# show data ipv6 prefix-list** plist **summary**

# **6.5.21 show data route-map**

This command configured a prefix-list associated with a VRF.

**Syntax:**

```
show data route-map <name> [vrf <VRF name>]
```
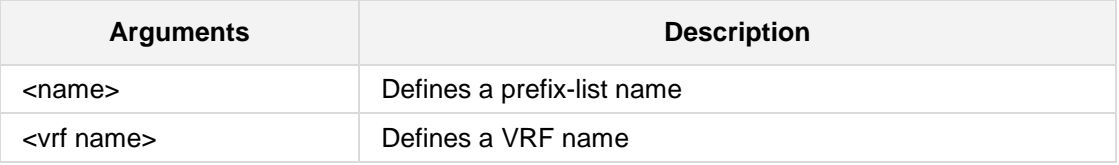

**Defaults:**

NA

**Command Modes:**

Basic

#### **Example:**

The following example displays NAT activity and statistics **# show data route-map** plist1 **vrf** vrfnam1

# **6.5.22 show data access-lists**

This command displays configured access lists.

**Syntax:**

The syntax of this command can include the following variations: **show data access-lists** show data ip access-list <name> The commands syntax format is described below:

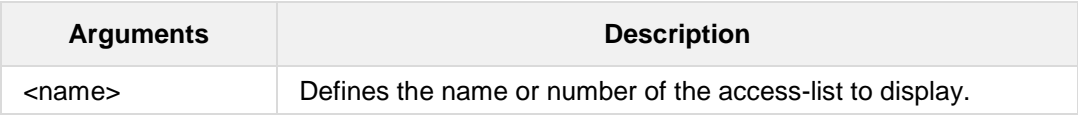

## **Defaults:**

This command has no defaults.

**Command Modes:**

Enable

## **Example:**

The following example demonstrates how to view configured access lists:

```
# show data access-lists
```
# **show data ip access-list** 155

# **AudioCodes**

# **6.5.23 show data mac-address interface BVI**

This command displays the MAC table of a specific bridge.

```
Syntax:
```

```
The syntax of this command can include the following variations:
show data mac-address-table interface BVI <Bridge Id>
```
The commands syntax format is described below:

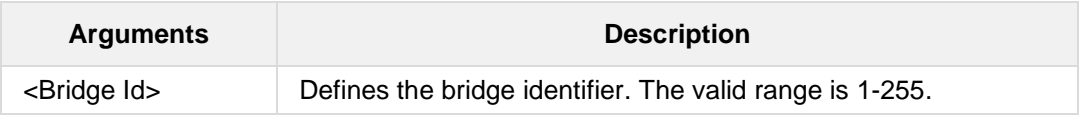

# **Defaults:**

This command has no defaults.

# **Note:**

The command shows up to 1000 entries.

# **Command Modes:**

Enable

## **Example:**

The following example demonstrates how to view bridge 11 mac table: **# show data mac-address-table interface BVI** 11

# **6.5.24 show data mac-address-table count vlan**

This command displays the Ethernet switch MAC table size.

**Syntax:**

```
The syntax of this command can include the following variations:
show data mac-address-table count vlan [VLAN ID [1-3999]]
```
#### **Defaults:**

This command has no defaults.

# **Command Modes:**

Enable

#### **Example:**

The following example displays the Ethernet switch MAC table size. **# show data mac-address-table count vlan 1**

**GE switch: 136 occupied entries.**

**FE switch: 0 occupied entries.**

# **6.5.25 show data mac-address-table vlan**

This command displays the MAC address per VLAN.

#### **Syntax:**

The syntax of this command can include the following variations: **show data mac-address-table vlan** <VLAN ID>

## **Defaults:**

This command has no defaults.

#### **Command Modes:**

Enable

## **Example:**

The following example displays MAC addresses for VLAN 1.

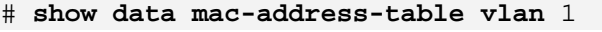

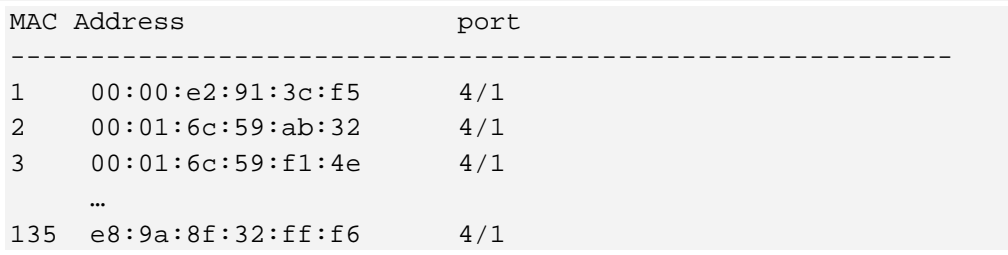

# **6.5.26 show data mac-address-table address**

This command displays the VLAN and physical port through which a specific MAC address is acquired:

# **Syntax:**

The syntax of this command can include the following variations: **show data mac-address-table address** <MAC address>

# **Defaults:**

This command has no defaults.

# **Command Modes:**

Enable

## **Example:**

The following example displays a specific MAC addresses. **# show data mac-address-table address** 00:0c:29:76:a8:eb MAC Address VLAN Port ------------------------------------------ 00:0C:29:76:A8:EB 1 4/1

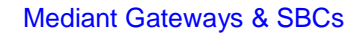

# **6.5.27 show data port monitoring**

This command displays the port monitoring status.

#### **Syntax:**

The syntax of this command can include the following variations: **show data port-monitoring**

# **Defaults:**

This command has no defaults.

## **Command Modes:**

Enable

# **Example:**

The following example defines a key to a peer ip. # **show data port-monitoring**

# **6.5.28 show data track brief**

This command display all active tracks status including Configured ID and Probe Type, the state (up/down) and maximum probe trip time.

## **Syntax:**

The syntax of this command can include the following variations: **show data track brief**

## **Defaults:**

This command has no defaults.

## **Command Modes:**

Basic

# **Example:**

#### The following example defines a key to a peer ip.

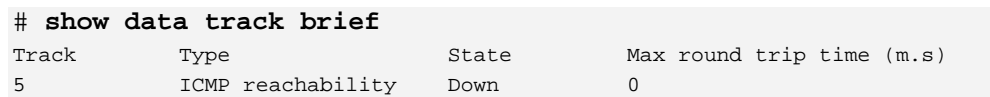

# **6.5.29 show data ip nat activity**

This command displays NAT activity and statistics.

```
Syntax:
show data ip nat activity rates [sort-by] {byte-rate|packet-
rate|total-packets}
show data ip nat activity refreshing
```
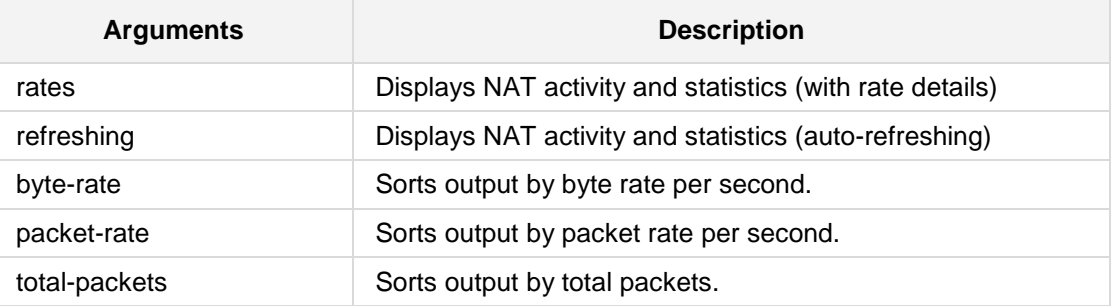

## **Defaults:**

NA

# **Command Modes:**

Basic

## **Example:**

The following example displays NAT activity and statistics **# show data ip nat activity**

# **6.5.30 show data ip nat rules**

This command displays configured NAT rules, mapping LAN traffic to WAN IP address pools. For information on NAT rules, refer to the "**ip nat inside**" configuration command.

## **Syntax:**

The syntax of this command is: **show data ip nat rules**

#### **Defaults:**

This command has no defaults.

#### **Command Modes:**

Enable

## **Example:**

The following example displays the current NAT rules: # **show data ip nat rules**

# **6.5.31 show data ip nat pools**

This command displays configured IP address pools, used for network address translation (NAT). For information on NAT pools, refer to the "**ip nat pool**" configuration command.

# **Syntax:**

The syntax of this command is: **show data ip nat pools**

# **Defaults:**

This command has no defaults.

# **Command Modes:**

Enable

# **Example:**

The following example displays the current NAT pools: # **show data ip nat pools**

# **6.5.32 show data ip nat translations**

This command displays the currently active NAT translation entries, each consisting of a LAN address, a WAN address, and a remote WAN host.

## **Syntax:**

The syntax of this command is: **show data ip nat translations**

#### **Defaults:**

This command has no defaults.

#### **Command Modes:**

Enable

## **Example:**

The following example displays the current NAT table: # **show data ip nat translations**

# **6.5.33 show data ip nat activity**

This command displays the currently active NAT translation entries, with additional information regarding the volume of traffic for each entry.

## **Syntax:**

The syntax of this command can include the following variations: **show data ip nat translations**

**show data ip nat translations refreshing**

The commands syntax format is described below:

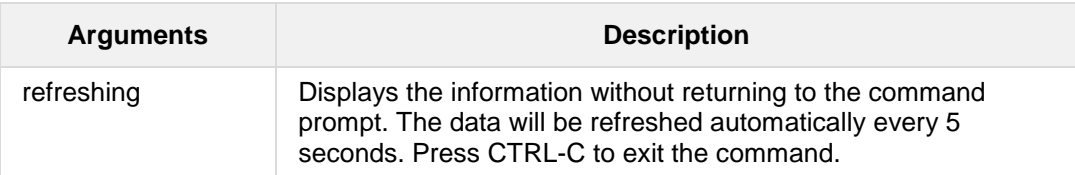

## **Defaults:**

This command has no defaults.

# **Command Modes:**

Enable

## **Example:**

The following example displays NAT activity: # **show data ip nat activity**

# **6.5.34 show data spanning-tree info**

This command displays the status and parameters of the spanning tree in the system.

**Syntax:**

The syntax of this command is: **show spanning-tree info**

**Defaults:**

NA

**Command Modes:**

Enable

# **Example:**

This example displays the status and parameters of the spanning tree in the system: # **show spanning-tree info**

# **6.5.35 show data spanning-tree interface-info**

This command displays the status and parameters of the spanning tree for a specific interface.

**Syntax:**

```
show data spanning-tree interface-info GigabitEthernet <slot/port>
show data spanning-tree interface-info FastEthernet <slot/port>
The command's syntax format is described below:
```
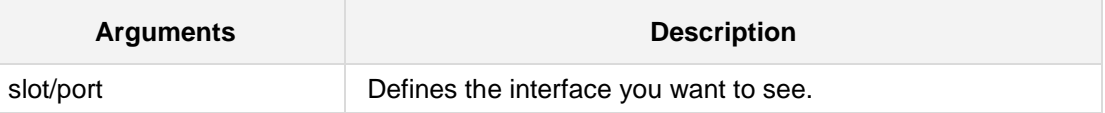

**Defaults:**

NA

# **Command Modes:**

Enable

#### **Example:**

The following example shows the status of interface 4/1.

# **show data spanning-tree interface-info GigabitEthernet** 4/1
# **6.5.36 show data spanning-tree**

This command displays the status and parameters of the spanning tree including system status and all the relevant interfaces.

**Syntax:**

**show data spanning-tree**

No arguments for this command.

#### **Defaults:**

NA

#### **Command Modes:**

Enable

### **Example:**

The following example displays the status and parameters of the spanning tree including system status and all the relevant interfaces.

# **show data spanning-tree**

# **6.5.37 show data interfaces spanning-tree**

This command shows the description for a specified interface.

**Syntax:**

```
show data interfaces GigabitEthernet <slot/port> spanning-tree
show data interfaces FastEthernet <slot/port> spanning-tree
The command's syntax format is described below:
```
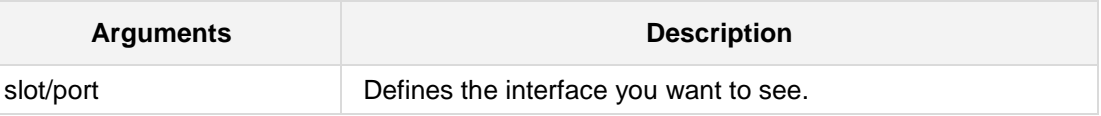

**Defaults:**

NA

## **Command Modes:**

Enable

## **Example:**

This example shows the description for a specified interface.

# **show data interfaces GigabitEthernet** 4/1 **spanning-tree**

# **6.5.38 show data ip route**

This command displays the existing IPv4 routing rules.

## **Syntax:**

The syntax of this command can include several variations. The most common are:

```
show data ip route
show data ip route bgp
show data ip route connected
show data ip route ospf
show data ip route rip
show data ip route static
show data ip route a.b.c.d
show data ip route summary
```
The command's syntax format is described below:

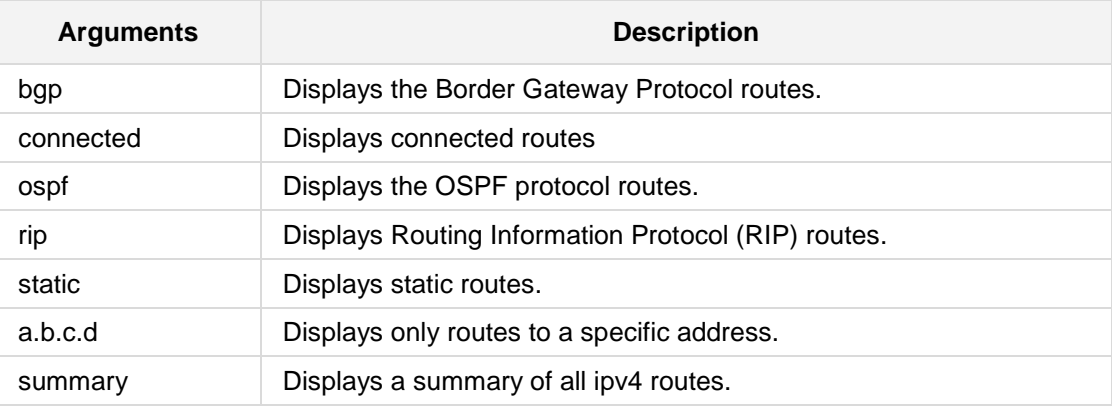

## **Defaults:**

NA

# **Command Modes:**

Basic

## **Example:**

This example displays the existing routing rules. # **show data ip route**

# **6.5.39 show data ipv6 route**

This command displays the existing IPv6 routing rules.

```
Syntax:
```
The syntax of this command can include several variations.

```
show data ipv6 route
show data ipv6 route bgp
show data ipv6 route connected
show data ipv6 route kernel
show data ipv6 route ospf6
show data ipv6 route ripng
show data ipv6 route static
show data ipv6 route x: x: :x: x[/m]
show data ipv6 route summary
```
The command's syntax format is described below:

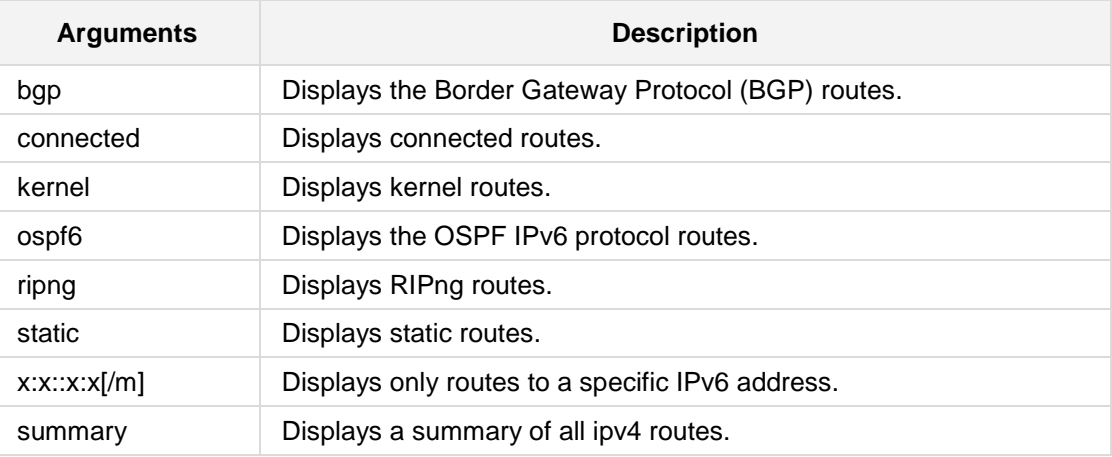

**Defaults:**

NA

## **Command Modes:**

Basic

## **Example:**

This example displays the existing routing rules. # **show data ipv6 route**

# **6.5.40 show data ip extcommunity-list**

This command displays the current extcommunity-list information. When *name* is specified the community list's information is shown.

#### **Syntax:**

The syntax of this command can include the following variations:

```
show data ip extcommunity-list 
show data ip extcommunity-list [word] vrf [vrf name]
show data ip extcommunity-list [1-99] vrf [vrf name]
The command's syntax format is described below:
```
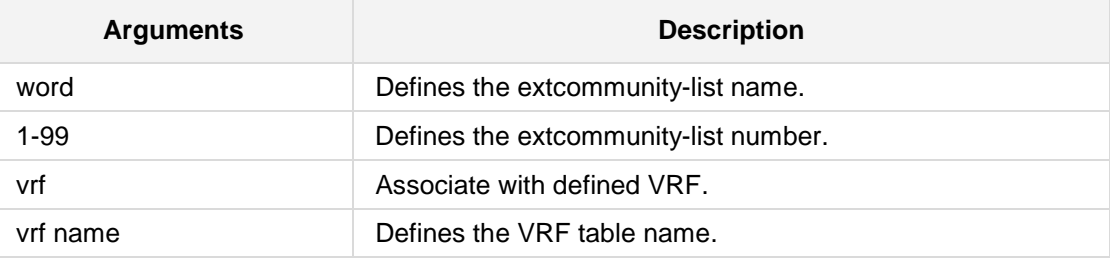

## **Defaults:**

NA

## **Command Modes:**

Enable

## **Example:**

This example displays the current extcommunity-list information.

**# show data ip extcommunity-list** 

# **6.5.41 show data ip community-list**

This command display current community list information. When *name* is specified, the specified community list's information is shown.

#### **Syntax:**

The syntax of this command can include the following variations: **show data ip community-list show data ip community-list** [<word>**|**1-99] [**vrf** <VRF name>] The command's syntax format is described below:

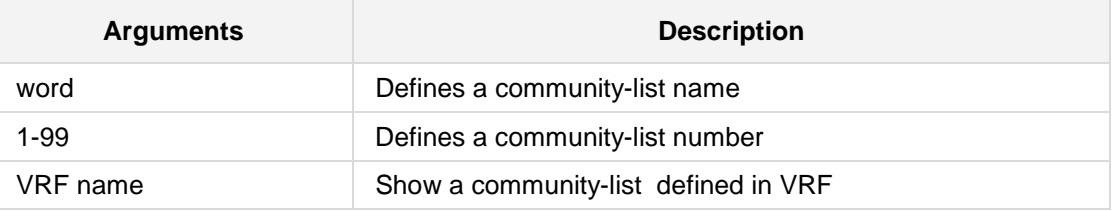

## **Defaults:**

NA

# **Command Modes:**

Enable

#### **Example:**

This command displays current community list information. When *name* is specified, the specified community list's information is shown.

**# show data ip community-list** commlist

# **6.5.42 show data ip bgp**

This command displays bgp dynamic routing protocol information.

#### **Syntax:**

```
The syntax of this command can include the following variations:
show data ip bgp [vrf <VRF name>] [neighbors]
```

```
show data ip bgp [vrf <VRF name>] [neighbors] <neighbor> 
advertised-routes|routes
```
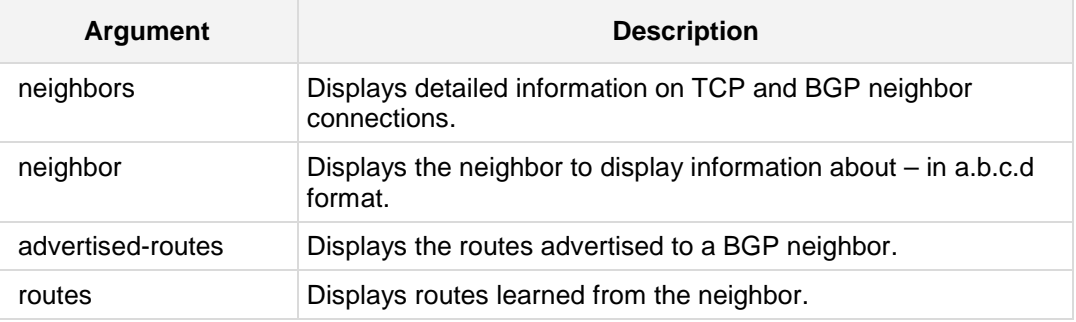

## **Defaults:**

NA

## **Command Modes:**

Enable

## **Example:**

This example displays BGP routes. **show data ip bgp**

# **6.5.43 show data ip ospf vrf**

This command shows information on a variety of general OSPF and area state and configuration information, associated with the defined VRF.

#### **Syntax:**

The syntax of this command can include the following variations: **show data ip ospf** [**vrf** <VRF table name>][border-routers]

**show data ip ospf** [**vrf** <VRF table name>][database] <Link State ID> [adv-router <advertising router>]

**show data ip ospf** [**vrf** <VRF table name>][database][asbr-summary] <Link State ID> [adv-router <advertising router>]

**show data ip ospf** [**vrf** <VRF table name>][database[self-originate]

**show data ip ospf** [**vrf** <VRF table name> [[interface] <interface type> <interface id> [detail]

**show data ip ospf** [**vrf** <VRF table name>][route]

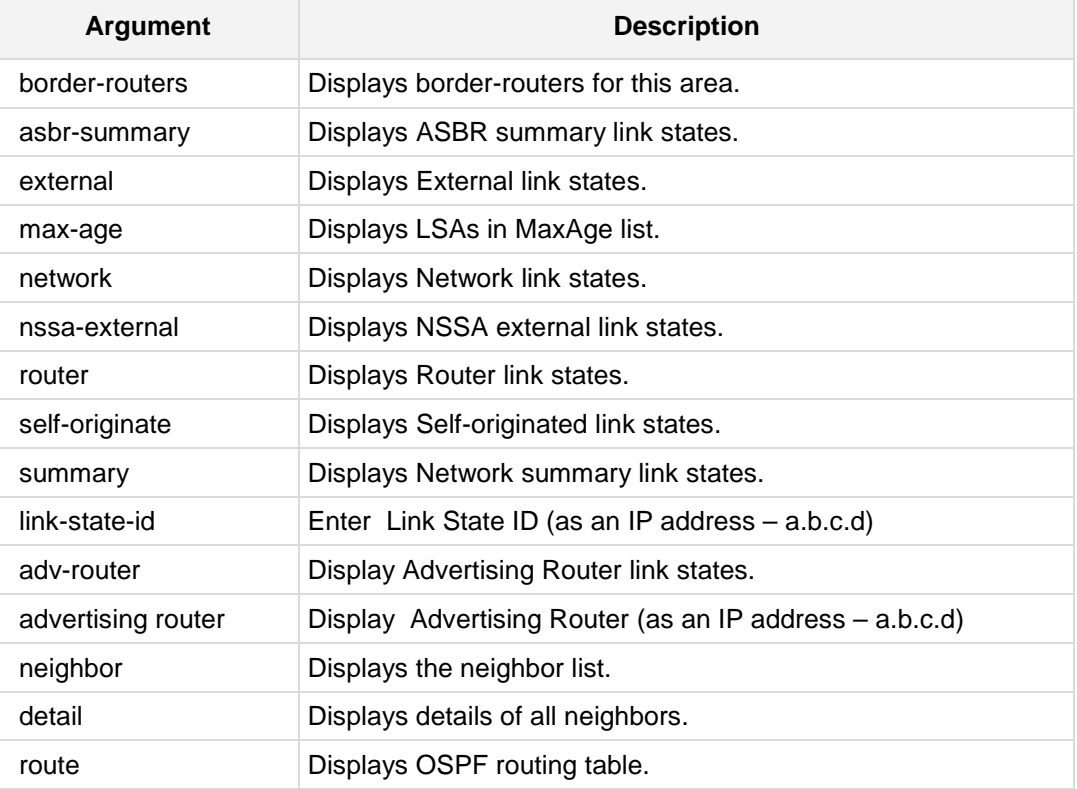

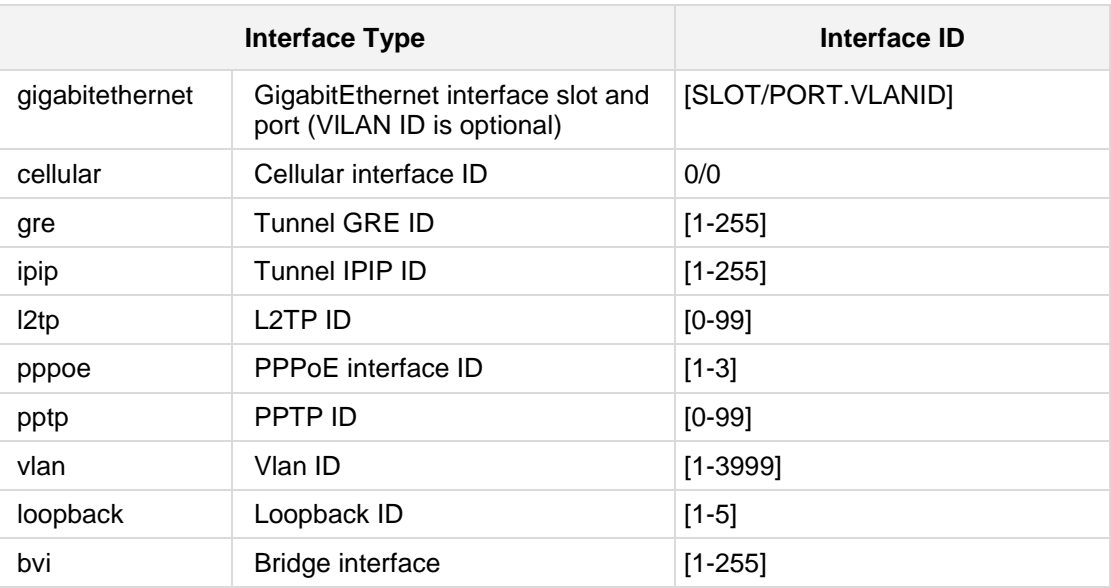

## **Defaults:**

NA

## **Command Modes:**

Enable

## **Example:**

This example shows how this command can be used. **show data ip ospf vrf** abc

# **6.5.44 show data ip ospf interface**

This command shows the state and configuration of OSPF the specified interface, or all interfaces if no interface is given.

#### **Syntax:**

The syntax of this command can include the following variations: show data ip ospf interface <interface type> <interface id>

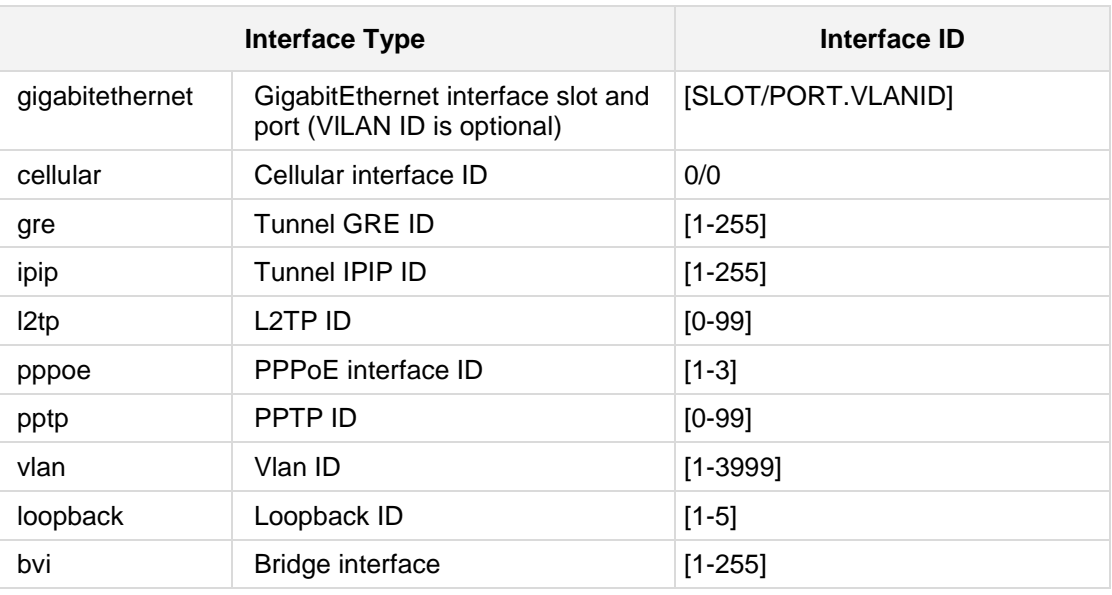

## **Defaults:**

NA

#### **Command Modes:**

Enable

## **Example:**

This example shows the state and configuration of OSPF for the specified interface, **show data ip ospf interface gre** 100

# **6.5.45 show data ip ospf neighbor**

This command displays OSPF-related neighbor information.

#### **Syntax:**

```
The syntax of this command can include the following variations:
show data ip ospf neighbor 
show data ip ospf neighbor <interface type> <interface id>
show data ip ospf neighbor detail 
show data ip ospf neighbor <interface type> <interface id>
detail
```
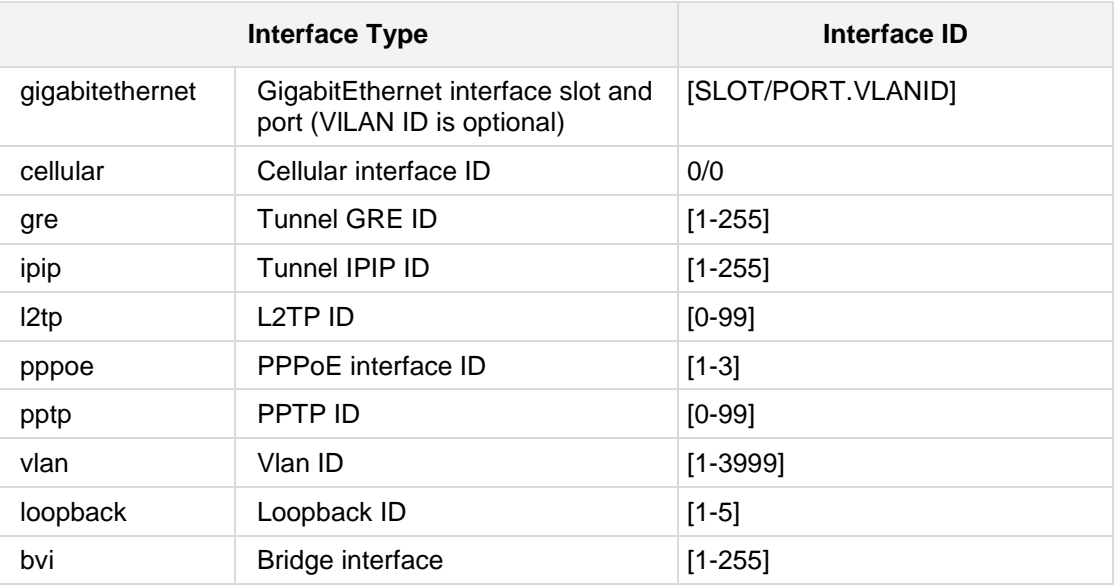

### **Defaults:**

NA

## **Command Modes:**

Enable

## **Example:**

This example shows the OSPF routing table, as determined by the most recent SPF calculation.

**# show data ip ospf neighbor**

## **6.5.46 show data ip ospf database**

This command shows the OSPF Link-State Advertisement (LSA) database.

```
Syntax:
```

```
The syntax of this command can include the following variations:
show data ip ospf database
```
**show data ip ospf database** asbr-summary <Link State ID> [advrouter <advertising router>]

**show data ip ospf database** asbr-summary [self-originate]

**show data ip ospf database** asbr-summary [adv-router <advertising router>]

**show data ip ospf database** external <Link State ID> [adv-router <advertising router>]

**show data ip ospf database** external [adv-router <advertising router>]

**show data ip ospf database** external [self-originate]

**show data ip ospf database** max-age

**show data ip ospf database** network <Link State ID> [adv-router <advertising router>]

**show data ip ospf database** network [adv-router <advertising router>]

**show data ip ospf database** network [self-originate]

**show data ip ospf database** nssa-external <Link State ID> [advrouter <advertising router>]

**show data ip ospf database** nssa-external [adv-router <advertising router>]

**show data ip ospf database** nssa-external [self-originate]

**show data ip ospf database** router <Link State ID> [adv-router <advertising router>]

**show data ip ospf database** router [adv-router <advertising router>]

**show data ip ospf database** router [self-originate]

**show data ip ospf database** self-originate

**show data ip ospf database** summary <Link State ID> [adv-router <advertising router>]

**show data ip ospf database** summary [adv-router <advertising router>]

**show data ip ospf database** summary [self-originate]

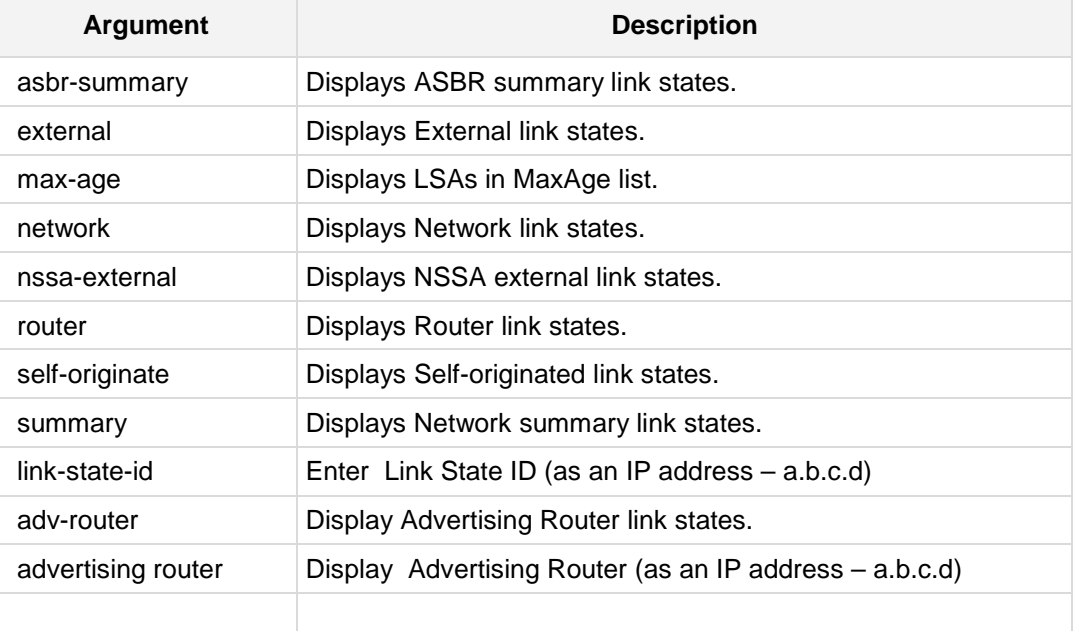

## **Defaults:**

NA

## **Command Modes:**

Enable

## **Example:**

This example shows the OSPF LSA database. **# show data ip ospf database**

# **6.5.47 show data ip rip**

This command displays the Routing Information Protocol (RIP) routing for IPv4.

**Syntax:**

```
The syntax of this command can include the following:
show data ip rip [vrf <VRF name>] [status]
```
The command syntax format is described below:

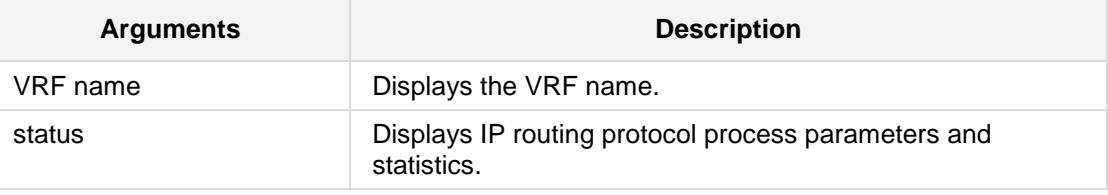

**Defaults:**

NA

## **Command Modes:**

Enable

## **Example:**

This example displays RIP routes.

**# show data ip**

# **6.5.48 show data ipv6 ripng**

This command displays Routing Information Protocol New Generation (RIPng) routing for IPv6.

#### **Syntax:**

The syntax of this command can include the following: **show data ipv6 ripng** [**vrf** <VRF name>]

The command syntax format is described below:

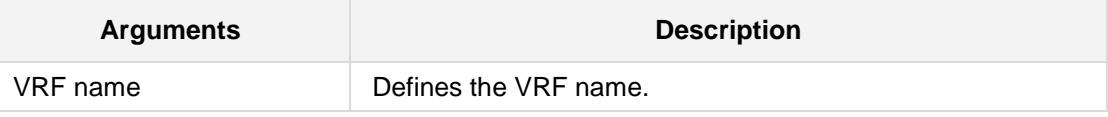

## **Defaults:**

NA

## **Command Modes:**

Enable

## **Example:**

This example displays RIP routes.

**# show data ipv6 ripng**

# **6.5.49 show data ip rip status**

The command displays all IPv4 RIP routes. For routes that are received through RIP, this command will display the time the packet was sent and the tag information. This command will also display this information for routes redistributed into RIP.

## **Syntax:**

The syntax of this command can include the following: **show data ip rip status**

### **Defaults:**

NA

#### **Command Modes:**

Enable

#### **Example:**

This example displays RIP routes.

**# show data ip rip status**

# **6.5.50 show data ipv6 ripng status**

The command displays all IPv6 RIPng routes. For routes that are received through RIPng, this command will display the time the packet was sent and the tag information. This command will also display this information for routes redistributed into RIPng.

### **Syntax:**

The syntax of this command can include the following: **show data ipv6 ripng status**

**Defaults:**

NA

**Command Modes:**

Enable

## **Example:**

This example displays RIP routes.

**# show data ipv6 ripng status**

# **6.5.51 show data debugging rip**

This command displays the RIP debugging option for IPv4.

```
Syntax:
```

```
The syntax of this command can include the following variations:
show data debugging [vrf <VRF name>] rip
```
The command syntax format is described below:

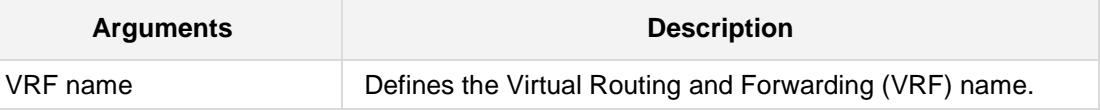

**Defaults:**

NA

## **Command Modes:**

Enable

#### **Example:**

This example displays the RIP debugging option.

**# show data debugging rip**

# **6.5.52 show data debugging ripng**

This command displays the RIP debugging option for IPv6.

## **Syntax:**

```
The syntax of this command can include the following variations:
show data debugging [vrf <VRF name>] ripng
```
The command syntax format is described below:

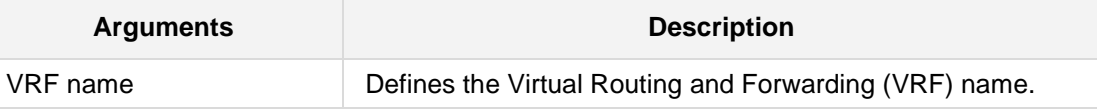

**Defaults:** NA

**Command Modes:**

Enable

## **Example:**

This example displays the RIP debugging option.

**# show data debugging ripng**

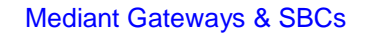

# **6.5.53 show data debugging ospf**

This command displays debugging information for ospf.

#### **Syntax:**

The syntax of this command can include the following variations: **show data debugging ospf** 

## **Defaults:**

NA

## **Command Modes:**

Enable

## **Example:**

This example displays the debugging information for ospf. **# show data debugging ospf**

# **6.5.54 show data debugging ospf6**

This command displays debugging information for ospf6.

**Syntax:**

```
The syntax of this command can include the following variations:
show data debugging [vrf <VRF name>] ospf6
```
The command syntax format is described below:

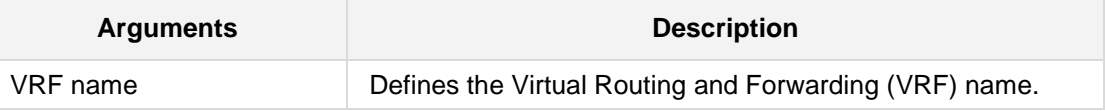

**Defaults:**

NA

## **Command Modes:**

Enable

## **Example:**

This example displays the debugging information for ospf6.

**# show data debugging ospf6**

# **6.5.55 show data ipv6 ospf6**

This command displays OSPF debugging information for IPv6.

#### **Syntax:**

```
The syntax of this command can include the following variations:
show data ipv6 ospf6 [area <a.b.c.d>] spf tree
show data ipv6 ospf6 [border-routers <Router ID a.b.c.d>|details]
```

```
show data ipv6 ospf6 database [*|adv-router|as-external|detail|
dump|group-membership|inter-prefix|inter-router 
internal|intra-prefix|link|linkstate-id|network|router|self-
originated|type-7 ]
```

```
show data ipv6 ospf6 interface <interface name> <interface ID>
```
**Arguments Description** area <a.b.c.d> Displays information for a specific area. border-routers Displays routing table for ABR and ASBR. database Display Link state database interface Displays Interface information linkstate Displays linkstate routing table neighbor **Displays a Neighbor list** redistribute Displays Redistributing External information route **Displays Routing Table** simulate Displays Shortest Path First calculation VRF name Displays the Virtual Routing and Forwarding (VRF) name. \* Displays any Link state type adv-router Searches by Advertising Router as-external Displays as-External LSAs detail Displays details of LSAs dump **Displays a dump of LSAs** group-membership Displays Group-Membership LSAs inter-prefix Displays Inter-Area-Prefix LSAs inter-router Displays Inter-Area-Router LSAs internal Displays LSA's internal information intra-prefix Displays Intra-Area-Prefix LSAs link Displays Link LSAs linkstate-id Searches by Link state ID

The command syntax format is described below:

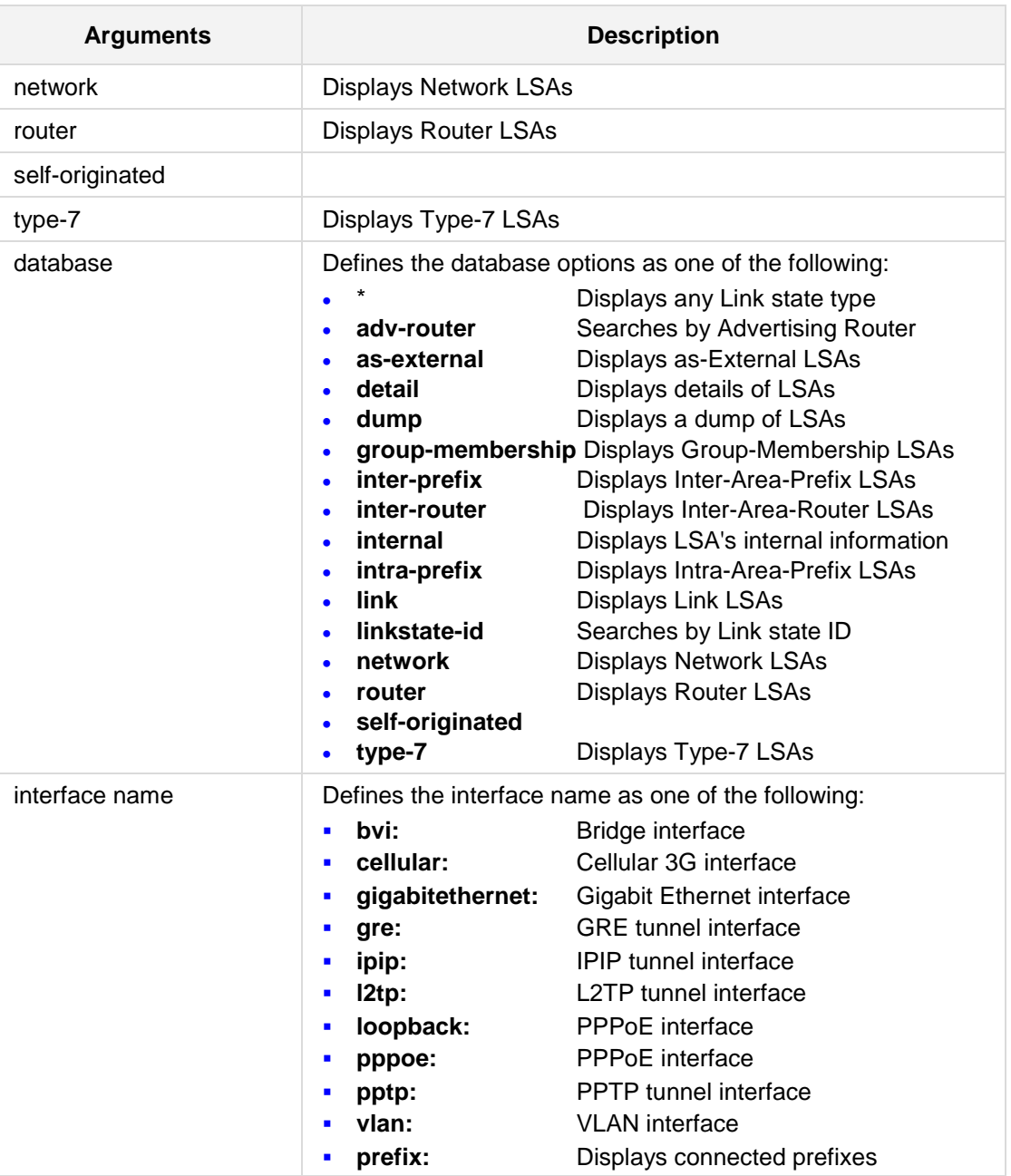

## **Defaults:**

NA

## **Command Modes:**

Enable

## **Example:**

This example displays the RIP debugging option. **# show data ipv6 ospf6**

# **6.5.56 show data ip vrf**

This command shows the configured vrfs with its associated interfaces.

#### **Syntax:**

The syntax of this command includes the following variations: **show data ip vrf** [string] The command syntax format is described below:

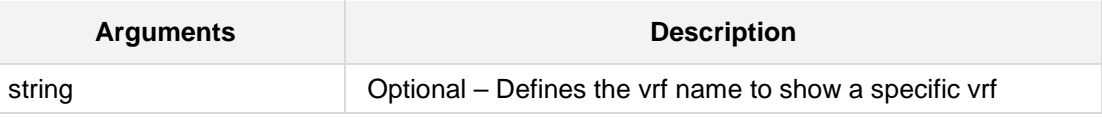

#### **Defaults:**

N/A

## **Command Modes:**

Disable

## **Related Commands:**

**ip vrf, ip vrf forwarding**

#### **Example:**

The following example shows all the vrf configurations:

**# show data ip vrf**

# **6.5.57 show data ip route vrf**

This command shows a VRF route table.

### **Syntax:**

The syntax of this command includes the following variations: **show data ip route vrf** <string> [route\_type] The command syntax format is described below:

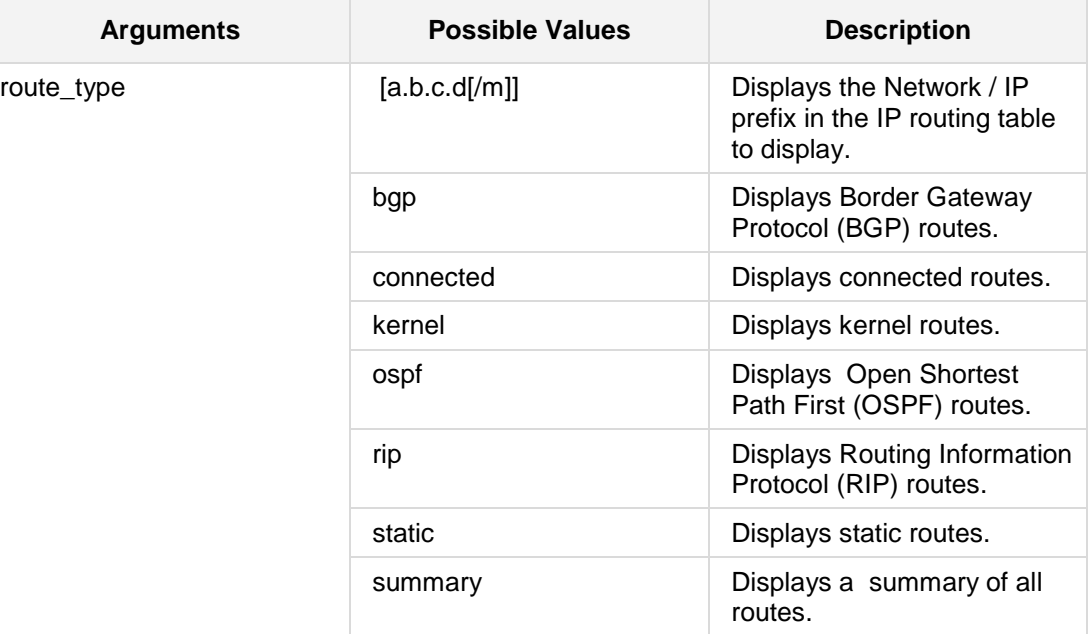

## **Defaults:**

NA

## **Command Modes:**

Disable

#### **Related Commands:**

*ip vrf, ip vrf forwarding, ip route vrf*

#### **Example:**

The following example shows the route table of vrf VOIP: **# show data ip route vrf** VOIP

# **6.5.58 show data qos match-map**

This command displays configuration parameters for a group of match-maps or a specific match-map.

#### **Syntax:**

```
The syntax of this command can include the following variations:
show data qos match-map
show data qos match-map [input/ output]
show data qos match-map [interface name]
show data qos match-map [input/ output] [interface name]
The command's syntax format is described below:
```
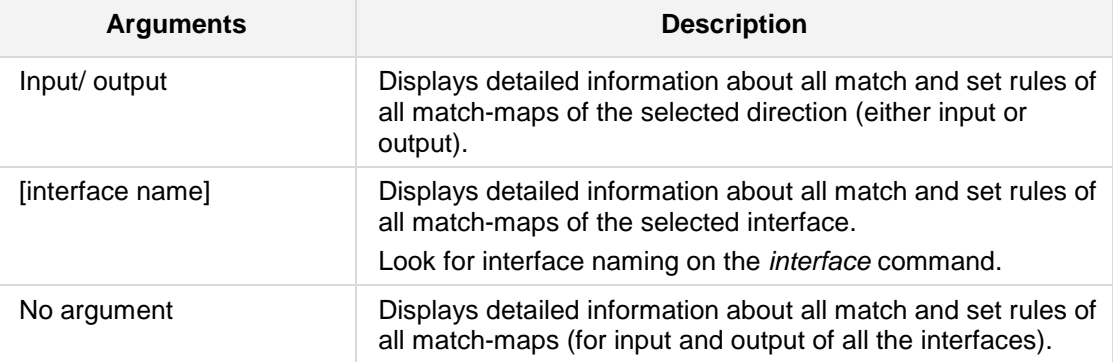

#### **Defaults:**

NA

## **Command Modes:**

Enable

## **Example:**

The following example displays configuration parameters for a group of match-maps or a specific match-map:

**# show data qos match-map**

# **6.5.59 show data qos service-map**

This command displays configuration parameters for a group of service-maps or a specific service-map.

#### **Syntax:**

The syntax of this command can include the following variations:

#### **show data qos service-map**

**show data qos service-map** [LAN/ WAN]

The command's syntax format is described below:

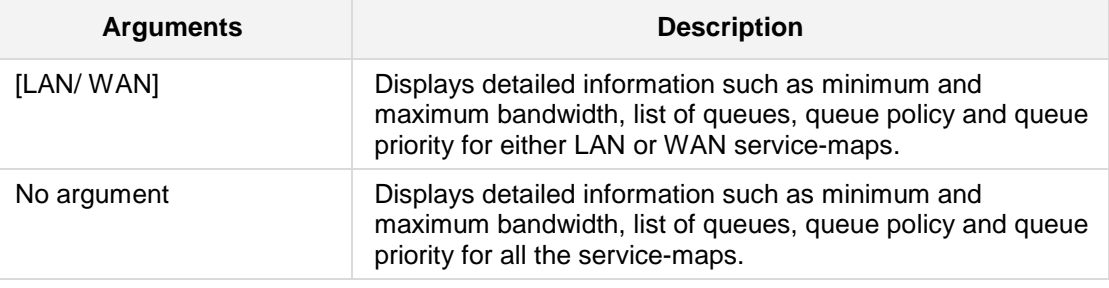

## **Defaults:**

NA

#### **Command Modes:**

Enable

## **Example:**

The following example displays configuration parameters for a group of service-maps or a specific service-map.

**show data qos service-map**

# **6.5.60 show data qos queue**

This command displays statistics for a group of queues or a specific queue.

#### **Syntax:**

```
The syntax of this command can include the following variations:
show data qos queue
show data qos queue [LAN/ WAN]
show data qos queue [LAN/ WAN][queue name]
The command's syntax format is described below:
```
**Arguments Description**

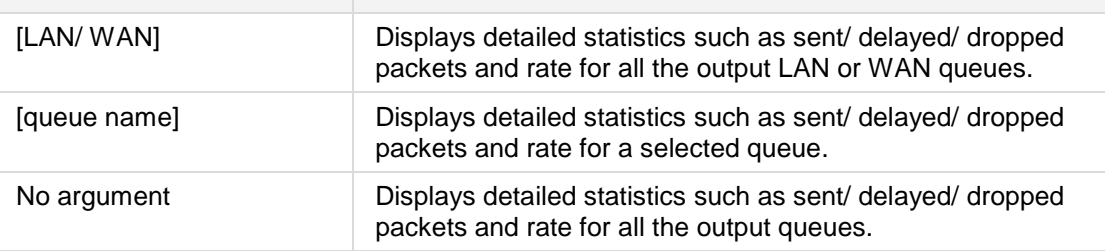

## **Defaults:**

NA

### **Command Modes:**

Enable

### **Example:**

The following example displays statistics for a group of queues or a specific queue **show data qos queue**

# **6.5.61 show data log-history**

This command displays buffered log messages relating to the data functionality of the device. The buffer may be cleared using the command "**clear data log-history**".

## **Syntax:**

The syntax of this command is: **show data log-history**

#### **Defaults:**

NA

### **Command Modes:**

Enable

## **Example:**

The following example displays the data log buffer: **# show data log-history**

# **6.5.62 show data vrrp**

This command displays Virtual Router Redundancy Protocol (VRRP) status.

```
Syntax:
```

```
The syntax of this command is:
show data vrrp
show data vrrp interface <interface name>
show data vrrp brief
```
The command's syntax format is described below:

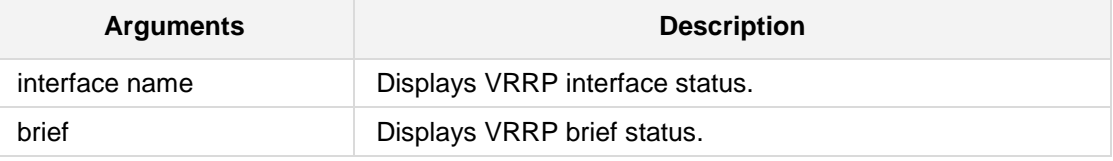

## **Defaults:**

NA

## **Command Modes:**

Enable

## **Example:**

```
The following example displays the VRRP status:
# show data vrrp
VLAN 1 - Group 1
   State is Master
  Virtual IP address is 10.4.6.14
   Advertisement interval is 1 sec
  Preemption is enabled
  Priority is 100
  Master Router is 10.4.6.12 (local), priority is 100
  Master Advertisement interval is 1 sec
   Master Down interval is 3.609 sec
VLAN 2 - Group 1
   State is Master
  Virtual IP address is 10.7.5.4
  Advertisement interval is 10 sec
   Preemption is enabled
  Priority is 120
  Master Router is 10.7.7.7 (local), priority is 120
  Master Advertisement interval is 10 sec
   Master Down interval is 30.531 sec
```

```
# show data vrrp interface vlan 2
VLAN 2 - Group 1
  State is Master
  Virtual IP address is 10.7.5.4
  Advertisement interval is 10 sec
  Preemption is enabled
  Priority is 120
  Master Router is 10.7.7.7 (local), priority is 120
  Master Advertisement interval is 10 sec
  Master Down interval is 30.531 sec
# show data vrrp brief
Interface Grp Pri Time,msec Own Pre State Master 
addr Group addr
VLAN 1000 2 100 765609 Y Y Master 
101.101.101.101 2.2.2.2 
VLAN 1000 100 255 3003 Y Y Master 
101.101.101.101 101.101.101.101
VLAN 2 3 100 3609 Y Y Master 
10.50.50.50 200.200.200.200
VLAN 2 4 100 3609 Y Y Master<br>10.50.50.50 10.4.3.2
10.50.50.50
VLAN 2 2 120 300531 Y Y Master 
10.50.50.50 10.9.9.9
```
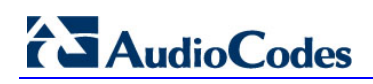

**This page is intentionally left blank.**

# **7 Clear Commands**

The following describes the clear command options.

# **7.1 Data-Routing Clear Commands**

The following are Data-Routing Clear commands.

# **7.1.1 clear data log-history**

This command clears the data logs.

**Syntax:**

**clear data log-history**

**Defaults:**

NA

**Command Modes:**

Enable

## **Note:**

This command is only applicable to MSBR devices.

## **Example:**

The following clears the data logs. # **clear data log-history**

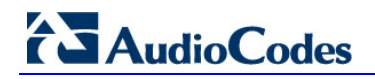

## **7.1.2 clear data mac-address-table**

This command clears the MAC table.

**Syntax:**

```
clear data mac-address-table [vlan <vlan id>]
```
**Defaults:** NA

**Command Modes:**

Enable

## **Note:**

This command is only applicable to MSBR devices.

## **Example:**

The following clears the MAC table. # **clear data mac-address-table**

# **7.1.3 clear data dns-view counters**

This command clears the DNS counters.

**Syntax:**

**clear data dns-view counters** 

**Defaults:**

NA

**Command Modes:**

Enable

## **Note:**

This command is only applicable to MSBR devices.

## **Example:**

The following clears the DNS table. **# clear data dns-view counters**

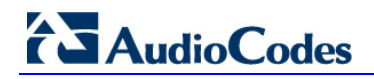

## **7.1.4 clear data dsl-connection-attempts**

This command clears the data logs for dsl connection attempts.

**Syntax:**

**clear data dsl-connection-attempts**

**Defaults:**

NA

**Command Modes:**

Enable

## **Note:**

This command is only applicable to MSBR devices.

### **Example:**

The following clears the data logs. # **clear data dsl-connection attempts**
# **7.1.5 clear ip access-list counters**

This command clears IP access list counters.

**Syntax:**

The syntax of this command includes the following variations: **clear ip access-list counters**

**Defaults:** NA

**Command Modes:**

Enable

#### **Examples:**

The following example clears IP access list counters:

**# clear ip access-list counters**

# **7.1.6 clear ip arp**

This command enables the deletion of a specific arp entry or flushing the arp cache.

**Syntax:**

```
The syntax of this command includes the following variations:
clear ip arp all
clear ip arp <ip address>
clear ip arp interface <interface type> <interface id>
```
The command syntax format is described below:

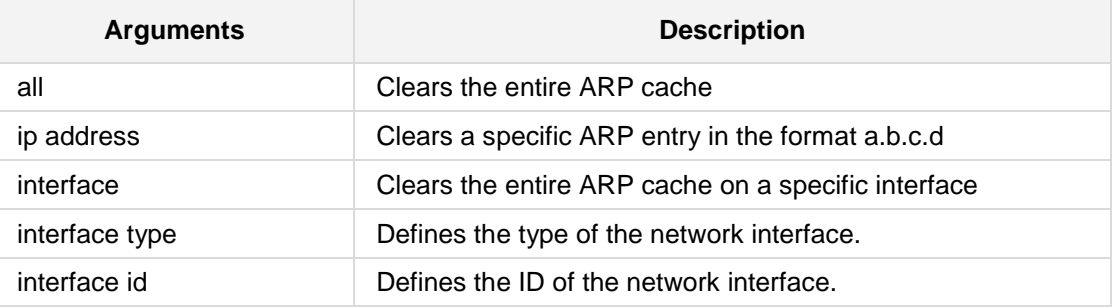

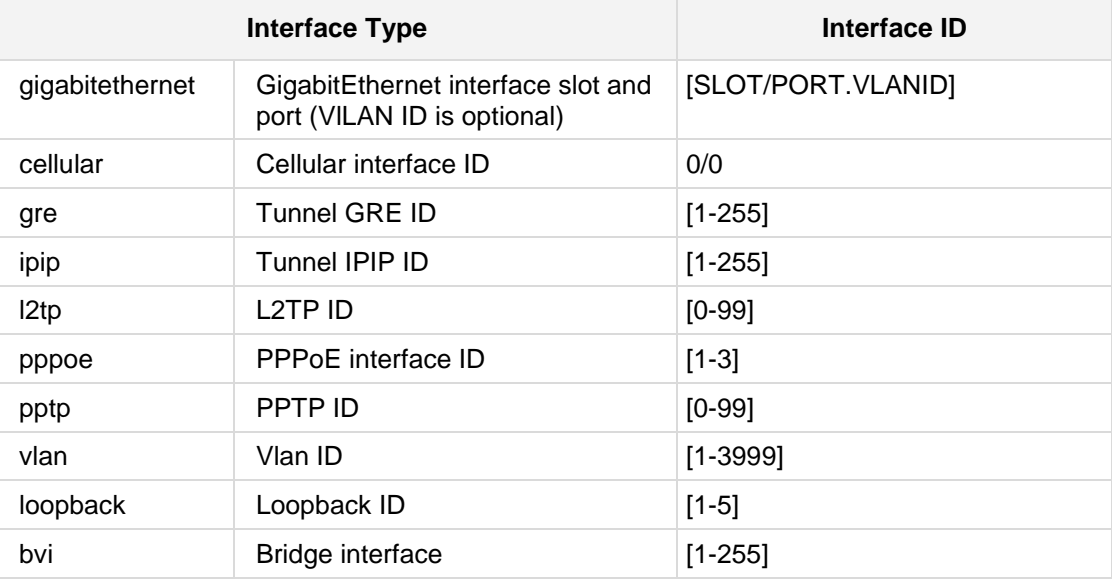

#### **Defaults:**

NA

## **Command Modes:**

Enable

#### **Examples:**

- The following example clears the entire ARP cache: # clear ip arp all
- The following example clears the 10.1.2.3 ARP entry: # clear ip arp 10.1.2.3
- The following example clears the entire ARP cache on the network interface vlan 2: # clear ip arp interface vlan 2

# **7.1.7 clear ip bgp**

This command resets IP BGP information.

**Syntax:**

```
The syntax of this command includes the following variations:
clear ip [vrf <VRF name>] bgp {*|autonomous-system-
number|neighbor-address|peer-group group-name} [in [prefix-
filter]|ipv4|out|rsclient|soft [in [prefix-filter]|out}
clear ip bgp dampening [network-address] [ipv4-mask]
clear ip bgp external [in [prefix-filter]] [out] [soft [in 
[prefix-filter]|out]]
```

```
clear ip bgp view view-name [*|neighbor-address ] [rsclient]
```
The command syntax format is described below:

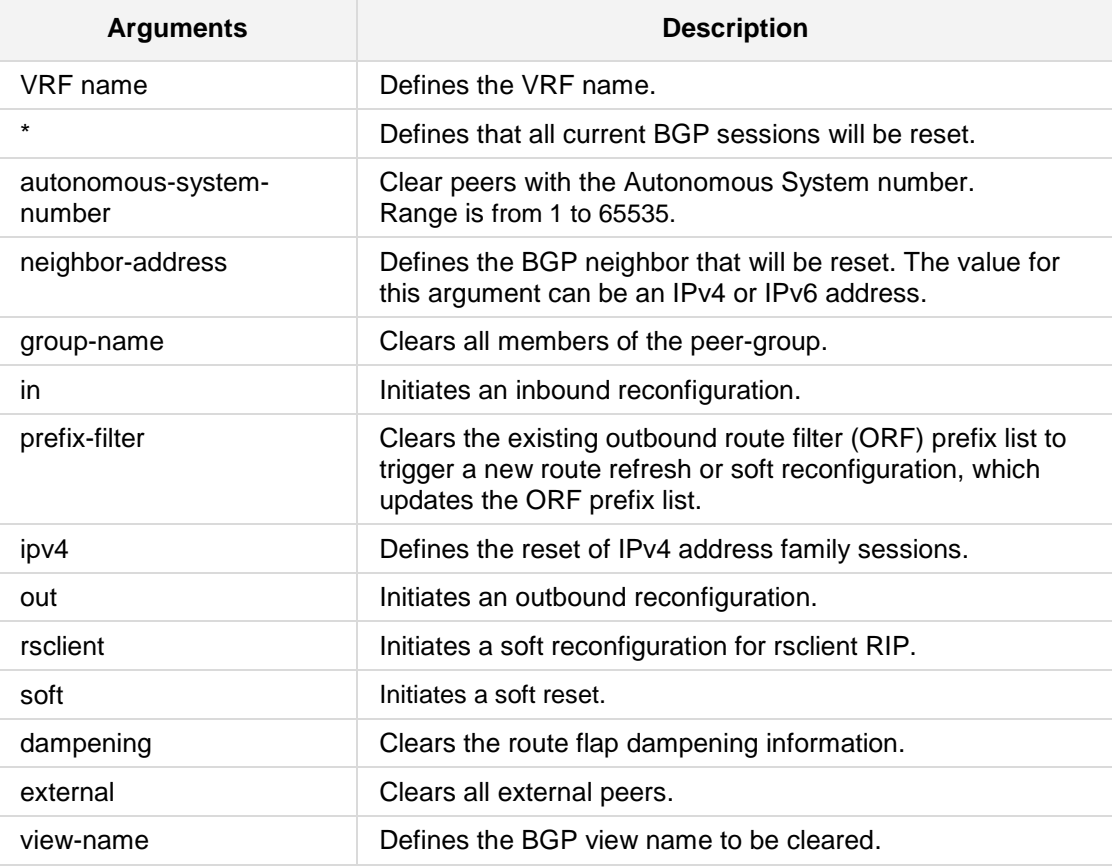

#### **Defaults:**

NA

#### **Command Modes:**

Enable

#### **Examples:**

The following example specifies the reset of all address family sessions. **# clear ip bgp** all

# **7.1.8 clear ip dhcp binding**

This command enables the deletion of a specific bind or clears the entire pool.

**Syntax:**

The syntax of this command can include the following variations: **clear ip dhcp binding all clear ip dhcp binding** <ip address> The command's syntax format is described below:

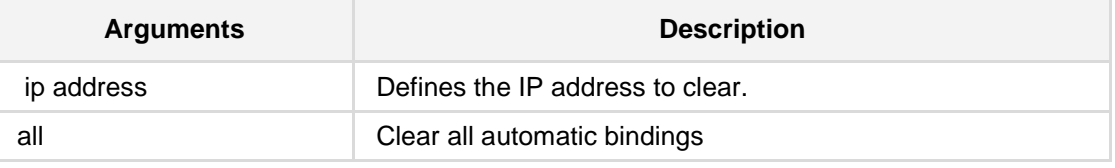

**Defaults:**

NA

#### **Command Modes:**

Enable

#### **Example:**

The following example clears the 10.1.2.3 binding. # **clear ip dhcp binding** 10.1.2.3

# **7.1.9 clear ip mroute**

This command deletes the multicast route table entries.

**Syntax:**

The syntax of this command can include the following variations: **clear ip mroute** vrf <VRF name>

The command's syntax format is described below:

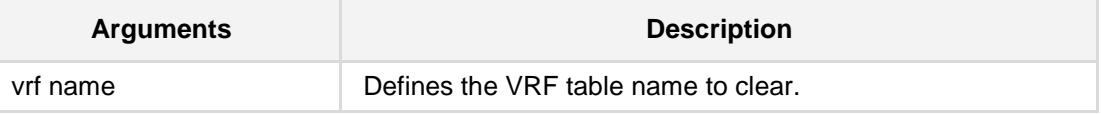

**Defaults:** NA

### **Command Modes:**

Enable

#### **Example:**

The following example clears the multicast route table entries. # **clear ip mroute vrf** vtab

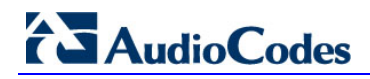

# **7.1.10 clear ip nat**

This command deletes NAT connections.

**Syntax:**

The syntax of this command can include the following variations: **clear ip nat translations**

#### **Defaults:**

NA

#### **Command Modes:**

Enable

#### **Example:**

The following example clears NAT connections. # **clear ip mroute**

# **7.1.11 clear ip prefix-list**

This command clears counters for IP prefix lists.

#### **Syntax:**

```
The syntax of this command can include the following variations:
clear ip prefix-list [<prefix-list name> <IP prefix 
network/length>]
```
The command syntax format is described below:

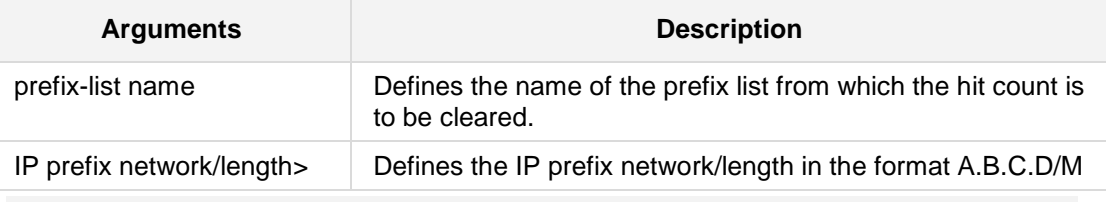

# **Defaults:**

NA

#### **Command Modes:**

Enable

#### **Example:**

The following example clears counters for IP prefix lists. # **clear ip prefix-list**

### **7.1.12 clear ip vrf**

This command clears the counters on an IPv4 prefix-list associated with a VRF.

**Syntax:**

The syntax of this command can include the following variations:

```
clear ip [vrf <VRF name>] bgp * in [prefix-filter]
clear ip [vrf <VRF name>] bgp * ipv4 multicast in [prefix-filter]
clear ip [vrf <VRF name>] bgp * ipv4 multicast out
clear ip [vrf <VRF name>] bgp * ipv4 multicast soft [in|out]
clear ip [vrf <VRF name>] bgp * ipv4 unicast in [prefix-filter]
clear ip [vrf <VRF name>] bgp * ipv4 unicast out
clear ip [vrf <VRF name>] bgp * ipv4 unicast soft [in|out]
clear ip [vrf <VRF name>] bgp * out
clear ip [vrf <VRF name>] bgp * rsclient
clear ip [vrf <VRF name>] bgp * soft [in|out]
clear ip [vrf <VRF name>] bgp * vpnv4 unicast [in|out|soft]
clear ip [vrf <VRF name>] bgp <AS number> in [prefix-filter]
clear ip [vrf <VRF name>] bgp ipv4 multicast in prefix-filter
clear ip [vrf <VRF name>] bgp ipv4 multicast out
clear ip [vrf <VRF name>] bgp ipv4 multicast soft [in|out]
clear ip [vrf <VRF name>] bgp ipv4 unicast in [prefix-filter]
clear ip [vrf <VRF name>] bgp ipv4 unicast out
clear ip [vrf <VRF name>] bgp ipv4 unicast soft [in|out]
clear ip [vrf <VRF name>] bgp <IP address> in [prefix-filter]
clear ip [vrf <VRF name>] bgp <IP address> ipv4 
<multicast|unicast> in [prefix-filter]
clear ip [vrf <VRF name>] bgp <IP address> ipv4 
<multicast|unicast> out
clear ip [vrf <VRF name>] bgp <IP address> ipv4 
<multicast|unicast> soft [in|out]clear ip [vrf <VRF name>] bgp <IP 
address> out
clear ip [vrf <VRF name>] bgp <IP address> rsclient
clear ip [vrf <VRF name>] bgp <IP address> soft [in|out]
clear ip [vrf <VRF name>] bgp <IP address> vpnv4 unicast in
clear ip [vrf <VRF name>] bgp <IP address> vpnv4 unicast out
clear ip [vrf <VRF name>] bgp <IP address> vpnv4 unicast soft 
[in|out]
clear ip [vrf <VRF name>] bgp <IPv6 address> rsclient
clear ip [vrf <VRF name>] bgp dampening <a.b.c.d> <e.f.g.h>
clear ip [vrf <VRF name>] bgp dampening <a.b.c.d/m>
```
**clear ip** [**vrf** <VRF name>] **bgp external** [in prefix-filter] **clear ip** [**vrf** <VRF name>] **bgp ipv4 <multicast|unicast> in** [prefixfilter] **clear ip** [**vrf** <VRF name>] **bgp ipv4 <multicast|unicast> out clear ip** [**vrf** <VRF name>] **bgp ipv4 <multicast|unicast> out** soft [in|out] **clear ip** [**vrf** <VRF name>] **bgp out** soft [in|out] **clear ip** [**vrf** <VRF name>] **bgp peer-group** <peer-group name> in [prefix-filter] **clear ip [vrf** <VRF name>] **bgp peer-group** <peer-group name> ipv4 <multicast|unicast> in **clear ip [vrf** <VRF name>] **bgp peer-group** <peer-group name> ipv4 <multicast|unicast> out **clear ip** [**vrf** <VRF name>] **bgp peer-group** <peer-group name> ipv4 <multicast|unicast> soft [in|out] **clear ip** [**vrf** <VRF name>] **bgp view** <view-name> \* [in prefixfilter] **clear ip** [**vrf** <VRF name>] **bgp view** <view-name> \* [ipv4 <multicast|unicast> in prefix-filter] **clear ip** [**vrf** <VRF name>] **bgp view** <view-name> \* [ipv4 <multicast|unicast> soft [in|out]] **clear ip** [**vrf** <VRF name>] **bgp view** <view-name> \* [soft [in|out]] **clear ip** [**vrf** <VRF name>] **bgp view** <view-name> **<**BGP neighbor IP address> rsclient **clear ip** [**vrf** <VRF name>] **prefix-list <**a.b.c.d/m>

The command's syntax format is described below:

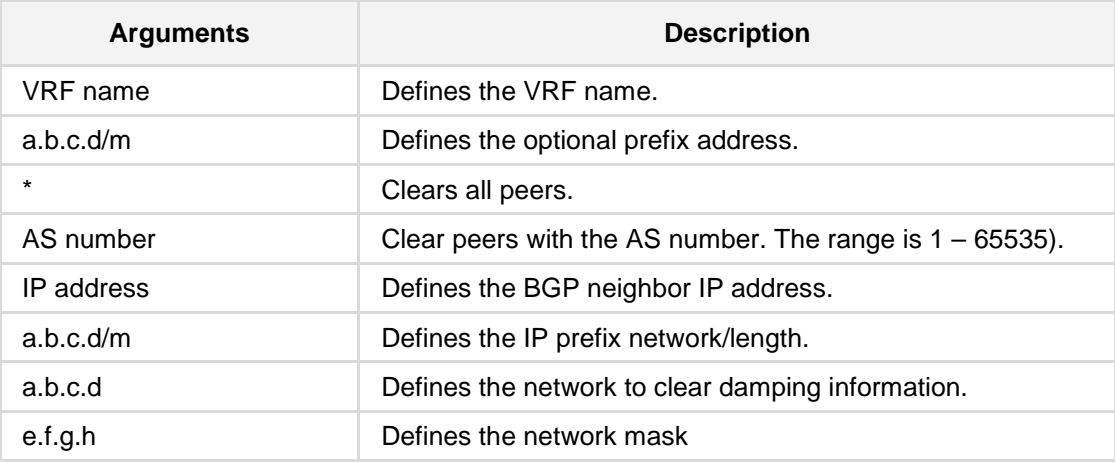

# **AudioCodes**

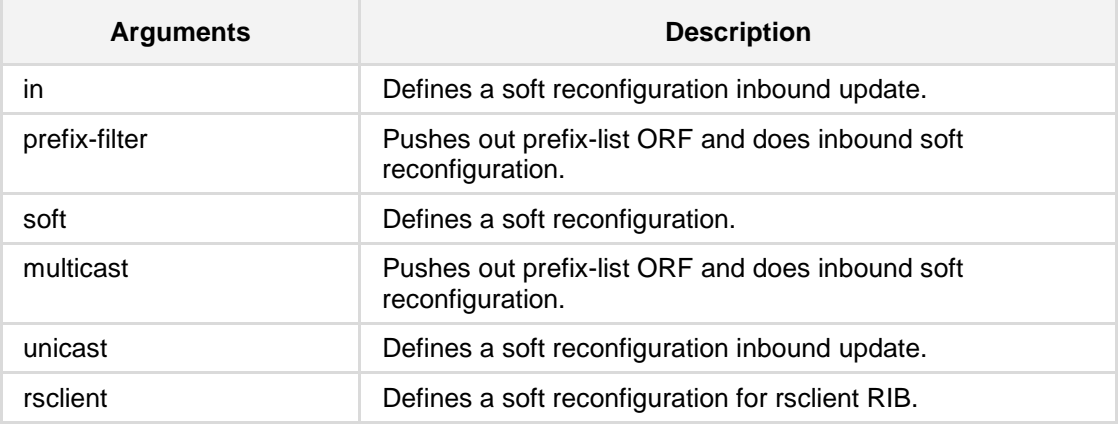

#### **Defaults:**

NA

#### **Command Modes:**

Enable

#### **Example:**

The following example clears the counters on prefix-list associated with a VRF. # **clear ip vrf vrfname bgp** 10.13.3.12

# **7.1.13 clear ipv6 dhcpv6**

This command delete items from the DHCPv6 database.

#### **Syntax:**

```
The syntax of this command can include the following variations:
clear ipv6 dhcpv6 binding X:XX::XX
clear ipv6 dhcpv6 all
clear ipv6 dhcpv6 interface bvi [bridge interface index]
clear ipv6 dhcpv6 interface dot11radio [wifi interface index]
clear ipv6 dhcpv6 interface vlan [vlan interface index]
```
The command's syntax format is described below:

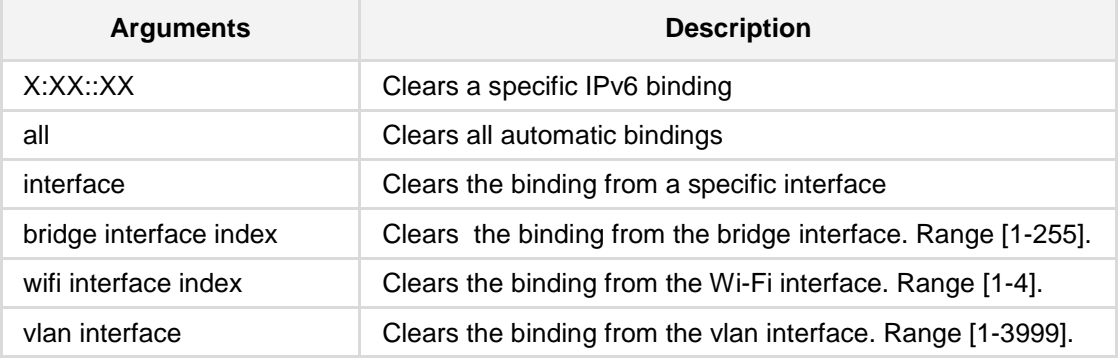

#### **Defaults:**

NA

#### **Command Modes:**

Enable

#### **Example:**

The following is an example of this command. # **clear ipv6 dhcpv6 binding** 1:11::21

# **7.1.14 clear ipv6 neighbors**

This command clears ipv6 entries from the neighbors table.

```
Syntax:
```

```
The syntax of this command can include the following variations:
clear ipv6 dhcpv6 binding X:XX::XX
clear ipv6 dhcpv6 all
clear ipv6 dhcpv6 interface bvi [bridge interface index]
clear ipv6 dhcpv6 interface dot11radio [wifi interface index]
clear ipv6 dhcpv6 interface vlan [vlan interface index]
```
The command's syntax format is described below:

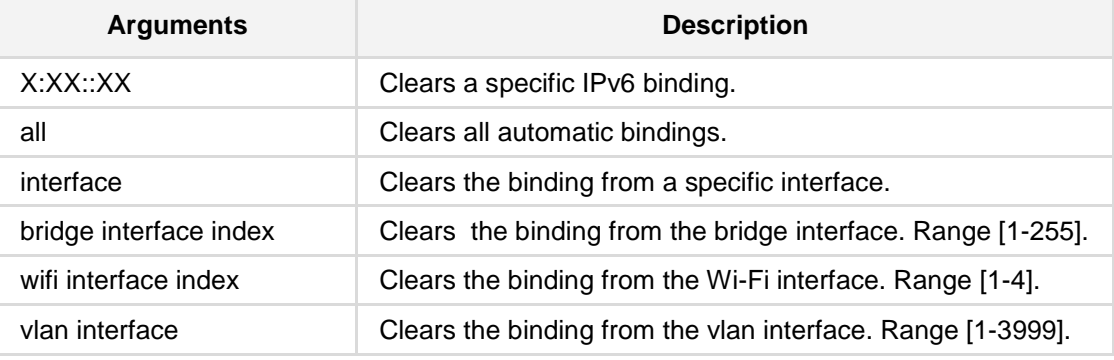

**Defaults:**

NA

#### **Command Modes:**

Enable

#### **Example:**

The following is an example of this command. # **clear ipv6 dhcpv6 binding** 1:11::21

## **7.1.15 clear ipv6 vrf**

This command deletes ipv6 information associated with a defined VRF.

```
Syntax:
```

```
The syntax of this command can include the following variations:
clear ipv6 vrf <VRF name> prefix-list <prefix-list name>
[X:X:X:X/M
```
The command's syntax format is described below:

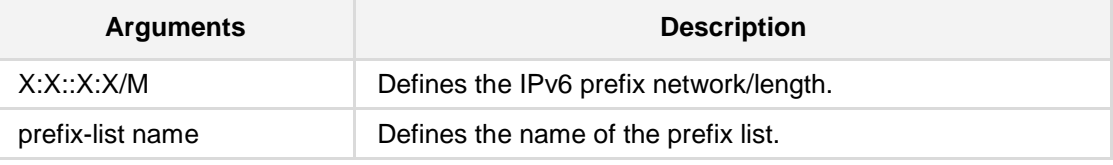

#### **Defaults:**

NA

#### **Command Modes:**

Enable

#### **Example:**

The following is an example of this command.

# **clear ipv6 vrf** vrf1 **prefix-list** 1:11::21:1/4

# **7.1.16 clear ipv6 prefix-list**

This command clears the counters on an IPV6 prefix-list.

**Syntax:**

The syntax of this command can include the following variations: **clear ipv6** prefix-list [<prefix-list name>][x:x::x:x/m]

The command's syntax format is described below:

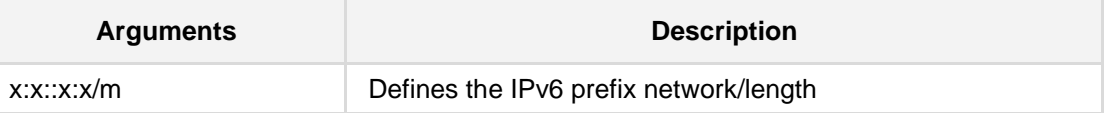

**Defaults:**

NA

#### **Command Modes:**

Enable

#### **Example:**

The following is an example of this command.

# **clear ipv6 prefix-list plist** 3ffe::/16

# **7.1.17 clear l2tp-server**

This command clears incoming L2TP connections.

```
Syntax:
```

```
clear l2tp-server all
```
**clear l2tp-server conn** <connection number>

The command's syntax format is described below:

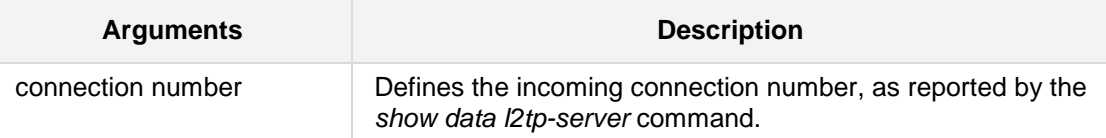

#### **Defaults:**

NA

#### **Command Modes:**

Enable

#### **Note:**

This command is only applicable to MSBR devices.

#### **Example:**

The following clears all incoming L2TP connections. # **clear l2tp-server all**

## **7.1.18 clear counters**

This command has two options:

- $\blacksquare$  to clear a specific interface counters
- $\blacksquare$  to clear all the interfaces counters

#### **Syntax:**

The syntax of this command includes the following variations:

```
clear counters [interface type <interface ID>]| loopback <loopback 
interface ID>
```
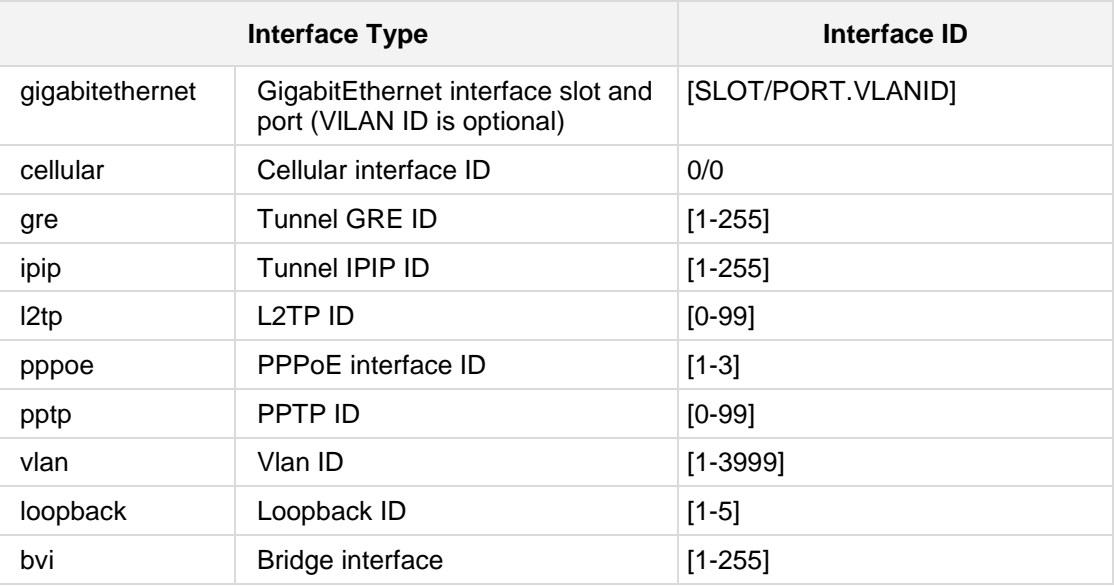

#### **Defaults:**

NA

#### **Command Modes:**

Enable

#### **Related Commands:**

#### **Examples:**

The following example clears the network interface vlan 5 counters. **# clear counters** vlan 5

# **7.1.19 clear qos counters**

This command clears QoS counters.

#### **Syntax:**

The syntax of this command includes the following variations: **clear qos counters** [interface type <interface ID>] The command syntax format is described below:

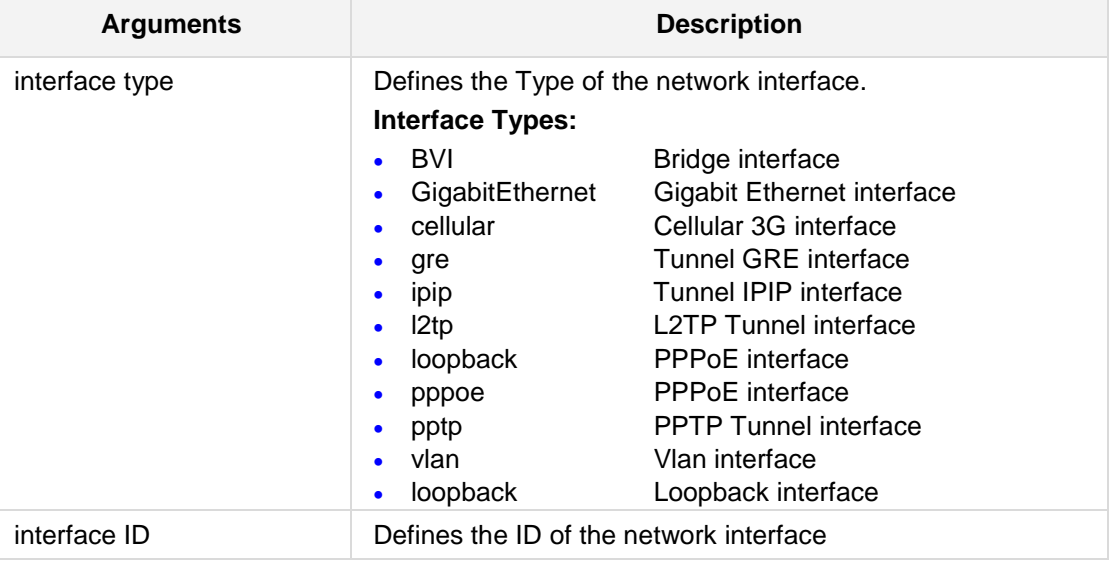

#### **Defaults:**

NA

#### **Command Modes:**

Enable

#### **Related Commands:**

### **Examples:**

The following example clears the QoS counters. **# clear qos counters** vlan 5

# **7.1.20 clear pptp-server**

This command clears incoming PPTP connections.

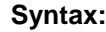

```
clear l2tp-server all
clear l2tp-server conn <connection number>
The command's syntax format is described below:
```
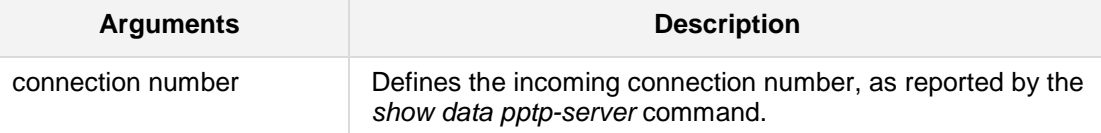

#### **Defaults:**

NA

#### **Command Modes:**

Enable

#### **Note:**

This command is only applicable to MSBR devices.

#### **Example:**

The following clears all incoming PPTP connections. # **clear pptp-server all**

# **7.2 VoIP Clear Commands**

The following are VoIP Clear commands.

# **7.2.1 clear voip gw**

This command clears VoIP.

#### **Syntax:**

```
clear voip gw calls-count
clear voip gw statistics
```
The command's syntax format is described below:

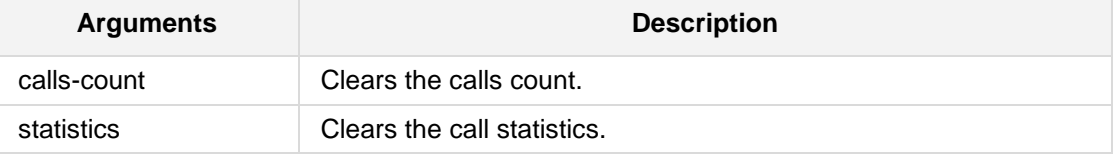

#### **Defaults:**

NA

### **Command Modes:**

Enable

#### **Example:**

The following clears VoIP calls count. # **clear voip gw calls-count**

# **7.2.2 clear voip calls**

This command disconnects active calls.

**Syntax:**

**clear voip** calls <Session ID>

The command's syntax format is described below:

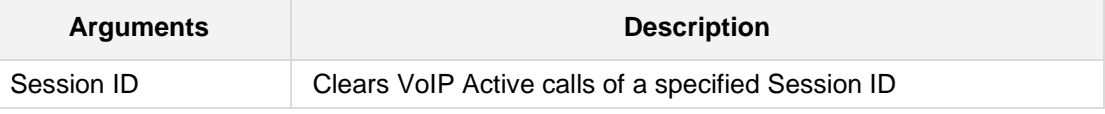

#### **Defaults:**

NA

#### **Command Modes:**

Enable

#### **Example:**

The following displays and then clears VoIP calls. # **show voip calls** Total Active Calls: 1 | Session ID | Caller | Callee | Origin<br>| Remote IP | End Point Type | Duration | Call State | End Point Type | Duration | Call State ================================================================== =========================================================== |326433737 |3005 |2000 |Outgoin<br>|g|10.8.6.36 |FXS-3/3 |00:00:06|Connected  $|00:00:06|$ Connected # **clear voip calls** 326433737 1 Active Calls were Manually disconnected

# **7.2.3 clear voip statistics**

This command clears SIP VoIP Calls or GW Statistics.

**Syntax:**

**clear voip statistics**

#### **Defaults:**

NA

#### **Command Modes:**

Enable

#### **Example:**

The following example clears SIP VoIP Calls. # **clear voip statistics**

# **7.3 System Clear Commands**

The following are System Clear commands.

# **7.3.1 clear alarms-history**

This command clears the alarms history table

**Syntax:**

**clear alarms-history**

**Defaults:**

NA

**Command Modes:**

Enable

#### **Example:**

The following clears the alarms history table. # **clear alarms-history**

## **7.3.2 clear user**

This command ends the CLI session of a specific CLI user. When this command is run, it drops the Telnet/SSH session or logs out the RS-232 session and displays the login prompt.

**Syntax:** clear user <session id>

#### **Defaults:** NA

#### **Note:**

- $\blacksquare$  The session from which the command is run cannot be terminated.
- This command is applicable to Mediant 500, Mediant 8xx, Mediant 1000B, Mediant 2600, Mediant 4000, and Mediant SW.

#### **Command Modes:**

Enable

#### **Example:**

The following ends the CLI session of a specific user. # **clear user** 1

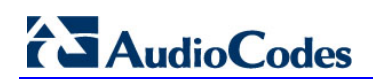

**This page is intentionally left blank.**

# **8 Maintenance and File Commands**

The following describes the Maintenance and File commands.

# **8.1 Copy Commands**

The following describes the Copy commands.

# **8.1.1 copy <file>**

This command copies a file from a URL source to the device.

#### **Syntax:**

The syntax of this command can include the following variations: **copy** <file> **from** <URL>

The command's syntax format is described below:

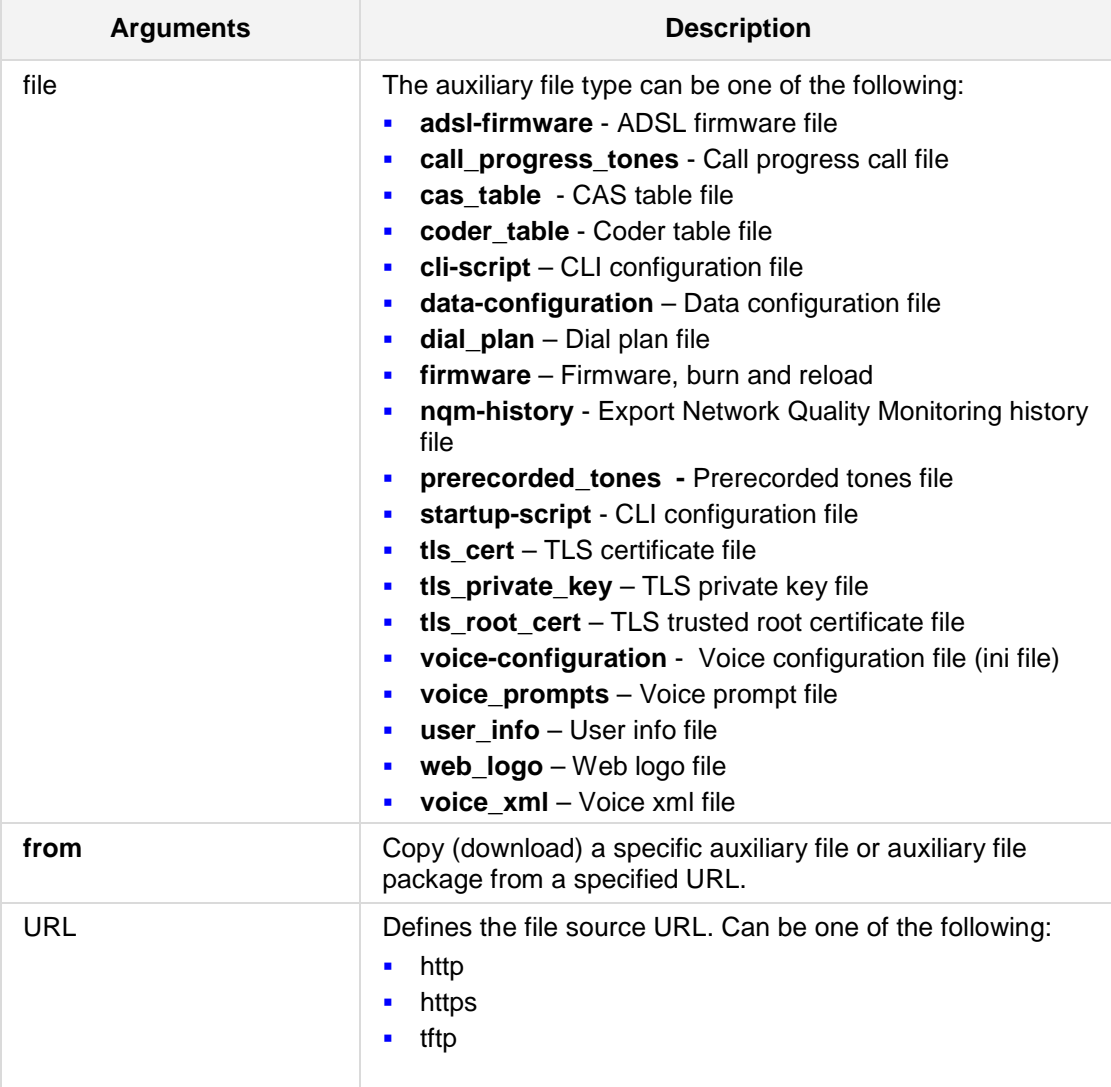

# **AudioCodes**

# **Defaults:**

NA

#### **Note:**

- CAS table auxiliary file copy is supported only on MSBR devices.
- A copied file must be burned (via the 'write' command) in order to stay persistent.
- **Please refer to the user manual in order to learn about the device's Auxiliary Files** format and roles.

#### **Command Modes:**

Enable

#### **Related Commands:**

*erase, dir, write*

#### **Examples:**

In this example, the MSBR copies the firmware file from the TFTP server, burns it to memory, and then reboots.

# **copy firmware from** http://192.169.11.11:80/M5XX\_SIP\_F6.60A.260.002.cmp Copying file... done. Restarting...

# **8.1.2 copy call-progress-tones**

This command copies the call progress tones file.

**Syntax:**

```
The syntax of this command can include the following variations:
copy call-progress-tones from <URL> source data interface
<interface type> <interface id>
```

```
copy call-progress-tones from <URL> source data source-address 
interface <interface type> <interface id>
```

```
copy call-progress-tones from <URL> source data vrf <string>
```
The command syntax format is described below:

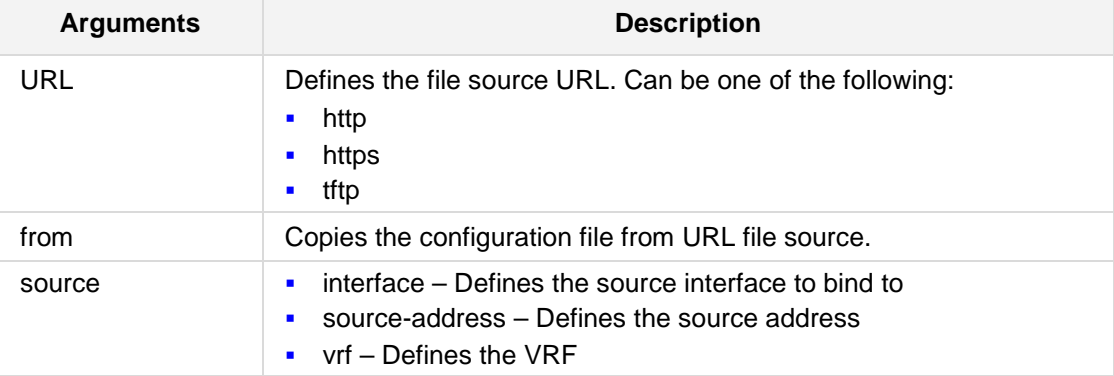

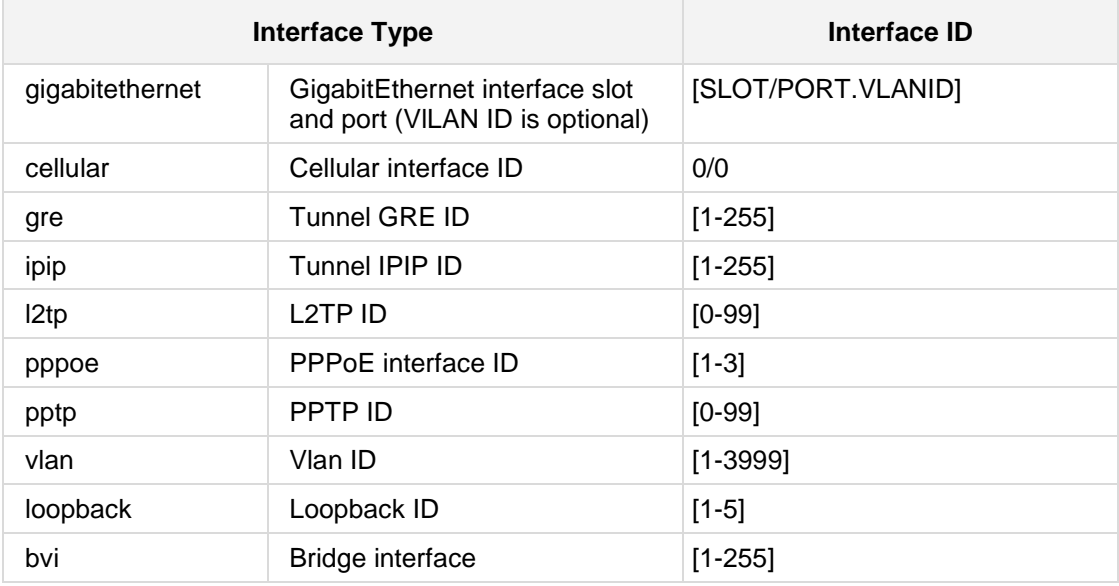

**Defaults:**

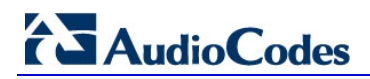

#### **Command Modes:**

Enable

#### **Examples:**

The following example copies the coder-table.

# **copy coder-table from** http://192.169.11.11:80/M5XX\_SIP\_F6.60A.260.002.cmp

# **8.1.3 copy coder-table**

This command copies the coder table.

#### **Syntax:**

The syntax of this command can include the following variations: **copy coder-table from** <URL> **source data interface** <interface type> <interface id>

```
copy coder-table from <URL> source data source-address interface
<interface type> <interface id>
```

```
copy coder-table from <URL> source data vrf <string>
```
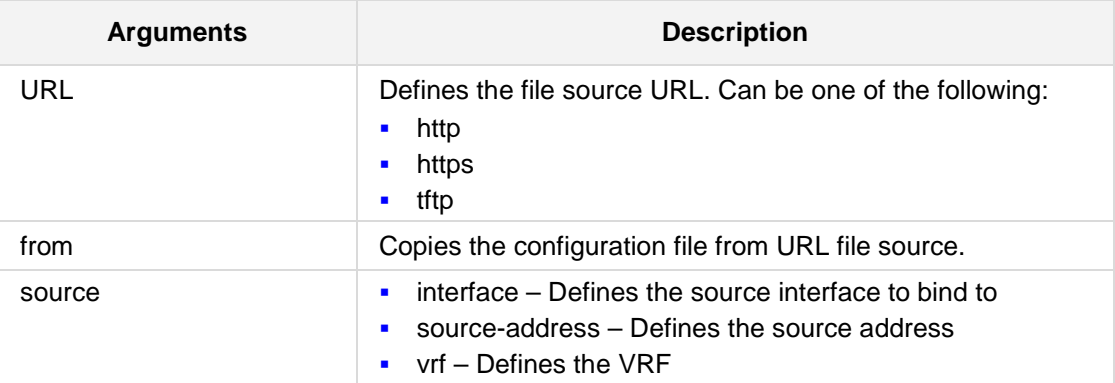

The command syntax format is described below:

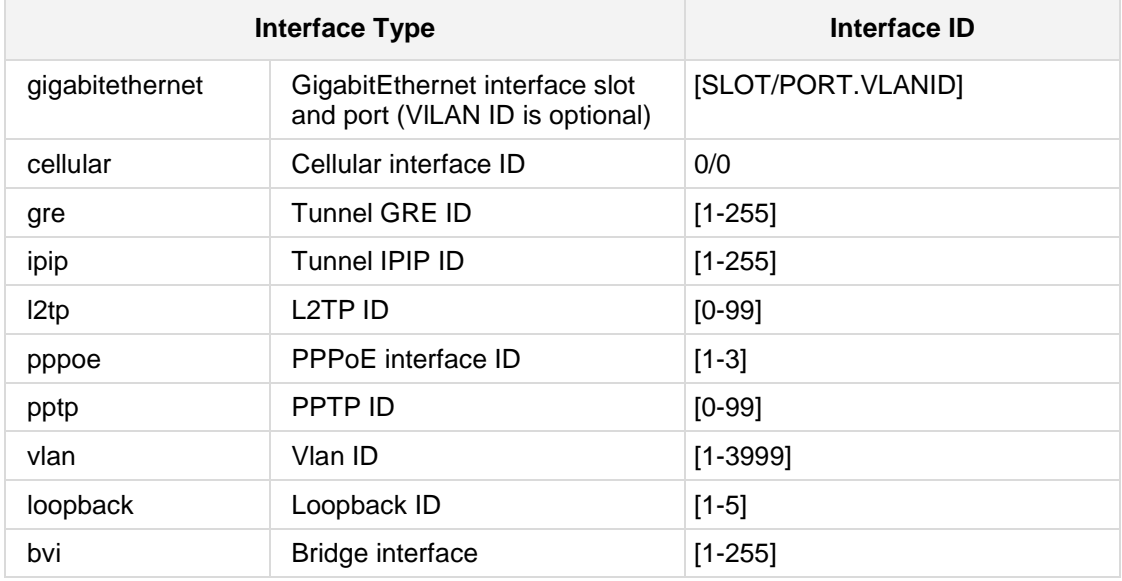

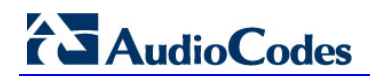

# **Defaults:**

NA

#### **Command Modes:**

Enable

#### **Examples:**

The following example copies the coder-table.

# **copy coder-table from** http://192.169.11.11:80/M5XX\_SIP\_F6.60A.260.002.cmp

## **8.1.4 copy data configuration file**

This command copies the data configuration file from a URL source to the device and from the device to a destination URL or CLI console.

#### **Syntax:**

```
The syntax of this command can include the following variations:
copy data-configuration {from|to} <URL> source {data|voip} 
<source> interface <if-name>
copy data-configuration {from|to} console
copy data-configuration to usb:///<ini configuration file name>
```
The command syntax format is described below:

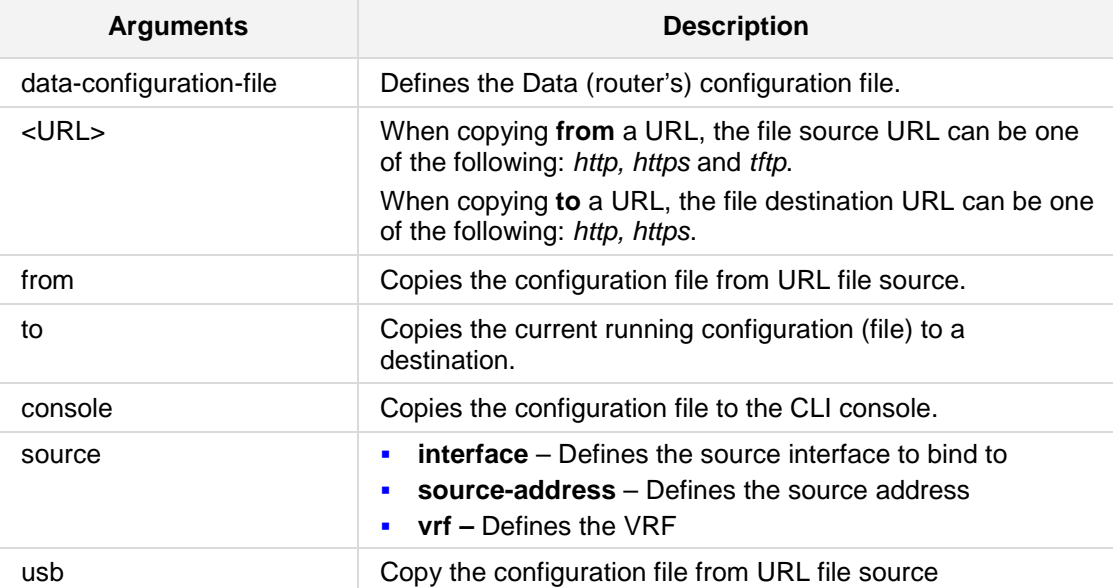

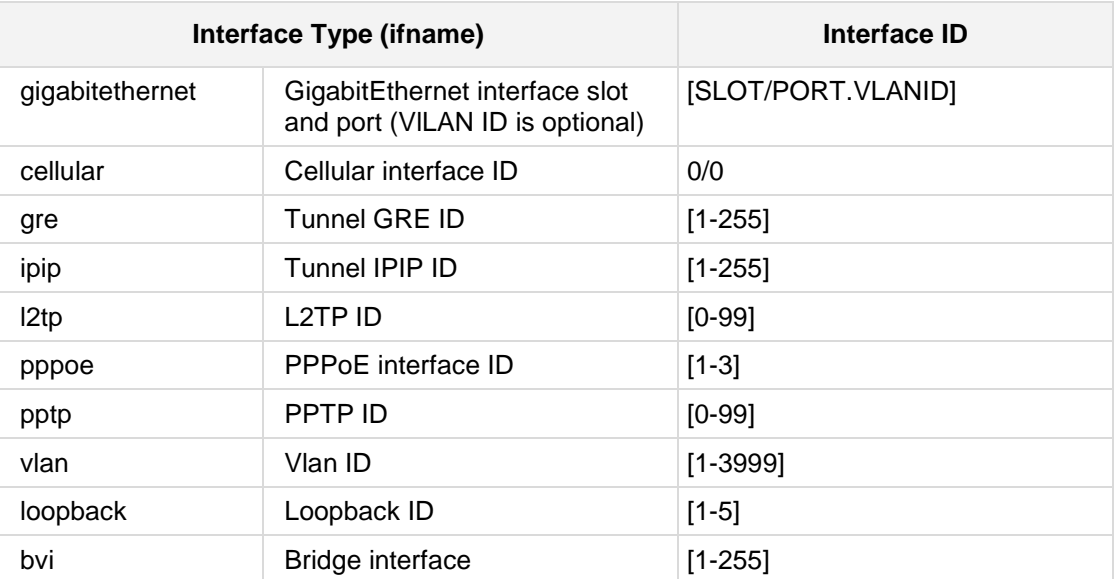

# **AudioCodes**

# **Defaults:**

NA

#### **Note:**

- $\Box$  Copy to / from a USB stick that is connected to the device, is only applicable to Mediant 5xx and Mediant 8xx devices.
- **No all 2** When copying the configuration file to a URL destination, the device uses the PUT HTTP command in order to transfer the file.
- **Please refer to the User Manual in order to learn about the device's data and voice** configuration file formats and roles.
- This command copies the voice configuration file (ini). The 'apply-after-reset' option of this command is intended for sending a future-version ini file, as part of a firmware upgrade process.
- $\blacksquare$  This file will be applied only when the system is loaded with the new firmware, preventing unnecessary errors regarding the new ini file. After using this option, a new firmware MUST be loaded, resulting in a system reset.
- Once this option is used, no other configuration can be applied.

#### **Command Modes:**

Enable

#### **Related Commands:**

*copy firmware*

#### **Examples:**

The following example copies the voice configuration file to the CLI console. # **copy data-configuration to console**

## **8.1.5 copy voice configuration file**

This command copies the vice configuration file from a URL source to the device and from the device to a destination URL or CLI console.

#### **Syntax:**

```
The syntax of this command can include the following variations:
copy voice-configuration {from|to} <URL> source {data|voip} 
<source> interface <if-name>
copy voice-configuration {from|to} console
copy voice-configuration to usb:///<ini configuration file name>
```
The command syntax format is described below:

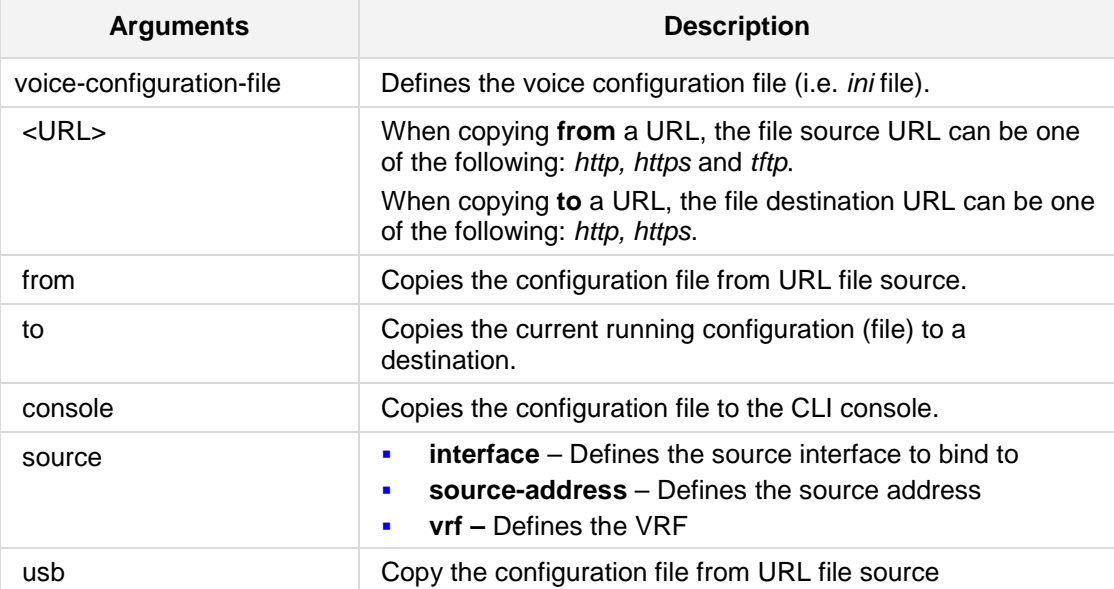

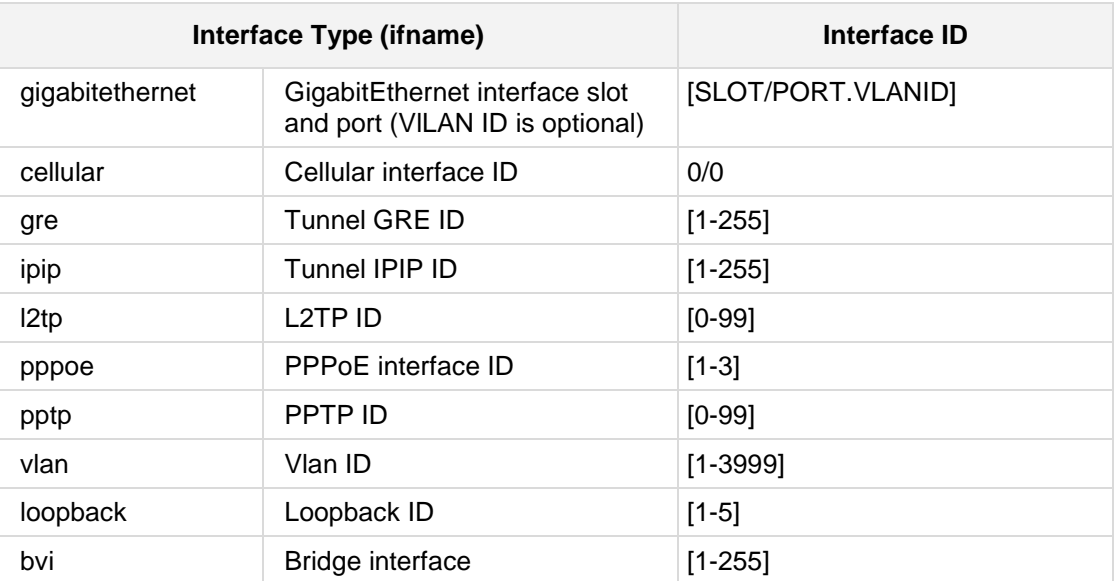

# **AudioCodes**

**Defaults:** NA

**Note:**

- **Copy to / from** a USB stick that is connected to the device, is only applicable to Mediant 5xx and Mediant 8xx devices.
- **No all 2** When copying the configuration file to a URL destination, the device uses the PUT HTTP command in order to transfer the file.
- **Please refer to the User Manual in order to learn about the device's data and voice** configuration file formats and roles.
- This command copies the voice configuration file (*ini*). The 'apply-after-reset' option of this command is intended for sending a future-version *ini* file, as part of a firmware upgrade process.
- $\blacksquare$  This file will be applied only when the system is loaded with the new firmware, preventing unnecessary errors regarding the new *ini* file. After using this option, a new firmware MUST be loaded, resulting in a system reset.
- Once this option is used, no other configuration can be applied.

#### **Command Modes:**

Enable

#### **Related Commands:**

*copy firmware*

#### **Examples:**

The following example copies the voice configuration file to the CLI console. # **copy voice-configuration to console**
# **8.1.5.1 Progress Indication for File Transfer in CLI**

File transfer progress information is displayed when a file is transferred from/to the device, using the copy from/to CLI command. This is applicable to the TFTP, HTTP/S, FTP/S, and USB protocols. **(The USB option is applicable only to the copy to command for Mediant 5xx and Mediant 8xx.)**

Below is an example of a file download progress display:

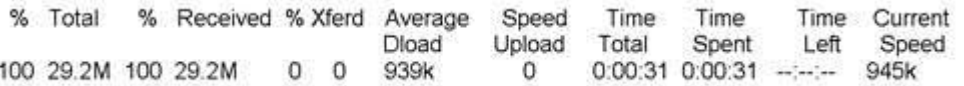

Where:

- %: Percentage of total bytes transmitted (downloaded and uploaded) downloaded is displayed only when downloading a file (i.e., copy from command)
- **Total:** Total bytes transmitted downloaded and uploaded
- %: Percentage of downloaded bytes (for copy from command)
- **Received:** Currently downloaded bytes (for copy from command)
- **8** %: Percentage of uploaded bytes (for copy to command)
- **Xferd:** Currently uploaded bytes (for copy to command)
- **Average Dload:** Average download speed in bytes/sec (for copy from command)
- **Speed Upload:** Average upload speed in bytes/sec (for copy to command)
- **Time Spent:** Elapsed time
- **Time Left:** Duration remaining to complete file transfer
- **E** Current Speed: Current transmission speed in bytes/sec

**Note:** For the MSBR series, when downloading a file using FTP through the WAN interface (data source), the only progress information displayed is the number of transferred bytes. This is applicable to Mediant 5xx, Mediant 8xx, Mediant 1000B, Mediant 2600, Mediant 4000, and Mediant SW.

# **8.1.6 copy cli-script**

This command copies a cli-script file from a URL source to the device and also from the device to a URL source.

#### **Syntax:**

```
The syntax of this command can include the following variations:
copy cli-script from <URL> source data interface <interface type>
<interface id>
copy cli-script from <URL> source data source-address interface
<interface type> <interface id>
copy cli-script from <URL> source data vrf <string>
copy cli-script to <URL> source data interface <interface type>
<interface id>
copy cli-script to <URL> source data source-address interface
<interface type> <interface id>
copy cli-script to <URL> source data vrf <string>
```
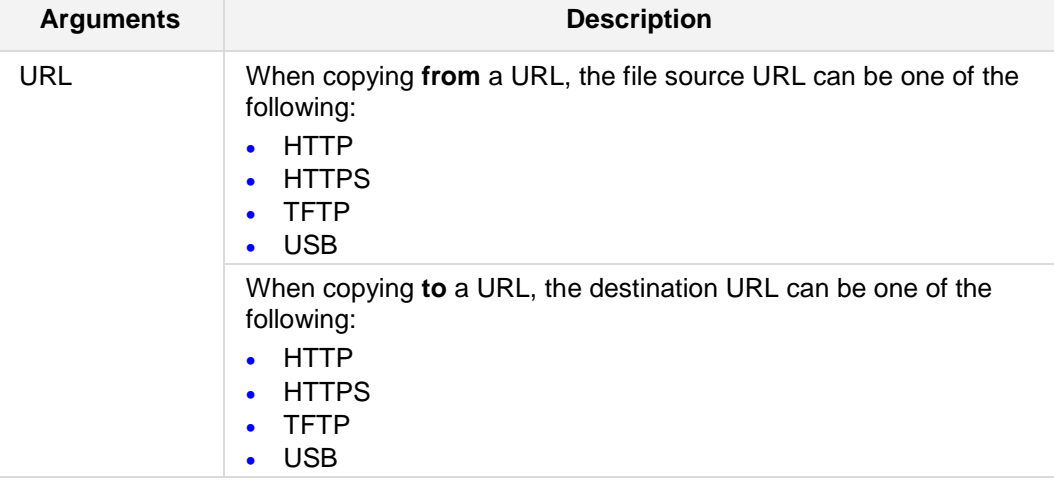

The command syntax format is described below:

**Defaults:**

NA

#### **Note:**

- $\blacksquare$  This command loads a show-run output file into the board (via HTTP, HTTPS and, TFTP) and applies it.
- The script is activated immediately. The user does not need to do any additional action besides loading it.
- The USB option is applicable only to Mediant 500 and Mediant 8xx.
- **This command is only applicable to MSBR.**

# **Command Modes:**

Enable

## **Examples:**

The following example copies the data configuration from the TFTP server. # **copy cli-script from** tftp://192.168.0.3/script1.txt

# **8.1.7 copy cas-table**

This command copies the CAS configuration table file.

**Syntax:**

```
The syntax of this command can include the following variations:
copy cas-table from <URL> source data interface <interface type>
<interface id>
copy cas-table from <URL> source data source-address interface
<interface type> <interface id>
copy cas-table from <URL> source data vrf <string>
copy cas-table to <URL> source data interface <interface type>
<interface id>
copy cas-table to <URL> source data source-address interface
<interface type> <interface id>
```
**copy cas-table to** <URL> **source data vrf** <string>

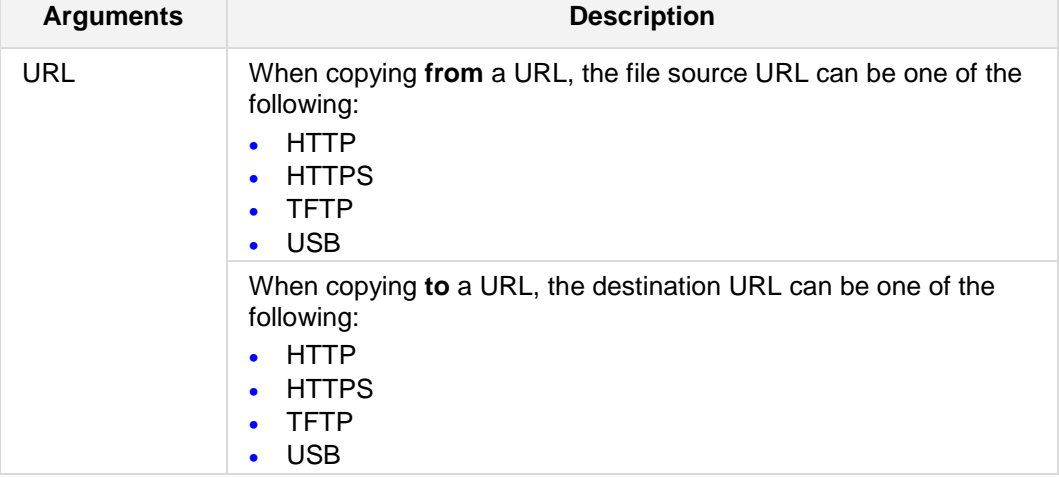

The command syntax format is described below:

# **Defaults:**

NA

## **Command Modes:**

Enable

## **Examples:**

The following example copies the CAS configuration from the TFTP server. # **copy cas-table from** tftp://192.168.0.3/script1.txt

# **8.1.8 copy firmware**

This command provides support for initiating a Hitless/non-hitless Software upgrade procedure.

#### **Syntax:**

The syntax of this command can include the following variations:

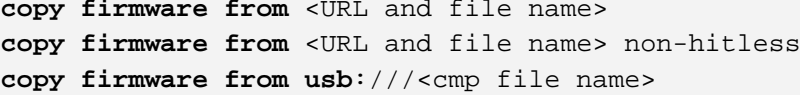

The command's syntax format is described below:

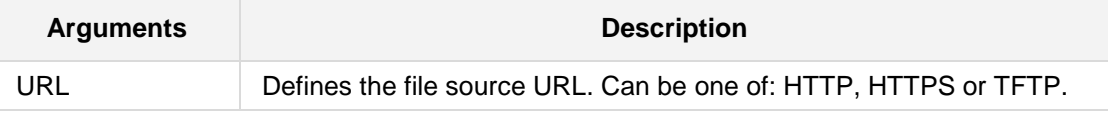

## **Defaults:**

NA

#### **Note:**

- The **copy firmware from usb** option is only applicable when a USB stick is connected to the device. This applies only to Mediant 5xx and Mediant 8xx devices.
- $\blacksquare$  The new firmware is copied and burned to the non-volatile (NV) memory of the device.
- The current running configuration (voice and data) is saved on the NV memory as well.
- $\blacksquare$  The device automatically reloads with the new firmware.
- This command is applicable to Mediant 800 E-SBC, Mediant 2600, Mediant 4000, and Mediant SW.

#### **Command Modes:**

Enable

#### **Related Commands:**

*copy (configuration)*

#### **Examples:**

The following example upgrades the device's firmware from a source URL file. # **copy firmware from** http://www.exmaple.com/firmware.cmp

# **8.1.9 copy startup-script**

This command provides support for applying a "purified" version of the current configuration to enable proper functioning of the device. This is useful when the device has correct configuration, but for some or other reason it doesn't function properly. This may be attributed to accumulated "mess" due to lengthy and numerous configurations. This command enables the device to do a "fresh-and-clean" start with the current configuration.

#### **Syntax:**

```
The syntax of this command can include the following variations:
copy startup-script from <URL> on-demand
copy startup-script from <URL> source data [interface <interface 
type> <interface id>] [on-demand]
copy startup-script from <URL> source data [source-address] 
[interface <interface type> <interface id>] [on-demand]
copy startup-script from <URL> source data vrf <vrf string> 
on-demand
copy startup-script from <URL> source voip on-demand
copy startup-script from running-config
```
The command's syntax format is described below:

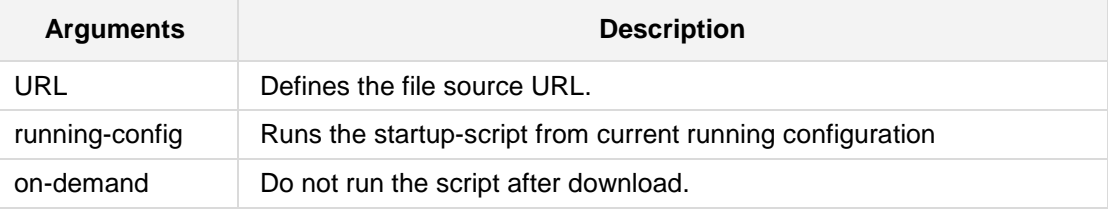

#### **Defaults:**

NA

## **Note:**

This command is only applicable to MSBR devices.

#### **Command Modes:**

Enable

## **Related Commands:**

*copy (configuration)*

## **Examples:**

The following example runs the startup-script from current running configuration. # copy startup-script from running-config

# **8.1.10 copy nqm-history**

This command copies an NQM results file from the device to a destination URL.

### **Syntax:**

The syntax of this command is: **copy nqm-history** <nqm session id> <URL>

The command syntax format is described below:

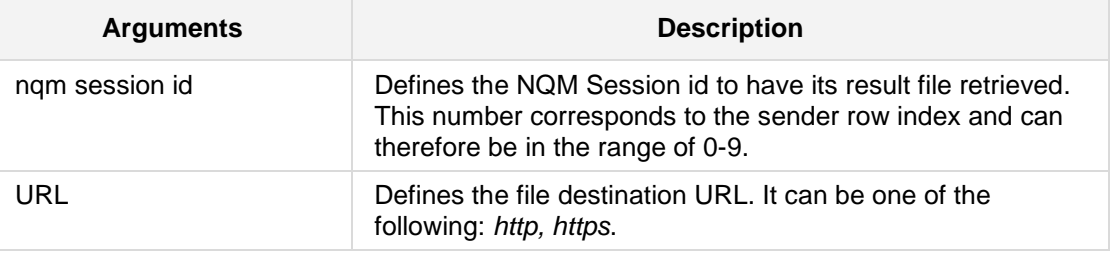

## **Defaults:**

NA

## **Note:**

When copying the NQM file to a URL destination, the device uses the PUT HTTP command to transfer the file.

## **Command Modes:**

Enable

# **Related Commands:**

NA

## **Example:**

The following example copies the NQM results file of sender 0 to a HTTP server. **copy nqm-history** 0 http://10.4.2.2/MyHistoryFiles/

# **8.1.11 copy web-logo**

This command copies the Web logo file.

## **Syntax:**

The syntax of this command is:

```
copy web-logo from <URL> source data interface <interface type> 
<interface id>
```

```
copy web-logo from <URL> source data source-address interface 
<interface type> <interface id>
```
**copy web-logo from** <URL> **source data vrf**

**copy web-logo from** <URL> **source voip**

The command syntax format is described below:

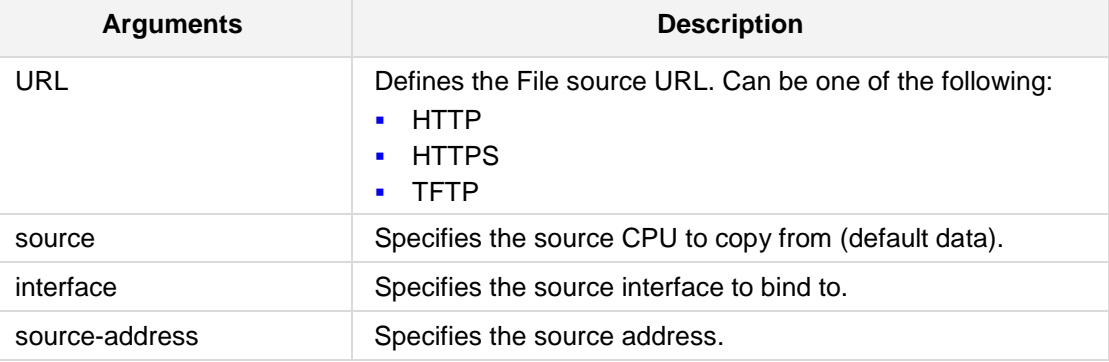

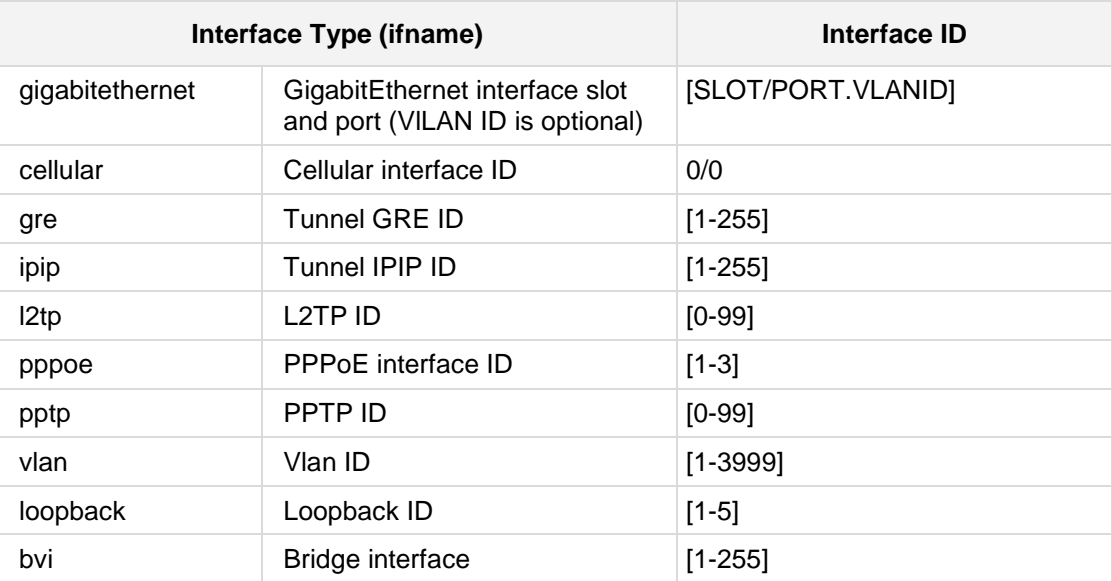

# **Defaults:**

NA

# **Command Modes:**

Enable

# **Example:**

The following example copies the Web logo file. **copy web-logo from** http://10.4.2.2/MyHistoryFiles/

# **8.1.12 copy dial-plan**

This command copies the dial-plan file.

#### **Syntax:**

The syntax of this command is:

```
copy dial-plan from <URL> source data interface <interface type> 
<interface id>
```

```
copy dial-plan from <URL> source data source-address interface 
<interface name> <interface id>
```

```
copy dial-plan from <URL> source data vrf
```

```
copy dial-plan from <URL> source voip
```
The command syntax format is described below:

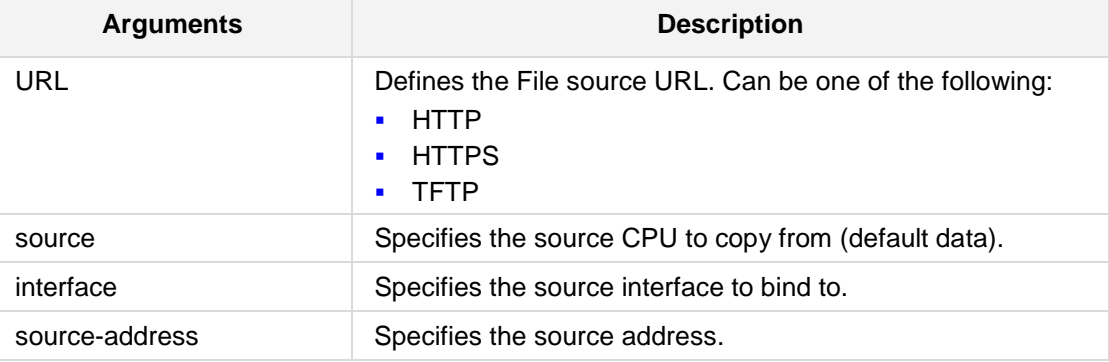

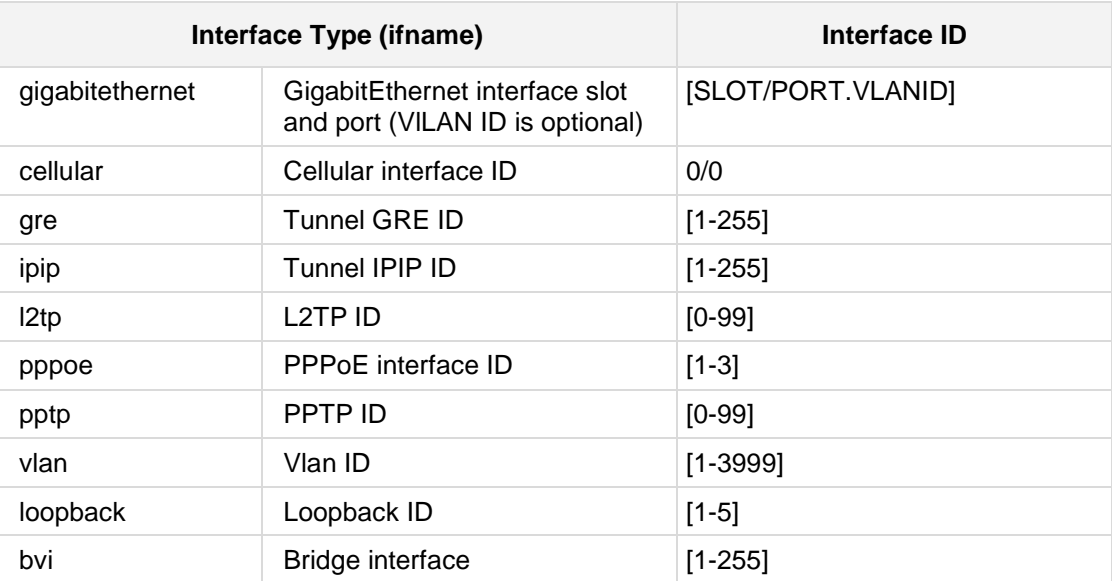

# **Defaults:**

NA

# **Command Modes:**

Enable

# **Example:**

The following example copies the dial plan file. **copy dial-plan from** http://10.4.2.2/MyHistoryFiles/

# **8.1.13 copy debug-file**

This command copies the debug-file file.

#### **Syntax:**

The syntax of this command is: **copy debug-file to** <URL> **file-index** <number> **copy debug-file to** <URL> **source data file-index** \* **copy debug-file to** <URL> **source data source-address interface**  <interface name> <interface id> **file-index** <source interface number> **copy debug-file to** <URL> **source data vrf** <string> <interface id> **file-index** <source interface number>

**copy debug-file to** <URL> **source voip vrf** <string> **file-index** <voip source>

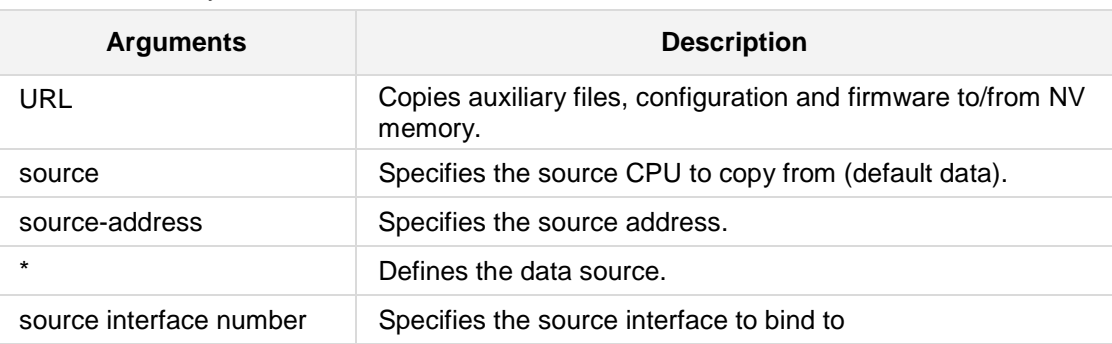

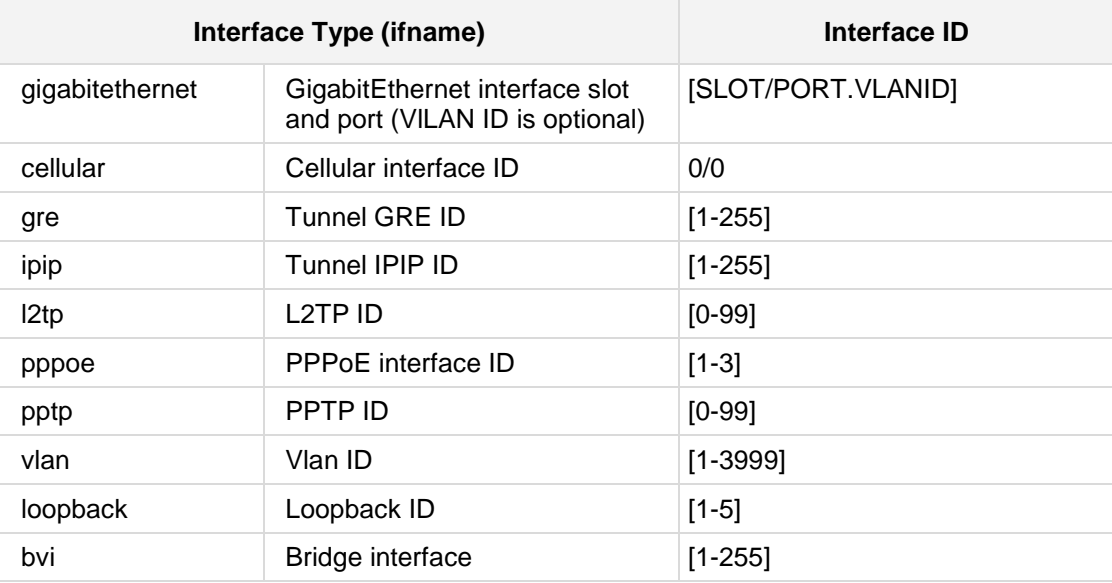

The command syntax format is described below:

.

# **Defaults:**

NA

# **Command Modes:**

Enable

# **Example:**

The following example copies the dial plan file. **copy dial-plan from** http://10.4.2.2/MyHistoryFiles/

# **8.1.14 copy voice-xml**

**AudioCodes** 

This command copies the voice xml file.

## **Syntax:**

The syntax of this command is:

```
copy voice-xml from <URL> source data interface <interface type> 
<interface id>
```

```
copy voice-xml from <URL> source data source-address interface 
<interface name> <interface id>
```
**copy voice-xml from** <URL> **source data vrf**

**copy voice-xml from** <URL> **source voip**

The command syntax format is described below:

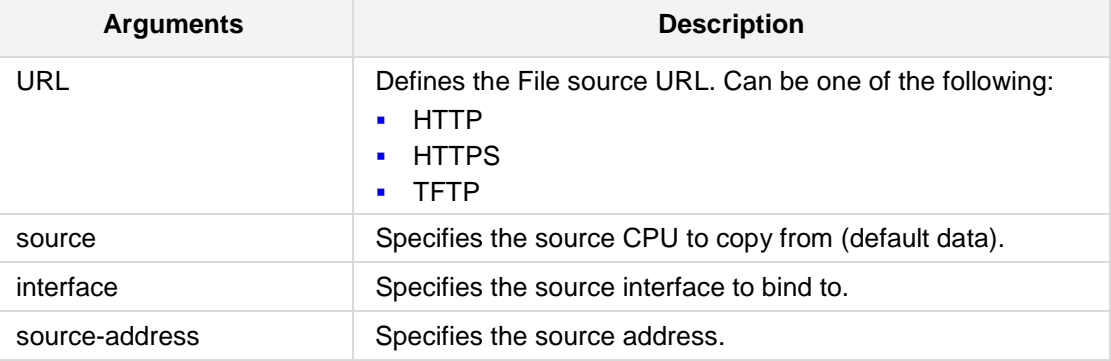

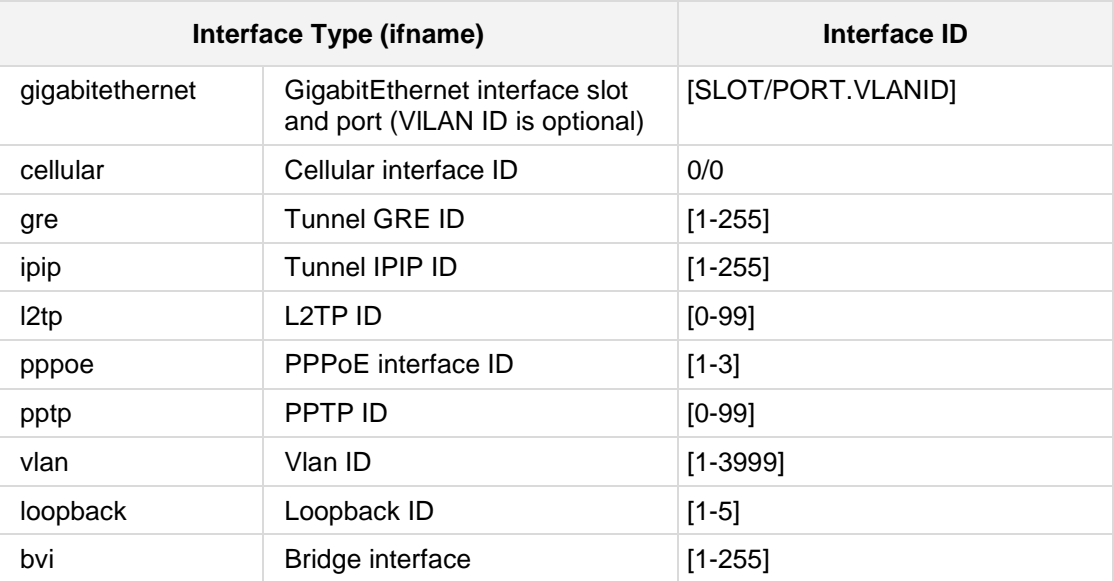

# **Defaults:**

NA

# **Command Modes:**

Enable

# **Example:**

The following example copies the voice XML file. **copy voice-xml from** http://10.4.2.2/MyHistoryFiles/

# **8.1.15 copy voice-prompts**

This command copies the voice prompts file.

#### **Syntax:**

The syntax of this command is:

```
copy voice-prompts from <URL> source data interface <interface 
type> <interface id>
```

```
copy voice-prompts from <URL> source data source-address interface 
<interface name> <interface id>
copy voice-prompts from <URL> source data vrf
```
**copy voice-prompts from** <URL> **source voip**

The command syntax format is described below:

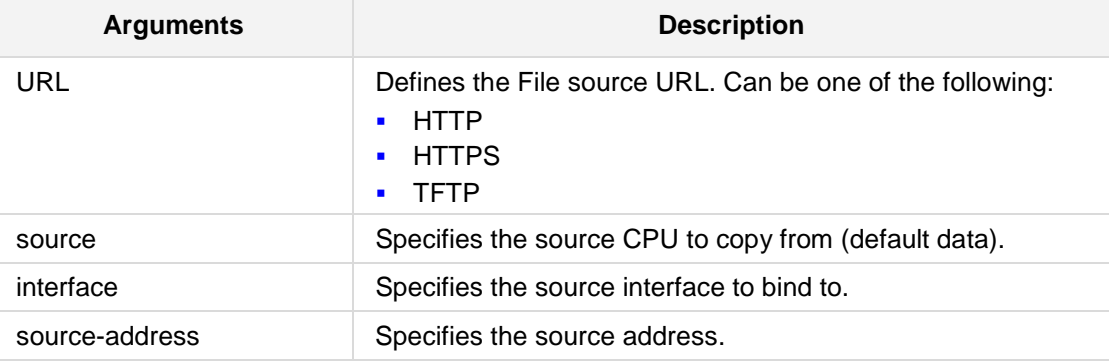

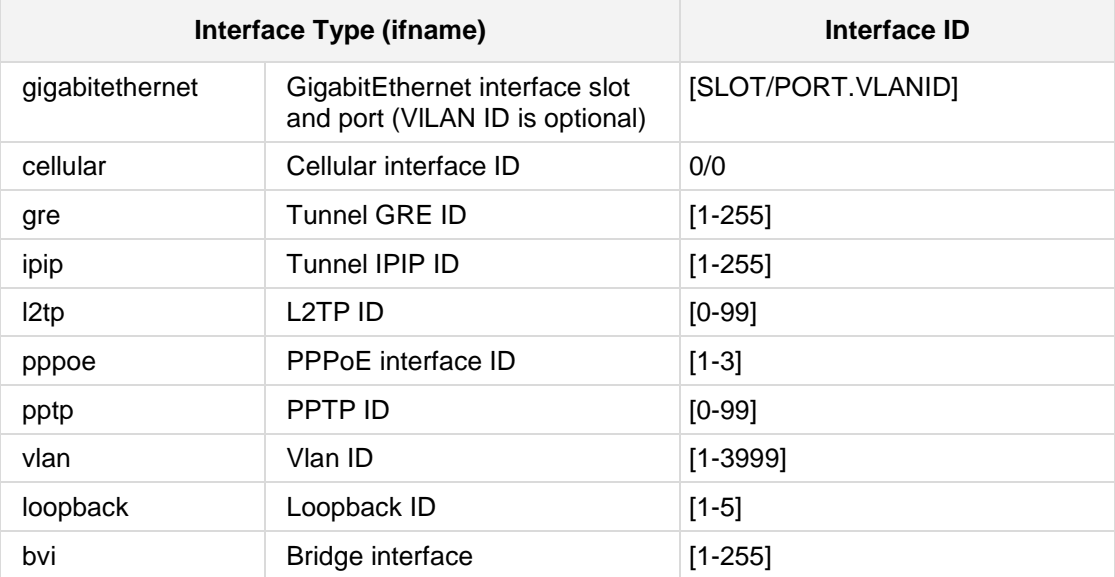

# **Defaults:**

NA

# **Command Modes:**

Enable

# **Example:**

The following example copies the voice prompts file. **copy voice-prompts from** http://10.4.2.2/MyHistoryFiles/

# **8.1.16 copy prerecorded-tones**

This command copies the prerecorded-tones file.

#### **Syntax:**

The syntax of this command is:

```
copy prerecorded-tones from <URL> source data interface <interface 
type> <interface id>
```

```
copy prerecorded-tones from <URL> source data source-address 
interface <interface name> <interface id>
```

```
copy prerecorded-tones from <URL> source data vrf
```
**copy prerecorded-tones from** <URL> **source voip**

The command syntax format is described below:

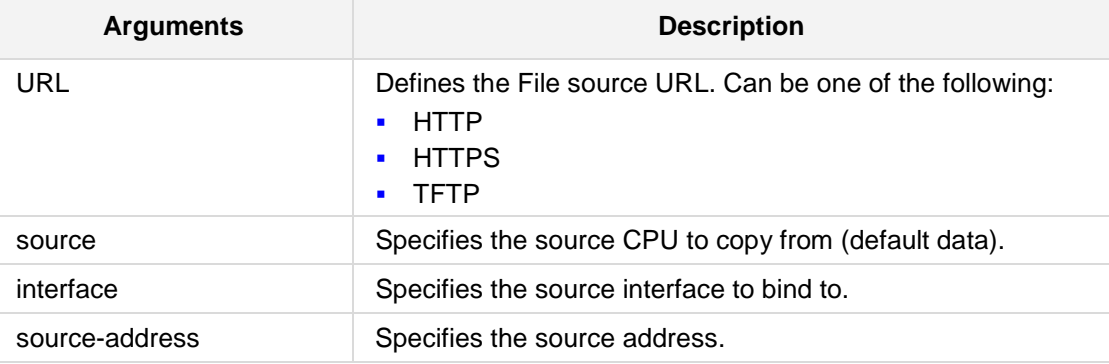

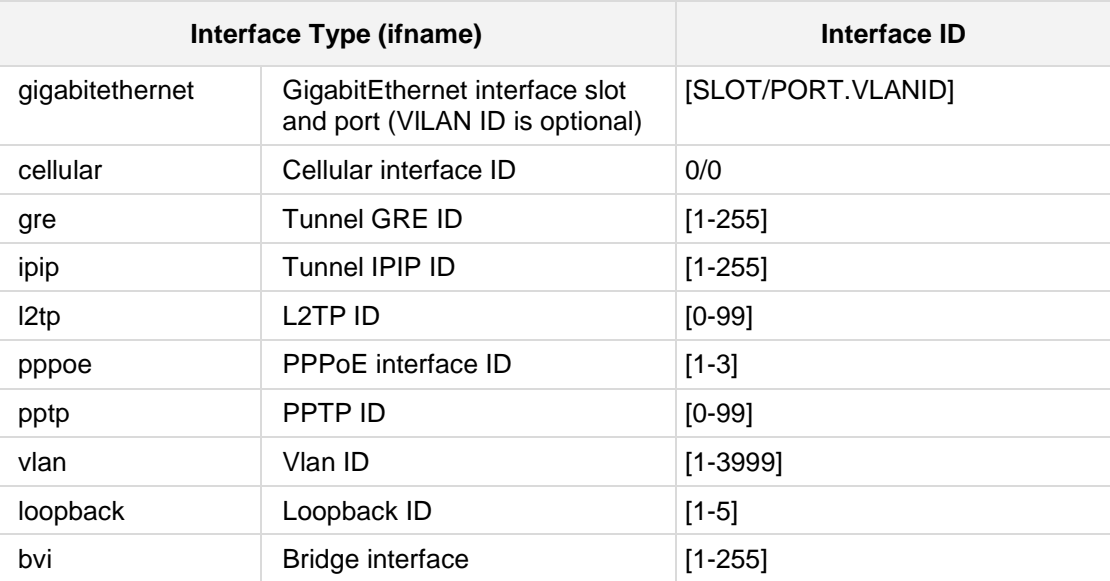

## **Defaults:**

NA

# **Command Modes:**

Enable

# **Example:**

The following example copies the prerecorded tones file. **copy prerecorded-tones from** http://10.4.2.2/MyHistoryFiles/

# **8.1.17 copy user-info**

This command copies the user-information file.

#### **Syntax:**

The syntax of this command is:

```
copy user-info from <URL> source data interface <interface type> 
<interface id>
```

```
copy user-info from <URL> source data source-address interface 
<interface name> <interface id>
```
**copy user-info from** <URL> **source data vrf**

```
copy user-info from <URL> source voip
```
The command syntax format is described below:

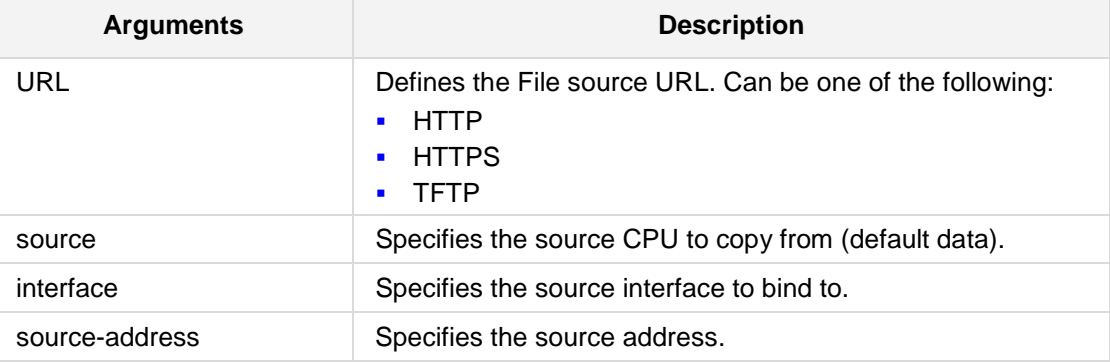

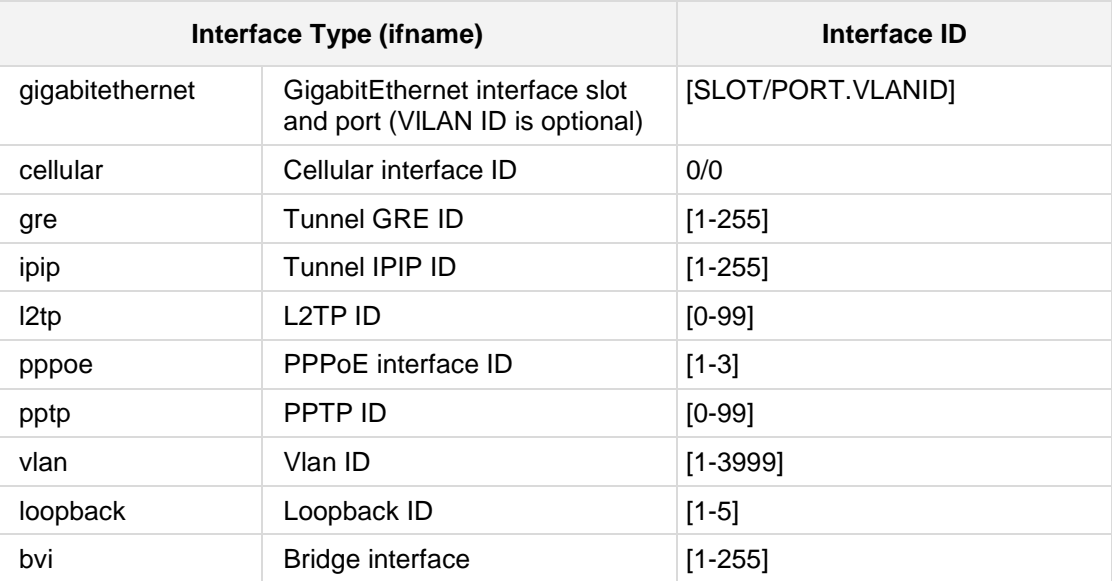

# **Defaults:**

NA

# **Command Modes:**

Enable

# **Example:**

The following example copies the user-information file. **copy user-info from** http://10.4.2.2/MyHistoryFiles/

# **8.2 usb Auto-Run**

You can run commands by simply connecting a USB flash drive to the MSBR. Once connected, the MSBR runs commands located in the file, "ac\_autorun.txt", line-by-line similar to a Telnet connection. The MSBR treats the commands in the "ac\_autorun.txt" file as a regular console input and therefore, the username, password and enable password need to be included in the "ac\_autorun.txt" file. The output of the commands is written in the file "ac\_output.txt".

While reading and executing commands from the USB flash drive, the "Status" LED is lit red. After finishing the command execution, the LED flashes green.

# **8.2.1 usb list**

This command prints files to a USB. This behaves similar to the "dir" command in Windows or Linux.

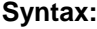

The syntax of this command can include the following: **usb list**

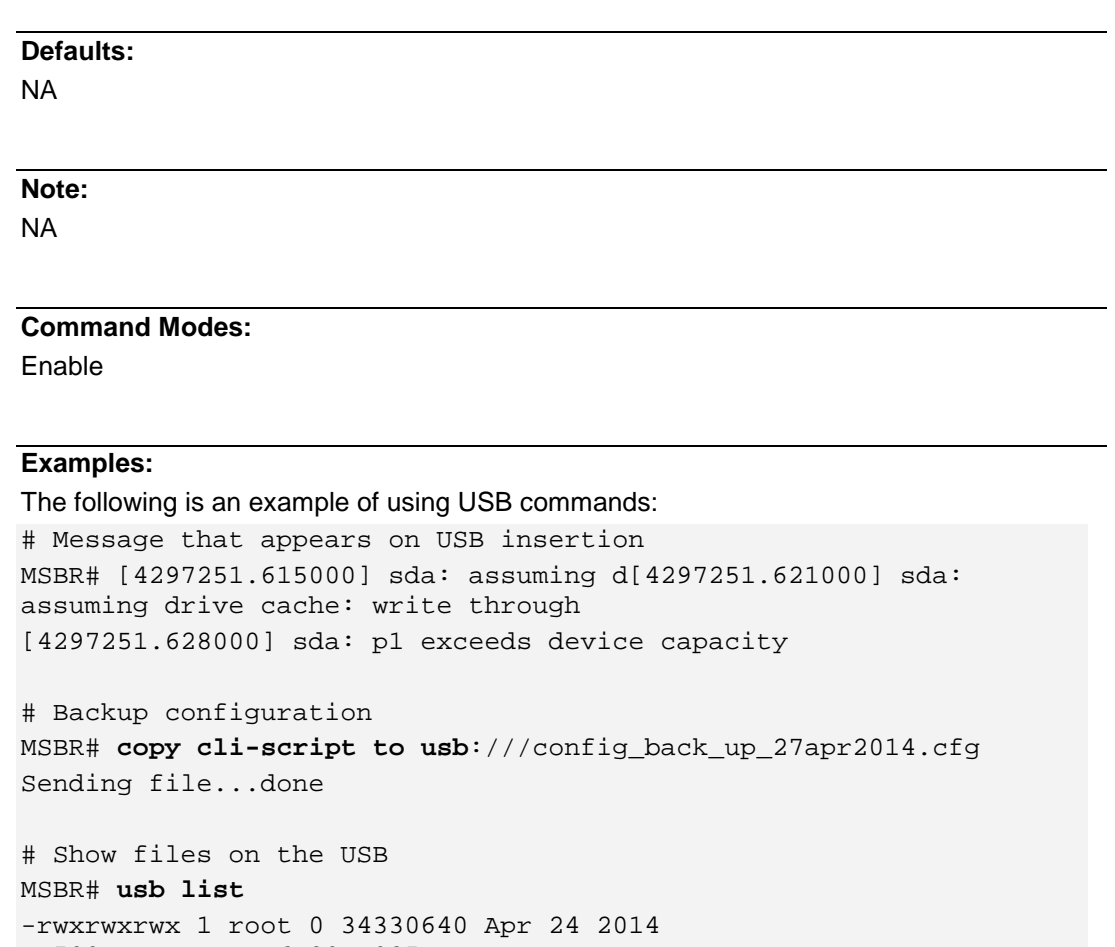

MP500\_MSBG\_SIP\_F6.80A.025.cmp

config\_back\_up\_27apr2014.cfg

-rwxrwxrwx 1 root 0 31759825 Apr 9 2014

-rwxrwxrwx 1 root 0 3559 Apr 4 22:54 runcfg.txt

drwxrwxrwx 2 root 0 4096 Feb 25 20:58 System Volume Information

YairE\_CFM\_FIX\_MSBR\_LAB\_UB.cmp -rwxrwxrwx 1 root 0 3559 Apr 4 23:29

# **8.2.2 usb remove**

This command safely removes an attached USB device.

#### **Syntax:**

The syntax of this command can include the following: **usb remove**

# **Defaults:**

NA

# **Note:**

NA

# **Command Modes:**

Enable

# **Examples:**

The following example removes the USB drive: # **usb remove**

# **8.3 cmdshell**

This command displays the classic cmdshell interface.

# **Syntax:**

The syntax of this command can include the following: **cmdshell**

#### **Defaults:**

NA

## **Note:**

NA

# **Command Modes:**

Enable

## **Examples:**

The following example displays the classic cmdshell interface.

# **cmdshell**

# **8.4 dir**

This command displays the device's current auxiliary files directory information.

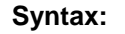

The syntax of this command can include the following: **dir**

# **Defaults:**

NA

# **Note:**

NA

# **Command Modes:**

Enable

# **Related Commands:**

*erase, copy (auxiliary file), write*

# **Examples:**

The following example displays the device's current auxiliary files directory information. # **dir**

# **8.5 reload**

This command reloads the device, with or without data configuration burn.

#### **Syntax:**

```
The syntax of this command can include the following variations:
reload if-needed
reload now
reload without-saving
reload without-saving in <minutes>
no reload without-saving in <minutes>
```
The command's syntax format is described below:

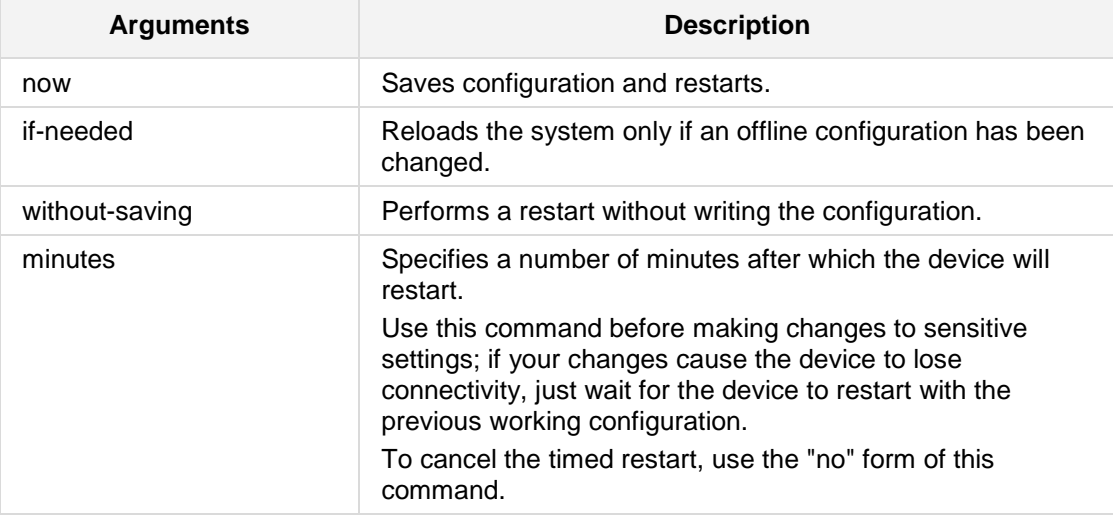

## **Defaults:**

Burns the configuration upon reload.

## **Note:**

- By default, when the device is reloaded, the configuration and the auxiliary files are burned to NV memory.
- **E** Activating the 'reload' command is equivalent to activating the 'write' command followed by the 'reload without-saving' command.

**Command Modes:**

Enable

**Related Commands:** *Write*

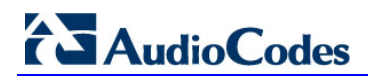

## **Examples:**

The following example performs a restart without writing the configuration. **# reload without-saving**

# **8.6 write**

This command writes the current configuration set and auxiliary files to the NV memory.

## **Syntax:**

The syntax of this command can include the following variations: **write**

## **Defaults:**

NA

#### **Note:**

■ This command should be invoked in the following scenarios in order to save the configuration set and auxiliary files to the NV memory:

- After completing a configuration set (i.e. after invoking one or more of the commands in the 'config' mode command-set)
- After copying a new auxiliary file ('copy' command)
- After copying a new configuration file ('copy' command)
- After erasing an auxiliary file ('erase' command)

# **Command Modes:**

Enable

# **Related Commands:**

*reload, copy, erase, write factory*

## **Examples:**

The following example writes configuration and auxiliary files to NV memory. **# write**

# **AudioCodes**

# **8.7 write factory**

This command restores the factory settings of the device.

**Syntax:**

The syntax of this command can include the following variations: **write factory**

**Defaults:**

NA

# **Note:**

- **Now the asset is unifyliary files will be Villa** When this command is invoked, current configuration will all be lost. Auxiliary files will also be erased. The device will then reload with its factory setting configuration.
- **Please refer to the User Manual in order to learn about the device's Factory Settings.**

# **Command Modes:**

Enable

# **Related Commands:**

*write*

## **Examples:**

The following example restores the factory settings of the device. **# write factory**

# **8.8 write-and-backup**

This command provides the capability of saving the configuration to flash and uploading it to an external server using TFTP/HTTP/HTTPS protocols, as well as saving the configuration to USB storage. The archived files are saved to a user-defined URL path of a remote server (TFTP or HTTP/S), or to a USB storage stick attached to the device (applicable only to **Mediant 5xx and Mediant 8xx**).

The device first saves the configuration to its flash memory and then sends the file to the defined URL. The configuration in the archived file is based only on CLI commands. This command is useful, for example, for reverting the device's configuration to a previously backed-up configuration.

#### **Syntax:**

The syntax of this command can include the following variations:

**write-and-backup to** <URL path with file name>

```
write-and-backup to usb:///<file name>
```
#### **Note:**

This command is applicable to all products.

# **Command Modes:**

Enable

#### **Related Commands:**

*write*

#### **Examples:**

The following example automatically archives device configuration.

**# write-and-backup to** http://www.exmaple.com/configuration.txt

# **AudioCodes**

# **8.9 erase**

This command erases a device's auxiliary file.

## **Syntax:**

The syntax of this command can include the following variations: **erase** <file>

The command's syntax format is described below:

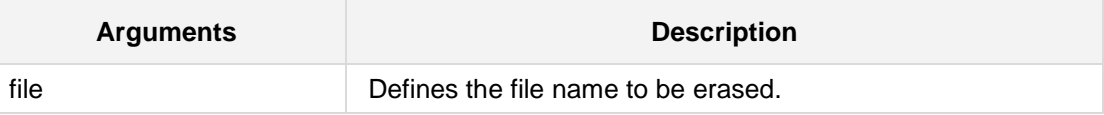

#### **Defaults:**

NA

#### **Note:**

- $\blacksquare$  The file name should be copied from the 'dir' command output.
- The file is being erased from RAM (and from the current device's run usage). In order to erase the file completely from the NV memory, a 'write' command should also be issued.

#### **Command Modes:**

Enable

## **Related Commands:**

*dir, copy (auxiliary file), write*

## **Examples:**

The following example prints the directory listing of the device and then erases one of the files.

**# erase** voice\_prompts

# **8.10 nslookup**

This command (name server lookup) can translate a domain name to an IP address (or vice versa). It queries the Domain Name System (DNS) to obtain domain name or IP address mapping.

#### **Syntax:**

The syntax of this command can include the following variations:

```
nslookup <hostname> source data type <query type>
nslookup <hostname> source voip interface vlan <vlan id> type
<query type>
```
The command's syntax format is described below:

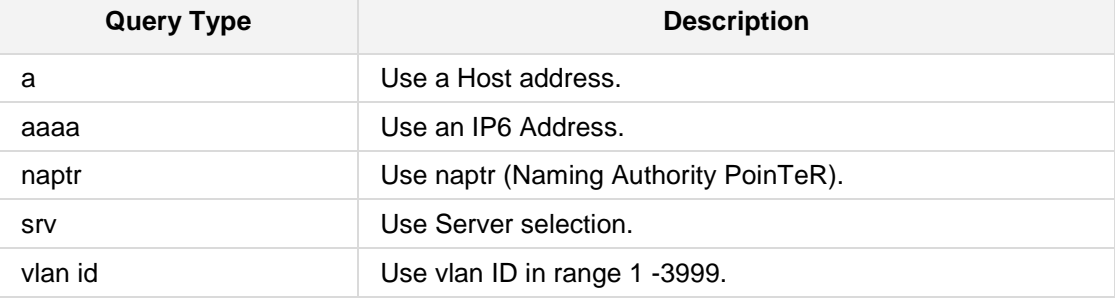

## **Defaults:**

NA

## **Command Modes:**

Enable

# **Examples:**

The following is an example of how this command can be used. **# nslookup** abc123 source data type srv

# **8.11 ping**

This command sends ping packets with an optional interface name, number of echo requests and payload size. This command supports IPv4 and IPv6 addresses.

You can ping from a data-router or VoIP interface to a destination address. This support also extends to Virtual Routing and Forwarding (VRF) interfaces.

#### **Syntax:**

The syntax of this command can include the following variations: **ping ipv6**|<IPv4 address>|ethernet|atm

IPv6 address:

**ping ipv6** <IPv6 address> {**source** {**data**|**voip**][size <0-max IP packet size>] [repeat <1-300>]

**ping ipv6** <IPv6 address> **source voip** [size <0-max IP packet size>] [repeat <1-300>]

**ping ipv6** <IPv6 address> **source voip** interface vlan <1-3999> [size <0-max IP packet size>] [repeat <1-300>]

**ping ipv6** <IPv6 address> **source voip interface name** <string> [size <0-max IP packet size>] [repeat <1-300>]

**ping ipv6** <IPv6 address> **source data** [vrf <string>] sourceaddress interface <layer-3 interface> [size <0-max IP packet size>] [repeat <1-300>]

**ping ipv6** <IPv6 address> **source data** [size <0-max IP packet size>] [repeat <1-300>]

**ping ipv6** <IPv6 address> **source data interface** <layer-3 interface> [size <0-max IP packet size>] [repeat <1-300>]

**IDV4** address

**ping** <IPv4 address> **source voip** [**size** <0-max IP packet size>] [**repeat** <1-300>]

**ping** <IPv4 address> **source voip** interface vlan <1-3999> [**size**  <0-max IP packet size>] [repeat <1-300>]

**ping** <IPv4 address> **source voip** interface name <string> [**size**  <0-max IP packet size>] [repeat <1-300>]

**ping** <IPv4 address> **source data vrf** <string> source-address interface {layer3Interfaces} [size <0-max IP packet size>] **[repeat** <1-300>]

**ping** <IPv4 address> **source data vrf** <string> [size <0-max IP packet size>] [repeat <1-300>]

**ping** <IPv4 address> **source data source-address** interface {layer3Interfaces} [size <0-max IP packet size>] [repeat <1- 300>]

**ping** <IPv4 address> **source data** [size <0-max IP packet size>] [repeat <1-300>]

**ping** <IPv4 address> **source data interface** {layer3Interfaces} [size <0-max IP packet size>] [repeat <1-300>]

**ping** <IPv4 address> [size <0-max IP packet size>] [repeat <1- 300>]

**Ethernet:** 

**ping** ethernet mpid <MPID> domain <domain>

**ATM:** 

```
ping atm [GROUP ID] [VPI]
ping atm [GROUP ID] [VPI] [VCI]
```
The command syntax format is described below:

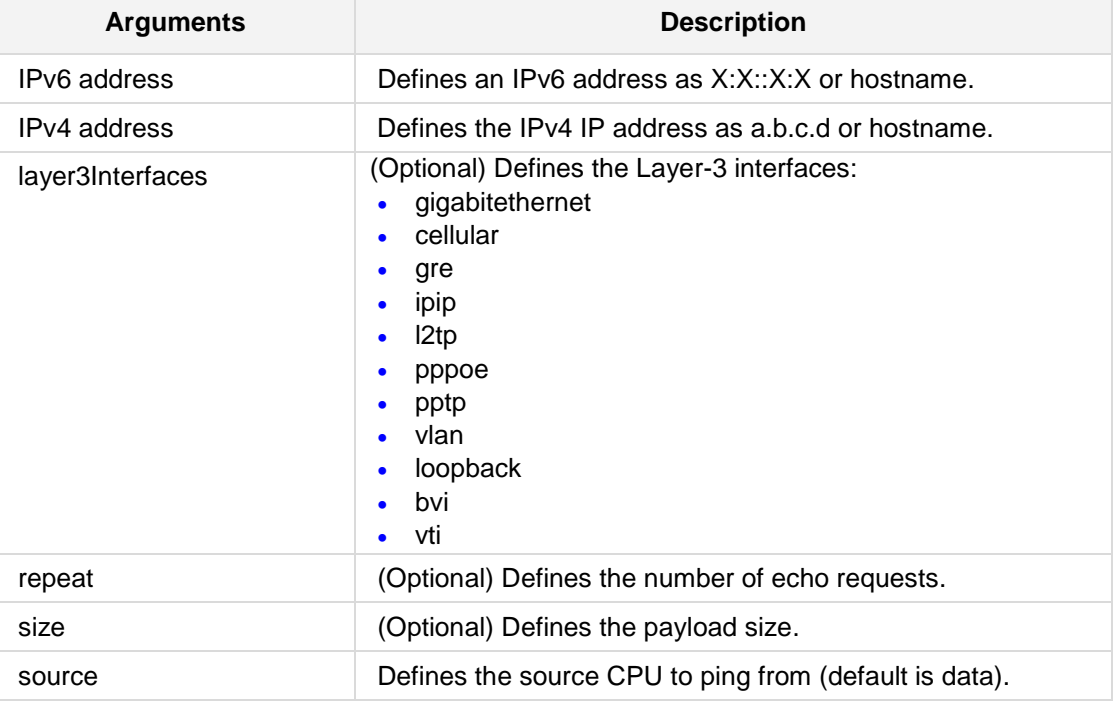

#### **Note:**

- **IF** IPv6 ping support is only applicable for data-router interfaces (i.e., Mediant MSBR devices).
- IPv6 ping is currently only supported on Ethernet and Fiber interfaces.

## **Command Modes:**

Enable

#### **Examples:**

```
■ The following example sends 3 ICMP packets with 555 bytes payload size to 10.4.0.1
    via interface vlan 1:
```

```
# ping 10.4.0.1 source voip interface vlan 1 repeat 3 size 555
PING 10.4.0.1 (10.4.0.1): 555 data bytes
563 bytes from 10.4.0.1: icmp_seq=0 ttl=255 time=1.3 ms
563 bytes from 10.4.0.1: icmp_seq=1 ttl=255 time=1.1 ms
563 bytes from 10.4.0.1: icmp_seq=2 ttl=255 time=1.2 ms
--- 10.4.0.1 ping statistics ---
3 packets transmitted, 3 packets received, 0 packet loss
round-trip min/avg/max = 1.1/1.2/1.3 ms
```
- The following are examples of sending **ping** commands from the data-router interface (i.e., Mediant MSBR devices).
	- Sending a ping from the main routing table: # ping 10.4.5.6
	- Sending a ping from a defined VRF named VOIP:

```
# ping 10.4.5.6 source data vrf VOIP
```
Sending a ping with a source address of the interface vlan 1 (from the main routing table):

```
# ping 10.4.5.6 source data source-address interface vlan 
1
```
Sending a ping with the source address of interface vlan 1 from defined vrf named VOIP (This ping will work only if vlan 1 belongs to this vrf):

# ping 10.4.5.6 source data vrf VOIP source-address interface vlan 1

■ The following example pings an IPv6 destination address from a VRF interface "VOIP" (only applicable to data-router/MSBR).

```
ping ipv6 2001:15::300 source data vrf VOIP
The following example pings an IPv6 destination address
# ping ipv6 2000::1 
Reply from 2000::1 : time=1 ms
Reply from 2000::1 : time=1 ms
Reply from 2000::1 : time=1 ms
Reply from 2000::1 : time=1 ms
4 packets transmitted, 4 packets received
Round-trip min/avg/max = 1/1/1 ms
```
## **8.12 traceroute**

This command provides support for performing a traceroute. A traceroute is a diagnostic tool for displaying the route (path) and measuring transit delays of packets across an IP network.

The command supports both IPv4 and IPv6 addresses. In IPv4, it supports hostname resolution as well. The command sends three requests to each hop on the way to the destination.

### **Syntax:**

The syntax of this command can include the following variations:

```
# traceroute ipv6 <X:X::X:X> [source|vrf <vrf name>] voip
interface [name network interface|vlan vlan id ]
```
# **traceroute** <a.b.c.d or hostname> [**vrf** <vrf name>]

# **traceroute** ethernet mpid <MPID> domain <domain name>

The command syntax format is described below:

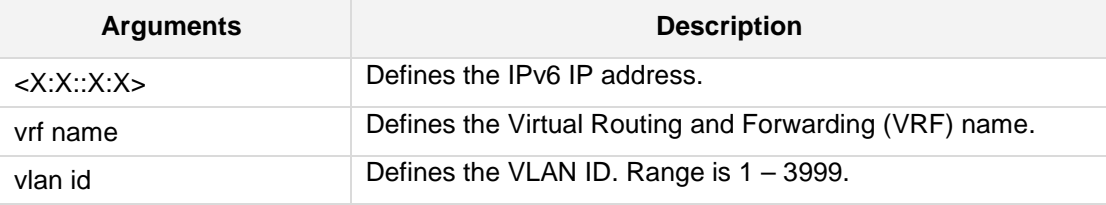

#### **Defaults:**

NA

#### **Command Modes:**

Enable

### **Note:**

This is applicable to Mediant MSBR products.

### **Examples:**

The following are examples of using this command.

```
 IPv6:
```

```
# traceroute ipv6 2014:6666::dddd
1 2014:7777::aa55 (2014:7777::aa55) 2.421 ms 2.022 ms 2.155 ms 
2 2014:6666::dddd (2014:6666::dddd) 2.633 ms 2.481 ms 2.568 ms 
Traceroute: Destination reached
```
 $IPv4$ :

```
# traceroute 10.3.0.2
1 1 (10.4.0.1) 2.037 ms 3.665 ms 1.267 ms 
2 1 (10.3.0.2) 1.068 ms 0.796 ms 1.070 ms
Traceroute: Destination reached
```
# **8.13 pstn nfas-group-switch-activity**

This command provides support for initiating a manual switchover between D-channels (primary and backup) pertaining to the same NFAS group.

### **Syntax:**

The syntax of this command can include the following variations: **pstn nfas-group-switch-activity** [nfas group number]

The command syntax format is described below:

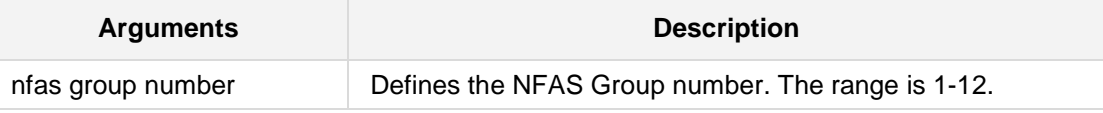

### **Note:**

This is applicable to Mediant 500, Mediant 8xx, and Mediant 1000B.

### **Command Modes:**

Enable

### **Examples:**

The following example describes how this command can be used. # **pstn nfas-group-switch-activity** 2

# **8.14 admin register**

This command triggers user registration with a proxy server, through the CLI. These commands can also be used to unregister users.

```
Syntax:
```

```
admin register <option>
admin unregister <option>
```
The command syntax format is described below:

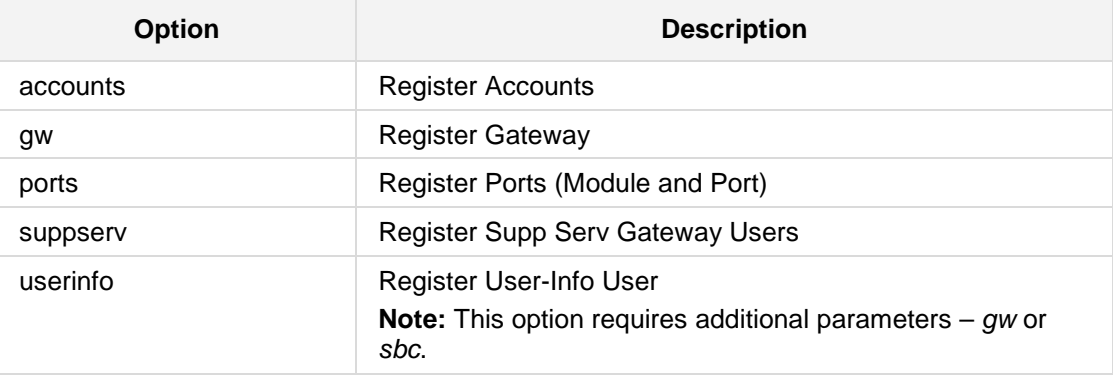

### **Defaults:**

NA

### **Command Modes:**

Enable

### **Example:**

The following example registers Module 3 and Port 1. # **admin register** ports 3 1 Registering module 3 port 1 (200)

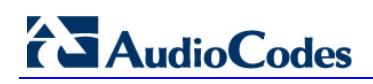

**This page is intentionally left blank.**

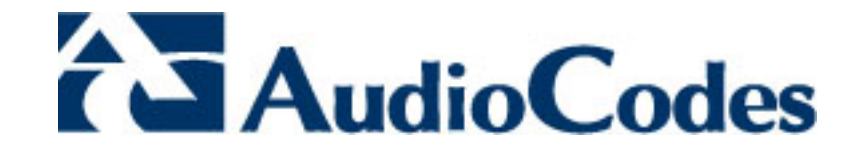

# **Part II**

# **System CLI Commands**

# **9 Introduction**

This part describes the commands located under the **configure system** mode.

# **9.1 configure system**

To access these commands, enter "**configure system**" at the Enabled mode prompt.

**Syntax: configure system**

**Defaults:** NA

**Command Modes:**

Enable

### **Examples:**

The following switches to the system configuration command-set. # **configure system**

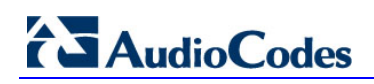

**This page is intentionally left blank.**

# **10 Banner Message**

The banner message appears when the administrator connects to the device. To configure the banner message, use the following commands.

## **10.1 welcome-msg**

This command allows you to configure banner messages.

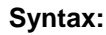

**welcome-msg {**<index>|**display**|**new**}

The command syntax format is described below:

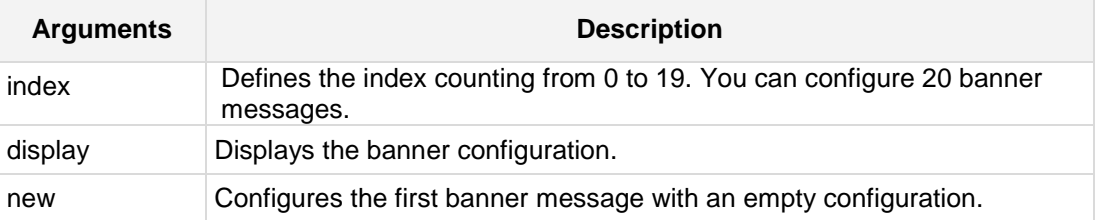

### **Defaults:**

NA

### **Command Modes:**

Enable

### **Examples:**

The following example configures the first banner message with an empty configuration. # **configure system** (config-system)# **welcome-msg new**

(welcome-msg-1)#

# **10.2 text**

This command configures the actual banner message.

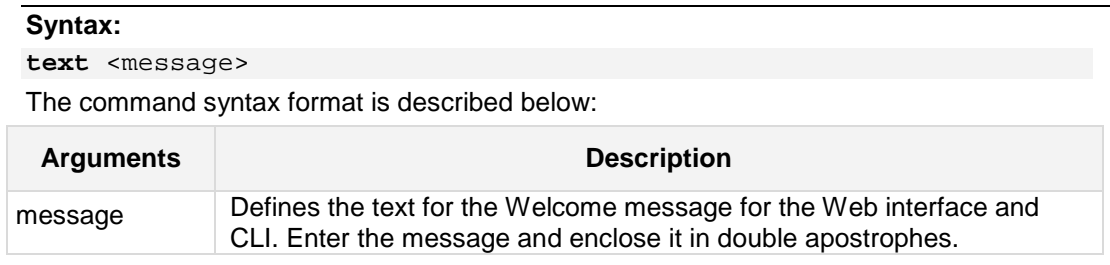

### **Defaults:**

NA

### **Command Modes:**

Enable

### **Examples:**

The following example configures the first banner message with an empty configuration.

```
# configure system
(config-system)# welcome-msg 0
(welcome-msg-0)# text "This is the banner text"
```
# **11 Application Commands**

The following describes application commands.

# **11.1 NTP Commands**

The following commands configure the Network Time Protocol (NTP) application.

### **11.1.1 ntp**

This command accesses the NTP configuration level.

### **Syntax:**

The syntax of this command includes the following variations: **ntp**

### **Example:**

The following example accesses the NTP configuration level. (config-system)# **ntp** (ntp)#

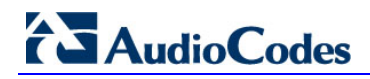

### **11.1.2 primary-server**

This command configures the Network Time Protocol (NTP) Server FQDN or IP Address.

### **Syntax:**

The syntax of this command includes the following variations: **primary-server** <IP address>

### **Example:**

The following example sets the NTP Server FQDN or IP Address. (config-system)# **ntp** (ntp)# **primary-server** 10.4.4.2

## **11.1.3 secondary-server**

This command defines the NTP Secondary FQDN or Server IP address.

### **Syntax:**

The syntax of this command includes the following variations: **secondary-server** <IP address>

### **Example:**

The following example defines the NTP Secondary FQDN or Server IP address. (config-system)# **ntp** (ntp)# **secondary-server** 10.4.4.2

# **11.1.4 update-interval**

This command defines the NTP update time interval in seconds.

### **Syntax:**

The syntax of this command includes the following variations: **update-interval** <seconds>

### **Example:**

The following example defines the NTP update time interval. (config-system)# **ntp** (ntp)# **update-interval** 100

### **11.1.5 utc-offset**

This command defines the NTP time to offset in seconds.

### **Syntax:**

The syntax of this command includes the following variations: **utc-offset** <seconds>

### **Example:**

The following example defines the NTP time to offset. (config-system)# **ntp** (ntp)# **utc-offset** 100

### **11.1.6 auth-key-id**

This command sets the authentication key ID.

### **Syntax:**

The syntax of this command includes the following variations: auth-key-id <number>

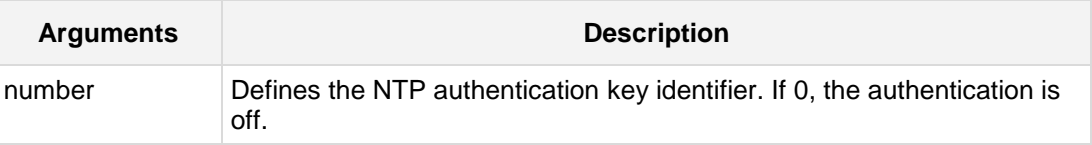

### **Example:**

The following example sets the authentication key ID to "1". (config-system)# **ntp** (ntp)# **auth-key-id** 1

### **11.1.7 ntp-server**

This command defines a NTP server assigned to the DHCP pool on the specified interface.

```
Syntax:
```
**ntp-server** <ntp ip address>

The command's syntax format is described below:

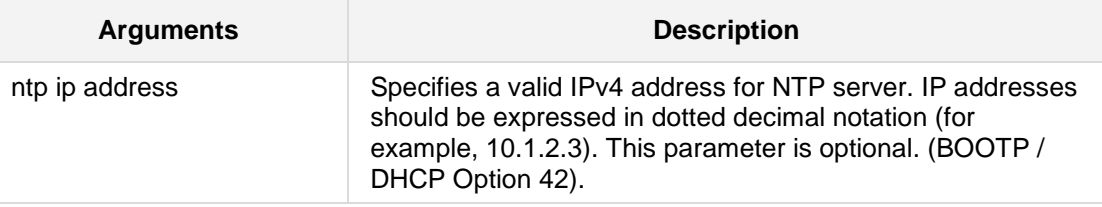

### **Defaults:**

NA

### **Note:**

NA

### **Command Modes:**

Enable

### **Related Commands:**

This command is also available from the interface configuration sub-directory. See *ip dhcp-server* on page [786.](#page-785-0)

### **Example:**

The following example sets the NTP server IP address. (config-system)# **ntp** (dhcp-conf-VLAN 5)# **ntp-server** 10.4.4.2

# **11.2 Day Light Saving Time Commands**

The following command configures Day Light Saving Time.

### **11.2.1 summer-time**

This command configures the daylight saving time (summer time) settings.

```
Syntax:
The syntax of this command includes the following variations:
start <start date and time>
end <end date and time>
offset <offset time>
summer-time <on/off>
```
The command syntax format is described below:

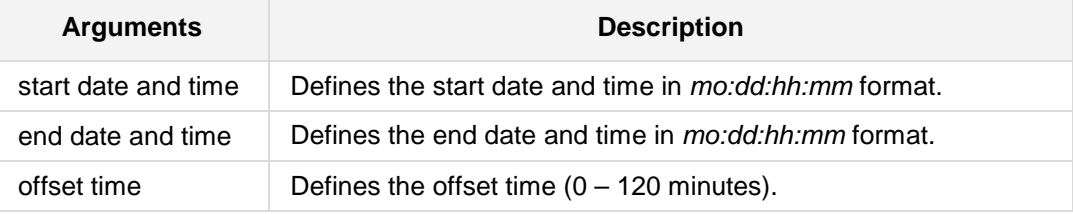

# **12 Syslog Commands**

The following commands configure the Syslog settings.

# **12.1 logging**

This command filters definitions for debug recording and syslog.

### **Syntax:**

- # **logging**
- # <parameter> <value>

The command's syntax format is described below:

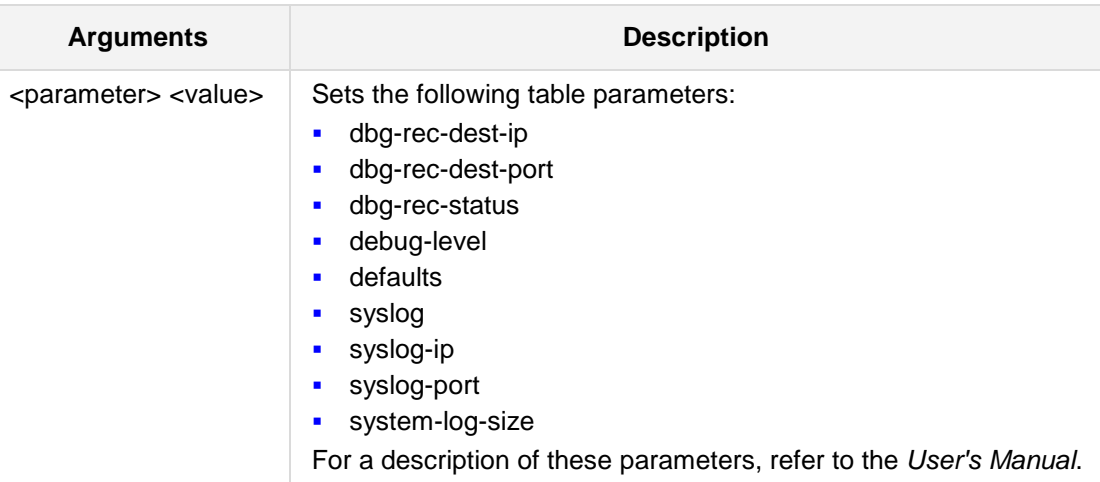

# **Defaults:**

NA

### **Command Modes:**

Enable

### **Examples:**

The following example starts Debug Recording. (config-system)# **logging** (logging)# **dbg-rec-status** start

# **AudioCodes**

# **12.2 syslog**

This command configures logging settings.

### **Syntax:**

```
The syntax of this command includes the following variations:
syslog <on/off>
syslog-ip <IP address>
syslog-port <port>
```
The command syntax format is described below:

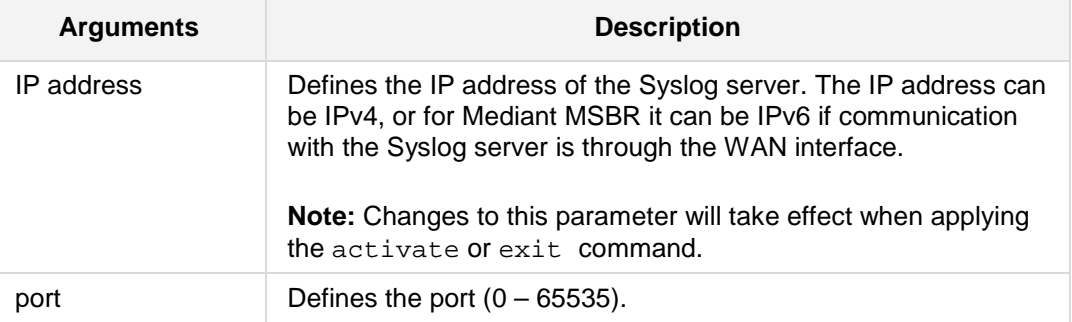

### **Example:**

The following configures logging settings.

```
(config-system)# logging
(logging)# syslog
```
syslog (on)

# **12.3 debug-level**

This command sets the debug level.

### **Syntax:**

The syntax of this command includes the following variations: **debug-level** <level number>

The command syntax format is described below:

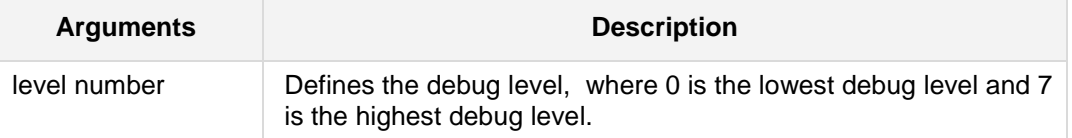

### **Example:**

The following sets the debug level to the highest level.

(config-system)# **logging** (logging)# **debug-level** 7

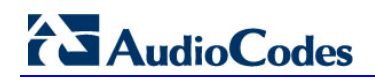

# **12.4 clear system-log**

This command clears the system logs.

**Syntax:**

**clear system-log**

### **Defaults:**

NA

### **Command Modes:**

Enable

### **Example:**

The following clears the alarms history table. # **clear system-log**

# **12.5 clear system cpu-util history**

This command clears the history of the cpu utilization.

**Syntax:**

**clear system cpu-util history**

**Defaults:**

NA

**Command Modes:**

Enable

### **Example:**

The following clears the history of the cpu utilization. # **clear system cpu-util history**

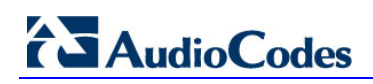

**This page is intentionally left blank.**

# **13 Regional Setting Commands**

The following describes regional setting commands.

# **13.1 clock**

This command configures the date and time of the system.

### **Syntax:**

```
The syntax of this command includes the following variations:
date <date>
time <time>
```
The command syntax format is described below:

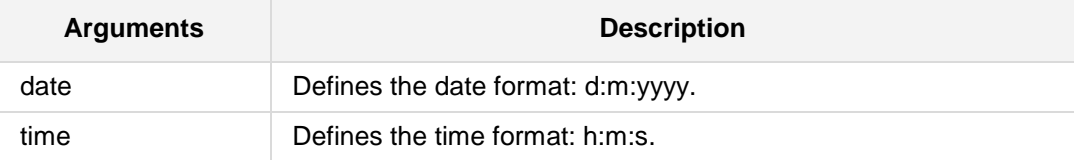

### **Command Modes:**

Enable

### **Examples:**

This example sets the date of the system. (config-system)# **clock** (clock)# **date 23/11/2013**

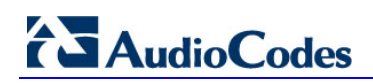

**This page is intentionally left blank.**

# **14 Certificate Commands**

The following commands configure Certificates.

# **14.1 copy <cert file>**

This command copies the certificate file from the server.

### **Syntax:**

```
The command's syntax format is described below:
# copy <cert file> from <server>
```
# copy <cert file> from <server> source data interface <interface name> <interface id> **context** <TLS context number>

```
# copy <cert file> from <server> source data source-address
interface <interface name> <interface id> context <TLS context 
number>
```

```
# copy <cert file> from <server> source data vrf <string> context
<TLS context number>
```

```
# copy <cert file> from <server> source voip context <TLS context 
number>
```

```
# copy <cert file> from <server> source voip context <TLS context 
number>
```
The certificate file can be one of the following:

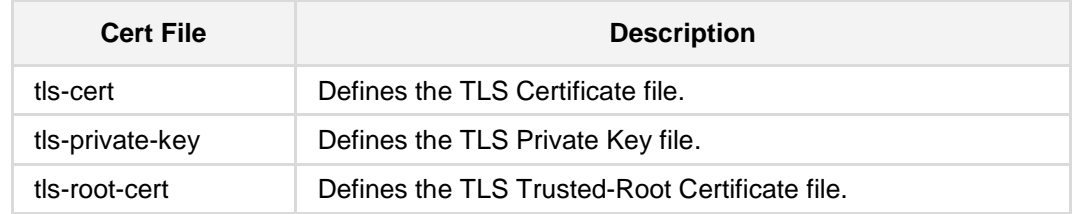

The command syntax format is described below:

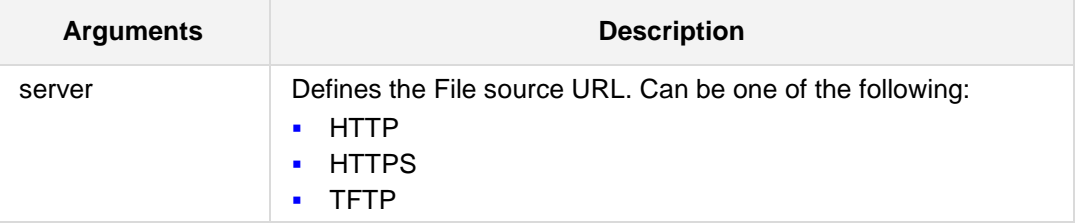

### **Command Modes:**

Enable

# **AudioCodes**

### **Examples:**

```
This example downloads the certificate from the TFTP server to the MSBR.
# copy tls-cert from tftp://192.168.0.3/cert.pem
Copying file... 0 bytes
done.
use 'write' command in order to burn to NV memory
# copy tls-root-cert from tftp://192.168.0.3/caroot.pem
Copying file... 0 bytes
done.
use 'write' command in order to burn to NV memory
# copy tls-private-key from tftp://192.168.0.3/pkey.pem
Copying file... 0 bytes
done.
use 'write' command in order to burn to NV memory
# write
Writing configuration...done
```
# **14.2 tls**

This command configures Transport Layer Security (TLS).

### **Syntax:**

```
The command's syntax format is described below:
# tls <index>
# no tls <index>
```
The syntax of this command includes the following variations:

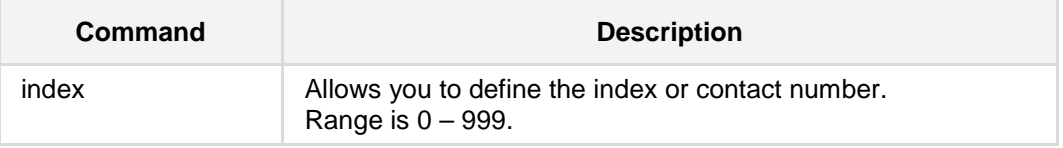

# **Command Modes:**

Enable

### **Examples:**

The following example removes index 2. (config-system)# **no tls** 2 TLS context #2 removed.

The following example defines a TLS context.

```
(config-system)# tls 2
(tls-2)# name user2
(tls-2)# no tls-v1-limit
(tls-2)# ciphers server ALL
(tls-2)# ciphers client RC4:!ADH
(tls-2)# ocsp server-primary 10.31.4.21
(tls-2)# no ocsp server-secondary
(tls-2)# ocsp port 2560
(tls-2)# ocsp enable
(tls-2)# ocsp default-response reject
```
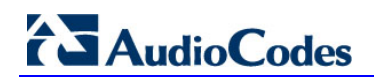

# **14.2.1 certificate create-self-signed**

This command creates a Certificate Signing Request (CSR). # **certificate create-self-signed**

**Command Modes:**

Enable

### **Examples:**

The following example creates a Certificate Signing Request (CSR). (config-system)# **tls** 3 (tls-3)#)# **certificate create-self-signed** New certificate generated.

# **14.2.2 certificate subject clear**

This command clears subject name of the certificate. # **certifica**te subject clear

### **Command Modes:**

Enable

### **Examples:**

The following example clears subject name of the certificate. (config-system)# **tls** 3 (tls-3)#)# **certificate subject clear**

# **14.2.3 certificate subject field-set**

This command defines the certificate subject name fields.

```
Syntax:
```

```
# certificate subject field-set {common-name|
country|locality|org-unit|organization|state}
```
The syntax of this command includes the following variations:

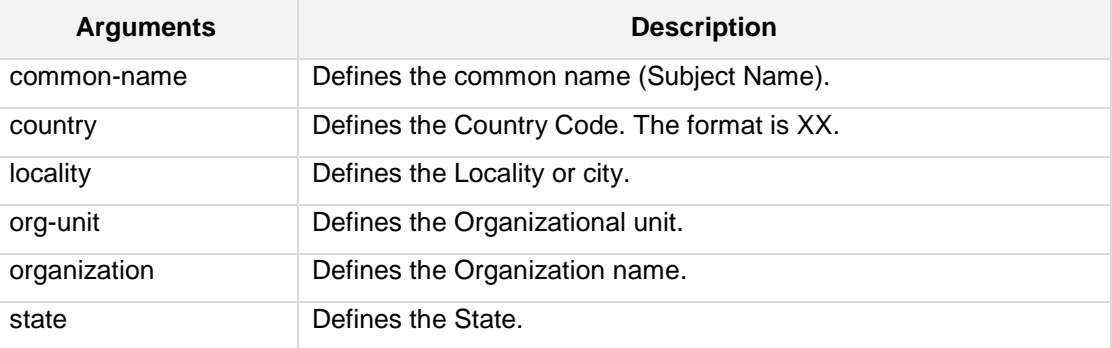

### **Command Modes:**

Enable

### **Examples:**

The following example defines the certificate subject name fields.

```
(config-system)# tls 3
```

```
(tls-3)# certificate subject field-set common-name MSBR
(tls-3)# certificate subject field-set country US
(tls-3)# certificate subject field-set locality Chicago
(tls-3)# certificate subject field-set org-unit Marketing
(tls-3)# certificate subject field-set organization MyCompany
(tls-3)# certificate subject field-set state Illinois
```
### **14.2.4 certificate status**

This command displays the current certificate status.

**Syntax:**

# **certificate status**

### **Command Modes:**

Enable

### **Examples:**

The following example defines the certificate subject name fields.

```
(config-system)# tls 2
(tls-2)# certificate status
```

```
Security context #2 - user2
Certificate subject: /CN=yairMsbr/O=AudioCodes/L=Lod/C=IL
Certificate issuer : /CN=yairMsbr/O=AudioCodes/L=Lod/C=IL
Time to expiration : 7299 days
```
Key size: 512 bits Active sockets: 0 The currently-loaded private key matches this certificatecertificate subject field-set country

# **14.2.5 certificate export**

This command displays the current certificate status.

**Syntax:**

# **certificate export**

### **Command Modes:**

Enable

### **Examples:**

The following example displays the current certificate status.

(config-system)# **tls** 2 (tls-2)# **certificate export** Local certificate:

-----BEGIN CERTIFICATE-----

MIIBcDCCARoCAQAwDQYJKoZIhvcNAQEFBQAwQzERMA8GA1UEAxMIeWFpck1zYnIx EzARBgNVBAoTCkF1ZGlvQ29kZXMxDDAKBgNVBAcTA0xvZDELMAkGA1UEBhMCSUww HhcNMTMwODI2MDkwMTM2WhcNMzMwODIxMTIwMTM2WjBDMREwDwYDVQQDEwh5YWly TXNicjETMBEGA1UEChMKQXVkaW9Db2RlczEMMAoGA1UEBxMDTG9kMQswCQYDVQQG EwJJTDBcMA0GCSqGSIb3DQEBAQUAA0sAMEgCQQDdsjBgqaRx+KCGQ8rx/i5+UO/T l8EHvpudREGtcowRRw/t5LnIfIq9bjkzH9x5Ol5qYO38K+7pNn3dc6WHOA8BAgMB AAEwDQYJKoZIhvcNAQEFBQADQQDGP4REchoO6vEVLCFmzC3hvymPQLDmhDKeS0ra Mv1qO7l+bGePhUnIcpv1KEiZN70nvLd/Lx/pgf35MGPf/9O6 -----END CERTIFICATE-----

### **14.2.6 certificate import**

This command imports a certificate, in textual PEM format.

```
Syntax:
```
# **certificate export**

### **Command Modes:**

Enable

### **Examples:**

The following example displays the current certificate status.

```
(config-system)# tls 2
(tls-2)# certificate import
This action will erase the existing certificate.
Are you sure? (Y/N) y
Enter data below. Type a period (.) on an empty line to finish.
-----BEGIN CERTIFICATE-----
MIIDxzCCAzCgAwIBAgICAkAwDQYJKoZIhvcNAQEEBQAwgasxCzAJBgNVBAYTAklM
ZGRlZCBQcm9kdWN0cyBDQTEjMCEGCSqGSIb3DQEJARYUWWFpckVAYXVkaW9jb2Rl
...
Xubs00BQuW9AK+M=
-----END CERTIFICATE-----
.
File replaced.
```
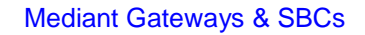

# **14.2.7 certificate details**

This command displays detailed certificate information.

**Syntax:**

# **certificate details**

### **Command Modes:**

Enable

### **Examples:**

The following example displays detailed certificate information.

```
(config-system)# tls 2
(tls-2)# certificate details
Certificate:
     Data:
         Version: 1 (0x0)
         Serial Number: 0 (0x0)
     Signature Algorithm: sha1WithRSAEncryption
         Issuer: CN=MSBR, O=MyCompany, L=Chicago, C=US
         Validity
             Not Before: Aug 26 09:01:36 2013 GMT
             Not After : Aug 21 12:01:36 2033 GMT
         Subject: CN=MSBR, O=MyCompany, L=Chicago, C=US
```
# **14.2.8 private-key import**

This command imports a private key, in textual PEM format. # **private-key import** 

# **Command Modes:**

Enable

# **Examples:**

The following example imports a private key. (config-system)# **tls** 3 (tls-3)# **private-key import**

# **14.2.9 private-key generate**

This command controls the size (in bits) of the RSA key created by the "generate" subcommand.

```
Syntax:
```
# **private-key generate** {**512|1024|2048}**

The command's syntax format is described below:

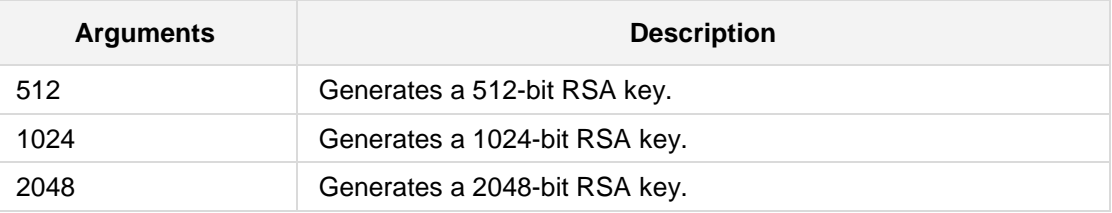

# **Command Modes:**

Enable

```
The following example generates a 512-bit RSA key.
(config-system)# tls 3
(tls-3)# private-key generate 512
Generating new key, size 512 bits (this might take a while)...
New private key generated.
```
# **14.2.10 trusted-root detail**

This command displays a summary of trusted root certificates.

#### **Syntax:**

```
# trusted-root detail [number]
```
The command syntax format is described below:

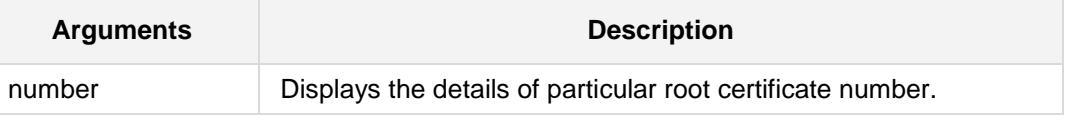

#### **Command Modes:**

Enable

```
The following example displays a summary of trusted root certificates. 
(config-system)# tls 2
(tls-2)# trusted-root detail 1 
Certificate:
     Data:
         Version: 3 (0x2)
         Serial Number:
             d0:1e:40:90:00:00:27:4b:00:00:00:01:00:00:00:04
     Signature Algorithm: sha1WithRSAEncryption
         Issuer: C=US, ST=Utah, L=Salt Lake City, O=Xcert EZ by 
DST, CN=Xcert EZ
by DST/emailAddress=ca@digsigtrust.com
         Validity
             Not Before: Jul 14 16:14:18 1999 GMT
             Not After : Jul 11 16:14:18 2009 GMT
         Subject: C=US, ST=Utah, L=Salt Lake City, O=Xcert EZ by 
DST, CN=Xcert EZ
by DST/emailAddress=ca@digsigtrust.com
         Subject Public Key Info:
...
```
# **14.2.11 trusted-root export**

This command exports an individual trusted root certificate.

#### **Syntax:**

```
# trusted-root export [number]
```
The command syntax format is described below:

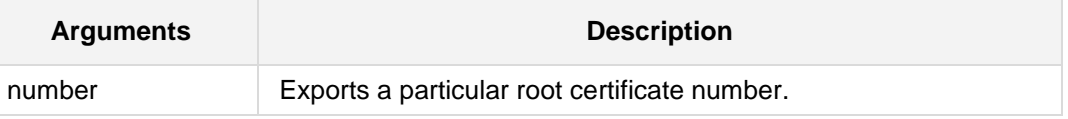

#### **Command Modes:**

Enable

```
The following example displays a summary of trusted root certificates. 
(config-system)# tls 2
(tls-2)# trusted-root export 1 
-----BEGIN CERTIFICATE-----
MIID+DCCAuCgAwIBAgIRANAeQJAAACdLAAAAAQAAAAQwDQYJKoZIhvcNAQEFBQAw
gYwxCzAJBgNVBAYTAlVTMQ0wCwYDVQQIEwRVdGFoMRcwFQYDVQQHEw5TYWx0IExh
Wa9gvR8N26E0HzDEPYutsB0Ek+1f1eS/IDAE9EjpMwHRLpAnUrOb3jocq6mXf5vr
...
```
# **14.2.12 trusted-root import**

This command imports a trusted root certificate, in textual PEM format.

```
Syntax:
```
# **trusted-root import** 

### **Command Modes:**

Enable

# **Examples:**

The following example imports a trusted root certificate. (config-system)# **tls** 2 (tls-2)# **trusted-root import** Enter data below. Type a period (.) on an empty line to finish. -----BEGIN CERTIFICATE----- MIID+DCCAuCgAwIBAgIRANAeQJAAACdLAAAAAQAAAAQwDQYJKoZIhvcNAQEFBQAw gYwxCzAJBgNVBAYTAlVTMQ0wCwYDVQQIEwRVdGFoMRcwFQYDVQQHEw5TYWx0IExh ... wo3CbezcE9NGxXl8 -----END CERTIFICATE----- . File added.

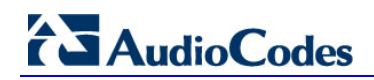

# **14.2.13 trusted-root delete**

This command deletes an individual trusted root certificate.

#### **Syntax:**

# **trusted-root delete** [number]

### **Command Modes:**

Enable

### **Examples:**

The following example deletes an individual trusted root certificate. (config-system)# **tls** 2 (tls-2)# **trusted-root delete** 3 Certificate removed.

# **14.2.14 trusted-root summary**

This command displays a summary of trusted root certificates.

#### **Syntax:**

# **trusted-root summary**

### **Command Modes:**

Enable

### **Examples:**

The following example displays a summary of trusted root certificates.

(config-system)# **tls** 2 (tls-2)# **trusted-root summary** 63 trusted certificates. Num Subject 1ssuer Issuer Expires

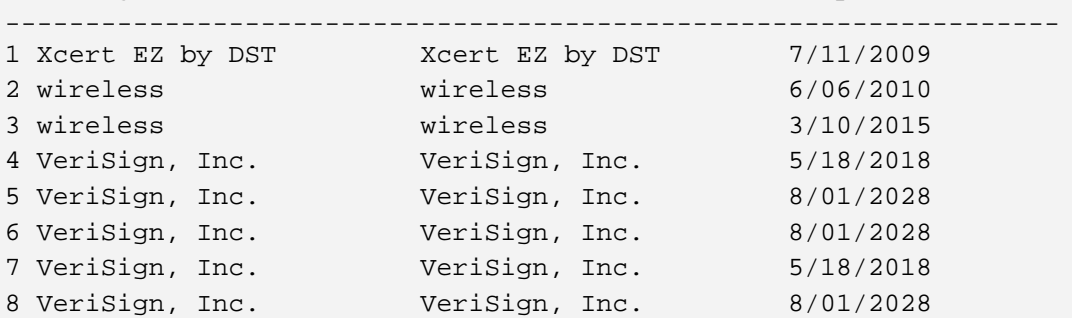

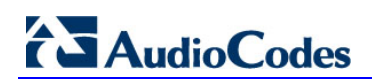

**This page is intentionally left blank**

# **15 High Availability (HA) Commands**

The following commands configure High Availability.

# **15.1 high-availability**

This command sets the high availability protocol parameters.

### **Syntax:**

- # **high-availability**
- # <parameter> <value>

The command's syntax format is described below:

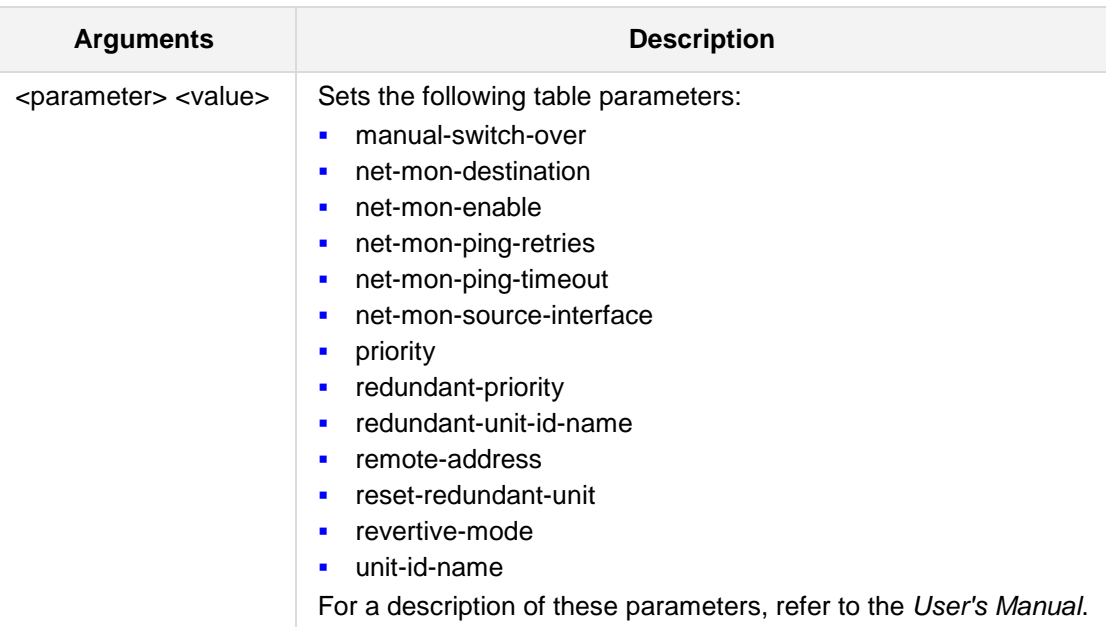

### **Note:**

This command is supported on Mediant 800 E-SBC; Mediant 2600; Mediant 4000; Mediant SW.

### **Command Modes:**

Enable

### **Examples:**

The following example sets the unit-id-name to 'uid\_1'. (config-system)# **high-availability** (ha)# **unit-id-name** uid\_1

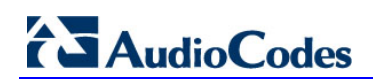

**This page is intentionally left blank.**

# **16 Management Commands**

The commands below describe the various Management commands.

# **16.1 oamp-default-network-src**

This command selects the default network of OAMP services (Data or VoIP).

#### **Syntax:**

The syntax of this command includes the following variations: **oamp-default-network-src data|voip**

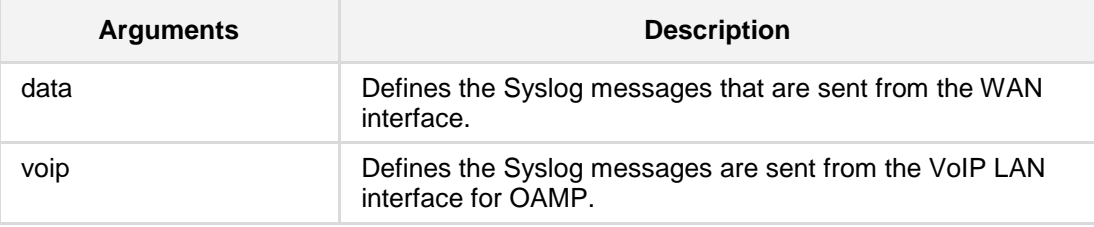

### **Defaults:**

Data

### **Command Modes:**

Enable

#### **Examples:**

This example selects the default Network of OAMP services.

(config-system)# **oamp-default-network-src data** 

# **16.2 Telnet/SSH Commands**

The following commands configure Telnet/SSH.

# **16.2.1 cli-terminal**

This command configures the CLI management interface.

```
Syntax:
```
This configuration set includes the following sub-commands:

```
idle-timeout <timeout-minutes>
password-obscurity {on|off}
rs232-console {on|off}
ssh {on|off}
ssh-acl <acl-name>
ssh-admin-key <rsa-key>
ssh-port <port-num>
telnet {enable|disable|ssl}
telnet-acl <acl-name>
telnet-port <port-num>
wan-ssh-allow {on|off}
wan-telnet-allow {on|off}
```
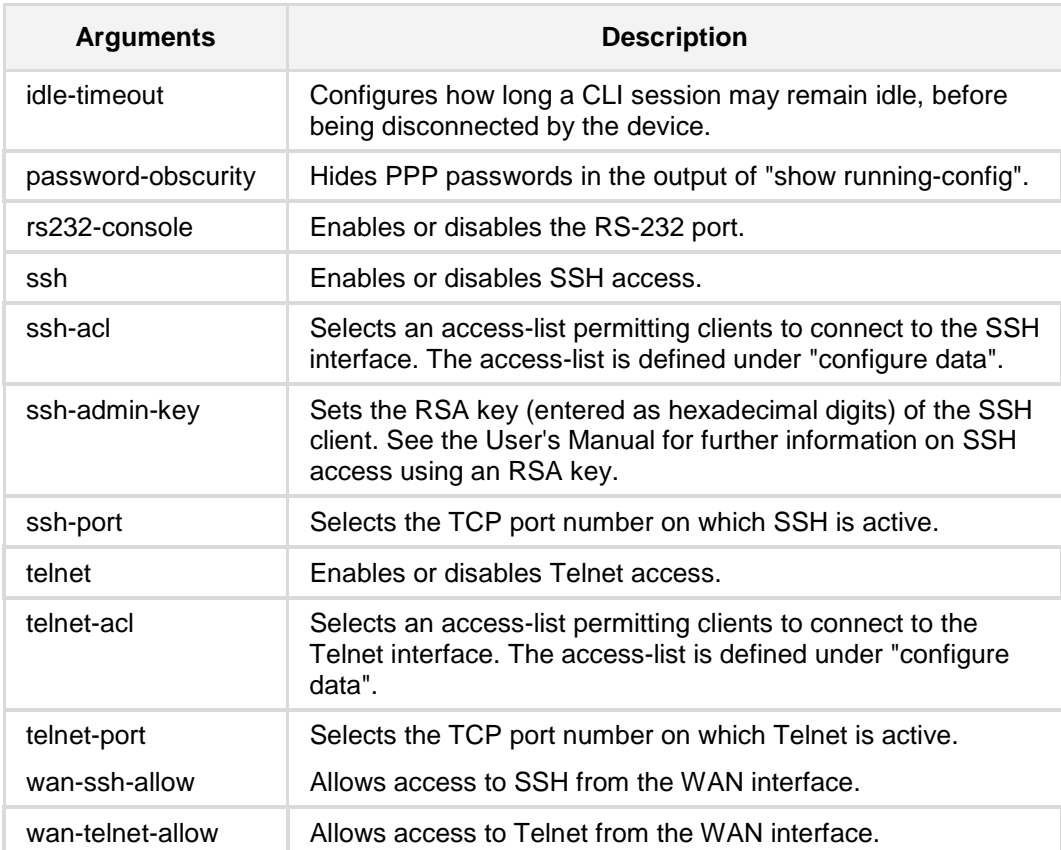

### **Command Modes:**

Enable

# **Examples:**

This example configures SSH.

(config-system)# **cli-terminal** (cli-terminal)# **ssh on**

# **16.2.2 telnet-max-sessions**

This command defines the maximum permitted number of concurrent Telnet/SSH sessions.

### **Syntax:**

#### # **telnet-max-sessions** <number>

The command's syntax format is described below:

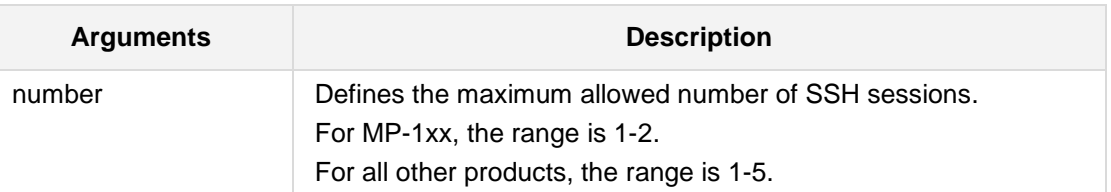

#### **Defaults:**

NA

### **Command Modes:**

Enable

### **Examples:**

The following example sets the maximum permitted number of concurrent Telnet/SSH sessions.

(config-system)# **cli-terminal** (cli-terminal)# **telnet-max-sessions** 5

# **16.2.3 window height**

The **window-height** command enables the user to manually or automatically configure the height of the CLI terminal window.

### **Syntax:**

This configuration set includes the following sub-commands: **window-height** [0-65535] **window-height automatic**

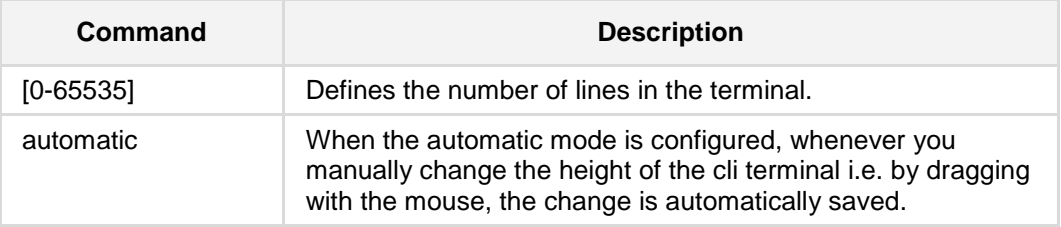

### **Command Modes:**

Enable

### **Examples:**

This example sets the window height to 5. (config-system)# **cli-terminal** (cli-terminal)# **window-height** 5

# **16.3 Web and Telnet Access List Commands**

The following commands configure the Web and Telnet Access List.

# **16.3.1 web**

This command enables and defines the Web server.

#### **Syntax:**

The syntax of this command includes the following variations:

**web**

<parameter> <value>

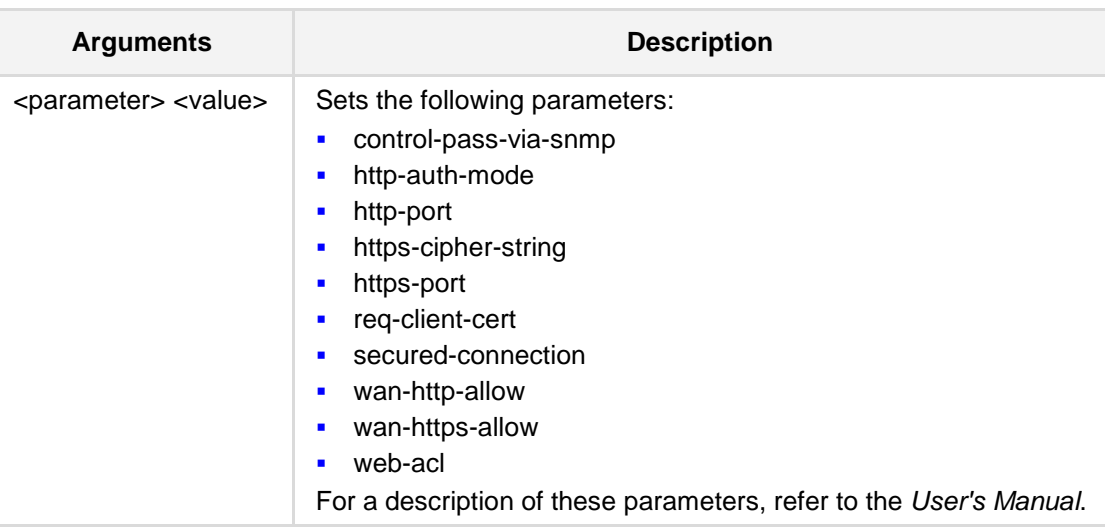

### **Defaults:**

NA

# **Command Modes:**

Enable

# **Examples:**

This example enables the use of client certificates for HTTPS connection.

(config-system)# **web**

(web)# **req-client-cert** on

# **16.3.2 mgmt-access-list**

This command enables an IP address to connect to the management interface.

```
Syntax:
```

```
# mgmt-access-list <index>
```
# <parameter> <value>

The command's syntax format is described below:

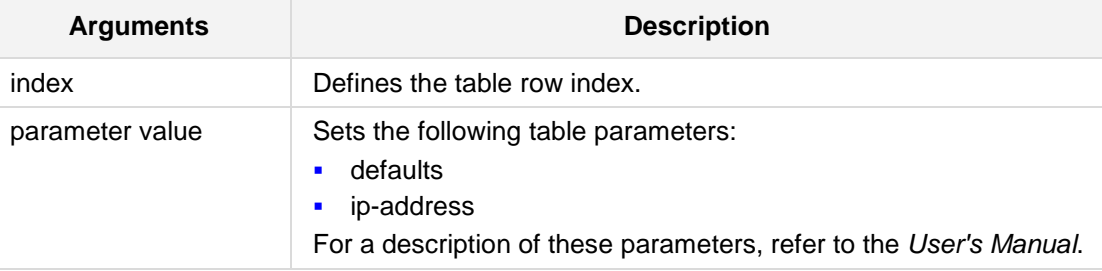

#### **Defaults:**

NA

# **Command Modes:**

Enable

```
The following example enables '10.11.12.120' to connect to the management interface.
(config-system)# mgmt-access-list 9
(mgmt-access-list 9)# ip-address 10.11.12.120
This example displays all mgmt-access-list configurations.
(config-system)# mgmt-access-list display
---- mgmt-access-list-0 ----
   ip-address (10.4.2.2)
```

```
---- mgmt-access-list-1 ----
  ip-address (10.4.2.3)
```

```
---- mgmt-access-list-2 ----
  ip-address (0.0.0.0)
```

```
---- mgmt-access-list-3 ----
  ip-address (0.0.0.0)
```

```
---- mgmt-access-list-4 ----
  ip-address (0.0.0.0)
```

```
---- mgmt-access-list-5 ----
```
# **AudioCodes**

```
 ip-address (0.0.0.0)
---- mgmt-access-list-6 ----
  ip-address (0.0.0.0)
---- mgmt-access-list-7 ----
  ip-address (0.0.0.0)
---- mgmt-access-list-8 ----
  ip-address (0.0.0.0)
---- mgmt-access-list-9 ----
  ip-address (0.0.0.0)
```
# **16.4 RADIUS Setting Commands**

The following commands configure the RADIUS settings.

# **16.4.1 radius**

This command enables and defines the RADIUS server. This "source data" parameter provides support for specifying a WAN interface as the source for RADIUS messages. This parameter provides support for RADIUS server's source interface data. It also enables the NAS-IP-Address sent in RADIUS packets, adjusts and updates according to the address of the selected source interface.

### **Syntax:**

The syntax of this command includes the following variations:

radius <parameter> <value>

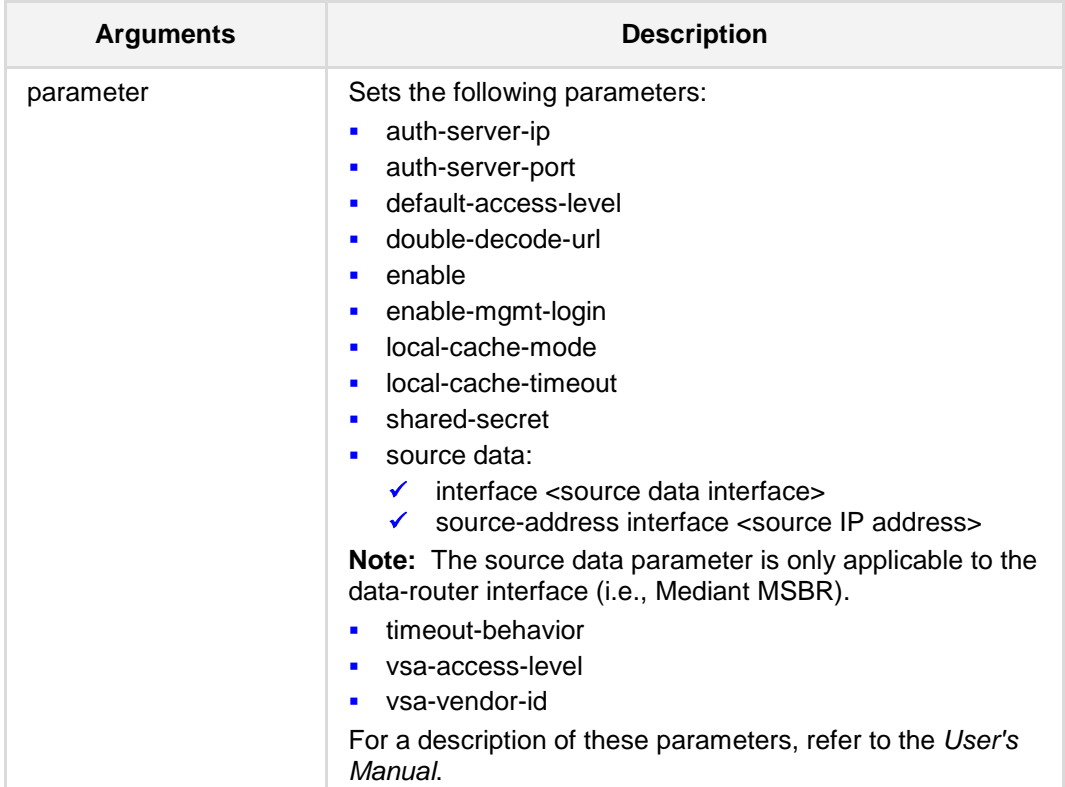

### **Note:**

NA

# **Command Modes:**

Enable

### **Examples:**

This example defines the default access level for the device.

(config-system)# **radius**

(radius)# **default-access-level** 1

This is an example of using the source data parameter:

(radius)# **source data interface** gigabitethernet 0/0

The show run CLI command can be used to verify that data packets for RADIUS are being sent from the specified WAN interface.

To return to the OAMP interface, the following no command is used:

(radius)# **no source data interface** <source data interface>

# **16.4.2 auth-server-ip**

This command configures the RADIUS server IP address.

#### **Syntax:**

```
# auth-server-ip <a.b.c.d>
```
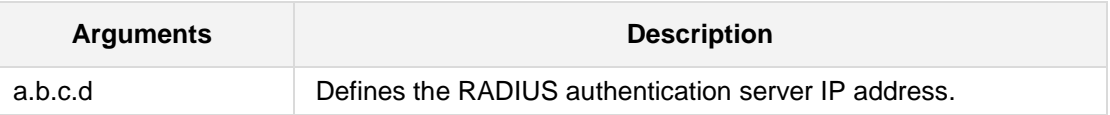

#### **Defaults:**

NA

# **Command Modes:**

Enable

### **Note:**

This configuration requires a reset.

### **Examples:**

The following example configures the RADIUS server IP address. (config-system)# **radius** (radius)# **auth-server-ip** 192.168.0.199

# **16.4.3 auth-server-port**

This command configures the RADIUS server port number.

#### **Syntax:**

# **auth-server-port** <port>

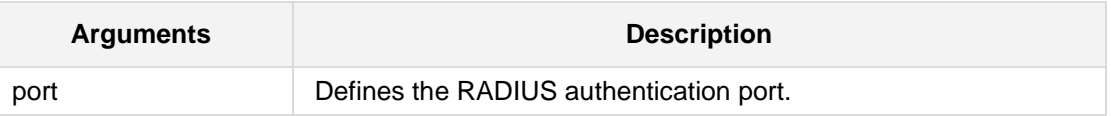

#### **Defaults:**

NA

### **Command Modes:**

Enable

### **Note:**

This configuration requires a reset.

### **Examples:**

The following example configures the RADIUS port. (config-system)# **radius** (radius)# **auth-server-port** 1812

# **16.4.4 enable-mgmt-login**

This command enables RADIUS for access to the MSBR's management interface.

```
Syntax:
```

```
# enable-mgmt-login {on|off}
```
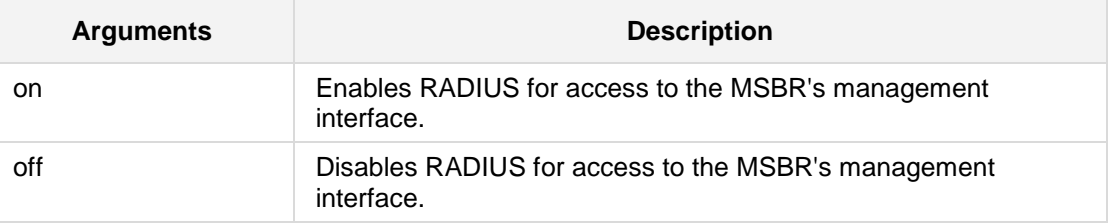

# **Defaults:**

NA

# **Command Modes:**

Enable

### **Examples:**

The following example enables RADIUS for access to the MSBR's management interface. (config-system)# **radius** (radius)# **enable-mgmt-login** on

# **16.4.5 source data**

This command specifies the data source for the RADIUS server.

```
Syntax:
```

```
# source data interface <interface type> <interface id>
# source data source-address interface <interface type> <interface 
id>
# source data vrf <interface type> <interface id>
```
The command's syntax format is described below:

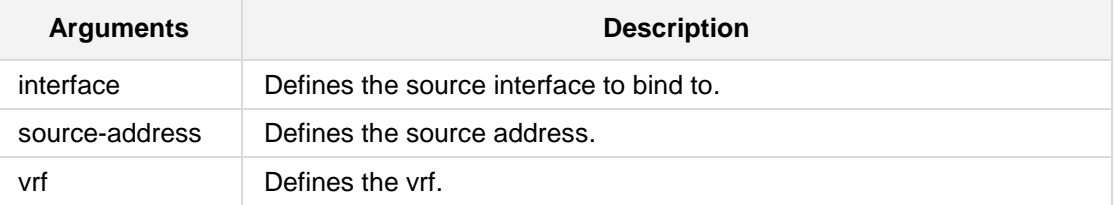

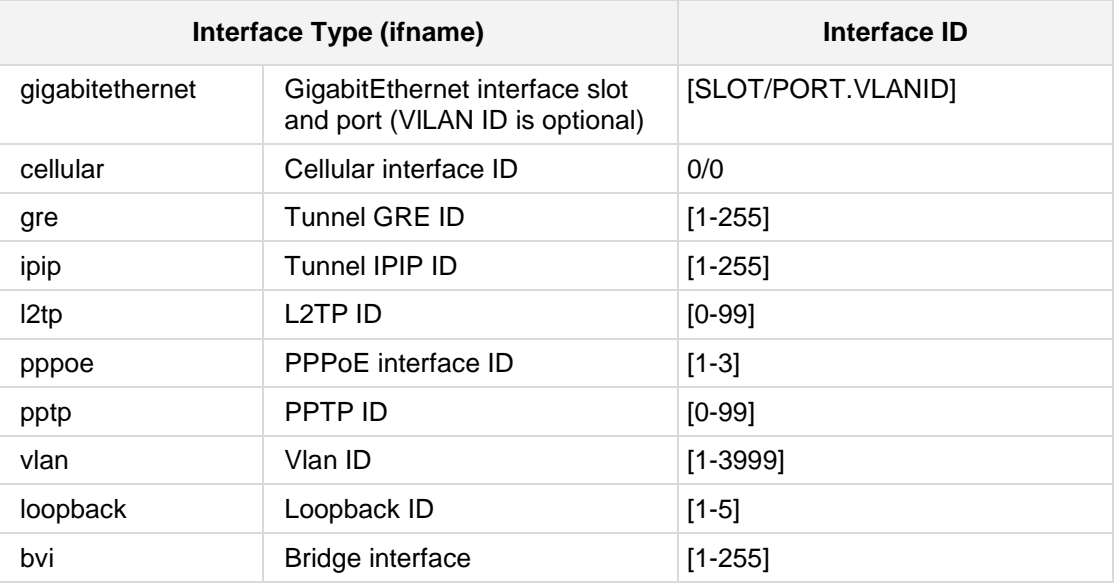

### **Defaults:**

NA

**Command Modes:**

Enable

# **Examples:**

The following is an example of how this command can be used. (config-system)# **ntp** (ntp)# **source data interface gre 100**

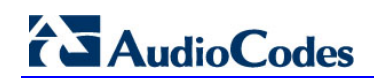

# **16.4.6 source voip**

This command specifies the voip source for the RADIUS server.

#### **Syntax:**

# **source voip** 

### **Defaults:**

NA

### **Command Modes:**

Enable

### **Examples:**

The following example specifies the voip source for the RADIUS server.

(config-system)# **ntp** (ntp)# **source voip**

# **16.5 TR-069 (CWMP) Commands**

The following commands configure TR-069.

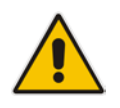

**Note:** TR-069 commands are only applicable to MSBR devices.

# **16.5.1 cwmp**

This command sets the TR-069 protocol parameters.

### **Syntax:**

# **cwmp**

```
# <parameter> <value>
```
The command's syntax format is described below:

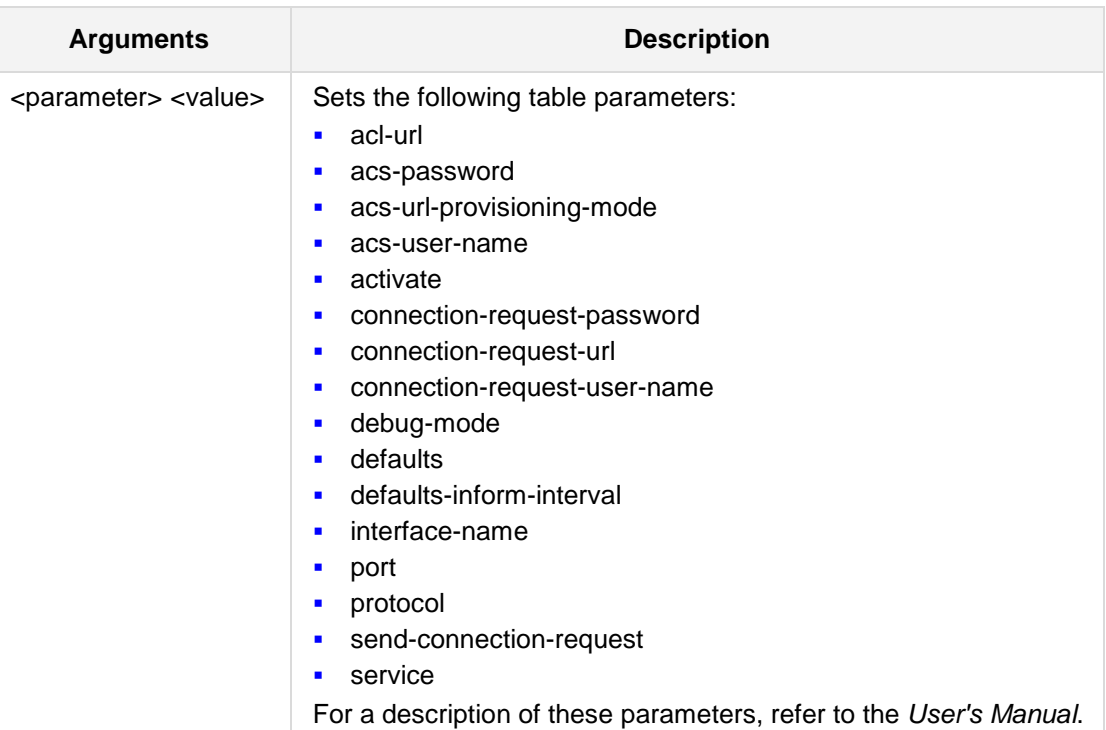

### **Defaults:**

NA

# **Command Modes:**

Enable

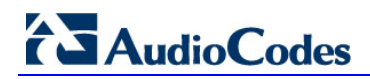

### **Examples:**

The following example sets the TR069 application's interface name. (config-system)# **cwmp** (cwmp-tr069)# **interface-name** int\_name

# **16.6 SNMP Commands**

The following commands configure SNMP.

# **16.6.1 snmp**

This command enables configuring SNMP Support.

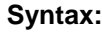

# **snmp** 

# <parameter> <value>

The command's syntax format is described below:

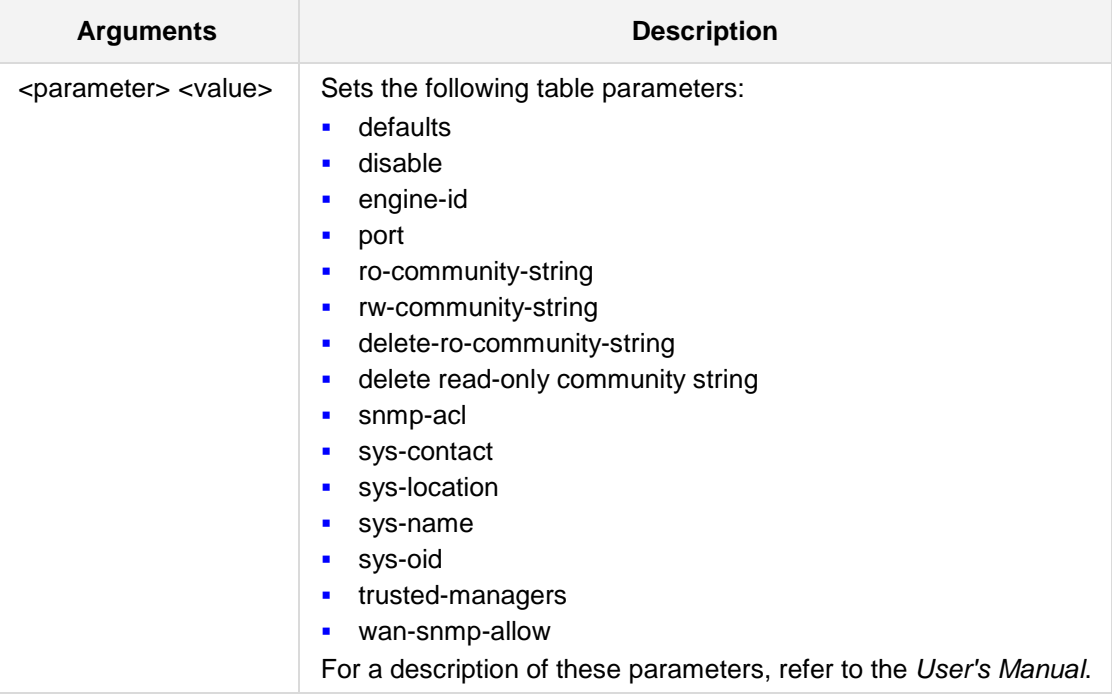

# **Defaults:**

NA

# **Command Modes:**

Enable

### **Examples:**

The following example defines the contact person for this managed node. (config-system)# **snmp** (snmp)# **sys-contact** JJOnes

# **16.6.2 snmp trap**

This command configures SNMP trap managers.

**Syntax:**

### **snmp trap**

<parameter> <value>

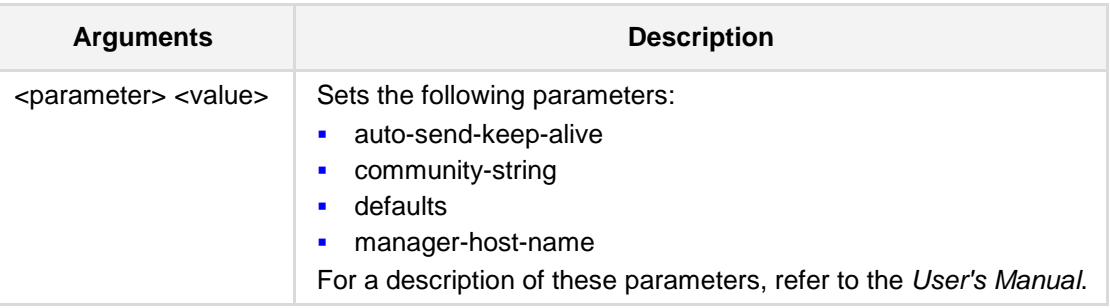

### **Defaults:**

NA

### **Command Modes:**

Enable

### **Examples:**

This example defines the community string used in traps. (config-system)# **snmp trap**

(snmp-trap)# **community-string** comm\_string\_A

# **16.6.3 bind**

This command provides support for binding SNMP trap requests to a VRF only when the management-servers are bind to all-vrfs. In all other cases, the SNMP traps will be sent through the management-servers source. In other words, the administrator can specify from which data VRF to send the traps (as an SNMP client) to the SNMP manager.

#### **Syntax:**

**bind vrf** <vrf name> **trap-pdu**

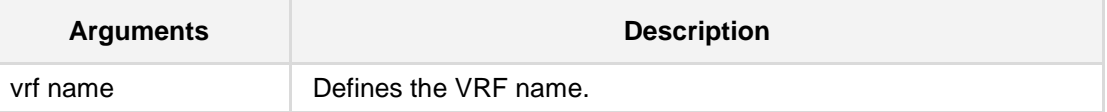

**Defaults:** NA

# **Command Modes:**

Enable

#### **Examples:**

This example binds management servers to all-vrfs and SNMP traps to VRF 'data'. (config-system)# **bind vrf** all-vrfs management-servers (config-system)# **snmp** (snmp)# **bind vrf** data **trap-pdu**

# **16.6.4 ro-community-string**

This command defines a read-only community string.

**Syntax:**

**ro-community-string** <string>

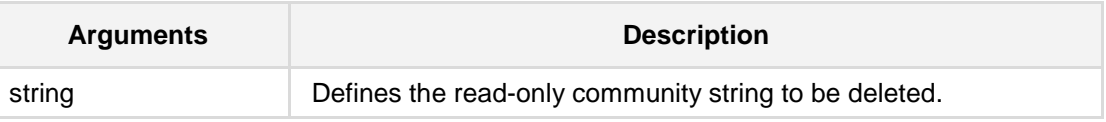

**Defaults:** NA

**Command Modes:**

Enable

### **Examples:**

This example defines a community string - string\_A. # **configure system** (config-system)# **snmp** (snmp)# **ro-community-string** string\_A

# **16.6.5 rw-community-string**

This command defines a read-write community string.

**Syntax:**

**rw-community-string** <string>

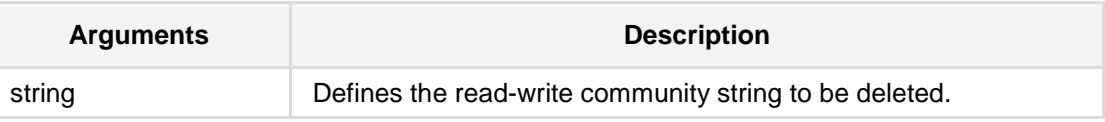

**Defaults:** NA

**Command Modes:**

Enable

### **Examples:**

This example defines a community string - string\_B. # **configure system**

(config-system)# **snmp**

(snmp)# **rw-community-string** string\_B

# **16.6.6 snmp-acl community-string**

This command provides support for applying access control list rules (ACL) to SNMP Community strings -- read-only (RO) or read-write (RW). By associating an ACL rule with an SNMP Community string, the source and/or destination address of the packet, received from the management station and in which the Community string is received, can be specified. This adds enhanced security by reducing the likelihood of malicious attacks on the device if the Community string is discovered by an attacker.

#### **Syntax:**

The syntax of this command includes the following variations:

**snmp-acl community-string** <community string> **rw**|**ro** <ACL rule group name>

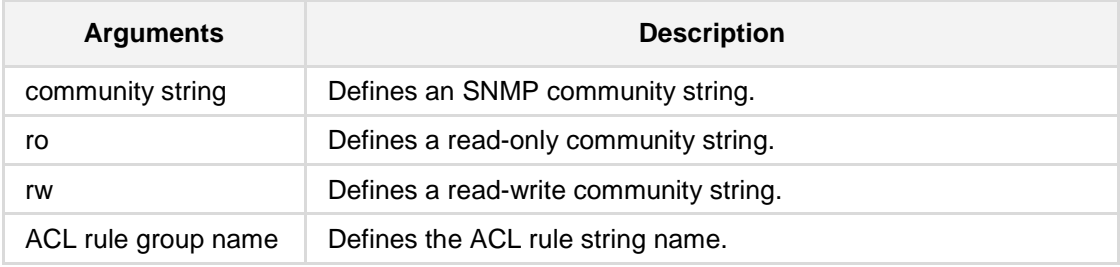

### **Command Modes:**

Enable

#### **Note:**

- SNMP Community strings are used only for SNMPv1 and SNMPv2c (SNMPv3 uses username-password authentication, along with an encryption key).
- $\blacksquare$  This command is applicable to Mediant MSBR devices.

### **Examples:**

The example configuration below applies ACL rule named "MGMT" to the read-only SNMP Community string "public1":

Configured ACL:

(config-data)# access-list MGMT deny udp any eq 68

■ Configured SNMP Community string:

```
(config-system)# snmp
```

```
<snmp ># ro-community-string public1
```
**Binding SNMP Community string to ACL:** 

<snmp> # snmp-acl community-string public1 ro MGMT

To delete a community string - ACL association, simply add single apostrophes at the end of the command line, for example:

```
<snmp> # snmp-acl community-string public1 ro MGMT ''
```
# **16.6.7 delete-ro-community-string**

This command deletes read-only community strings.

**Syntax:**

```
delete-ro-community-string <string>
```
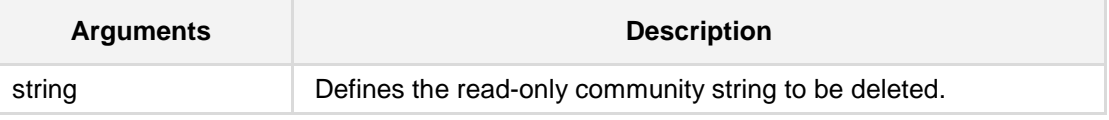

**Defaults:**

NA

**Command Modes:**

Enable

# **Examples:**

This example deletes community string string\_A. # **configure system** (config-system)# **snmp** (snmp)# **delete-ro-community-string** string\_A

# **16.6.8 delete-rw-community-string**

This command deletes read-write community strings.

**Syntax:**

```
delete-rw-community-string <string>
```
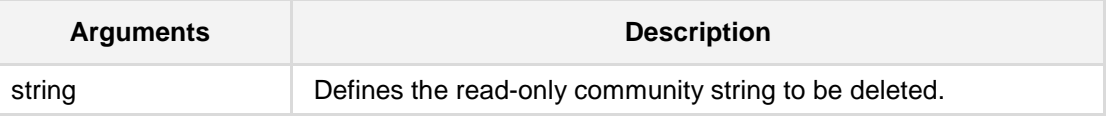

**Defaults:**

NA

**Command Modes:**

Enable

### **Examples:**

This example deletes community string string\_B. # **configure system** (config-system)# **snmp** (snmp)# **delete-rw-community-string** string\_B
## **16.6.9 engine-id**

This command defines the SNMP Engine ID in 12 HEX Octets in xx:xx:...:xx format.

**Syntax:**

**engine-id** <string>

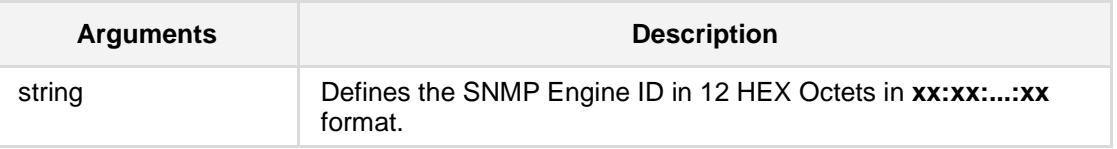

## **Defaults:**

NA

## **Command Modes:**

Enable

## **Examples:**

This example defines the SNMP Engine ID. # **configure system** (config-system)# **snmp** (snmp)# **engine-id** 11:22:…..:66

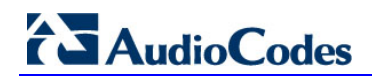

## **16.6.10 port**

This command defines the port number for SNMP requests and responses.

**Syntax:**

port <port number>

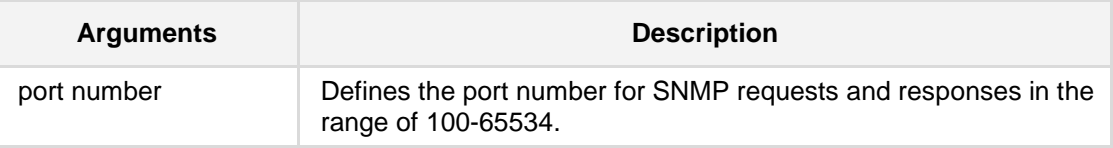

#### **Defaults:**

NA

## **Command Modes:**

Enable

## **Examples:**

This example defines #1102 as the port number for SNMP requests and responses.

## # **configure system**

(config-system)# **snmp**

(snmp)# **port** 1102

## **16.6.11 snmp trap destination**

This command enables SNMPv3 USM user or SNMPv2 user to associate with this trap destination. By default it is associated with the SNMPv2 user.

#### **Syntax:**

# **snmp trap destination** <index>

# <parameter> <value>

The command's syntax format is described below:

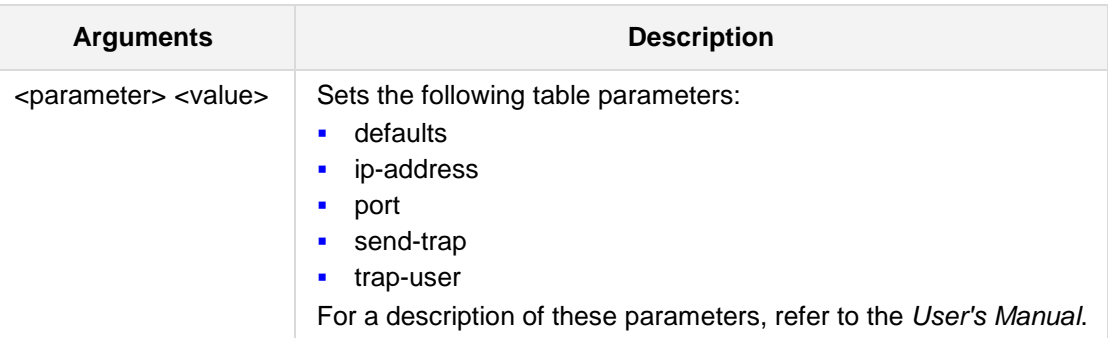

## **Defaults:**

NA

## **Command Modes:**

Enable

#### **Examples:**

The following example sets the trap ports to be used by the different managers.

(config-system)# **snmp trap destination** 4 (trap-destination 4)# **port** 18

## **16.6.12 snmp v3-users**

This command configures SNMP v3 users.

## **Syntax:**

The syntax of this command includes the following variations: **snmp v3-users** <index> <parameter> <value>

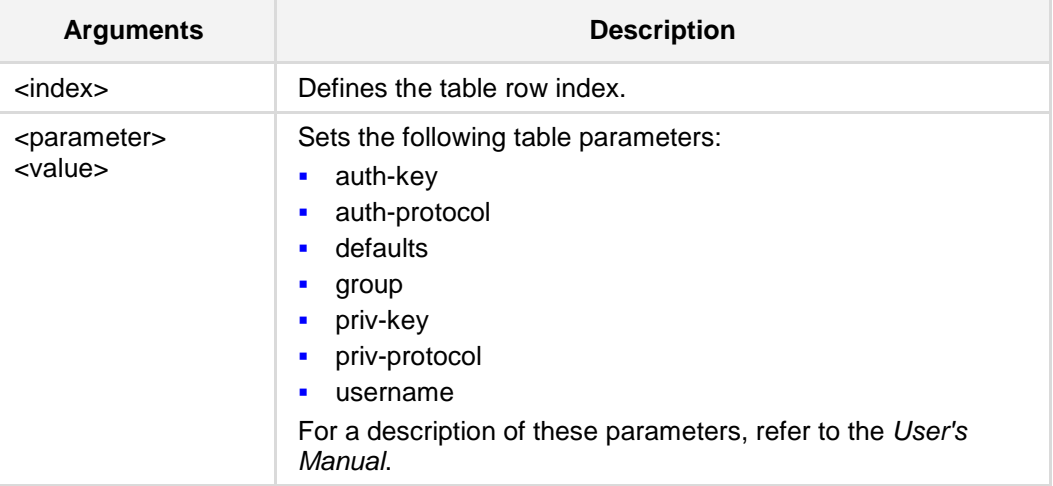

## **Command Modes:**

Enable

## **Examples:**

This example configures read only snmp v3 user with no authentication or privacy.

```
(config-system)# snmp v3-users 1 
(v3-users-1)# username j_brown
(v3-users-1)# group read-only
(v3-users-1)# auth-protocol none
(v3-users-1)# auth-protocol none
```
# **17 Test Call Commands**

The following commands configure Test calls.

# **17.1 test-call**

This command defines Test Call settings.

## **Syntax:**

- # **test-call**
- # <parameter> <value>

The command's syntax format is described below:

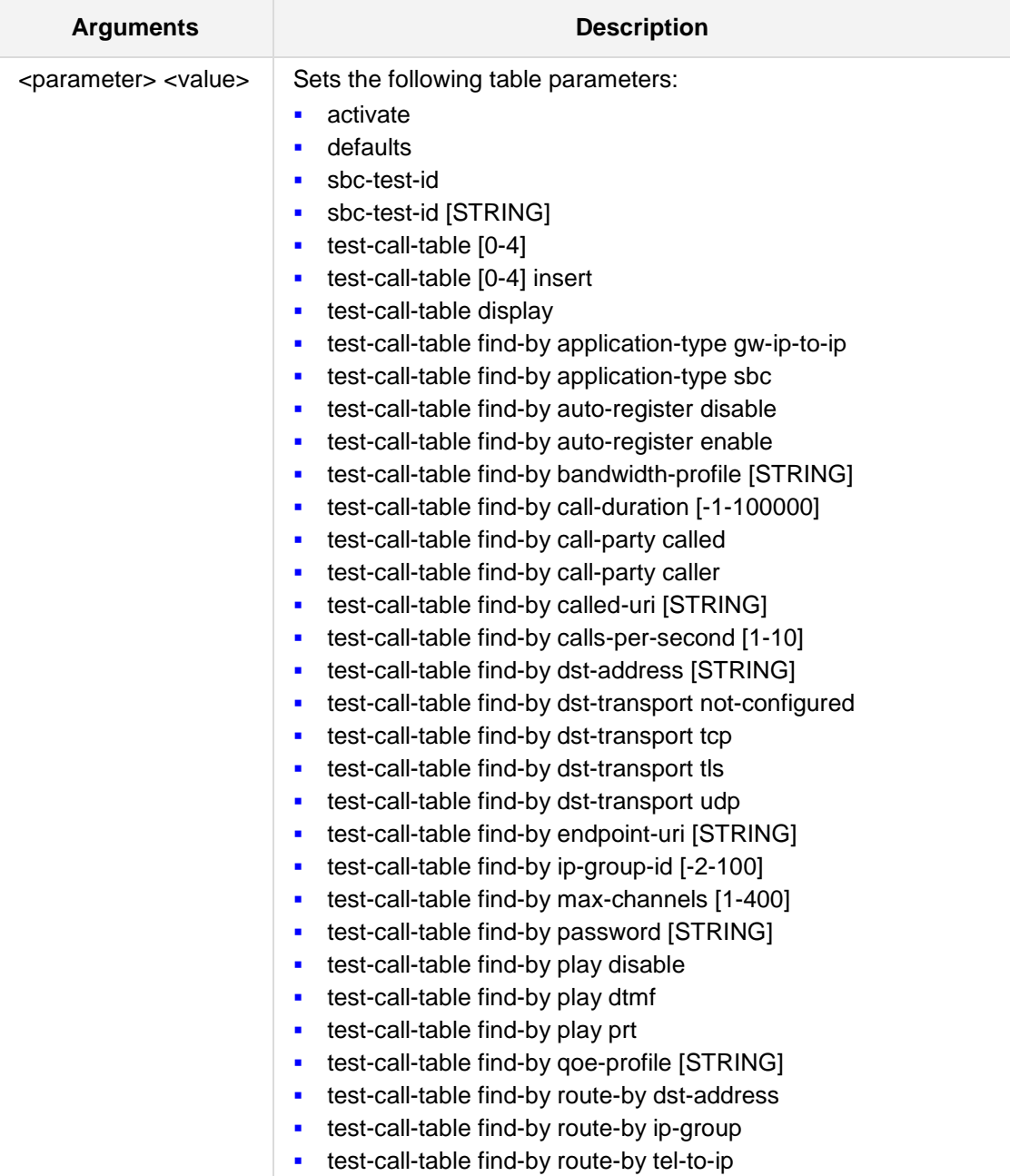

# **AudioCodes**

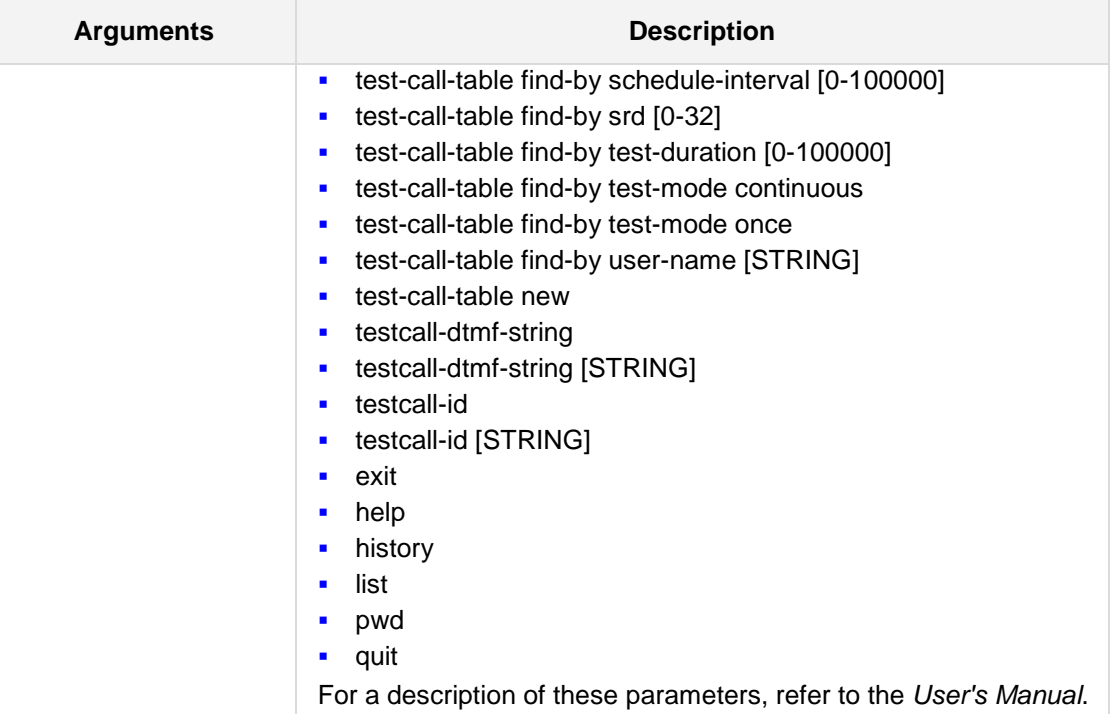

## **Defaults:**

NA

## **Command Modes:**

Enable

## **Examples:**

The following example sets the incoming Test Call prefix to '180'. (config-system)# **test-call**  (test-call)# **testcall-id** 180

# **18 NQM Commands**

The commands below describe the various Network Quality Monitoring (NQM) commands.

## **18.1 NQM Configuration**

In order to configure a valid NQM session, you have to configure a 'sender' termination on one device and a 'responder' termination on another device.

To configure a 'sender' termination, configure a line in the probing table (if not defined earlier) followed by defining a sender line in the sender table.

To configure a 'responder' termination, configure a valid line in the responder table.

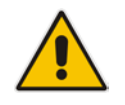

**Note:** NQM commands are only applicable to Mediant 800 MSBR.

## **18.2 nqm sender-table**

This command selects a row in the sender table to configure.

```
Syntax:
```

```
The syntax of this command is:
nqm sender-table [row index]
```
The command's syntax format is described below:

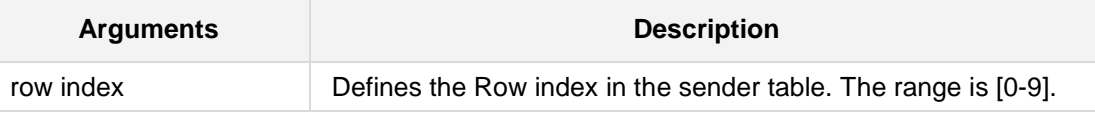

**Defaults:**

NA

## **Command Modes:**

Enable

## **Example:**

This example selects row 0 to be configured. (config-system)# **nqm sender-table 0**

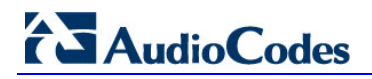

## **18.2.1 sender-name**

This command sets the current sender row's name.

**Syntax:**

The syntax of this command is: **sender-name** [name string]

The command's syntax format is described below:

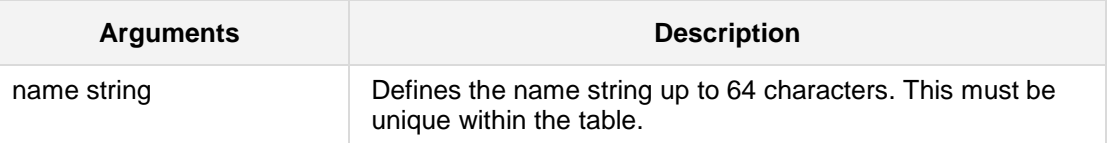

#### **Defaults:**

Default string value is 'Unknown'.

## **Command Modes:**

Enable

## **Example:**

This example sets the sender name to be 'main\_office\_voip\_checker\_1'.

```
(config-system)# nqm sender-table 1
```
(sender-table-1) **sender-name** main\_office\_voip\_checker\_1

## **18.2.2 active**

This command sets the state of this sender row.

**Syntax:**

The syntax of this command is: **active** [0/1]

The command's syntax format is described below:

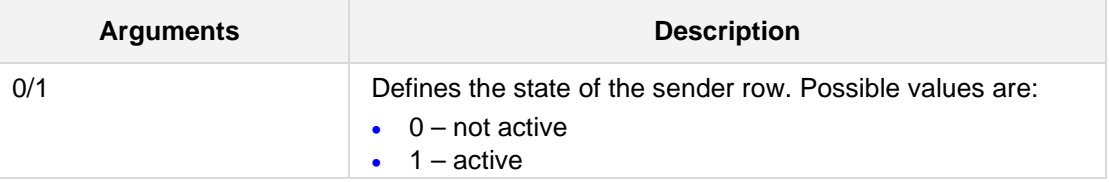

**Defaults:**

1

## **Command Modes:**

Enable

## **Example:**

This example disables the sender line. (config-system)# **nqm sender-table** 1 (sender-table-1)**# active 0**

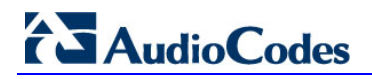

## **18.2.3 target-ip-address**

This command sets the destination ip address of the packets sent by this sender row.

**Syntax:**

The syntax of this command is: **target-ip-address** [a.b.c.d]

The command's syntax format is described below:

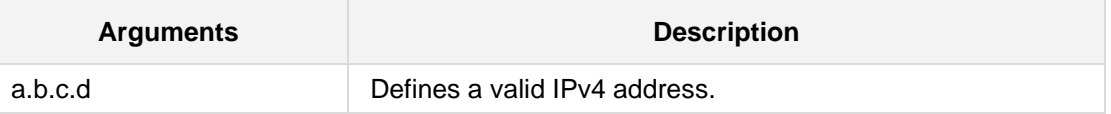

#### **Defaults:**

0.0.0.0

## **Command Modes:**

Enable

## **Example:**

This example sets packets stream destination address to 88.3.2.1.

```
(config-system)# nqm sender-table 1
```
(sender-table-1)**# target-ip-address** 88.3.2.1

## **18.2.4 target-port**

This command sets the destination port of the packets sent by this sender row.

**Syntax:**

The syntax of this command is: **target-port** [port number]

The command's syntax format is described below:

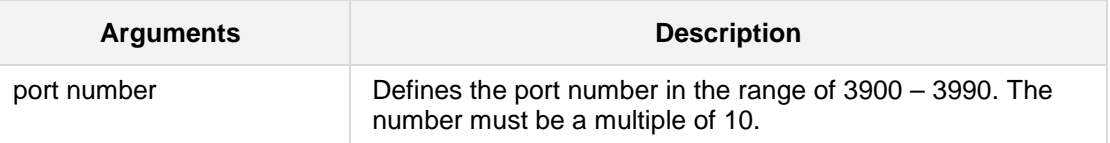

## **Defaults:**

3900

## **Command Modes:**

Enable

## **Example:**

This example sets packets stream destination port to 3960.

(config-system)# **nqm sender-table** 1

(sender-table-1)**# target-port** 3960

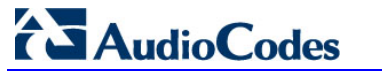

## **18.2.5 packet-interval**

This command sets the time interval between each packet transmission.

**Syntax:**

```
The syntax of this command is:
packet-interval [time interval]
```
The command's syntax format is described below:

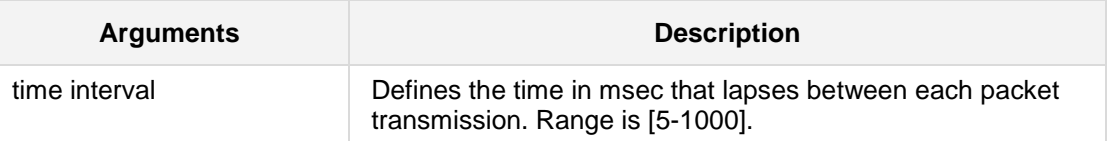

## **Defaults:**

20 msec

## **Command Modes:**

Enable

## **Example:**

This example sets the time interval between each packet transmission to 40 msec.

(config-system)# **nqm sender-table** 1

```
(sender-table-1)# packet-interval 40
```
## **18.2.6 payload-size**

This command sets the IP payload size of the transmitted packets for this sender row.

**Syntax:**

The syntax of this command is: **set payload-size** [size]

The command's syntax format is described below:

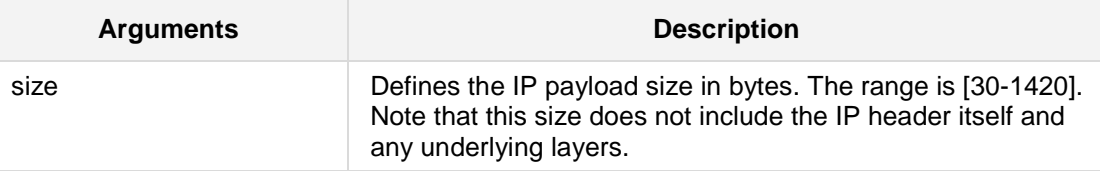

**Defaults:**

180 (mimics g711 20msec packet)

## **Command Modes:**

Enable

## **Example:**

This example sets the packet payload to 512 bytes. (config-system)# **nqm sender-table** 1 (sender-table-1)**# payload-size** 512

# **AudioCodes**

## **18.2.7 packet-tos**

This command sets the 8-bit TOS (Type of Service) field in the IP header.

**Syntax:**

The syntax of this command is: **packet-tos** [TOS value]

The command's syntax format is described below:

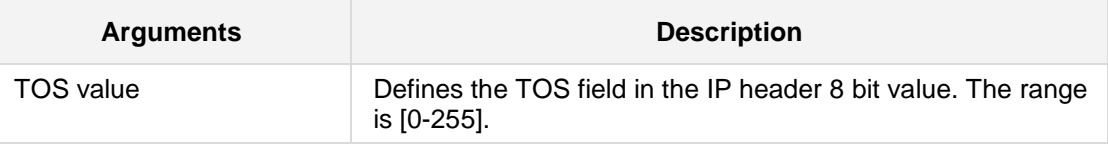

**Defaults:**

0

## **Command Modes:**

Enable

## **Example:**

This example sets the packet TOS to EF (Expedited Forwarding).

(config-system)# **nqm sender-table** 1

(sender-table-1)**# packet-tos** 184

## **18.2.8 packet-timeout**

This command sets timeout for waiting on received packets at the sender side.

**Syntax:**

The syntax of this command is: **packet-timeout** [timeout duration]

The command's syntax format is described below:

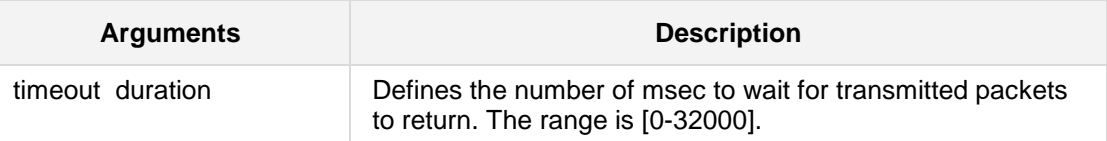

## **Defaults:**

10000

## **Command Modes:**

Enable

## **Example:**

This example sets the packet timeout to 1 second. (config-system)# **nqm sender-table** 1 (sender-table-1)**# packet-timeout** 1000

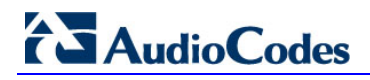

## **18.2.9 rtt-threshold**

This command sets the round trip time threshold for this sender. If the calculated value for some NQM sessions exceeds this threshold, an alarm is issued.

#### **Syntax:**

The syntax of this command is: **rtt-threshold** [threshold value]

The command's syntax format is described below:

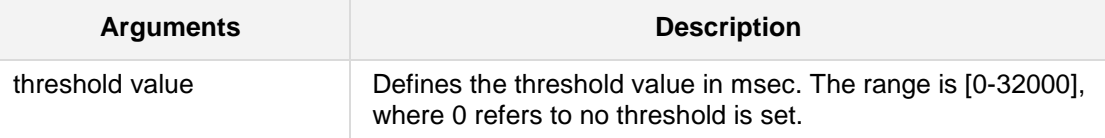

**Defaults:**

0

## **Command Modes:**

Enable

## **Example:**

This example sets the RTT threshold to 1 second. (config-system)# **nqm sender-table** 1 (sender-table-1)**# rtt-threshold** 1000

## **18.2.10 jitter-threshold**

This command sets the jitter threshold for this sender. If the calculated value for some NQM sessions exceeds this threshold, an alarm is issued.

#### **Syntax:**

The syntax of this command is: **jitter-threshold** [threshold value]

The command's syntax format is described below:

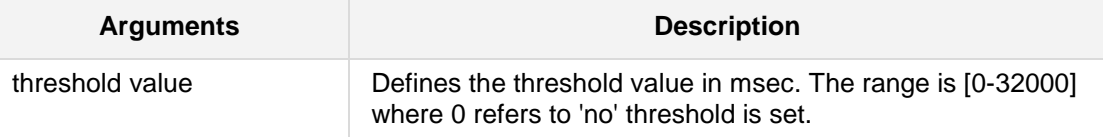

**Defaults:**

0

## **Command Modes:**

Enable

## **Example:**

This example sets the jitter threshold to 1 second. (config-system)# **nqm sender-table** 1 (sender-table-1)**# jitter-threshold** 1000

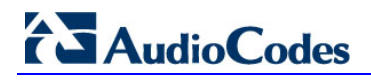

## **18.2.11 pl-threshold**

This command sets the packet loss rate threshold for this sender. If the calculated value for some NQM session exceeds this threshold, an alarm is issued.

#### **Syntax:**

The syntax of this command is: set pl-threshold [threshold value]

The command's syntax format is described below:

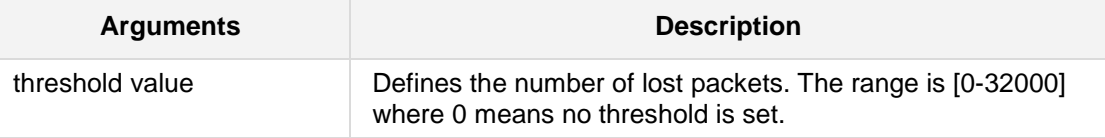

**Defaults:**

0

## **Command Modes:**

Enable

## **Example:**

This example sets the packet loss threshold to 5 packets. (config-system)# **nqm sender-table** 1 (sender-table-1)**# pl-threshold** 5

## **18.2.12 cq-mos-threshold**

This command sets the conversation quality Mean Opinion Score (MOS) value threshold for this sender. If the calculated value for some NQM sessions is lower than this threshold, an alarm is issued.

## **Syntax:**

```
The syntax of this command is:
cq-mos-threshold [threshold value]
```
The command's syntax format is described below:

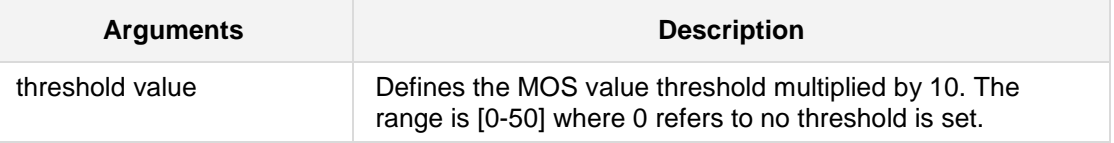

#### **Defaults:**

0

## **Command Modes:**

Enable

## **Example:**

This example sets conversation quality MOS value threshold to 42.

(config-system)# **nqm sender-table** 1

(sender-table-1)**# cq-mos-threshold** 42

# **AudioCodes**

## **18.2.13 lq-mos-threshold**

This command sets the listener quality MOS value threshold for this sender. If the calculated value for some NQM sessions is lower than this threshold, an alarm is issued.

#### **Syntax:**

The syntax of this command is: **lq-mos-threshold** [threshold value]

The command's syntax format is described below:

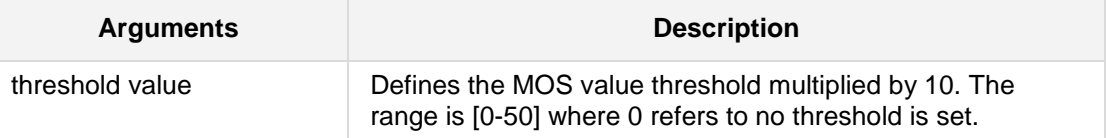

**Defaults:**

0

## **Command Modes:**

Enable

## **Example:**

This example sets listener quality MOS value threshold to 38. (config-system)# **nqm sender-table** 1 (sender-table-1)**# lq-mos-threshold** 38

## **18.2.14 probe-name**

This command sets this sender row's reference to an entry in the probing table previously described. By setting this reference, the sender uses the attributes defined in that certain probing table entry.

#### **Syntax:**

```
The syntax of this command is:
set probe-name [probing table row name]
```
The command's syntax format is described below:

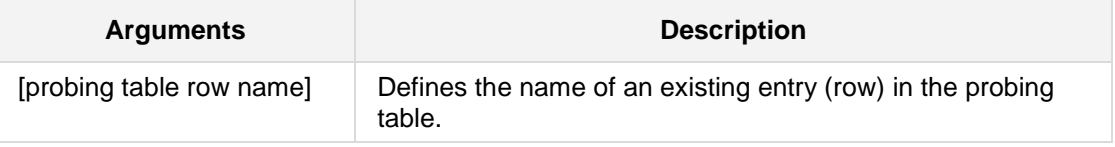

#### **Defaults:**

NA

#### **Command Modes:**

Enable

## **Example:**

This example sets the sender row to use the attributes of a probing row named 'voip\_probe\_1' (See the example above in the Probing Table configuration).

(config-system)# **nqm sender-table** 1

(sender-table-1)**# probe-name** voip\_probe\_1

## **18.2.15 source-interface-name**

This command sets the network interface on which the sender sends and receives packets.

#### **Syntax:**

The syntax of this command is:

**set source-interface-name** {NQM\_WAN|name from net interface table}

The command's syntax format is described below:

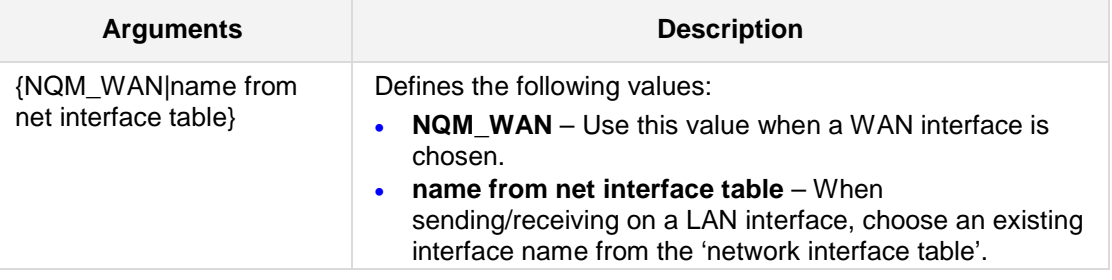

**Defaults:**

NA

## **Command Modes:**

Enable

#### **Example:**

This example sets this sender row to use the WAN interface. (config-system)# **nqm sender-table** 1 (sender-table-1)**# source-interface-name** NQM\_WAN

## **18.3 nqm probing-table**

This command chooses a row in the probing table to configure.

```
Syntax:
```

```
The syntax of this command is:
nqm probing-table [row index]
nqm probing-table display
nqm probing-table new
```
The command's syntax format is described below:

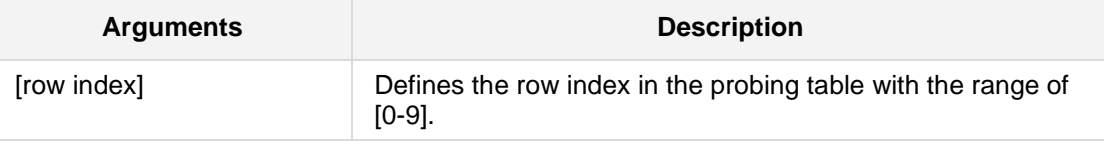

**Defaults:** NA

## **Command Modes:**

Enable

## **Example:**

This example selects row 0 to be configured.

# **configure system**

(config-system)# **nqm probing-table** 0

# **AudioCodes**

## **18.3.1 probe-name**

This command sets the current row's name to be referenced by the corresponding sender table rows (See Sender Table configuration below).

#### **Syntax:**

The syntax of this command is: **probe-name** [name string]

The command's syntax format is described below:

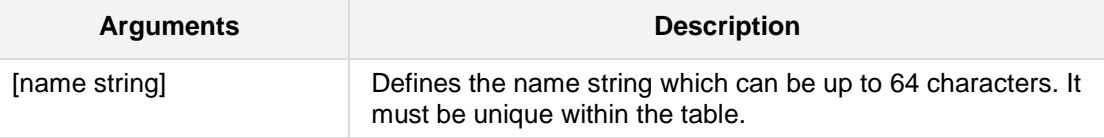

## **Defaults:**

Default string value is 'Unknown'.

## **Command Modes:**

Enable

## **Example:**

This example sets the probe-name to 'voip\_probe\_1'. **(config-system)# nqm probing-table 1 (probing-table-1)# probe-name** voip\_probe\_1

## **18.4 nqm responder-table**

This command selects a row to configure in the responder table.

## **Syntax:**

```
The syntax of this command is:
nqm responder-table [row index]
```
The command's syntax format is described below:

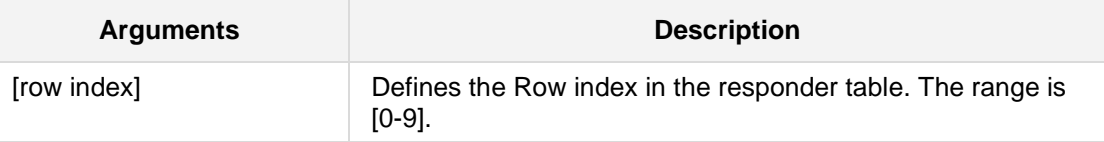

**Defaults:**

NA

## **Command Modes:**

Enable

## **Example:**

This example selects row 0 to be configured.

(config-system)# **nqm responder-table 1**

(responder-table-1)# **nqm responder-table** 0

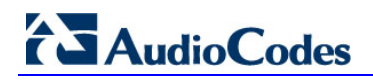

## **18.4.1 responder-name**

This command sets the current responder row's name.

**Syntax:**

The syntax of this command is: **responder-name** [name string]

The command's syntax format is described below:

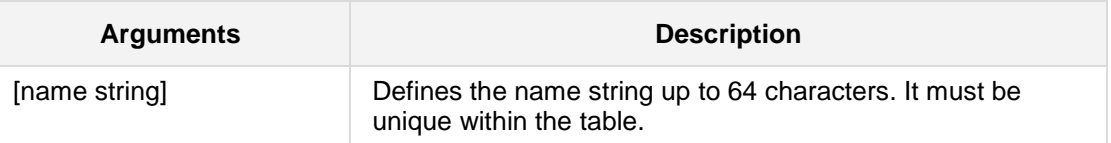

#### **Defaults:**

The default string value is 'Unknown'.

## **Command Modes:**

Enable

## **Example:**

This example sets the responder name to be 'main\_office\_voip\_responder\_1'.

(config-system)# **nqm responder-table 1**

(responder-table-1)# **responder-name** main\_office\_voip\_responder\_1

## **18.4.2 source-interface-name**

This command sets the network interface on which the responder will receive and send packets.

## **Syntax:**

The syntax of this command is:

```
source-interface-name {NQM_WAN|name from net interface table}
```
The command's syntax format is described below:

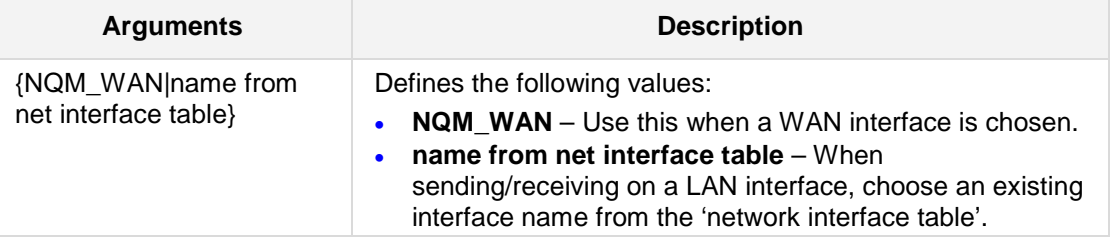

## **Defaults:**

NA

## **Command Modes:**

Enable

## **Example:**

This example sets this responder row to use the WAN interface.

(config-system)# **nqm responder-table 1**

(responder-table-1)# **source-interface-name** NQM\_WAN

## **18.4.3 active**

This command sets the state of this responder row.

```
Syntax:
```
The syntax of this command is: **active** [0/1]

The command's syntax format is described below:

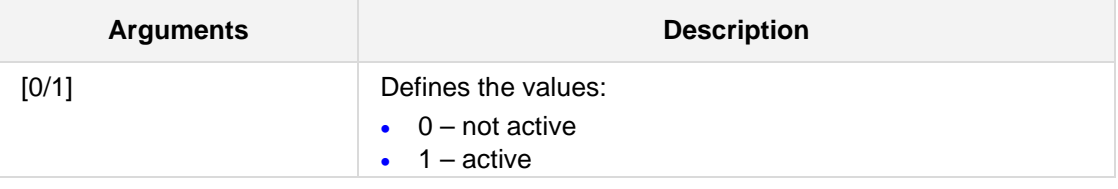

## **Defaults:**

1

## **Command Modes:**

Enable

## **Example:**

This example disables the responder line. (config-system)# **nqm responder-table 1** (responder-table-1)# **active** 0

## **18.4.4 local-port**

This command sets the local port on which this responder will listen for incoming packets.

**Syntax:**

The syntax of this command is: **local-port** [port number]

The command's syntax format is described below:

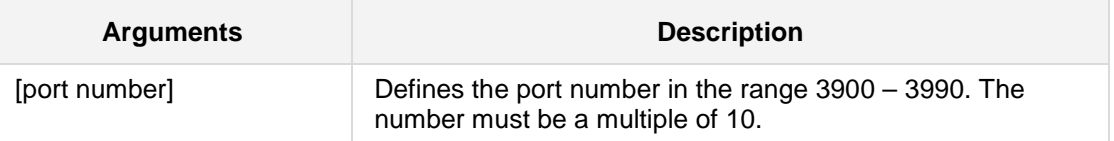

## **Defaults:**

3900

## **Command Modes:**

Enable

## **Example:**

This example sets the local port to listen upon to 3960. (config-system)# **nqm responder-table 1** (responder-table-1)# **local-port** 3960

# **AudioCodes**

# **18.5 duration**

This command sets the duration in which packets are sent to the responder during a single NQM sender session cycle.

```
Syntax:
```
The syntax of this command is: **duration** [duration]

The command's syntax format is described below:

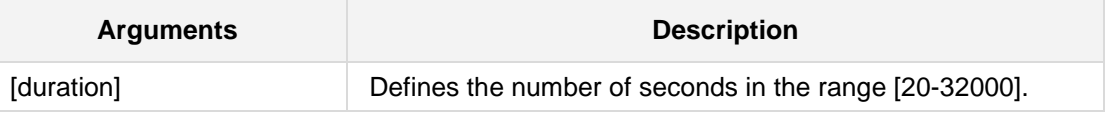

**Defaults:**

20 seconds

## **Command Modes:**

Enable

## **Example:**

This example sets the packet sending duration to 30 seconds. **(config-system)# nqm probing-table 1 (probing-table-1)duration** 30

## **18.6 frequency**

This command sets the periodic interval (in seconds) at which each sender NQM session occurs.

#### **Syntax:**

The syntax of this command is: **frequency** [period]

The command's syntax format is described below:

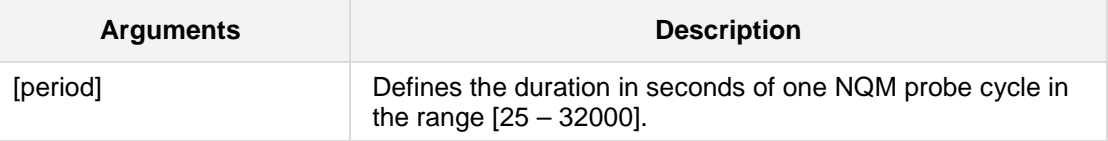

## **Defaults:**

60 seconds

## **Command Modes:**

Enable

## **Example:**

This example sets the frequency period to 1 hour (3600 seconds). **(config-system)# nqm probing-table 1 (probing-table-1) frequency** 3600

# **AudioCodes**

# **18.7 life-span**

This command sets the life span of the NQM sender session row that references this probe line.

#### **Syntax:**

The syntax of this command is: **life-span** [duration]

The command's syntax format is described below:

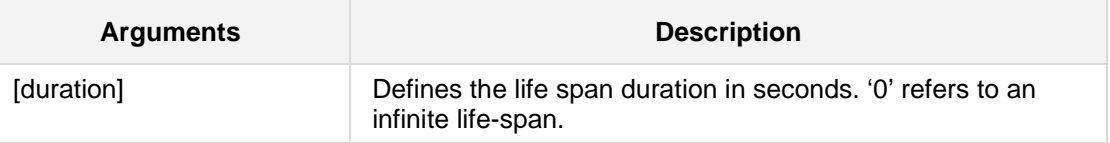

**Defaults:**

0

## **Command Modes:**

Enable

## **Example:**

This example sets an infinite life span. (config-system)# **nqm probing-table 1** (probing-table-1)# **life-span** 0

## **18.8 start-time**

This command sets the start time for NQM sender session rows that refer to this probe line.

## **Syntax:**

```
The syntax of this command is:
start-time {now|pending|yyyy:MM:dd:HH:mm:ss}
```
The command's syntax format is described below:

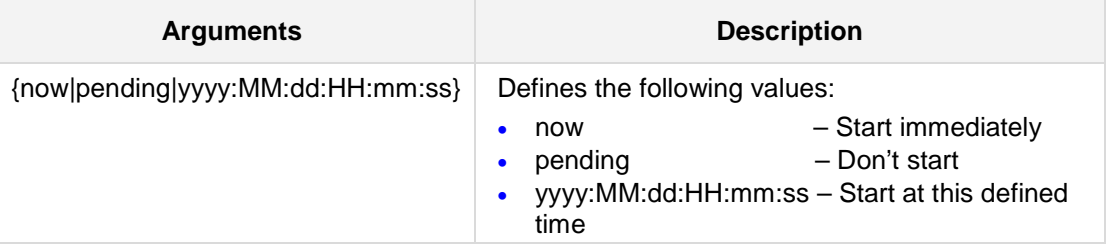

## **Defaults:**

**Command Modes:**

Enable

## **Example:**

This example sets the start time of any referring sender table row immediately after it is activated.

(config-system)**# nqm probing-table 1** (probing-table-1)**start-time** now

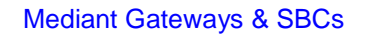

# **AudioCodes**

# **18.9 history-entries**

This command sets the number of previous result entries to be saved locally in the device.

**Syntax:**

```
The syntax of this command is:
history-entries [number of entries]
```
The command's syntax format is described below:

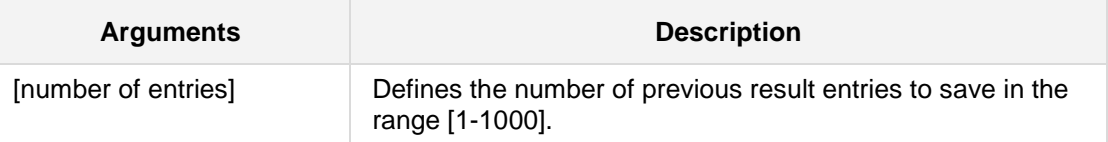

## **Defaults:**

100 entries

## **Command Modes:**

Enable

## **Example:**

This example sets the saved entry file to save the latest 500 result entries.

(config-system)# **nqm probing-table** 1

(probing-table-1)# **history-entries** 500

# **19 Feature and Product Keys Update Commands**

The commands below describe the Feature and Product Keys Update commands.

## **19.1 feature-key**

This command updates the feature-key.

## **Syntax:**

This configuration set includes the following sub-commands: **feature-key** <"string">

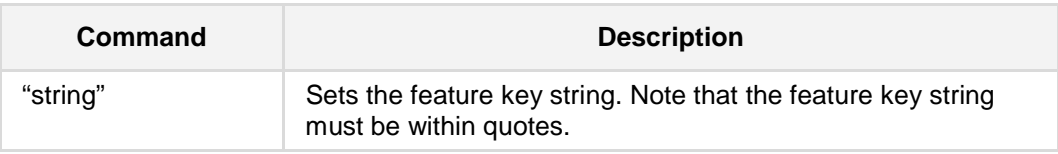

## **Command Modes:**

Enable

## **Examples:**

This example sets a feature-key.

```
(config-system)# feature-key
```
"r6wmr5to25smaB12d21aiSl94yMCf3lsfjBjagcch1kq9AZ9MJqqCOw44ywFcMlIb iBaeNcsjh878ld1f2wKbY3IXJj1SOlcbiBfc6FBj1fROlJ9XvAw8k1IXdoFcOpeQJp 2e0sti1s0blNecypomhgU5yTlPREPQtl2e1wpiNgx7lRfeyXV?2s9@coFcOhdayWjW hQuJeIgb5VbfyENc2w46O6OG3lf7NJnbkF5mxkka5xccyoVedYq1gMc"

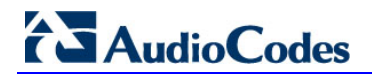

# **19.2 product-key**

This command provides support for a Product Key for the Mediant SE SBC and Mediant VE SBC product lines.

**Syntax:**

# **product-key [product key string]**

**Defaults:**

NA

**Command Modes:**

Enable

## **Examples:**

The following is an example of using this command. (config-system)**# product-key**  Product Key: 123
# **20 Automatic Update Commands**

The commands below describe the Automatic Update command. The Automatic Update feature allows you to download a configuration file or an image file from a server. If the file is different from the file currently on the MSBR, it will be applied using the same rules as the **copy** command. In other words, configuration of the "cli-script" is added to the current configuration, and the "startup-script" will then rewrite the configuration and the MSBR will reset twice.

To configure Automatic Update, use the following commands:

# **20.1 automatic-update**

This command enables Automatic Update configuration.

# **Syntax:**

# # **automatic-update**

The <file> for the Automatic Update can be one of the following:

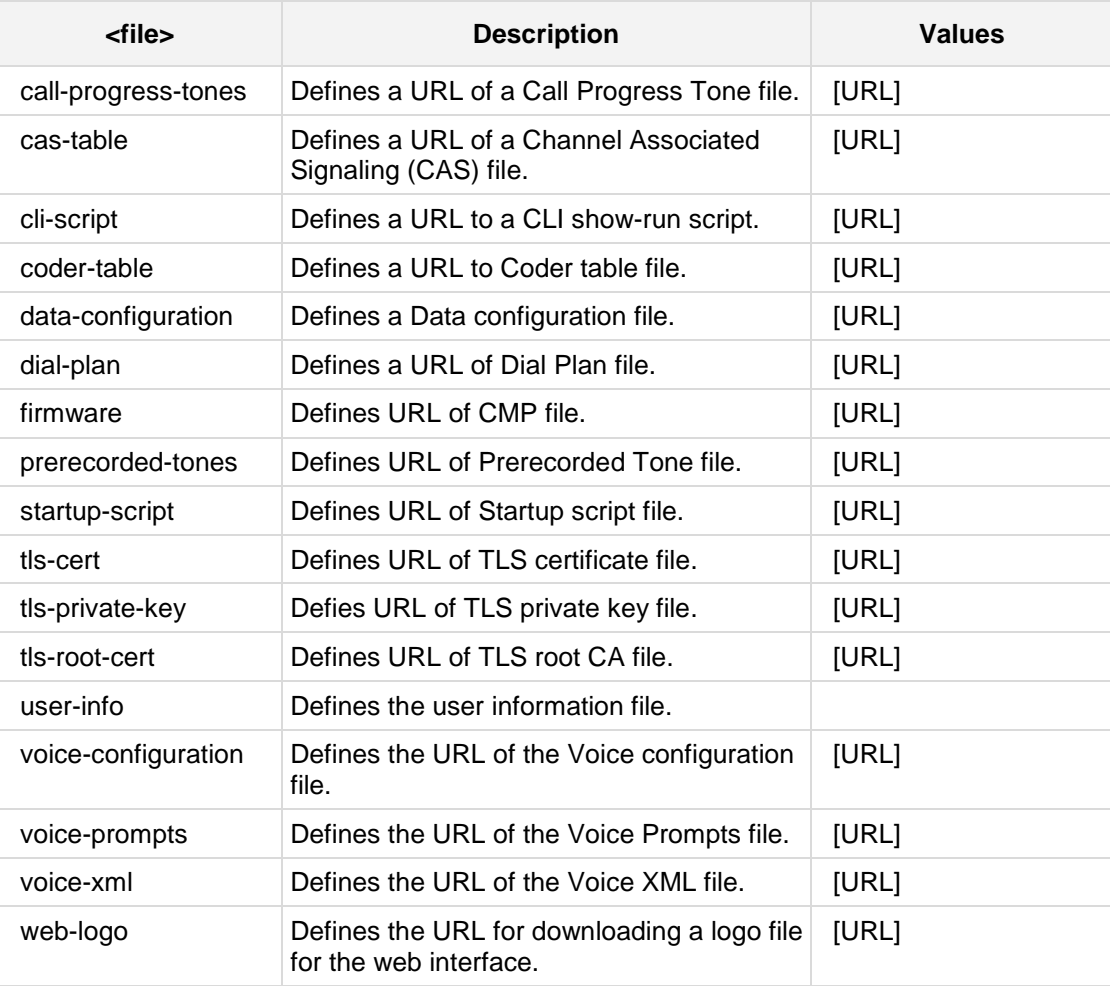

#### **Defaults:**

NA

**Command Modes:**

Enable

#### **Note:**

- $\blacksquare$  This command is only applicable to MSBR devices.
- The URL can be either IPv4 or IPv6. If it is IPv6, then the address must configured within square brackets:
	- URL with host name (FQDN) for DNS resolution into an IPv6 address:
	- http://[FQDN]:<port>/<filename>
	- URL with IPv6 address:
	- http://[IPv6 address]:<port>/<filename>

# **Examples:**

The following is an example of how this command can be used:

```
# configure system
(config-system)# automatic-update
(automatic-update)# cli-script "http://192.168.0.199/cliconf.
txt"
Note: Changes to this parameter will take effect when applying the
'activate' or 'exit' command
(automatic-update)# activate
```
# **20.2 auto-firmware**

This command provides a link to a software image (cmp file) to be downloaded from a remote server, based on a time stamp.

#### **Syntax:**

# **auto-firmware** <URL>

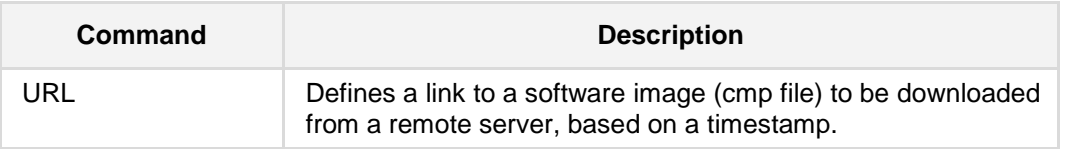

#### **Defaults:**

NA

## **Command Modes:**

Enable

## **Examples:**

The following is an example of using this command.

```
# configure system
(config-system)# automatic-update
(automatic-update)# auto-firmware "http://195.16.0.190/cliconf.
txt"
Note: Changes to this parameter will take effect when applying the
'activate' or 'exit' command
(automatic-update)# activate
```
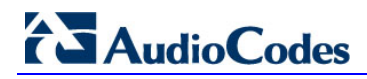

# **20.3 crc-check**

This command enables a Cyclic Redundancy Check (CRC) for Configuration files.

**Syntax:**

# **crc-check** {**off**|**regular**|**voice-conf-ordered**}

**Defaults:**

NA

**Command Modes:**

Enable

# **Examples:**

The following is an example of using this command.

# **configure system**

(config-system)# **automatic-update**

(automatic-update)# **crc-check** regular

# **20.4 http-user-agent**

This command defines the User-Agent HTTP header in the Auto-Update HTTP Get requests.

## **Syntax:**

# **http-user-agent** <string>

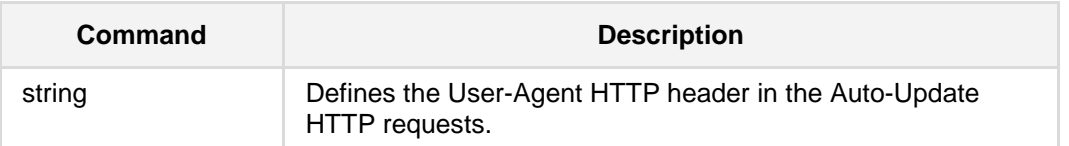

**Defaults:**

NA

# **Command Modes:**

Enable

# **Examples:**

The following is an example of using this command.

# **configure system**

(config-system)# **automatic-update**

(automatic-update)# **http-user-agent** UM\_header.ABCD

# **20.5 predefined-time**

This command schedules the automatic update time.

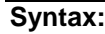

# **predefined-time** <HH:MM>

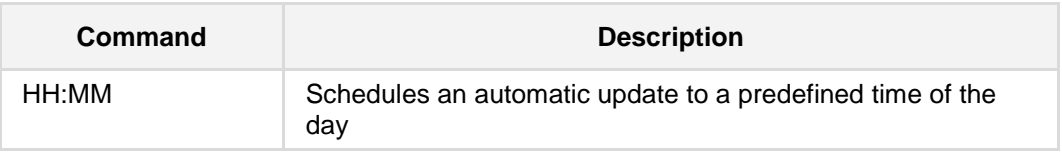

# **Defaults:**

NA

# **Command Modes:**

Enable

## **Examples:**

This example schedules an automatic update at 12:00 pm.

# **configure system**

(config-system)# **automatic-update**

(automatic-update)# **predefined-time** 12:00

# **20.6 pwd**

This command displays the current configuration mode path.

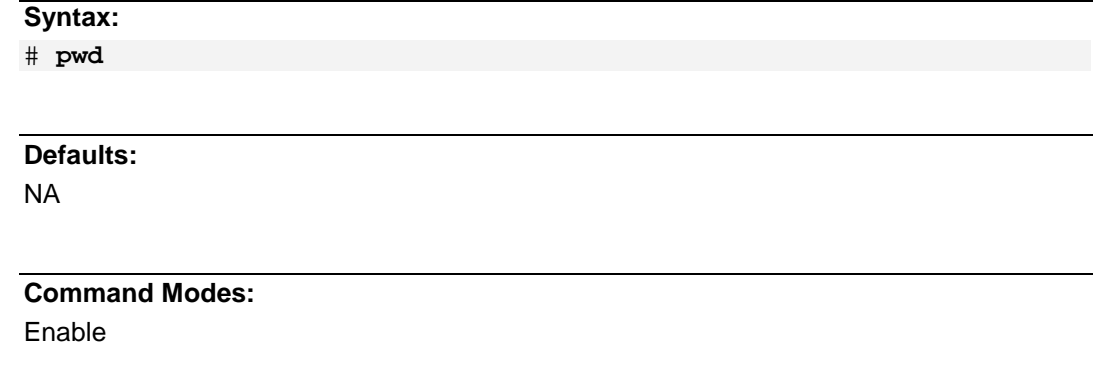

# **Examples:**

This example displays the current configuration mode path.

# **configure system**

(config-system)# **automatic-update**

(automatic-update)# **pwd**

/config-system/automatic-update

# **20.7 run**

This command explicitly triggers the automatic update. This does not replace the activate command.

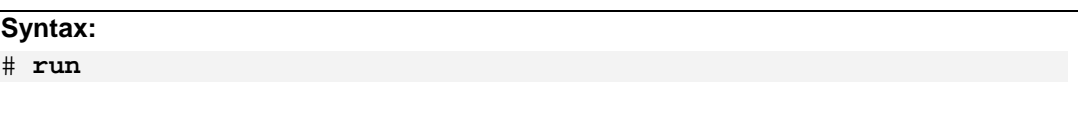

# **Defaults:**

NA

# **Command Modes:**

Enable

# **Examples:**

This example explicitly triggers the automatic update. .

# **configure system** (config-system)# **automatic-update**

(automatic-update)# **run**

# **20.8 run-on-reboot**

This command determines whether the Automatic Update runs as part of the system initialization process.

# **Syntax:**

# **run-on-reboot** {**on**|**off**}

# **Defaults:**

NA

#### **Command Modes:**

Enable

## **Examples:**

The following example disables the Automatic Update feature from being activated upon a device reset.

# **configure system**

- #(config-system)**# automatic-update**
- #(automatic-update**) run-on-reboot** off

# **20.9 source**

This command specifies the source interface to receive files from.

```
Syntax:
```

```
# source voip
# source data interface <ifname> <slot/port.vlanId> 
# source data source-address interface <ifname> <slot/port.vlanId>
# source data vrf <VRF name>
```
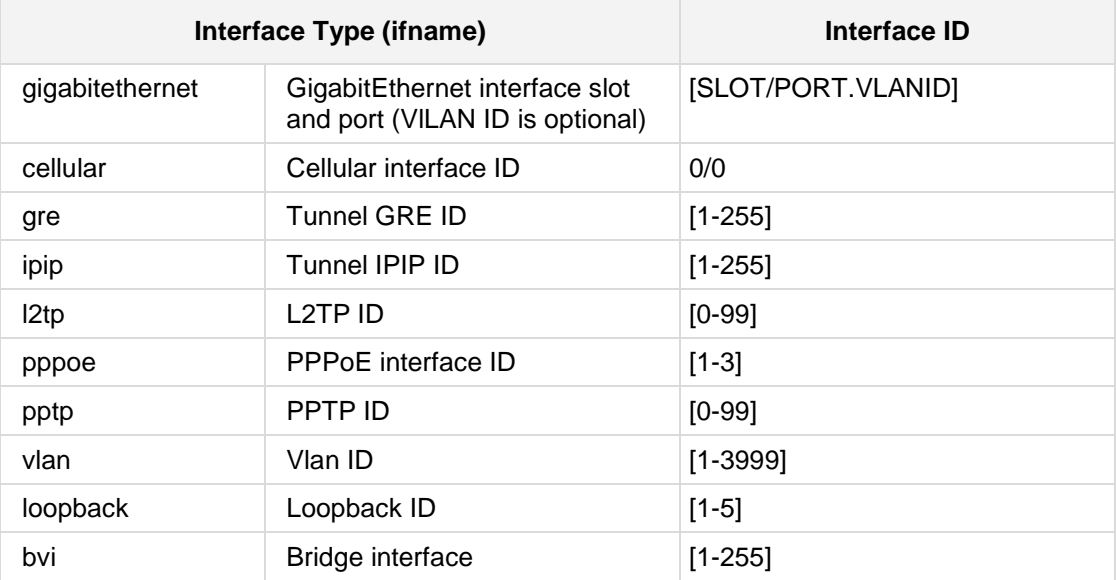

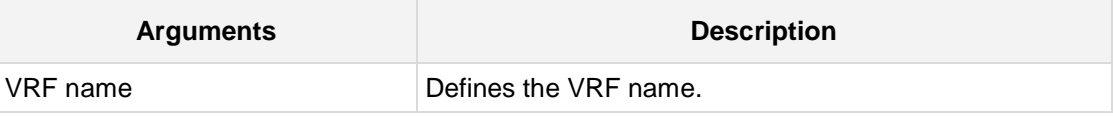

**Defaults:** data

**Command Modes:**

Enable

# **Examples:**

The following example specifies "voip" as the source interface to receive files from.

```
# configure system
```

```
#(config-system)# automatic-update
#(automatic-update) source voip
```
# **20.10 tftp-block-size**

This command defines the TFTP block size via voip source, according to RFC 2348.

**Syntax:**

# **tftp-block-size** <block size>

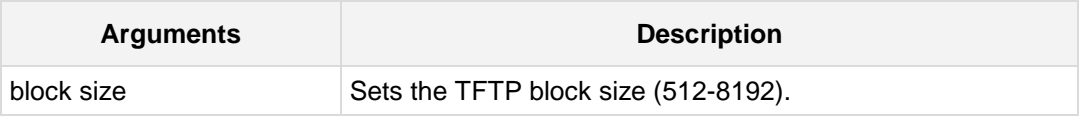

**Defaults:**

**Command Modes:**

Enable

#### **Examples:**

The following example sets the TFTP block size to 512.

```
# configure system
```
#(config-system)**# automatic-update**

#(automatic-update**) tftp-block-size** 512

# **20.11 update-firmware**

This command enables auto-update for firmware.

**Syntax:**

# **update-firmware** {**on**|**off**}

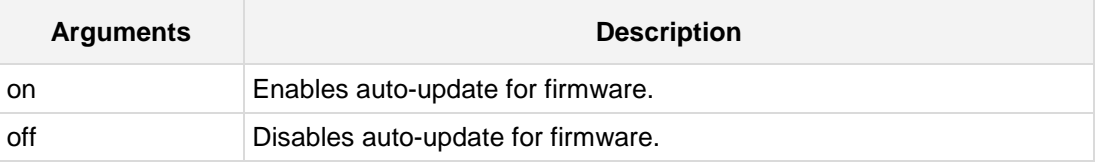

**Defaults:**

**Command Modes:** Enable

# **Examples:**

The following example enables auto-update for firmware.

# **configure system**

#(config-system)**# automatic-update**

#(automatic-update**) update-firmware** on

# **20.12 update-frequency**

This command sets the automatic update interval in minutes.

#### **Syntax:**

# **update-frequency** <minutes>

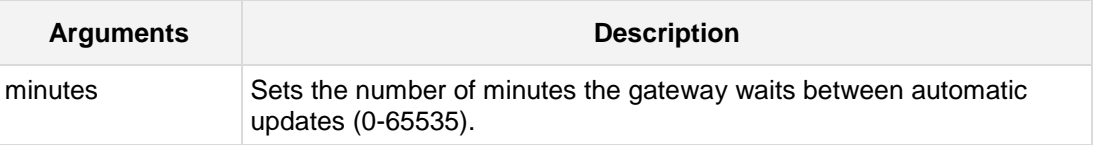

## **Defaults:**

# **Command Modes:**

Enable

# **Examples:**

The following example sets the automatic update interval to 100 minutes.

```
# configure system
```
(config-system)**# automatic-update**

(automatic-update**)# update-frequency** 100

# **20.13 use-zero-conf-certs**

This command determines whether auto-update will use the ZeroConf TLS context when connecting to the HTTPS URL.

```
Syntax:
```
# **use-zero-conf-certs** {**on**|**off**}

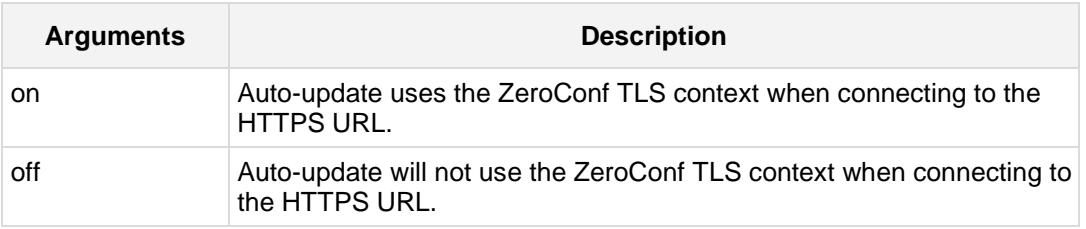

**Defaults:**

## **Command Modes:**

Enable

#### **Examples:**

The following example sets Auto-update to use the ZeroConf TLS context when connecting to the HTTPS URL.

# **configure system**

(config-system)**# automatic-update** (automatic-update**)# use-zero-conf-certs** on

# **20.14 verify-certificate**

This command verifies the server certificate via HTTPS.

#### **Syntax:**

```
# verify-certificate {on|off}
```
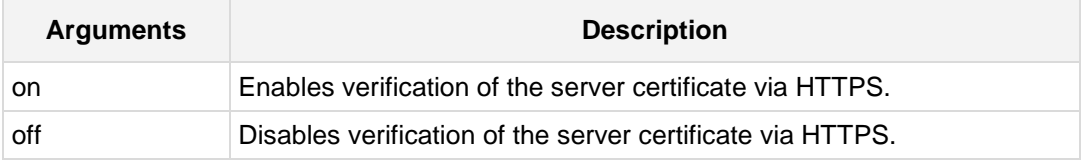

## **Defaults:**

NA

# **Command Modes:**

Enable

# **Examples:**

The following example enables verification of the server certificate via HTTPS.

```
# configure system
```
#(config-system)**# automatic-update**

#(automatic-update**) verify-certificate** on

# **20.15 verify-ssl-subject-name**

This command configures the AutoUpdate facility to verify the SSL Subject Name in the server's certificate when using HTTPS.

```
Syntax:
```
# **verify-ssl-subject-name** {**on**|**off**}

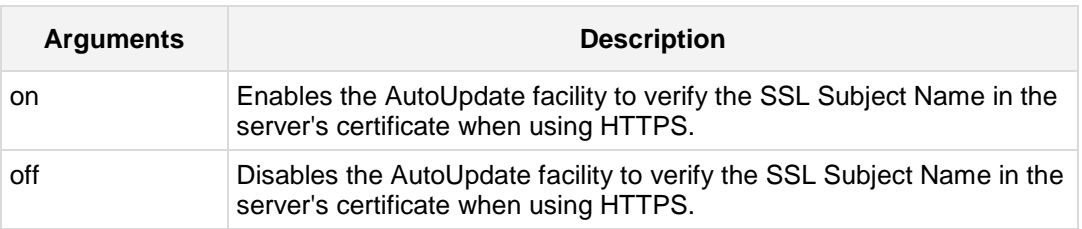

**Defaults:**

#### **Command Modes:**

Enable

#### **Examples:**

The following example enables the AutoUpdate facility to verify the SSL Subject Name in the server's certificate when using HTTPS.

# **configure system**

(config-system)**# automatic-update** (automatic-update**)# verify-ssl-subject-name** on

# **20.16 zero-conf**

This command enables automatic, remote configuration of newly deployed, non-configured devices, using AudioCodes HTTPS Redirect Server.

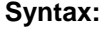

**zero-conf** {**on**|**off**}

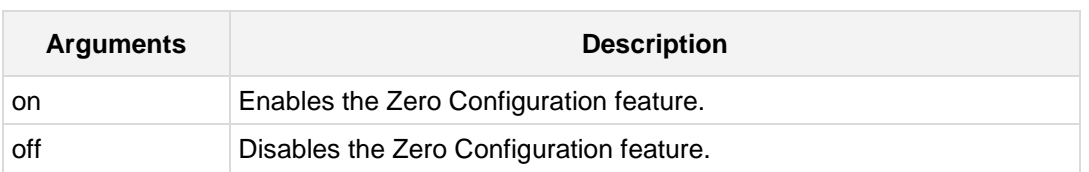

**Defaults:**

# **Command Modes:**

Enable

## **Examples:**

The following example enables the Zero Configuration feature.

# **configure system**

(config-system)**# automatic-update**

(automatic-update**)# zero-conf** on

# **20.17 zero-conf-server**

This command defines a link to a Zero-Configuration redirect server.

```
Syntax:
```
**zero-conf-server** <URL>

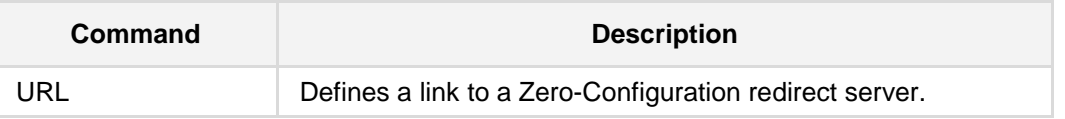

#### **Defaults:**

# **Command Modes:**

Enable

# **Examples:**

The following example provides a link to a Zero-Configuration redirect server. (config-system)# **automatic-update** (automatic-update)# **zero-conf-server** https://sysswwiki.corp.audio.com/redirect

# **21 Power over Ethernet Commands**

The following commands configure Power over Ethernet (PoE).

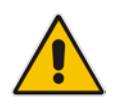

**Note:** PoE commands are only applicable to Mediant 800 MSBR.

# **21.1 interface poe-table**

This command sets the Power over Ethernet table.

```
Syntax:
```
**interface poe-table** <index>

<parameter> <value>

The command's syntax format is described below:

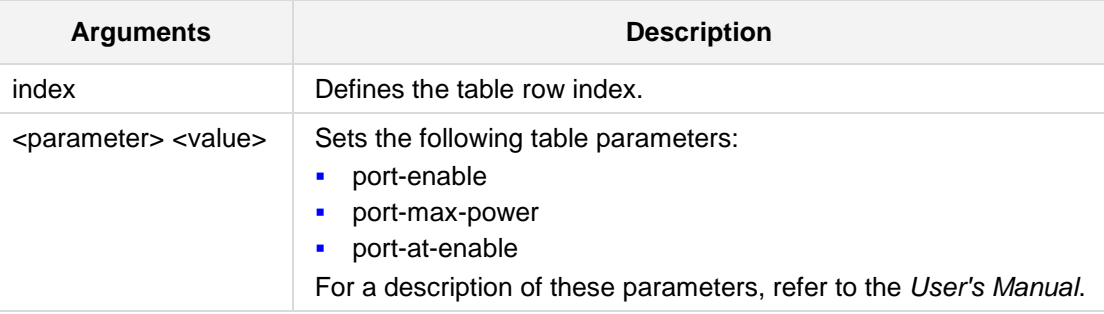

# **Defaults:**

NA

# **Command Modes:**

Enable

# **Examples:**

The following example enables Power over Ethernet AT Class 4. (config-system)# **interface poe-table** 0 (poe-table-0)# **port-at-enable** 1

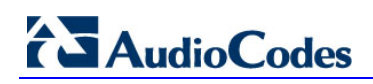

**This page is intentionally left blank.**

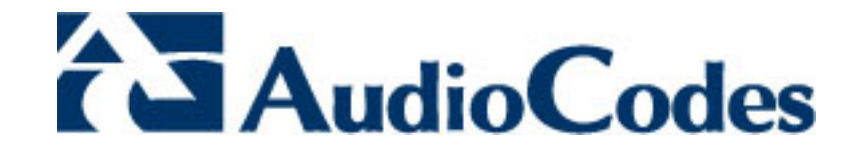

# **Part III**

# **VoIP Commands**

# **22 Introduction**

This part describes the commands located under the **configure voip** mode. To access these commands, enter "**configure voip**" at the Enabled mode prompt.

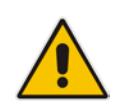

**Note:** For a detailed description of the parameters described in this part, refer to the device's *User's Manual*.

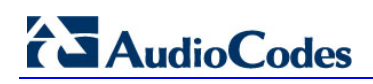

**This page is intentionally left blank.**

# **23 Network Commands**

The following describes Network commands.

# **23.1 Ethernet Group Table Commands**

The commands below describe the Ethernet Group Table.

# **23.1.1 ether-group**

This command creates an Ethernet Group table.

```
Syntax:
```

```
The syntax of this command includes the following variations:
ether-group <index>
ether-group display
ether-group find-by <member1> <member2> mode
ether-group new
```
The command syntax format is described below:

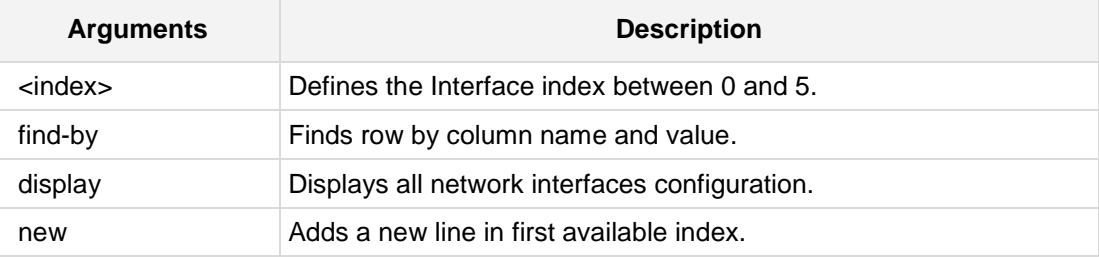

# **Command Modes:**

Enable

## **Examples:**

The following example creates a new line in the Ethernet Group table. (config-voip)# **ether-group** new (ether-group-0)#

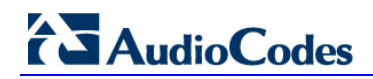

# **23.1.2 mode**

This command defines the group mode of operation.

#### **Syntax:**

The syntax of this command includes the following variations: **mode** {**1rx-1tx**|**2rx-1tx**|**2rx-2rx**}

# **Command Modes:**

Enable

#### **Examples:**

The following example creates a group mode. (config-voip)# **ether-group** new (ether-group-0)# **mode** 1rx-1tx

# **23.2 IP Interface Table Commands**

The following describes the IP Interface Table commands.

# **23.2.1 interface network-if**

This command displays and configures the network interface table settings.

#### **Syntax:**

```
The syntax of this command includes the following variations:
interface network-if display
interface network-if <index>
```
The command syntax format is described below:

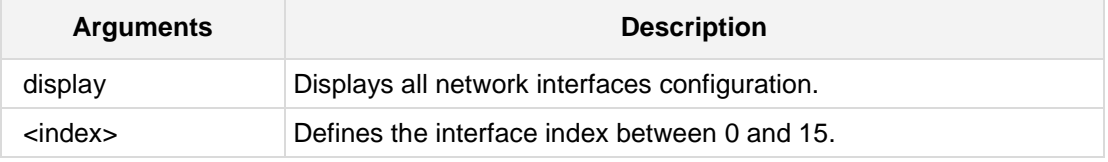

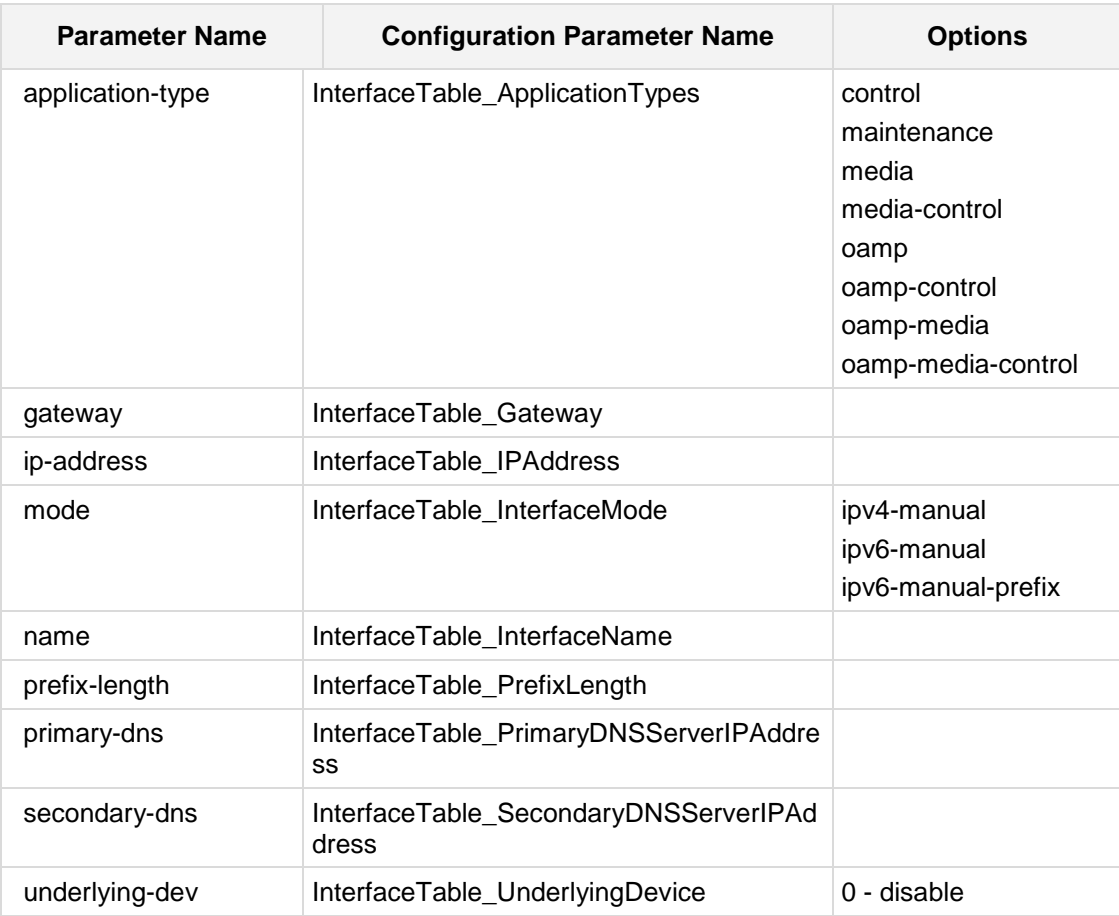

# **Configuration Parameters**

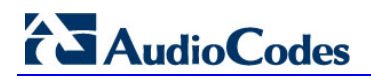

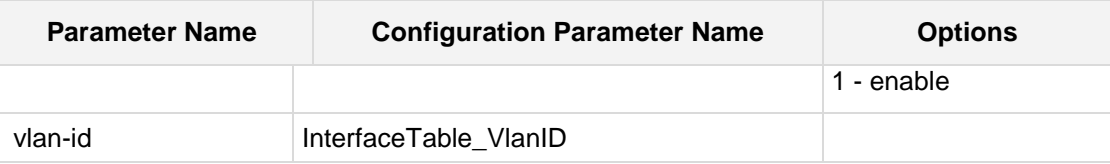

#### **Command Modes:**

Enable

## **Examples:**

```
The following example displays all interfaces configuration
(config-voip)# interface network-if display
---- network-if-0 ----
   application-type (oamp-media-control)
   mode (ipv4-manual)
   ip-address (10.4.60.62)
   prefix-length (16)
   gateway (10.4.0.1)
   vlan-id (1)
   name (O+M+C)
   primary-dns (0.0.0.0)
   secondary-dns (0.0.0.0)
   underlying-if ()
```
The following example configures interface 3 with an IP address 10.5.0.1 (config-voip)# **interface network-if** 3 (network-if-3)# **ip-address** 10.5.0.3

# **23.2.2 interface vlan**

This command selects a data-like configuration syntax for VoIP interface configuration.

#### **Syntax:**

The syntax of this command includes the following variations: **interface vlan** <vlan id>

The command syntax format is described below:

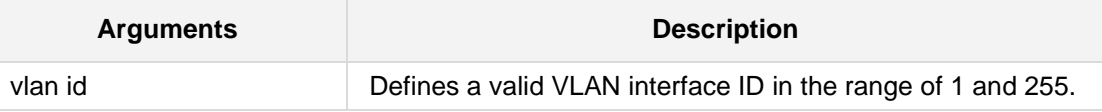

# **Command Modes:**

Enable

# **Examples:**

The following example selects VLAN 1 as the interface to configure. (config-voip)# **interface vlan** 1

# **23.2.3 application-type**

This command defines the application type on the specified Layer 3 interface.

**Syntax:**

**application-type** <type>

The command's syntax format is described below:

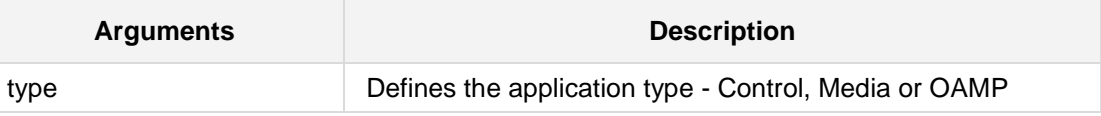

**Defaults:** NA

**Command Modes:** Enable

# **Examples:**

The following example configures the control application type for interface VLAN 3. (config-voip)# **interface vlan** 3 (conf-if-vlan 3)# **application-type** control

# **23.2.4 ip-address**

This command defines the primary IP address on the specified Layer 3 interface.

# **Syntax:**

ip-address <ip address> <subnet mask>

The command's syntax format is described below:

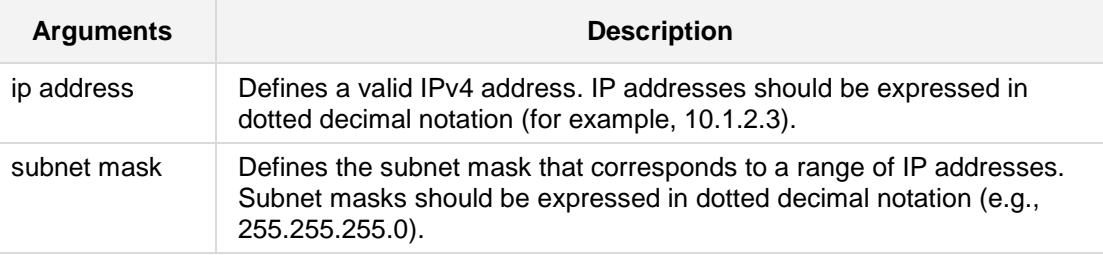

# **Defaults:**

NA

# **Command Modes:**

Enable

## **Examples:**

The following example configures the IP address of 10.4.2.3 255.255.0.0 for interface VLAN 3.

**(config-voip)# interface vlan** 3 **(conf-if-vlan 3)# ip-address** 10.5.0.1 255.255.0.0

# **23.2.5 ip ga**t**eway**

This command defines the gateway IP address on the specified Layer 3 interface.

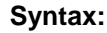

**ip gateway** <ip address>

The command's syntax format is described below:

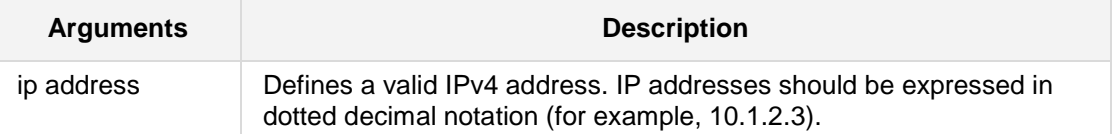

#### **Defaults:**

NA

# **Command Modes:**

Enable

# **Examples:**

The following example configures the gateway IP address 10.4.0.1 for interface VLAN 3. **(config-voip)# interface vlan** 3 **(conf-if-vlan 3)# ip gateway** 10.4.0.1

# **23.2.6 ip name-server**

This command defines the DNS relay (remote) server's address on the interface.

#### **Syntax:**

**ip name-server** <first ip address> [second ip address] The command's syntax format is described below:

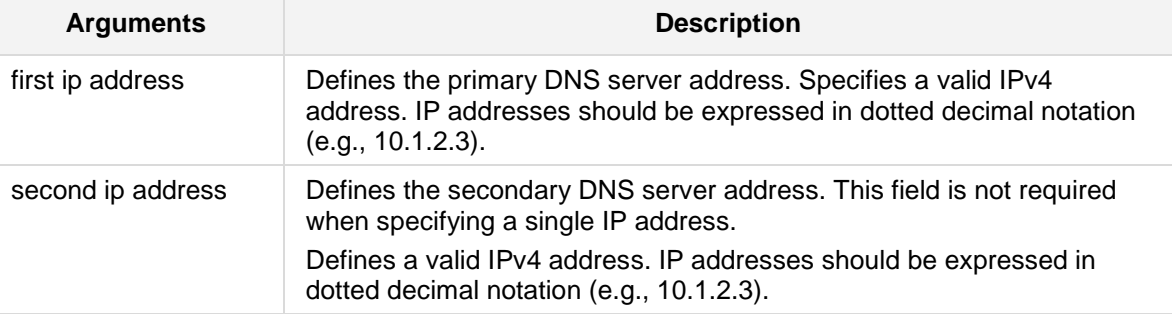

# **Defaults:**

NA

# **Command Modes:**

Enable

# **Examples:**

The following example defines DNS relay servers 10.4.1.1 and 10.4.1.2 on interface VLAN 1.

(config-voip)# **interface vlan** 3 (conf-if-vlan 3)# **ip name-server** 10.4.1.1 10.4.1.2

# **23.2.7 desc**

This command sets the description on the specified interface.

#### **Syntax:**

**desc** <string>

The command's syntax format is described below:

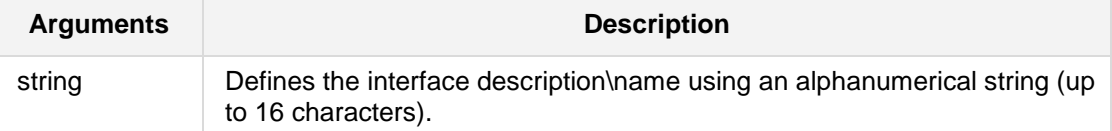

# **Defaults:**

NA

# **Note:**

- **Use inverted commas when using the space character as part of the description.**
- The string is limited to 16 characters.

## **Command Modes:**

Enable

# **Examples:**

The following example sets the description on VLAN 3. (config-voip)# **interface vlan** 3 (conf-if-vlan 3)# **desc** Media3

# **23.3 Ethernet Device Table Commands**

The following describes the Ethernet Device Table commands.

# **23.3.1 interface network-dev**

This command displays and configures the network device table settings.

#### **Syntax:**

```
The syntax of this command includes the following variations:
interface network-dev display
interface network-dev <index>
```
The command syntax format is described below:

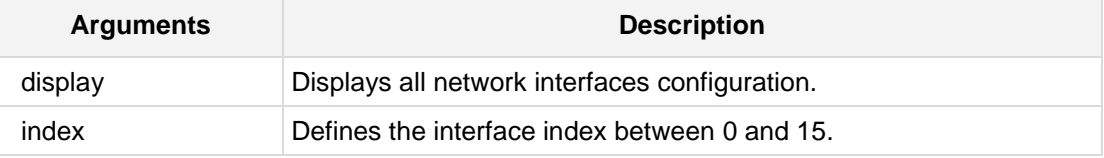

## **Configuration Parameters**

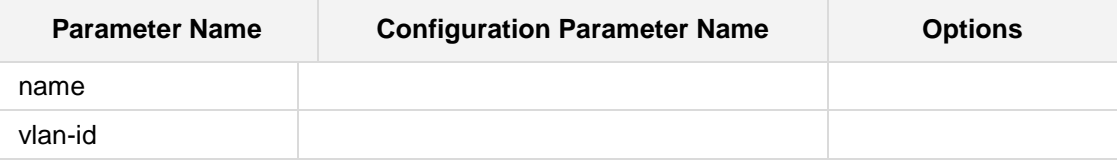

# **Command Modes:**

Enable

## **Example:**

The following example displays network device table settings.

(config-voip)# **interface network-dev display** vlan-id (1)

```
 name (vlan 1)
```
# **23.4 Static Routing Commands**

The following describes the Static Routing commands.

# **23.4.1 routing static**

This command displays and configures the static routing table.

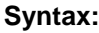

The syntax of this command includes the following variations:

```
routing static display
routing static <index>
description
destination 
gateway
interface-name 
prefix-length
```
The command syntax format is described below:

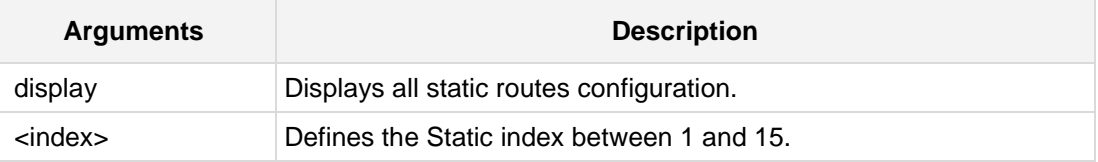

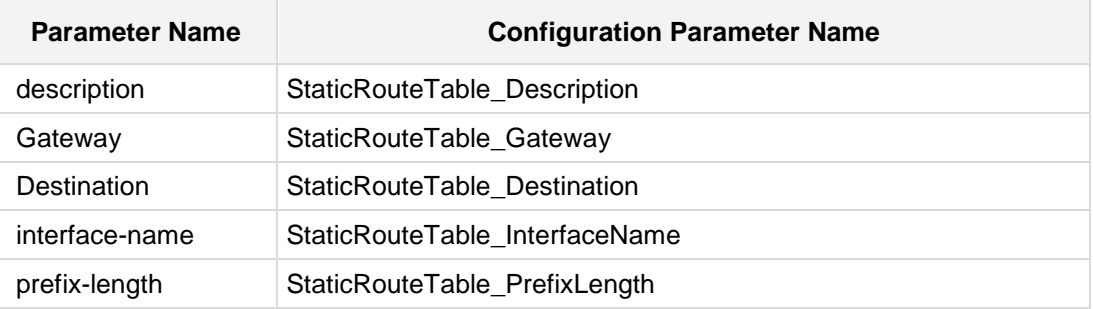

## **Command Modes:**

Enable

# **Examples:**

The following example displays all static routes configuration.

```
(config-voip)# routing static display
---- static-0 ----
  interface-name (O+M+C)
  destination (10.21.0.0)
  prefix-length (16)
  gateway (10.4.0.1)
  description (desc1)
```
The following example configures a static route for subnet 1.1.0.0/16 default gateway 10.4.0.1 for an interface named MEDIA

(config-voip)# **routing static** 3 (static-3)# **interface-name** MEDIA (static-3)# **destination** 1.1.0.0 (static-3)# **prefix-length** 16 (static-3)# **gateway** 10.4.0.1 (static-3)# **interface-name** MEDIA

# **23.5 Quality of Service (QoS) Commands**

The following describes the Quality of Service commands.

### **23.5.1 qos vlan-mapping**

This command displays and configures QoS vlan mapping.

```
Syntax:
```
The syntax of this command includes the following variations:

```
qos vlan-mapping display 
qos vlan-mapping <index>
diff-serv
vlan-priority
```

```
qos application-mapping
bronze-qos
control-qos
gold-qos
media-qos
```
The command syntax format is described below:

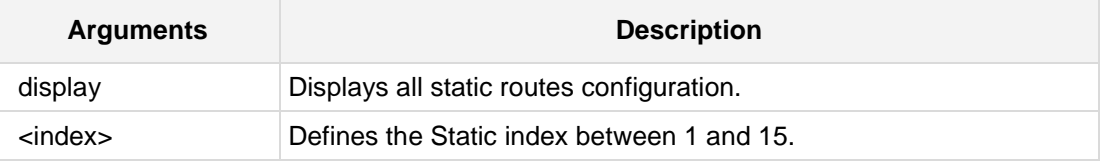

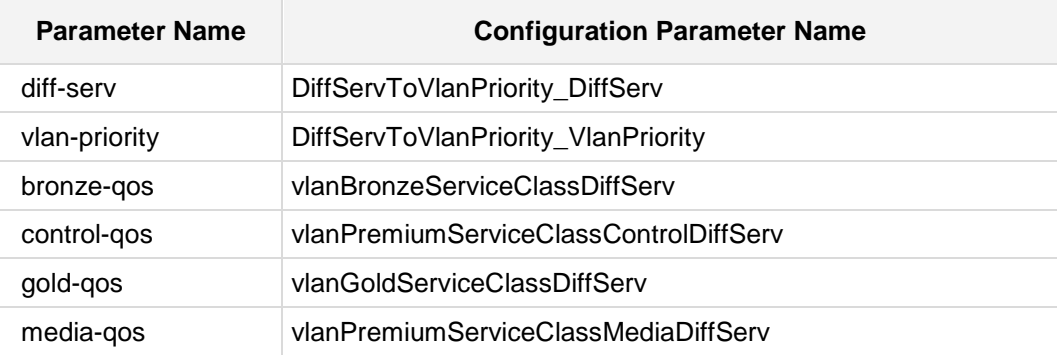

For a description of these parameters, refer to the *User's Manual*.

#### **Examples:**

The following example displays all qos vlan mapping configuration. (config-voip)# **qos vlan-mapping display**

The following example sets the DiffServ value for the Bronze service class content (OAM&P).

```
(config-voip)# qos application-mapping
(app-map)# bronze-qos 46
The following example maps DiffServ value of 46 to vlan priority 5
(config-voip)# qos vlan-mapping 3
(vlan-mapping-3)# diff-serv 46
(vlan-mapping-3)# vlan-priority 5
```
# **AudioCodes**

# **23.5.2 qos application mapping**

This command sets the differentiated services application mapping.

```
Syntax:
```
The syntax of this command includes the following variations:

```
qos application-mapping
<parameter> <value>
```
The command syntax format is described below:

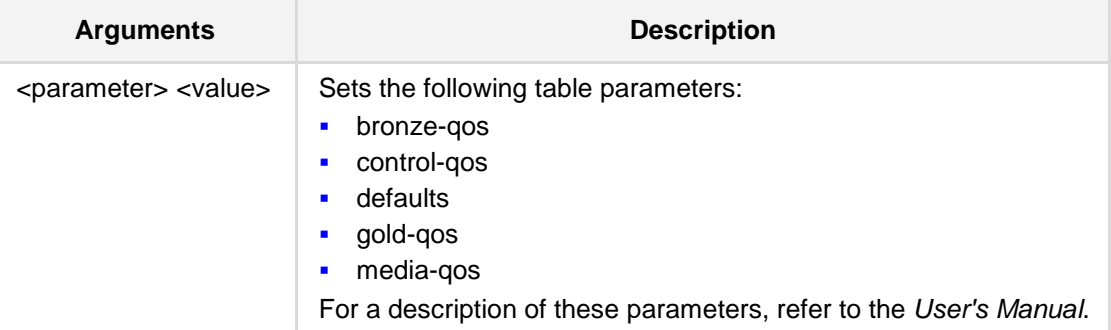

### **Examples:**

The following example sets the DiffServ value for the Bronze service class content (OAM&P).

(config-voip)# **qos application-mapping**

(app-map)# **bronze-qos** 46

# **23.6 Domain Name Server (DNS) Commands**

The following describes the DNS commands.

### **23.6.1 voip-network dns-to-ip**

This command defines the voip-network dns-to-ip table.

#### **Syntax:**

#### **voip-network dns dns-to-ip** <index>

<parameter> <value>

The command's syntax format is described below:

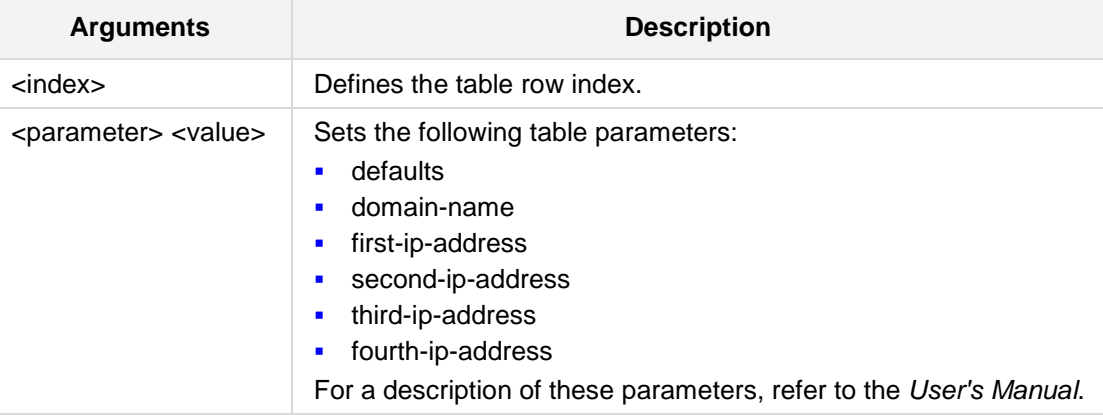

### **Defaults:**

NA

### **Command Modes:**

Enable

#### **Examples:**

The following example defines the first IP address. (config-voip)# **voip-network dns dns-to-ip** 1 (dns-to-ip-1)# **first-ip-address** 10.12.3.105

# **AudioCodes**

### **23.6.2 voip-network srv2Ip**

This command defines the voip-network srv2ip table.

#### **Syntax:**

```
voip-network dns srv2ip <index>
```
<parameter> <value>

The command's syntax format is described below:

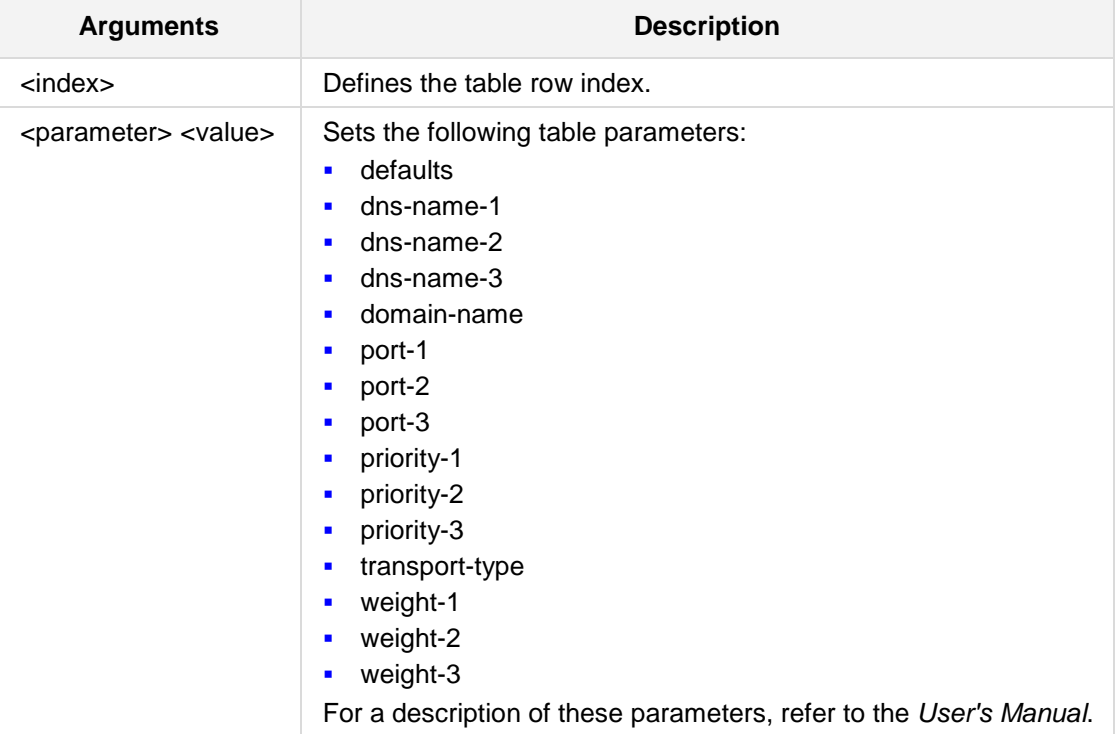

### **Defaults:**

NA

### **Command Modes:**

Enable

### **Examples:**

The following example defines the First IP address. (config-voip)# **voip-network dns srv2ip** 5 (srv2ip-5)# **port-1** 10

# **24 Time Division Multiplexing (TDM) Commands**

The following describes the TDM commands

## **24.1 tdm**

**Syntax:**

The following defines how to enter TDM commands.

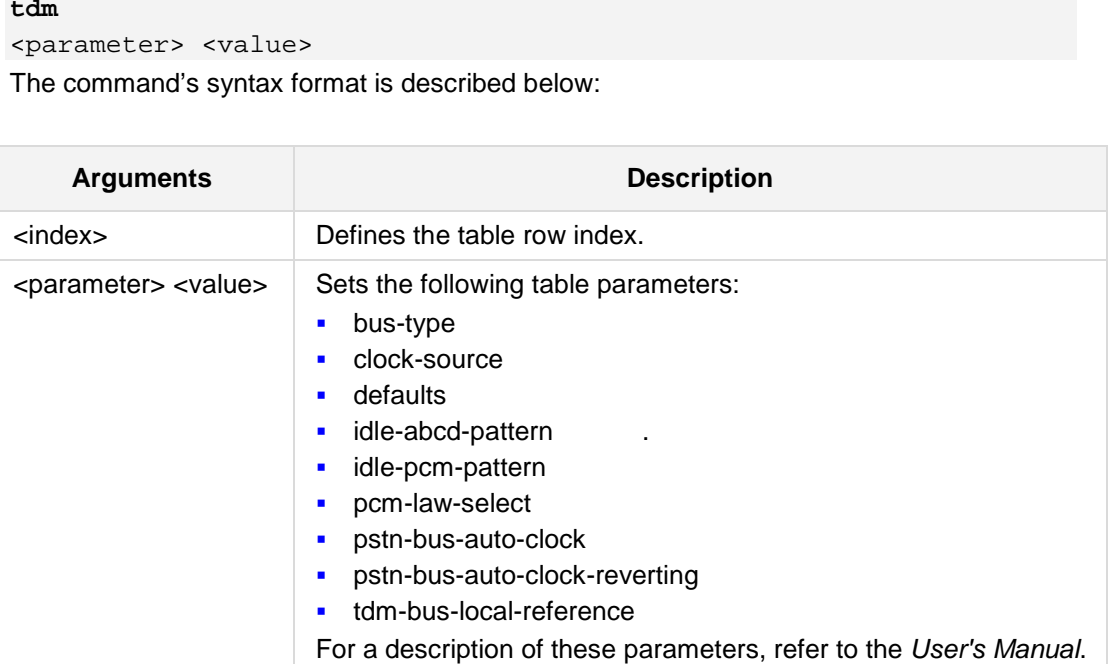

### **Defaults:**

NA

### **Command Modes:**

Enable

### **Examples:**

The following example selects the type of PCM companding law in the input/output TDM bus.

(config-voip)# **tdm** (tdm)# **set pcm-law-select** alaw

# **24.2 configure voip tdm**

This command enables the tdm set of commands

```
Syntax:
```
The syntax of this command includes the following variations: **configure voip** tdm

### **Command Modes:**

Enable

### **Examples:**

The following example enables the tdm set of commands. # **configure voip tdm**

# **25 Security Commands**

The following describes the Security commands

### **25.1 Firewall Commands**

The following describes the Firewall commands

### **25.1.1 access-list**

This command displays and configures the Network access list table - Internal Firewall.

```
Syntax:
The syntax of this command includes the following variations:
access-list <index>
<parameter> <value>
```
The command syntax format is described below:

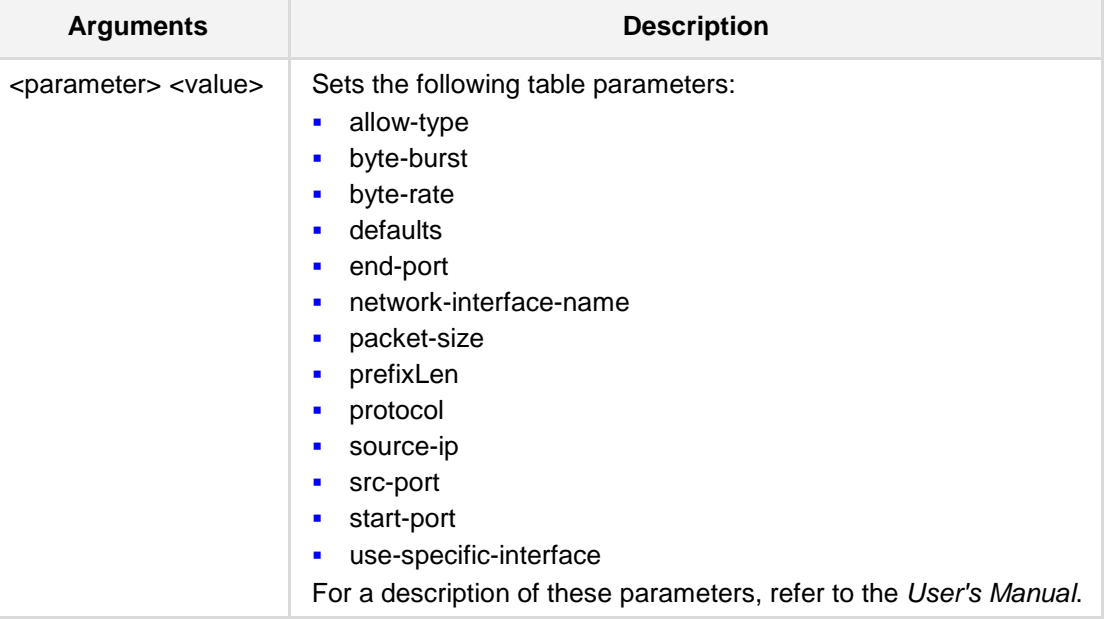

### **Command Modes:**

Enable

### **Examples:**

```
The following example sets the byte rate to 10 bytes per second.
(config-voip)# access-list 1
(access-list-1)# byte-rate 10
```
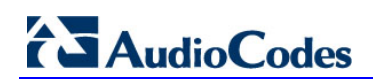

**This page is intentionally left blank.**

# **26 PSTN Commands**

The following describes the PSTN commands

### **26.1 interface**

This command enters a specific PSTN interface (e1-t1 or bri) configuration.

### **Syntax:**

```
The syntax of this command includes the following variations:
interface e1-t1 <slot/port>
interface bri <slot/port>
set <parameter> <value>
```
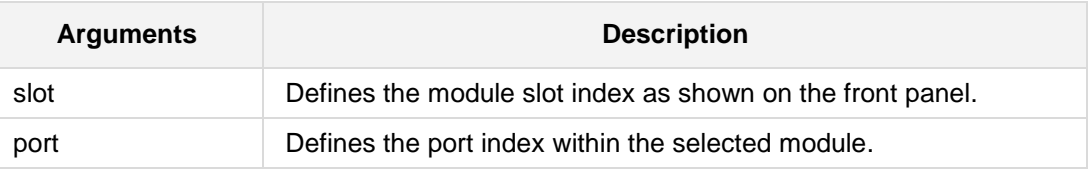

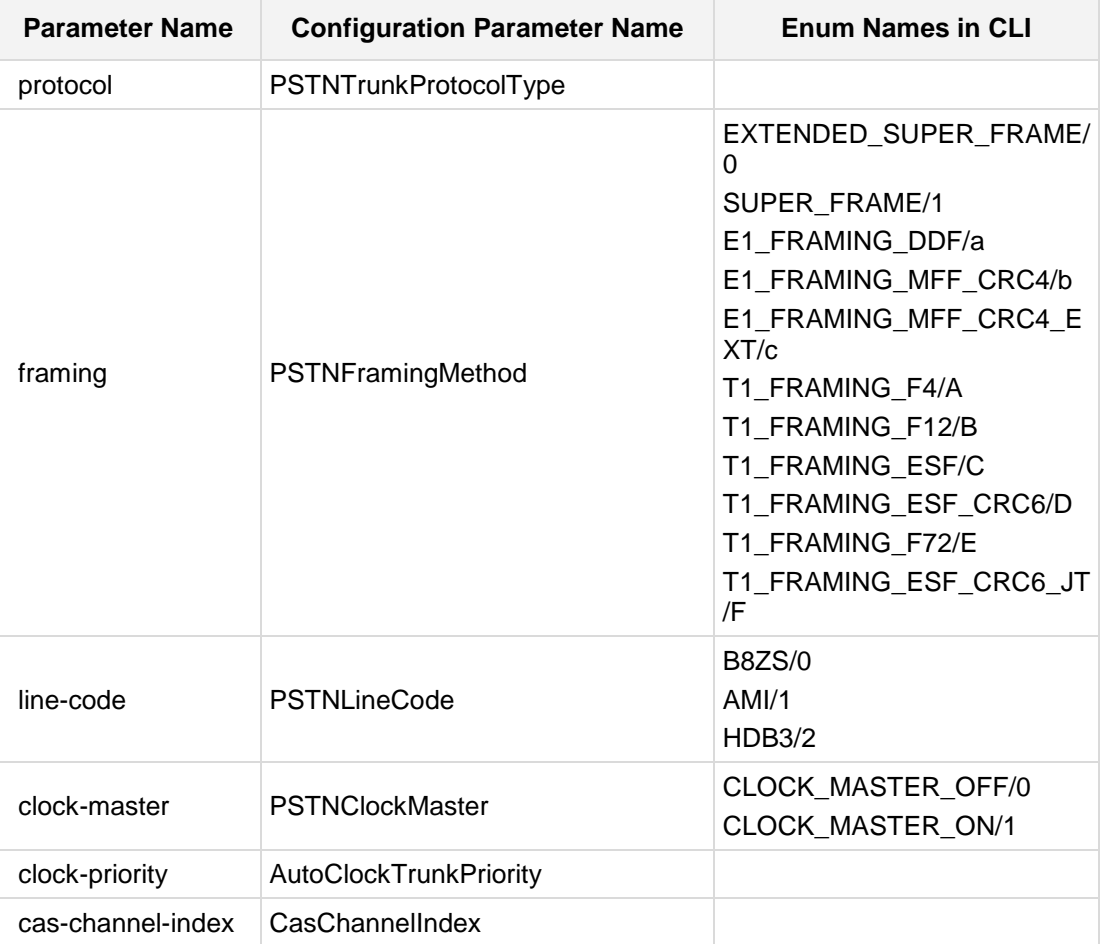

# **AudioCodes**

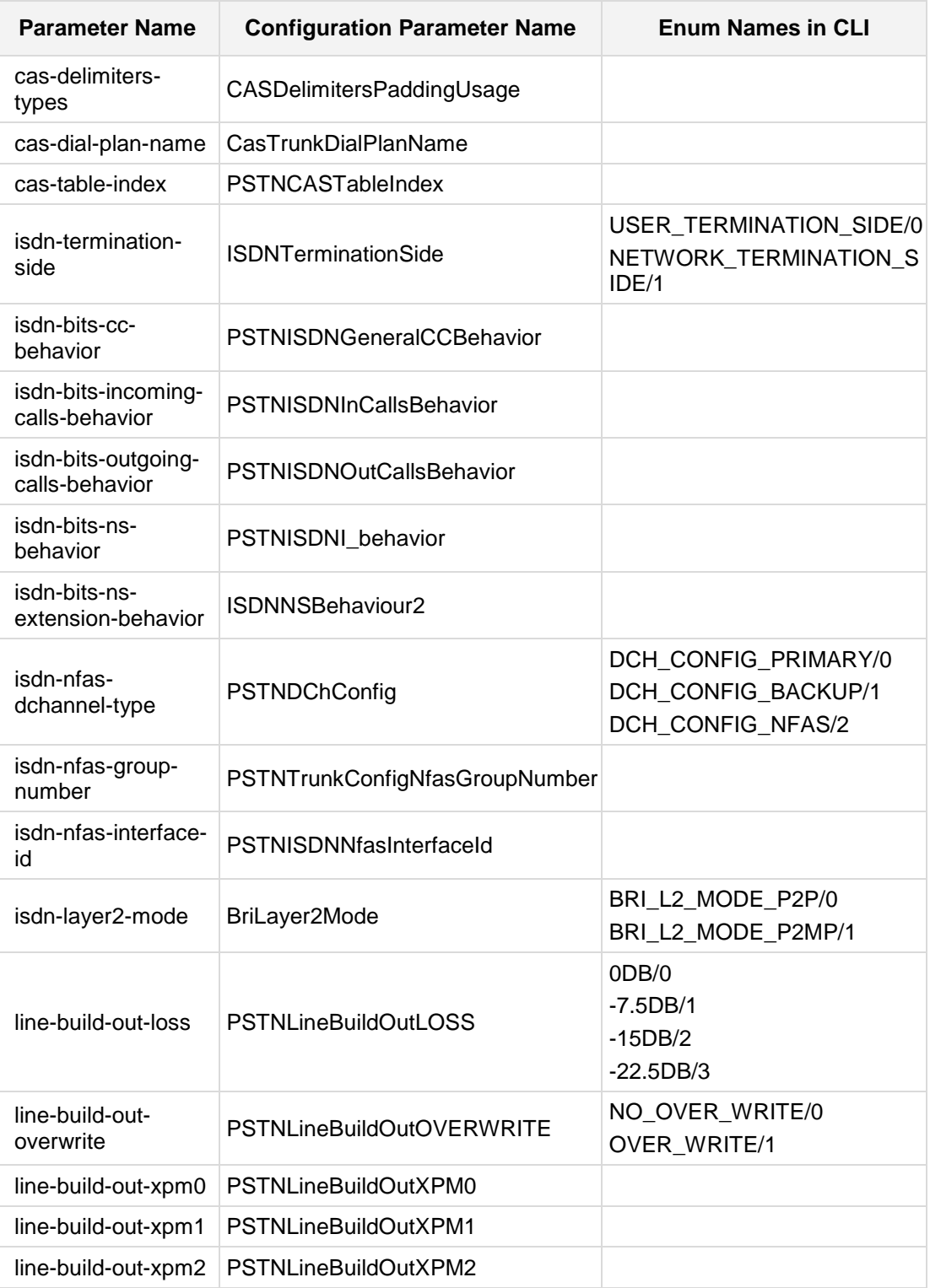

### **Command Modes:**

Enable

### **Note:**

In order to change a PSTN interface configuration, do the following:

- **E** Enter the interface configuration (e.g. interface e1-t1 0/0)
- Set the configuration parameters (e.g. set protocol 1)
- Activate the configuration. This can be done in two ways:
	- Using the activate command
	- Exit the interface configuration

#### **Examples:**

The following example enters a specific PSTN interface e1-t1 and bri. **# configure voip (config-voip)# interface e1-t1** 0/0 **(config-voip)# interface bri** 1/2

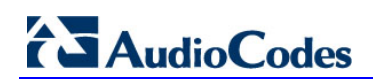

**This page is intentionally left blank.**

# **27 Media Commands**

The following describes the Media commands.

### **27.1 Voice Commands**

The following defines how to configure Voice settings.

### **27.1.1 media voice-processing**

This command enables the media voice-processing parameters.

```
Syntax:
```

```
media voice-processing <index>
```

```
<parameter> <value>
```
The command's syntax format is described below:

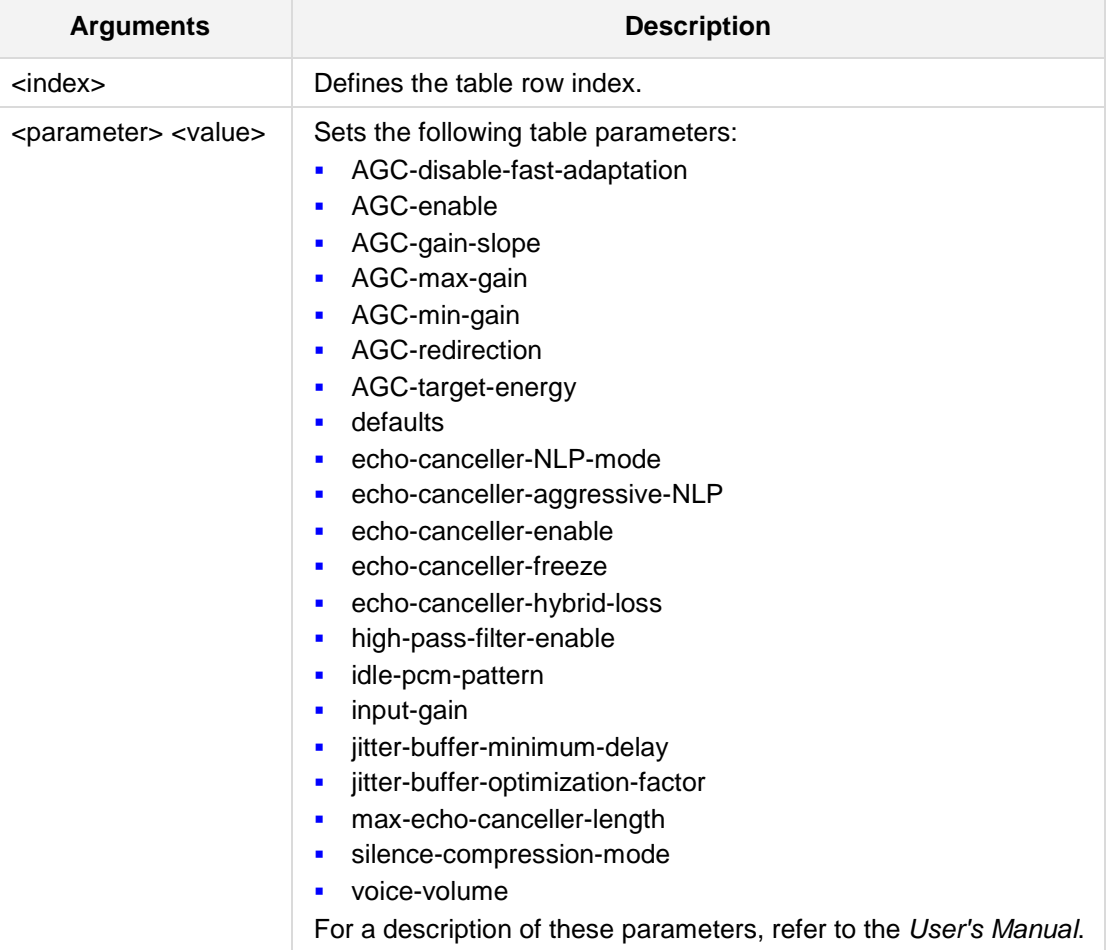

#### **Defaults:** NA

#### **Command Modes:**

Enable

### **Examples:**

The following example activates the AGC (Automatic Gain Control). (config-voip)# **media voice-processing** 1 (media-voice-processing)# **AGC-enable** on

### **27.1.2 media voice-processing codecs**

This command enables the media voice-processing codecs parameters.

**Syntax:**

**media voice-processing codecs** <index> <parameter> <value>

The command's syntax format is described below:

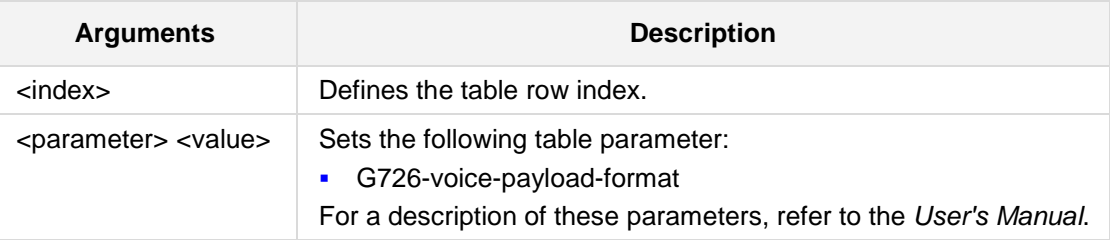

#### **Defaults:**

NA

### **Command Modes:**

Enable

#### **Examples:**

The following example sets the G.726 voice payload format to "regular". (config-voip)# **media voice-processing codecs** (media-voice-processing-codecs)# **G726-voice-payload-format** regular

## **27.2 Fax/Modem/Caller ID Commands**

The following defines how to configure Fax/Modem.

### **27.2.1 media fax-modem**

This command configures media fax-modem parameters.

#### **Syntax:**

- # **media fax-modem**
- # <parameter> <value>

The command's syntax format is described below:

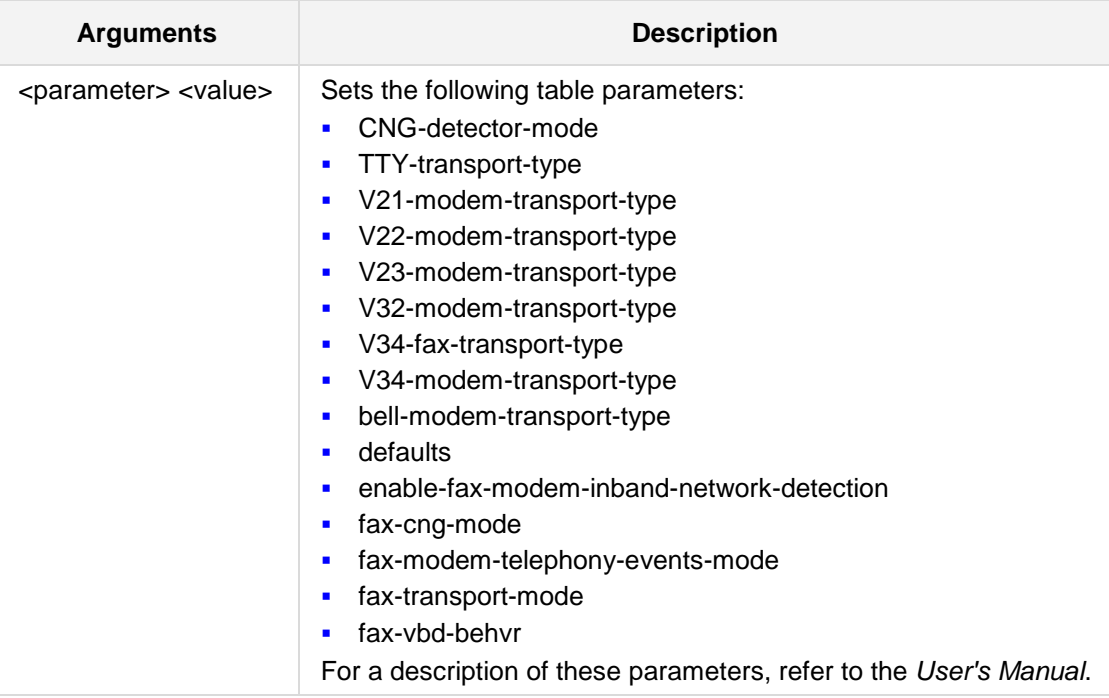

#### **Defaults:**

NA

### **Command Modes:**

Enable

### **Examples:**

```
The following example determines the fax CNG tone detector mode.
(config-voip)# media fax-modem 
(media-fax-modem-T38)# CNG-detector-mode T38-relay
```
### **27.2.2 media fax-modem t38**

This command configures media fax-modem t38 parameters.

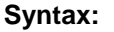

# **media fax-modem t38**

# <parameter> <value>

The command's syntax format is described below:

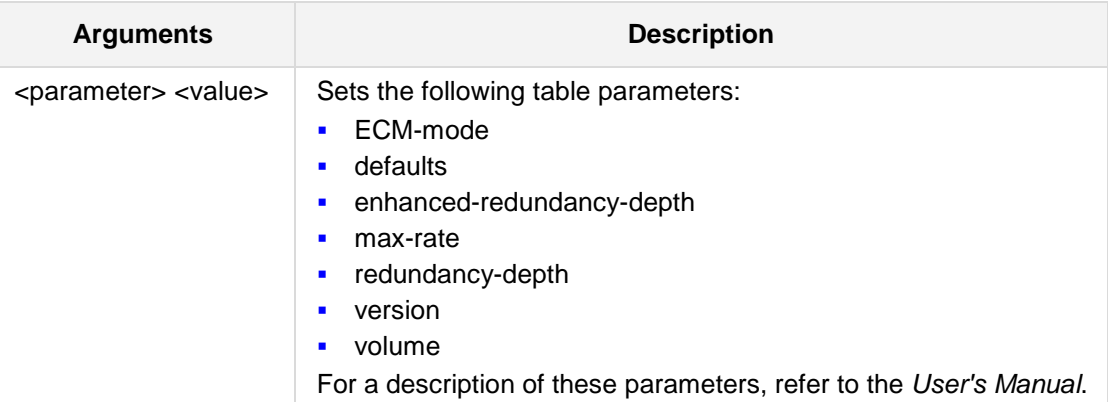

### **Defaults:**

NA

### **Command Modes:**

Enable

### **Examples:**

The following example enables ECM (Error Correction Mode) during T.38 Fax Relay (config-voip)# **media fax-modem t38** (media-fax-modem**)# ECM-mode** on

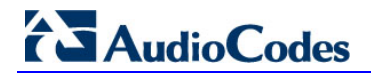

### **27.2.3 media fax-modem V1501**

This command configures the V1501 configuration.

```
Syntax:
```

```
# media fax-modem V1501
```
# <parameter> <value>

The command's syntax format is described below:

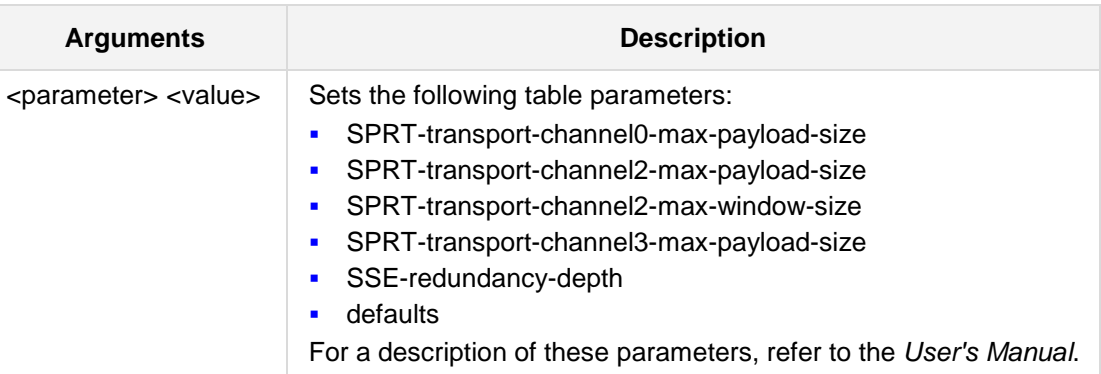

#### **Defaults:**

NA

#### **Command Modes:**

Enable

### **Examples:**

The following example sets the V.150.1 SPRT transport Channel 0 maximum payload size to 140.

```
(config-voip)# media fax-modem V1501
(media-fax-modem-V1501)# SPRT-transport-channel0-max-payload-size 
140
```
### **27.2.4 media fax-modem bypass**

This command configures the bypass configuration.

#### **Syntax:**

### # **media fax-modem bypass**

# <parameter> <value>

The command's syntax format is described below:

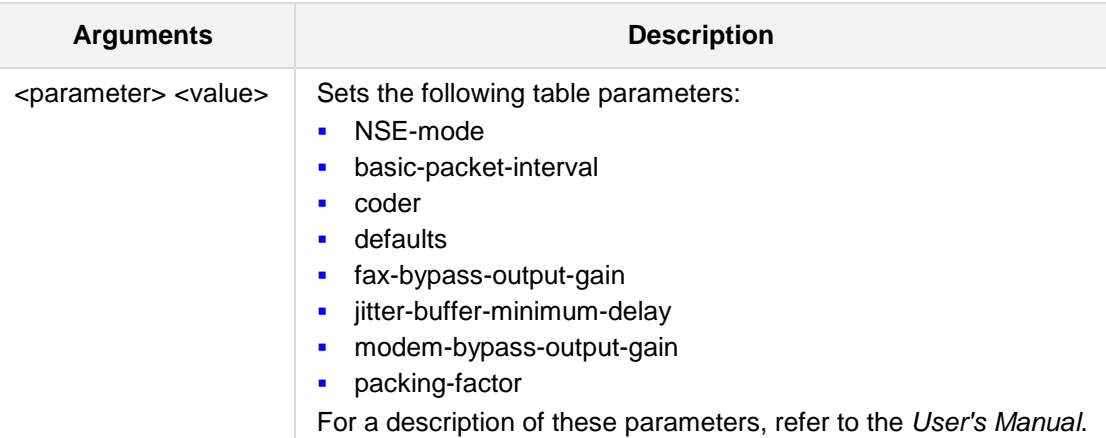

### **Defaults:**

NA

### **Command Modes:**

Enable

### **Examples:**

The following example sets the Fax/Modem bypass coder. (config-voip)# **media fax-modem bypass** (media-fax-modem-bypass)# **coder** G711-alaw

# **AudioCodes**

# **27.3 RTP/RTCP Commands**

The following defines how to configure RTP/RTCP settings.

### **27.3.1 media RTP-RTCP**

This command configures the RTP/RTCP configuration.

```
Syntax:
```
#### **media RTP-RTCP**

<parameter> <value>

The command's syntax format is described below:

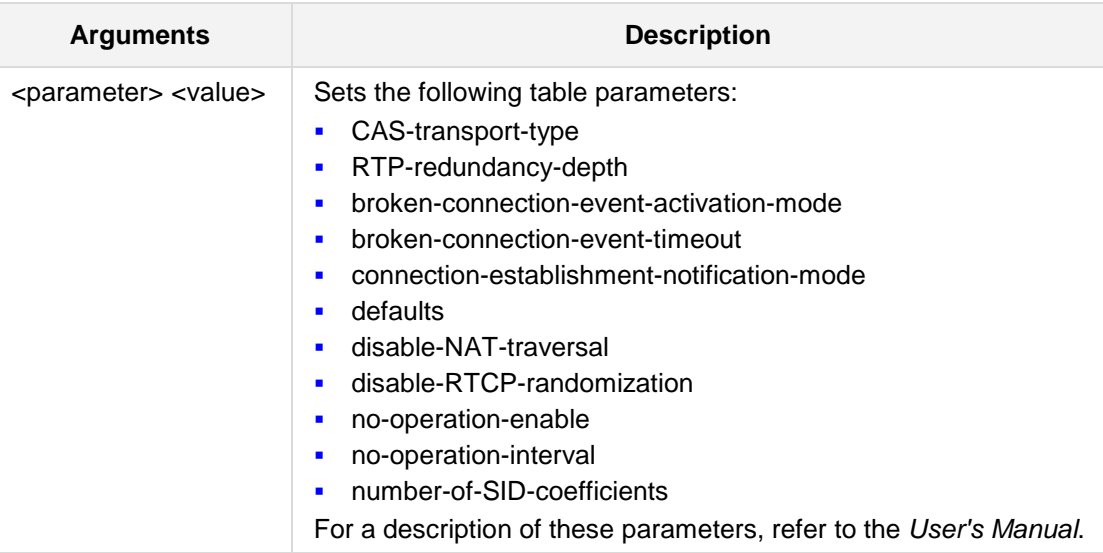

### **Defaults:**

NA

# **Command Modes:**

Enable

### **Examples:**

The following example sets the ABCD signaling transport type over IP. (config-voip)# **media RTP-RTCP** (media-RTP-RTCP)# **CAS-transport-type** events-only

### **27.3.2 media RTP-payload-types**

This command sets the RTP default payload types.

**Syntax:**

**media RTP-payload-types**

<parameter> <value>

The command's syntax format is described below:

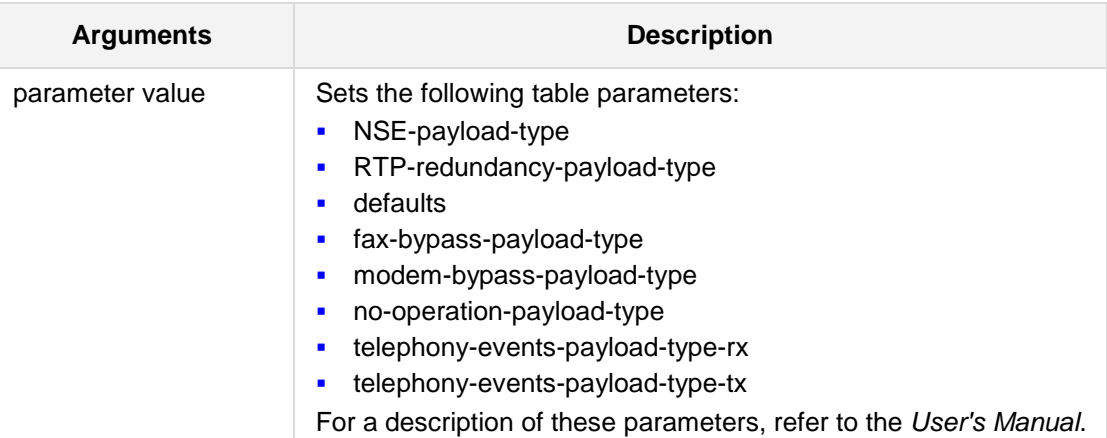

### **Defaults:**

NA

### **Command Modes:**

Enable

### **Examples:**

The following example defines the transmitted No Operation packets RTP Payload type. (config-voip)# **media RTP-payload-types** (media-RTP-payload-types)# **no-operation-payload-type** 96

# **27.4 IP Media Commands**

The following describes the DNS commands

### **27.4.1 ip-media ip-media-settings**

This command defines IP Media / IP-Media-Settings mode.

```
Syntax:
```

```
ip-media ip-media-settings <index>
<parameter> <value>
```
The command's syntax format is described below:

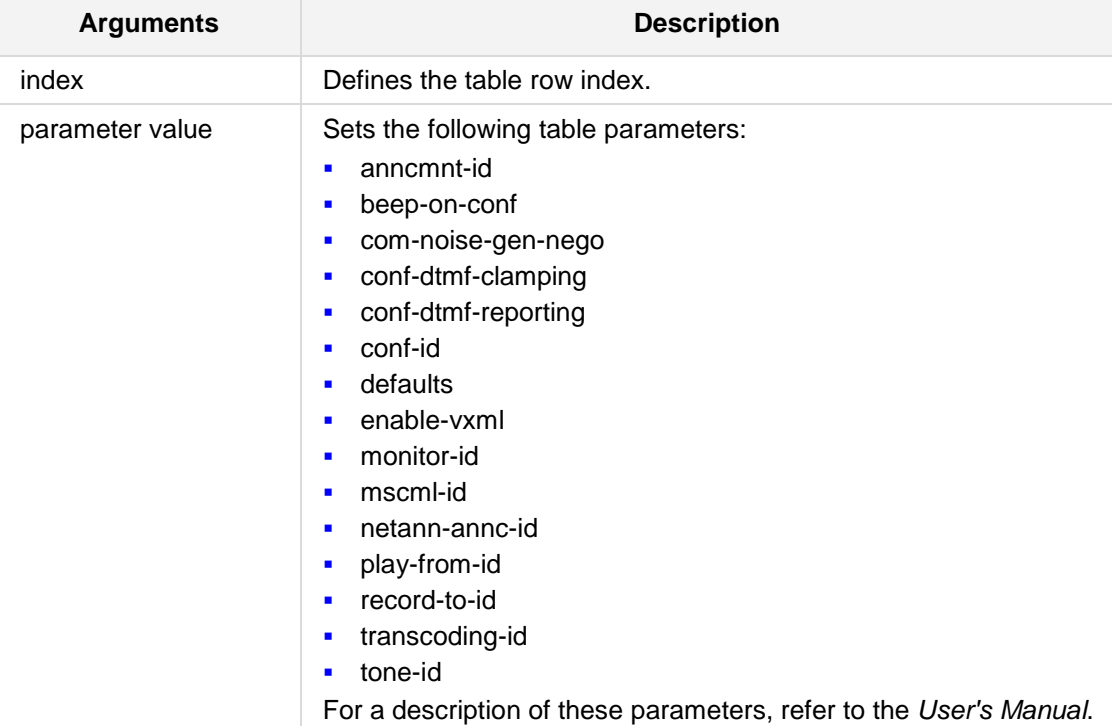

#### **Defaults:**

NA

### **Command Modes:**

Enable

#### **Examples:**

```
The following example defines IP Media / IP-Media-Settings mode.
(config-voip)# ip-media ip-media-settings
(sip-ip-media-setting)# beep-on-conf on
```
### **27.4.2 media IPM-detectors**

This command configures the IP Media detectors configuration.

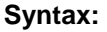

**media IPM-detectors** <parameter> <value>

The command's syntax format is described below:

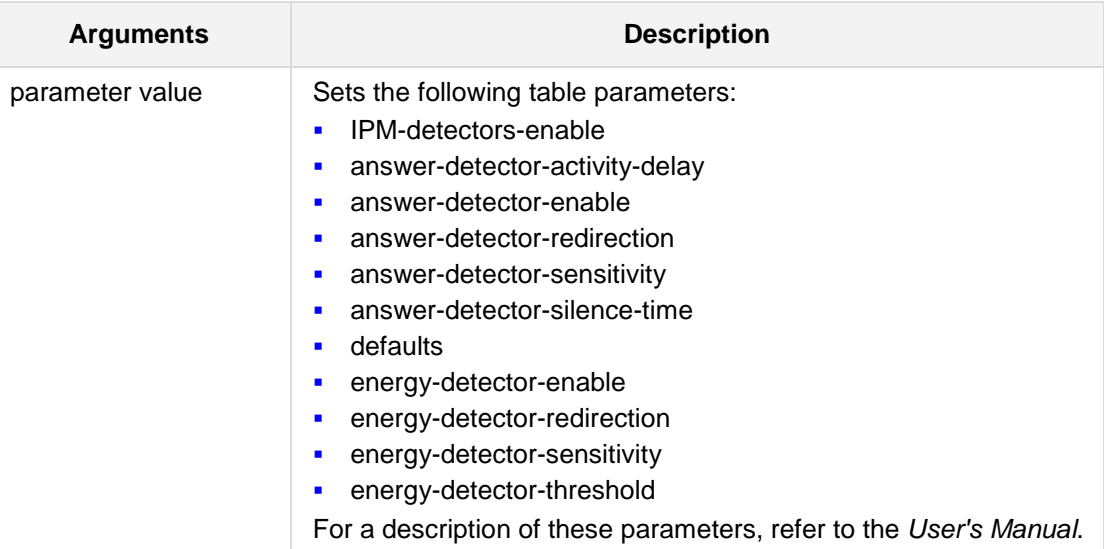

## **Defaults:**

NA

### **Command Modes:**

Enable

### **Examples:**

The following example enables the DSP IP Media Detectors. (config-voip)# **media IPM-detectors** (media-IPM-detectors)# **IPM-detectors-enable** enable

# **27.5 Media Realm Commands**

The following defines how to configure Media Realm settings.

### **27.5.1 media realm**

This command sets the Media Realm parameters.

```
Syntax:
```
**media realm** <index>

```
set <parameter> <value>
```
The command's syntax format is described below:

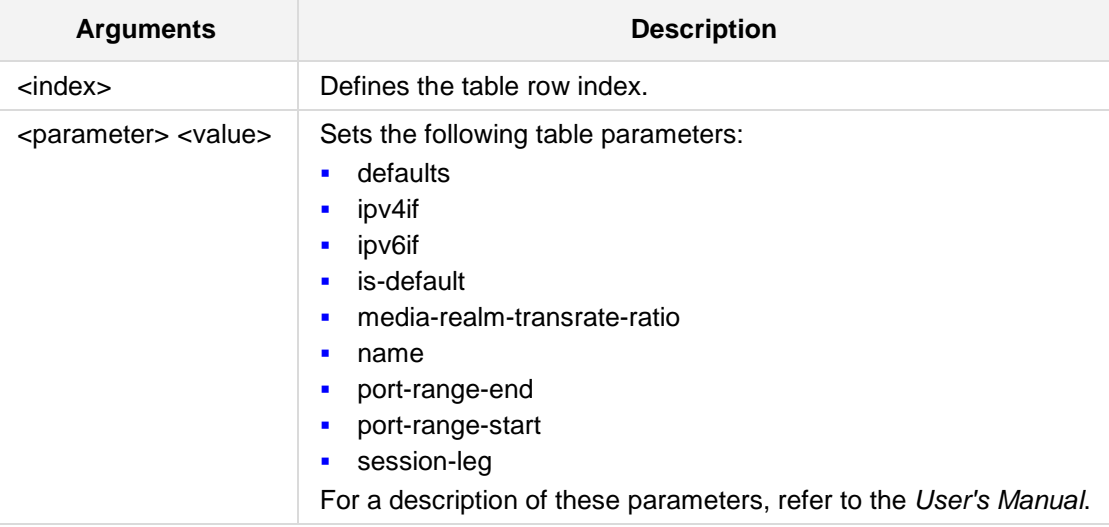

#### **Defaults:**

NA

#### **Command Modes:**

Enable

### **Examples:**

The following example sets the number of media sessions associated with the range of ports.

```
(config-voip)# media realm 1
(realm-1)# set session-leg 10
```
# **27.6 General Media Commands**

The following describes the General Media commands.

### **27.6.1 media general**

This command sets general media capabilities.

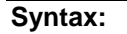

**media general**

<parameter> <value>

The command's syntax format is described below:

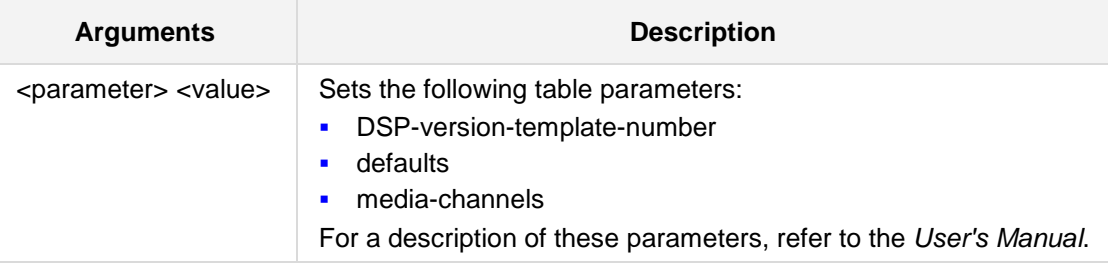

### **Defaults:**

NA

### **Command Modes:**

Enable

.

### **Examples:**

The following example enables the DSP IP Media Detectors. (config-voip)# **media general** (media-IPM-detectors)# **IPM-detectors-enable** enable

# **27.7 Media Security Commands**

The following describes the Media Security commands

### **27.7.1 media security**

This command sets the Media Security parameters.

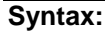

media security <parameter> <value>

The command's syntax format is described below:

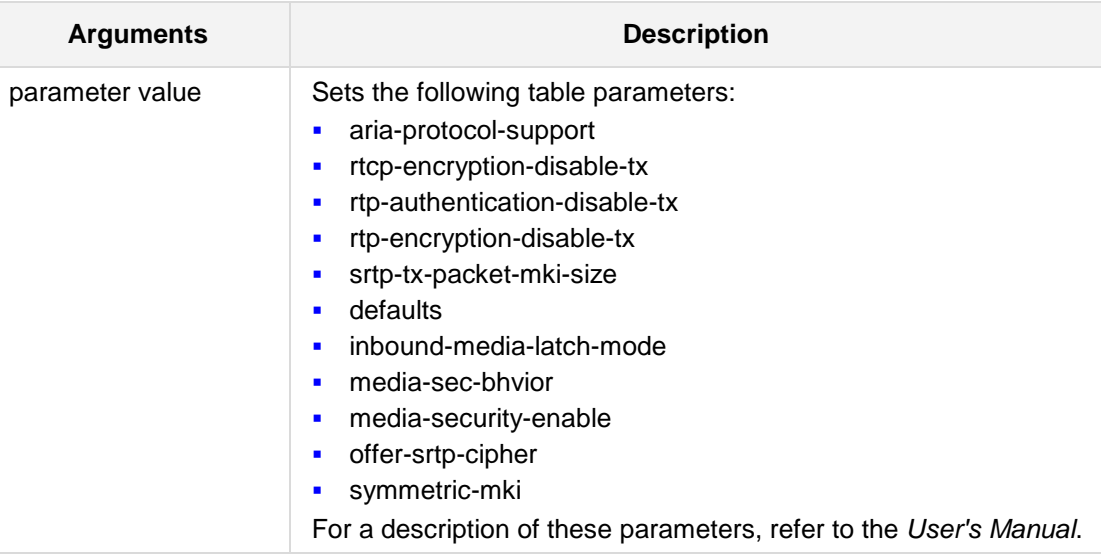

### **Defaults:**

NA

# **Command Modes:**

Enable

### **Examples:**

The following example enables the Media Security protocol (SRTP). (config-voip)# **media security**  (media-security)# **media-security-enable** on

# **28 QoE Commands**

The following defines how to configure Quality of Experience (QoE) settings.

### **28.1 media qoe**

This command sets (QoE) media parameters.

**Syntax:**

**media qoe**

<parameter> <value>

The command's syntax format is described below:

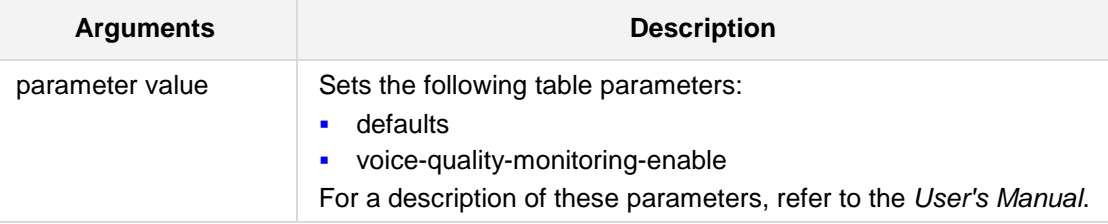

### **Defaults:**

NA

### **Command Modes:**

Enable

#### **Examples:**

The following example defines the **voice-quality-monitoring-enable** parameter. (config-voip)# **media qoe** (media-QoE)# **voice-quality-monitoring-enable** full

# **28.2 media bw-management**

This command defines bandwidth utilization threshold profiles.

```
Syntax:
```

```
media bw-management {index|realm index|display}
```
The command's syntax format is described below:

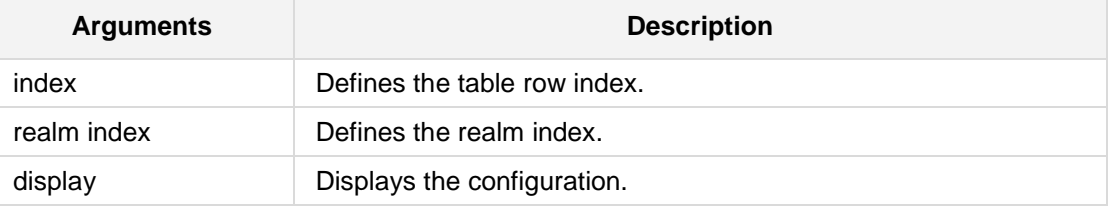

**Defaults:**

NA

### **Command Modes:**

Enable

### **Examples:**

The following example displays bandwidth utilization threshold profiles. (config-voip)# **media bw-management** display

## **28.3 media qoe-rules**

This command defines the threshold of QoE parameters.

**Syntax:**

**media qoe-rules** {**index**|**realm index**|**display**}

The command's syntax format is described below:

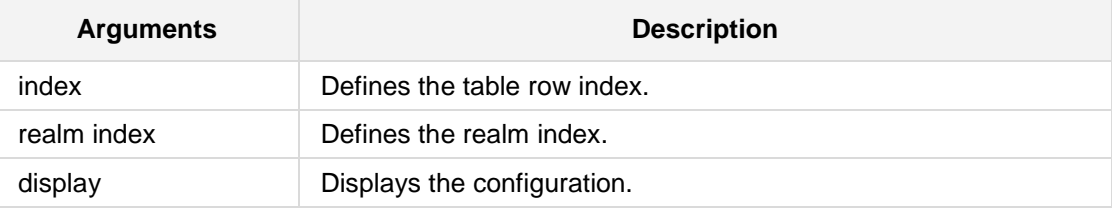

#### **Defaults:**

NA

### **Command Modes:**

Enable

### **Examples:**

The following example displays the configuration. (config-voip)# **media qoe-rules** display

# **28.4 qoe media-enhancement**

This command defines a Media Enhancement profile, which assigns a specific action if a color-coded threshold is crossed (green to yellow, and yellow to red).

```
Syntax:
```
**qoe media-enhancement** {**index**|**display**|**new**}

The command's syntax format is described below:

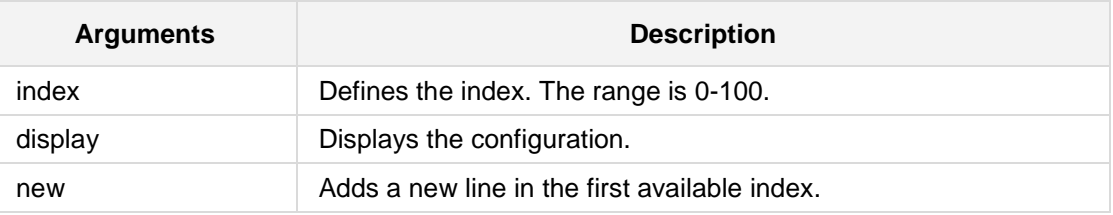

### **Defaults:**

NA

#### **Command Modes:**

Enable

#### **Examples:**

The following example defines a Media Enhancement profile. (config-voip)# **qoe media-enhancement** display

### **28.5 qoe media-enhancement-rules**

This command defines action rules for the Media Enhancement profile.

```
Syntax:
```

```
qoe media-enhancement-rules {index|media-enhancement 
index|display}
```
The command's syntax format is described below:

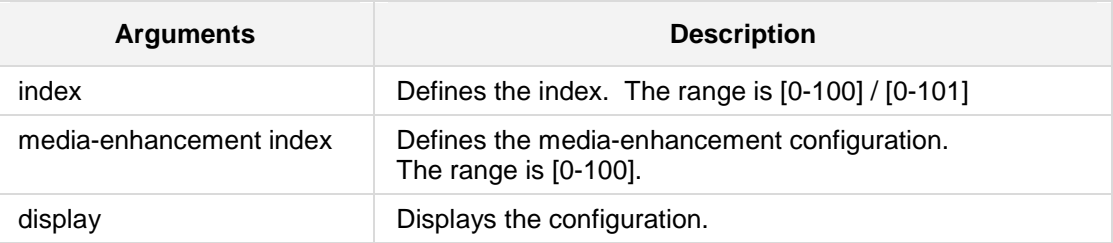

#### **Defaults:**

NA

#### **Command Modes:**

Enable

#### **Examples:**

The following example defines action rules for the Media Enhancement profile. (config-voip)# **qoe media-enhancement-rules** 1/10

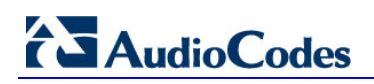

**This page is intentionally left blank.**

# **29 Applications Enabling Commands**

The commands below enable the following applications:

- Cloud Resilience Package (CRP)
- IP to IP Gateway (IP2IP)
- Stand-Alone Survivability (SAS)
- Session Border Control (SBC)

### **29.1 appli-enabling**

The following command enables SBC/SAS/IP2IP.

**Syntax: appli-enabling**

### **Command Modes:**

Enable

#### **Examples:**

The following example enables SBC/SAS/IP2IP. (config-voip)# **appli-enabling** 

# **29.2 enable-crp**

The following command enables the CRP application.

**Syntax:**

**enable-crp** {**on**|**off**}

The command's syntax format is described below:

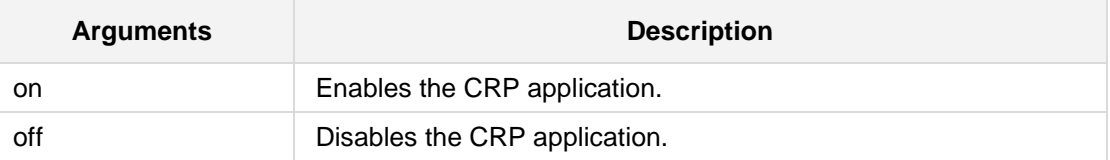

**Defaults:**

NA

**Command Modes:**

Enable

#### **Examples:**

The following example enables the CRP application. (config-voip)# **appli-enabling**  (sip-application-enabling)# **enable-crp** on
# **29.3 enable-sas**

The following command enables the SAS application.

**Syntax:**

**enable-sas** {**on**|**off**}

The command's syntax format is described below:

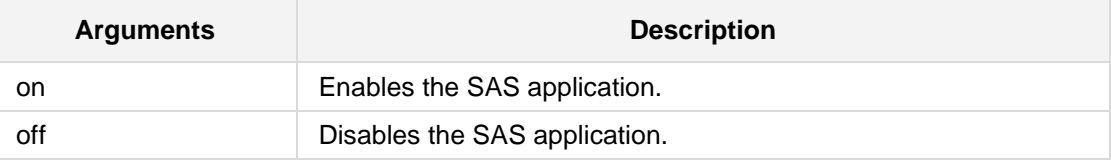

### **Defaults:**

NA

## **Command Modes:**

Enable

# **Examples:**

The following example enables the SAS application. (config-voip)# **appli-enabling**  (sip-application-enabling)# **enable-sas** on

# **29.4 enable-sbc**

The following command enables the SBC application.

**Syntax:**

**enable-sbc** {**on**|**off**}

The command's syntax format is described below:

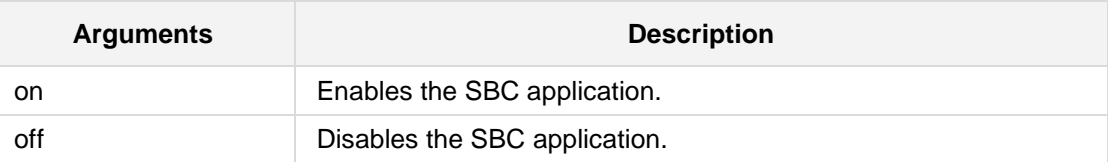

**Defaults:**

NA

**Command Modes:**

Enable

# **Examples:**

The following example enables the SBC application. (config-voip)# **appli-enabling**  (sip-application-enabling)# enable-sbc **on**

# **29.5 enable-ip2ip**

The following command enables the IP-to-IP (gateway) application.

**Syntax:**

```
enable-ip2ip {on|off}
```
The command's syntax format is described below:

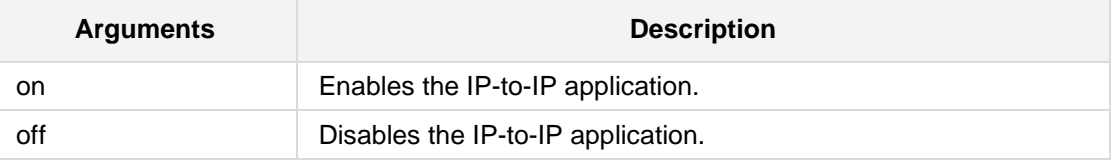

### **Defaults:**

NA

# **Command Modes:**

Enable

## **Examples:**

The following example enables the ip2ip (gateway) application. (config-voip)# **appli-enabling**  (sip-application-enabling)# enable-sbc **on**

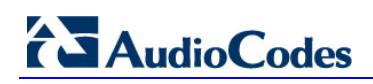

**This page is intentionally left blank.**

# **30 VoIP Network Commands**

These commands define the SIP VoIP network.

# **30.1 voip-network realm**

This command sets the SIP VoIP network parameters.

```
Syntax:
```
**voip-network realm** <index>

```
<parameter> <value>
```
The command's syntax format is described below:

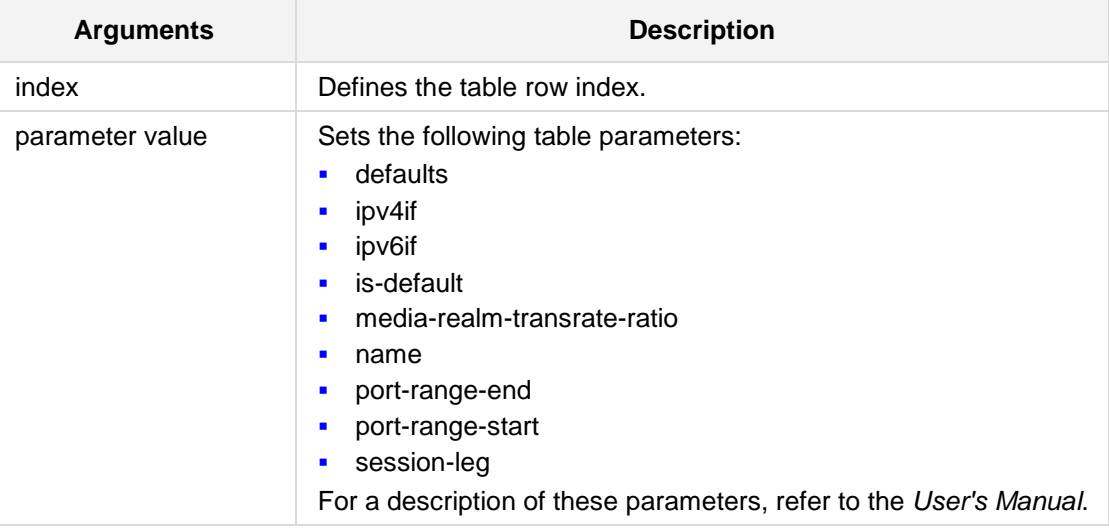

#### **Defaults:**

NA

### **Note:**

This command is applicable to Mediant 500, Mediant 8xx, Mediant 1000B, Mediant 2600, Mediant 4000, and Mediant SW.

### **Command Modes:**

Enable

### **Examples:**

The following example sets the number of media sessions associated with the range of ports.

```
(config-voip)# voip-network realm 1
(realm-1)# session-leg 10
```
# **AudioCodes**

# **30.2 voip-network srd**

This command defines the SRD table.

**Syntax:**

**voip-network srd** <index>

<parameter> <value>

The command's syntax format is described below:

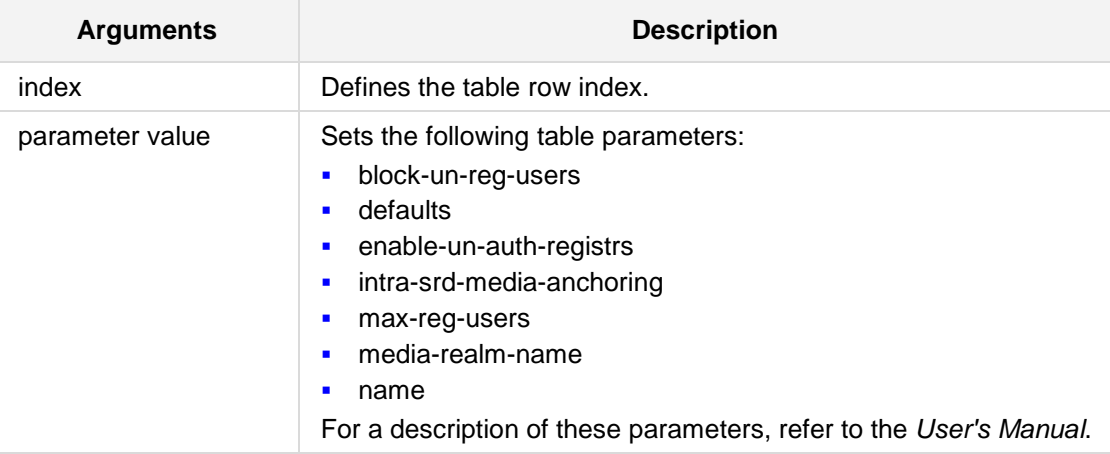

# **Defaults:**

NA

## **Command Modes:**

Enable

### **Examples:**

The following example sets the Maximum Registered Users number to 500. (config-voip)# **voip-network srd** 1 (srd-1)# **max-reg-users** 500

# **30.3 voip-network sip-interface**

This command defines the SIP Interface table.

### **Syntax:**

#### **voip-network sip-interface** <index>

<parameter> <value>

The command's syntax format is described below:

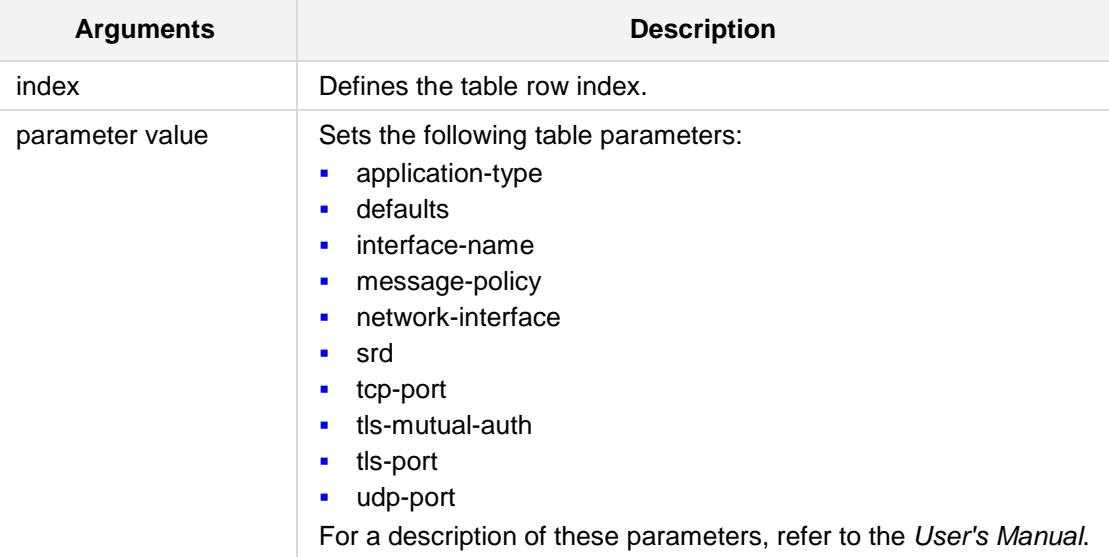

### **Defaults:**

NA

### **Note:**

- $\blacksquare$  The network interface should be taken from: interface network-if (name)
- This command is applicable to Mediant 500, Mediant 8xx, Mediant 1000B, Mediant 2600, Mediant 4000 and Mediant SW.

## **Command Modes:**

Enable

## **Examples:**

```
The following example sets the SRD to 1.
(config-voip)# voip-network sip-interface 1
(sip-interface-1)# srd 1
```
# **AudioCodes**

# **30.4 voip-network ip-group**

This command defines the ip-group table.

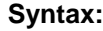

**voip-network ip-group** <index>

<parameter> <value>

The command's syntax format is described below:

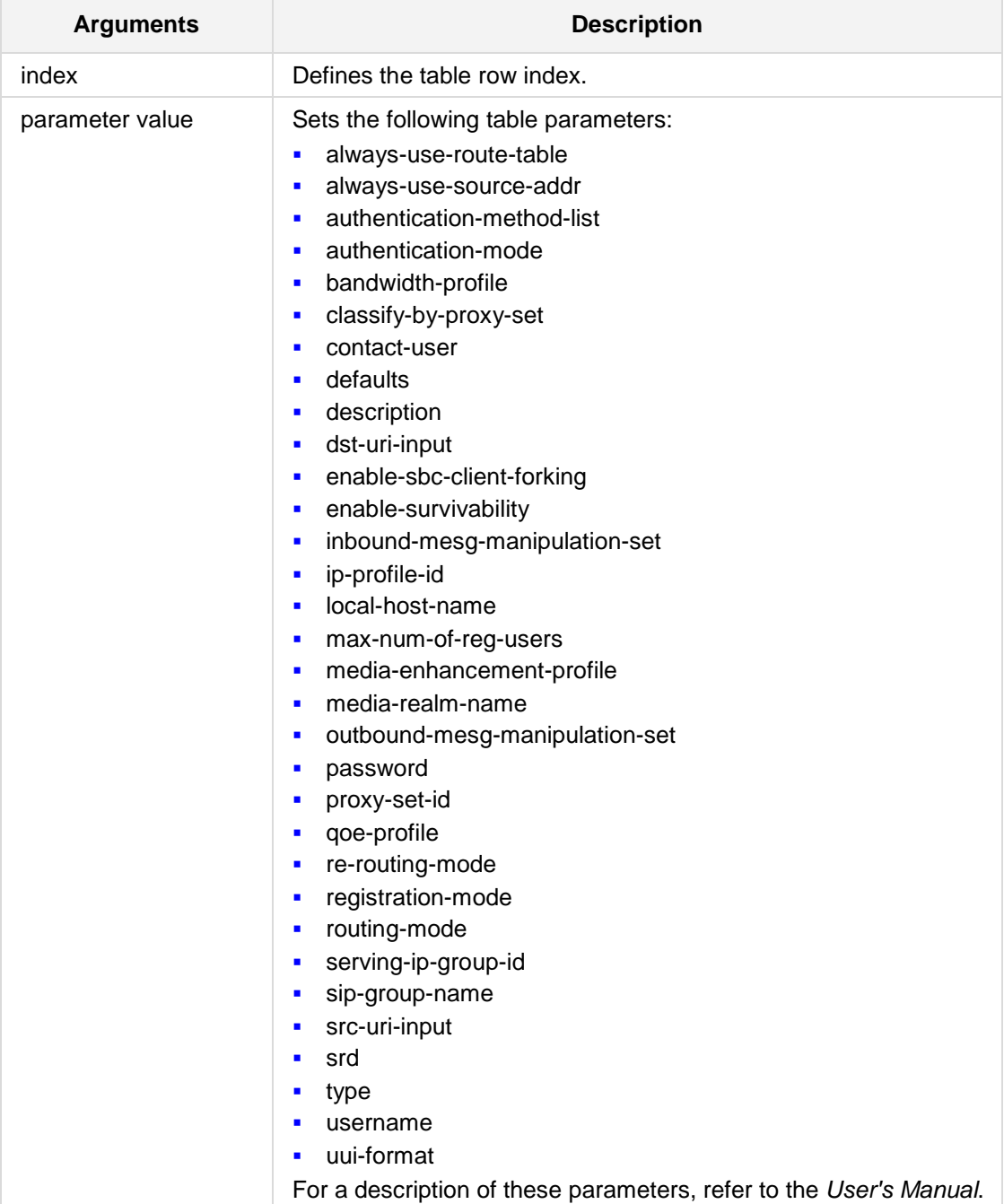

### **Defaults:** NA

# **Command Modes:**

Enable

# **Examples:**

The following example defines the ip-group table. (config-voip)# **voip-network ip-group** 1 (ip-group-1)# **contact-user** john\_brown

# **30.5 voip-network proxy-ip**

This command defines the proxy-ip table.

```
Syntax:
```

```
voip-network proxy-ip <index>
```

```
<parameter> <value>
```
The command's syntax format is described below:

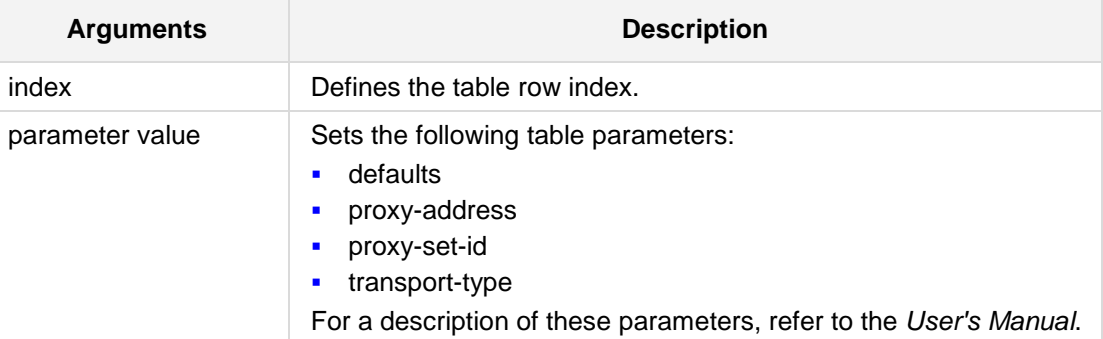

**Defaults:**

NA

## **Command Modes:**

Enable

## **Examples:**

The following example sets the IP address in the proxy-ip table. (config-voip)# **voip-network proxy-ip** 5 (proxy-ip-5)# **proxy-address** 1.5.20.103

# **30.6 voip-network proxy-set**

This command defines the proxy-set table.

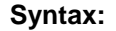

```
voip-network proxy-set <index>
<parameter> <value>
```
The command's syntax format is described below:

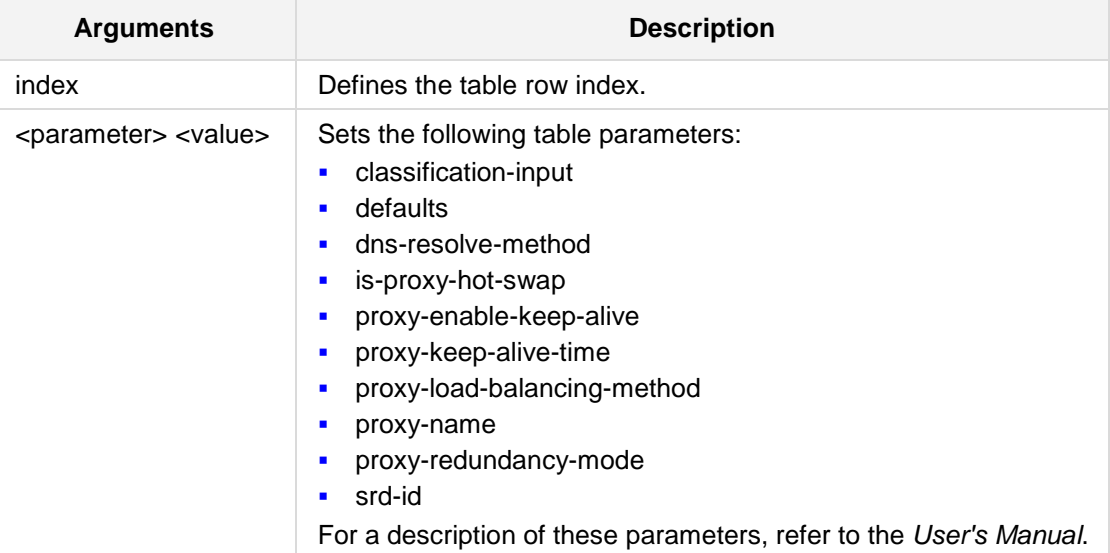

## **Defaults:**

NA

# **Command Modes:**

Enable

### **Examples:**

The following example sets the Classification Input to "ip-only". (config-voip)# **voip-network proxy-set** 1 (proxy-set-1)# **classification-input ip-only**

# **30.7 voip-network NATTranslation**

This command sets the NAT Translation table.

```
Syntax:
```

```
voip-network NATTranslation <index>
```
<parameter> <value>

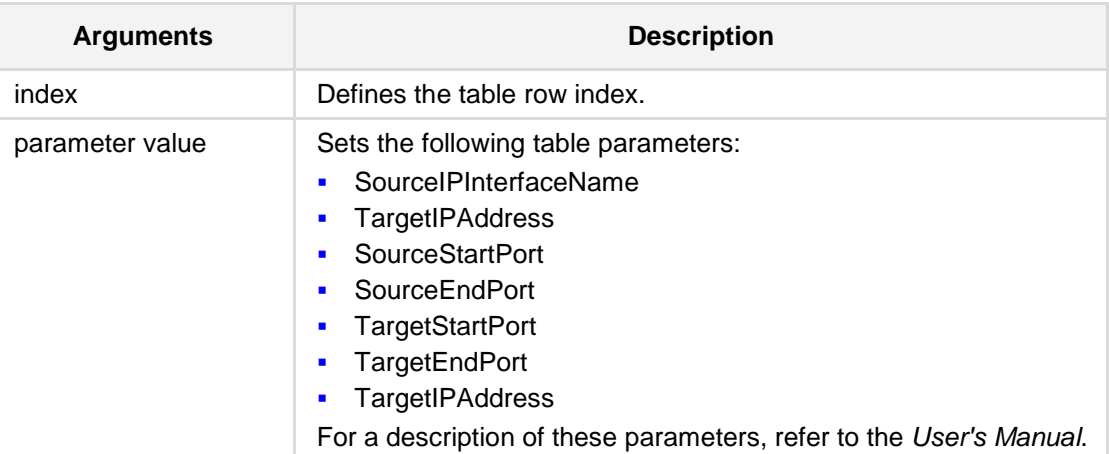

# **Defaults:**

NA

### **Command Modes:**

Enable

## **Examples:**

This example configures a NAT rule to translate IP address 10.13.4.70 to the public IP 100.222.4.5:

(config-voip)# **voip-network NATTranslation** 0 (NATTranslation-0)# **SourceIPInterfaceName** VOIP (NATTranslation-0)# **TargetIPAddress** 10.13.4.70

# **30.8 always-use-source-address**

This command enables the device to always send SIP requests and responses to the source IP address received in the previous SIP message.

**Syntax:**

**always-use-source-address** {**yes**|**no**}

**Defaults:** NA

**Command Modes:**

Enable

### **Examples:**

This example enables the device to always send SIP requests and responses to the source IP address.

(config-voip)# **voip-network ip-group new** (ip-group-0)# **always-use-source-addr** yes

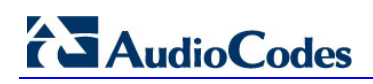

**This page is intentionally left blank.**

# **31 SIP Definition Commands**

The following describes the configuration of SIP parameters.

# **31.1 SIP General Parameter Commands**

# **31.1.1 account**

This command defines the Account table.

#### **Syntax:**

# **sip-definition account** <index>

```
# set <parameter> <value>
```
The command's syntax format is described below:

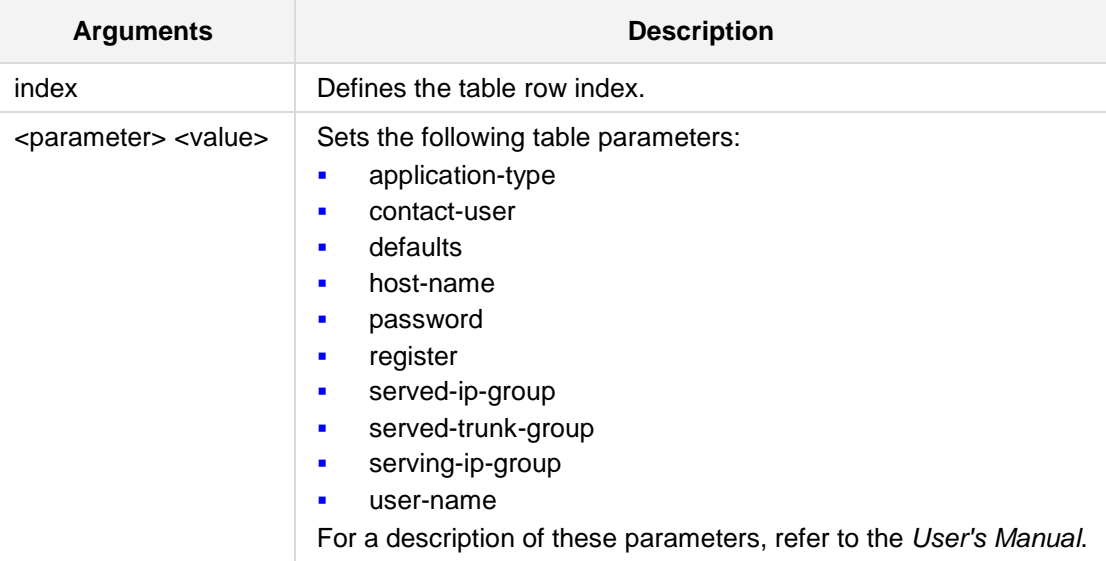

# **Defaults:**

NA

# **Command Modes:**

Enable

### **Examples:**

The following example defines the username in the Account table. (config-voip)# **sip-definition account** 1 (account-1)# **set user-name** jsmith

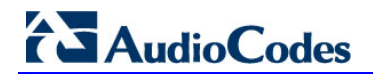

# **31.1.2 account setting**

This command defines the SIP Definitions account settings.

```
Syntax:
```

```
sip-definition account-setting
```
set <parameter> <value>

The command's syntax format is described below:

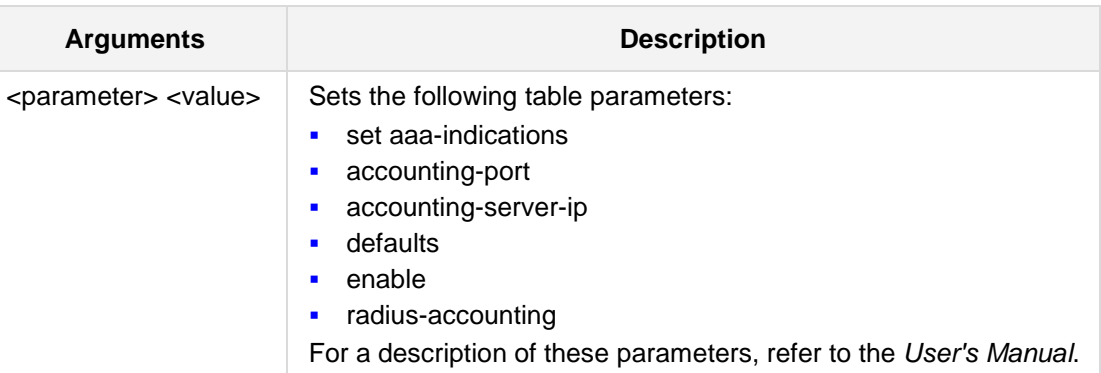

### **Defaults:**

NA

#### **Command Modes:**

Enable

### **Examples:**

The following example defines the username in the Account table. (config-voip)# **sip-definition account-setting** (sip-def-account-setting)# **set enable** on

# **31.1.3 advanced settings**

This command defines advanced SIP settings.

## **Syntax:**

# **sip-definition advanced-settings**

set <parameter> <value>

The command's syntax format is described below:

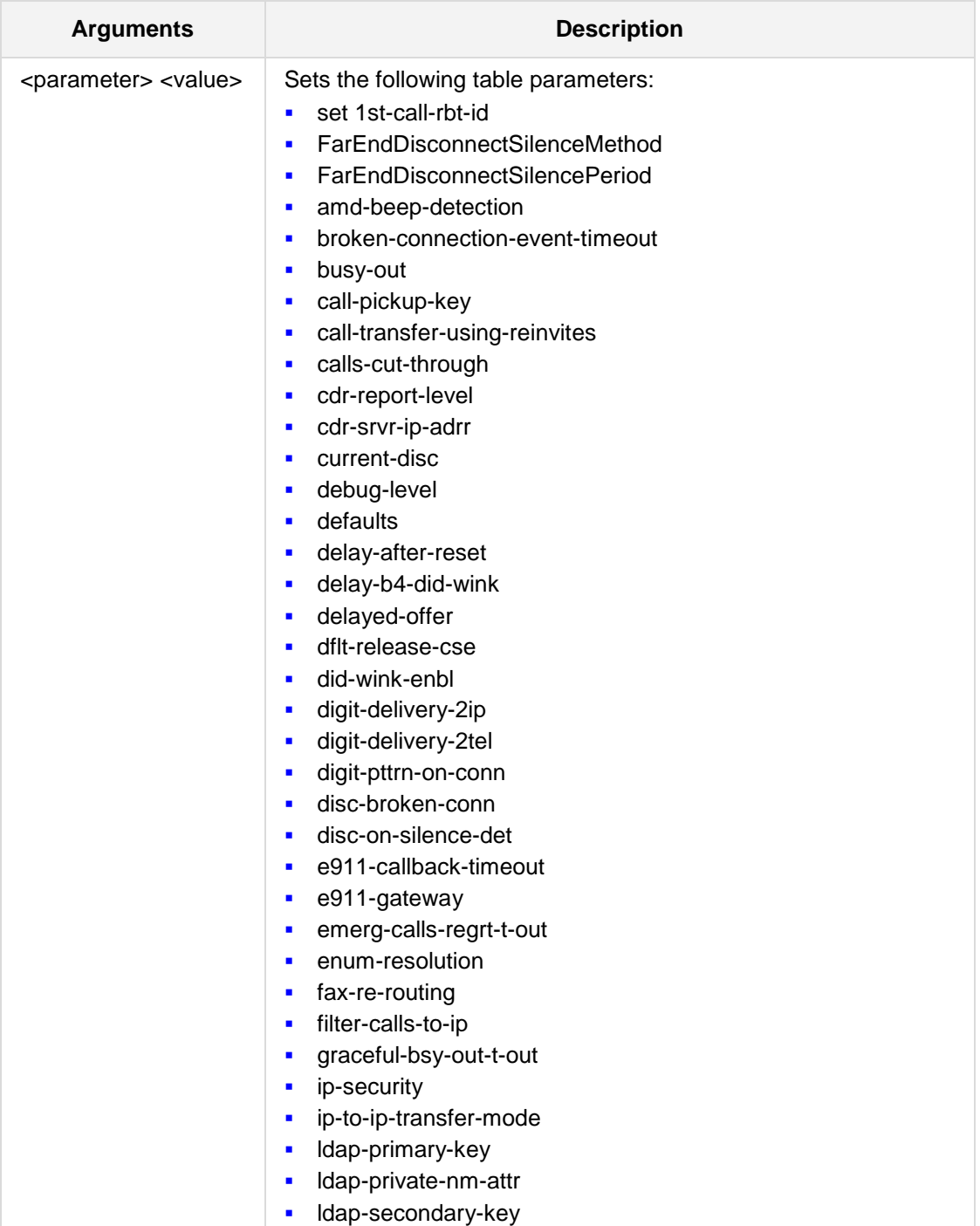

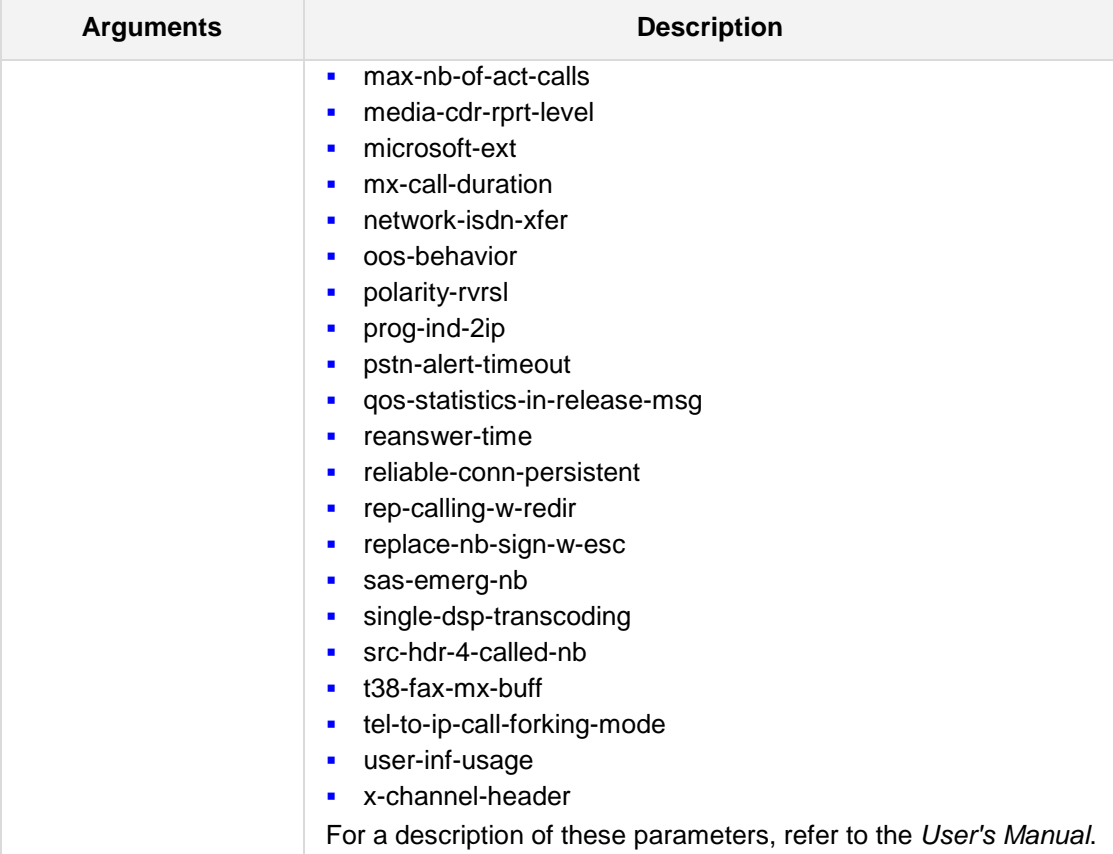

# **Defaults:**

NA

## **Command Modes:**

Enable

# **Examples:**

The following example enables the usage of the User Info file. (config-voip)# **sip-definition advanced-settings** (sip-def-adv-setting)# **set user-inf-usage** on

# **31.1.4 general settings**

This command defines the SIP Definitions general settings.

## **Syntax:**

# **sip-definition general-settings** set <parameter> <value> The command's syntax format is described below:

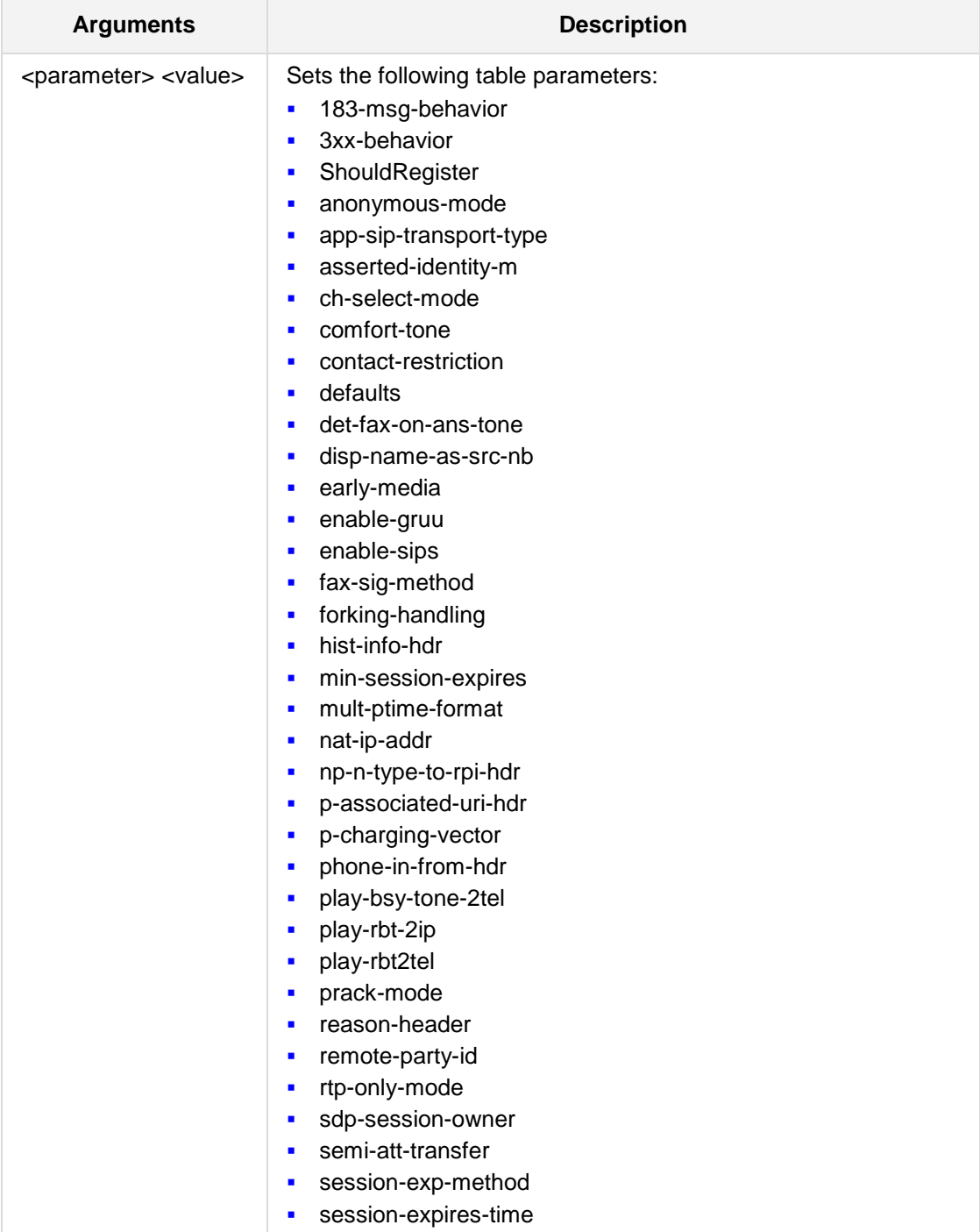

# **AudioCodes**

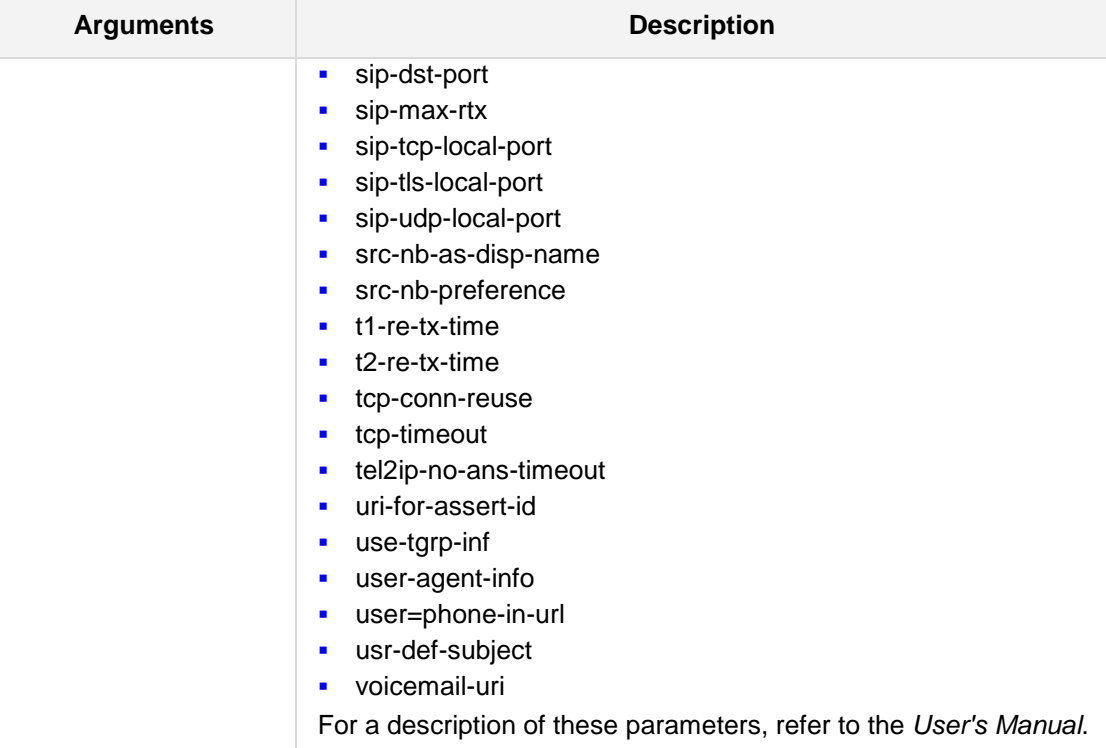

## **Defaults:**

NA

# **Command Modes:**

Enable

# **Examples:**

The following example disables the 'user=phone-in-url' parameter. (config-voip)# **sip-definition general-setting** (sip-def-gnrl-setting)# **set user=phone-in-url** disable

# **32 Configuring In-band Signaling Commands**

The following defines how to configure In-band Signaling settings.

# **32.1 media in-band-signaling**

This command configures the media in-band-signaling table.

### **Syntax:**

The syntax of this command includes the following variations: **media in-band-signaling** <parameter> <value>

The command syntax format is described below:

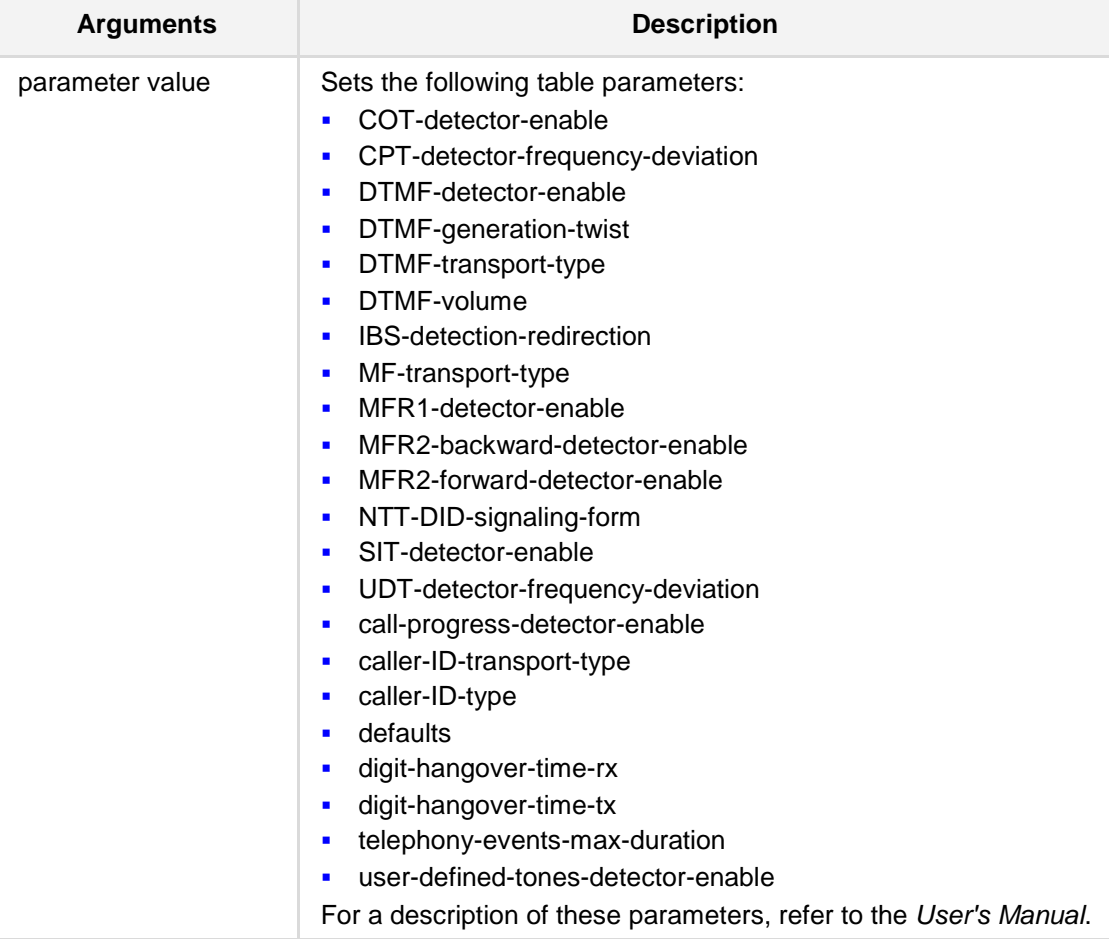

# **Command Modes:**

Enable

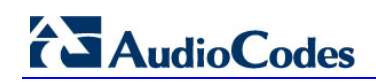

# **Examples:**

The following example enables COT (Continuity Tones) detection and generation. (config-voip)# **media in-band-signaling** (media-in-band-signaling)# **COT-detector-enable** on

# **32.2 Advanced Parameter Commands**

The following describes the commands configuring advanced SIP features.

# **32.2.1 advanced settings**

This command defines advanced SIP settings.

```
Syntax:
```
#### **sip-definition advanced-settings**

```
<parameter> <value>
```
The command's syntax format is described below:

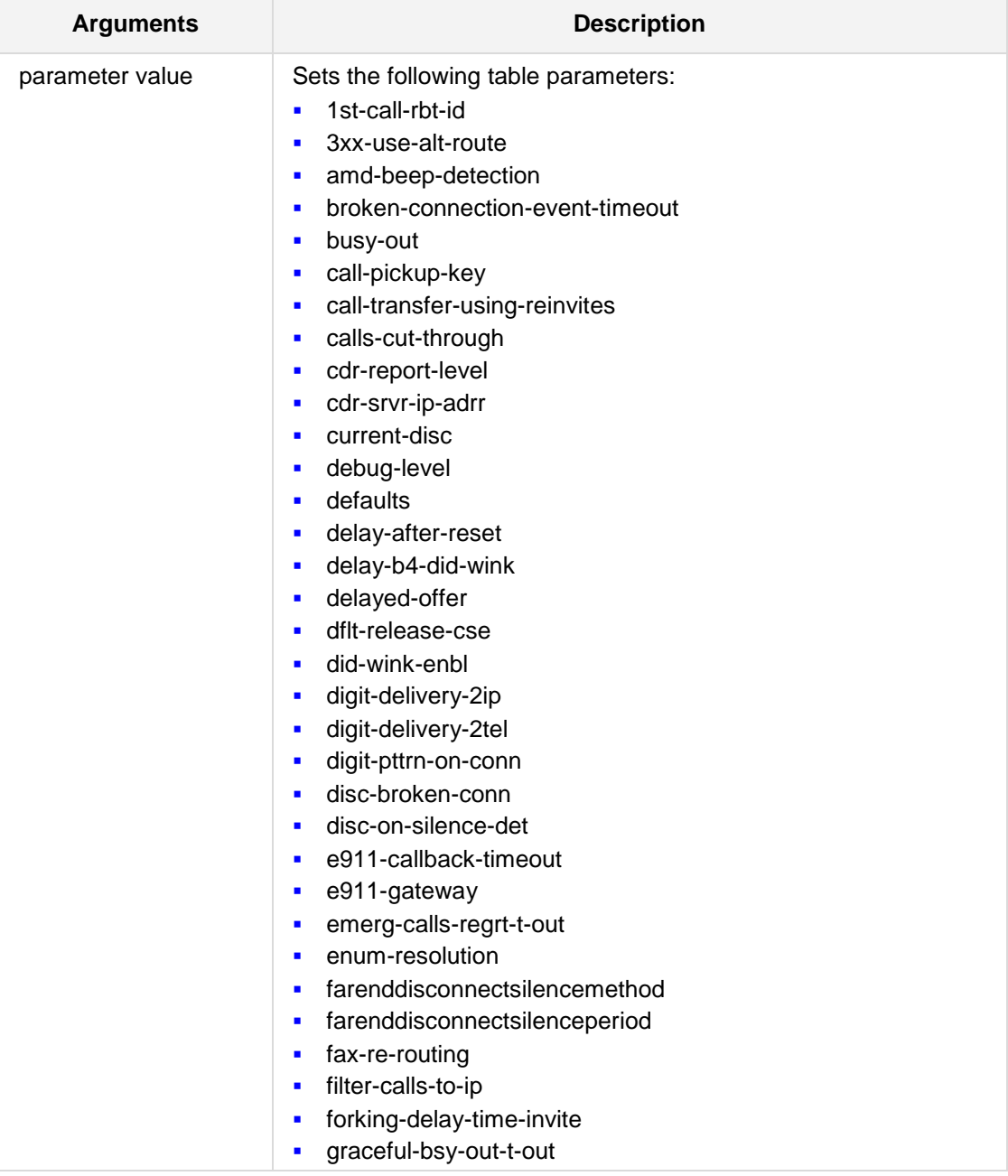

# **AudioCodes**

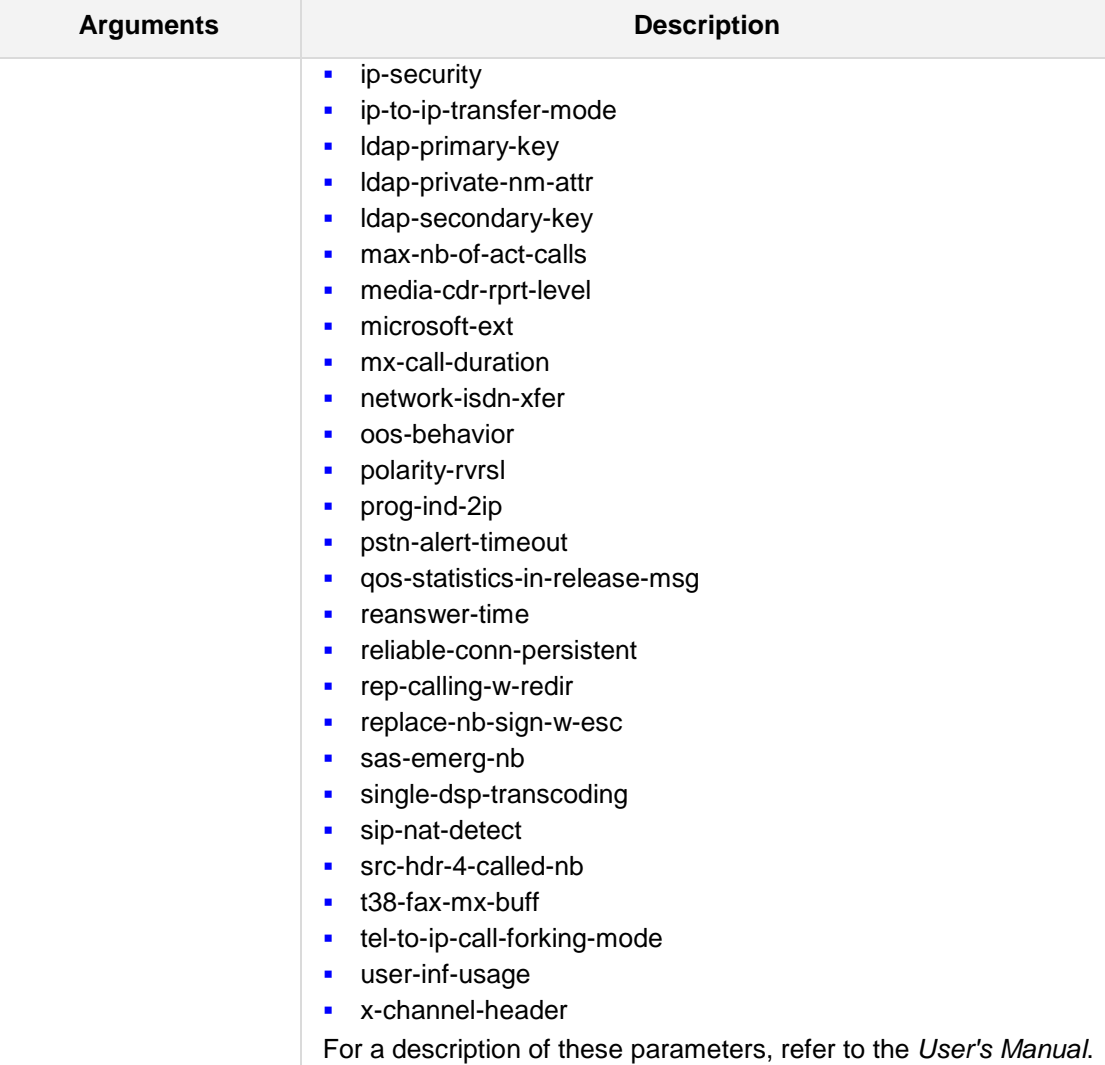

### **Defaults:**

NA

## **Command Modes:**

Enable

# **Examples:**

```
The following example enables the usage of the User Info file.
(config-voip)# sip-definition advanced-settings
(sip-def-adv-setting)# user-inf-usage on
```
# **32.2.2 enbl-non-inv-408**

This command enables not sending a SIP 408 (Request Timeout) in response to non-INVITE requests, to comply with RFC 4320/4321. By default and in certain circumstances such as a timeout expiry, the device sends a SIP 408 Request Timeout in response to non-INVITE requests (e.g., REGISTER).

### **Syntax:**

The syntax of this command includes the following variations: **enbl-non-inv-408** {**on**|**off**}

**Command Modes:** Enable

## **Examples:**

The following example enables not sending a SIP 408 (Request Timeout) in response to non-INVITE requests.

(config-voip)# **sip-definition advanced-settings**  (sip-def-adv-setting)# **enbl-non-inv-408** on

# **32.2.3 net-node-id**

This command defines the network Node Identifier of the device.

### **Syntax:**

The syntax of this command includes the following variations: **net-node-id** *value*

The command's syntax format is described below:

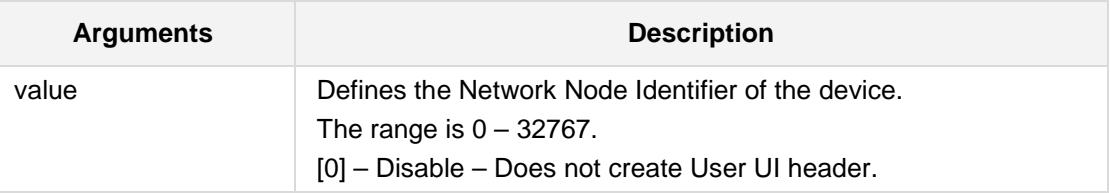

### **Note:**

- $\blacksquare$  The default value is 0.
- $\blacksquare$  To enable this command, set this parameter to any value other than 0.
- This command is applicable to Mediant 500, Mediant 8xx, Mediant 3000, Mediant 2600, Mediant 4000 and Mediant SW.

### **Command Modes:**

Enable

## **Examples:**

The following example defines the network Node Identifier as 10. (config-voip)# **sip-definition advanced-settings**  (sip-def-adv-setting)# **net-node-id** 10

# **32.3 Account Table Commands**

The following describes the Account Table commands.

# **32.3.1 account**

This command defines the Account table.

### **Syntax:**

# **sip-definition account** <index>

# <parameter> <value>

The command's syntax format is described below:

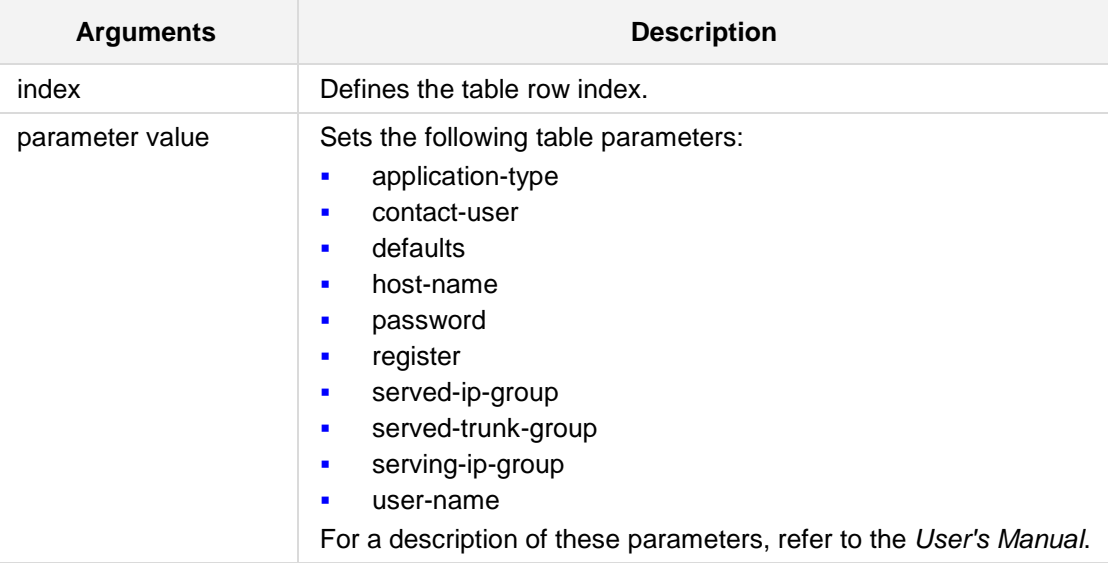

## **Defaults:**

NA

## **Command Modes:**

Enable

### **Examples:**

The following example defines the username in the Account table. (config-voip)# **sip-definition account** 1 (account-1)# **user-name** jsmith

# **32.3.2 account setting**

This command defines the SIP Definitions account settings.

### **Syntax:**

#### **sip-definition account-setting**

<parameter> <value>

The command's syntax format is described below:

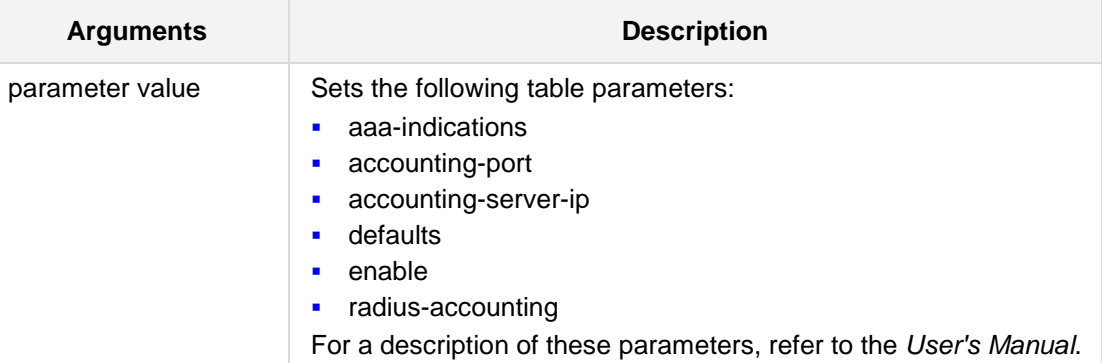

### **Defaults:**

NA

## **Command Modes:**

Enable

### **Examples:**

The following example defines the username in the Account table. (config-voip)# **sip-definition account-setting** (sip-def-account-setting)# **enable** on

# **32.4 SIP Proxy and Registration Commands**

The following describes the SIP Proxy and Registration commands.

# **32.4.1 proxy and registration**

This command defines proxy and registration settings.

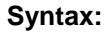

### **sip-definition proxy-and-registration**

<parameter> <value>

The command's syntax format is described below:

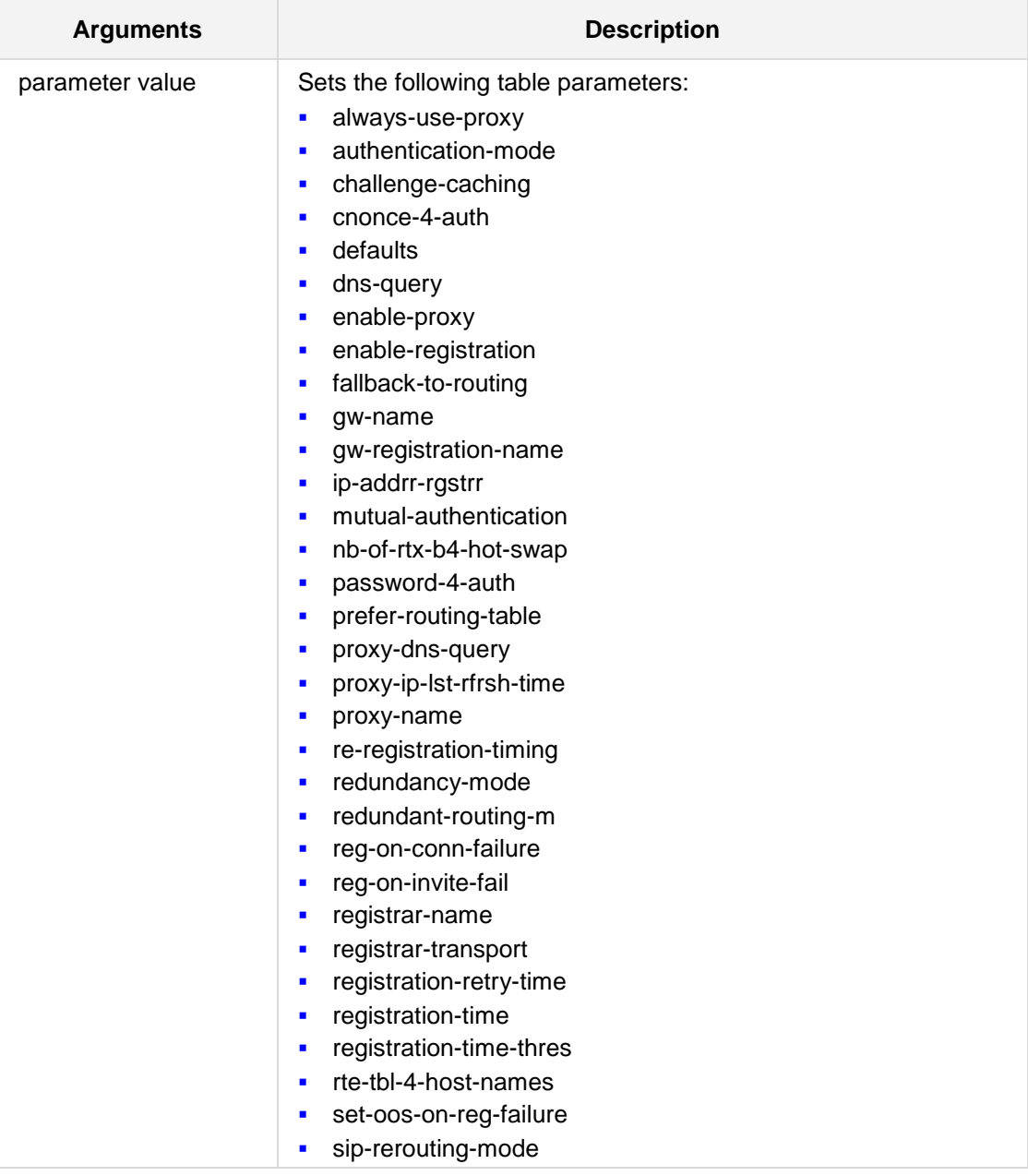

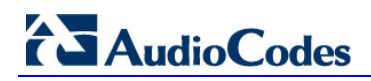

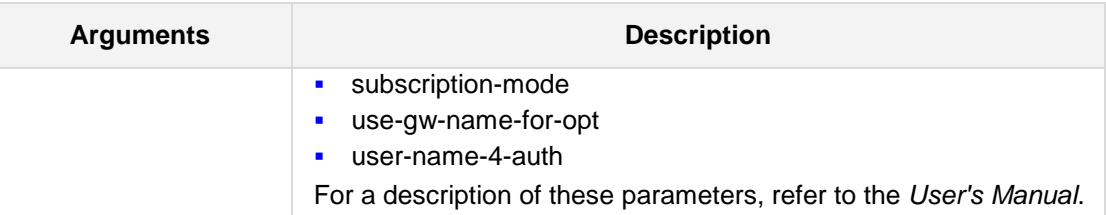

# **Defaults:**

NA

# **Command Modes:**

Enable

## **Examples:**

The following example sets the gateway name to 'gateway1'. (config-voip)# **sip-definition proxy-and-registration** (sip-def-proxy-and-reg)# **gw-name** gateway1

# **32.5 Message Policy and Manipulation Commands**

The following describes the Message Policy and Manipulation commands

# **32.5.1 sbc message-policy**

This command defines the sbc message policy table.

#### **Syntax:**

**sbc message-policy** <index>

```
<parameter> <value>
```
The command's syntax format is described below:

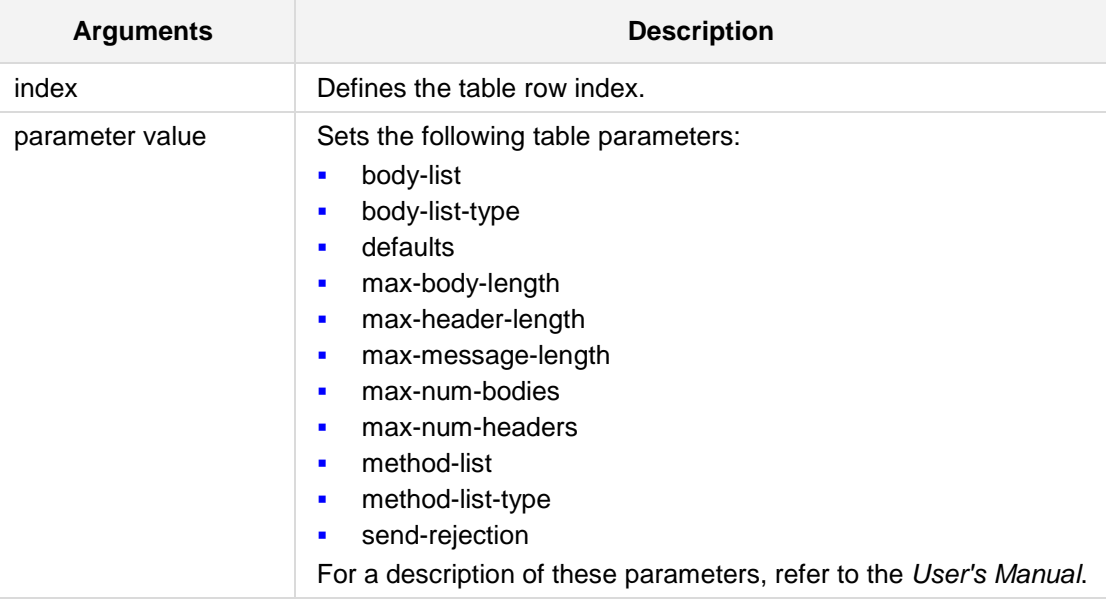

### **Defaults:**

NA

## **Command Modes:**

Enable

## **Examples:**

The following example sets the maximum header length to 100. (config-voip)# **sbc message-policy** 1 (message-policy-1)# **max-header-length** 100

# **32.5.2 manipulations message-manipulations**

This command defines the message manipulations table.

```
Syntax:
```

```
sbc manipulations message-manipulations <index>
```
<parameter> <value>

The command's syntax format is described below:

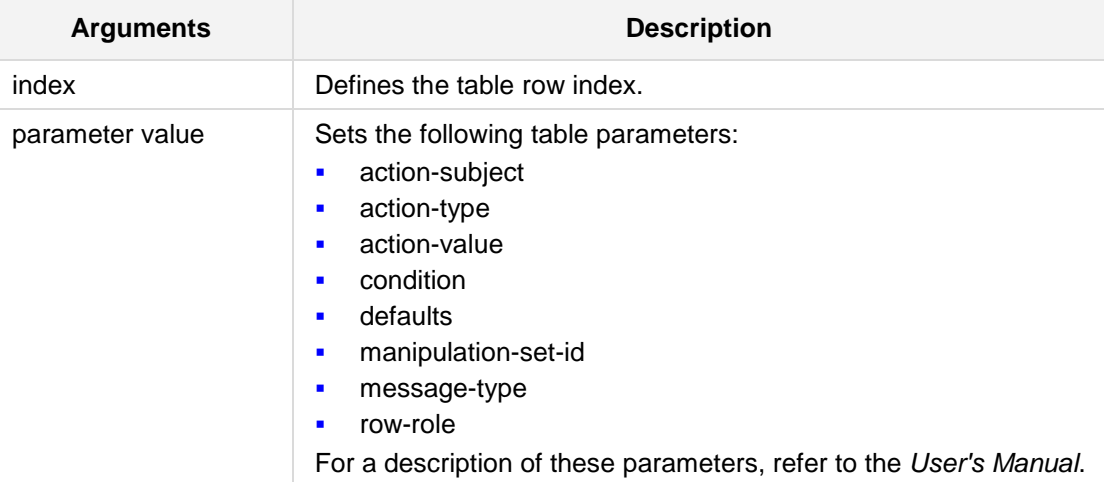

### **Defaults:**

NA

# **Command Modes:**

Enable

# **Examples:**

The following example sets the Action Type to 'remove-prefix'. (config-voip)# **sbc manipulations message-manipulations** 2 (message-manipulations-2)# **action-type remove-prefix**

# **33 Coders and Profiles Commands**

The following describes the Coders and Profiles commands.

# **33.1 coders-and-profiles coders-group**

This command defines the Coders Group table.

### **Syntax:**

```
The syntax of this command includes the following variations:
coders-and-profiles coders-group-<0-10> <index> 
<parameter> <value>
```
The command syntax format is described below:

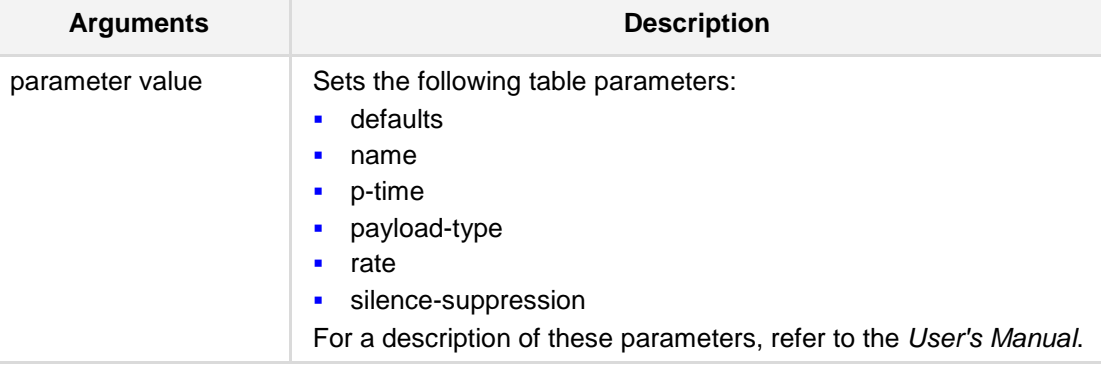

## **Defaults:**

NA

## **Command Modes:**

Enable

### **Examples:**

The following example defines the Coders Group 0 table and sets the name. (config-voip)# **coders-and-profiles coders-group-0** 1 (coders-group-0-1)# **name** C\_group\_1

# **AudioCodes**

# **33.2 coders-and-profiles ip-profile**

This command defines the IP Profile table.

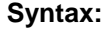

```
The syntax of this command includes the following variations:
coders-and-profiles ip-profile <index>
<parameter> <value>
```
**Arguments Description** parameter value Sets the following table parameters: **amd-max-greeting-time**  amd-max-post-silence-greeting-time **amd-sensitivity-level amd-sensitivity-parameter-suit add-ie-in-setup** • cng-mode **•** call-limit coders-group-id copy-dst-to-redirect-number **disconnect-on-broken-connection early-media echo-canceller enable-early-183** • enable-hold **enable-qsig-tunneling**  enable-symmetric-mki **fax-sig-method first-tx-dtmf-option**  generate-srtp-keys • input-gain **ip-preference i**s-dtmf-used **i** jitter-buffer-minimum-delay **i** jitter-buffer-optimization-factor **nd** media-ip-version-preference **ndia-security-behavior n**ki-size • nse-mode **play-rbt-to-ip** • play-held-tone • profile-name **prog-ind-to-ip reliable-heldtone-source F** remote-base-udp-port **·** remote-hold-format **r** rtp-redundancy-depth **rtp-ip-diffserv** 

**•** rx-dtmf-option

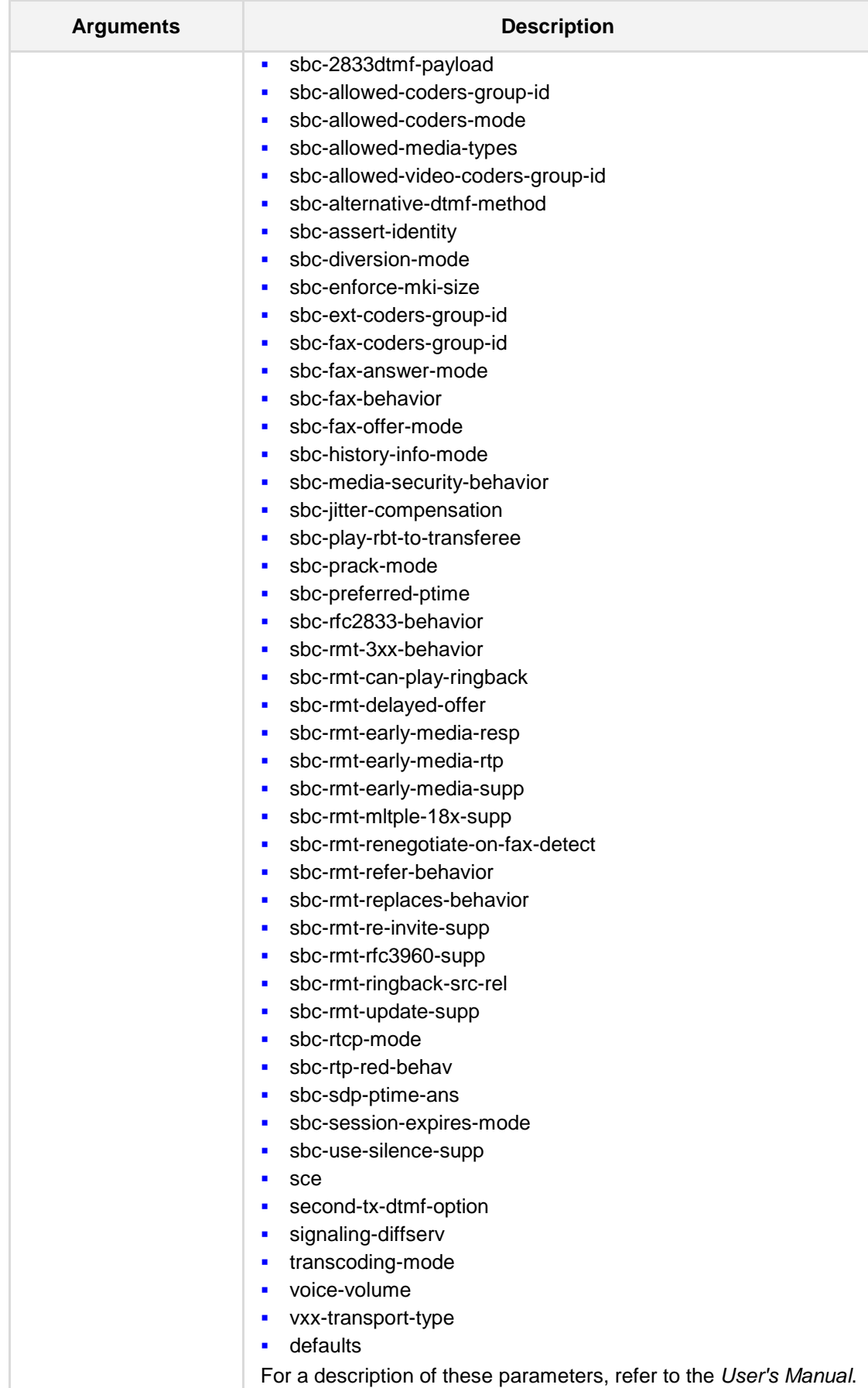

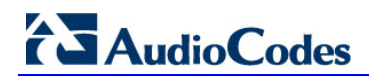

## **Defaults:** NA

**Command Modes:**

Enable

## **Examples:**

The following example defines enables the echo canceller. (config-voip)# **coders-and-profiles ip-profile** 1 (ip-profile-1)# **echo-canceller** enable
# **33.3 coders-and-profiles tel-profile**

This command defines the Tel Profile table.

```
Syntax:
```

```
coders-and-profiles tel-profile <index>
<parameter> <value>
```
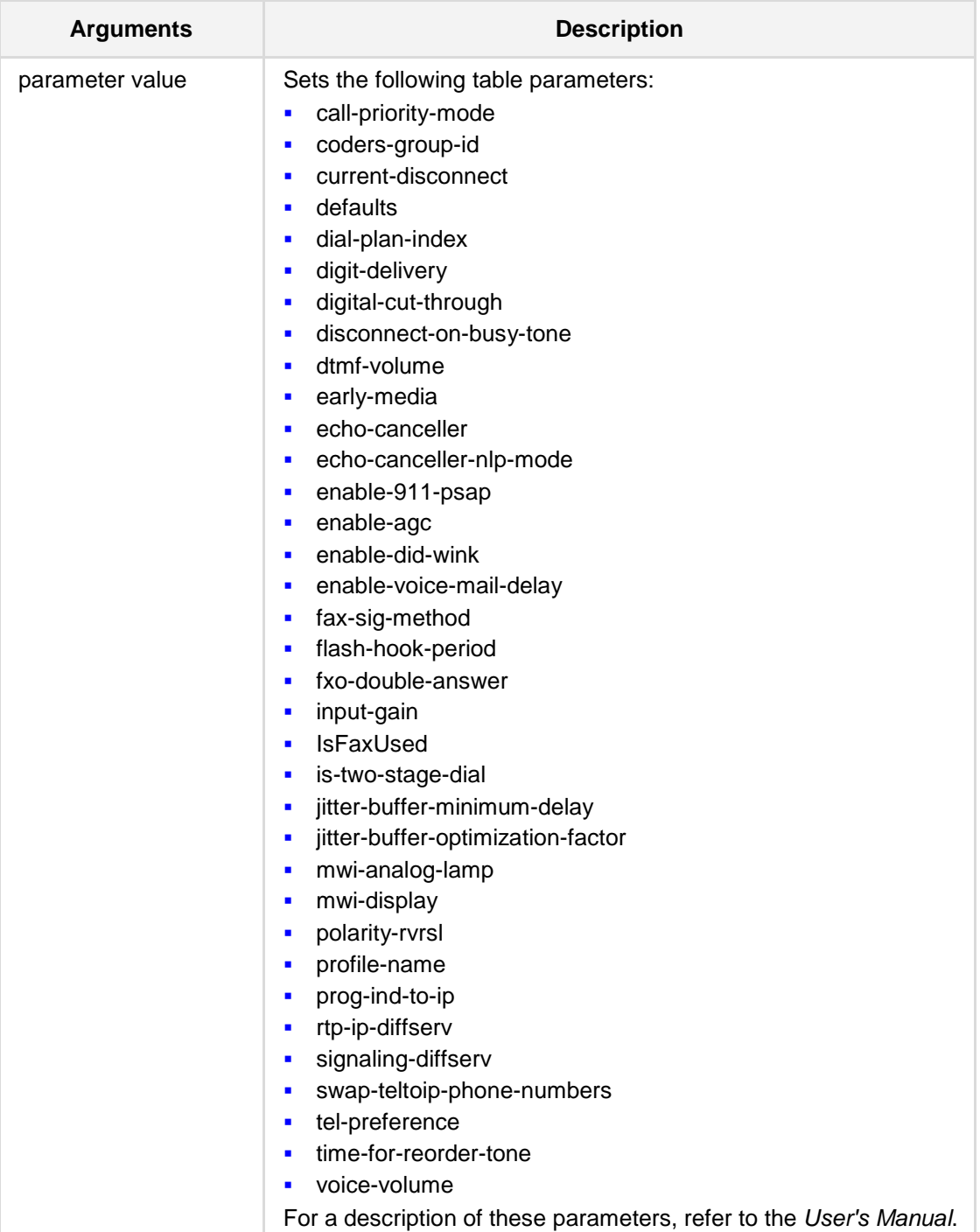

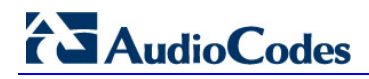

#### **Defaults:** NA

**Command Modes:**

Enable

#### **Examples:**

The following example sets the DTMF volume. (config-voip)# **coders-and-profiles tel-profile** 1 (tel-profile-1)# **DtmfVolume** 10

# **34 Gateway and IP to IP Commands**

The following defines gateway commands:

# **34.1 interface fxs-fxo**

This command enters a specific analog interface (FXS or FXO) configuration.

#### **Syntax:**

```
The syntax of this command includes the following variations:
interface fxs-fxo <slot/port>
<parameter> <value>
```
The command syntax format is described below:

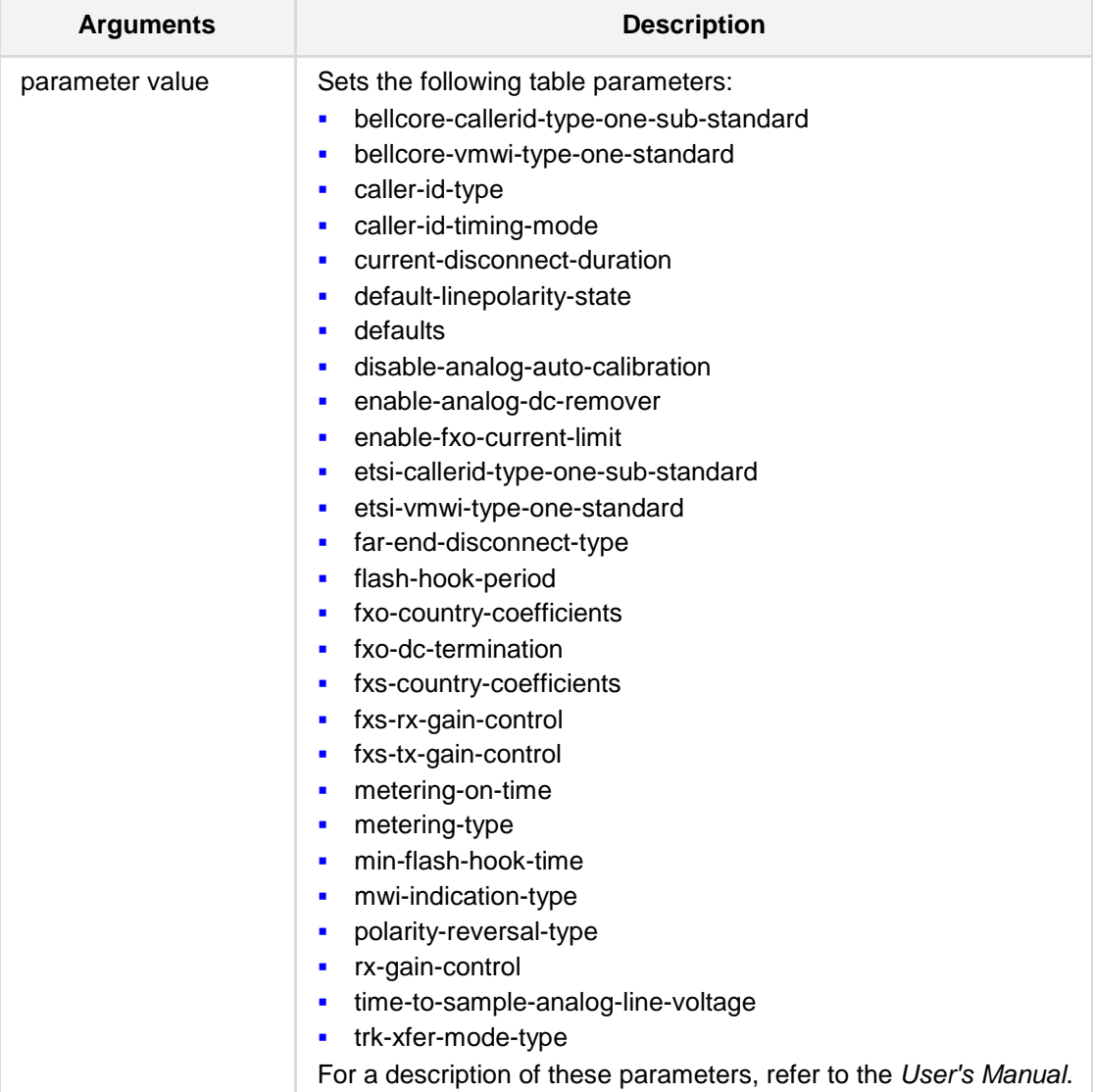

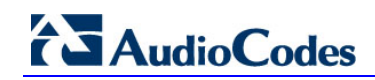

#### **Command Modes:**

Enable

#### **Related Commands:**

**show voip interface** fxs-fxo

The above commands give the user the interface status, main PM parameters and main configuration parameters.

#### **Examples:**

```
This example sets the metering method for charging pulses.
(config-system)# interface fxs-fxo 
(fxs-fxo)# metering-type 12-kHz-sinusoidal-bursts
```

```
The following example enters a specific analog interface configuration.
```

```
# show voip interface fxs-fxo
Module in slot 1, Ports type is FXS
Port 1 status:
  Chip Revision: 2
  Hook state(1- off hook, 0- onhook): 0
  Message Waiting Indication: 0
  Ring:0
  Reversal Polarity:0
  Tx Gain Control: 0db
  Rx Gain Control: 0db
Port configuration:
Various timing parameters:
  WinkTime 200 ms
  CurrentDisconnectDuration 900 ms
  FlashHookPeriod 700 ms
  MinFlashHookTime 300 ms
Caller ID and MWI parameters:
  Primary Caller ID and MWI type is 0
  AnalogCallerIDTimingMode is CallerID transferred between first 
and second rings
  BellcoreCallerIDTypeOneSubStandard is 0
  ETSICallerIDTypeOneSubStandard is 0
  ETSIVMWITypeOneStandard is 0
  BellcoreVMWITypeOneStandard is 0
Various signal indications parameters:
  PolarityReversalType is 0
  MeteringType is 0
  LifeLineType is acLifeLineType_Hardware_Only
Country Coefficients is set to USA
```
# **34.1.1 analog-port-enable**

This command provides the user the ability to enable / disable the analog port (FXS or FXO).

#### **Syntax:**

The syntax of this command includes the following variations: **analog-port-enable** [x/y] {**on**|**off**}

The command syntax format is described below:

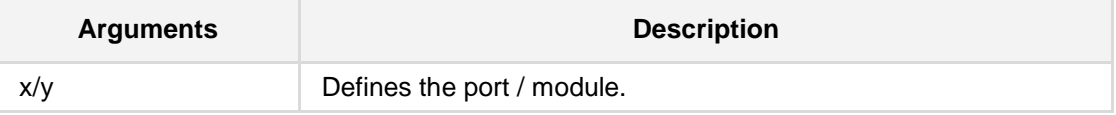

**Command Modes:**

Enable

#### **Note:**

This command is applicable to **Mediant 500**, **Mediant 500L**, **Mediant 800** and **Mediant 850**.

#### **Examples:**

This example disables Port 2 on Module 1. (config-voip)# **interface fxs-fxo**  (fxs-fxo)# **analog-port-enable** 1/2 off

# **AudioCodes**

# **34.2 Analog**

The following describes the Analog commands.

# **34.2.1 authentication**

This command defines the analog gateway authentication settings.

#### **Syntax:**

# **gw analoggw authentication** <index>

```
# set <parameter> <value>
```
The command's syntax format is described below:

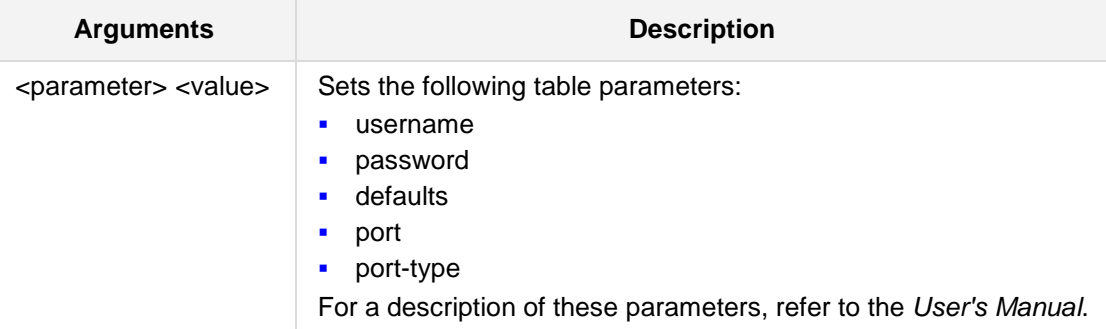

### **Defaults:**

NA

#### **Command Modes:**

Enable

#### **Examples:**

The following example sets the userid to "user1". (config-voip)# **gw analoggw authentication** 1 (authentication-1)# **set username** user1

# **34.2.2 automatic-dialing**

This command defines the automatic-dialing settings.

**Syntax:**

```
# gw analoggw automatic-dialing <index>
```
# **set** <parameter> <value>

The command's syntax format is described below:

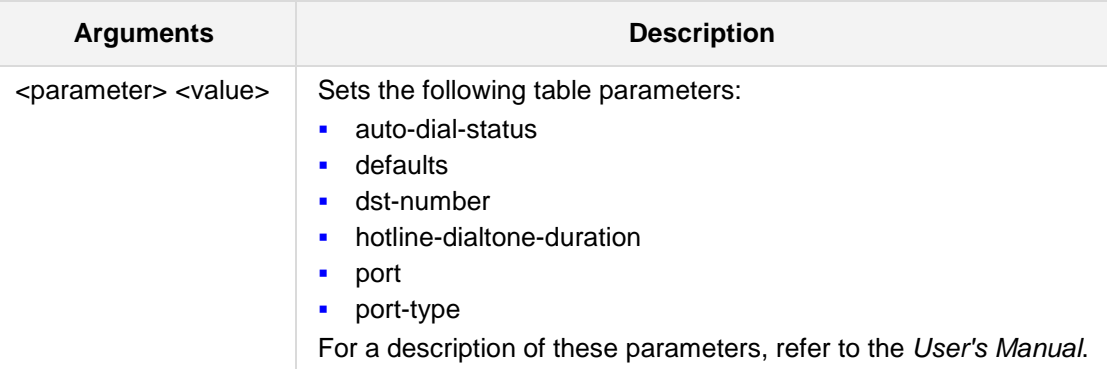

#### **Defaults:**

NA

#### **Command Modes:**

Enable

#### **Examples:**

The following example sets the hotline-dialtone-duration to 18. (config-voip)# **gw analoggw automatic-dialing** 2 (automatic-dialing-2)# **set hotline-dialtone-duration** 18

# **34.2.3 caller-display-info**

This command defines the caller-display-info settings.

**Syntax:**

```
# gw analoggw caller-display-info <index>
```
# **set** <parameter> <value>

The command's syntax format is described below:

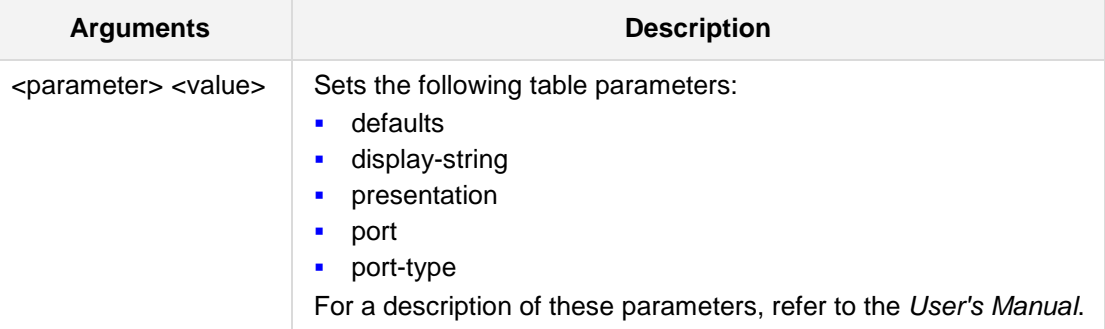

#### **Defaults:**

NA

#### **Command Modes:**

Enable

#### **Examples:**

The following example sets the display string to "user1ab". (config-voip)# **gw analoggw caller-display-info** 3 (caller-display-info-3)# **set display-string** user1ab

## **34.2.4 call-forward**

This command defines the call-forward settings.

#### **Syntax:**

# **gw analoggw call-forward** <index> # **set** <parameter> <value> The command's syntax format is described below:

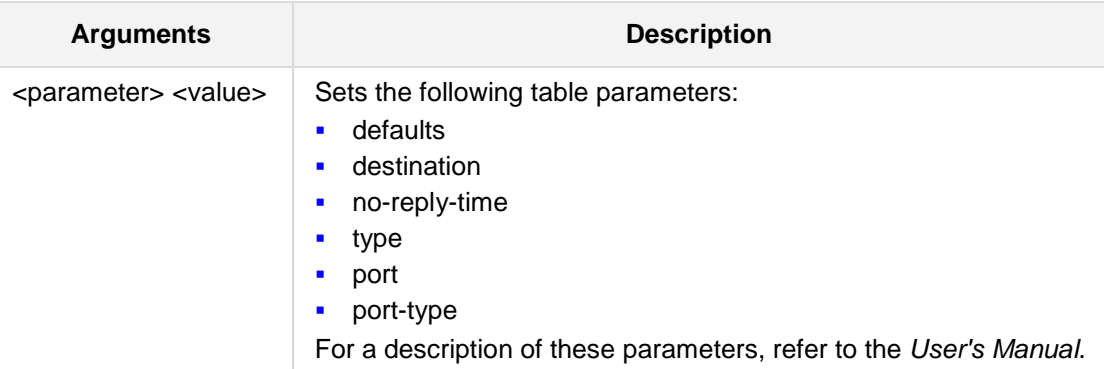

#### **Defaults:**

NA

#### **Command Modes:**

Enable

#### **Examples:**

The following example sets the call forward type condition to "on busy". (config-voip)# **gw analoggw call-forward** 3 (caller-display-info-3)# **set type** on-busy

# **34.2.5 call-waiting**

This command defines the call-waiting settings.

**Syntax:**

```
# gw analoggw call-waiting <index>
# set <parameter> <value>
```
The command's syntax format is described below:

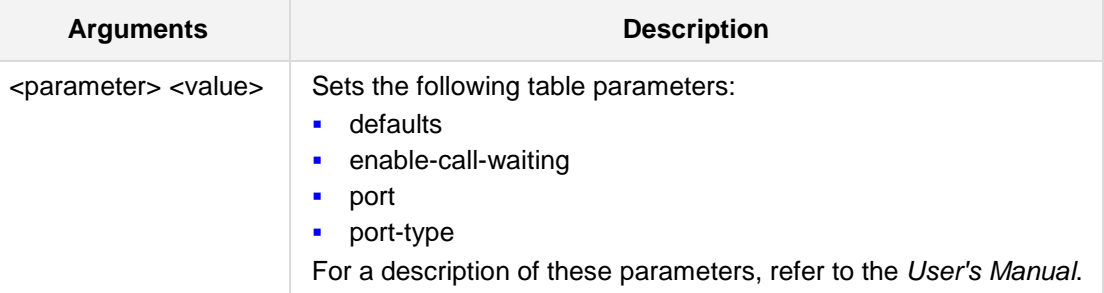

#### **Defaults:**

NA

#### **Command Modes:**

Enable

#### **Examples:**

The following example enables the call-waiting feature.

```
(config-voip)# gw analoggw call-waiting 4
(call-waiting-4)# set enable-call-waiting enable
```
## **34.2.6 enable-caller-id**

This command defines the enable-caller-id settings.

**Syntax:**

```
# gw analoggw enable-caller-id <index>
```
# **set** <parameter> <value>

The command's syntax format is described below:

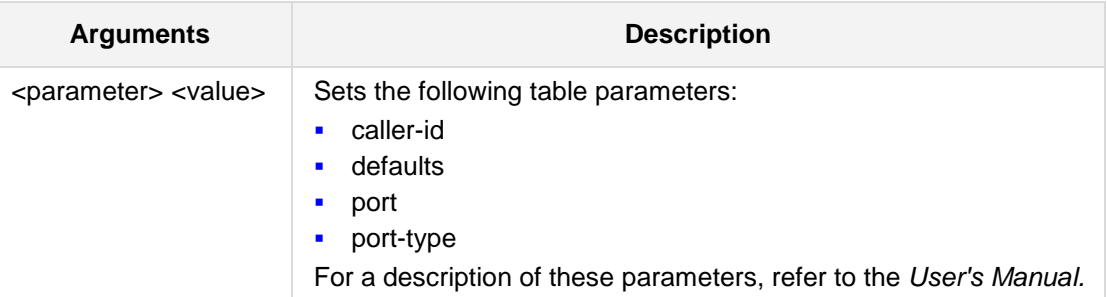

#### **Defaults:**

NA

#### **Command Modes:**

Enable

#### **Examples:**

The following example enables the enable-caller-id feature. (config-voip)# **gw analoggw enable-caller-id** 2 (enable-caller-id-2)# **set caller-id** enable

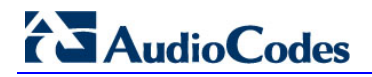

## **34.2.7 enable-did**

This command enables the DID table.

**Syntax:**

```
# gw analoggw enable-did <index>
```

```
# set <parameter> <value>
```
The command's syntax format is described below:

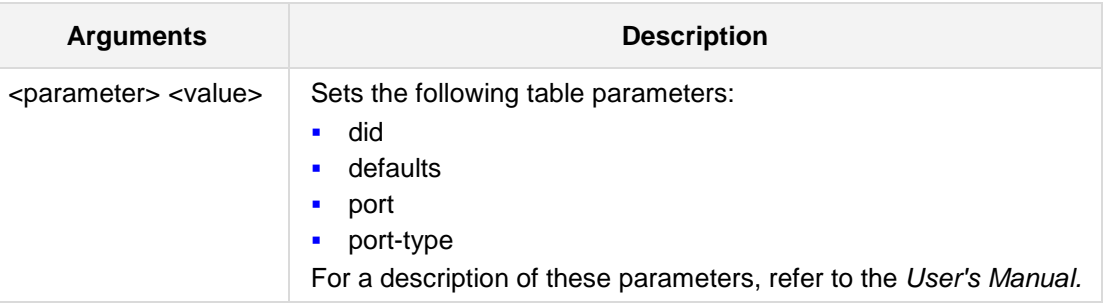

#### **Defaults:**

NA

#### **Command Modes:**

Enable

#### **Examples:**

The following example enables the DID table. (config-voip)# **gw analoggw enable-did** 2 (enable-caller-id-2)# **set did** enable

## **34.2.8 charge-code**

This command defines the analog gateway chargecode settings.

#### **Syntax:**

# **gw analoggw charge-code** <index> # **set** <parameter> <value> The command's syntax format is described below:

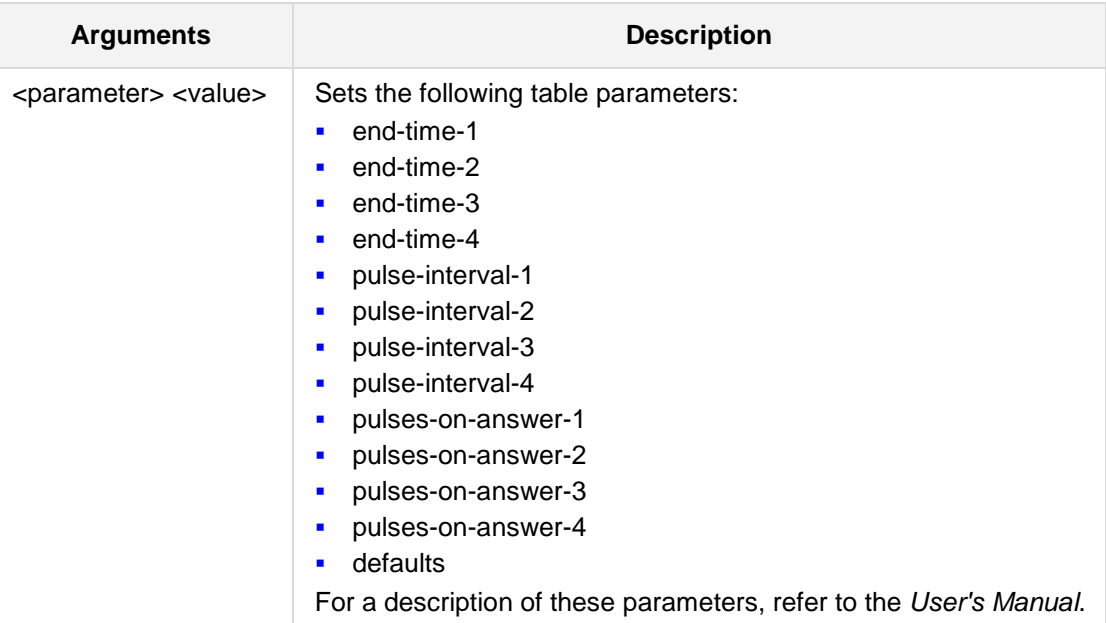

#### **Defaults:**

NA

# **Command Modes:**

Enable

#### **Examples:**

The following example sets the pulse interval.

```
(config-voip)# gw analoggw chargecode 1
(chargecode-1)# set endtime1 pulsinterval1 20
```
## **34.2.9 fxo-setting**

This command defines the fxo settings.

```
Syntax:
```

```
# gw analoggw fxo-setting
```
# **set** <parameter> <value>

The command's syntax format is described below:

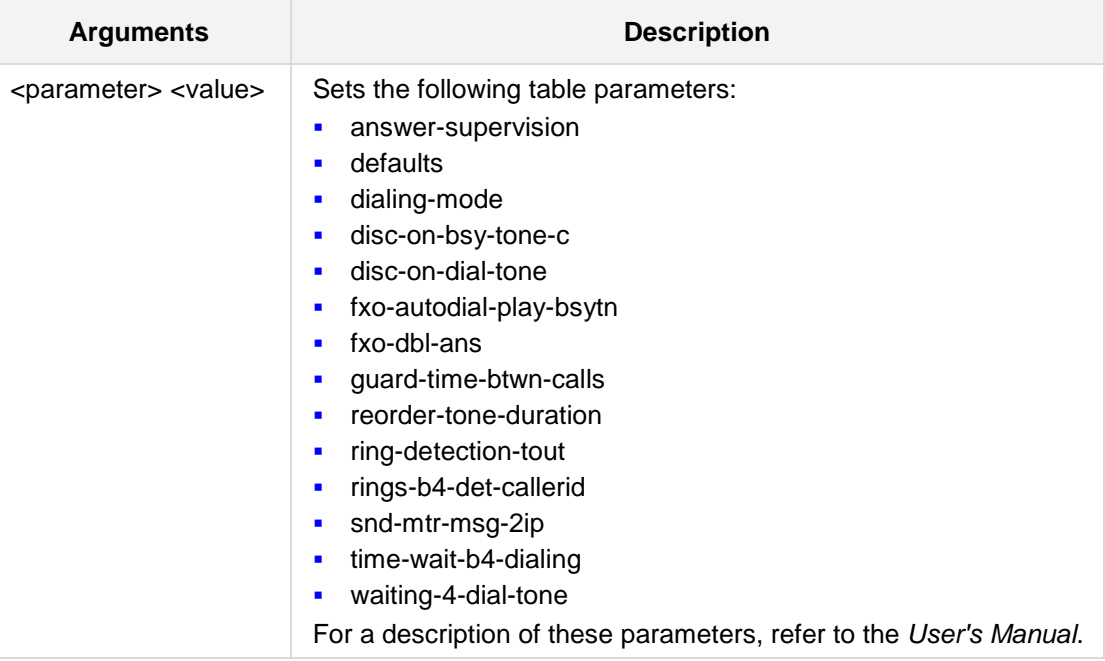

#### **Defaults:**

NA

#### **Command Modes:**

Enable

#### **Examples:**

The following example enables the wait for dial tone before initiating an outgoing call to the PBX/PSTN (FXO one-stage dialing mode).

(config-voip)# **gw analoggw fxo-setting** (gw-analogGW-fxo)# **set waiting-4-dial-tone** enable

# **34.2.10 keypad-features**

This command defines the keypad features settings.

**Syntax:**

```
gw analoggw keypad-features
```
set <parameter> <value>

The command's syntax format is described below:

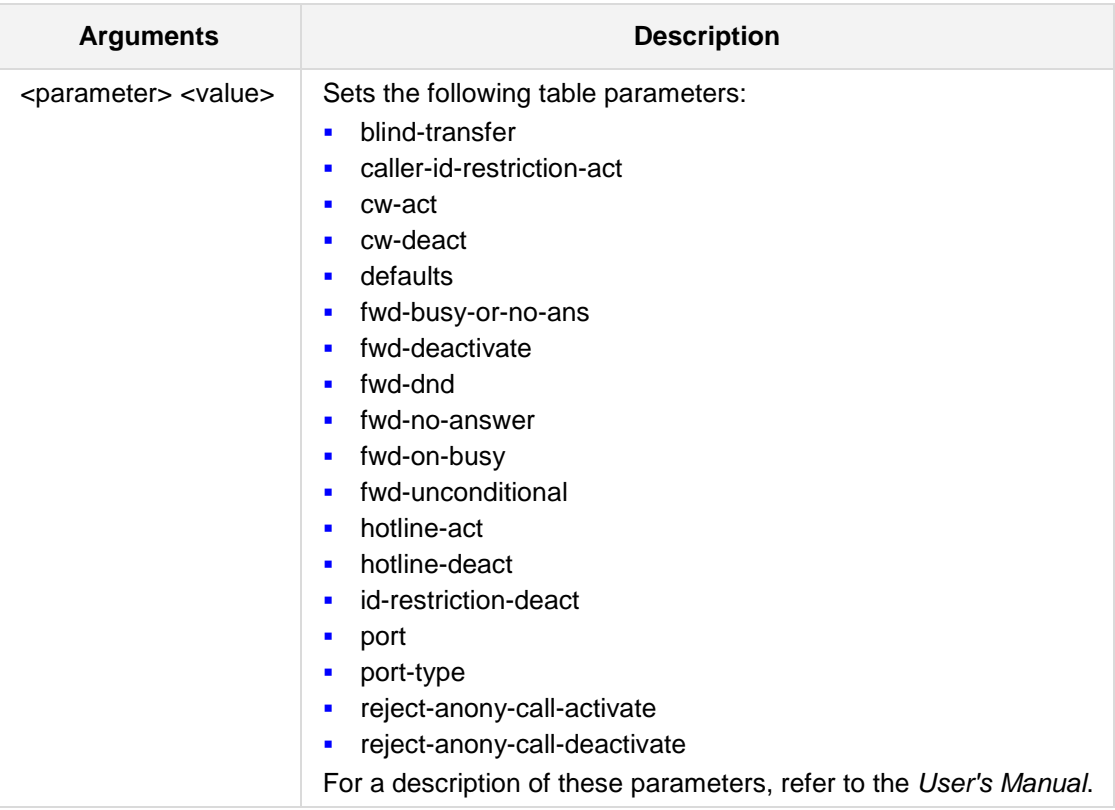

#### **Defaults:**

NA

#### **Command Modes:**

Enable

#### **Examples:**

```
The following example sets the Key pad pattern for rejecting anonymous calls.
(config-voip)# gw analoggw keypad-features
(gw-analgw-keypad) # set KeyRejectAnonymousCall 2345
```
# **34.2.11 metering-tones**

This command defines the metering tones.

#### **Syntax:**

```
# gw analoggw metering-tones
```
# **set** <parameter> <value>

The command's syntax format is described below:

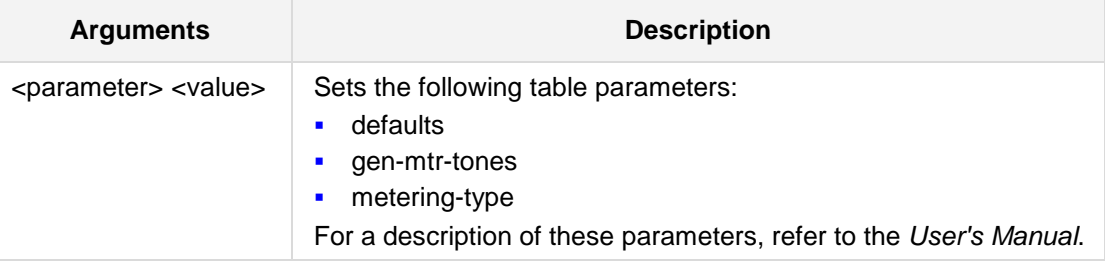

#### **Defaults:**

NA

#### **Command Modes:**

Enable

#### **Examples:**

The following example sets the metering method for charging pulses. (config-voip)# **gw analoggw metering-tones** (gw-analgw-mtrtone)\*# **set metering-type** 16-kHz-sinusoidal-bursts

### **34.2.12 gen-mtr-tones**

This command determines the method used to configure the metering tones that are generated to the Tel side.

```
Syntax:
```

```
gen-mtr-tones {disable|internal-table|sip-interval-provided|sip-
raw-data-incr-provided|sip-raw-data-provided}
```
The command's syntax format is described below:

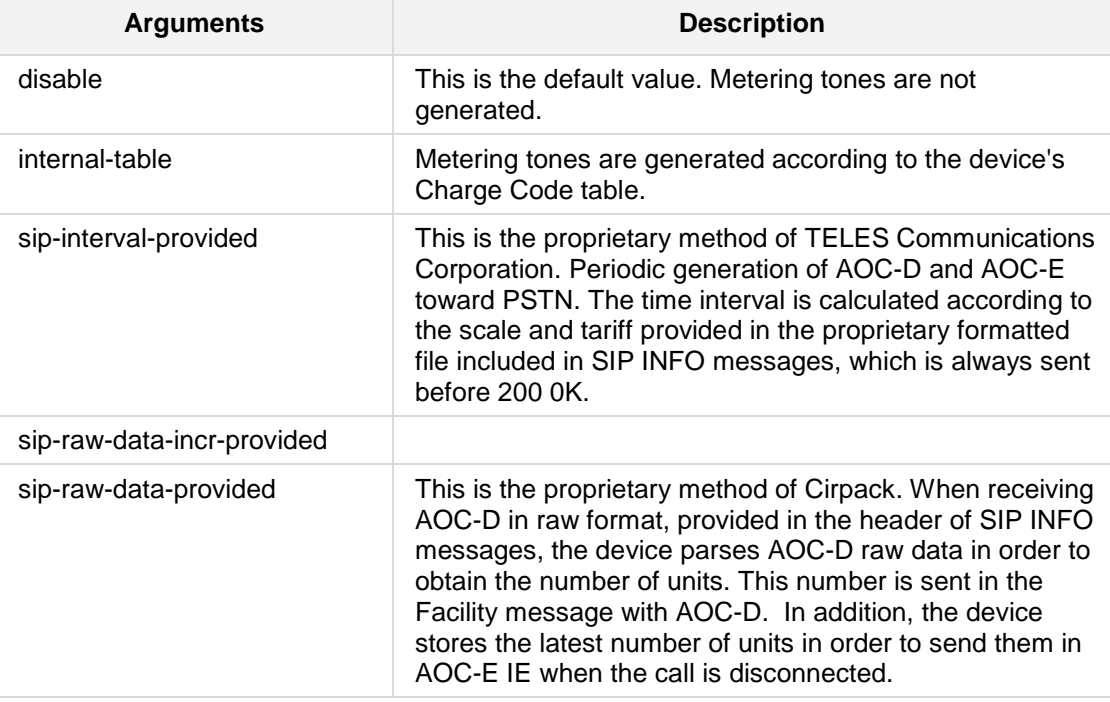

#### **Defaults:**

NA

### **Command Modes:**

Enable

#### **Examples:**

The following example sets the method of generating metering tones.

(config-voip)# **gw analoggw metering-tones**

(gw-analgw-mtrtone)# **gen-mtr-tones disable**

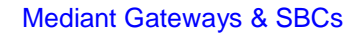

# **AudioCodes**

# **34.2.13 reject-anonymous-calls**

This command defines the reject-anonymous-calls.

```
Syntax:
```

```
gw analoggw reject-anonymous-calls
```
set <parameter> <value>

The command's syntax format is described below:

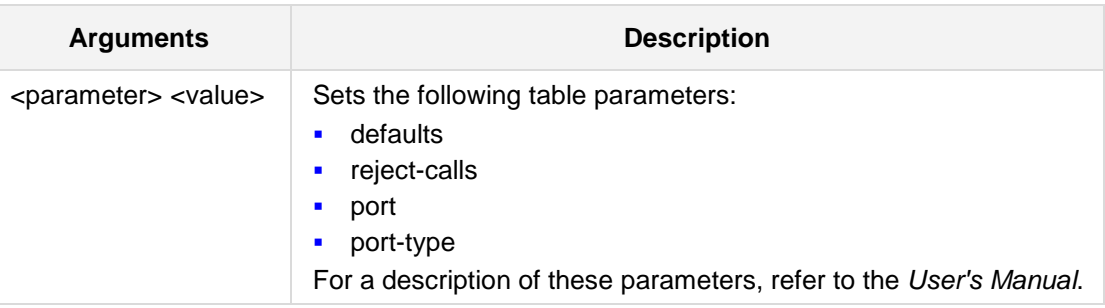

#### **Defaults:**

NA

#### **Command Modes:**

Enable

#### **Examples:**

The following example enables reject-anonymous calls. (config-voip)# **gw analoggw reject-anonymous-calls 5** (reject-anonymous-calls-5)# **set reject-calls** enable

## **34.2.14 tone-index**

This command defines the Tone Index table.

**Syntax:** # **gw analoggw tone-index** # **set** <parameter> <value>

The command's syntax format is described below:

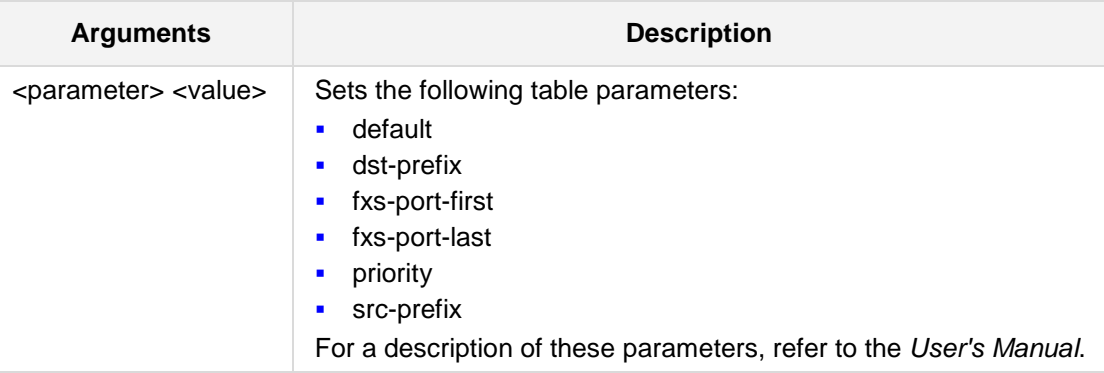

#### **Defaults:**

NA

#### **Command Modes:**

Enable

#### **Examples:**

The following example sets the Priority Index to "1". (config-voip)# **gw analoggw tone-index 1** (tone-index-1)# **set priority** 1

# **AudioCodes**

# **34.3 Digital**

The following describes the Digital commands.

# **34.3.1 digital-gw-parameters**

This command defines the digital gateway parameters.

```
Syntax:
```
**gw digitalgw digital-gw-parameters**

```
set <parameter> <value>
```
The command's syntax format is described below:

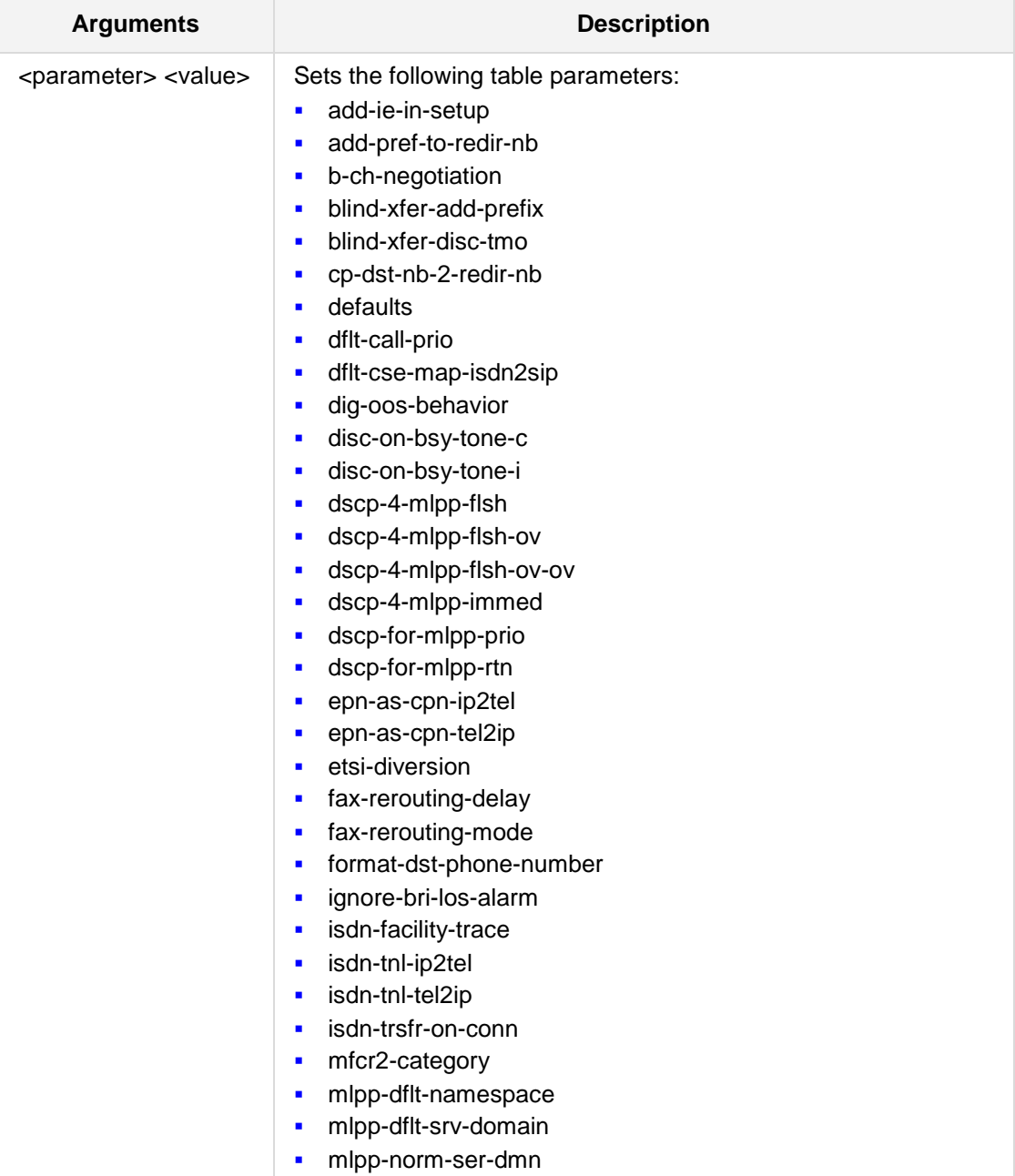

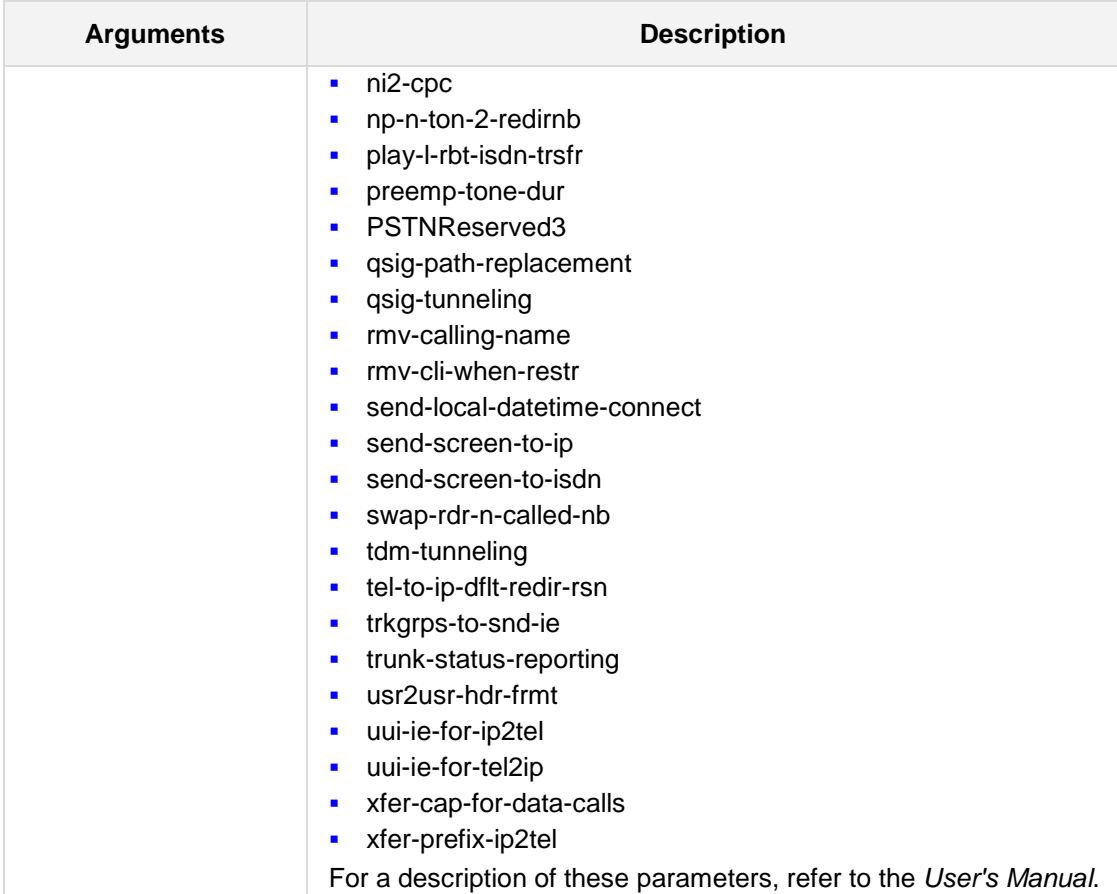

#### **Defaults:**

NA

#### **Command Modes:**

Enable

#### **Examples:**

The following example enables the gateway to maintain a permanent RTP connection. (config-voip)# **gw digitalgw digital-gw-parameters**  (gw-digitalGW-params)# **set tdm-tunneling** on

# **34.3.2 isdn-supp-serv**

This command defines the ISDN Supplementary Services table.

**Syntax:**

```
gw digitalgw isdn-supp-serv <index>
set <parameter> <value>
```
The command's syntax format is described below:

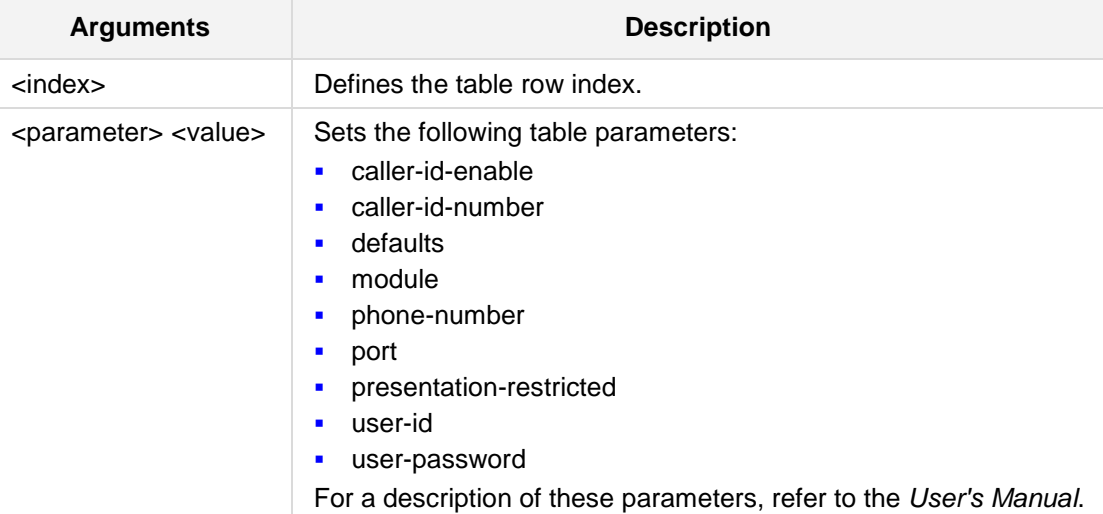

#### **Defaults:**

NA

#### **Command Modes:**

Enable

#### **Examples:**

The following example sets the user password in the ISDN Supplementary Services to 'abc123'.

(config-voip)# **gw digitalgw isdn-supp-serv** 1 (isdn-supp-serv-1)# **set user-password** abc123

# **34.3.3 rp-network-domains**

This command defines the Resource Priority Network Domains table.

```
Syntax:
```
**gw digitalgw rp-network-domains** <index> set <parameter> <value>

The command's syntax format is described below:

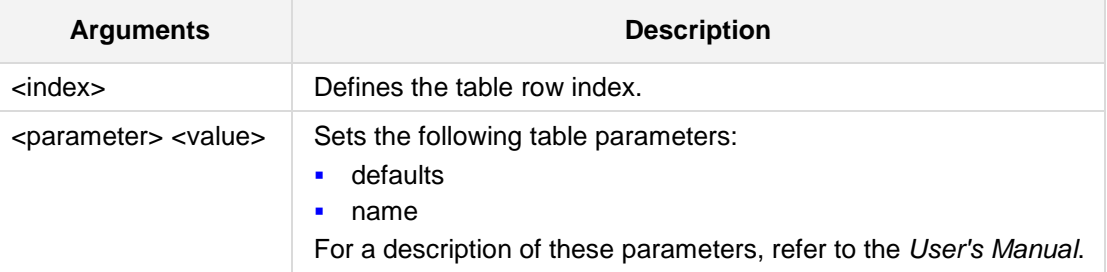

#### **Defaults:**

NA

#### **Command Modes:**

Enable

#### **Examples:**

The following example sets the name of the Resource Priority Network Domains table to 'RPN1'.

(config-voip)# **gw digitalgw rp-network-domains** 1 (rp-network-domains-1)# **set name** RPN1

# **AudioCodes**

# **34.4 DTMF and Supplementary**

The following describes the DTMF and Supplementary commands.

# **34.4.1 dtmf-and-suppl dtmf-and-dialing**

This command defines the DTMF and supplementary parameters.

#### **Syntax:**

#### **gw dtmf-and-suppl dtmf-and-dialing**

```
set <parameter> <value>
```
The command's syntax format is described below:

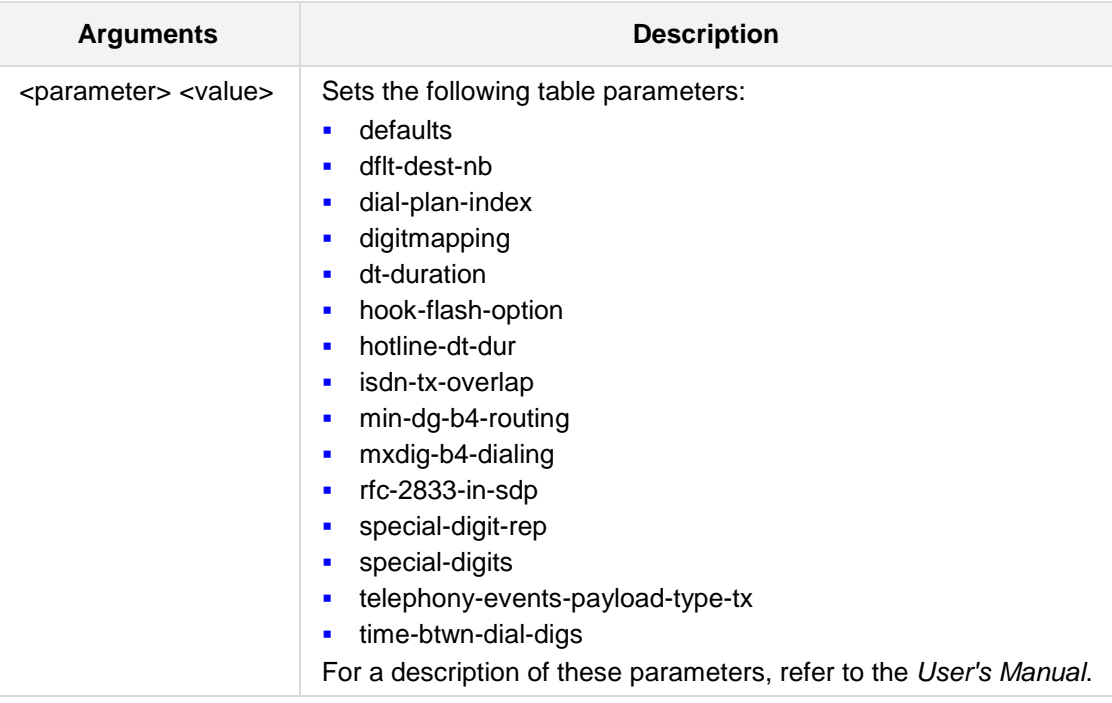

#### **Defaults:**

NA

#### **Command Modes:**

Enable

#### **Examples:**

The following example enables ISDN Overlap IP to Tel Dialing. (config-voip)# **gw dtmf-and-suppl dtmf-and-dialing** (gw-dtmf-and-dial)# **set isdn-tx-overlap** on

# **34.4.2 dtmf-and-suppl supplementary-services**

This command defines the dtmf and supplementary parameters.

```
Syntax:
```
**gw dtmf-and-suppl supplementary-services** set <parameter> <value>

The command's syntax format is described below:

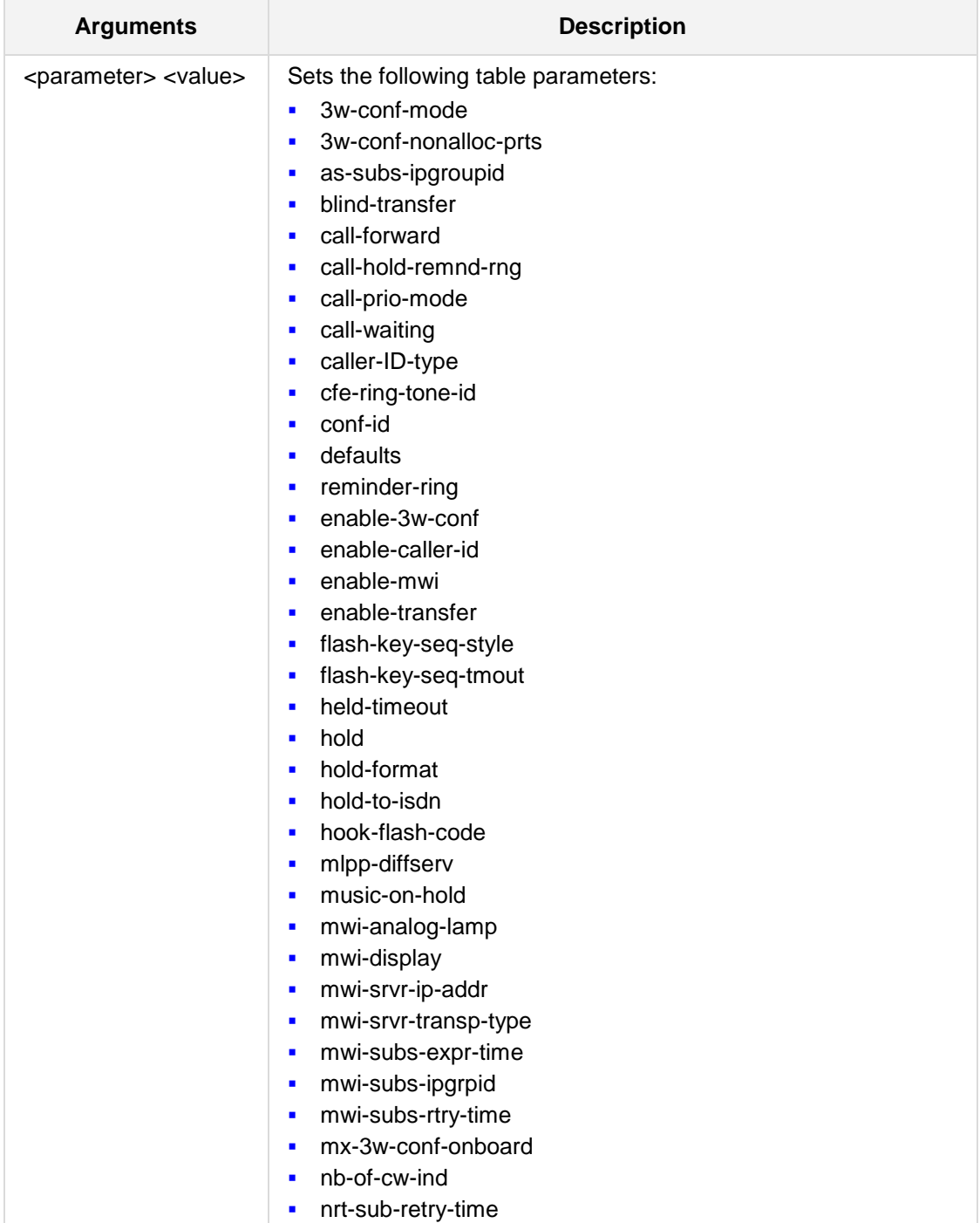

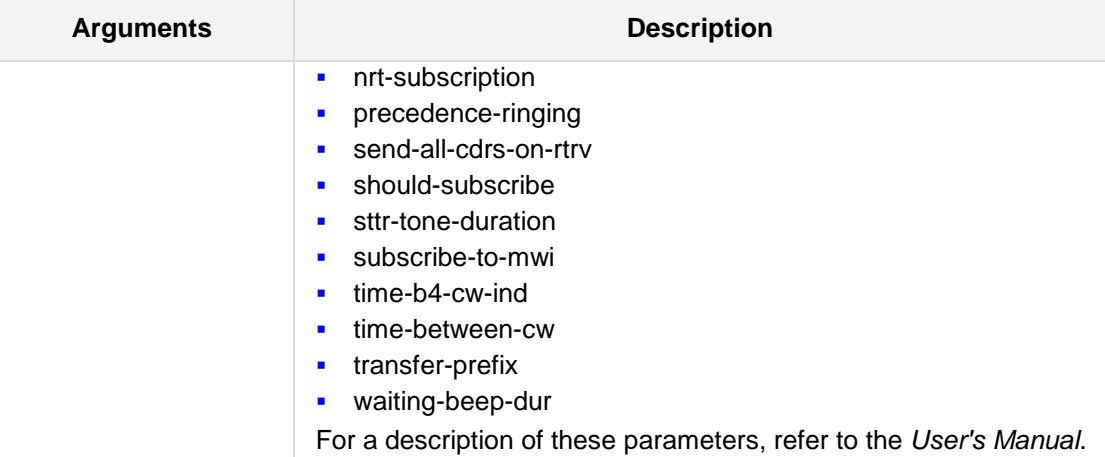

#### **Defaults:**

NA

#### **Command Modes:**

Enable

### **Examples:**

The following example enables the Call Waiting tone beep length (msec). (config-voip)# **gw dtmf-and-suppl supplementary-services** (gw-suppl-serv)# **set waiting-beep-dur** 180

# **34.5 Hunt or Trunk Group**

The following describes the Hunt or Trunk group commands.

## **34.5.1 hunt-or-trunk-group trunk-group**

This command defines the hunt-or-trunk-group Trunk Group table.

#### **Syntax:**

```
gw hunt-or-trunk-group trunk-group <index>
```
set <parameter> <value>

The command's syntax format is described below:

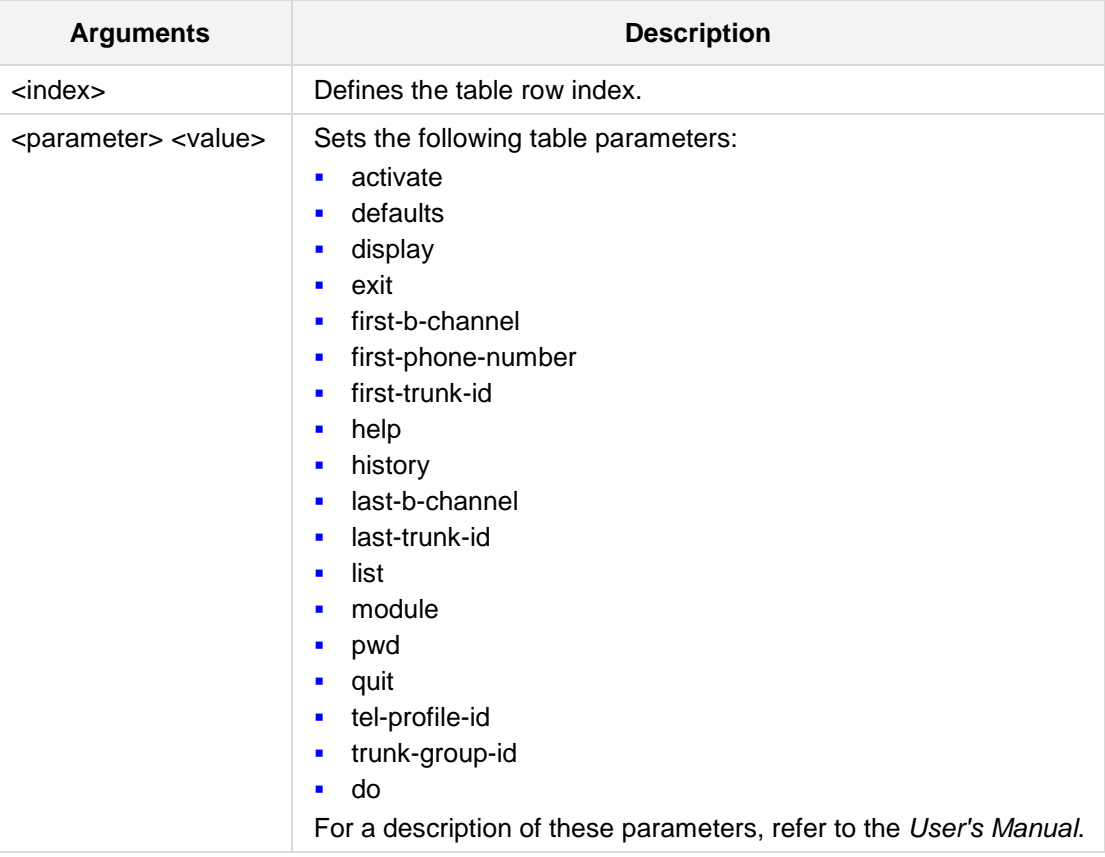

#### **Defaults:**

NA

**Command Modes:** Enable

#### **Examples:**

The following example sets the first-phone-number to '123-345-567'. (config-voip)# **gw hunt-or-trunk-group trunk-group** 4 (trunk-group-4)# **set first-phone-number** 123-345-567

# **34.5.2 hunt-or-trunk-group trunk-group-setting**

This command defines the Hunt or Trunk Group Settings table.

```
Syntax:
```

```
gw hunt trunk-group-setting <index>
```
set <parameter> <value>

The command's syntax format is described below:

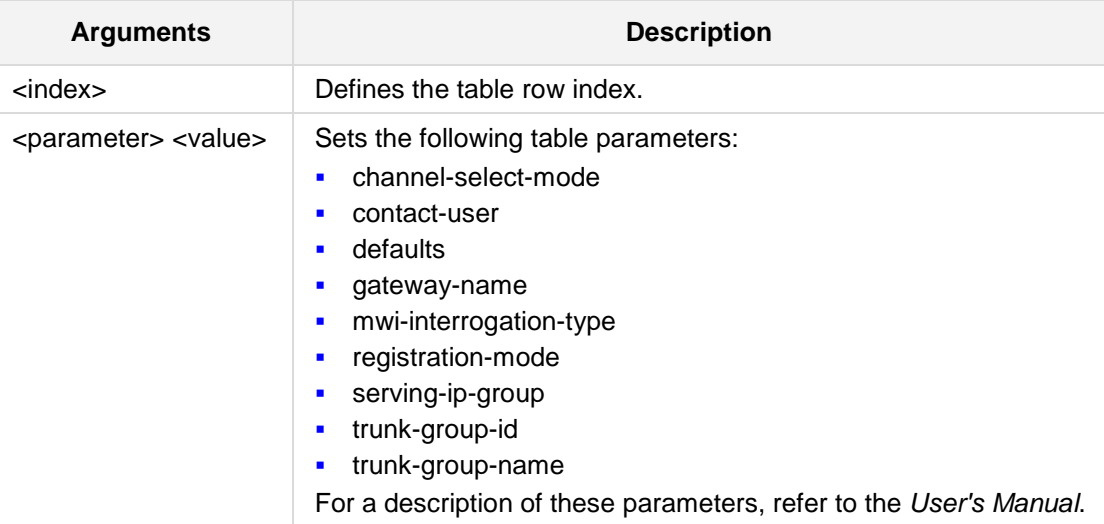

#### **Defaults:**

NA

#### **Command Modes:** Enable

#### **Examples:**

The following example sets the Registration Mode to 'per-account'. (config-voip)# **gw hunt-or-trunk-group trunk-group-setting** 4 (trunk-group-setting-4)# **set registration-mode per-account**

# **34.6 Manipulations**

The following commands define manipulations.

# **34.6.1 cause-map-isdn2sip**

This command defines the cause-map-isdn2sip settings.

#### **Syntax:**

**gw manipulations cause-map-isdn2sip** <index> set <parameter> <value>

The command's syntax format is described below:

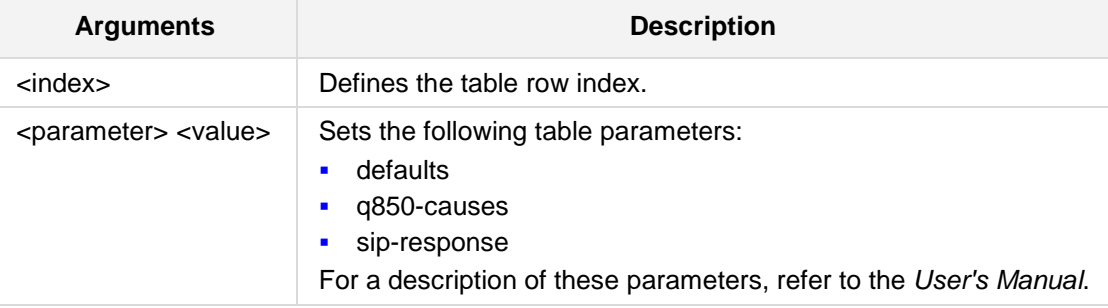

#### **Defaults:**

NA

#### **Command Modes:**

Enable

#### **Examples:**

```
The following example sets the ISDN Release Cause to "2". 
(config-voip)# gw manipulations cause-map-isdn2sip 1
(cause-map-isdn2sip-1)# set q850-causes 2
```
# **34.6.2 cause-map-sip2isdn**

This command defines the cause-map-sip2isdn settings.

#### **Syntax:**

**gw manipulations cause-map-sip2isdn** <index>

set <parameter> <value>

The command's syntax format is described below:

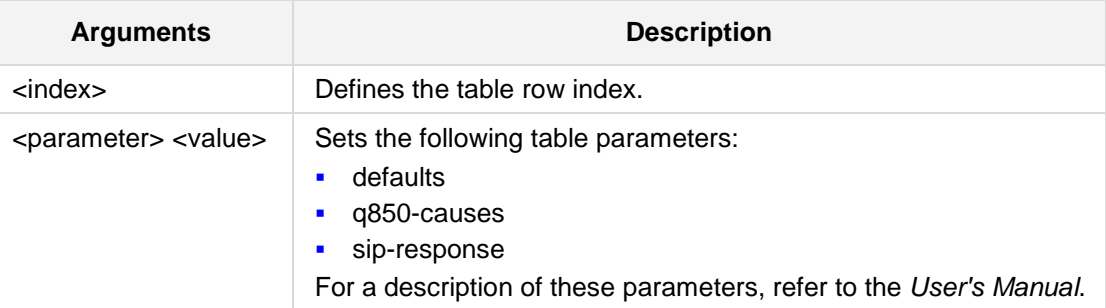

#### **Defaults:**

NA

#### **Command Modes:**

Enable

#### **Examples:**

The following example sets the SIP response to "2". (config-voip)# **gw manipulations cause-map-sip2isdn** 1 (cause-map-sip2isdn-1)**# set sip-response** 2

# **34.6.3 dst-number-map-ip2tel**

This command defines the dst-number-map-ip2tel settings.

#### **Syntax:**

```
gw manipulations dst-number-map-ip2tel <index>
set <parameter> <value>
```
The command's syntax format is described below:

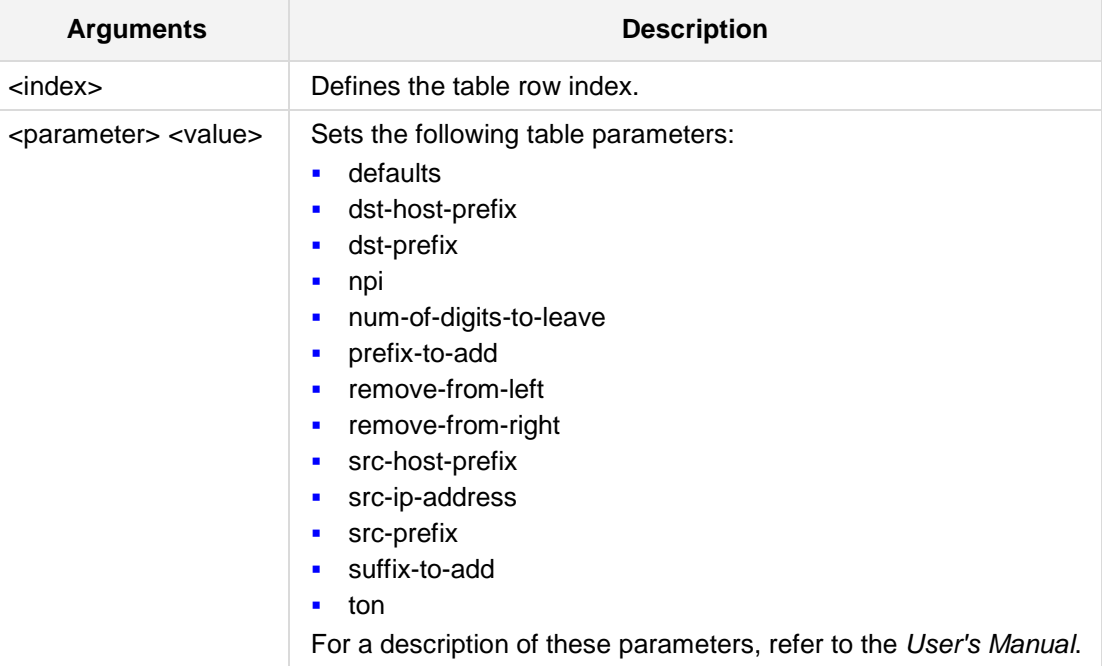

#### **Defaults:**

NA

#### **Command Modes:**

Enable

#### **Examples:**

The following example enables the source IP address.

(config-voip)# **gw manipulations dst-number-map-ip2tel** 2 (dst-number-map-ip2tel-2)# **set src-ip-address** 12.10.4.120

# **34.6.4 dst-number-map-tel2ip**

This command defines the dst-number-map-tel2ip settings.

#### **Syntax:**

**gw manipulations dst-number-map-tel2ip** <index>

set <parameter> <value>

The command's syntax format is described below:

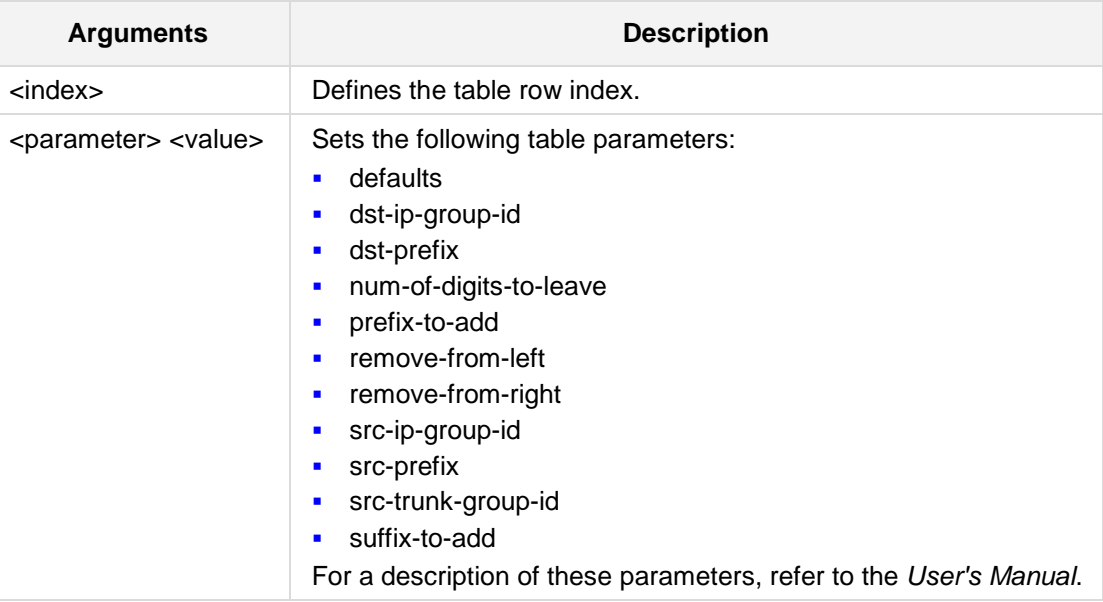

#### **Defaults:**

NA

#### **Command Modes:**

Enable

#### **Examples:**

The following example enables the Destination Prefix. (config-voip)# **gw manipulations dst-number-map-tel2ip** 10 (NumberMapTel2Ip-10)# **set dst-prefix** 02

# **34.6.5 src-number-map-ip2tel**

This command defines the src-number-map-ip2tel settings.

#### **Syntax:**

```
gw manipulations src-number-map-ip2tel <index>
set <parameter> <value>
```
The command's syntax format is described below:

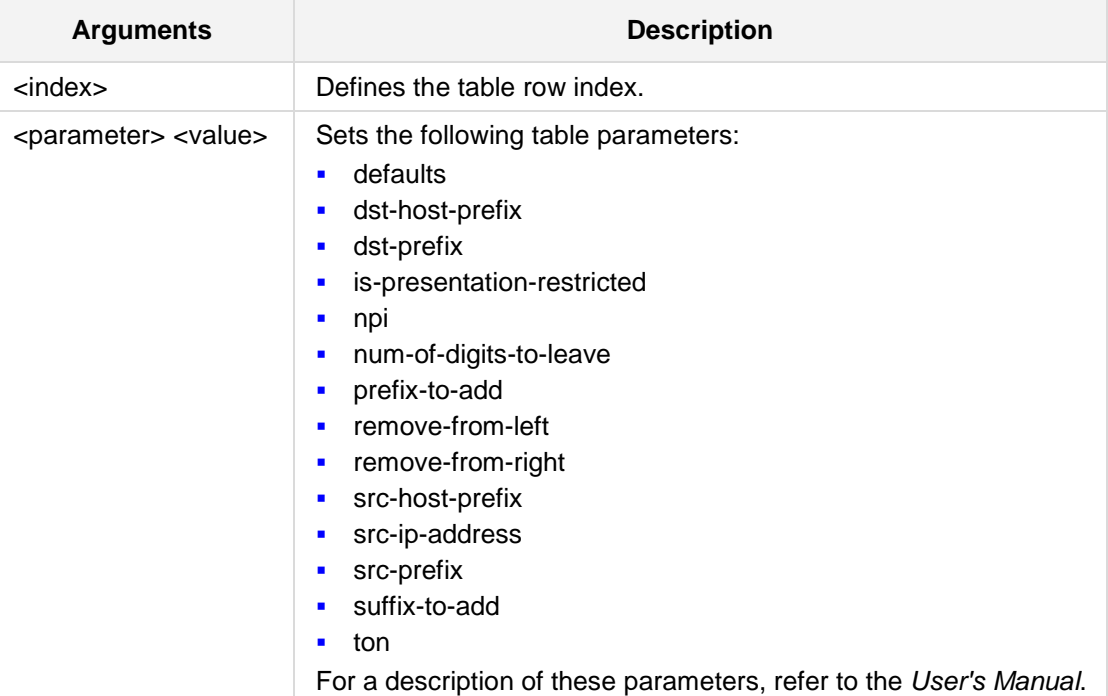

#### **Defaults:**

NA

#### **Command Modes:**

Enable

#### **Examples:**

```
The following example sets is-presentation-restricted to 'restricted'. 
(config-voip)# gw manipulations src-number-map-ip2tel 20
(src-number-map-ip2tel-20)# set is-presentation-restricted 
restricted
```
# **34.6.6 src-number-map-tel2ip**

This command defines the src-number-map-Tel2Ip settings.

#### **Syntax:**

```
# gw manipulations src-number-map-tel2ip <index>
```
# **set** <parameter> <value>

The command's syntax format is described below:

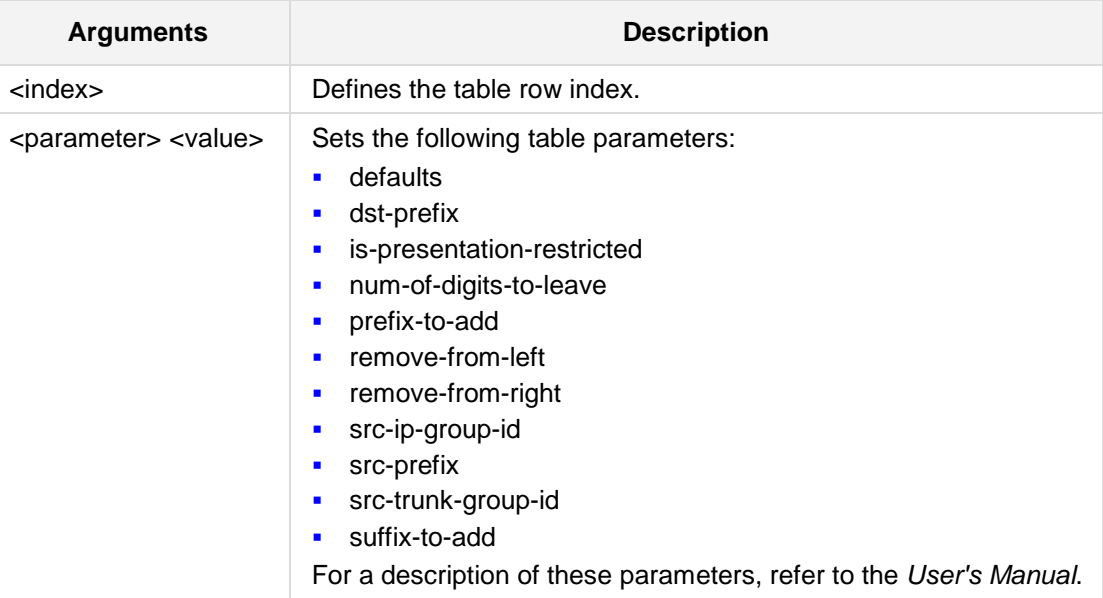

#### **Defaults:**

NA

#### **Command Modes:**

Enable

#### **Examples:**

The following example enables the Stripped Digits From Left to be '5'. (config-voip)# **gw manipulations src-number-map-Tel2Ip** 18 (src-number-map-tel2ip-18)# **set remove-from-left** 5

# **34.6.7 calling-name-map-ip2tel**

This command defines the calling-name-map-ip2tel settings.

#### **Syntax:**

```
# gw manipulations calling-name-map-ip2tel <index>
# set <parameter> <value>
```
The command's syntax format is described below:

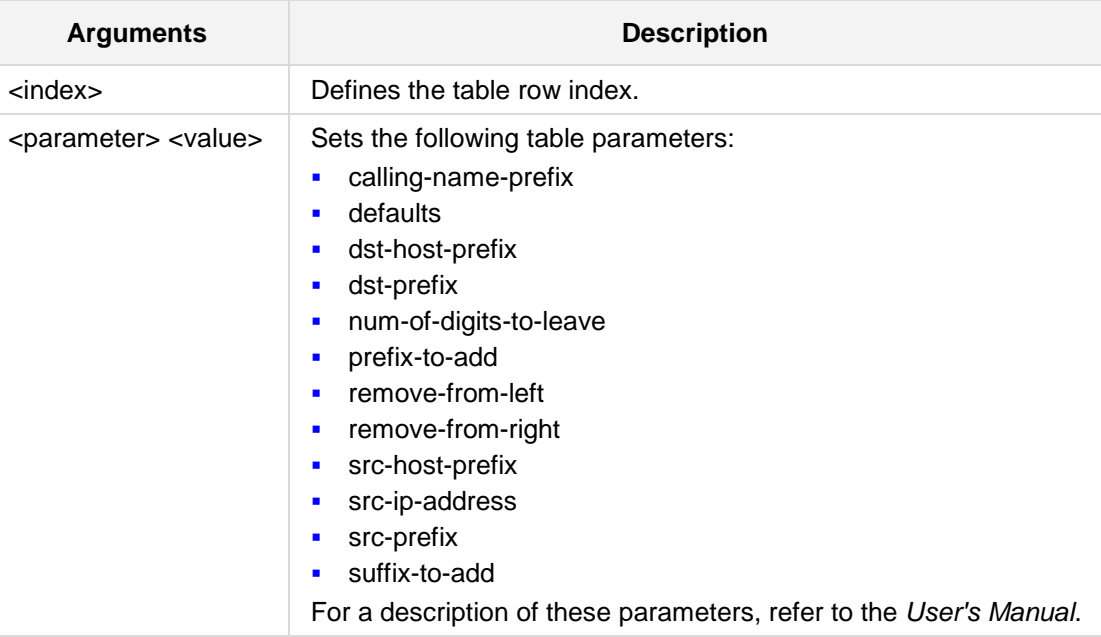

#### **Defaults:**

NA

#### **Command Modes:**

Enable

#### **Examples:**

The following example enables the suffix to add.

```
(config-voip)# gw manipulations calling-name-map-ip2tel 1
(calling-name-map-ip2tel-1)# set suffix-to-add xxyy
```
# **34.6.8 calling-name-map-tel2ip**

This command defines the calling-name-map-tel2ip settings.

#### **Syntax:**

```
# gw manipulations calling-name-map-tel2ip <index>
```
# **set** <parameter> <value>

The command's syntax format is described below:

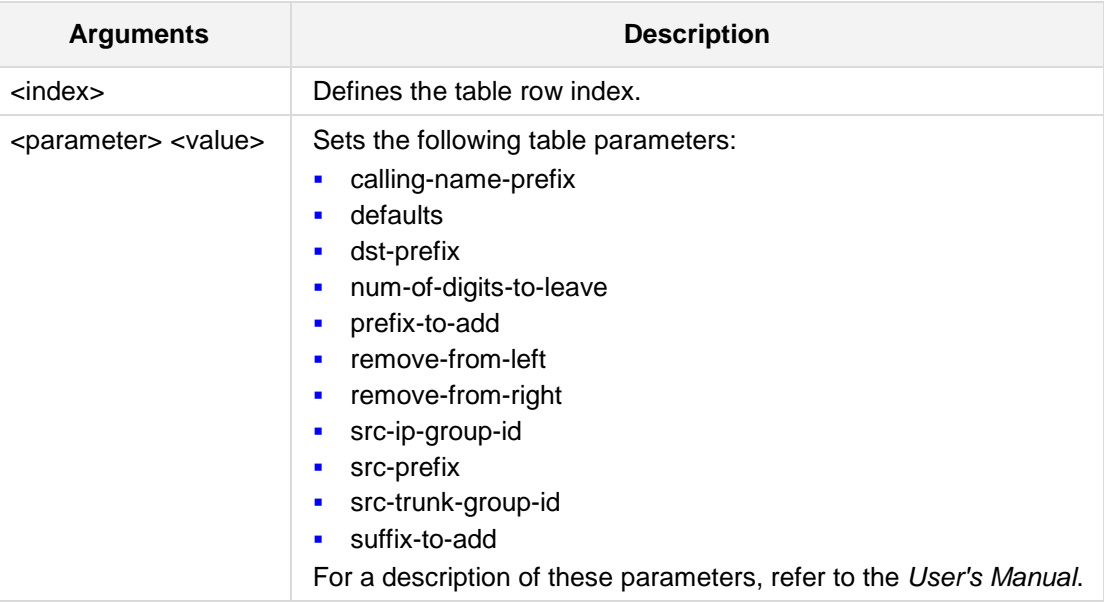

#### **Defaults:**

NA

#### **Command Modes:**

Enable

#### **Examples:**

The following example enables the source prefix to be 'abcd'. (config-voip)# **gw manipulations calling-name-map-tel2ip** 5 (calling-name-map-tel2ip-5)# **set src-prefix** abcd

## **34.6.9 general-setting**

This command defines the general settings.

#### **Syntax:**

```
# gw manipulations general-setting
```
# **set** <parameter> <value>

The command's syntax format is described below:

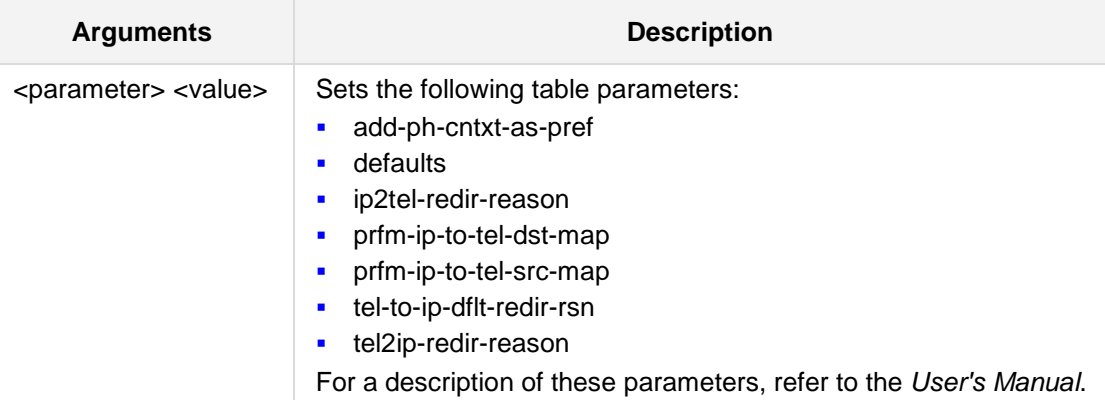

#### **Defaults:**

NA

#### **Command Modes:**

Enable

#### **Examples:**

The following example enables the parameter to add the phone context to src/dest phone number as a prefix.

(config-voip)# **gw manipulations general-setting** (gw-manipul-gnrl-setting)# **set add-ph-cntxt-as-pref** on

### **34.6.10 phone-context-table**

This command defines the phone context table.

#### **Syntax:**

**gw manipulations phone-context-table** <index>

set <parameter> <value>

The command's syntax format is described below:

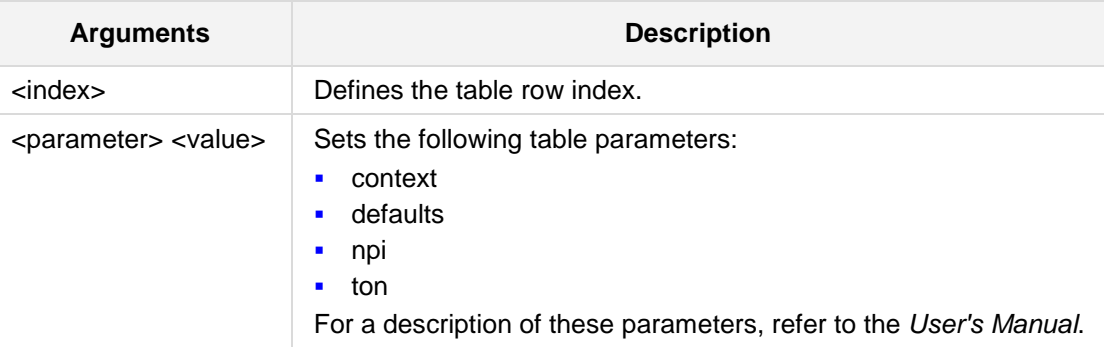

### **Defaults:**

NA

### **Command Modes:**

Enable

#### **Examples:**

The following example sets the context table string to 'abcd'. (config-voip)# **gw manipulations phone-context-table** 1 (phone-context-table-1)**# set context** abcd

# **AudioCodes**

# **34.6.11 redirect-number-map-ip2tel**

This command defines the redirect-number-map-ip2tel table.

```
Syntax:
```

```
gw manipulations redirect-number-map-ip2tel <index>
```
set <parameter> <value>

The command's syntax format is described below:

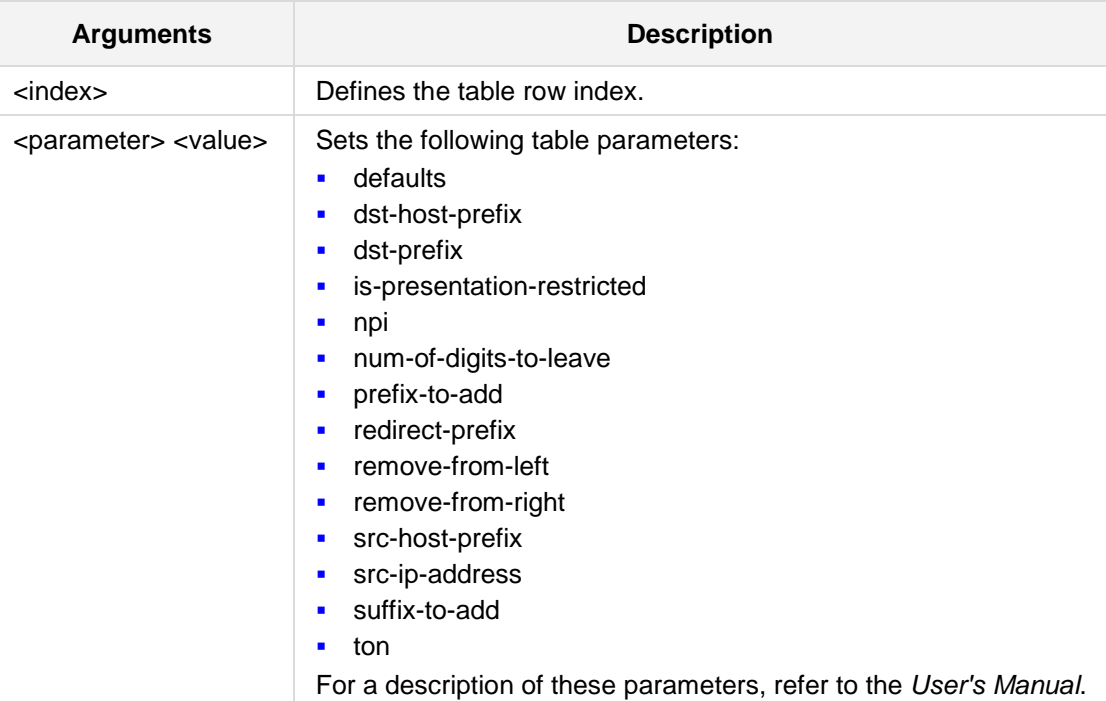

#### **Defaults:**

NA

#### **Command Modes:**

Enable

#### **Examples:**

The following example sets the number of digits to leave.

```
(config-voip)# gw manipulations redirect-number-map-ip2tel 1
(redirect-number-map-ip2tel-1)# set LeaveFromRight 5
```
# **34.6.12 redirect-number-map-tel2ip**

This command defines the redirect-number-map-tel2ip table.

#### **Syntax:**

#### **gw manipulations redirect-number-map-tel2ip** <index>

set <parameter> <value>

The command's syntax format is described below:

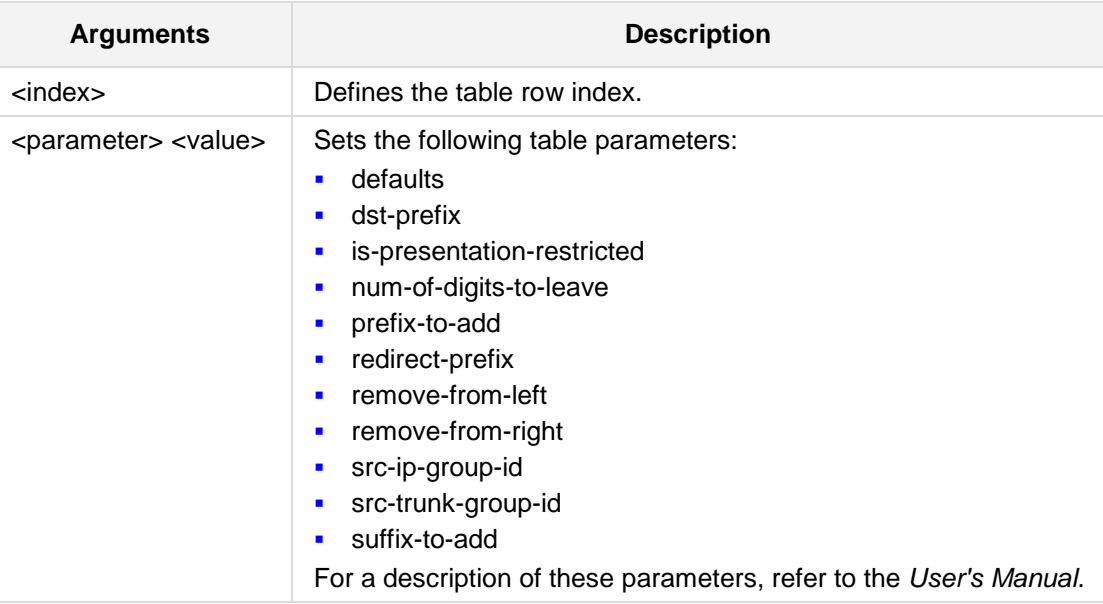

#### **Defaults:**

NA

#### **Command Modes:**

Enable

#### **Examples:**

The following example sets the destination prefix.

```
(config-voip)# gw manipulations redirect-number-map-tel2ip 8
(redirect-number-map-tel2ip-8)# set DestinationPrefix abcd
```
# **AudioCodes**

# **34.7 Routing**

The following commands define gw routing commands.

# **34.7.1 gw routing alt-route-cause-tel2ip**

This command defines the AltRouteCauseTel2IP table.

#### **Syntax:**

**gw routing alt-route-cause-tel2ip** <index>

```
set <parameter> <value>
```
The command's syntax format is described below:

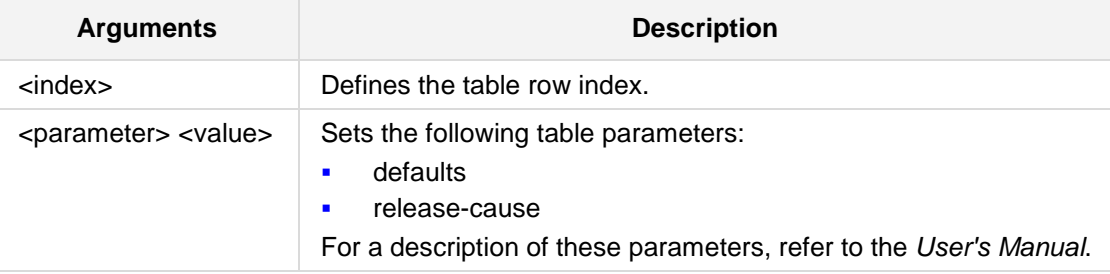

#### **Defaults:**

NA

#### **Command Modes:**

Enable

#### **Examples:**

```
The following example sets the release-cause to "1". 
(config-voip)# gw routing alt-route-cause-tel2ip 5
(alt-route-cause-tel2ip-5)# set release-cause 1
```
# **34.7.2 gw routing alt-route-cause-ip2tel**

This command defines the AltRouteCauseIP2Tel table.

```
Syntax:
```

```
gw routing alt-route-cause-ip2tel <index>
set <parameter> <value>
The command's syntax format is described below:
```
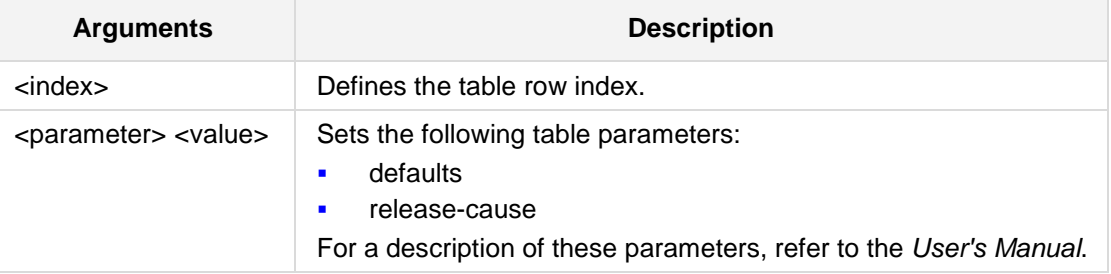

#### **Defaults:**

NA

#### **Command Modes:**

Enable

#### **Examples:**

The following example sets the release-cause to "2". (config-voip)# **gw routing alt-route-cause-ip2tel** 4 (alt-route-cause-ip2tel-4)# **set release-cause** 2

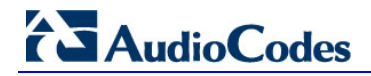

# **34.7.3 gw routing fwd-on-bsy-trk-dst**

This command defines the ForwardOnBusyTrunkDest table.

```
Syntax:
```

```
gw routing fwd-on-bsy-trk-dst <index>
```
set <parameter> <value>

The command's syntax format is described below:

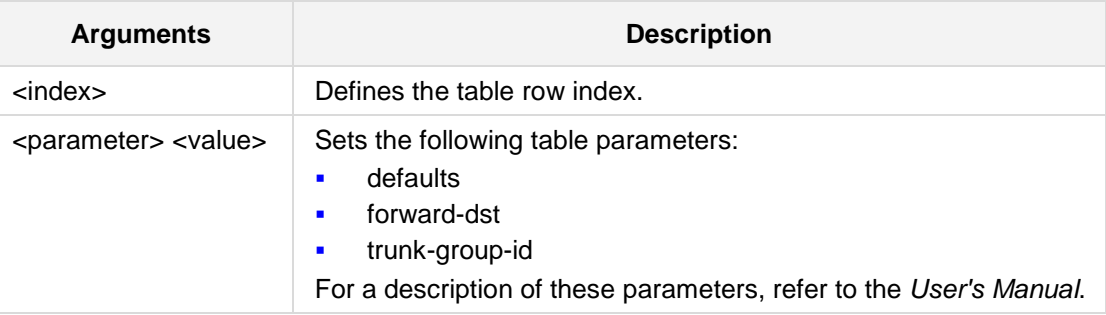

#### **Defaults:**

NA

#### **Command Modes:**

Enable

#### **Examples:**

The following example sets the forward destination to "LTP1". (config-voip)# **gw routing fwd-on-bsy-trk-dst** 1 (fwd-on-bsy-trk-dst-1)# **set forward-dst** LTP1

# **34.7.4 gw routing general-setting**

This command defines the ForwardOnBusyTrunkDest table.

#### **Syntax:**

```
gw routing general-setting <index>
set <parameter> <value>
The command's syntax format is described below:
```
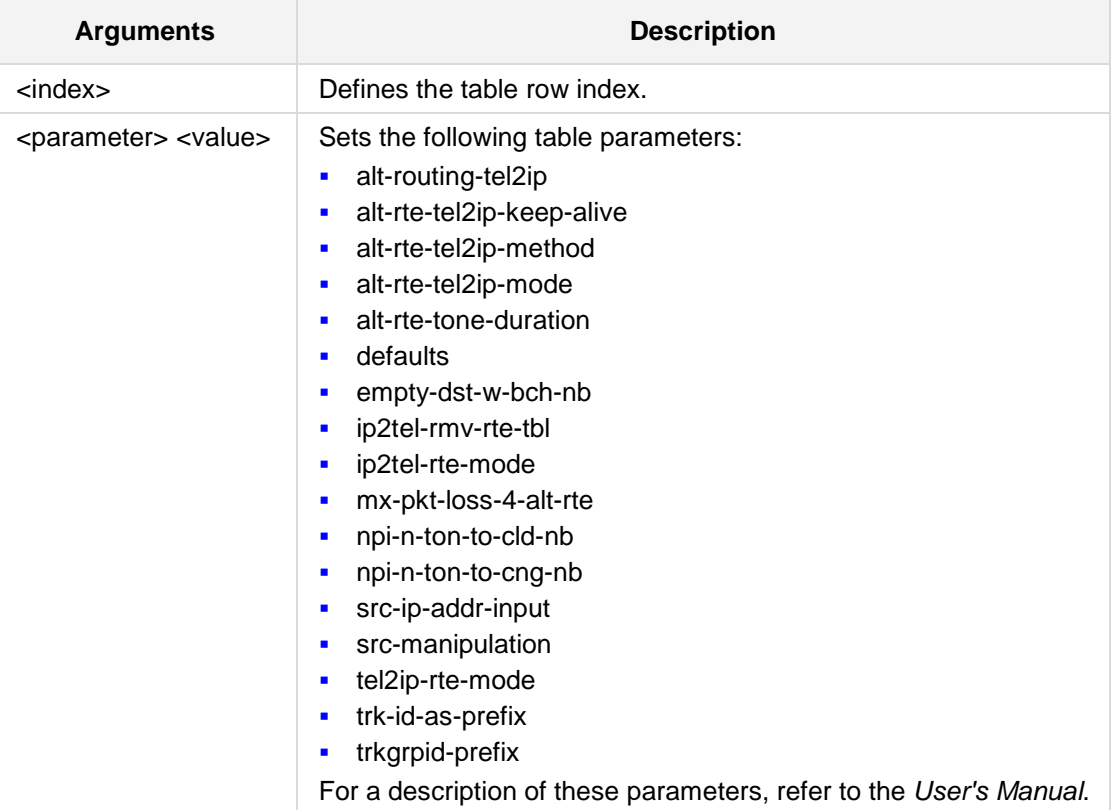

#### **Defaults:**

NA

#### **Command Modes:**

Enable

#### **Examples:**

```
The following example sets the forward destination to "LTP1". 
(config-voip)# gw routing general-setting 1
(gw-routing-gnrlsetting)# set alt-routing-tel2ip enable
```
# **34.7.5 gw routing ip2tel-routing**

This command defines the ip2tel-routing table.

**Syntax:**

```
gw routing ip2tel-routing <index>
```
set <parameter> <value>

The command's syntax format is described below:

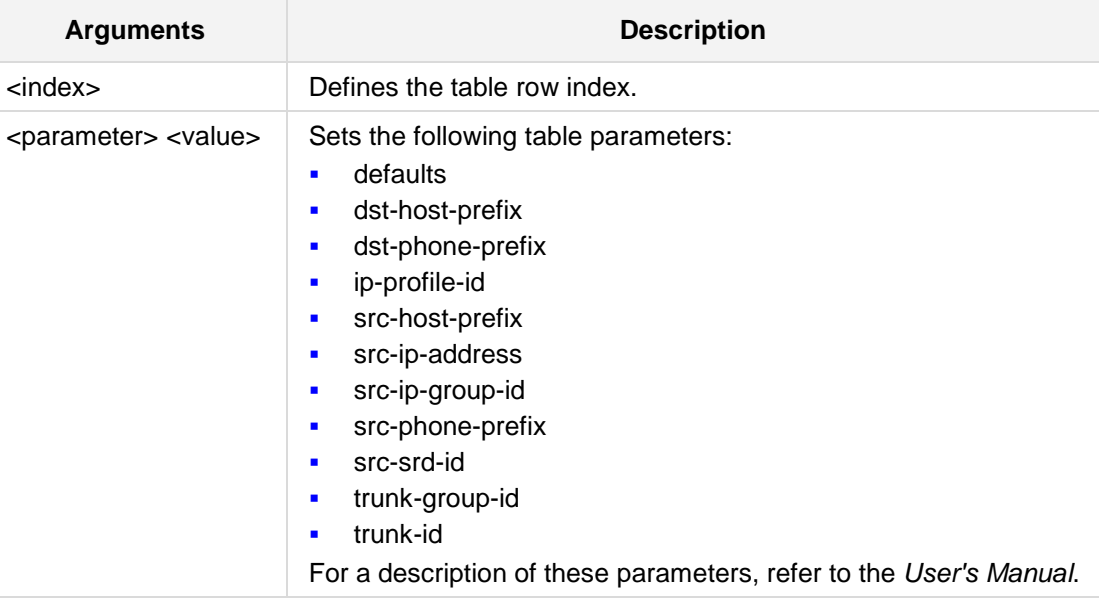

### **Defaults:**

NA

#### **Command Modes:**

Enable

#### **Examples:**

The following example sets ip-profile-id to "10". (config-voip)# **gw routing ip2tel-routing** 1 (ip2tel-routing-1)# **set ip-profile-id** 10

# **34.7.6 gw routing tel2ip-routing**

This command defines the tel2ip-routing table.

#### **Syntax:**

**gw routing tel2ip-routing** <index> set <parameter> <value> The command's syntax format is described below:

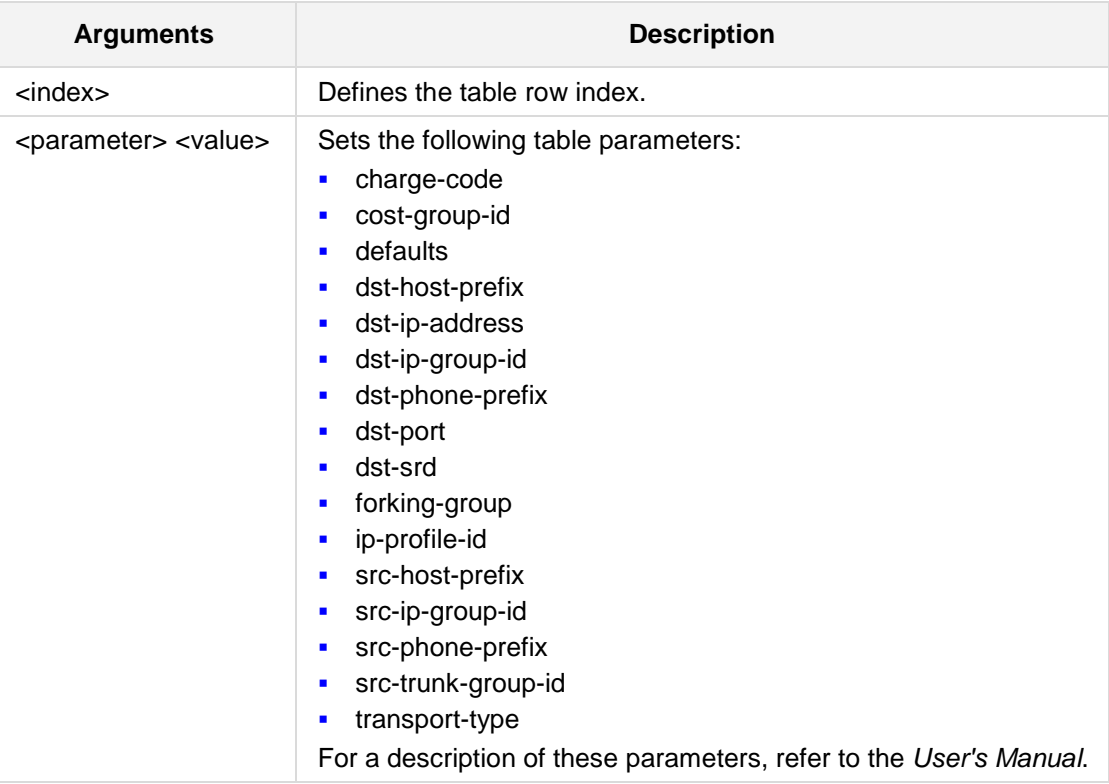

#### **Defaults:**

NA

#### **Command Modes:**

Enable

#### **Examples:**

The following example sets ip-profile-id to "20". (config-voip)# **gw routing tel2ip-routing** 8 (tel2ip-routing-8)# **set ip-profile-id** 20

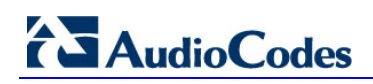

**This page is intentionally left blank.**

# **35 SBC Commands**

The following defines SBC commands.

# **35.1 General Settings**

The following defines SBC General Setting commands.

### **35.1.1 sbc general-setting**

This command defines the general settings.

```
Syntax:
```
**sbc general-setting** 

<parameter> <value>

The command's syntax format is described below:

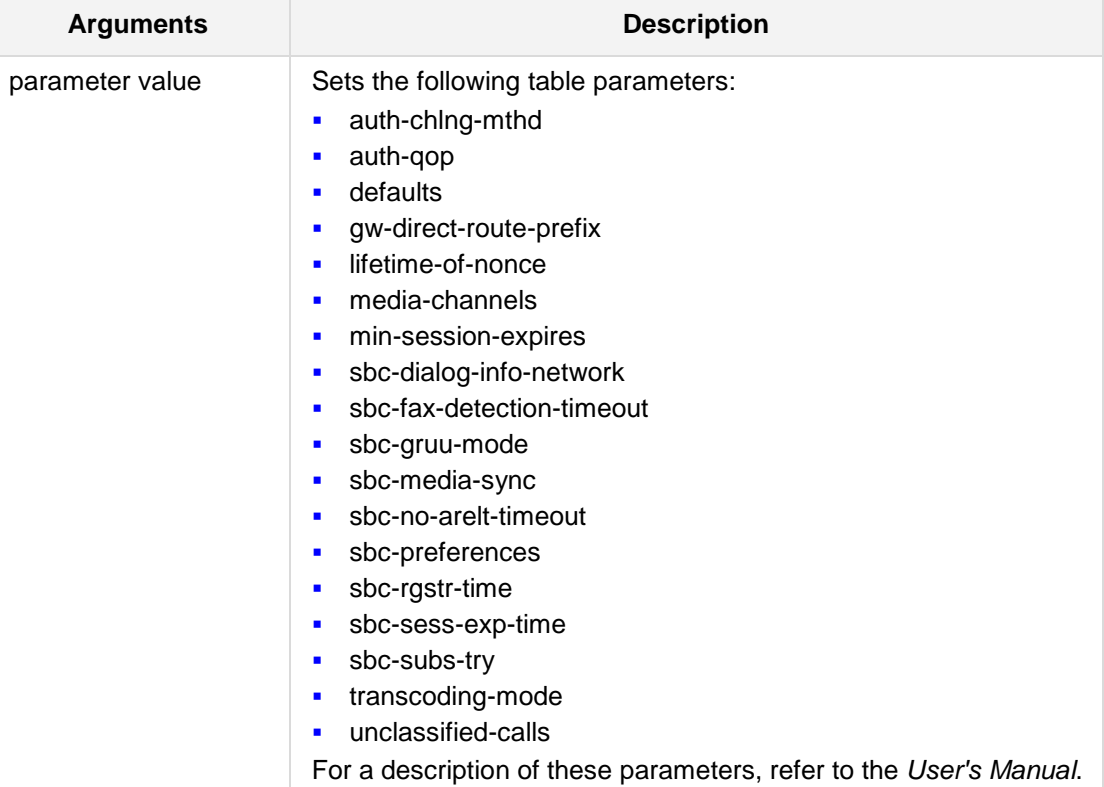

#### **Defaults:**

NA

**Command Modes:**

Enable

# **AudioCodes**

#### **Examples:**

The following example sets the number of channels associated with media services (announcements, conferencing).

(config-voip)# **sbc general-setting** (sbc-gnrl-setting)# **media-channels** 10

### **35.1.2 sbc-rtcpxr-report-mode**

This command enables the sending of RTCP-XR reports of QoE metrics at the end of each call session (i.e., after a SIP BYE). The RTCP-XR is sent in the SIP PUBLISH message..

#### **Syntax:**

```
sbc-rtcpxr-report-mode {not_sent|sent-when-call-ended}
```
#### **Note:**

This command is applicable to Mediant E-SBC.

#### **Command Modes:**

Enable

#### **Examples:**

The following example enables the sending of RTCP-XR reports of QoE metrics at the end of each call session.

(config-voip)# **sip-definition advanced-settings**

(sip-def-adv-setting)# **sbc-rtcpxr-report-mode** sent-when-call-ended

## **35.1.3 sbc-server-auth-mode**

This command defines whether authentication of the SIP client is done locally (by the device) or by the RADIUS server.

```
Syntax:
```

```
sbc-server-auth-mode {local_mode|remote_server|sterman}
```
The command's syntax format is described below:

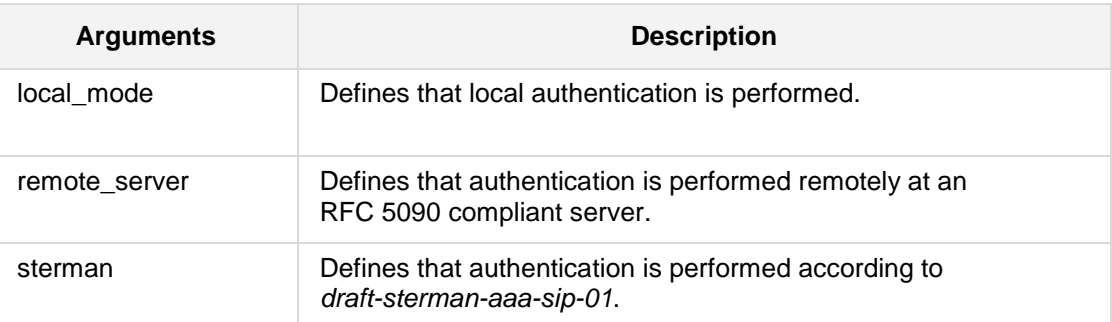

#### **Defaults:**

NA

#### **Command Modes:**

Enable

#### **Examples:**

The following example enables local authentication. (config-voip)# **sbc general-setting**  (sbc-gnrl-setting)# **sbc-server-auth-mode** local\_mode

# **35.1.4 sbc-usr-reg-grace-time**

This command provides support for adding extra time (graceful time) to the expiration timer of registered users in the device's Users Registration database.

#### **Syntax:**

```
sbc-usr-reg-grace-time <time in seconds>
```
The command's syntax format is described below:

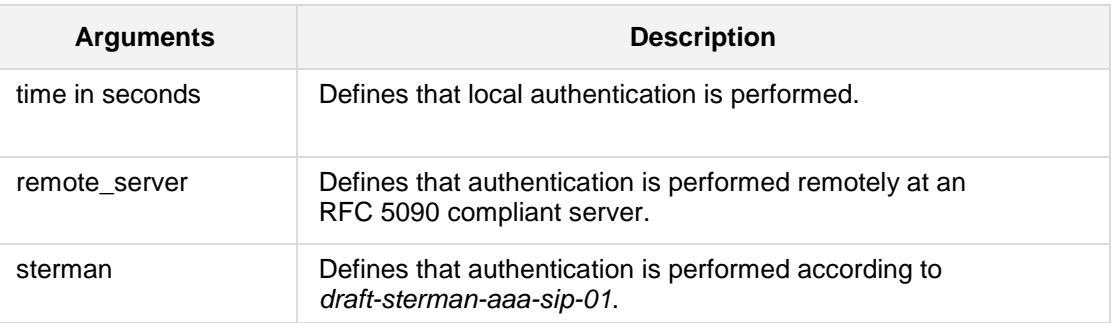

#### **Defaults:**

NA

#### **Command Modes:**

Enable

#### **Examples:**

The following example adds extra time to the expiration timer. (config-voip)# **sbc general-setting**  (sbc-gnrl-setting)# **sbc-usr-reg-grace-time** 100

# **35.2 Admission Control**

The following describes the Admission Control commands.

### **35.2.1 sbc-admission-control**

This command defines the sbc-admission-control table.

#### **Syntax:**

**sbc sbc-admission-control** <index>

```
<parameter> <value>
```
The command's syntax format is described below:

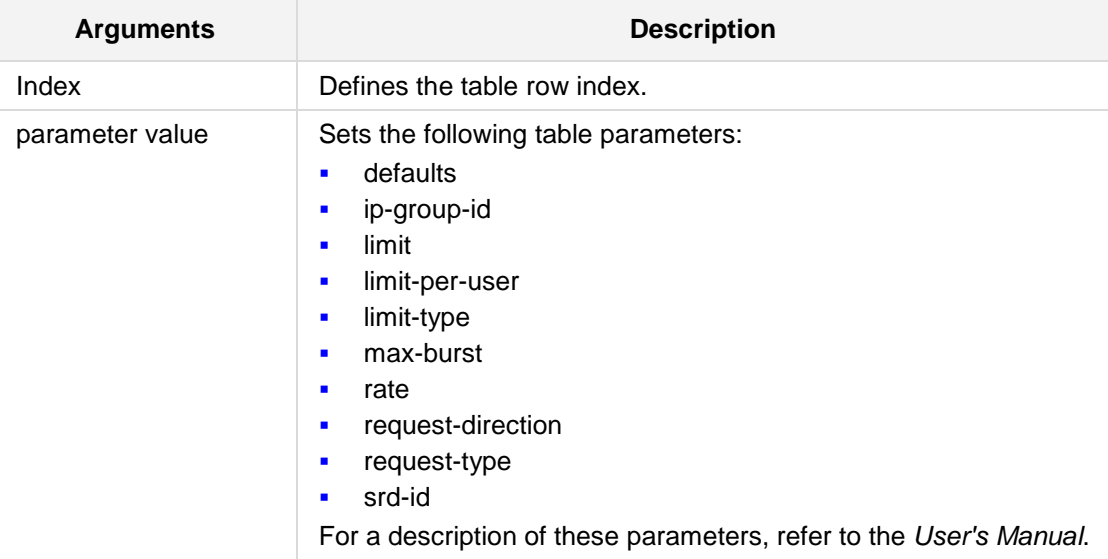

#### **Defaults:**

NA

#### **Command Modes:**

Enable

#### **Examples:**

The following example sets the Limit Type to 'srd'. (config-voip)# **sbc sbc-admission-control** 1 (sbc-admission-control-1)# **limit-type** srd

# **35.3 Allowed Coders Group**

The following describes the Allowed Coders commands.

### **35.3.1 allowed-coders-group**

This command defines the allowed-coders-group.

#### **Syntax:**

**sbc allowed-coders-group AllowedCodersGroup**<0-4> <index>

<parameter> <value>

The command's syntax format is described below:

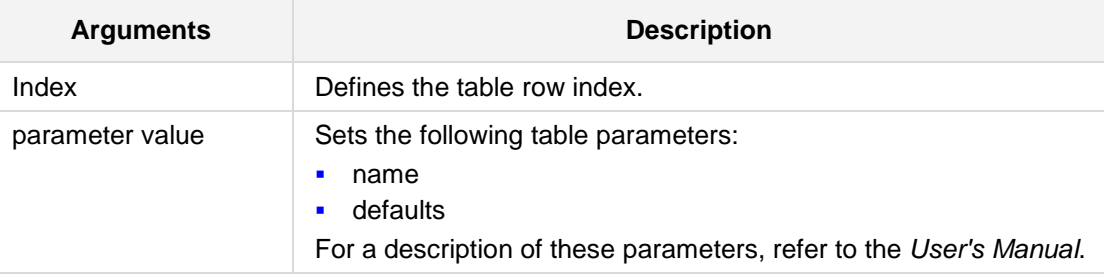

#### **Defaults:**

NA

#### **Command Modes:**

Enable

#### **Examples:**

The following example sets the name in the coder's group. (config-voip)# **sbc allowed-coders-group AllowedCodersGroup0** 1 (AllowedCodersGroup0-1)# **name** j\_brown

# **35.4 Routing SBC**

The following commands describe Routing.

### **35.4.1 classification**

This command defines the classification table.

#### **Syntax:**

# **sbc routing classification** <index>

```
# <parameter> <value>
```
The command's syntax format is described below:

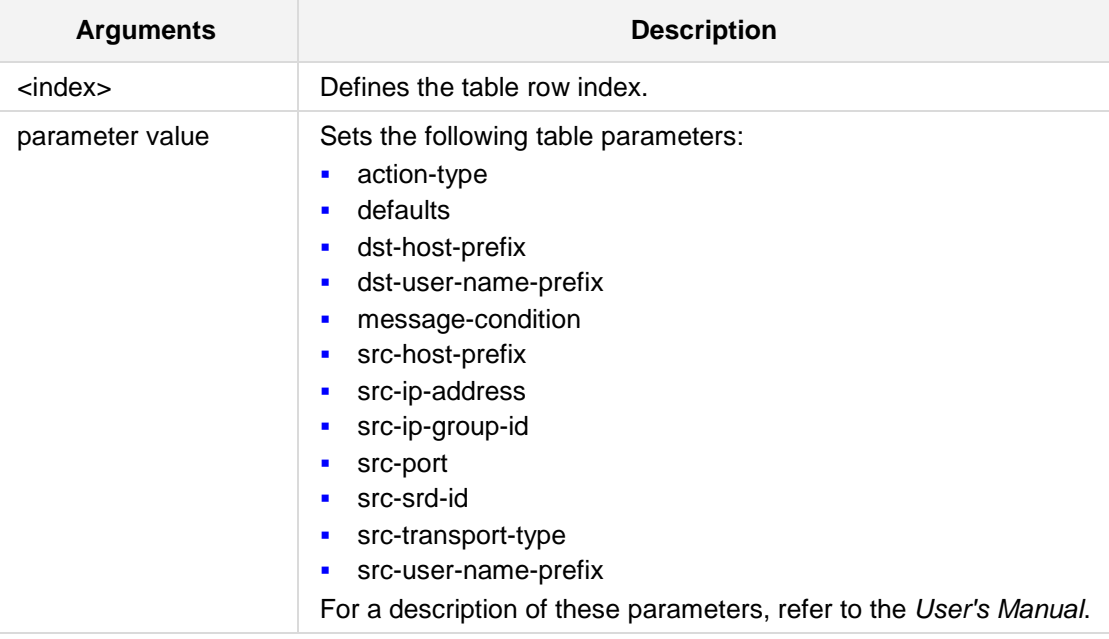

#### **Defaults:**

NA

#### **Command Modes:**

Enable

#### **Examples:**

```
The following example sets the Action Type to 'allow'.
(config-voip)# sbc routing classification 1 
(classification-1)# action-type allow
```
### **35.4.2 condition-table**

This command defines the condition table.

#### **Syntax:**

# **sbc routing condition-table** <index>

# <parameter> <value>

The command's syntax format is described below:

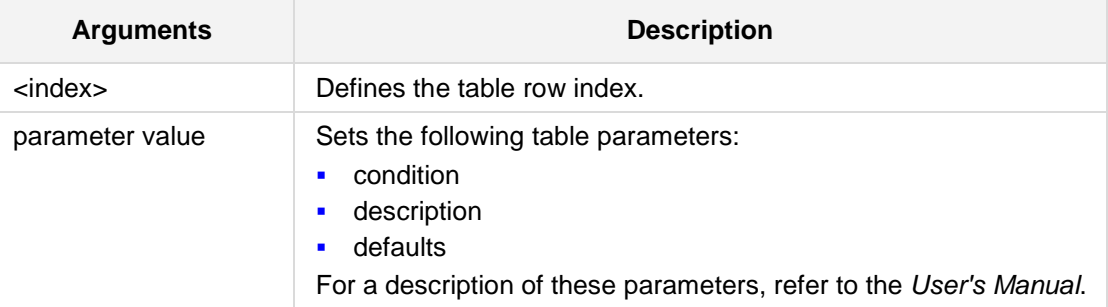

#### **Defaults:**

NA

#### **Command Modes:**

Enable

#### **Examples:**

The following example sets the description for the routing condition.

(config-voip)# **sbc routing condition-table** 1

(condition-table-1)# **description** Maintable 1

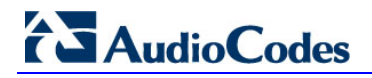

# **35.4.3 ip2ip-routing**

This command defines the ip2ip-routing table.

```
Syntax:
```

```
sbc routing ip2ip-routing <index>
```
<parameter> <value>

The command's syntax format is described below:

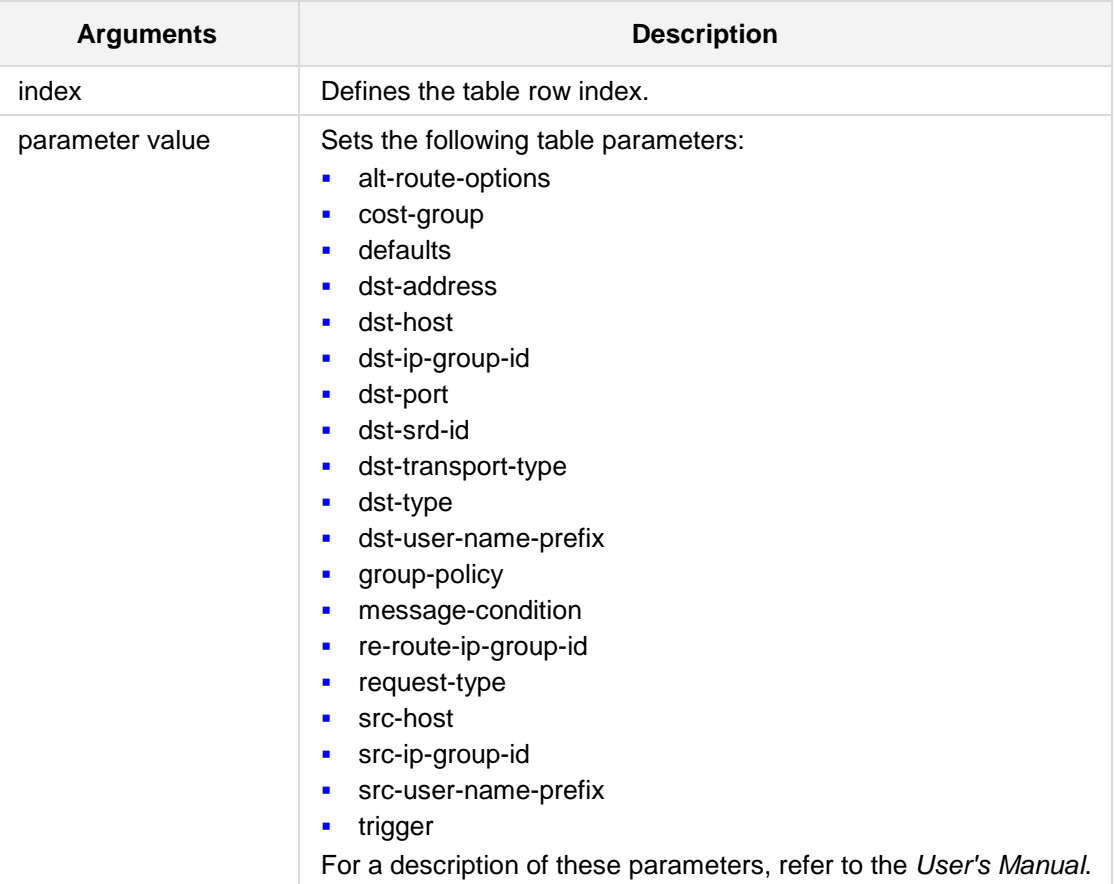

#### **Defaults:**

NA

#### **Command Modes:**

Enable

#### **Examples:**

```
The following example sets the Request Type to 'invite'.
(config-voip)# sbc routing ip2ip-routing 1 
(ip2ip-routing-1)# request-type invite
```
# **35.4.4 sbc-alternative-routing-reasons**

This command defines the sbc-alternative-routing-reasons table.

```
Syntax:
```

```
sbc routing sbc-alternative-routing-reasons <index>
<parameter> <value>
```
The command's syntax format is described below:

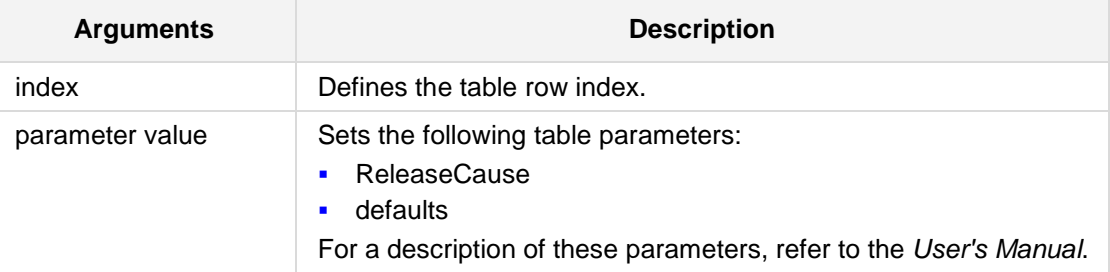

#### **Defaults:**

NA

#### **Command Modes:**

Enable

#### **Examples:**

The following example sets the Release Cause to '1'.

(config-voip)# **sbc routing sbc-alternative-routing-reasons** 1 (sbc-alternative-routing-reasons-1)# **ReleaseCause** 1

# **AudioCodes**

# **35.5 Manipulations SBC**

The following describes the Manipulation SBC commands.

# **35.5.1 manipulations ip-inbound-manipulation**

This command defines the inbound manipulations table.

#### **Syntax:**

```
sbc manipulations ip-inbound-manipulation <index>
```

```
<parameter> <value>
```
The command's syntax format is described below:

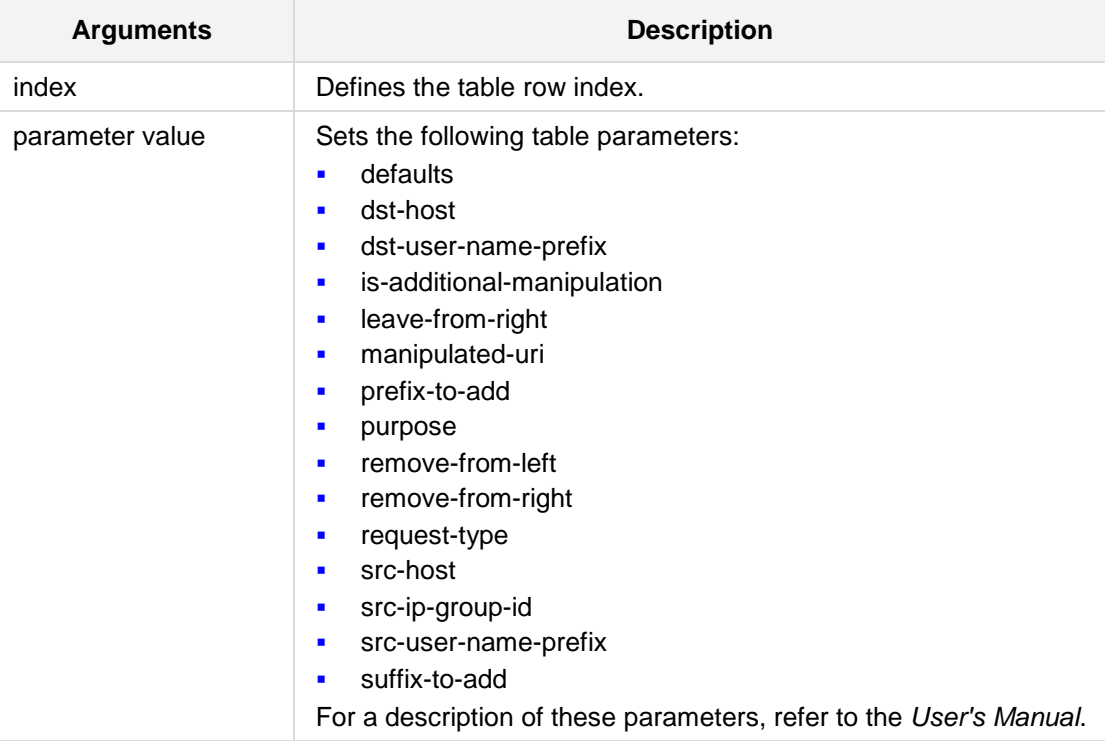

#### **Defaults:**

NA

#### **Command Modes:**

Enable

#### **Examples:**

The following example sets the number of channels associated with media services (announcements, conferencing).

```
(config-voip)# sbc manipulations ip-inbound-manipulation 1
(ip-inbound-manipulation-1) # media-channels 10
```
# **35.5.2 manipulations ip-outbound-manipulation**

This command defines the outbound manipulations table.

#### **Syntax:**

```
sbc manipulations ip-outbound-manipulation <index>
```
<parameter> <value>

The command's syntax format is described below:

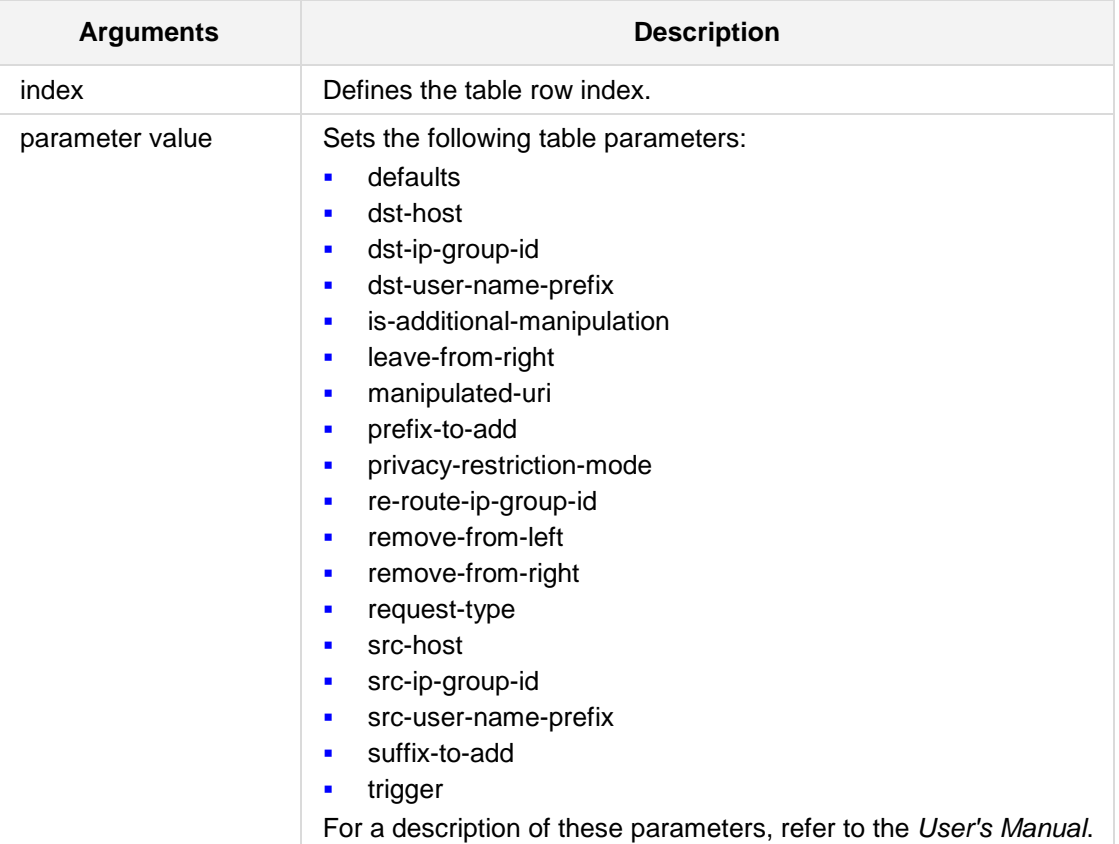

#### **Defaults:**

NA

### **Command Modes:**

Enable

#### **Examples:**

```
The following example sets the Request Type to 'all'.
(config-voip)# sbc manipulations ip-outbound-manipulation 1
(ip-outbound-manipulation-1)# request-type all
```
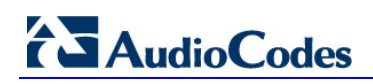

**This page is intentionally left blank.**

# **36 Cloud Resilience Package (CRP) Commands**

The following describes how to configure the Cloud Resilience Package.

# **36.1 crp-emerg-nb**

This command defines emergency numbers for the CRP application. The device routes these calls received from the SIP server (IP Group 2) directly to the PSTN (IP Group 3). Up to four emergency numbers can be configured, where each number can include up to four digits.

```
Syntax:
```
**crp** {**num1**[,num2, num3, num4]}

#### **Command Modes:**

Enable

#### **Examples:**

The following example defines an emergency number. (config-voip)# **sbc general-setting**  (sbc-gnrl-setting)# **set crp-emerg-nb** 911

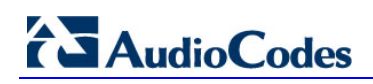

**This page is intentionally left blank.**

# **37 SAS Commands**

The following describes the SAS commands.

# **37.1 sasregistrationmanipulation**

This command enables the SAS Registration Manipulation feature.

#### **Syntax:**

**sas sasregistrationmanipulation <**index>

```
<parameter> <value>
```
The command's syntax format is described below:

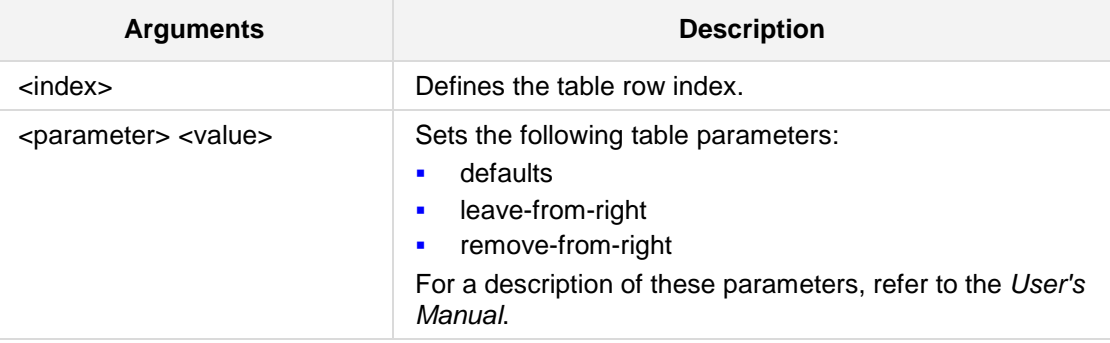

**Defaults:**

NA

#### **Command Modes:**

Enable

#### **Examples:**

The following example enables five digits from the right of the phone number, to be left for registration manipulation.

```
(config-voip) # sas sasregistrationmanipulation 0
(SASRegistrationManipulation-0)# leave-from-right 5
```
# **37.2 stand-alone-survivability**

This command enables the Stand Alone Survivability feature.

```
Syntax:
```
#### **sas stand-alone-survivability**

<parameter> <value>

The command's syntax format is described below:

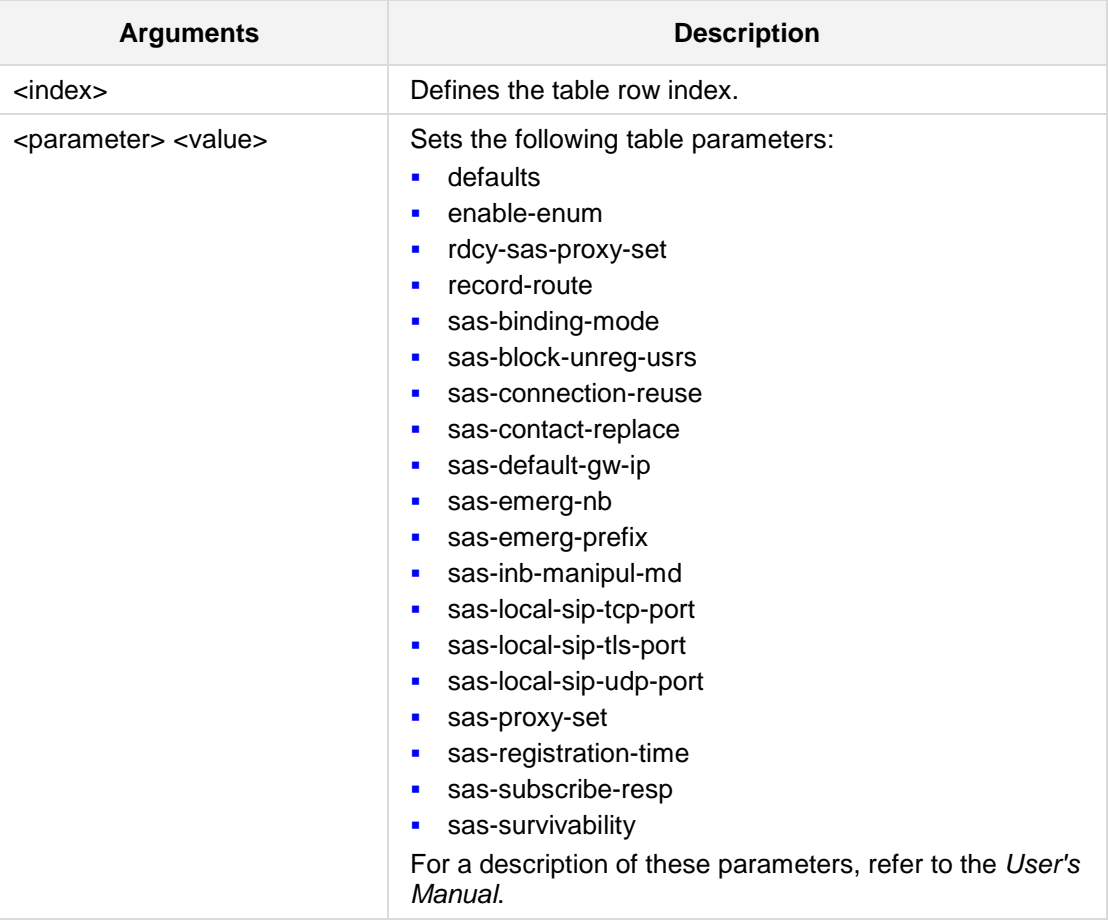

## **Defaults:**

NA

#### **Command Modes:**

Enable

#### **Examples:**

The following example sets the survivability mode. (config-voip) # **sas stand-alone-survivability** (sip-sas-setting)# **sas-survivability**

# **38 IP Media Commands**

The following describes the IP Media commands.

# **38.1 voice-streaming ivr**

The following defines how to configure Voice Streaming settings.

```
Syntax:
```
**voice-streaming ivr**

```
<parameter> <value>
```
The command's syntax format is described below:

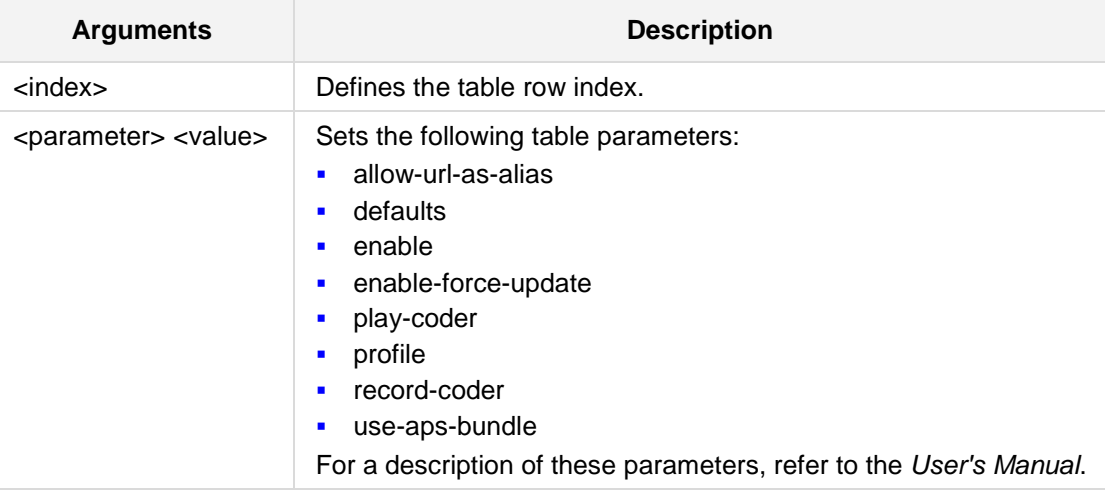

## **Defaults:**

NA

#### **Command Modes:**

Enable

#### **Examples:**

The following example selects the profile for the Advanced Audio Syntax specification. (config-voip)# **voice-streaming ivr** (vs-ivr)# **profile** h2489

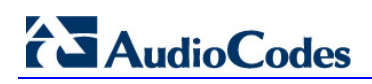

**This page is intentionally left blank.**

# **39 Services Commands**

The following defines how to configure Services settings

# **39.1 SIP Recording**

The following commands enable SIP-recording general settings.

### **39.1.1 enable-sip-rec**

This command enables SIP recording functionality.

**Syntax:**

**enable-sip-rec** {**on**|**off**}

**Defaults:**

NA

**Command Modes:**

Enable

#### **Examples:**

The following example enable SIP-recording general settings. (config-voip)# **services sip-recording general-setting** (sip-record-general-setting)# **enable-sip-rec** on

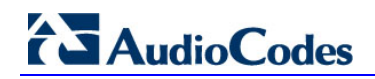

# **39.1.2 siprec-server-dest-username**

This command defines the Recording Server (SRS) Destination Username.

**Syntax:**

**siprec-server-dest-username** <string>

**Defaults:** NA

**Command Modes:**

Enable

#### **Examples:**

The following example enable sip-recording general settings. (config-voip)# **services sip-recording general-setting** (sip-record-general-setting)# **siprec-server-dest-username** siprecserv

### **39.1.3 sip-rec-routing**

This command provides support for SIP-based media recording of call sessions and deines the calls to record.

```
Syntax:
```

```
services sip-recording sip-rec-routing {index|display|new}
```
The command's syntax format is described below:

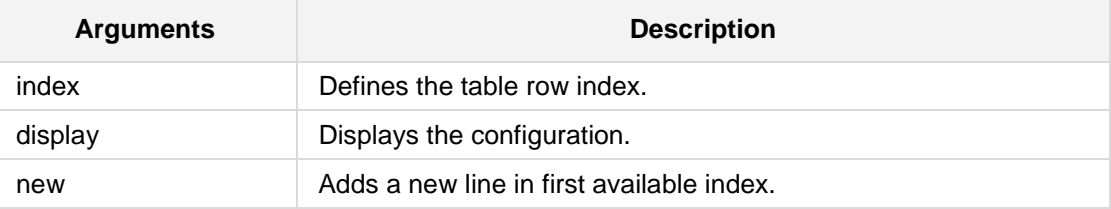

#### **Note:**

This command is applicable to the following products: Mediant 500, Mediant 8xx, Mediant 3000, Mediant 2600, and Mediant 4000.

#### **Command Modes:**

Enable

#### **Examples:**

The following example enable SIP-recording general settings.

```
(config-voip)# services sip-recording sip-rec-routing display
sip-rec-routing 0
  recorded-ip-group-id 1
  recorded-src-prefix "*"
  recorded-dst-prefix "*"
  peer-ip-group-id -1
  peer-trunk-group-id -1
  caller peer-party
  srs-ip-group-id 3
```
# **39.2 LDAP**

The following describes the Lightweight Directory Access Protocol (LDAP) commands.

### **39.2.1 ldap**

This command defines the LDAP server table.

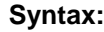

**ldap** <parameter> <value>

The command's syntax format is described below:

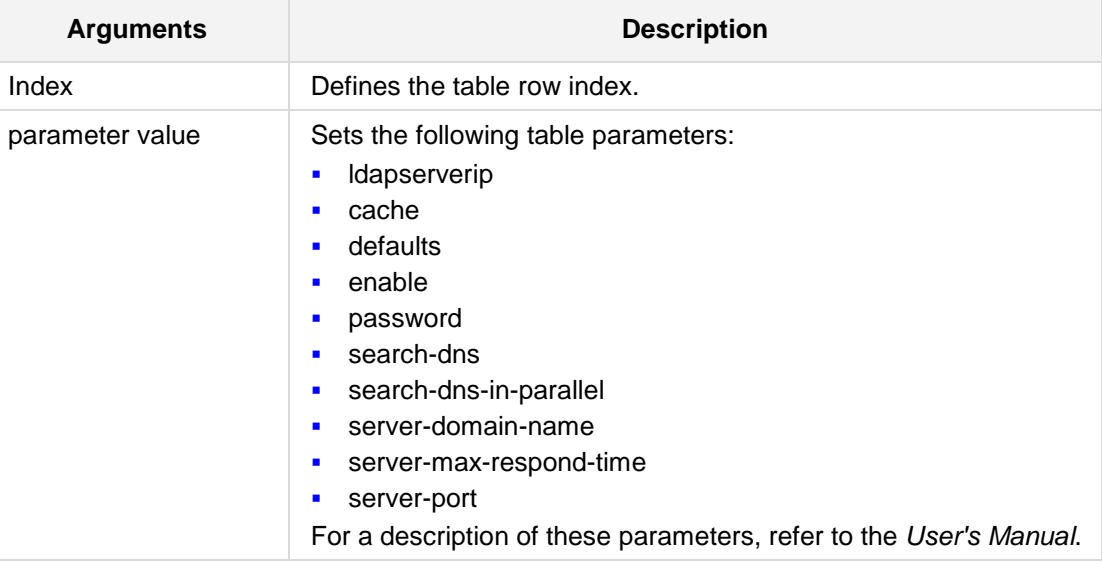

#### **Defaults:**

NA

#### **Command Modes:**

Enable

#### **Examples:**

The following example sets LDAP server IP address. (config-voip)# **ldap** (ldap)# **ldapserverip** 10.5.5.12
# **39.2.2 ldap-servers-search-dns**

This command defines the full path (i.e., distinguished name / DN) to the objects in the Active Directory where the query is done. Up to three DNs can be configured per LDAP server.

#### **Syntax:**

```
ldap-servers-search-dns {[0-1]/[0-5]|[0-1]|display}
```
#### **Defaults:**

NA

#### **Command Modes:**

Enable

#### **Examples:**

The following is an example of using this command.

(config-voip)# **ldap**

```
(ldap)# ldap-servers-search-dns display
```
# **39.3 Least Cost Routing**

The following describes the Least Cost Routing commands.

# **39.3.1 services least-cost-routing cost-group-time-bands**

This command enables the cost-group-time-bands table.

#### **Syntax:**

```
services least-cost-routing cost-group-time-bands <index>
<parameter> <value>
```
The command's syntax format is described below:

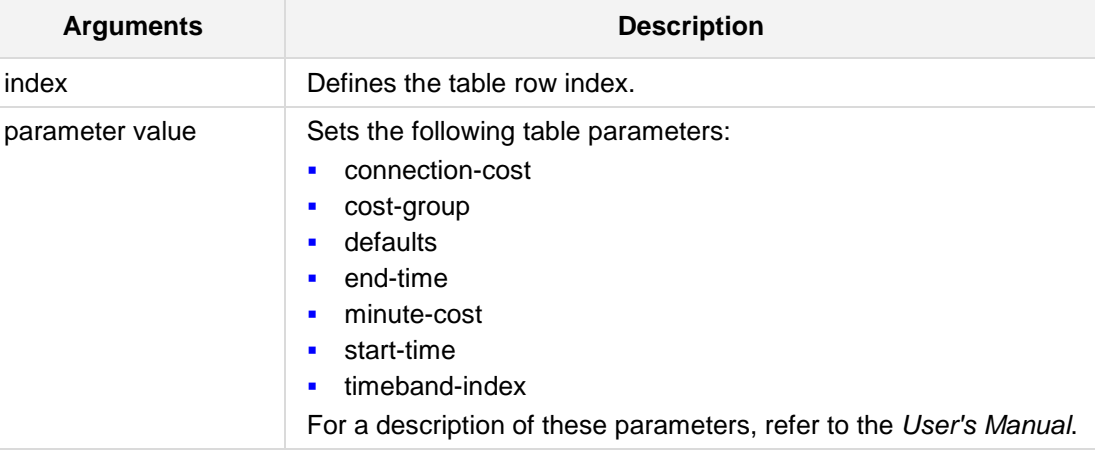

#### **Defaults:**

NA

#### **Command Modes:**

Enable

#### **Examples:**

The following example sets the Start Time for this timeband in ddd:hh:mm format. (config-voip)# **services least-cost-routing cost-group-time-bands** 9 (cost-group-time-bands-9)# **start-time** Mon:08:00

# **39.3.2 services least-cost-routing routing-rule-groups**

This command enables the routing-rule-groups table.

```
Syntax:
```

```
services least-cost-routing routing-rule-groups <index>
```
<parameter> <value>

The command's syntax format is described below:

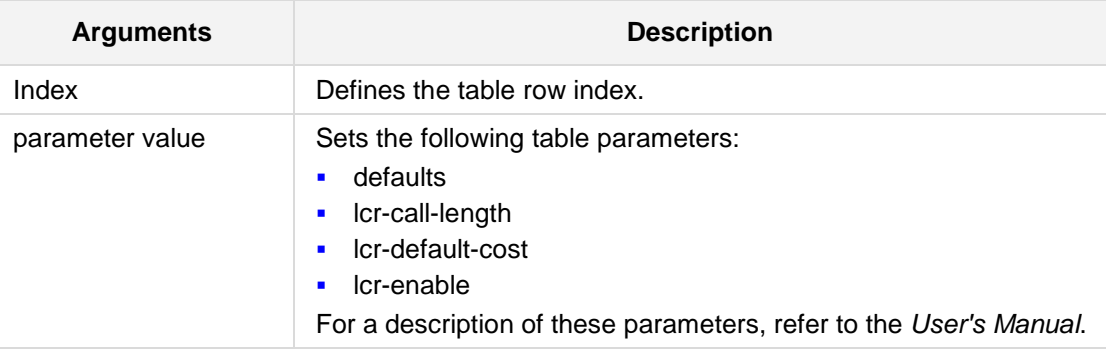

#### **Defaults:**

NA

#### **Command Modes:**

Enable

#### **Examples:**

The following example sets the average call length used for Least Cost Routing calculations to 10000.

```
(config-voip)# services least-cost-routing routing-rule-groups 9
(routing-rule-groups-0)# lcr-call-length 10000
```
# **39.3.3 services least-cost-routing cost-group**

This command enables the cost-group table.

```
Syntax:
```

```
services least-cost-routing cost-group <index>
```
<parameter> <value>

The command's syntax format is described below:

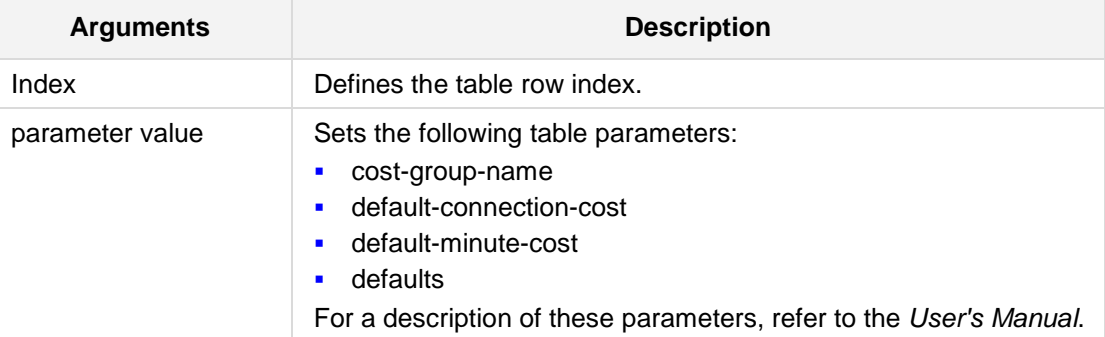

#### **Defaults:**

NA

#### **Command Modes:**

Enable

#### **Examples:**

The following example sets the cost-group-name to "cgroup1". (config-voip)# **services least-cost-routing cost-group** 1 (cost-group-1)# **cost-group-name** cgroup1

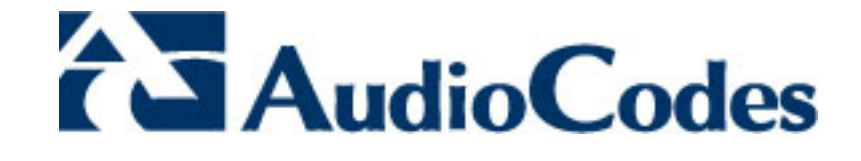

# **Part IV**

# **Data-Router Commands**

# **40 Introduction**

This part describes the commands located under the **configure data** mode. To access these commands, enter "**configure data**" at the Enabled mode prompt.

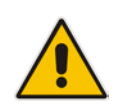

**Note:** This part is applicable only to the device's MSBR product line.

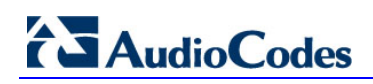

**This page is intentionally left blank.**

# **41 WAN Access Commands**

# **41.1 General WAN Commands**

# **41.1.1 interface**

This command enters a specific interface configuration. Use the **no** form of this command to delete a specific interface.

#### **Syntax:**

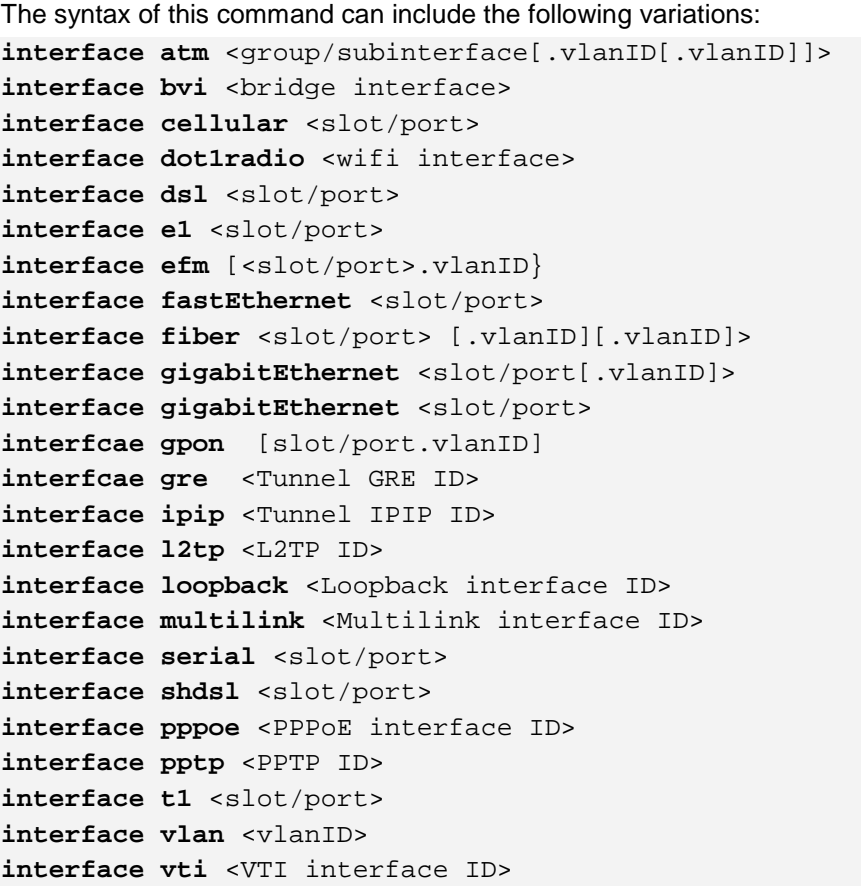

The command's syntax format is described below:

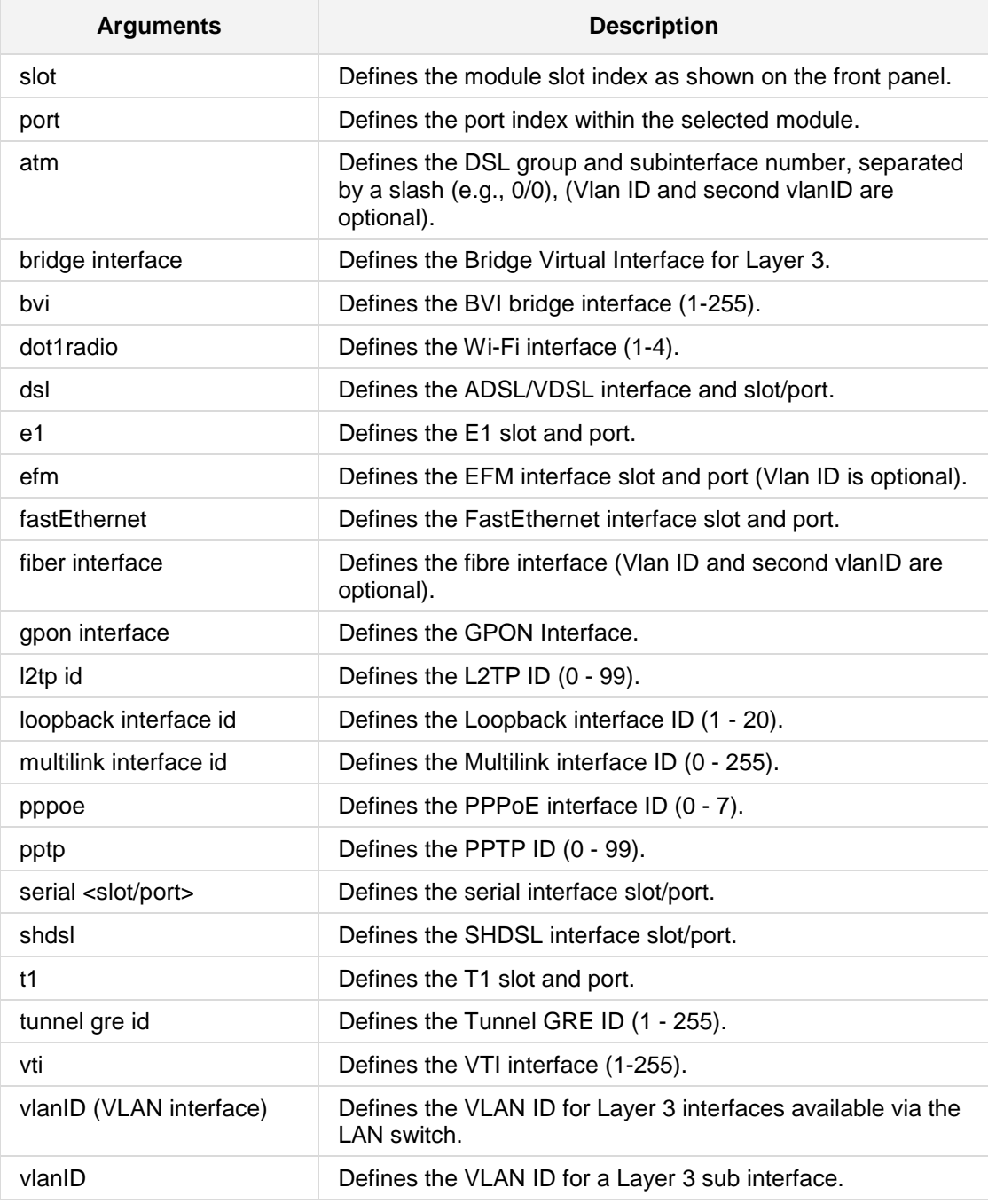

#### **Defaults:**

NA

**Command Modes:** Enable

#### **Examples:**

The following example enters a specific interface configuration for the VLAN 6 menu. (config-data)#**interface vlan** 6

The following example configures a bridge interface. (config-data)#**interface bvi** 10

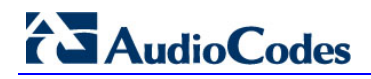

#### **41.1.1.1 interface vti**

This command defines the VTI interface.

**Syntax:**

```
interface vti <vti interface id>
```
The command's syntax format is described below:

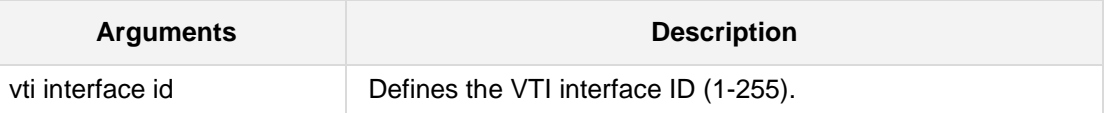

#### **Defaults:**

NA

#### **Command Modes:**

Enable

#### **Example:**

The following example defines the VTI interface. (config-data)#**interface vti** 10

#### **41.1.1.2 interface vlan**

This command defines the VLAN ID.

#### **Syntax:**

**interface vlan** <vlan id>

The command's syntax format is described below:

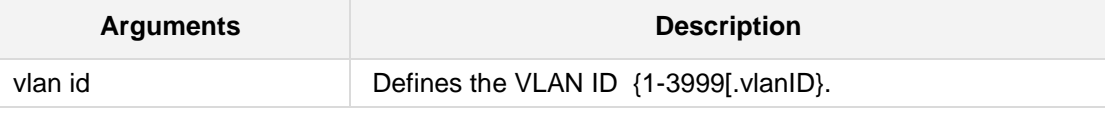

#### **Defaults:**

NA

#### **Command Modes:**

Enable

#### **Example:**

The following example defines the VLAN ID. (config-data)#**interface vlan** 200.100

# **AudioCodes**

# **41.1.1.3 interface t1**

This command defines the T1 interface slot and port.

#### **Syntax:**

```
interface t1 [slot/port]
```
The command's syntax format is described below:

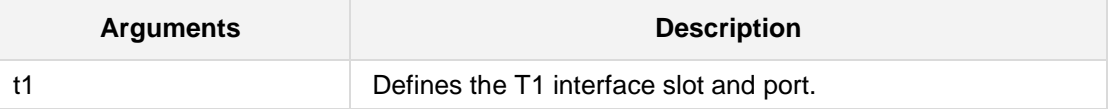

#### **Defaults:**

NA

#### **Command Modes:**

Enable

#### **Example:**

The following example defines the T1 slot and port. (config-data)#**interface t1** 2/2

#### **41.1.1.4 interface serial**

This command defines the serial interface slot and port.

```
Syntax:
```
**interface serial** [slot/port]

The command's syntax format is described below:

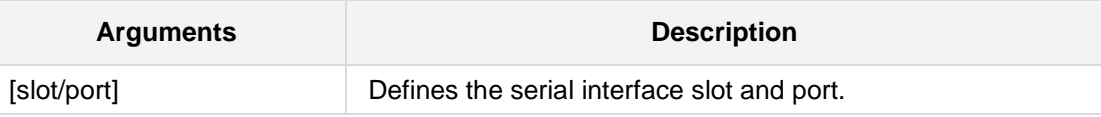

#### **Defaults:**

NA

#### **Command Modes:**

Enable

#### **Example:**

The following example defines the serial slot and port. (config-data)#**interface serial** 2/2

# **41.1.1.5 interface loopback**

This command defines the loopback interface identifier.

#### **Syntax:**

```
interface loopback <loopback interface id>
```
The command's syntax format is described below:

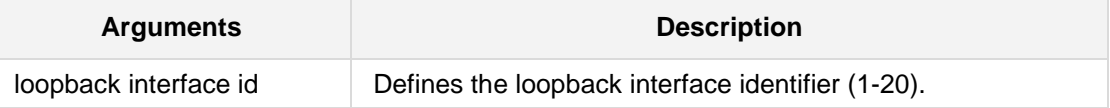

#### **Defaults:**

NA

#### **Command Modes:**

Enable

#### **Example:**

The following example defines the loopback interface identifier. (config-data)#**interface loopback** 10

#### **41.1.1.6 interface multilink**

This command defines the multilink interface identifier.

#### **Syntax:**

**interface multilink** <multilink interface id>

The command's syntax format is described below:

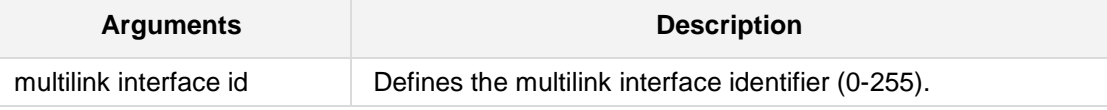

#### **Defaults:**

NA

#### **Command Modes:**

Enable

#### **Example:**

The following example defines the multilink interface identifier. (config-data)#**interface multilink** 100

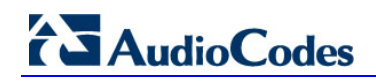

# **41.1.1.7 interface gpon**

This command defines the Gigabit Passive Optical Network (GPON) interface.

**Syntax:**

```
interface gpon [slot/port.vlanID]
```
The command's syntax format is described below:

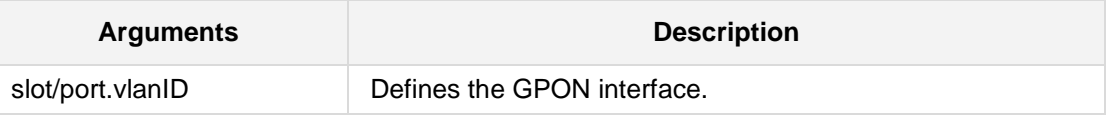

#### **Defaults:**

NA

#### **Command Modes:**

Enable

#### **Example:**

The following example defines the GPON interface. (config-data)#**interface gpon** 1/3.2

#### **41.1.1.8 interface gigabitethernet**

This command defines the GigabitEthernet interface slot and port.

#### **Syntax:**

**interface gpon** [slot/port.vlanID]

The command's syntax format is described below:

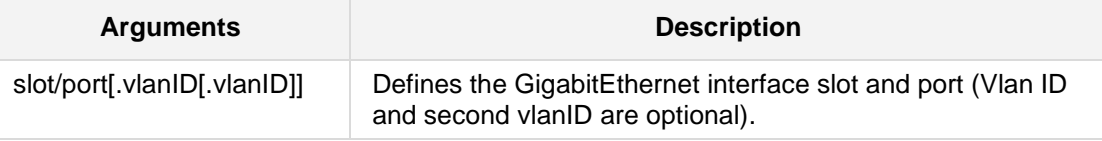

**Defaults:**

NA

#### **Command Modes:**

Enable

#### **Example:**

**The following example enters a specific interface configuration for the WAN Interface** menu.

```
(config-data)#interface gigabitEthernet 0/0
```
**The following example enters a specific interface configuration for the sub-Interface 3** menu.

```
(config-data)#interface gigabitEthernet 0/0.3
```
■ The following example enters a specific interface configuration for the GigabitEthernet Physical Port 3 menu.

(config-data)#interface gigabitEthernet 4/3

## **41.1.1.9 interface fastethernet**

This command defines the FastEthernet interface slot and port.

**Syntax:**

```
interface fastethernet [slot/port]
```
The command's syntax format is described below:

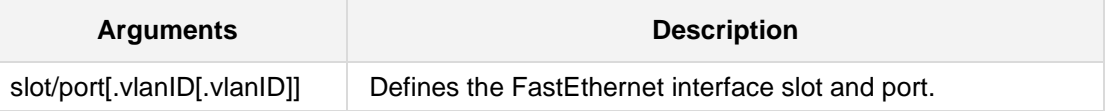

#### **Defaults:**

NA

#### **Command Modes:**

Enable

#### **Example:**

The following example enters a specific interface configuration for the FastEthernet Physical Port 3 menu.

(config-data)#**interface fastEthernet** 5/3

# **41.1.1.10 interface efm**

This command defines the EFM interface slot and port.

```
Syntax:
```

```
interface efm [slot/port.vlanID]
```
The command's syntax format is described below:

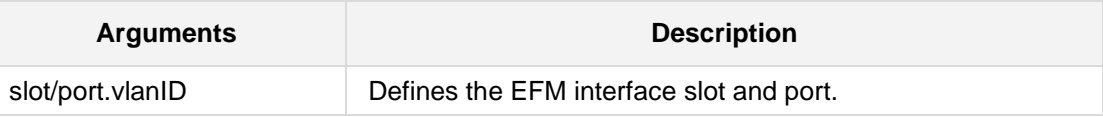

#### **Defaults:**

NA

#### **Command Modes:**

Enable

#### **Example:**

The following example defines the EFM interface slot and port. (config-data)#**interface efm** 5/3.1

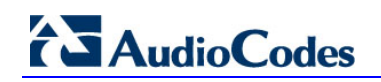

## **41.1.1.11 interface e1**

This command defines the E1 interface slot and port.

**Syntax:**

```
interface E1 [slot/port]
```
The command's syntax format is described below:

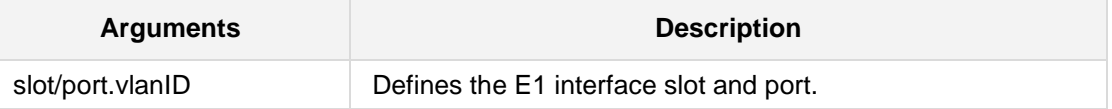

#### **Defaults:**

NA

#### **Command Modes:**

Enable

#### **Example:**

The following example defines the E1 interface slot and port. (config-data)#**interface e1** 5/3

## **41.1.1.12 interface bvi**

This command defines the BVI bridge interface.

```
Syntax:
```
**interface bvi** [bridge interface id]

The command's syntax format is described below:

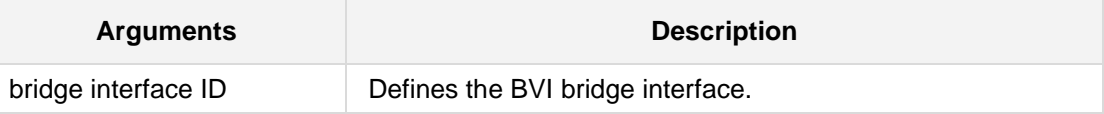

#### **Defaults:**

NA

#### **Command Modes:**

Enable

#### **Example:**

The following example configures a bridge interface. (config-data)#**interface bvi** 10

## **41.1.1.13 interface pppoe**

This command creates a PPP-over-Ethernet (RFC 2516) interface.

**Syntax:**

The syntax of this command can include the following variations: **interface pppoe** <PPPoE Interface ID>

The command's syntax format is described below:

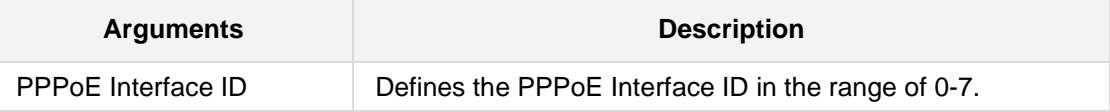

**Defaults:**

NA

#### **Command Modes:**

Enable

#### **Example:**

The following example creates a PPP-over-Ethernet interface. (config-data)# **interface pppoe** 2

# **41.1.2 ip address**

This command defines the primary IP address on the specified Layer 3 interface. Use the **no** form of this command to remove a configured IP address.

```
Syntax:
```
ip address <ip address> <subnet mask>

The command's syntax format is described below:

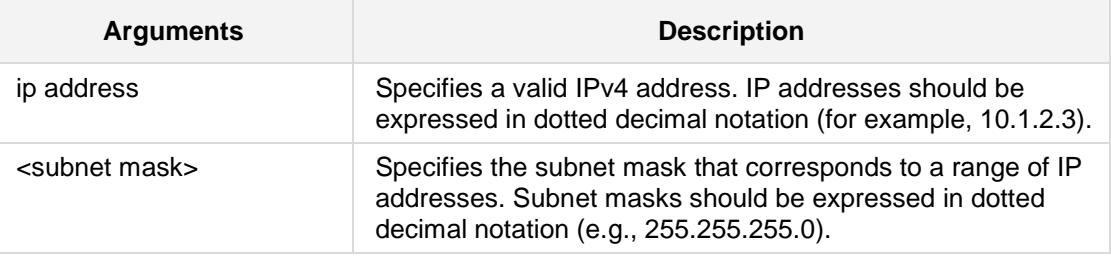

**Defaults:**

NA

# **Command Modes:**

Enable

#### **Example:**

The following example configures the IP address of 10.4.2.3 255.255.0.0 on VLAN 6. (conf-if-VLAN 6)#**ip address** 10.4.2.3 255.255.0.0

# **41.1.3 vrrp**

This command provides for automatic assignment of available routers to participating hosts. This increases the availability and reliability of routing paths through automatic default gateway selections on a LAN.

The protocol achieves this by creating virtual routers, comprised of master and backup routers. VRRP routers use multicast to notify its presence in the LAN (never forwarding outside of the LAN).

VRRP is based on RFC 2338, 3768.

#### **Syntax:**

```
vrrp <VRID> ip <ip address>
vrrp <VRID> ip <ip address> secondary
vrrp <VRID> priority <priority>
vrrp <VRID> preempt
vrrp <VRID> advertisement-timer <time in seconds>
```
The command's syntax format is described below:

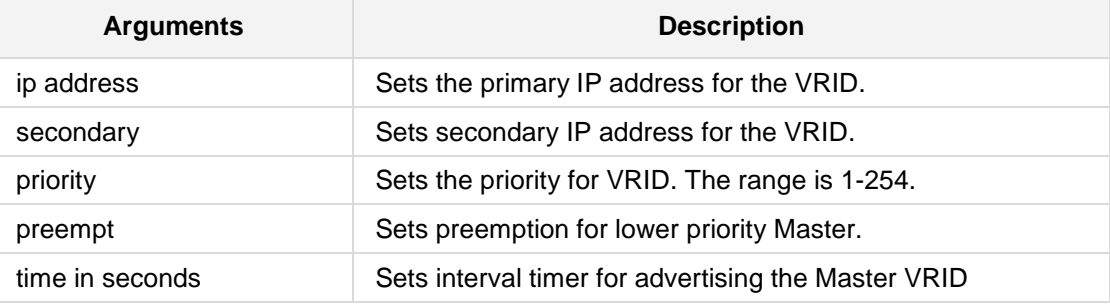

#### **Defaults:**

NA

#### **Command Modes:**

Enable

#### **Example:**

The following is an example of how this command can be used.

```
# configure data
```

```
(config-data)# interface VLAN 1
(conf-if-VLAN 1)# vrrp 1 ip 10.100.1
(conf-if-VLAN 1) # vrrp 1 prioity 200
```
# **41.1.4 description**

This command sets the description on the specified interface.

**Syntax:**

**description** <string>

The command's syntax format is described below:

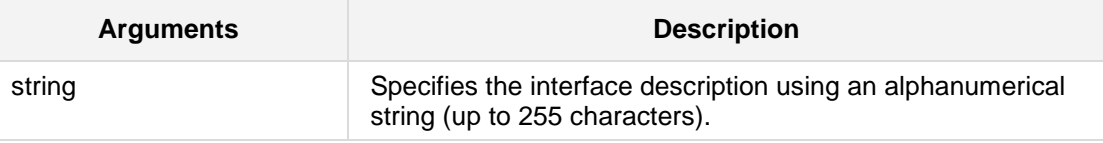

**Defaults:**

NA

#### **Note:**

- **Use inverted commas when using the space character as part of the description.**
- The string is limited to 255 characters.

#### **Command Modes:**

Enable

#### **Example:**

The following example sets the description on VLAN 6. (conf-if-VLAN 6)# **description** vlan 6 interface

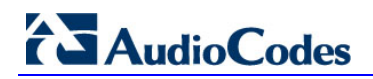

# **41.1.5 duplex**

This command configures the duplex mode on the specified Layer 2 interface.

```
Syntax:
```

```
The syntax of this command can include the following variations:
duplex half
duplex full
duplex auto
```
The command's syntax format is described below:

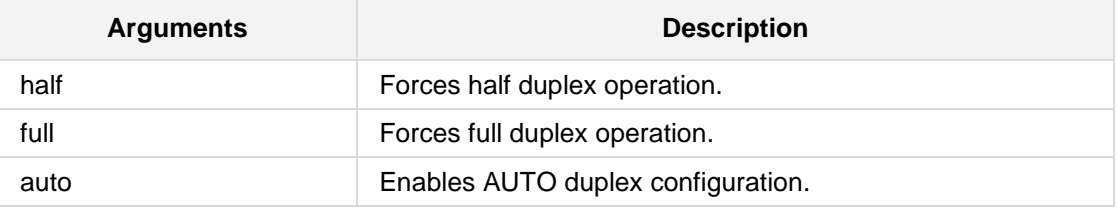

#### **Defaults:**

Duplex is set to auto.

#### **Command Modes:**

Enable

#### **Example:**

The following example forces full duplex operation on GigabitEthernet 4/2. (conf-if-GE 4/2)# **duplex full**

# **41.1.6 bind**

This command binds VoIP applications (SIP & RTP) to a specific WAN interface.

#### **Syntax:**

```
The syntax of this command includes the following variations:
bind interface <ifname> <slot/port.vlanId> oamp
bind source-address interface <ifname> <slot/port.vlanId> oamp
bind vrf string oamp
bind vrf all-vrfs
```
The command's syntax format is described below:

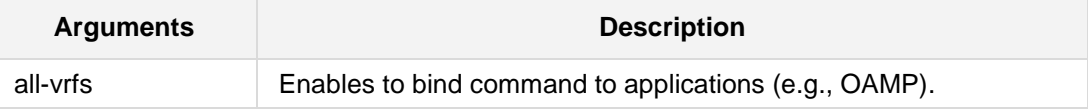

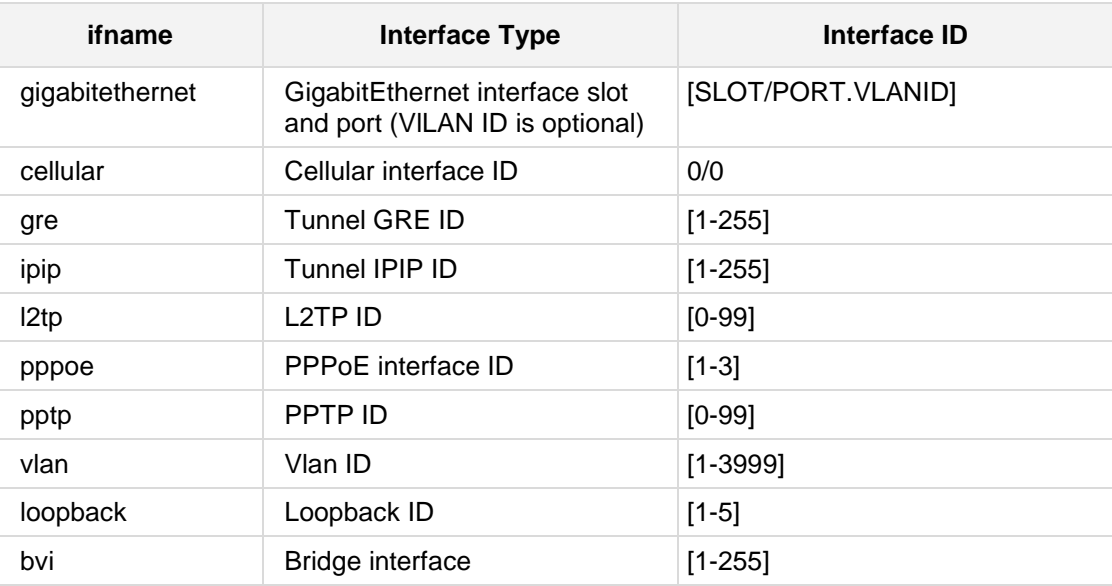

#### **Defaults:**

NA

#### **Note:**

This command automatically sets up port forwarding & static NAT rules for VOIP traffic. See Media realm and SIP interface for port definition.

#### **Command Modes:**

Enable

#### **Related Commands:**

*bind*

#### **Example:**

The following example will automatically create the necessary firewall rules to enable SIP signaling & RTP on the WAN interface GigabitEthernet 0/0. Ports should be pre-configured via Media realm and SIP interface.

(config-system)# **bind interface** gigabitethernet 0/0 **oamp**

# **41.2 Cellular 3G Modem Configuration Commands**

This section defines Cellular 3G Modem Configuration.

# **41.2.1 interface cellular 0/0**

On Mediant 800 MSBR devices with the appropriate hardware revision, this command allows defining an Internet connection via a cellular 3G modem connected to the USB port. The command creates the cellular interface and enters the "conf-cellular" CLI context, where additional settings are available.

#### **Syntax:**

The syntax of this command is: **interface cellular 0/0**

#### **Defaults:**

By default, the cellular interface is not configured.

#### **Note:**

The **shutdown**, **route default**, **napt**, **ppp user**, **ppp authentication** commands are applicable in the "conf-cellular" CLI context.

#### **Command Modes:**

Enable

#### **Example:**

The following example defines a cellular interface: (config-data)# **interface cellular** 0/0

# **41.2.2 ppp authentication**

This command defines the supported authentication protocols for PPP over cellular interface. For disabling authentication protocol use the command "no ppp authentication <protocol>".

```
Syntax:
```
The syntax of this command includes the following variations: **ppp authentication** <protocol>

The command syntax format is described below:

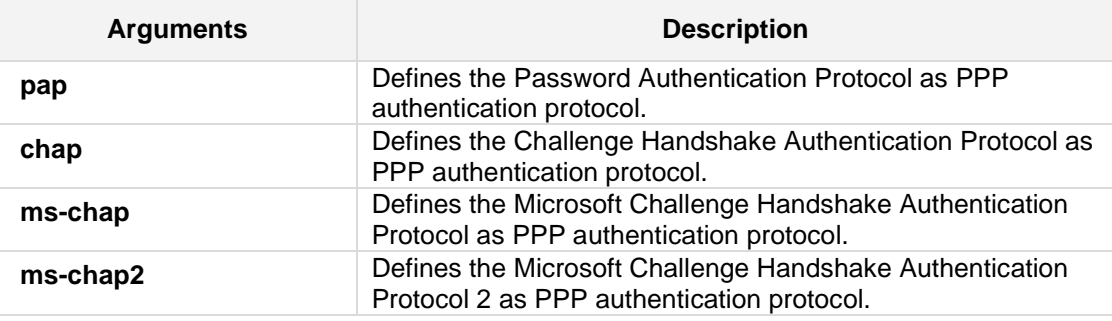

#### **Defaults:**

All 4 authentication protocols are set as ON.

You can disable some protocol using "no ppp authentication <protocol>" command

#### **Command Modes:**

Enable

#### **Example:**

The following example disables the authentication protocol. (conf-cellular)**# no ppp authentication chap**

## **41.2.3 apn**

This command sets the Access Point Name (APN) used by the cellular interface. This command is available in the "conf-cellular" configuration context.

#### **Syntax:**

The syntax of this command is: **apn <apn-string>**

#### **Defaults:**

The default APN is "uinternet".

# **Command Modes:**

Enable

#### **Example:**

The following example sets the APN: (conf-cellular)# **apn internetg**

# **AudioCodes**

# **41.2.4 phone**

This command sets the telephone number (dial-string) used by the cellular interface. This command is available in the "conf-cellular" configuration context.

#### **Syntax:**

The syntax of this command is: **phone <phone-string>**

#### **Defaults:**

The default phone number is "\*99#".

#### **Command Modes:**

Enable

#### **Example:**

The following example sets the phone number: (conf-cellular)# **phone** \*99#

# **41.2.5 initstr**

This command sets the initialization string for the cellular modem and is available in the "conf-cellular" configuration context.

#### **Syntax:**

The syntax of this command is: **initstr <init-string>**

#### **Defaults:**

The default initialization string is "AT&F".

#### **Command Modes:**

Enable

#### **Example:**

The following example sets the initialization string: (conf-cellular)# **initstr** ATC0D0

# **AudioCodes**

# **41.2.6 tty**

This command selects the serial instance (TTY) for the cellular modem. Most modems provide multiple serial interfaces for diagnostic purposes, usually only one is appropriate for Internet access.

Setting "**tty first**" will use the first responsive serial interface. Setting "**tty last**" will use the highest numbered interface (default). Alternatively, a serial interface can be selected by number.

The recommended setting for **Sierra Wireless 308** modems is "tty 2".

The recommended setting for **Huawei E160 / E182E** modems is "tty 0".

The recommended setting for all other modems is the default "tty last".

This command is available in the "conf-cellular" configuration context.

#### **Syntax:**

The syntax of this command is: **tty <tty-value>**

The commands syntax format is described below:

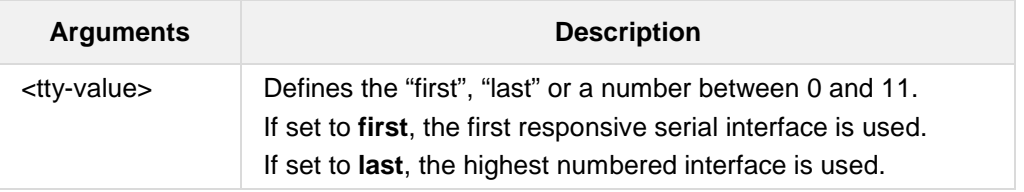

#### **Defaults:**

The default TTY value is "last".

#### **Command Modes:**

Enable

#### **Example:**

The following example sets the TTY instance: (conf-cellular)# **tty 0**
# **41.2.7 pin**

This command sets the 4-digit Personal Identification Number (PIN) code required for the SIM card installed in the modem.

Use the "no" form of this command to remove the PIN.

This command is available in the "conf-cellular" configuration context.

### **Syntax:**

The syntax of this command is: pin <code></sup>

### **Defaults:**

The default setting is "no pin".

### **Command Modes:**

Enable

### **Example:**

The following example sets the PIN code: (conf-cellular)# **pin 1234**

# **41.2.8 backup monitoring**

This command selects which of the device's other interfaces, needs to be monitored.

This command configures the cellular 3G connection in "backup" mode, where the connection is initiated only if another interface goes down.

To return to "primary" mode – where the cellular 3G connection is always up – use the "no" form of this command.

This command is available in the "conf-cellular" configuration context.

### **Syntax:**

The syntax of this command is: **backup monitoring** <if-type> <if-index>

The commands syntax format is described below:

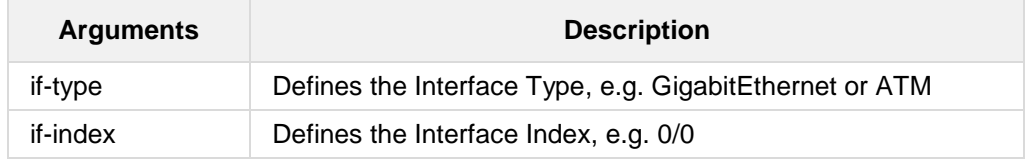

### **Defaults:**

The default operation mode is *primary WAN*, i.e. "no backup monitoring".

### **Command Modes:**

Enable

### **Example:**

The following example sets cellular backup mode: (conf-cellular)# **backup monitoring** GigabitEthernet 0/0

### **41.2.9 sms**

This command provides support for sending an SMS text message through a 3G cellular connection. Cellular connectivity is achieved by attaching a third-party, 3G cellular modem to the device's USB port.

```
Syntax:
```
**sms** <mobile number> "<message text>"

The command's syntax format is described below:

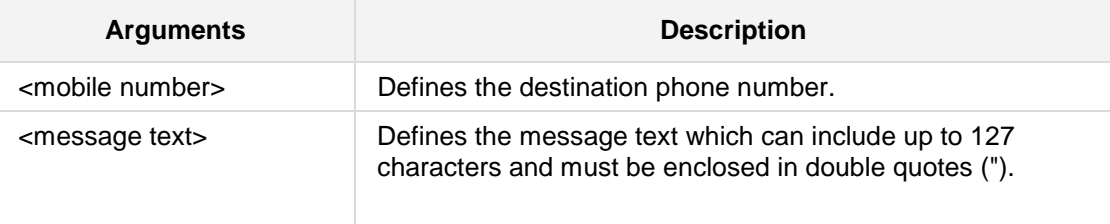

### **Note:**

This command is only applicable to MSBR devices.

### **Command Modes:**

Enable

### **Example:**

The following example sends a text message to a mobile phone. (config-data)# **interface cellular** 0/0 (conf-cellular)# **shutdown** (conf-cellular)# **sms** 0546342171 "Hello John Doe!"

# **41.3 ADSL/VDSL Commands**

The following describes ADSL/VDSL commands.

# **41.3.1 interface DSL 0/0**

Asymmetric Digital Subscriber Line (ADSL) and VDSL (Very high-speed DSL) are popular WAN access technologies using copper wire pairs.

On appropriate hardware variants of the device, this command defines the physical properties of the ADSL/VDSL interface.

Once the physical layer is configured:

- For ADSL, proceed to ATM interfaces using the command "**interface atm**".
- For VDSL, proceed to configure WAN Ethernet using the command "interface **GigabitEthernet 0/0**".

### **Syntax:**

The syntax of this command is:

interface dsl <slot>/<port>

The commands syntax format is described below:

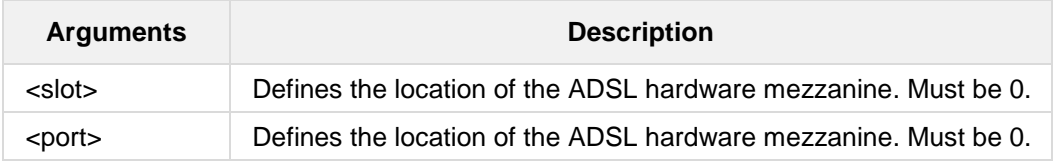

### **Defaults:**

By default, the DSL interface is not defined.

### **Command Modes:**

Enable.

### **Example:**

The example below describes how to define the DSL interface. (config data)# **interface dsl** 0/0

# **41.3.2 mode**

This command selects the DSL mode of operation (ADSL or VDSL).

### **Syntax:**

The syntax of this command is: **mode** {**adsl**|**vds**l}

The commands syntax format is described below:

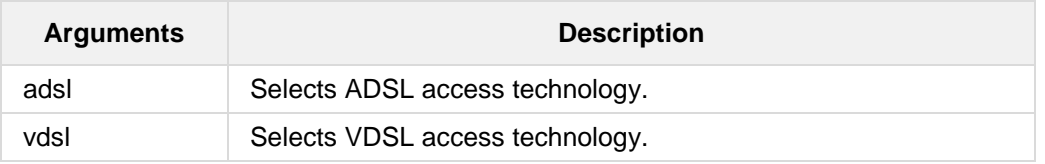

### **Defaults:**

The default setting is ATM.

### **Command Modes:**

Enable

#### **Example:**

The following example defines an ADSL interface: (conf-shdsl)# **mode adsl**

# **41.4 Fiber Optic Commands**

The commands below describes Fiber Optic.

# **41.4.1 interface fiber**

This command enters a specific interface configuration. Use the **no** form of this command to delete a specific interface.

### **Syntax:**

The syntax of this command can include the following variations:

```
interface fiber <slot/port>
interface fiber <slot/port[.vlanID]>
```
The command's syntax format is described below:

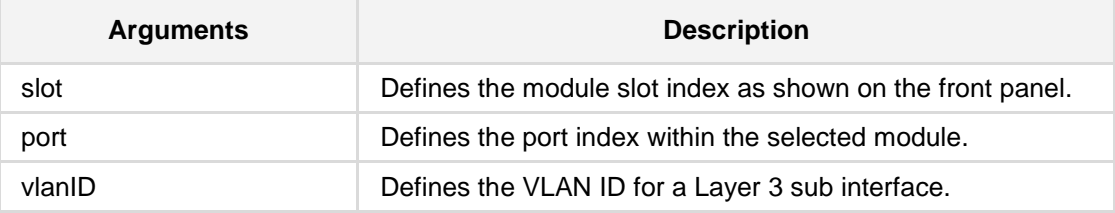

### **Defaults:**

NA

### **Command Modes:**

Enable

### **Example:**

The following example enters a specific interface configuration for the WAN Interface menu. (config-data)#**interface fiber** 0/3

The following example enters a specific interface configuration for the sub-Interface 3 menu.

(config-data)#**interface fiber** 0/3.3

# <span id="page-726-0"></span>**41.5 SHDSL Commands**

The commands below describes SHDSL.

# **41.5.1 interface SHDSL 0/0**

Symmetric High-speed Digital Subscriber Line (SHDSL, sometimes called G.SHDSL) is a popular WAN access technology using copper wire pairs.

The purpose of this command is to configure physical-layer properties of SHDSL, such as the number of wire-pairs in use. See the sub-commands "**mode**" and "**group**" for additional information.

Once the physical layer is configured, proceed to ATM interfaces using the command "**interface atm**".

**Note:** The commands described in Sections 40 on page [691](#page-690-0) to Section 42.3 on page [826](#page-825-0) are also applicable to the SHDSL interface.

### **Syntax:**

The syntax of this command is: interface shdsl <slot>/<port>

The commands syntax format is described below:

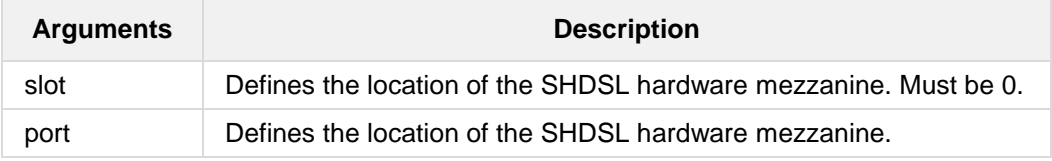

### **Defaults:**

The system will attempt to detect the correct configuration automatically, by sensing line connectivity and negotiating connection parameters with the Internet Service Provider.

### **Command Modes:**

Enable

### **Example:**

The example below describes how to define the SHDSL interface. (config-data)# **interface shdsl** 0/0

# **41.5.2 mode**

This command selects the SHDSL mode of operation (ATM or EFM).

#### **Syntax:**

The syntax of this command is: **interface shdsl** 0/0 **mode** {**atm**|**efm**}

The commands syntax format is described below:

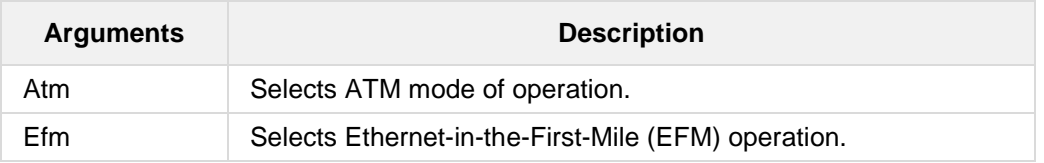

### **Defaults:**

The default setting is ATM.

### **Command Modes:**

Enable

### **Example:**

The following example defines ATM on the SHDSL interface: (conf-shdsl)# **mode** atm

# **41.5.3 group**

This command defines an SHDSL group of wires. Use the "**no**" form of this command to delete a previously-defined group.

### **Syntax:**

The syntax of this command is: **interface shdsl** 0/0 [no] **group** <group-id>

The commands syntax format is described below:

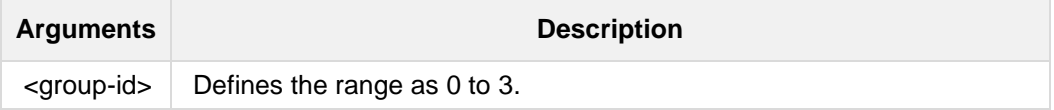

#### **Defaults:**

By default, four SHDSL groups are defined, each with a single wire-pair; the system will attempt to detect changes on the physical medium and adapt configuration accordingly.

### **Command Modes:**

Enable

### **Example:**

The following example defines one group: (conf-shdsl)# **group** 0

# **41.5.4 pairs**

This command selects the wire-pairs which participate in an SHDSL group.

**Syntax:**

```
The syntax of this command is:
interface shdsl 0/0
   group <group-id>
          pairs <list of wire-pair numbers>
```
The commands syntax format is described below:

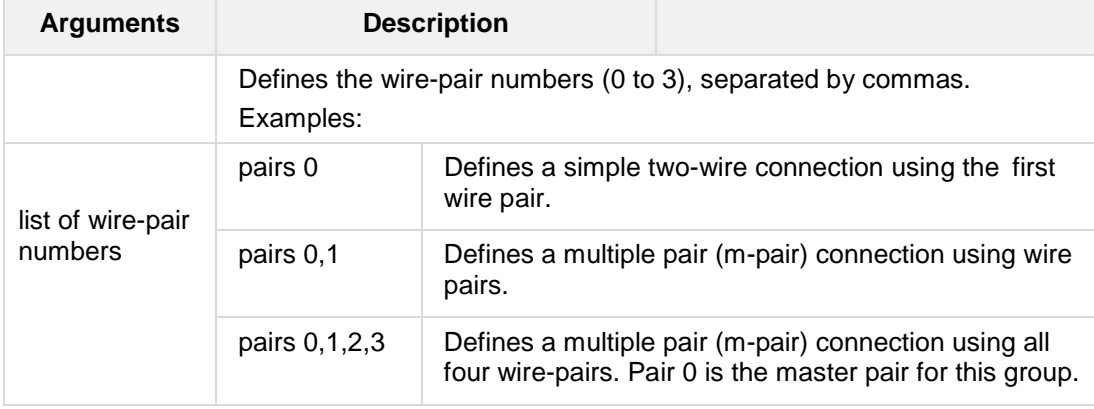

### **Defaults:**

By default, four SHDSL groups are defined, each with a single wire-pair; the system will attempt to detect changes on the physical medium and adapt configuration accordingly.

### **Command Modes:**

Enable

### **Example:**

The following example defines a group of two wire-pairs: (conf-shdsl-0)# **pairs** 0,1

# **41.5.5 termination**

This command selects the type of line termination on an SHDSL group.

### **Syntax:**

The syntax of this command is:

```
interface shdsl 0/0
   group <group-id>
         termination {cpe|co}
```
The commands syntax format is described below:

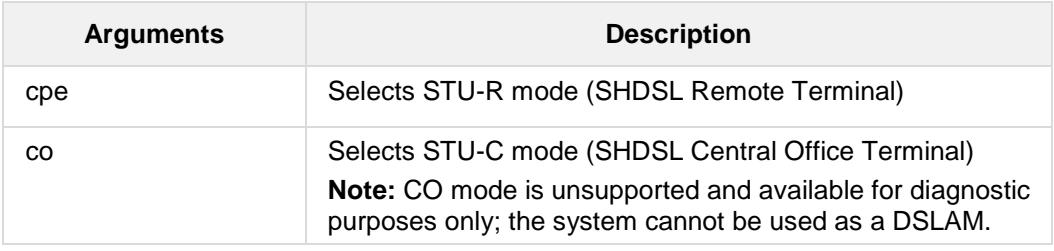

### **Defaults:**

The default is CPE mode.

### **Command Modes:**

Enable

### **Example:**

The following example defines CPE mode: (conf-shdsl-0)# **termination** cpe

# **AudioCodes**

# **41.5.6 linerate**

This command selects the line rate of each wire-pair in an SHDSL group.

**Syntax:**

The syntax of this command can include the following variations: **interface shdsl** 0/0 **group** <group-id> **linerate auto linerate** kbps <min-rate> <max-rate>

The commands syntax format is described below:

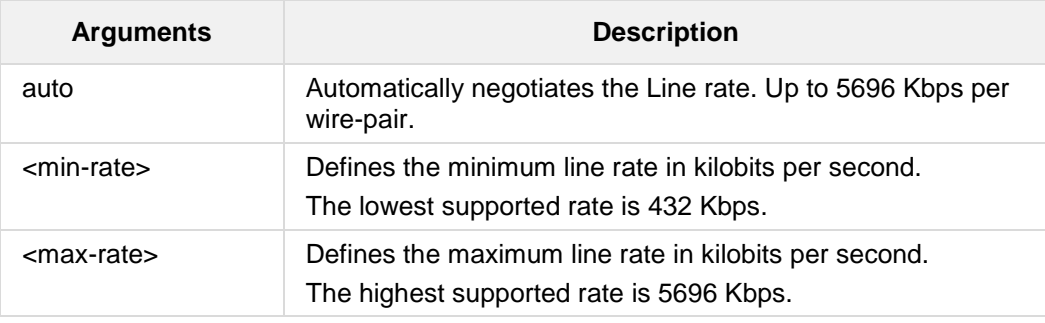

### **Defaults:**

The default is setting is **auto**.

### **Command Modes:**

Enable

### **Example:**

The following example selects automatic line rate: (conf-shdsl-0)# **linerate auto**

# **41.5.7 annex**

This command selects the regional annex (as defined in ITU-T recommendation G.991.2) for an SHDSL group.

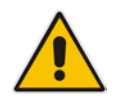

**Note:** Annex F is identical to Annex A, with extended line rates up to 5696 Kbps. Similarly, Annex G is identical to Annex B with extended line rates up to 5696 Kbps.

#### **Syntax:**

The syntax of this command is:

```
interface shdsl 0/0
   group <group-id>
         annex {a|b}
```
The commands syntax format is described below:

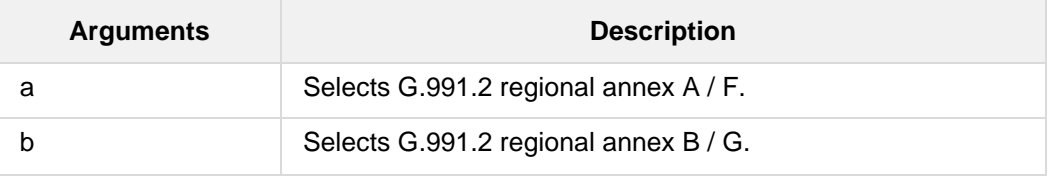

### **Defaults:**

The default setting is **annex a**.

# **Command Modes:**

Enable

### **Example:**

The following example selects regional annex A: (conf-shdsl-0)# **annex a**

# **41.5.8 interface atm**

This command defines an ATM sub-interface for Internet access over SHDSL. An ATM sub-interface provides IP services over a Permanent Virtual Circuit (PVC) defined by the ATM network administrator.

### **Syntax:**

The syntax of this command is:

**interface atm** <group-id>/<sub-id>

The commands syntax format is described below:

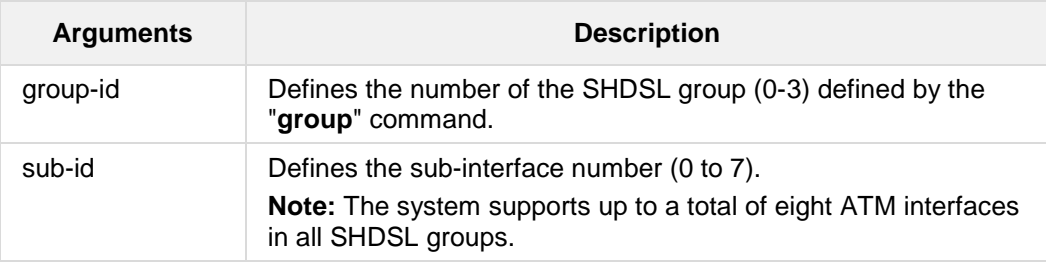

### **Defaults:**

By default, no ATM interfaces are defined.

### **Command Modes:**

Enable

### **Example:**

The following example defines an ATM interface: (config-data)# **interface atm** 0/0

# **41.5.9 pvc**

This command defines the Permanent Virtual Circuit (PVC) associated with an ATM subinterface.

#### **Syntax:**

The syntax of this command is:

```
interface atm <group-id>/<sub-id>
   pvc <vpi>/<vci>
```
The commands syntax format is described below:

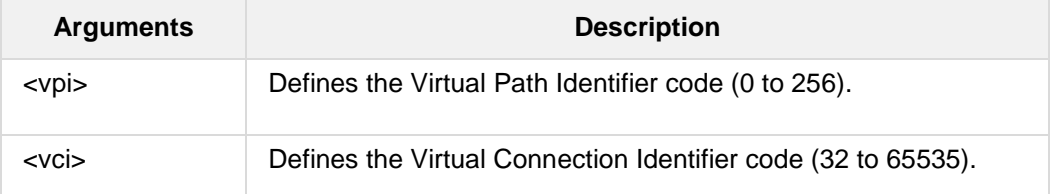

### **Defaults:**

By default, no ATM interfaces are defined.

### **Command Modes:**

Enable

### **Example:**

The following example defines an ATM interface with VPI 8, VCI 48: (conf-atm0/0)# **pvc** 8/48

# **41.5.10 encapsulation**

This command defines the type of IP encapsulation used on an ATM sub-interface.

**Syntax:**

The syntax of this command includes the following variations:

```
interface atm <group-id>/<sub-id>
   encapsulation {ipoa|ethoa|pppoa}-{mux|snap}
   encapsulation pppoe
   encapsulation pppoe-mux
```
The commands syntax format is described below:

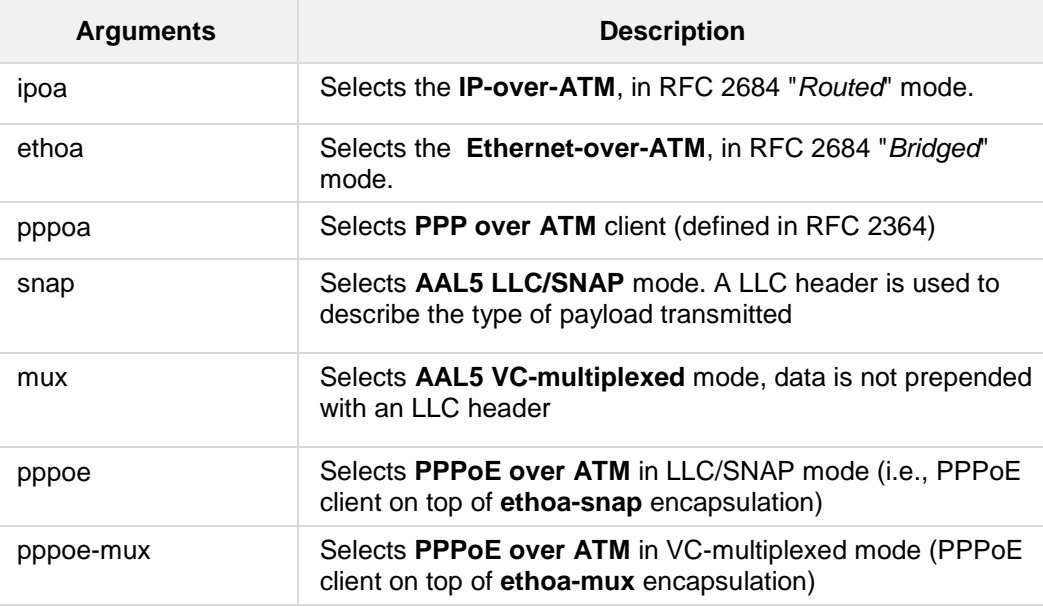

### **Defaults:**

By default, no ATM interfaces are defined.

### **Command Modes:**

Enable

### **Example:**

The following example defines an ATM interface with RFC 2684 "*Routed*" encapsulation, with LLC/SNAP headers:

(conf-atm0/0)# **encapsulation** ipoa-snap

# **41.5.11 ubr / cbr / vbr**

This command defines the ATM service class for an ATM sub-interface.

### **Syntax:**

The syntax of this command includes the following variations:

```
interface atm <group-id>/<sub-id>
   ubr <peak-kbps>
   cbr <peak-kbps>
   vbr <peak-kbps> <sustained-kbps> <burst-cells>
```
The commands syntax format is described below:

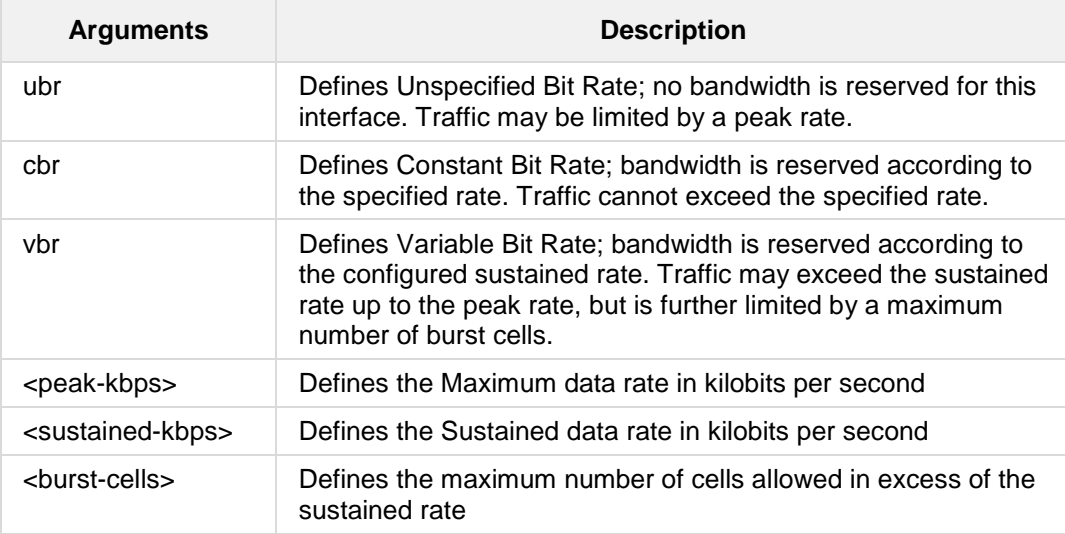

### **Defaults:**

The default setting is **UBR** with unlimited traffic rate.

### **Command Modes:**

Enable

### **Example:**

The following example defines an ATM interface with a constant bit-rate traffic class, allowing bandwidth of 4 megabits per second:

(conf-atm0/0)# **cbr** 4096

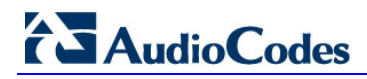

# **41.5.12 ppp user**

This command defines the PPPoA / PPPoE username and password for an ATM subinterface.

### **Syntax:**

The syntax of this command is:

```
interface atm <group-id>/<sub-id>
ppp user <username> pass <password>
```
The commands syntax format is described below:

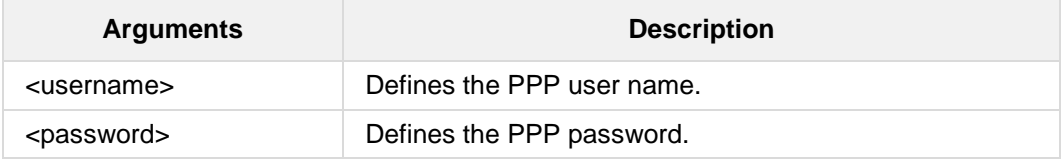

### **Defaults:**

This command has no defaults.

### **Command Modes:**

Enable

#### **Example:**

The following example defines a PPPoA ATM interface: (conf-atm0/0)# **ppp user** admin **pass** 12345

# **41.5.13 T1 WAN Commands**

This section describes the commands for the T1 WAN interface. The T1 WAN interface is one of three WAN interfaces of the Mediant 500 MSBR, Mediant 800 MSBR and Mediant 1000 MSBR.

The other WAN interfaces are SHDSL (see Section 41.5 on page [727\)](#page-726-0) and the Ethernet WAN interface (see the relevant sections above).

The T1 WAN interface supports up to two physical T1 ports; 0 and 1.

This section includes the following topics:

- T1 Physical Interfaces. See below.
- Serial Interfaces. See Section 41.5.15 on page [749.](#page-748-0)
- **Multilink Interfaces (MLP over T1 WAN). See Section 41.5.16 on page [764.](#page-763-0)**

The commands described in the above (Sections 40 on page [691](#page-690-0) to Section 42.3 on page [826\)](#page-825-0) are also applicable to the T1 WAN interface.

# <span id="page-738-0"></span>**41.5.14 T1 Physical Interfaces**

This section describes the WAN T1 Physical Interface commands.

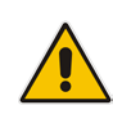

**Note:** You can configure the WAN T1 physical interface and the WAN serial interface on the same physical WAN port, where the same identifier <slot>-<port> is specified for both interfaces. In the examples described in this section and in section 41.5.15 on page [749,](#page-748-0) <slot> / <port> is specified as either '0/0' and '0/1'.

### **41.5.14.1 channel-group**

This command specifies the active TDM slots within the T1 frames.

#### **Syntax:**

```
The syntax of this command can include the following variations:
channel-group <slot number>,<slot number>
channel-group <slot number>-<slot number>
The command's syntax format is described below:
```
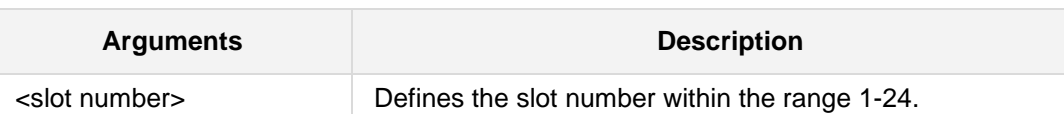

### **Defaults:**

By default all slots are active  $\rightarrow$  1-24.

### **Command Modes:**

Enable

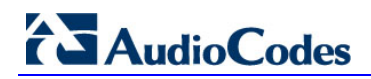

#### **Example:**

The following example sets active slots 2, 4 and 17, 18, 19 on t1 port 0/0. (conf-if-t1 0/0)# **channel-group** 2, 4, 17-19

# **41.5.14.2 clock-source**

This command specifies the clock source on the current T1 interface.

### **Syntax:**

The syntax of this command is:

**clock-source** <source>

The command's syntax format is described below:

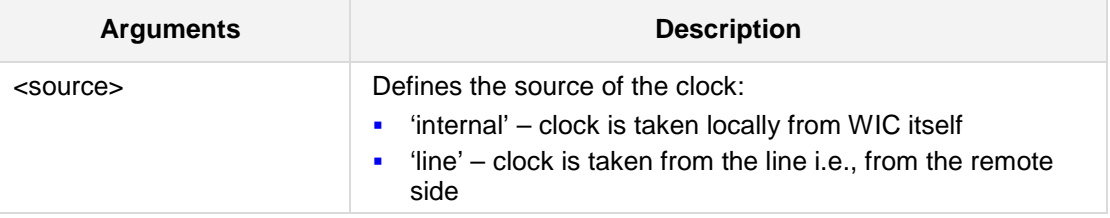

### **Defaults:**

By default, the clock source is 'line'.

### **Command Modes:**

Enable

### **Example:**

The following example sets clock source to the internally generated on T1 Port 0/1: (conf-if-t1 0/1)# **clock-source** internal

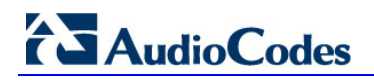

# **41.5.14.3 framing-method**

This command specifies the framing method on the current T1 interface.

### **Syntax:**

The syntax of this command is:

**framing-method** <framing mode>

The command's syntax format is described below:

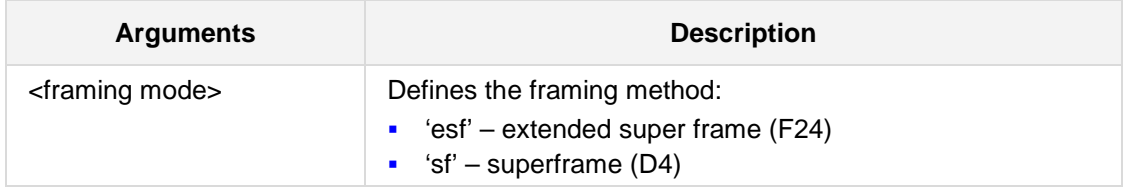

### **Defaults:**

By default, the framing method is 'esf'.

### **Command Modes:**

Enable

### **Example:**

The following example sets the framing method to superframe (D4) on t1 port 0/0: (conf-if-t1 0/0)# **framing-method** sf

### **41.5.14.4 line-code**

This command specifies the line coding on the current T1 interface.

### **Syntax:**

The syntax of this command is:

**line-code** <line code>

The command's syntax format is described below:

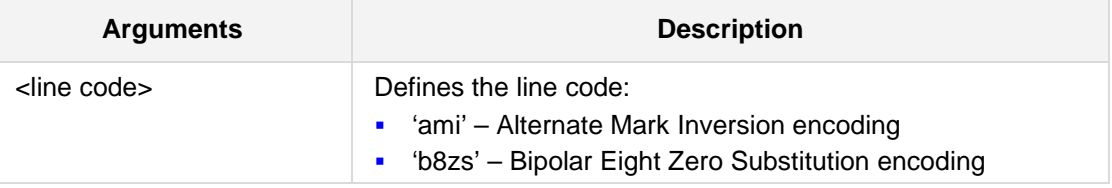

### **Defaults:**

By default, the framing method is 'bz8s'.

### **Command Modes:**

Enable

### **Example:**

The following example sets the line code to 'ami' on t1 port 0/1: (conf-if-t1 0/1)# **line-code** ami

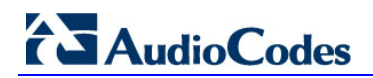

# **41.5.14.5 line-buildout-loss**

This command specifies the buildout loss on the current T1 interface.

### **Syntax:**

The syntax of this command is:

**line-buildout-loss** <loss>

The command's syntax format is described below:

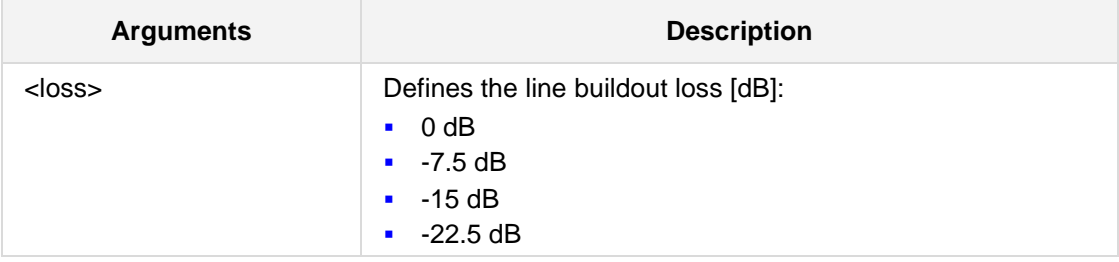

### **Defaults:**

By default, the line buildout loss is 0 dB.

### **Command Modes:**

Enable

#### **Example:**

The following example sets the line buildout loss to -7.5 dB on t1 port 0/0: (conf-if-t1 0/0)# **line-buildout-loss** -7.5

### **41.5.14.6 max-cable-loss**

This command specifies the loss due to cable length on the current T1 interface.

### **Syntax:**

The syntax of this command is:

**max-cable-loss** <loss>

The command's syntax format is described below:

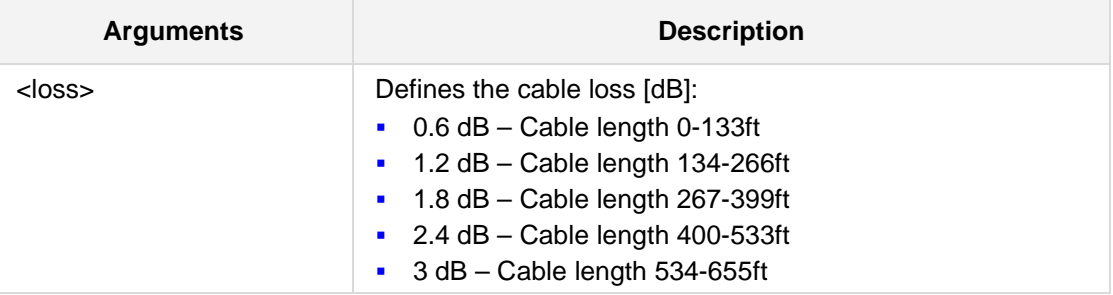

### **Defaults:**

By default, the maximum cable loss is 0.6 dB.

### **Command Modes:**

Enable

### **Example:**

The following example sets the cable loss to 3 dB on T1 Port 0/1: (conf-if-t1 0/1)# **max-cable-loss** 3

# **41.5.14.7 loopback**

This command specifies loopback on the current T1 WAN interface.

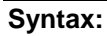

The syntax of this command is:

```
loopback <traffic source> <loopback location>
loopback <traffic source> <loopback location> <timeout>
The command's syntax format is described below:
```
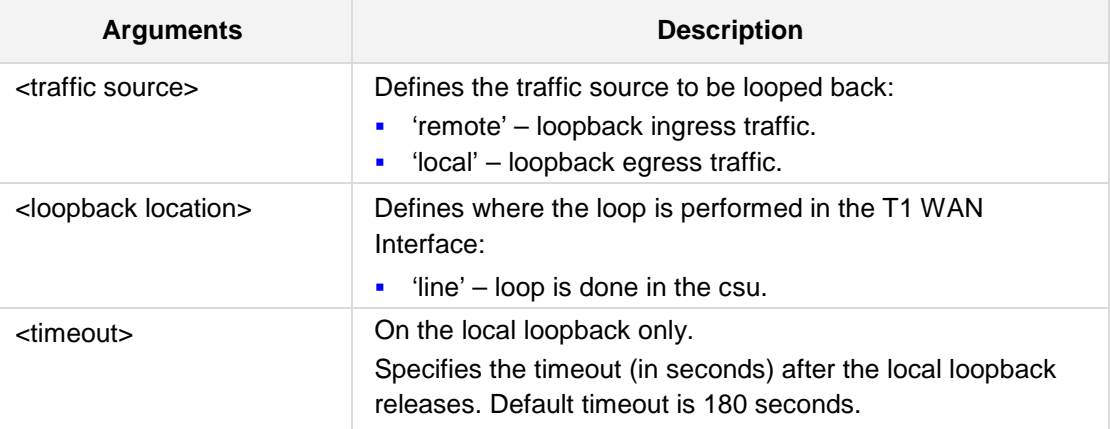

### **Defaults:**

By default, there is no loopback.

### **Command Modes:**

Enable

### **Example:**

The following example set the remote line loopback on T1 Port 0/0. (conf-if-t1 0/0)# **loopback** remote line

### **41.5.14.8 ber-test**

This command specifies the Bit Error Rate test on the current T1 WAN interface.

```
Syntax:
```
The syntax for this command includes several variations:

```
ber-test <channels group> <error rate> <pattern type>
ber-test <channels group> <error rate> <pattern type> <timeout>
ber-test <channels group> <error rate> <pattern type> forever
The command's syntax format is described below:
```
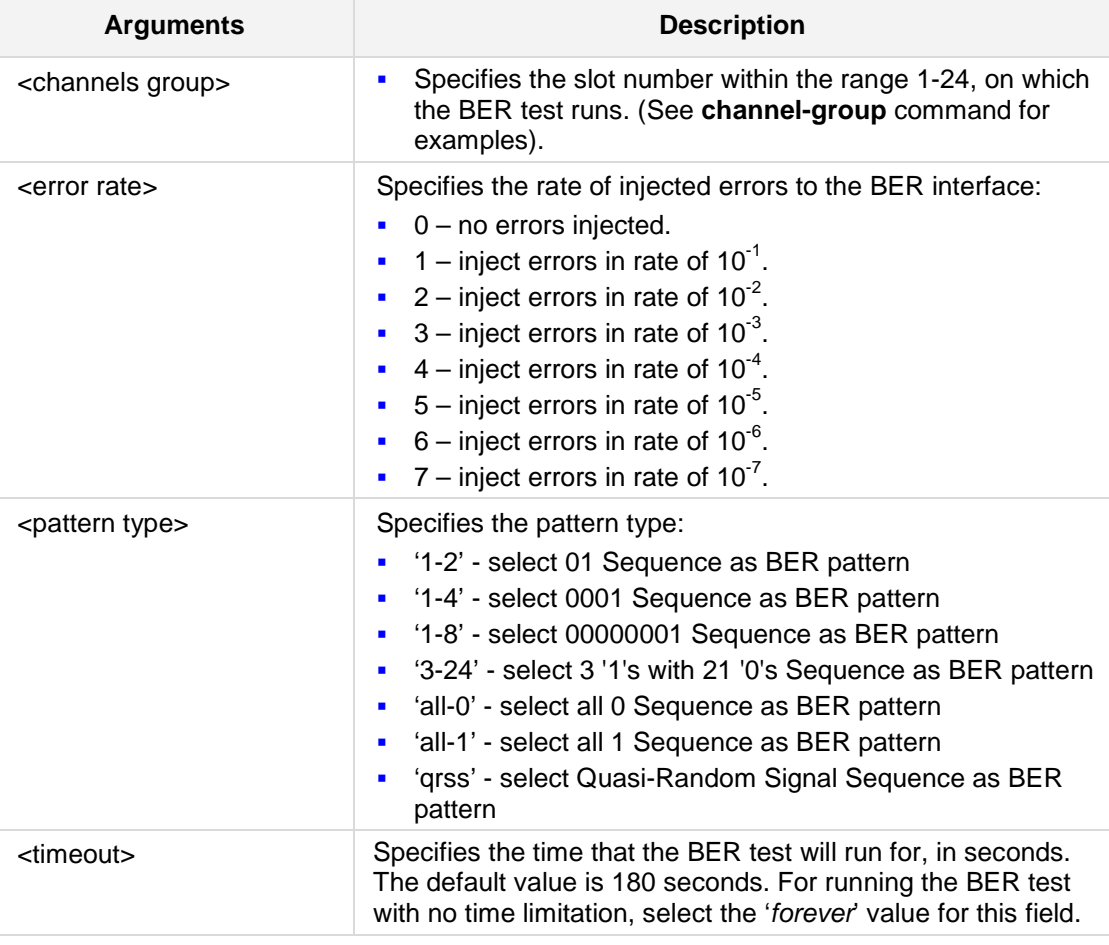

#### **Defaults:**

By default, the BER test is not active.

### **Note:**

- This command is supported on the T1-WAN interface only.
- $\blacksquare$  The user needs to make a loopback at the FarEnd, in order to have synchronous BER test patterns.
- **Running the BER test with an error rate of 10<sup>-1</sup> might cause the data not to** synchronize. So the BER won`t count bits or errors.

### **Command Modes:**

Enable

### **Example:**

The following example starts the BER test for Channels 1-20 and Channel 22, with error rate of 10 $3$  and pattern type QRSS, which has no timeout:

(conf-if-t1 0/0)# **ber-test** 1-20, 22 3 qrss **forever**

The following example starts the BER test for Channels 1,2 and 10-15, no errors injected, pattern type 3-24, and default timeout (180 seconds):

(conf-if-t1 0/0)# **ber-test** 1, 2, 10-15 0 3-24

# <span id="page-748-0"></span>**41.5.15 Serial Interfaces**

This section describes the WAN serial interface commands.

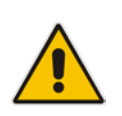

**Note:** You can configure the WAN serial interface and the WAN T1 physical interface on the same physical WAN port, where the same identifier <slot>-<port> is specified for both interfaces. In the examples described in this section and in section **41.5.14** on page [739,](#page-738-0) <slot> / <port> is specified as either '0/0' and '0/1'.

# **41.5.15.1 serial-protocol**

This command specifies the encapsulating protocol on the serial interface.

**Syntax:**

The syntax of this command is as follows: serial-protocol <protocol>

The command's syntax format is described below:

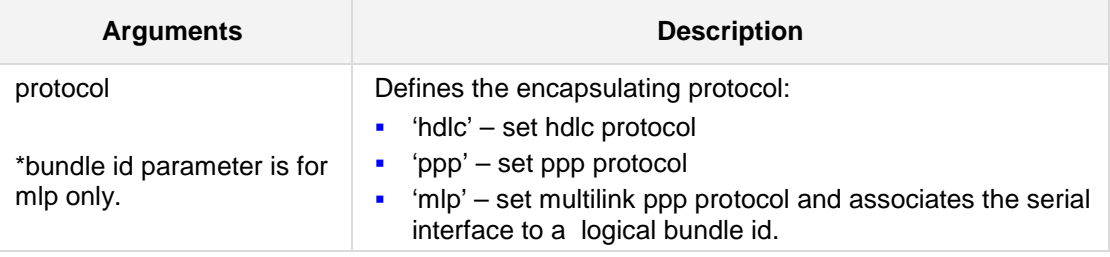

#### **Defaults:**

By default, there is no encapsulating protocol set on the serial interface.

### **Command Modes:**

Enable

### **Example:**

The following example sets PPP as the encapsulating protocol on the serial interface 0/0: (conf-if-serial 0/0)#**serial-protocol** ppp

To remove the protocol, type 'no' at the prefix of the command.

The following example sets HDLC as the encapsulating protocol on the serial interface 0/0: (conf-if-serial 0/0)#**serial-protocol** hdlc To remove the protocol, type 'no' at the prefix of the command.

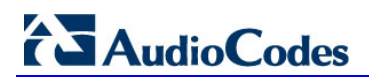

The following example sets MLP as the encapsulating protocol on the serial interface 0/1 and associates the serial interface to a logical bundle identified by id 0:

(conf-if-serial 0/1)#**serial-protocol** mlp 0

To remove the protocol, type 'no' at the command prefix.

# **41.5.15.2 ip address (HDLC over T1)**

This command specifies the IP address and subnet mask of the HDLC serial interface.

### **Syntax:**

The syntax of this command is as follows: **ip address** <a.b.c.d> <e.f.g.h>

The command's syntax format is described below:

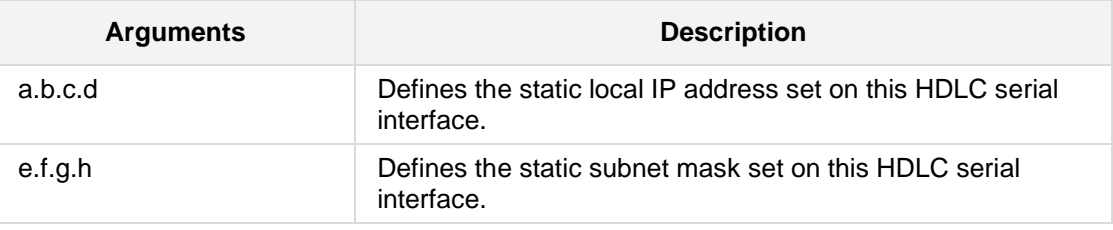

### **Defaults:**

By default, the IP address is 1.1.1.1 and the subnet mask is 255.255.255.0.

### **Command Modes:**

Enable

### **Example:**

The following example sets IP address 223.4.5.6 on HDLC encapsulated serial interface 0/0:

(conf-if-serial-hdlc 0/0)# **ip address** 223.4.5.6 255.255.255.252

# **41.5.15.3 ip dns-server (HDLC over T1)**

This command specifies the primary and secondary DNS servers to be used by this HDLC serial interface.

**Syntax:**

The syntax of this command is as follows: **ip dns-server** <a.b.c.d> [e.f.g.h]

The command's syntax format is described below:

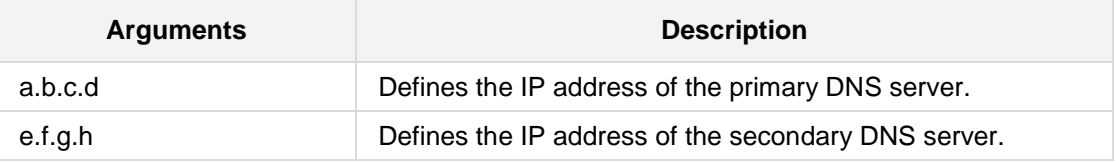

#### **Defaults:**

By default, no DNS servers are defined for the HDLC serial interface.

### **Command Modes:**

Enable

### **Example:**

The following example sets IP address 223.4.5.6 on the HDLC encapsulated serial interface 0/0:

(conf-if-serial-hdlc 0/0)# **ip dns-server** 10.1.1.10 10.1.1.11

# **41.5.15.4 ip mtu (HDLC over T1)**

This command specifies the maximum transfer unit value to be used by this HDLC serial interface.

#### **Syntax:**

The syntax of this command is as follows:

**ip mtu** <mode> <value>

The command's syntax format is described below:

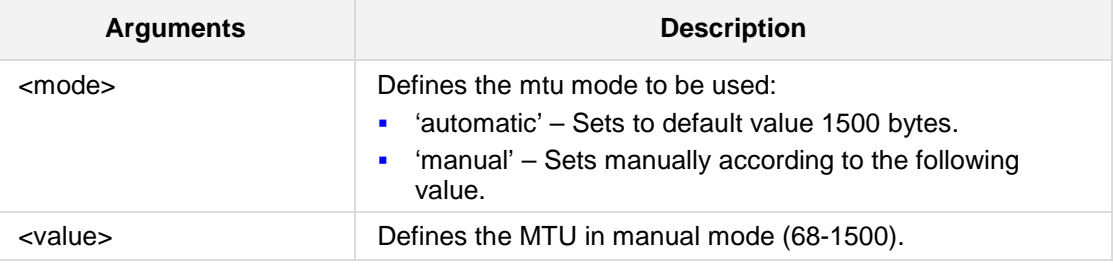

### **Defaults:**

By default the mtu is set to 1500 bytes.

### **Command Modes:**

Enable

### **Example:**

The following example sets the mtu to 1400 bytes: (conf-if-serial-hdlc 0/0)# **ip mtu** manual 1400

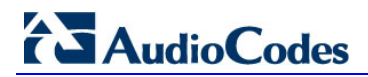

# **41.5.15.5 ip address (PPP over T1)**

This command specifies the IP addressing mode of the PPP serial interface.

```
Syntax:
```

```
The syntax of this command is:
ip address <mode> <a.b.c.d> <e.f.g.h>
```
The command's syntax format is described below:

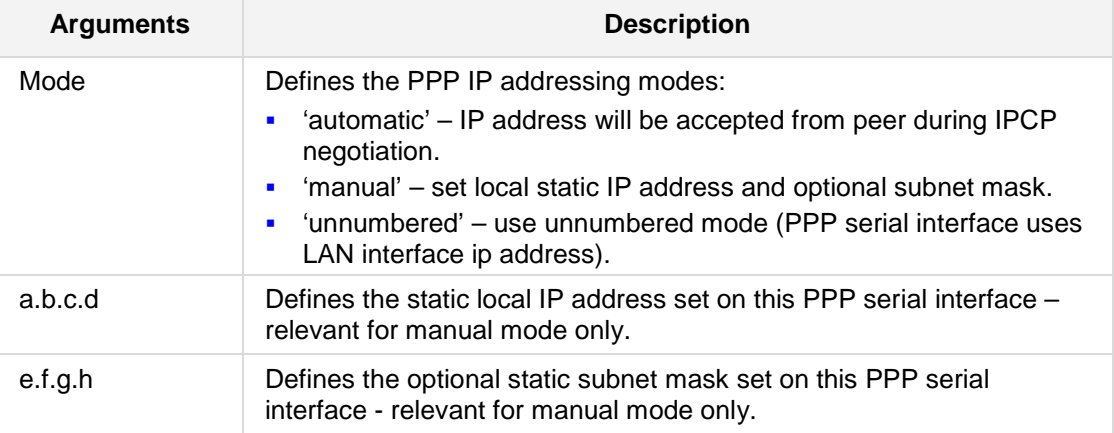

#### **Defaults:**

By default the IP addressing is automatic.

### **Command Modes:**

Enable

#### **Example:**

The following example sets IP address 223.4.5.6 on PPP encapsulated serial interface 0/0: (conf-if-serial-ppp 0/0)# **ip address** manual 223.4.5.6

The following example sets IP addressing mode to automatic on PPP encapsulated serial interface 0/0:

(conf-if-serial-ppp 0/0)# **ip address** automatic

### **41.5.15.6 ip dns-server (PPP over T1)**

This command specifies the primary and secondary DNS servers to be used by this PPP serial interface.

#### **Syntax:**

The syntax of this command is as follows:

```
ip dns-server <mode> <a.b.c.d> <e.f.g.h>
```
The command's syntax format is described below:

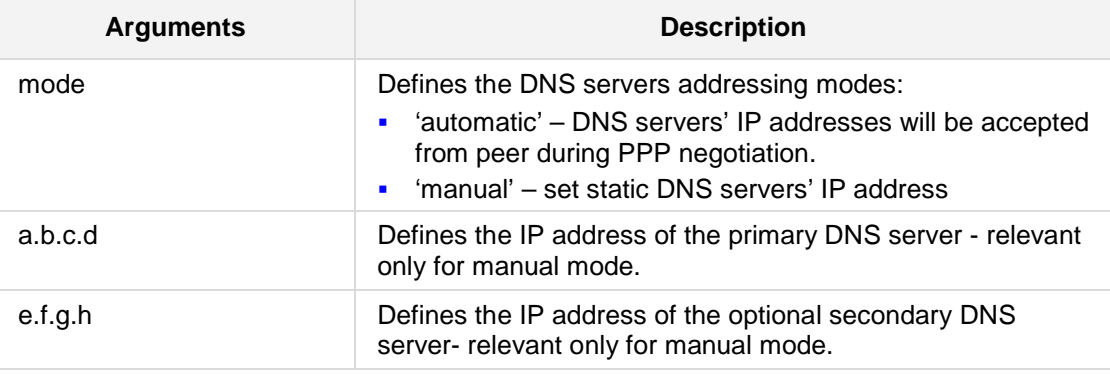

### **Defaults:**

By default no DNS servers are defined for the PPP serial interface.

### **Command Modes:**

Enable

### **Example:**

The following example sets the static DNS servers' IP addresses on the PPP encapsulated serial interface 0/0:

(conf-if-serial-ppp 0/0)# **ip dns-server manual** 10.1.1.10 10.1.1.11

# **41.5.15.7 ip mtu (PPP over T1)**

This command specifies the maximum transfer unit value to be used by this PPP serial interface.

### **Syntax:**

The syntax of this command is as follows: **ip mtu** <mode> <value>

The command's syntax format is described below:

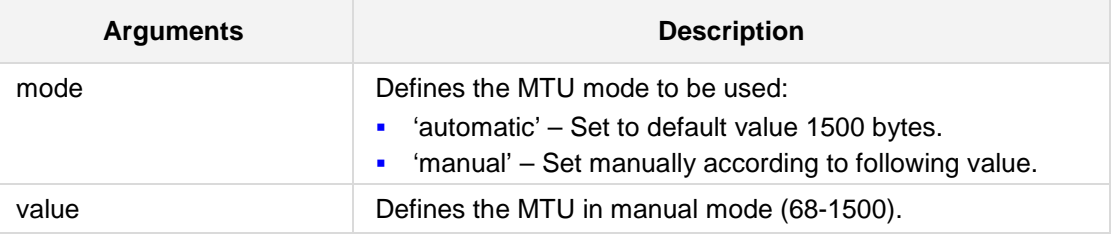

### **Defaults:**

By default, the MTU is set to 1500 bytes.

### **Command Modes:**

Enable

### **Example:**

The following example sets the mtu to 1400 bytes:

(conf-if-serial-ppp 0/0)# **ip mtu** manual 1400
## **41.5.15.8 authentication chap (PPP/MLP over T1)**

This command enables Challenge Handshake Authentication Protocol (CHAP) to be used by this PPP/MLP serial interface.

### **Syntax:**

The syntax of this command is as follows:

### **authentication chap**

The command's syntax format is described below:

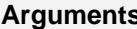

'no' at prefix of command Disables CHAP on this PPP/MLP serial interface.

**Description** 

### **Defaults:**

By default CHAP is enabled

### **Command Modes:**

Enable

### **Example:**

The following example enables CHAP: (conf-if-serial-ppp 0/0)# **authentication chap**

## **41.5.15.9 authentication pap (PPP/MLP over T1)**

This command enables Password Authentication Protocol (PAP) to be used by this PPP/MLP serial interface.

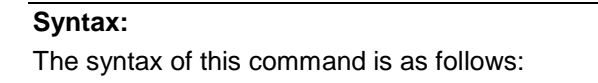

### **authentication pap**

The command's syntax format is described below:

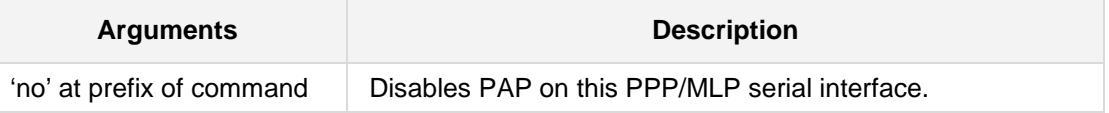

### **Defaults:**

By default, PAP is enabled.

## **Command Modes:**

Enable

### **Example:**

The following example enables PAP on the MLP serial interface 0/0: (conf-if-serial-mlp 0/0)# **authentication pap**

## **41.5.15.10 authentication ms-chap (PPP/MLP over T1)**

This command enables Microsoft Challenge Handshake Authentication Protocol (MS-CHAP) to be used by this PPP/MLP serial interface

### **Syntax:**

The syntax of this command is as follows: **authentication ms-chap**

The command's syntax format is described below:

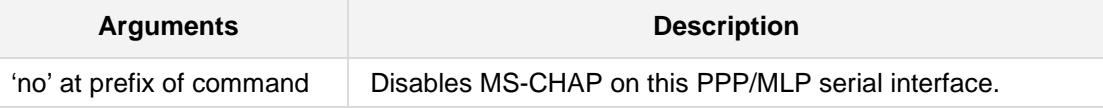

## **Defaults:**

By default, MS-CHAP is enabled.

### **Command Modes:**

Enable

### **Example:**

The following example enables MS-CHAP:

(conf-if-serial-ppp 0/0)# **authentication ms-chap**

## **41.5.15.11 authentication ms-chap2 (PPP/MLP over T1)**

This command enables Microsoft Challenge Handshake Authentication Protocol Version 2 (MS-CHAP2) to be used by this PPP/MLP serial interface.

### **Syntax:**

The syntax of this command is as follows: **authentication ms-chap2**

The command's syntax format is described below:

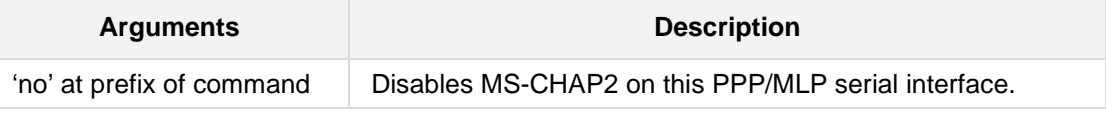

### **Defaults:**

By default, MS-CHAP2 is enabled.

## **Command Modes:**

Enable

### **Example:**

The following example describes MS-CHAP2: (conf-if-serial-ppp 0/0)# **authentication ms-chap2**

## **41.5.15.12 authentication username (PPP/MLP over T1)**

This command sets the username to be used by this PPP/MLP serial interface during the authentication phase of the PPP negotiation.

### **Syntax:**

The syntax of this command is as follows: **authentication username** <username>

The command's syntax format is described below:

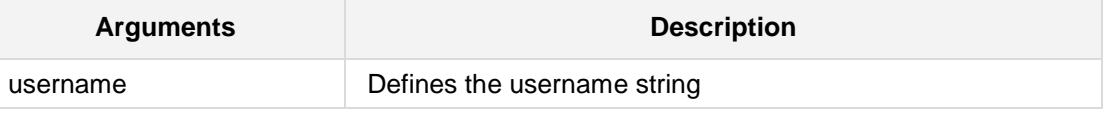

## **Defaults:**

By default, the username is set to 'user'.

### **Command Modes:**

Enable

### **Example:**

The following example sets the username on the PPP serial interface 0/0: (conf-if-serial-ppp 0/0)# **authentication username** JohnA

## **41.5.15.13 authentication password (PPP/MLP over T1)**

This command sets the password to be used by this PPP/MLP serial interface during the authentication phase of the PPP negotiation.

### **Syntax:**

The syntax of this command is as follows: authentication password <password>

The command's syntax format is described below:

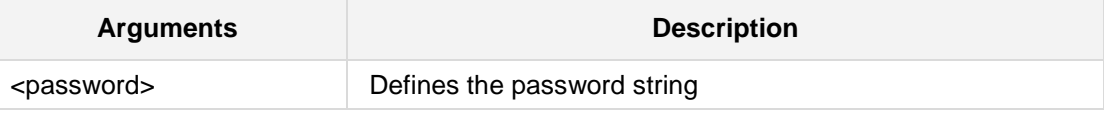

### **Defaults:**

By default, password is set to 'password'.

## **Command Modes:**

Enable

### **Example:**

The following example sets the password on the MLP serial interface 0/1: (conf-if-serial-mlp 0/1)# **authentication password** qwerty

## <span id="page-762-0"></span>**41.5.15.14 multilink bundle-id (MLP over T1)**

This command associates the current MLP serial interface to a virtual bundle id. Setting more than one serial interface to the same bundle id bonds both interfaces under the same virtual bundle.

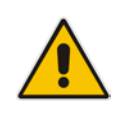

**Note:** You can configure an identical virtual bundle for the MLP over T1 serial WAN interface and the Multilink WAN interface, where <br/>bundle-id> is specified for both interfaces. In the example below and in the example in Section 41.5.16.2 on page [765,](#page-764-0) <br/>bundle-id> is specified as '8'.

### **Syntax:**

The syntax of this command is as follows: multilink bundle-id <id>

The command's syntax format is described below:

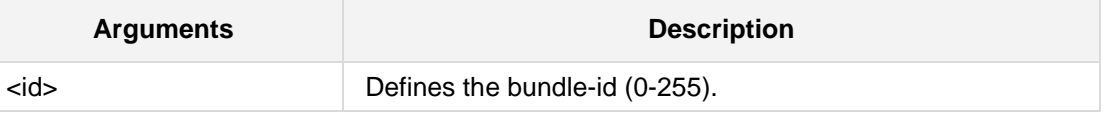

### **Defaults:**

No default value exists; you must specify a bundle id.

### **Command Modes:**

Enable

### **Example:**

The following example associates a MLP serial interface 0/1 to logical bundle 0: (conf-if-serial-mlp 0/1)#**multilink bundle-id** 8

# **41.5.16 Multilink Interfaces (MLP over T1 WAN)**

This section describes the Multilink interfaces commands. The multilink interface holds all relevant data characteristics for a virtual bundle of MLP interface/s.

## **41.5.16.1 napt**

This command sets the NAPT (Network Address Port Translation) on the Multilink interface.

### **Syntax:**

The syntax of this command is as follows: **napt**

### **Defaults:**

By default T1 interfaces use NAPT.

**Command Modes:**

Enable

### **Example:**

The following example sets the Multilink interface 0 to use NAPT: (conf-if-multilink 0)#**napt**

## <span id="page-764-0"></span>**41.5.16.2 ppp bundle-id**

This command associates the current multilink interface with a virtual bundle id number.

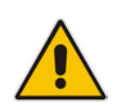

**Note:** You can configure an identical virtual bundle for the multilink WAN interface and the MLP over T1 serial WAN interface, where the identifier <br/>bundle-id> is specified for both interfaces. In the example below and in the example in Section 41.5.15.14 on page [763,](#page-762-0) <br/>bundle-id> is specified as '8'.

### **Syntax:**

The syntax of this command is as follows:

**ppp bundle-id** <id>

The command's syntax format is described below:

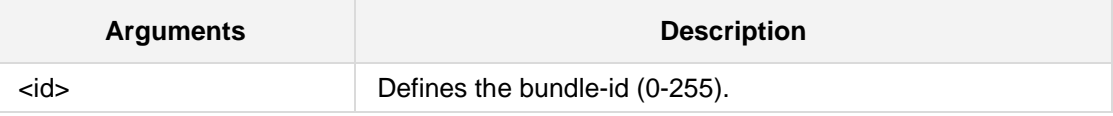

### **Defaults:**

By default, the bundle id is set to the multilink interface number.

### **Command Modes:**

Enable

### **Example:**

The following example associates a multilink interface 1 with virtual bundle id 8: (conf-if-multilink 1)# **ppp bundle-id** 8

## **41.5.16.3 ppp fragments-enable**

This command will cause each transmitted packet to be fragmented among the virtual bundle's serial interfaces, thus reaching maximum bandwidth utilization.

**Syntax:**

The syntax of this command is as follows:

**ppp fragments-enable**

The command's syntax format is described below:

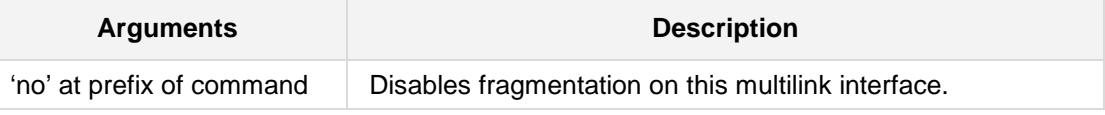

### **Defaults:**

By default, fragmentation is disabled.

### **Command Modes:**

Enable

### **Example:**

The following example enables fragmentation on interface multilink 0:

To disable fragmentation, type 'no' at the command prefix.

(conf-if-multilink 0)# **fragments-enable**

## **41.5.16.4 ppp mrru**

This command sets the maximum reconstructed receive unit that is negotiated during the ppp session setup.

```
Syntax:
```
The syntax of this command is as follows:

**ppp mrru** <size>

The command's syntax format is described below:

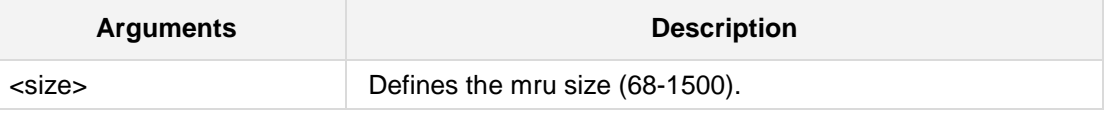

**Defaults:**

By default, mrru is set to 1500 bytes.

### **Command Modes:**

Enable

### **Example:**

The following example sets the mrru to 500 bytes on multilink interface 1: (conf-if-multilink 1)# **ppp mrru** 500

## **41.5.16.5 ip address**

This command specifies the IP addressing mode of this multilink interface.

```
Syntax:
```

```
The syntax of this command is as follows:
ip address <mode> <a.b.c.d> <e.f.g.h>
```
The command's syntax format is described below:

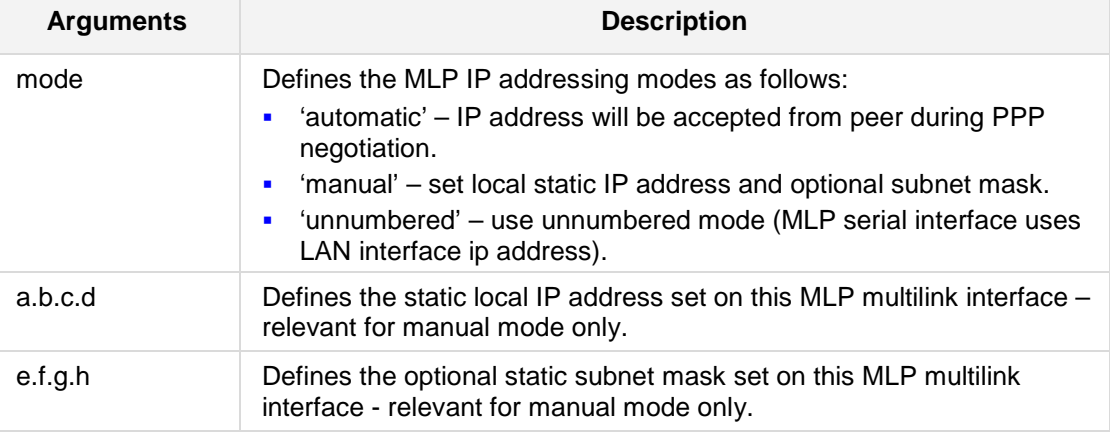

### **Defaults:**

By default the IP addressing is automatic.

### **Command Modes:**

Enable

### **Example:**

The following example sets the IP address 223.4.5.6 on multilink interface 0: (conf-if-multilink 0)# **ip address manual** 223.4.5.6

The following example sets the IP addressing mode to automatic on multilink interface 0: (conf-if-multilink 0)# **ip address automatic**

## **41.5.16.6 ip dns-server**

This command specifies the primary and secondary DNS servers to be used by this multilink interface.

### **Syntax:**

The syntax of this command is as follows:

**ip dns-server** <mode> <a.b.c.d> <e.f.g.h>

The command's syntax format is described below:

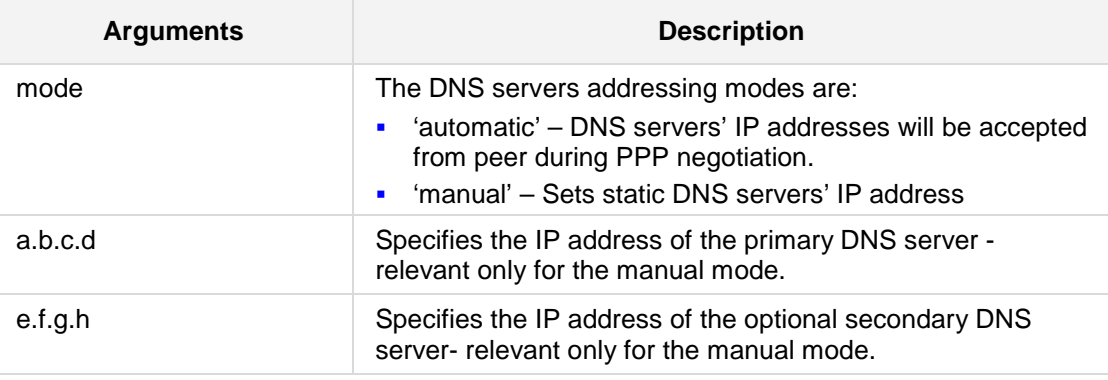

### **Defaults:**

By default, no DNS servers are defined for the multilink interface.

### **Command Modes:**

Enable

### **Example:**

The following example sets static DNS servers' IP addresses on multilink interface 0: (conf-if-multilink 0)# **ip dns-server** manual 10.1.1.10 10.1.1.11

# **41.6 Backup Group Commands**

The commands below describe Backup Group.

## **41.6.1 backup-group**

A backup group defines a set of interfaces so that only one of the interfaces is active at any given moment. Other interfaces in the group are automatically disabled.

By default, the interface marked as "priority 1" will be activated; if the active interface loses connectivity, the device attempts to bring up the next interface in the group. As soon as the higher-priority interface regains connectivity, the lower-priority interface will be disabled.

To associate interfaces with a backup group, use the "**backup monitoring group**" command in interface context.

```
Syntax:
```
The syntax of this command can include the following variations:

```
backup-group <group-name> [ primary-wan ]
   description <desc-text>
   exit
```
The commands syntax format is described below:

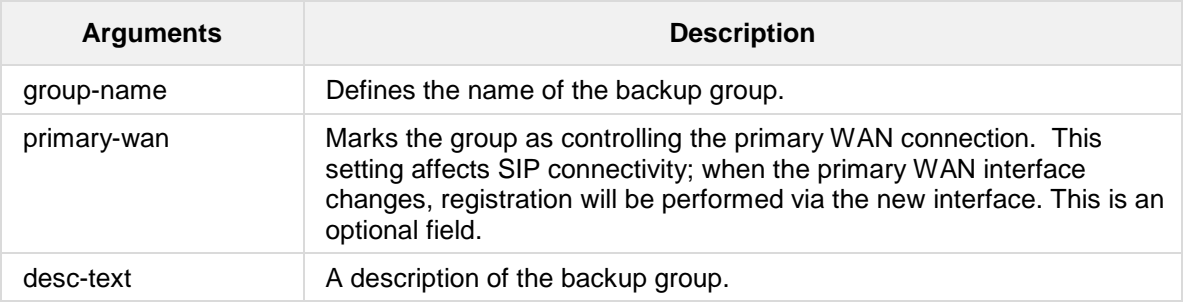

### **Defaults:**

By default, no backup groups are defined.

### **Command Modes:**

Enable

### **Example:**

The following example defines a backup group: (config-data)# **backup-group abc primary-wan** (backup-group)# **description WAN-group**

## **41.6.2 backup monitoring group**

This command associates an interface with a backup group. Interfaces in a backup group are automatically enabled and disabled based on the connectivity status of other interfaces in the group. See the command "**backup-group**" for additional information.

To remove an interface from a backup group, use the "**no**" form of this command.

### **Syntax:**

The syntax of this command is: **backup monitoring group** <group-name> **priority** {**1**|**2**|**3**}

The command syntax format is described below:

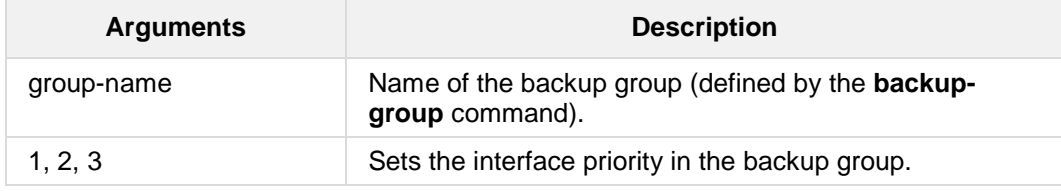

### **Defaults:**

By default, interfaces are not associated with a backup group.

### **Command Modes:**

This command is available in *interface configuration* context.

### **Example:**

The following example associates an interface with a backup group: (conf-atm0/0)# **backup monitoring group abc priority 1**

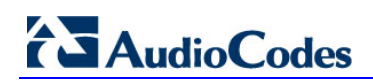

**This page is intentionally left blank.**

# **42 Layer-2 (LAN) Commands**

# **42.1 Wi-Fi Commands**

The following describes Wi-Fi commands.

## **42.1.1 radio shutdown**

This command provides support for enabling or disabling Wi-Fi functionality. The **no radio** shutdown disables the Wi-Fi interface.

### **Syntax:**

The syntax of this command can include the following variations: **radio shutdown no radio shutdown**

### **Defaults:**

This command is applicable to Mediant 500 and Mediant 800/B MSBR.

### **Command Modes:**

Enable

## **Example:**

The following example enables Wi-Fi functionality on the device. (config-data)# **radio shutdown**

# **AudioCodes**

# **42.2 Data Services Commands**

The following describes Data Services commands.

## **42.2.1 DNS Server**

The following describes the DNS Server commands.

## **42.2.1.1 ip dns server**

This command enables the DNS server on all Layer 3 interfaces. Use the **no** form of this command to disable the DNS server on all Layer 3 interfaces.

```
Syntax:
ip dns server all auto
ip dns server all static
no ip dns server all auto
```
The command's syntax format is described below:

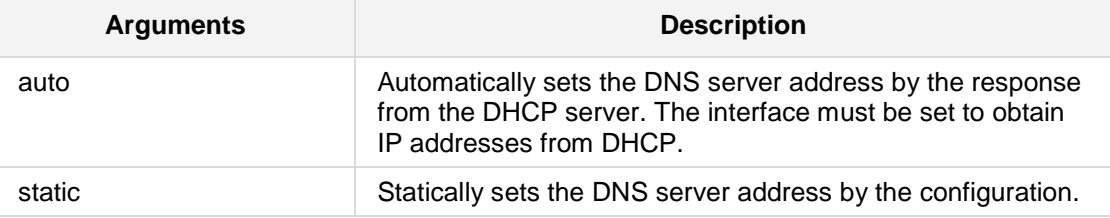

**Defaults:**

NA

### **Related Commands:**

*ip host*

The **ip dns server** command is also available from the interface configuration sub-directory. See **dns-server** on page [799.](#page-798-0)

### **Command Modes:**

Enable

### **Example:**

The following example enables a static DNS server for all Layer 3 interfaces: (config-data)# **ip dns server all** static

### **42.2.1.2 ip host**

This command adds an entry to the IP hostname table for all Layer 3 interfaces. Use the **no** form of this command to delete an entry from the IP Hostname table for all Layer 3 interfaces.

The following are the relevant specifications:

- **RFC 1034**
- **RFC 1035**
- **RFC 2782 (SRV)**
- RFC 3403 (NAPTR)

### **Syntax:**

```
ip host <name> <ip address> <ttl>
ip host <name> srv <priority> <weight> <port> <target> <ttl>
ip host <name> naptr <order> <preference> <flags> regexp <regexp>
<ttl>
ip host <name> naptr <order> <preference> <flags> service
<service> regexp <regexp> <ttl>
ip host <name> naptr <order> <preference> <flags> service
<service> replacement <replacement> <ttl>
```
The command's syntax format is described below:

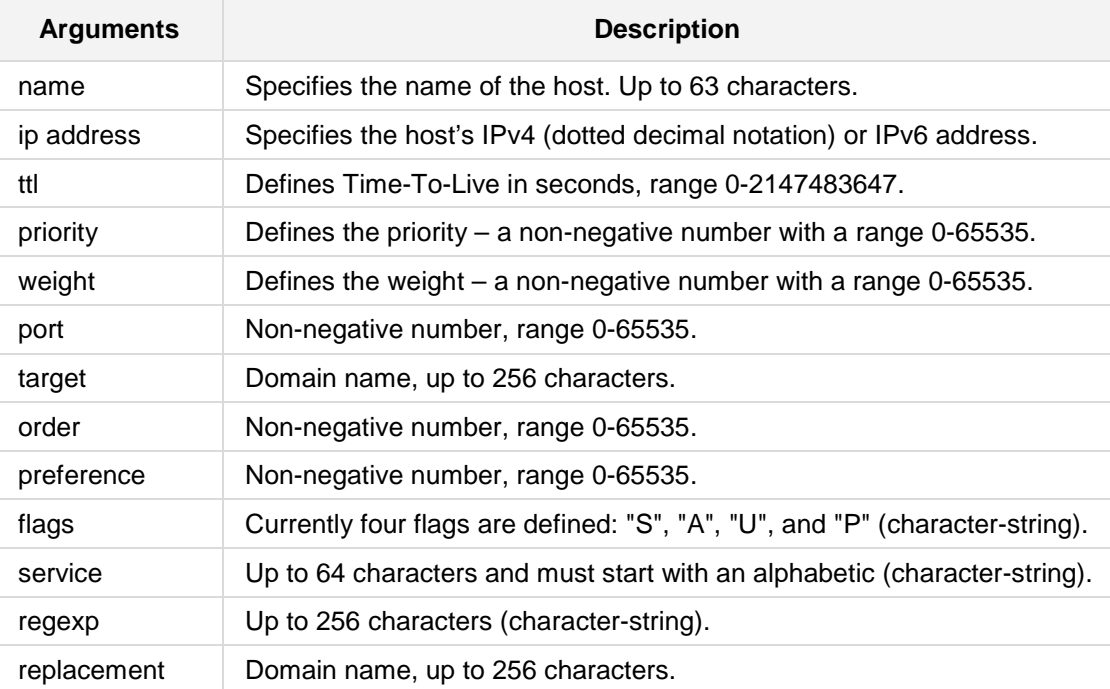

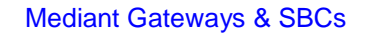

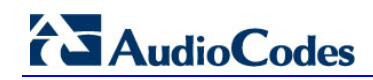

### **Defaults:**

NA

**Related Commands:**

*ip dns server*

### **Command Modes:**

Enable

### **Examples:**

The following example adds an entry with name 'abcd' and ip address '10.44.1.1' to the IP Hostname table for all Layer 3 interfaces: (config data)# **ip host abcd 10.44.1.1 3600**

The following example (taken from RFC 2782) for adding SRV entry to the DNS server table for all Layer 3 interfaces: (config data)# **ip host \_foobar.\_tcp srv 0 1 9 old-slow-**

**box.example.com 3600**

The following example (taken from RFC 3403) for adding NAPTR entry to the DNS server table for all Layer 3 interfaces:

(config data)# **ip host example.com naptr 100 50 A service z3950+N2L+N2C replacement cidserver.example.com 3600**

## **42.2.1.3 ip flow-export**

This command defines the host/port to send flow statistics to. IP flow (NetFlow) is a feature that gives the ability to collect IP network traffic. The NetFlow records are generated from the firewall statistics. Since the NetFlow information is taken from the firewall, you must activate firewall capabilities on the monitored interface.

### **Syntax:**

```
ip flow-export enable
ip flow-export destination <a.b.c.d> <port>
ip flow-export version <version number> enable
ip flow-export source-address interface <interface name>
<interface-id>
```
The command's syntax format is described below:

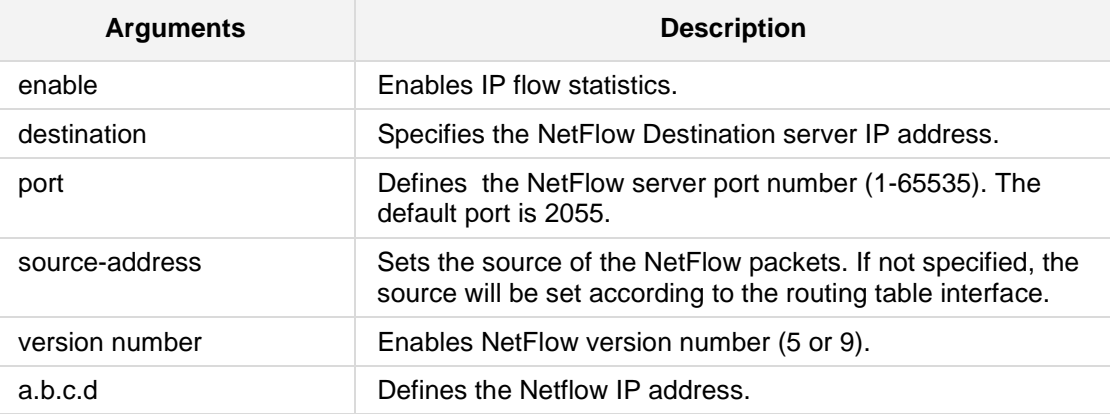

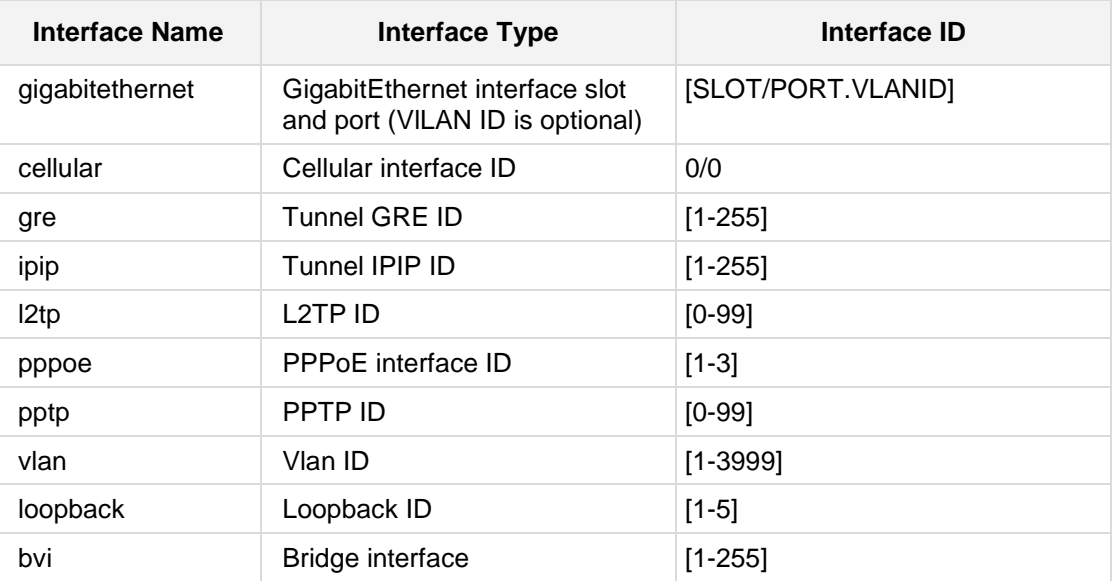

**Defaults:** NA

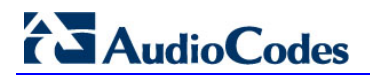

## **Command Modes:**

Enable

### **Example:**

The following example enables IP flow statistics. (config-data)# **ip flow-export enable**

## **42.2.1.4 ip fastpath**

This command defines Acceleration settings.

**Syntax:**

**ip fastpath unilateral-timeout** <seconds>

The command's syntax format is described below:

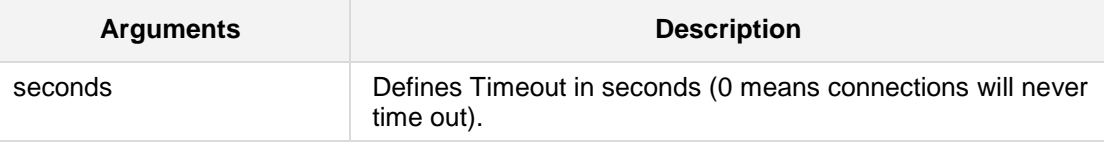

**Defaults:**

NA

**Command Modes:**

Enable

### **Example:**

The following example sets the connections so that they don't time out. (config-data)# **ip fastpath unilateral-timeout 0**

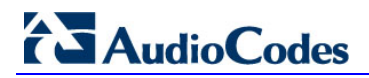

## **42.2.1.5 dns-view**

This command defines a DNS view.

### **Syntax:**

**dns-view** <view name>

The command's syntax format is described below:

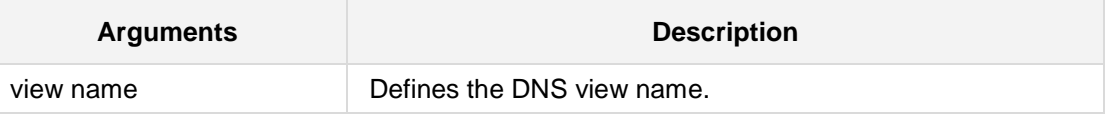

### **Defaults:**

NA

### **Command Modes:**

Enable

### **Example:**

The following example defines a DNS view. (config-data)# **dns-view** view1

### **42.2.1.6 set server address**

This command defines the DNS server to where the queries matching this DNS view are forwarded.

```
Syntax:
```
# **set server address** <server ip address>

The command's syntax format is described below:

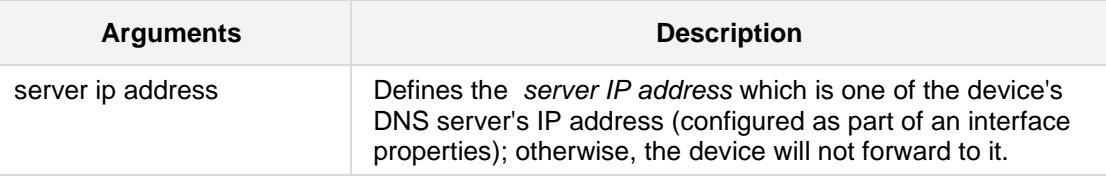

### **Defaults:**

NA

### **Command Modes:**

Enable

### **Example:**

The following example defines the DNS server to where the queries matching this DNS view are forwarded.

(config-data)# **dns-view** view1

```
(dns-view-view1)# set server interface 1.10.1.1
```
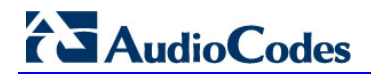

## **42.2.1.7 match source-address**

This command defines the DNS queries by source address for the DNS view.

**Syntax:**

```
# match source address <source IP address of DNS query> <source 
netmask of DNS query>
```
**Defaults:**

NA

**Command Modes:**

Enable

## **Example:**

The following example defines the DNS queries by source address for the DNS view. (config-data)# **dns-view** view1 (dns-view-view1)# **match source address** 1.1.1.1 12.1.1.1

## **42.2.1.8 set server interface**

This command defines the interface associated with the DNS server.

### **Syntax:**

```
# set server interface <interface name> <slot / port /ID>
```
The command's syntax format is described below:

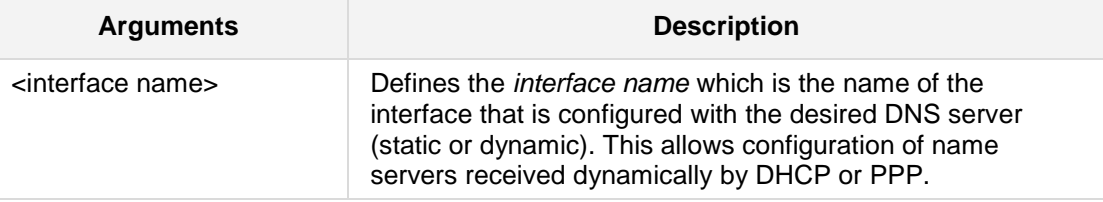

### **Defaults:**

NA

### **Command Modes:**

Enable

### **Example:**

The following example defines the interface. (config-data)# **dns-view** view1 (dns-view-view1)# **set server interface** gigabitethernet 0/0

## **42.2.1.9 ip name-server**

This command defines the DNS relay server's address on all Layer 3 interfaces. Use the **no** form of this command to the undefined DNS relay server's address on all Layer 3 interfaces.

```
Syntax:
ip name-server <first ip address> all
ip name-server <first ip address> [<second ip address> | all]
```
The command's syntax format is described below:

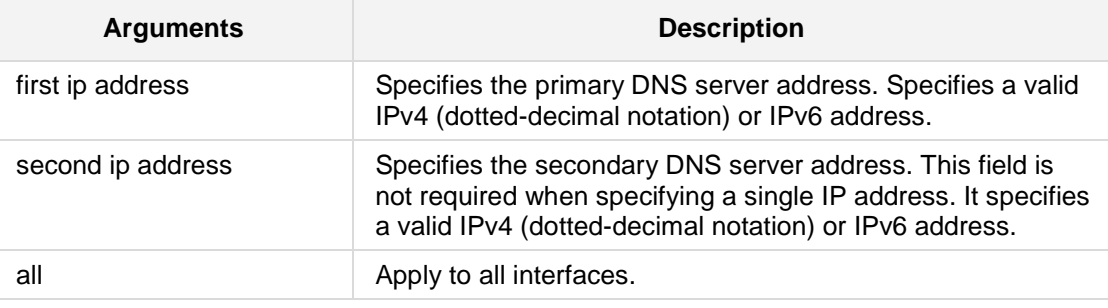

### **Defaults:**

NA

### **Related Commands:**

This command is also available from the interface configuration sub-directory.

### **Command Modes:**

Enable

### **Example:**

The following example defines DNS relay servers 10.4.1.1 and 10.4.1.2 for all Layer 3 interfaces: (config data)# **ip name-server** 10.4.1.1 10.4.1.2

## **42.2.1.10 ip max-conn**

This command defines the maximum number of firewall connections per IP address.

## **Syntax:**

ip max-conn <number>

The command's syntax format is described below:

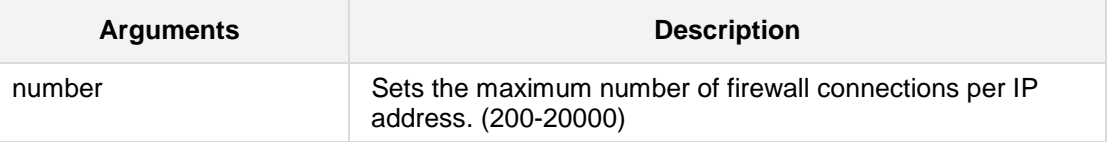

### **Defaults:**

NA

### **Command Modes:**

Enable

## **Example:**

The following example sets the maximum number of firewall connections per IP address to 500:

(config data)# **ip max-conn** 500

## **42.2.2 DHCP Server**

The following describes DHCP Server commands.

## **42.2.2.1 ip dhcp-server**

This command enables the specified address of the DHCP relay server to be used on the specified interface or on all Layer 3 interfaces. It also provides support for the device to act as a DHCP server for Lync-enabled IP phones, by supporting DHCP Options 120 and 43. DHCP Option 120 enables SIP clients to discover a domain name system (DNS) FQDN (Fully-Qualified Domain Name) of a SIP server (SIP Server Discovery). For detailed information on DHCP Option 120, see RFC 3361. DHCP Option 43 enables devices to discover the Microsoft Lync Server Certificate Provisioning service. For detailed information on how to configure DHCP Option 120 and DHCP Option 43, see [http://technet.microsoft.com/en-us/library/gg412828%28v=ocs.14%29.aspx.](http://technet.microsoft.com/en-us/library/gg412828%28v=ocs.14%29.aspx)

Use the **no** form of this command to disable the address of the DHCP relay server on a specific interface or on all Layer 3 interfaces.

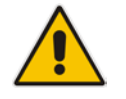

**Note:** Not all the commands in this section have a **no** form. See the details in the commands syntax below. The **no** form for the **ip dhcp-server** <ip address> command is used to disable the DHCP relay server.

#### **Syntax:**

```
# ip dhcp-server <ip address>{<interface> <interface ID>}
# ip dhcp-server all <interface> <interface ID>
# no ip dhcp-server <ip address>
# ip dhcp-server network <first ip address> <last ip address>
<subnet mask>
# ip dhcp-server dns-server <dns ip address>
# ip dhcp-server netbios-name-server <wins ip address>
# ip dhcp-server lease <days> <hours> <minutes>
# ip dhcp-server boot-file-name <boot file name>
# no ip dhcp-server boot-file-name
# ip dhcp-server domain-name <domain name>
# no ip dhcp-server domain-name
# ip dhcp-server netbios-node-type <wins node type>
# no ip dhcp-server netbios-node-type
# ip dhcp-server ntp-server <ntp ip address>
# ip dhcp-server tftp-server <tftp ip address>
# ip dhcp-server tftp-server-name <tftp name>
# no ip dhcp-server tftp-server-name
```

```
# ip dhcp-server time-offset <time offset>
# no ip dhcp-server time-offset
# ip dhcp-server provide-host-name
```

```
# no ip dhcp-server provide-host-name
```

```
# ip dhcp-server sip-server <FQDN of SIP server – Option 120)
# ip dhcp-server lync-cert-provisioning <Microsoft Lync Server 
Certificate Provisioning service – Option 43>
```
The command's syntax format is described below:

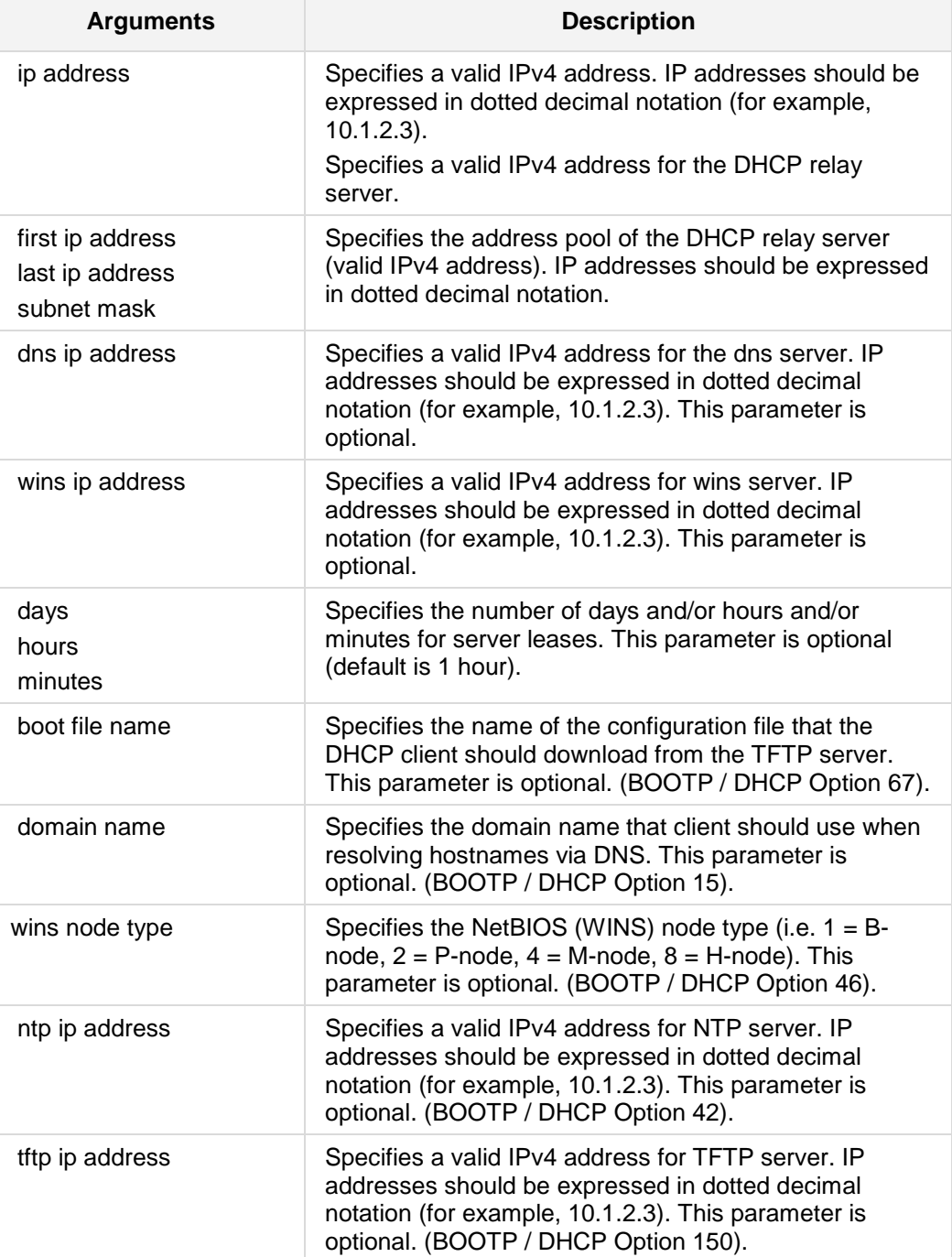

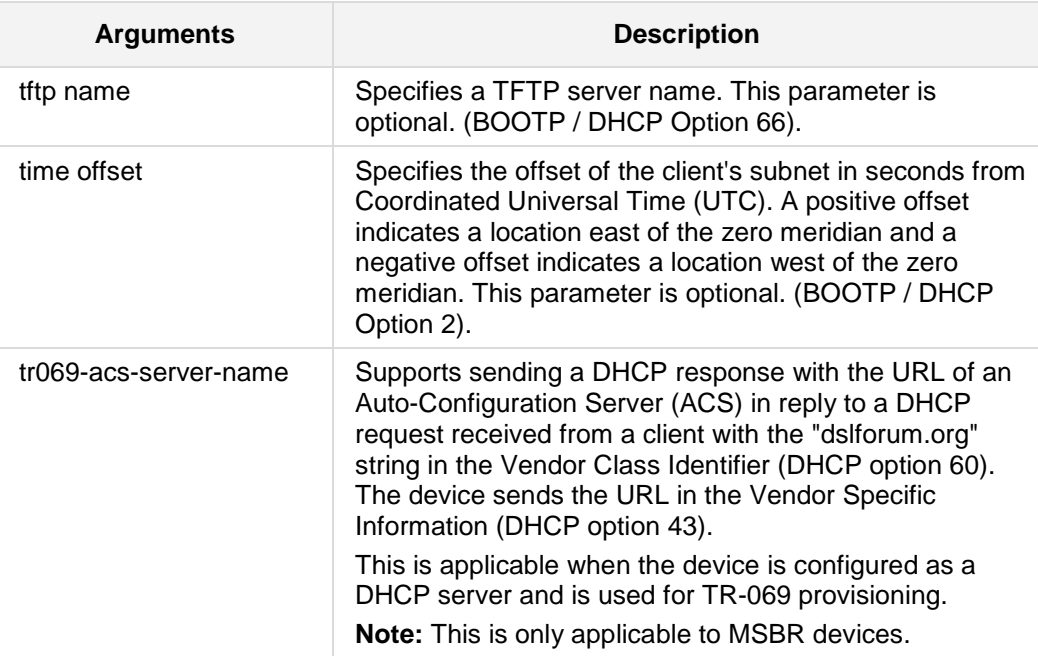

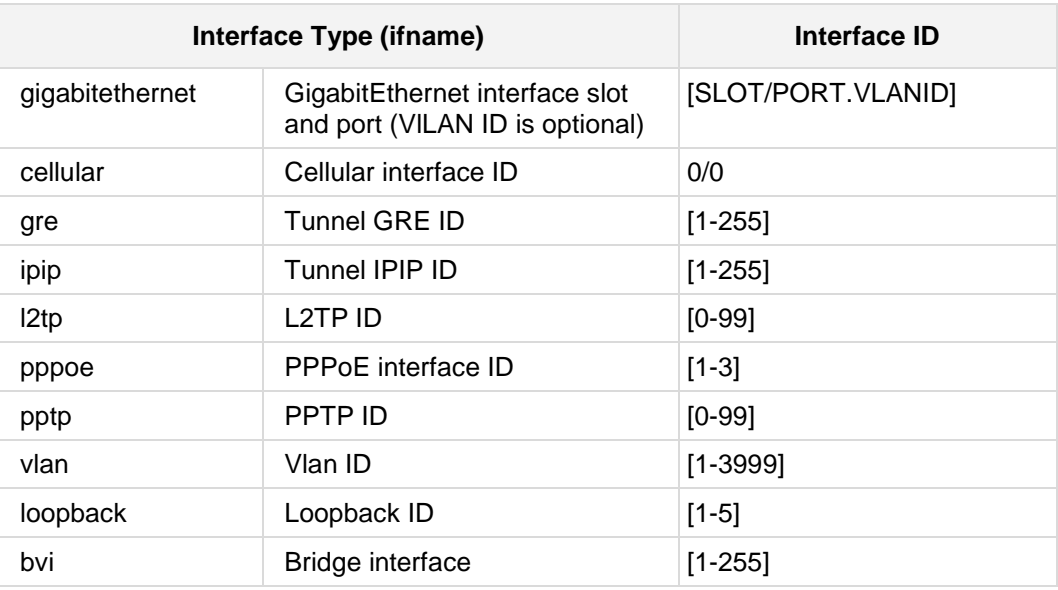

### **Defaults:**

NA

### **Related Commands:**

This command is also available from the interface configuration sub-directory.

## **Command Modes:**

Enable

### **Example:**

```
■ The following example configures the DHCP relay address of 10.1.2.3 on VLAN 5:
    # config data
```

```
(config-data)# ip dhcp-server 10.1.2.3 vlan 5
```
■ The following is an example of how to use tr069-acs-server-name parameter.

```
# config data
(config-data)# interface vlan 10
(conf-if-VLAN 10)# ip dhcp-server tr069-acs-server-name srv_1
```
## **42.2.2.2 option**

This command configures the Dynamic Host Configuration Protocol (DHCP) Server options. Use the **no form** of this command to remove the options.

### **Syntax:**

The syntax of this command can include the following variations: **option <**DHCP option code> {**ascii string**|**hex string**|**ip address**} **no option code** <DHCP option code>

The command's syntax format is described below:

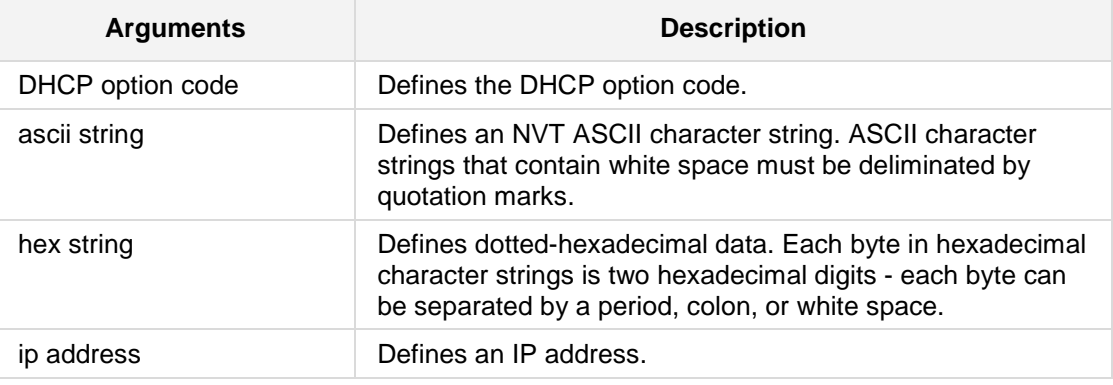

### **Defaults:**

The default instance number is 0.

### **Command Modes:**

DHCP pool configuration

### **Related Commands:**

ip dhcp pool

### **Usage Guidelines:**

DHCP provides a framework for passing configuration information to hosts on a TCP/IP network. Configuration parameters and other control information are carried in tagged data items that are stored in the options field of the DHCP message. The data items themselves are also called options. The current set of DHCP options are documented in RFC 2131, Dynamic Host Configuration Protocol.

### **Examples:**

The following example configures DHCP Option 19, which specifies whether the client should configure its IP layer for packet forwarding. A value of "0" means disable IP forwarding; a value of "1" means enable IP forwarding. IP forwarding is enabled in the following example:

(config-data)# **ip dhcp pool** gigabitethernet 0/0

**# option** code 19 hex 01

The following example configures DHCP option 72, which specifies the World Wide Web servers for DHCP clients. World Wide Web servers 172.16.3.252 and 172.16.3.253 are configured in the following example:

**# option code** 72 ip 172.16.3.252 172.16.3.253

## **42.2.2.3 service dhcp**

This command enables the DHCP server on the specified interface or on all Layer 3 interfaces. Use the **no** form of this command to disable DHCP server on a specific interface or on all Layer 3 interfaces.

```
Syntax:
```

```
service dhcp all
service dhcp gigabitethernet [slot/port.vlanID]
service dhcp vlan <vlan id>
```
The command's syntax format is described below:

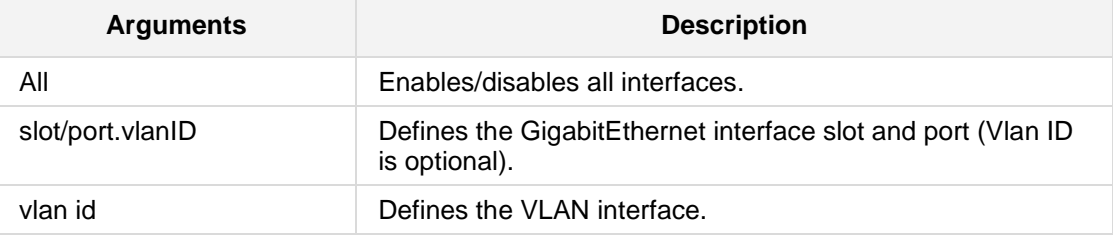

### **Defaults:**

All interfaces are disabled.

### **Note:**

This command enables/disables the DHCP server created via the "ip dhcp pool" command.

### **Related Commands:**

### *Ip dhcp pool*

The **service dhcp** command is also available from the interface configuration sub-directory. See section 42.2.3.5 on page [797.](#page-796-0)

### **Command Modes:**

Enable

### **Example:**

The following example enables the DHCP server on VLAN 5: (config data)# **service dhcp** vlan 5
## **42.2.3 DHCP Client**

The following describes DHCP Client commands

## **42.2.3.1 ip address dhcp**

This command enables a DHCP client on the specified interface. Use the **no** form of this command to disable DHCP client functionality.

**Syntax: ip address dhcp**

**no ip address dhcp**

No arguments exist for this command.

**Defaults:**

NA

#### **Note:**

The interface's IP address will be acquired via DHCP.

**Command Modes:**

Enable

#### **Example:**

The following example configures a DHCP client on VLAN 6. (config-data)**# interface vlan** 6 (conf-if-VLAN 6)# **ip address dhcp**

## **42.2.3.2 ip dhcp-client class-id**

This command enables configuration of DHCP option 60 "vendor class identifier" to be sent by the client.

#### **Syntax:**

The syntax of this command includes the following variations:

**ip dhcp-client class-id** <string>

The command syntax format is described below:

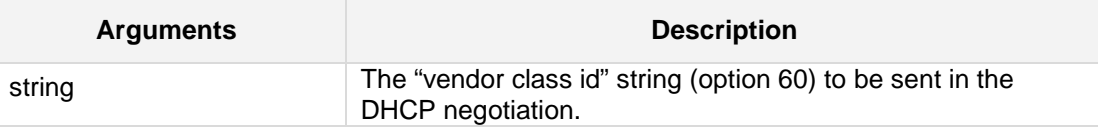

#### **Defaults:**

Option 60 is not sent by default

#### **Command Modes:**

Enable

#### **Related Commands:**

*ip address dhcp*

#### **Example:**

The following example configures a new vlan interface, enables dhcp and sets vendor class string to "MSBR".

(config-data)**# interface vlan** 3 (conf-if-VLAN 3)**# ip address dhcp** (conf-if-VLAN 3)**# ip dhcp-client class-id "MSBR"** (conf-if-VLAN 3)**# no shutdown** (conf-if-VLAN 3)**# exit**

## **42.2.3.3 ip dhcp-client default-route**

This command configures the device to accept the gateway received via DHCP as the default route on this interface.

Use the "no" form of this command to disregard the gateway received via DHCP.

#### **Syntax:**

The syntax of this command includes the following variations:

**ip dhcp-client default-route track <track id>**

The command syntax format is described below:

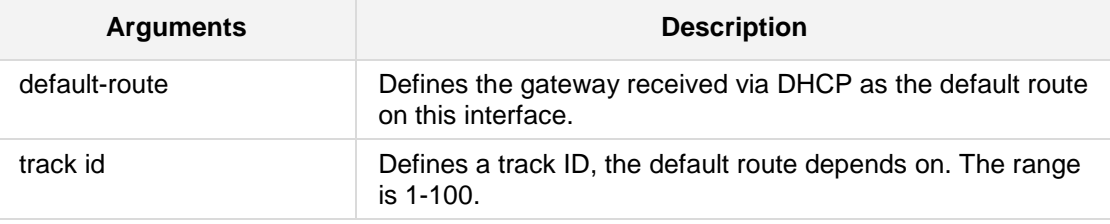

#### **Defaults:**

no ip dhcp-client default-route

#### **Command Modes:**

Enable

#### **Related Commands:**

*ip address dhcp*

#### **Example:**

The following example configures a new vlan interface, enables dhcp & default gateway (config-data)# **interface vlan 3** (conf-if-VLAN 3)# **ip address dhcp** (conf-if-VLAN 3)# **ip dhcp-client default-route track 1** (conf-if-VLAN 3)# **no shutdown** (conf-if-VLAN 3)# **exit**

## **42.2.3.4 ip dhcp-source-address**

This command allows the user to configure the DHCP relay source address. This command is valid only in case of DHCP relay (remote).

#### **Syntax:**

The syntax of this command includes the following variations:

```
ip dhcp-source-address all <ip address>
```

```
ip dhcp-source-address <interface name> <ip address>
```
The command syntax format is described below:

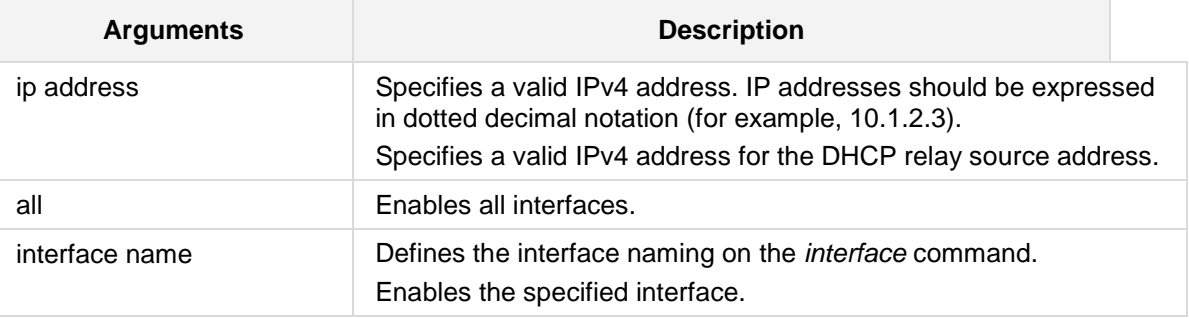

#### **Defaults:**

NA

#### **Functional notes**

The address should be of one of the local interfaces.

#### **Command Modes:**

Enable

#### **Related Commands:**

The *dhcp-source-address* parameter takes effect only when the DHCP Relay server is configured. See the *ip dhcp-server* command on page [786.](#page-785-0)

#### **Example:**

The following example configures vlan 5 to relay DHCP requests to 10.5.5.11, source address on the relayed packets will be set to 10.4.4.11:

(config-data)# **ip dhcp-server** 10.5.5.11 vlan 5 (config-data)# **ip dhcp-source-address** vlan 5 10.4.4.11

## <span id="page-796-0"></span>**42.2.3.5 ip dhcp pool**

This command assigns a pool on a specified interface and enters the pool configuration.

#### **Syntax:**

The syntax of this command can include the following variations: **ip dhcp pool** <interface name> <interface ID>

The command's syntax format is described below:

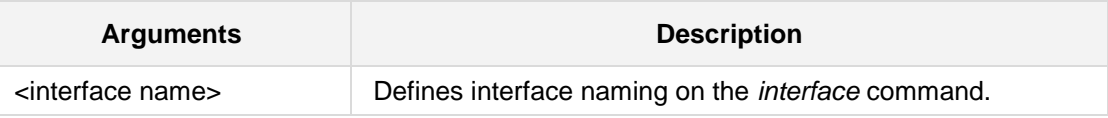

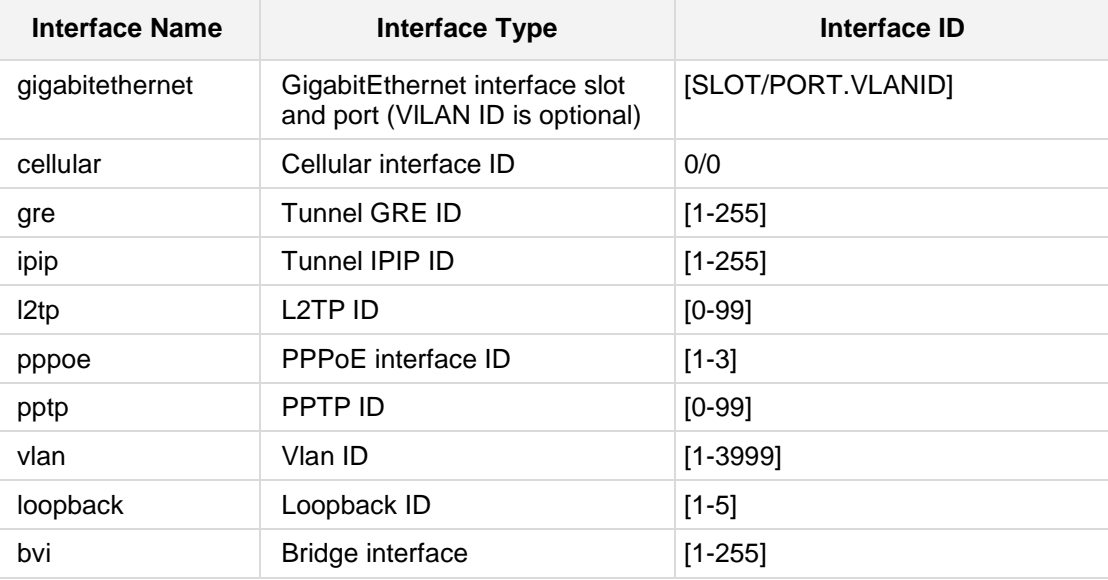

### **Defaults:**

NA

#### **Related Commands**

*service dhcp*

The **ip dhcp pool** command is also available from the interface configuration sub-directory. See *ip dhcp-server* on page [786.](#page-785-0)

**Command Modes:** Enable

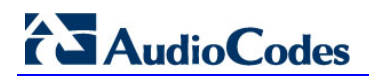

#### **Example:**

The following example enters IP DHCP POOL on VLAN 5. (config data)# **ip dhcp pool** vlan 5

#### **42.2.3.5.1boot-file-name**

This command defines the name of the configuration file that the DHCP client should download from the TFTP server on the specified interface.

```
Syntax:
```

```
boot-file-name <boot file name>
no boot-file-name
```
The command's syntax format is described below:

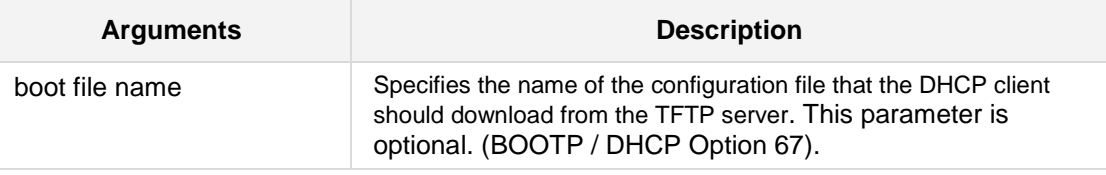

#### **Defaults:**

NA

## **Functional notes**

NA

#### **Command Modes:**

Enable

#### **Related Commands:**

This command is also available from the interface configuration sub-directory. See *ip dhcp-server* on page [786.](#page-785-0)

#### **Example:**

The following example sets the name of the configuration file that should be downloaded. (dhcp-conf-VLAN 5)# **boot-file-name** my-config

The following example clears this parameter. (dhcp-**conf**-VLAN 5)# **no boot-file-name**

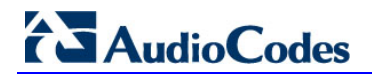

#### **42.2.3.5.2domain-name**

This command defines the domain name that client should use when resolving hostnames via DNS on the specified interface.

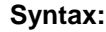

**domain-name** <domain name> **no domain-name**

The command's syntax format is described below:

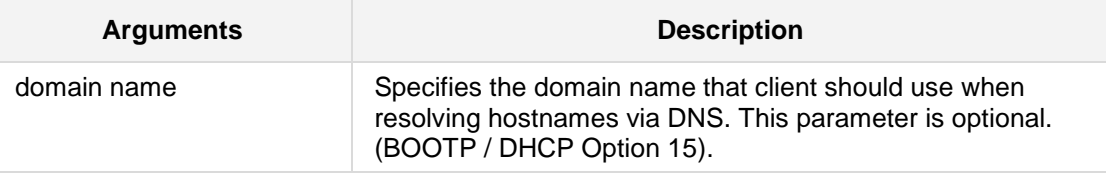

#### **Defaults:**

NA

#### **Functional notes**

NA

#### **Command Modes:**

Enable

#### **Related Commands:**

This command is also available from the interface configuration sub-directory. See *ip dhcp-server* on page [786.](#page-785-0)

### **Example:**

The following example sets the domain name. (dhcp-conf-VLAN 5)# **domain-name** domain.name.com

The following example clears the domain name. (dhcp-conf-VLAN 5)# **no domain-name**

## **42.2.3.5.3dns-s**e**rver**

This command defines the DNS servers for the DHCP pool on the specified interface.

**Syntax:**

**dns-server** <ip address>

The command's syntax format is described below:

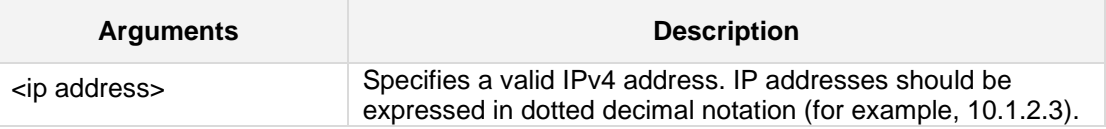

**Defaults:** NA

**Command Modes:**

Enable

#### **Example:**

The following example enters the ip dhcp pool on VLAN 5 and sets the DNS server to 10.1.2.3.

(dhcp-conf-VLAN 5)#**dns-server** 10.1.2.3

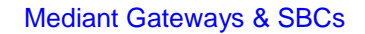

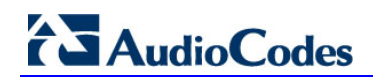

#### **42.2.3.5.4lease**

This command defines the address lease time assigned to the DHCP pool on the specified interface.

#### **Syntax:**

```
lease <days> [hours] [minutes]
```
The command's syntax format is described below:

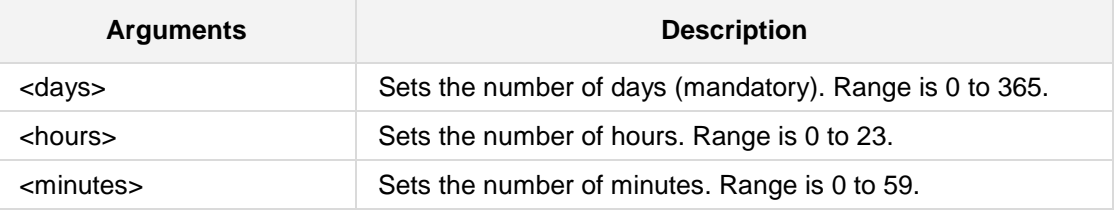

#### **Defaults:**

By default, the lease time is set to 1 hour.

#### **Related Commands:**

This command is also available from the interface configuration sub-directory. See *ip dhcp-server* on page [786.](#page-785-0)

#### **Command Modes:**

Enable

#### **Example:**

The following example enters ip dhcp pool on VLAN 5 and sets the lease time to 5 hours and 15 minutes.

(dhcp-conf-VLAN 5)# **lease** 0 5 15

#### **42.2.3.5.5netbios-name-server**

This command defines a NetBIOS Windows Internet Naming Service (WINS) name servers assigned to the DHCP pool on the specified interface.

```
Syntax:
```
**netbios-name-server** <ip address>

The command's syntax format is described below:

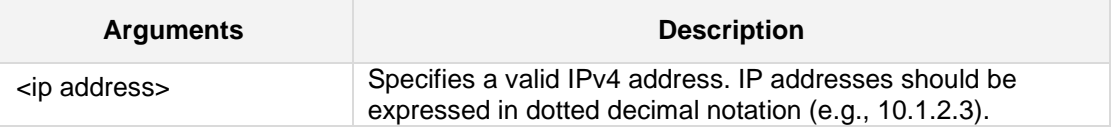

**Defaults:**

NA

#### **Related Commands**

This command is also available from the interface configuration sub-directory. See *ip dhcp-server* on page [786.](#page-785-0)

#### **Command Modes:**

Enable

#### **Example:**

The following example enters ip dhcp pool on VLAN 5 and sets the NetBIOS name server to 10.1.2.3.

(dhcp-conf-VLAN 5)# **netbios-name-server** 10.1.2.3

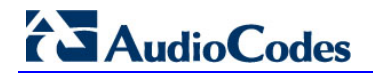

#### **42.2.3.5.6netbios-node-type**

This command specifies the NetBIOS (WINS) node type (i.e.  $1 = B$ -node,  $2 = P$ -node,  $4 =$ M-node,  $8 = H$ -node) on the specified interface.

#### **Syntax:**

```
netbios-node-type <wins node type>
no netbios-node-type
```
The command's syntax format is described below:

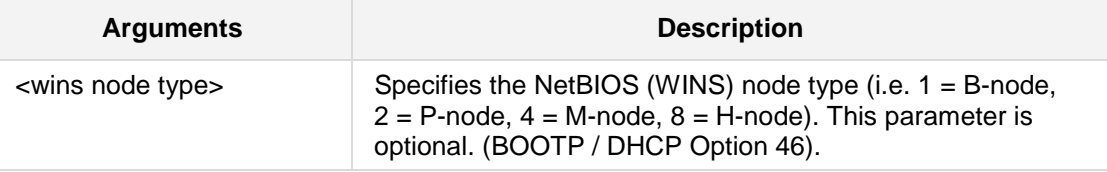

#### **Defaults:**

NA

#### **Functional notes**

NA

#### **Command Modes:**

Enable

#### **Related Commands:**

This command is also available from the interface configuration sub-directory. See *ip dhcp-server* on page [786.](#page-785-0)

### **Example:**

The following example sets the WINS note type to B-node  $(= 1)$ . (dhcp-conf-VLAN 5)# **netbios-node-type** 1 The following example clears this parameter. (dhcp-conf-VLAN 5)# **no netbios-node-type**

#### **42.2.3.5.7network**

This command defines the network address and mask for the DHCP pool. This command is mandatory for assigning dhcp pool on the interface.

```
Syntax:
```
**network** <first ip> <last ip> <mask>

The command's syntax format is described below:

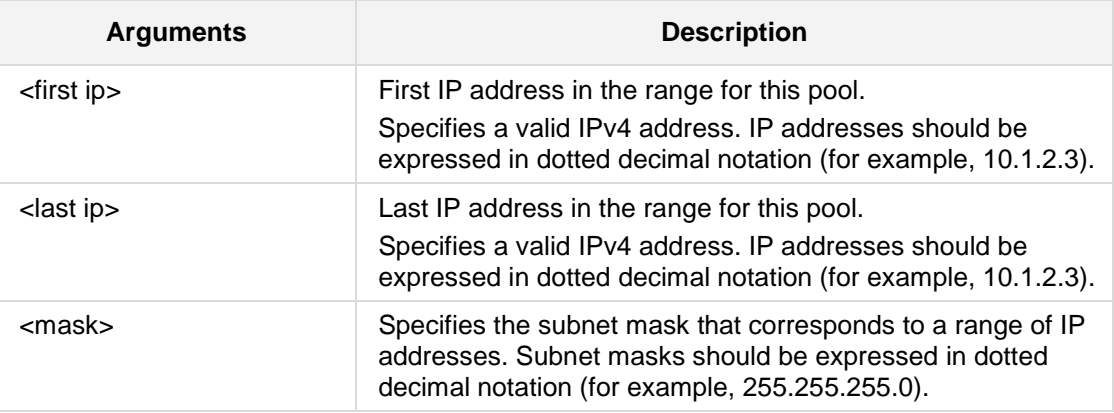

## **Defaults:**

NA

#### **Related Commands**

This command is also available from the interface configuration sub-directory.

#### **Command Modes:**

Enable

#### **Example:**

The following example enters ip dhcp pool on VLAN 5 and sets the Network addresses and mask for the pool.

(dhcp-conf-VLAN 5)#**network** 10.4.60.1 10.4.60.5 255.255.0.0

# **AudioCodes**

## **42.2.3.5.8override-router-address**

This command overrides the router address assigned to the DHCP pool on the specified interface.

#### **Syntax:**

The syntax of this command includes the following variations: **override-router-address** <IP Address>

The command syntax format is described below:

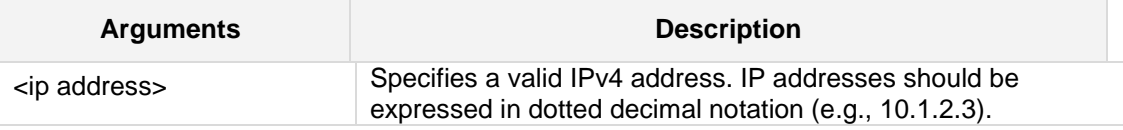

**Defaults:**

NA

#### **Command Modes:**

Enable

#### **Related Commands:**

This command is also available from the interface configuration sub-directory.

#### **Examples:**

The following example overrides the router address to 10.1.2.3. (dhcp-conf-VLAN 5)# **override-router-address** 10.1.2.3

#### **42.2.3.5.9provide-host-name**

This command enables the device to provide host name if not specified by client on the specified interface. Use the **no** form of this command to disable this behavior.

```
Syntax:
```
**provide-host-name no provide-host-name**

#### **Defaults:**

The device provides host name if not specified by the client.

#### **Functional notes**

NA

## **Command Modes:**

Enable

#### **Related Commands:**

This command is also available from the interface configuration sub-directory. See *ip dhcp-server* on page [786.](#page-785-0)

#### **Example:**

The following example will enable the device to provide a host name. (dhcp-conf-VLAN 5)# **provide-host-name** The following example disables this behavior.

(dhcp-conf-VLAN 5)# **no provide-host-name**

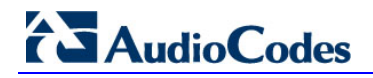

#### **42.2.3.5.10 tftp-server**

This command defines a TFTP server assigned to the DHCP pool on the specified interface.

#### **Syntax:**

**tftp-server** <tftp ip address>

The command's syntax format is described below:

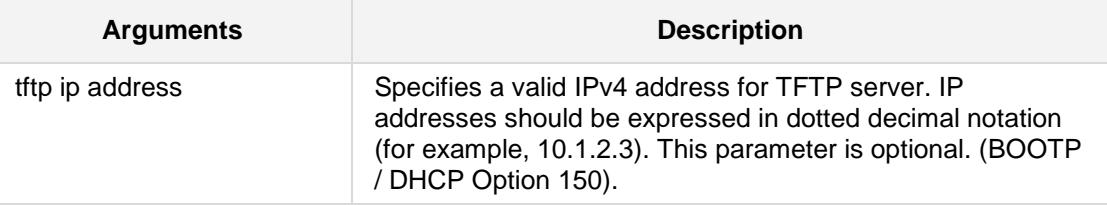

#### **Defaults:**

NA

## **Functional notes**

NA

#### **Command Modes:**

Enable

#### **Related Commands:**

This command is also available from the interface configuration sub-directory. See *ip dhcp-server* on page [786.](#page-785-0)

## **Example:**

The following example sets the TFTP server IP address. (dhcp-conf-VLAN 5)# **tftp-server** 10.4.4.1

#### **42.2.3.5.11 tftp-server-name**

This command defines a TFTP server name assigned to the DHCP pool on the specified interface.

```
Syntax:
```

```
tftp-server-name <tftp name>
no tftp-server-name
```
The command's syntax format is described below:

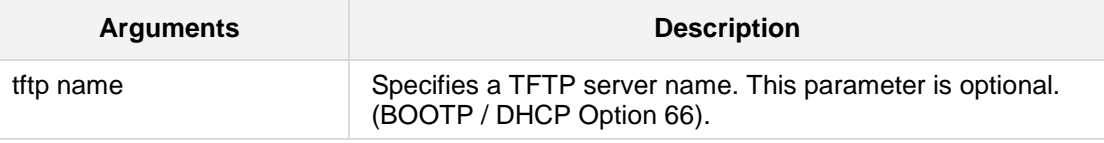

#### **Defaults**

NA

#### **Functional notes**

NA

#### **Command Modes:**

Enable

#### **Related Commands:**

This command is also available from the interface configuration sub-directory. See *ip dhcp-server* on page [786.](#page-785-0)

#### **Example:**

The following example sets the TFTP server name.

(dhcp-conf-**VLAN** 5)# **tftp-server-name** servername

The following example clears the TFTP server name.

(dhcp-conf-**VLAN** 5)# **no tftp-server-name**

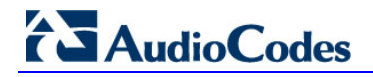

#### **42.2.3.5.12 time-offset**

This command defines the offset of the client's subnet in seconds from Coordinated Universal Time (UTC) on the specified interface.

```
Syntax:
```

```
time-offset <time offset>
no time-offset
```
The command's syntax format is described below:

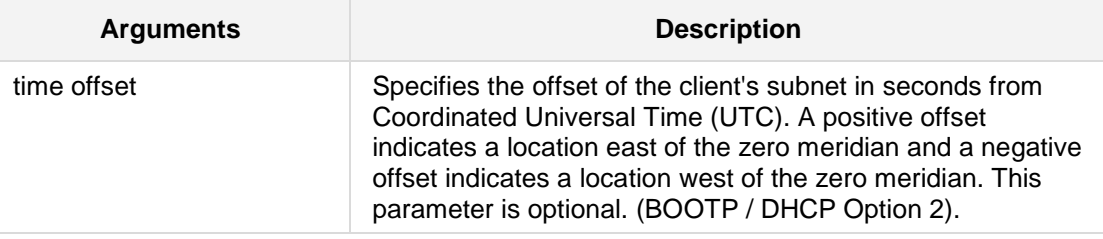

## **Defaults:**

NA

## **Functional notes**

NA

#### **Command Modes:**

Enable

## **Related Commands:**

This command is also available from the interface configuration sub-directory. See ip dhcp-server on page [786.](#page-785-0)

#### **Example:**

The following example sets the offset time to 500 seconds.

(dhcp-conf-**VLAN** 5)# **time-offset** 500

The following example removes this parameter.

(dhcp-conf-VLAN 5)# **no time-offset**

## **42.2.3.6 servic**e **dhcp**

This command enables the DHCP server on the interface. Use the **no** form of this command to disable the DHCP server.

**Syntax: service dhcp no service dhcp**

#### **Defaults:**

The DHCP server is disabled.

#### **Note:**

This command enables/disables the DHCP server created via the **ip dhcp pool** and **ip dhcp-server** commands.

#### **Related Commands**

*ip dhcp pool, Ip dhcp-server*

The **service dhcp** command is also available from the main data configuration directory (see *ip dhcp pool* on page [797](#page-796-0) and *ip dhcp-server* on page [786\)](#page-785-0).

#### **Command Modes:**

Enable

#### **Example:**

The following example enables the DHCP server on VLAN 5: (conf-if-VLAN 5)# **service dhcp**

## **42.2.4 shutdown**

This command disables the specified interface. Use the **no** form of this command to enable the interface.

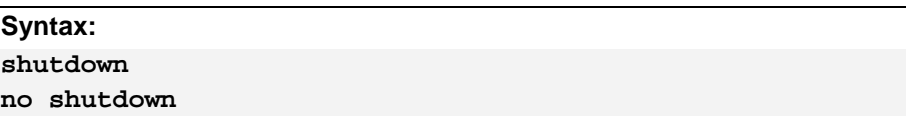

No arguments exist for this command.

#### **Defaults:**

When creating a new interface, it is disabled by default.

## **Command Modes:**

Enable

## **Example:**

The following example enables VLAN 6. (conf-if-VLAN 6)# **no shutdown**

## **42.2.5 mtu**

This command configures the Maximum Transmission Unit (MTU) on the specified interface.

**Syntax:** The syntax of this command can include the following variations: **mtu auto mtu dhcp mtu** <mtu value>

The command's syntax format is described below:

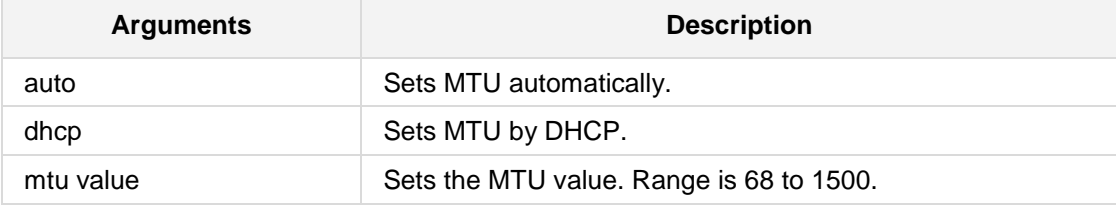

#### **Defaults:**

MTU is set to auto (usually 1500).

#### **Command Modes:**

Enable

#### **Example:**

The following example sets the MTU value to 770 bytes on VLAN 6. (config-data)# **interface vlan** 6 (conf-if-VLAN 6)# **mtu** 770

# **AudioCodes**

## **42.2.6 mss**

This command configures the Maximum Segment Size (MSS) on the specified interface.

**Syntax:**

The syntax of this command can include the following variations:

**mss auto mss dhcp mss** <mss value>

The command's syntax format is described below:

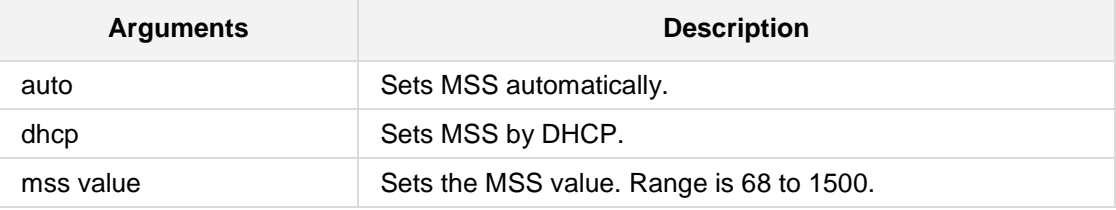

#### **Defaults:**

MSS is set to auto (usually 1500).

#### **Command Modes:**

Enable

#### **Example:**

The following example sets the MSS value to 770 bytes on VLAN 6. (config-data)# **interface vlan** 6 (conf-if-VLAN 6)# **mss** 770

## **42.2.6.1 ip tcp adjust-mss**

This command configures the Maximum Segment Size (MSS) on the payload section of a TCP packet, on GRE and IPIP tunnels.

#### **Syntax:**

The syntax of this command can include the following variations:

```
ip tcp adjust-mss <mss value>
```
The command's syntax format is described below:

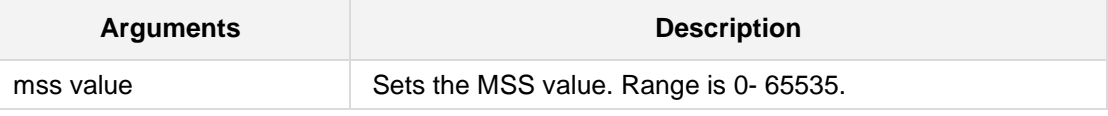

**Note:**

**n** mss-value of 0 indicates that no MSS has been set.

#### **Command Modes:**

Enable

#### **Example:**

The following example configures the tunnel interface. # **configure data** (config-data)# **interface gre** 1 (conf-if-GRE 1)# **ip tcp adjust-mss 500**

# **42.2.7 speed**

This command configures the speed on the specified switchport interface.

#### **Syntax:**

The syntax of this command can include the following variations: **speed 10 speed 100 speed auto**

The command's syntax format is described below:

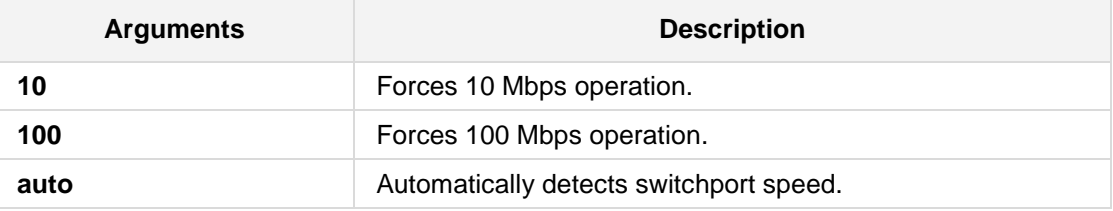

#### **Defaults:**

Speed is set to auto.

#### **Command Modes:**

Enable

#### **Example:**

The following example sets the speed to 100 on GigabitEthernet 4/2. (conf-if-GE 4/2)# **speed 100**

## **42.2.8 Switch Port Interface Commands**

The following describes Switch Port Interface commands.

## **42.2.8.1 switchport mode**

This command configures the VLAN Trunking mode.

```
Syntax:
The syntax of this command can include the following variations:
switchport mode access 
switchport mode trunk
switchport mode transparent
```
The command's syntax format is described below:

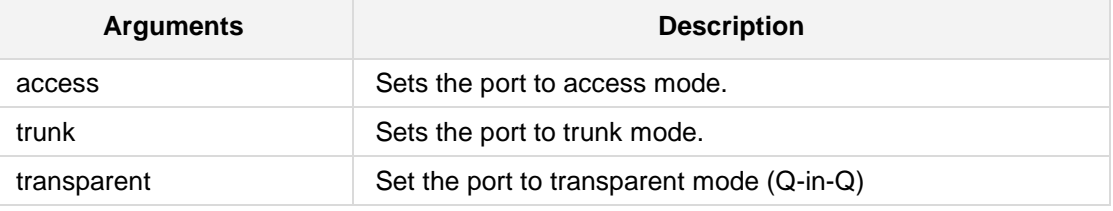

#### **Defaults:**

Switchport mode is set to trunk.

#### **Command Modes:**

Enable

#### **Example:**

The following example sets the switchport mode to static access on GigabitEthernet 4/2: (config-data)# **interface gigabitethernet** 0/1 (conf-if-GE 0/1)# **switchport mode access**

## **42.2.8.2 switchport access vlan**

This command configures the specified switch port interface as a static-access member of a VLAN.

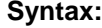

switchport access vlan <vlan id>

The command's syntax format is described below:

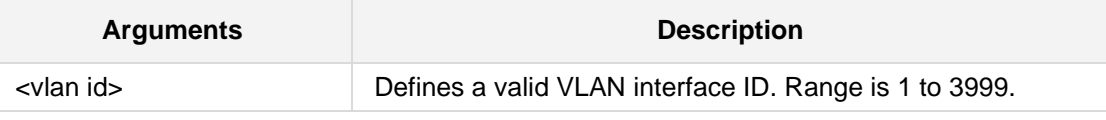

#### **Defaults:**

A single VLAN interface is available (VLAN 1).

#### **Note:**

If the port is in the trunk mode, this command will not alter the switchport mode to 'Access'. Instead it will save the value to be applied when the port does switch to Access mode.

#### **Command Modes:**

Enable

#### **Related Commands**

*switchport mode*

#### **Example:**

The following example sets the switchport mode to static access and makes the GigabitEthernet interface 4/2 port a member of VLAN 3:

(config-data)# **interface gigabitethernet** 4/2 (conf-if-GE 4/2)# **switchport access** vlan 3

## **42.2.8.3 switchport trunk allowed vlan**

This command is used to configure the VLANs available on the trunk (when the interface is in trunking mode).

#### **Syntax:**

```
The syntax of this command can include the following variations:
switchport trunk allowed vlan add <vlan id>
switchport trunk allowed vlan remove <vlan id>
```
The command's syntax format is described below:

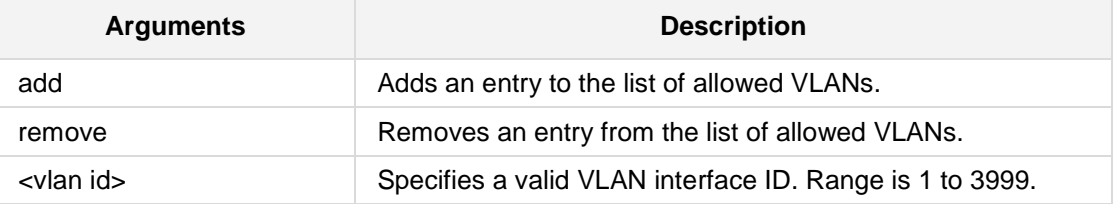

#### **Defaults:**

NA

#### **Note:**

VLAN ID values range from 1 to 3999.

#### **Command Modes:**

Enable

#### **Related Commands**

*switchport mode*

#### **Example:**

The following example adds VLAN 3 to the VLAN trunk defined for GigabitEthernet 4/2: (conf-if-GE 4/2)# **switchport trunk allowed vlan add** 3

## **42.2.8.4 switchport trunk native vlan**

This command sets the native VLAN to the interface when set to Trunking mode.

**Syntax:**

```
switchport trunk native vlan <vlan id>
```
The command's syntax format is described below:

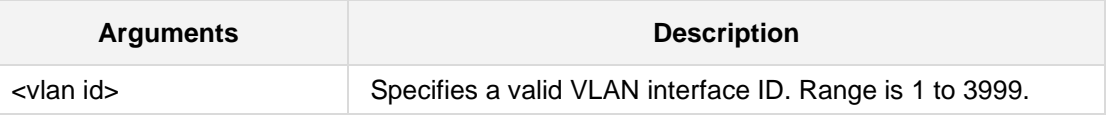

#### **Defaults:**

This is set to VLAN 1 (the default VLAN).

#### **Note:**

- **U** VLAN ID values range from 1 to 3999.
- Configure which VLAN the interface uses as its native VLAN when in Trunking mode. Packets from this VLAN leaving the interface will not be tagged with the VLAN number. Any untagged packets received on the interface are considered to be tagged with VLAN ID.

#### **Command Modes:**

Enable

#### **Related Commands**

*switchport mode*

#### **Example:**

The following example sets the native VLAN on GigabitEthernet 4/2 to 3. (config-data)# **interface gigabitethernet** 4/2 (conf-if-GE 4/2)# **switchport trunk native vlan** 3

## **42.2.9 network**

This command allows selecting whether an interface is logically part of the LAN or part of the WAN.

QoS and NAPT functions handle traffic routed **from LAN** interfaces **to WAN** interfaces; port forwarding rules (static NAPT) work only on WAN interfaces; and the default firewall policy prevents inbound packets from WAN interfaces unless solicited by an active connection.

#### **Syntax:**

The syntax of this command is: **network** {**lan**|**wan**}

The command syntax format is described below:

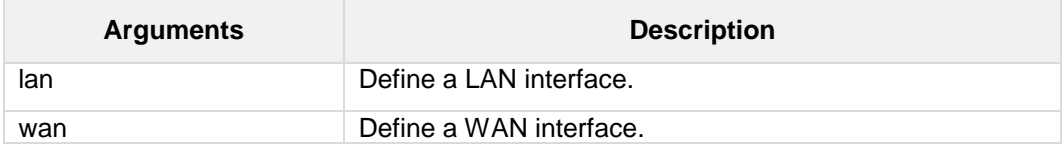

#### **Defaults:**

VLAN interfaces default to LAN; all other interfaces default to WAN.

#### **Command Modes:**

This command is available in *interface configuration* context.

#### **Example:**

The following example defines a LAN interface: (config-data)# **interface atm 0/0** (conf-atm0/0)# **network lan**

# **42.2.10 IP Destination Reachability**

The following describes IP Destination Reachability commands.

#### **42.2.10.1 track**

This command is used to define a tracking destination to be used by static routes or other configured elements. The configured track is testing the reachability of the defined destination through the defined source interface by sending probe packets to the destination and wait for replies.

#### **Syntax:**

```
track <track id> {icmpecho | icmp6echo} <destination address>
<source interface> <interface ID> [source-ip-interface
<interface>] [interval <value>] [retries <value>]
```
The command's syntax format is described below:

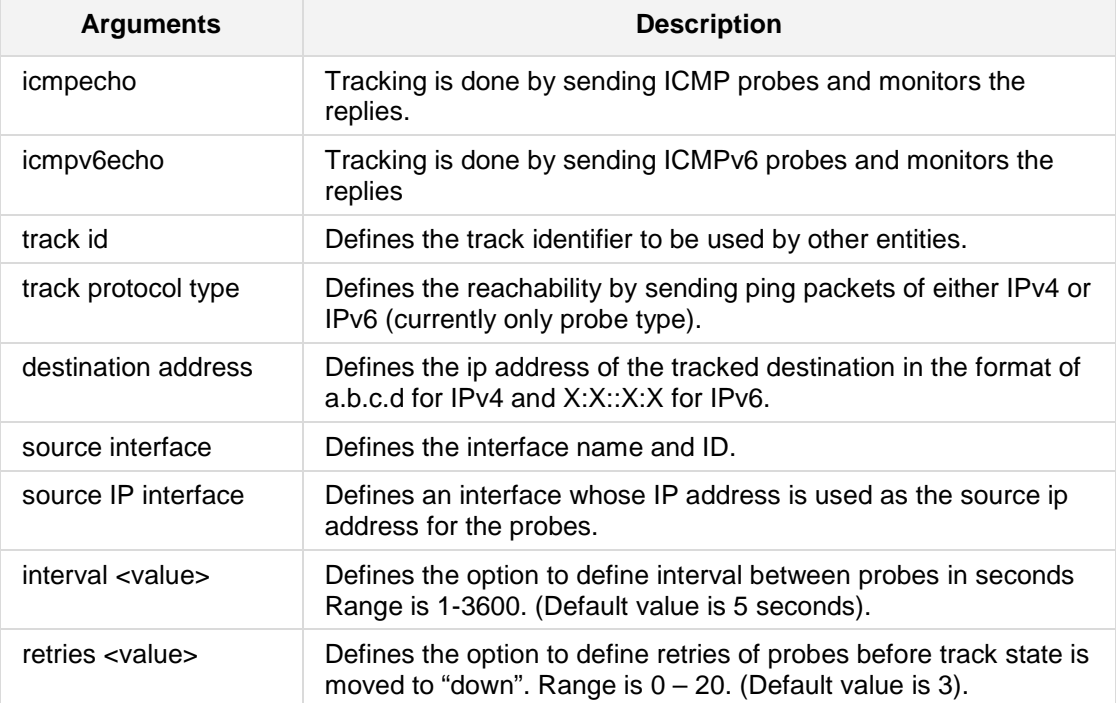

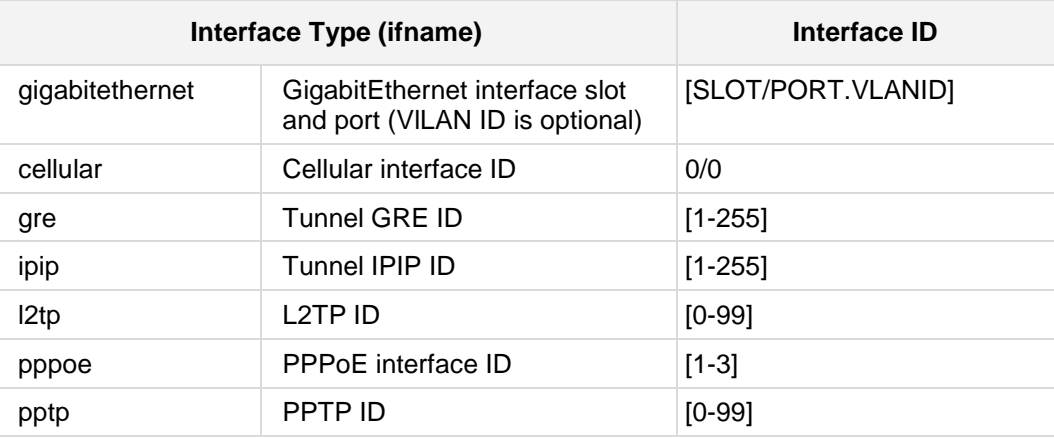

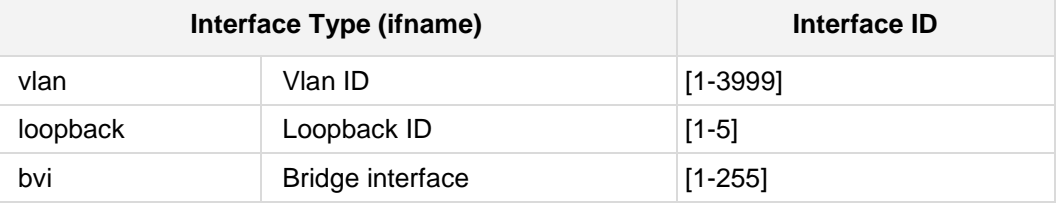

## **Defaults:**

N/A

#### **Command Modes:**

Enable

#### **Related Commands:**

*show data track brief, ip route*

#### **Examples:**

■ The following example defines Track ID 5 for destination 10.30.4.5 from interface GigabitEthernet 0/0. (config-data)# track 5 icmpecho 10.30.4.5 GigabitEthernet 0/0 ■ The following example defines Track ID 5 for destination 10.30.4.5 from interface GigabitEthernet 0/0 and source ip address of interface loopback 1. (config-data)# track 5 IcmpEcho 10.30.4.5 GigabitEthernet 0/0 source-ip-interface loopback 1 Some more examples using this command. # show data track brief Track Type State Max round trip time (m.s) 1 ICMP reachability Up 37 Get the time of up to last 10 Track states: # show data track 1 history Track history: New state Date and Time [MM-DD-YYYY@hh:mm:ss]  $U_{\rm P}$  08-28-2015@18:17:40 Down 08-28- 2015@18:25:30

#### Up 08-28-2015@18:26:2

## **42.2.11 ip reassembly**

This command defragments received fragmented IP packets from an interface and then reassembles the packets before forwarding them. The Wireshark packet analyzer is typically used to identify fragmented frames.

This capability is applied per interface and therefore, the CLI command must be set for the relevant IP interface. By default, this capability is disabled per interface.

#### **Syntax:**

The syntax of this command can include the following variations:

**ip reassembly no ip reassembly**

#### **Note:**

This command is only applicable to Mediant MSBR devices.

#### **Command Modes:**

Enable

#### **Example:**

The following is an example of how this command can be used. (config-data)# **interface gigabitethernet** 0/0 (conf-if-GE 0/0)# **ip reassembly**

## **42.2.12 service tcp keepalives**

This command controls the tcp keepalive functionality of newly created sockets.

Syntax:

```
The syntax of this command can include the following variations:
service tcp keepalives enable
service tcp keepalives interval <interval>
service tcp keepalives probe <probe>
service tcp keepalives time <time>
```
The command syntax format is described below:

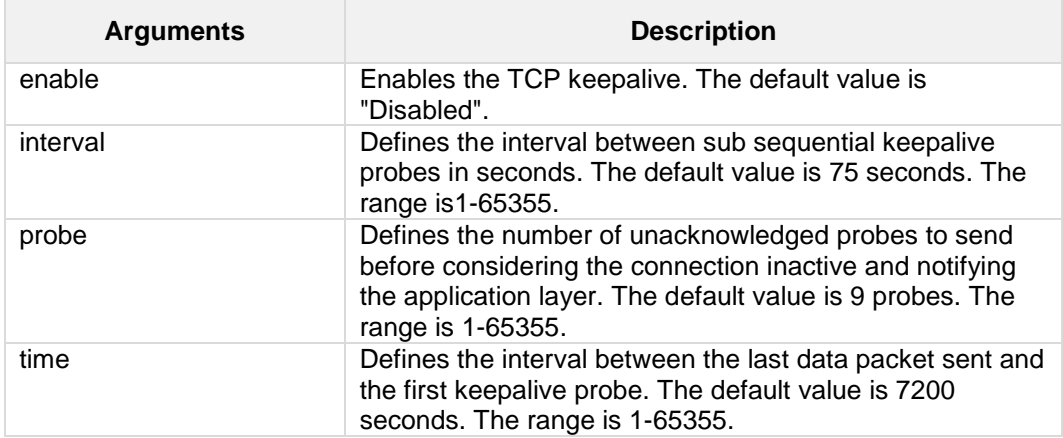

#### **Note:**

This command is only applicable to Mediant MSBR devices. The default values are active only if keepalive is enabled.

#### **Command Modes:**

Enable

#### **Example:**

The following example enables tcp keepalives. (config-data)# **service tcp keepalives enable**

# **42.3 Port Monitoring Commands**

Port monitoring allows the user to reflect traffic from each Ethernet LAN port to any other single LAN or microprocessor port. Monitoring of traffic is useful when trying to analyze the traffic or when debugging network problems. The Mediant 800 MSBR and Mediant 1000 MSBR allow monitoring of egress traffic, ingress traffic, or both directions.

## **42.3.1 port-monitor**

This command configures source ports. This is performed after you have chosen your destination port.

#### **Syntax:**

The syntax of this command can include the following variations: **port-monitor** <type> <slot/port> <direction>

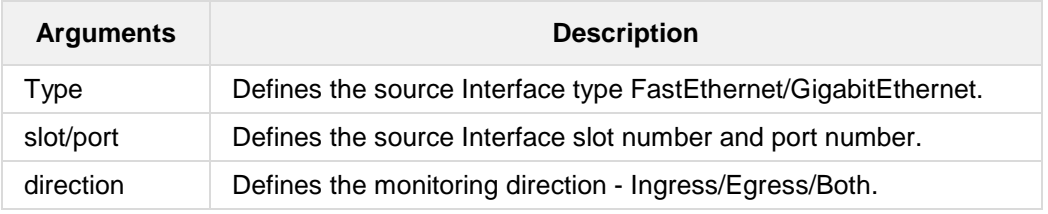

#### **Example:**

The following example defines a key to a peer ip.

(conf-if-GE 4/3)# **port-monitor** GigabitEthernet 4/1 ingress (conf-if-GE 4/3)# **port-monitor** FastEthernet 5/2 egress

(conf-if-GE 4/3)# **port-monitor** GigabitEthernet 4/4 both-direction

# **42.4 Spanning Tree Commands**

The section below describes Spanning Tree commands.

## **42.4.1 Spanning Tree General Commands**

The sub-section below describes Spanning Tree General commands.

## **42.4.1.1 spanning-tree**

This command enables / disables the spanning tree in the system.

**Syntax:**

**spanning-tree no spanning-tree**

No arguments exist for this command.

# **Command Modes:**

Enable

### **Example:**

The following example enables the spanning-tree: (config data)# **spanning-tree**

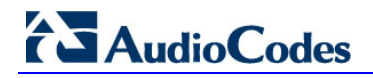

## **42.4.1.2 spanning-tree priority**

This command sets the priority of the device.

#### **Syntax:**

**spanning-tree priority** <value>

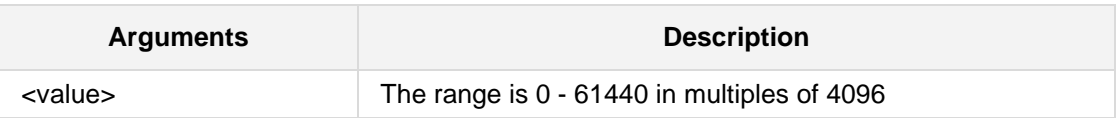

#### **Defaults:**

32768

**Note:**

Under configure terminal.

#### **Command Modes:**

Enable

#### **Example:**

This example sets the device priority to 4096. (config data)# **spanning-tree priority** 4096
### **42.4.1.3 spanning-tree hello-time**

This command sets the hello\_time spanning-tree parameter of the device.

### **Syntax:**

**spanning-tree hello-time** <value>

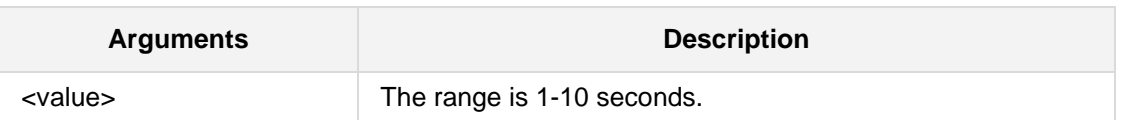

#### **Defaults:**

2 seconds

#### **Note:**

Under configure terminal

#### **Command Modes:**

Enable

#### **Example:**

This example sets the hello-time to 1 second: (config data)# **spanning-tree hello-time** 1

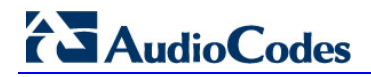

### **42.4.1.4 spanning-tree max-age**

This command sets the maximum-age spanning-tree parameter of the device.

**Syntax:**

**spanning-tree max-age** <value>

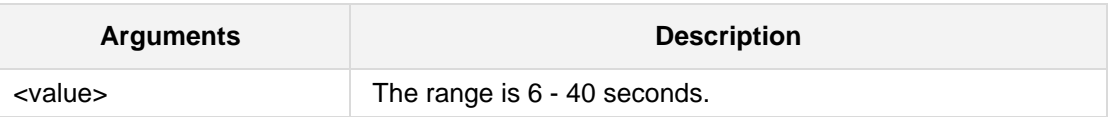

#### **Defaults:**

20 seconds

#### **Note:**

Under configure terminal (FORWARD\_DELAY-1)X2 >= MAX\_AGE

#### **Command Modes:**

Enable

#### **Example:**

This example sets the max-age to 10: (config data)# **spanning-tree** max-age 10

### **42.4.1.5 spanning-tree forward-delay**

This command sets the forward-delay spanning-tree parameter of the device.

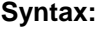

```
spanning-tree forward-delay <value>
```
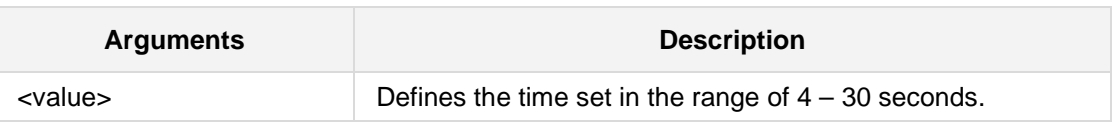

#### **Defaults:**

15 seconds

### **Note:**

- **Under configure terminal**
- (FORWARD\_DELAY-1)X2 >= MAX\_AGE

### **Command Modes:**

Enable

### **Example:**

To set the device forward-delay to 5: **(config data)# spanning-tree forward-delay 5** 

# **42.4.2 Spanning Tree Interface Commands**

The sub-section below describes Spanning Tree Interface commands.

### **42.4.2.1 spanning-tree**

This command enables/disables the spanning tree on a specific interface.

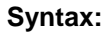

**spanning-tree no spanning-tree**

No arguments exist for this command.

**Defaults:**

NA

#### **Note:**

Under configure terminal

#### **Command Modes:**

Enable

#### **Examples:**

To enable the spanning-tree on interface 5/1: (conf-if-FE 5/1)# **spanning-tree**

To disable the spanning-tree on interface 5/1: (conf-if-FE 5/1)# **no spanning-tree**

# **42.4.2.2 spanning-tree priority**

This command sets the priority of the interface.

### **Syntax:**

**spanning-tree priority** <value>

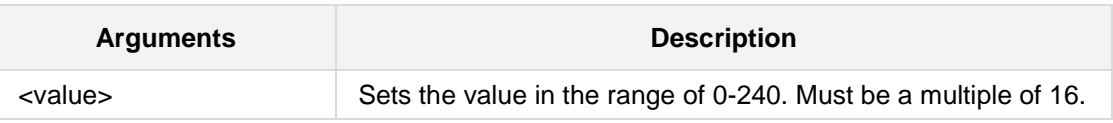

#### **Defaults:**

NA

#### **Note:**

Under configure terminal

#### **Command Modes:**

Enable

### **Example:**

This example sets the device priority to 16.

(conf-if-FE 5/1)# **spanning-tree priority** 16

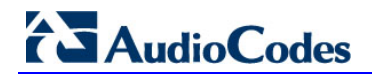

### **42.4.2.3 spanning-tree cost**

This command sets the cost of the interface.

```
Syntax:
```
**spanning-tree cost** <value>

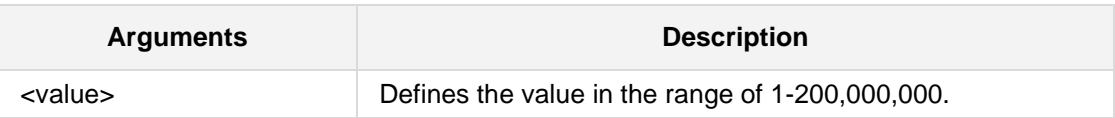

#### **Defaults:**

NA

**Note:**

Under configure terminal

#### **Command Modes:**

Enable

### **Example:**

This example sets the unit cost to 10000: (conf-if-FE 5/1)# **spanning-tree cost** 10000

### **42.4.2.4 spanning-tree edge**

This command sets the edge configuration of the interface.

```
Syntax:
spanning-tree edge auto
spanning-tree edge enable
spanning-tree edge disable
```
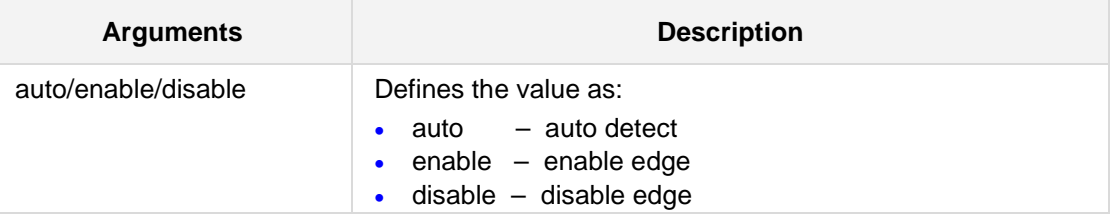

### **Defaults:**

NA

### **Command Modes:**

Enable

#### **Example:**

This example sets the unit edge to 'auto': (conf-if-FE 5/1)# **spanning-tree edge** auto

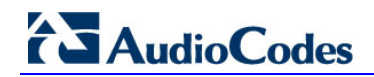

# **42.4.2.5 spanning-tree point-to-point**

This command sets the point-to-point configuration of the interface.

```
Syntax:
```

```
spanning-tree point-to-point auto
spanning-tree point-to-point enable
spanning-tree point-to-point disable
```
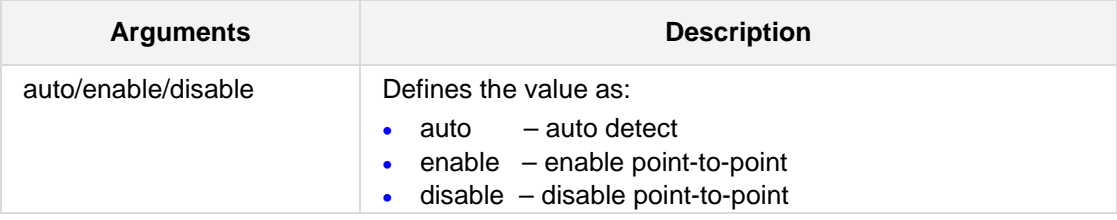

#### **Defaults:**

NA

#### **Note:**

Under configure terminal.

### **Command Modes:**

Enable

#### **Example:**

This example sets the unit point-to-point to auto:

(conf-if-FE 5/1)# **spanning-tree point-to-point** auto

# **42.5 LLDP and LLDP-MED Commands**

The Link Layer Discovery Protocol (LLDP) is a Layer-2 protocol that advertises or discovers neighbors on IEEE 802 local area networks.

LLDP for Media Endpoint Devices (LLDP-MED) is an extension to LLDP that functions between endpoint devices and network devices.

# **42.5.1 lldp run**

This command enables LLDP on LAN ports.

#### **Syntax:**

The syntax of this command can include the following variations: **lldp run**

### **Defaults:**

NA

### **Command Modes:**

Enable

#### **Example:**

The following example enables LLDP on LAN ports: (config-data)# **lldp run**

# **42.5.2 lldp holdtime**

This command sets the aging timeout for LLDP peers.

#### **Syntax:**

The syntax of this command can include the following variations: 11dp holdtime <seconds>

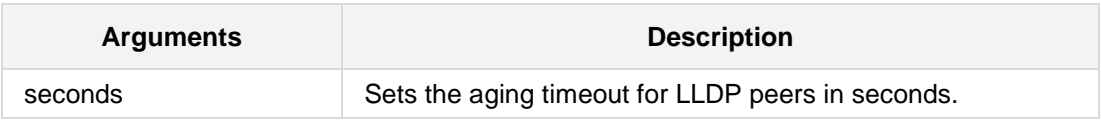

#### **Defaults:**

NA

### **Command Modes:**

Enable

### **Example:**

The following example sets the aging timeout for LLDP peers to 10 seconds: (config-data)# **lldp holdtime** 10

# **42.5.3 lldp location**

This command sets the device's location.

#### **Syntax:**

The syntax of this command can include the following variations:

**lldp location civic**

**lldp location coordinate lldp location elin** <ELIN emergency number>

**lldp location none**

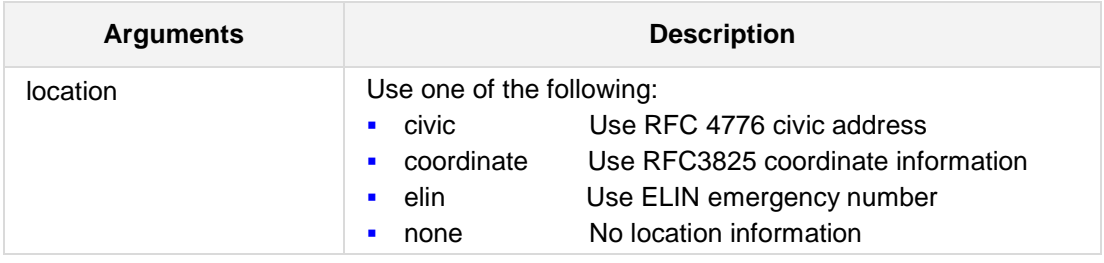

#### **Defaults:**

NA

#### **Command Modes:**

Enable

#### **Example:**

The following example enables the use of the RFC 4776 civic address: (config-data)# **lldp location civic**

# **42.5.4 lldp network-policy**

This command sets the LLDP network policy.

#### **Syntax:**

The syntax of this command can include the following variations: 11dp network-policy profile <profile number>

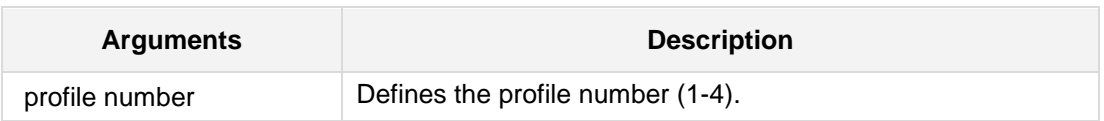

#### **Defaults:**

NA

### **Command Modes:**

Enable

#### **Example:**

The following example sets the LLDP network policy profile to 1: (config-data)# **lldp network-policy profile** 1

# **42.5.5 lldp timer**

This command sets LLDP transmission interval.

#### **Syntax:**

The syntax of this command can include the following variations: **lldp timer** <transmission interval>

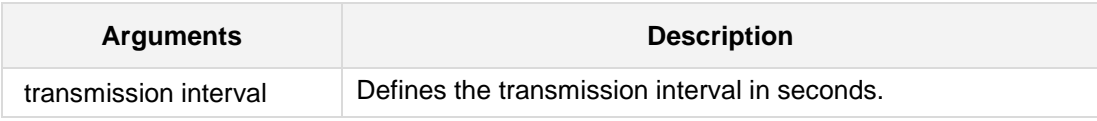

**Defaults:**

NA

### **Command Modes:**

Enable

### **Example:**

The following example sets the LLDP transmission interval to 10 seconds: (config-data)# **lldp timer** 10

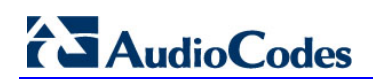

**This page is intentionally left blank.**

# **43 Layer-3 Commands**

# **43.1 IPv6 Commands**

This version provides support for IPv6 (voice and data-routing functionalities) on the MSBR product series. This support is provided only if the Software License Key installed on the device includes the new Feature Key "IPv6" for enabling IPv6.

# **43.1.1 ipv6 enable**

This command provides support for enabling IPv6 per data-router interface. When the IPv6 feature is included in the Software License Key, IPv6 is disabled per interface, by default. An IPv6-disabled interface will not have global IPv6 addresses enabled, nor will it have linklocal addresses.

The show data ipv6 route command does not display routes of IPv6 interfaces that are disabled, but the interface is displayed by the show running config command. Configuration of IPv6 addresses can be done at any stage, but will only be active if IPv6 is enabled on the required interface.

```
Syntax:
```

```
# ipv6 enable
# no ipv6 enable
```
#### **Note:**

- $\blacksquare$  This command is only applicable to MSBR devices.
- IPv6 support is available only if the installed Software License Key contains the IPv6 Feature Key. This flag does not replace the need of the Feature Key.
- By default, all data interfaces begin with IPv6 disabled.

#### **Command Modes:**

Enable

#### **Example:**

The following example enables IPv6.

```
(config-data)# interface gigabitethernet 0/0
(config-if-GE 0/0)# ipv6 address 2010:18::40:81/640
(config-if-GE 0/0)# ipv6 enable
```
# **43.1.2 IPv6 Static Routes Commands**

The following describes IPV6 Static Routes commands.

### **43.1.2.1 ipv6 route**

This command provides support for configuring IPv6 static routes (destination prefix).

#### **Syntax:**

```
ipv6 route vrf <VRF anme> <IPv6 destination address>/<prefix> 
<IPv6 gateway address> <interface name> <interface ID> [<distance 
value>] [track <track ID>]
```

```
ipv6 route <IPv6 destination address>/<prefix> [<IPv6 gateway
address>] <interface name> <interface ID> [<distance value>] 
[track <track ID>]
```
The command's syntax format is described below:

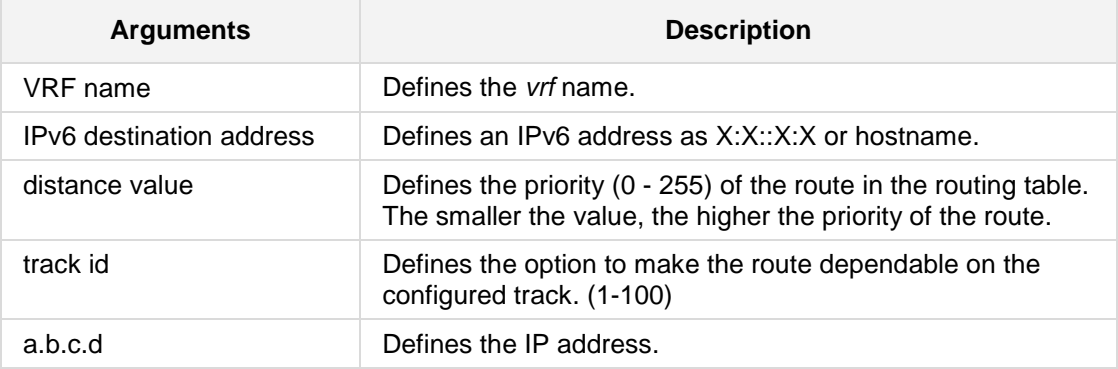

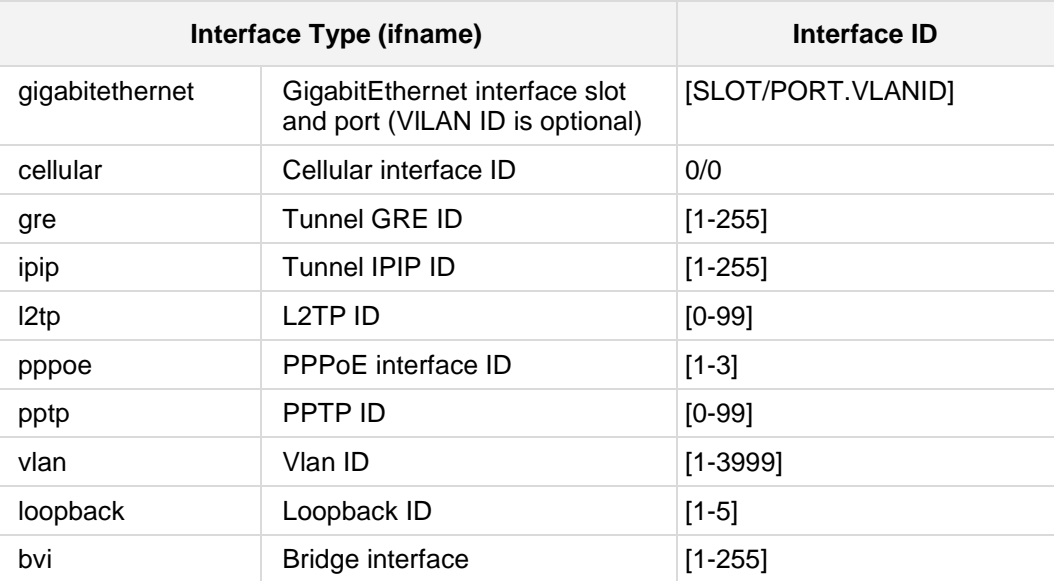

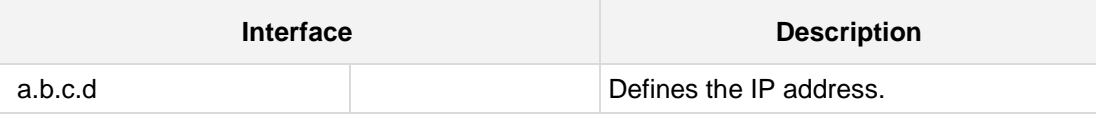

**Note:**

- **This command is only applicable to MSBR devices.**
- IPv6 support is available only if the installed Software License Key contains the IPv6 Feature Key.

#### **Command Modes:**

Enable

#### **Example:**

■ The following example configures an IPv6 static route.

```
(config-data)# ipv6 route 2001:10::/64 2050:8:: 
GigabitEthernet 0/0 1
```
**The IPv6 static route can be displayed using the regular** show running-config command or the following new IPv6 command:

# **show data ipv6 route** [<ipv6-address[prefix]>] [connected] [kernel] [static] [summary]

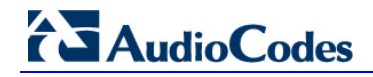

### **43.1.2.2 ipv6 access-list**

This command adds an access list entry.

#### **Syntax:**

```
# ipv6 access-list resequence <ipv6 access-list name> <starting 
rule number> <step size>
# ipv6 access-list extended <extended IPv6 access-list number>
# ipv6 access-list <access-list ID> {deny|permit} <protocol>
<address1> <address2>
# ipv6 access-list <access-list ID> {deny|permit} <protocol>
<address1> <address2> <port desc>
# ipv6 access-list <access-list ID> {deny|permit} <protocol>
```

```
<address1> <address2> <port desc> <postacl>
```
The command's syntax format is described below:

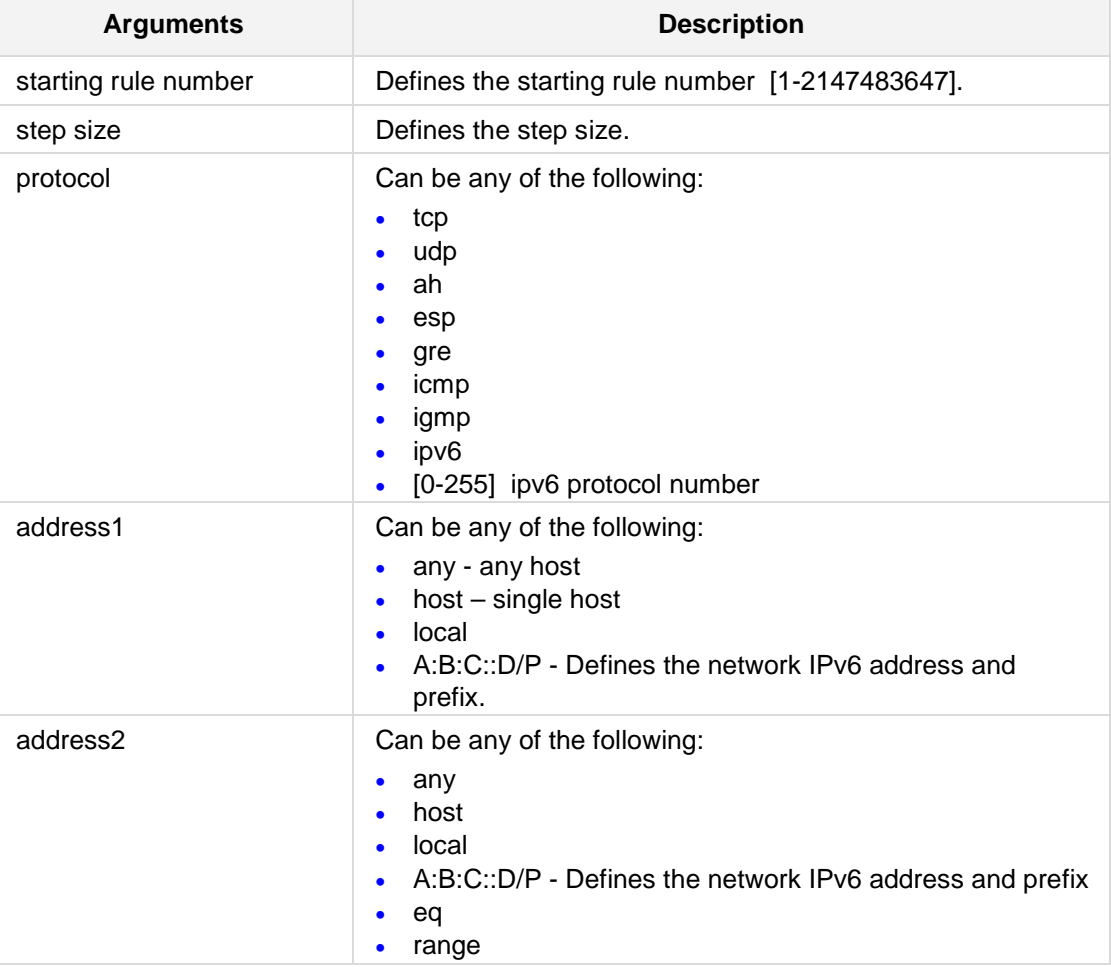

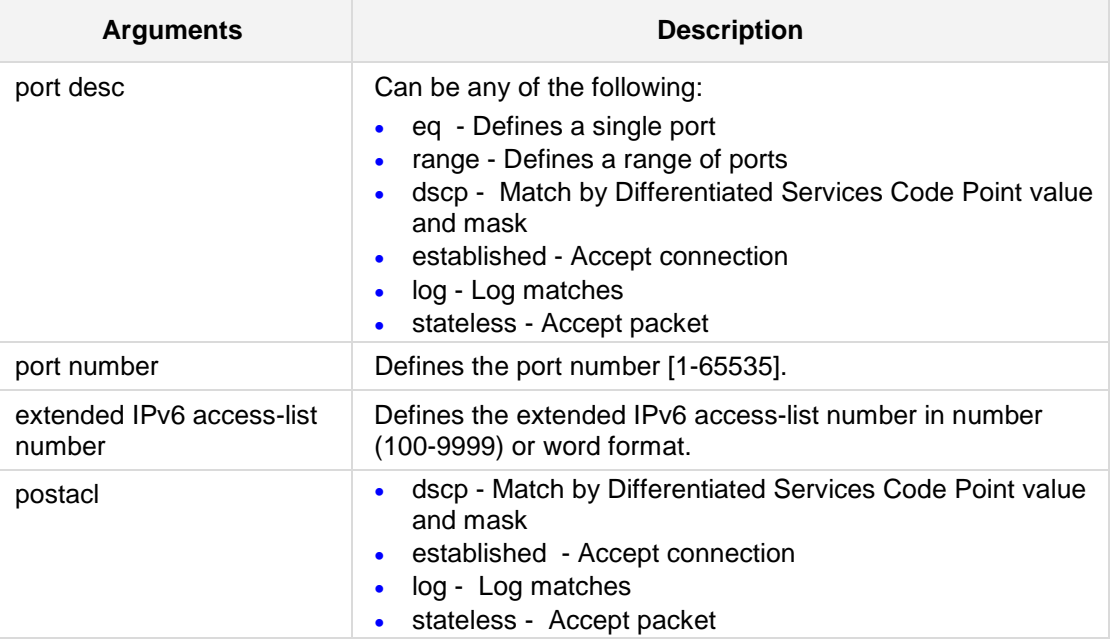

#### **Note:**

This command is only applicable to MSBR devices.

### **Command Modes:**

Enable

### **Example:**

The following example adds an access list entry. (config-data)# **ipv6 access-list extended 100**

# **43.1.3 Acquiring IPv6 Address from DHCPv6 Server**

### **43.1.3.1 ipv6 address dhcp**

This command provides support for configuring the device as a DHCPv6 client to obtain an IPv6 address from a DHCPv6 server, according to RFC 3315. The device as a DHCPv6 client also supports the *Rapid Commit* option. This option lets the device quickly obtain configuration parameters from the DHCP server through a rapid two-message exchange (solicit, reply), instead of the usual four-message exchange (solicit, advertise, request, reply).

Use **no ipv6 address** to disable this command.

#### **Syntax:**

```
# ipv6 address dhcp [rapid-commit]
# no ipv6 address
```
#### **Note:**

- $\blacksquare$  This command is only applicable to MSBR devices.
- The installed Software License Key must contain the IPv6 Feature Key.
- Rapid Commit must be supported and enabled on the DHCP server as well.
- The received IPv6 address can be viewed using the show data interfaces <interface> command.

#### **Command Modes:**

Enable

#### **Example:**

The following example configures the device as a DHCPv6 client. (config-data)# **interface gigabitethernet** 0/0 (conf-if-GE 0/0)# **ipv6 address dhcp**

# **43.1.4 Acquiring IPv6 Address from Router Advertisement**

### **43.1.4.1 ipv6 address autoconfig**

This command provides support for automatically acquiring an IPv6 address using stateless auto-configuration on a specified WAN interface. This is instead of using a DHCPv6 server for acquiring an IPv6 address.

#### **Syntax:**

# **ipv6 address autoconfig**

#### **Note:**

This command is only applicable to MSBR devices.

### **Command Modes:**

Enable

#### **Example:**

The following example automatically acquires an IPv6 address. (config-data)# **interface gigabitethernet** 0/0 (conf-if-GE 0/0)# **ipv6 address autoconfig**

# **43.1.5 IPv6 Router Advertisement Daemon Commands**

This command provides support for the Router Advertisement Daemon for automatic configuration of IPv6 addresses, according to RFC 4861. The IPv6 Router Advertisement (RA) implements link-local advertisements of IPv6 router addresses and IPv6 routing prefixes, using the Neighbor Discovery Protocol (NDP), as specified in RFC 4861. The RA process is used for stateless auto-configuration of network hosts on IPv6 networks.

### **43.1.5.1 ipv6 nd managed-config-flag**

This command sets the advertised "Managed address configuration" flag, which indicates hosts should use DHCPv6 for address configuration.

The **no** option sets the value to default (0).

```
Syntax:
```

```
# ipv6 nd managed-config-flag
# no ipv6 nd managed-config-flag
```
**Note:**

This command is only applicable to MSBR devices.

#### **Command Modes:**

Enable

#### **Example:**

The following example sets the advertised "Managed address configuration" flag. (config-data)# **interface gigabitethernet** 0/0 (conf-if-GE 0/0)# **ipv6 nd managed-config-flag**

### **43.1.5.2 ipv6 nd other-config-flag**

This command sets the advertised "Other configuration" flag (indicating hosts should use DHCPv6 for non-IPv6 address, e.g., NTP address). The **no** option sets the value to the default (0).

#### **Syntax:**

```
# ipv6 nd other-config-flag
# no ipv6 nd other-config-flag
```
#### **Note:**

This command is only applicable to MSBR devices.

### **Command Modes:**

Enable

#### **Example:**

The following example sets the advertised "Other configuration" flag. (config-data)# **interface gigabitethernet** 0/0 (conf-if-GE 0/0)# **ipv6 nd other-config-flag**

### **43.1.5.3 ipv6 nd ns-interval**

This command sets the advertised "Retrans Timer" (interval between retransmitted Neighbor Solicitation messages) value. The **no** option disables retransmit advertisements.

```
Syntax:
```

```
# ipv6 nd ns-interval <1000-3600000 msec> 
# no ipv6 nd ns-interval
```
#### **Note:**

This command is only applicable to MSBR devices.

#### **Command Modes:**

Enable

#### **Example:**

The following example sets the advertised "Retrans Timer" value. (config-data)# **interface gigabitethernet** 0/0 (conf-if-GE 0/0)# **ipv6 nd ns-interval** 1000

### **43.1.5.4 ipv6 nd reachable-time**

This command sets the advertised "Reachability time" (time a neighbor is considered reachable after receiving a reachability confirmation) value. The **no** option sets the value to default (0).

#### **Syntax:**

```
# ipv6 nd reachable-time <0-3600000 msec> 
# no ipv6 nd reachable-time
```
#### **Note:**

This command is only applicable to MSBR devices.

# **Command Modes:**

Enable

#### **Example:**

The following example sets the advertised "Reachability time" value. (config-data)# **interface gigabitethernet** 0/0 (conf-if-GE 0/0)# **ipv6 nd reachable-time** 2000

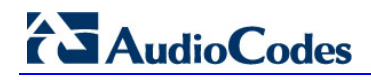

### **43.1.5.5 ipv6 nd router-preference**

This command sets advertised "Router preference" value. The **no** option sets the value to default (Medium).

#### **Syntax:**

```
# ipv6 nd router-preference {High|Low|Medium (default)}
# no ipv6 nd router-preference
```
#### **Note:**

This command is only applicable to MSBR devices.

### **Command Modes:**

Enable

#### **Example:**

The following example sets the advertised "Router preference" value. (config-data)# **interface gigabitethernet** 0/0 (conf-if-GE 0/0)# **ipv6 nd router-preference** High

### **43.1.5.6 ipv6 nd ra**

The **no** version of this command removes the RA parameters from the database.

**Syntax:**

# **no ipv6 nd ra**

#### **Note:**

This command is only applicable to MSBR devices.

#### **Command Modes:**

Enable

### **Example:**

The following example removes the RA parameters from the database. (config-data)# **interface gigabitethernet** 0/0 (conf-if-GE 0/0)# **no ipv6 nd ra**

### **43.1.5.7 ipv6 nd ra suppress**

This command suppresses IPv6 Router Advertisements. The **no** version of this command enables IPv6 Router Advertisements.

```
Syntax:
```
# **ipv6 nd ra suppress** # **no ipv6 nd ra suppress**

#### **Note:**

This command is only applicable to MSBR devices.

### **Command Modes:**

Enable

#### **Example:**

The following example suppresses IPv6 Router Advertisements. (config-data)# **interface gigabitethernet** 0/0 (conf-if-GE 0/0)# **ipv6 nd ra suppress**

### **43.1.5.8 ipv6 nd ra lifetime**

This command sets the advertised "Router Lifetime" value.

#### **Syntax:**

```
# ipv6 nd ra lifetime <0-9000 sec (default 1800)>
```
#### **Note:**

This command is only applicable to MSBR devices.

### **Command Modes:**

Enable

### **Example:**

The following example sets the advertised "Router Lifetime" value. (config-data)# **interface gigabitethernet** 0/0 (conf-if-GE 0/0)# **ipv6 nd ra lifetime** 5000

### **43.1.5.9 ipv6 nd ra interval**

This command sets the IPv6 Router Advertisement minimum / maximum interval.

**Syntax:**

```
# ipv6 nd ra interval <4-1800 sec> 
# ipv6 nd ra interval <4-1800 sec> <[3-(0.75*MaxRAInterval) sec]>
```
#### **Note:**

- $\blacksquare$  This command is only applicable to MSBR devices.
- $\blacksquare$  The minimum interval is set to 0.33 x maximum interval.

### **Command Modes:**

Enable

#### **Example:**

The following example sets the IPv6 Router Advertisement maximum interval.. (config-data)# **interface gigabitethernet** 0/0 (conf-if-GE 0/0)# **ipv6 nd ra interval** 180

### **43.1.5.10 ipv6 nd prefix**

This command sets the IPv6 prefix. Use the **no** form of this command to remove the prefix from database.

```
Syntax:
```

```
# ipv6 nd prefix <prefix> <valid lifetime> <preferred lifetime>
<no-advertise> <on-link|off-link> <no-autoconfig|autonomous>
```

```
# no ipv6 nd prefix
```
The command's syntax format is described below:

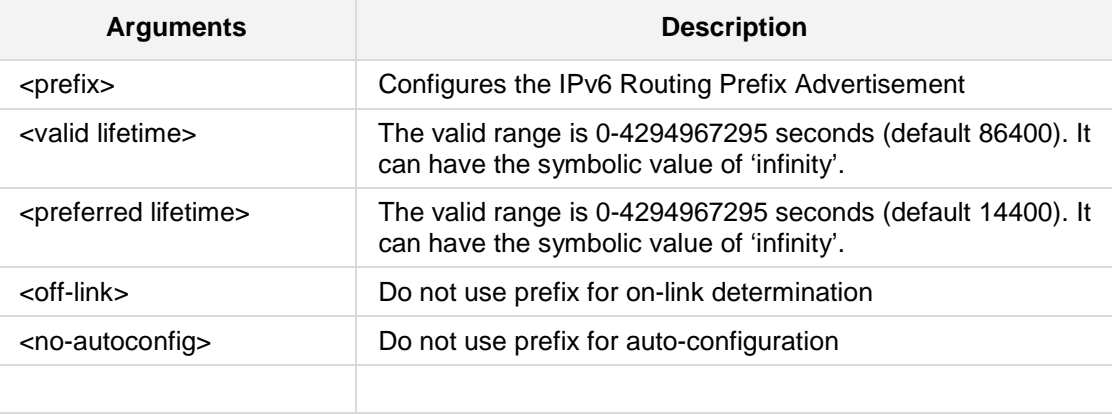

#### **Note:**

- $\blacksquare$  This command is only applicable to MSBR devices.
- $\blacksquare$  The IPv6 prefix must be /64.
- **The** *off-link* and *no-autoconfig* parameters can appear in any combination. Both parameters can have the symbolic 'infinity' value.

#### **Command Modes:**

Enable

### **Example:**

The following example sets the IPv6 prefix.

```
(config-data)# interface gigabitethernet 0/0
(conf-if-GE 0/0)# ipv6 nd prefix 8/64 10000 50000 on-link
autonomous
```
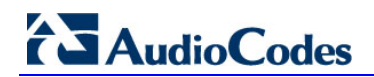

### **43.1.5.11 ipv6 nd prefix <X:X::X:X> no-advertise**

This command saves this prefix, but does not advertise it. The **no** option means the device advertises the prefix (default):

```
Syntax:
```

```
# ipv6 nd prefix <X:X::X:X> no-advertise
# no ipv6 nd prefix
```
#### **Note:**

This command is only applicable to MSBR devices.

#### **Command Modes:**

Enable

### **Example:**

The following example saves the IPv6 prefix but does not advertise it. (config-data)# **interface gigabitethernet** 0/0 (conf-if-GE 0/0)# **ipv6 nd prefix** 0:1::2:5 **no advertise**

# **43.1.6 QoS Commands**

The QoS Configuration commands include the following:

### **43.1.6.1 bandwidth (queue)**

This command sets the maximum bandwidth of a queue.

```
Syntax:
bandwidth <minimum bandwidth in kbps> 
bandwidth <minimum bandwidth in kbps> <maximum bandwidth in kbps>
bandwidth percent <minimum bandwidth in percent> 
bandwidth percent <minimum bandwidth in percent> <maximum 
bandwidth in percent>
```
The command's syntax format is described below:

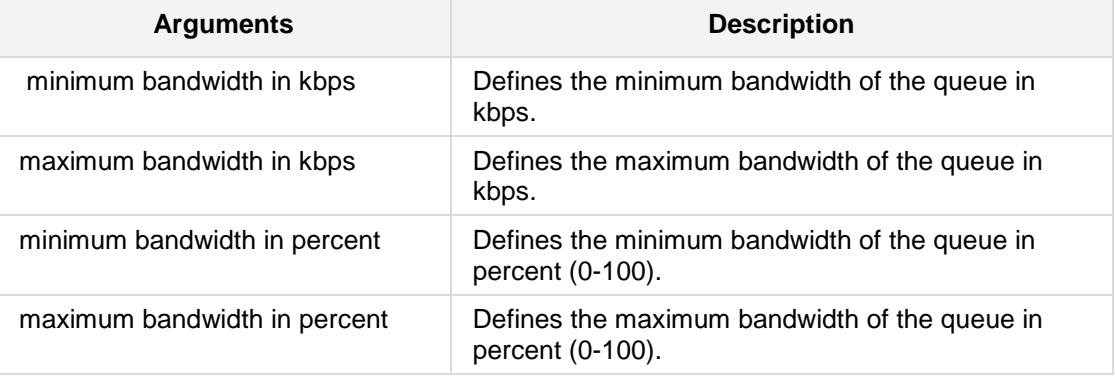

**Defaults:**

NA

**Command Modes:**

Enable

### **Example:**

The following example configures the wan output service map default queue minimum bandwidth to 60 percent of bandwidth and maximum bandwidth to 80 percent of bandwidth.

(conf-s-map-q)# **bandwidth percent** 60 80

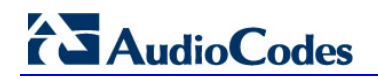

### **43.1.6.2 bandwidth (service-map)**

This command sets the maximum bandwidth of a service-map.

```
Syntax:
```

```
bandwidth <br/>bandwidth in kbps>
bandwidth unlimited
bandwidth automatic
```
The command's syntax format is described below:

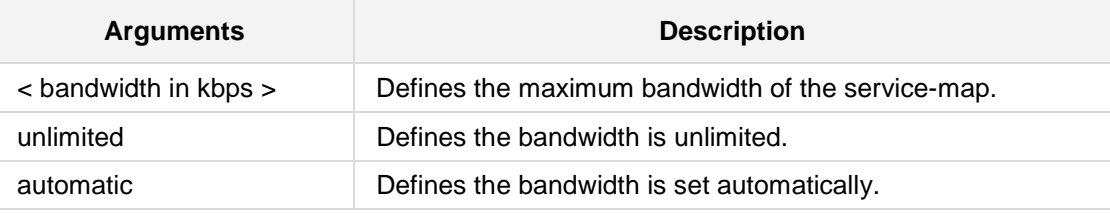

**Defaults:**

NA

#### **Command Modes:**

Enable

#### **Example:**

The following example configures the wan output service map maximum bandwidth to 100000 kbps.

(conf-s-map)# **bandwidth** 100000

### **43.1.6.3 qos match-map**

This command enters a specific match-map configuration. Use the **no** form of this command to delete a specific match-map.

#### **Syntax:**

The syntax of this command can include the following variations:

```
qos match-map input <match-map name>
```

```
qos match-map output <match-map name>
qos match-map input <match-map name> <interface type> <interface 
ID>
qos match-map output <match-map name> <interface type> <interface 
ID>
```
The command's syntax format is described below:

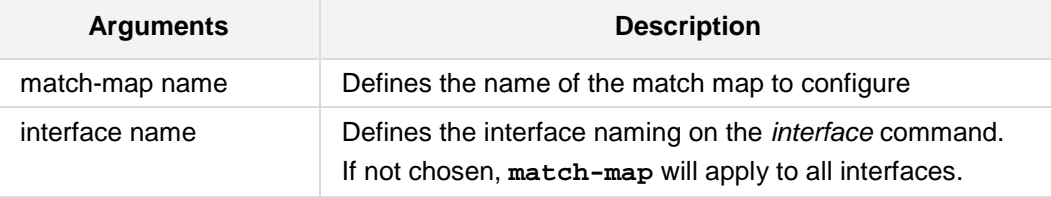

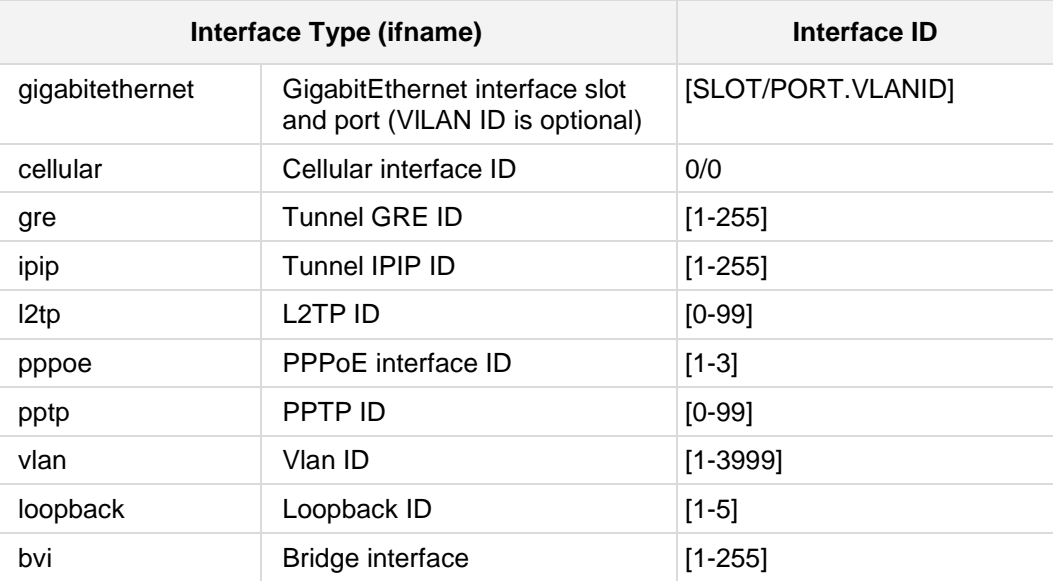

# **Defaults:**

NA

# **Command Modes:**

Enable

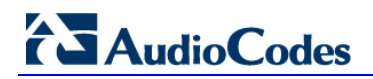

#### **Example:**

The following example enters a specific match-map input configuration that will apply to all interfaces.

(config data)# **qos match-map input** sip\_incoming

The following example enters a specific match-map input configuration that will apply only to the vlan 7 interface.

(config-data)# **qos match-map output** sip\_outgoing vlan 7
# **43.1.6.4 match priority**

This command defines the priority to match on the specified match-map. Use the **no** form of this command to remove a match priority.

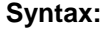

#### match priority <priority value>

The command's syntax format is described below:

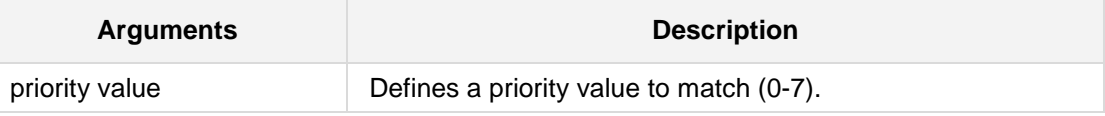

**Defaults:**

NA

# **Command Modes:**

Enable

#### **Example:**

The following example configures the priority 5 match-map to match traffic with priority value 5.

# # **configure data**

(config-data)# **qos match-map input** qqq (conf-m-map)# **match priority** 5

# **43.1.6.5 match precedence**

This command defines the precedence to match on the specified match-map. Use the **no** form of this command to remove a match precedence.

```
Syntax:
```
The syntax of this command includes the following variations:

```
match precedence routine
match precedence priority
match precedence network
match precedence internet
match precedence immediate
match precedence flash-override
match precedence flash
match precedence critical
match precedence <precedence value>
```
The command syntax format is described below:

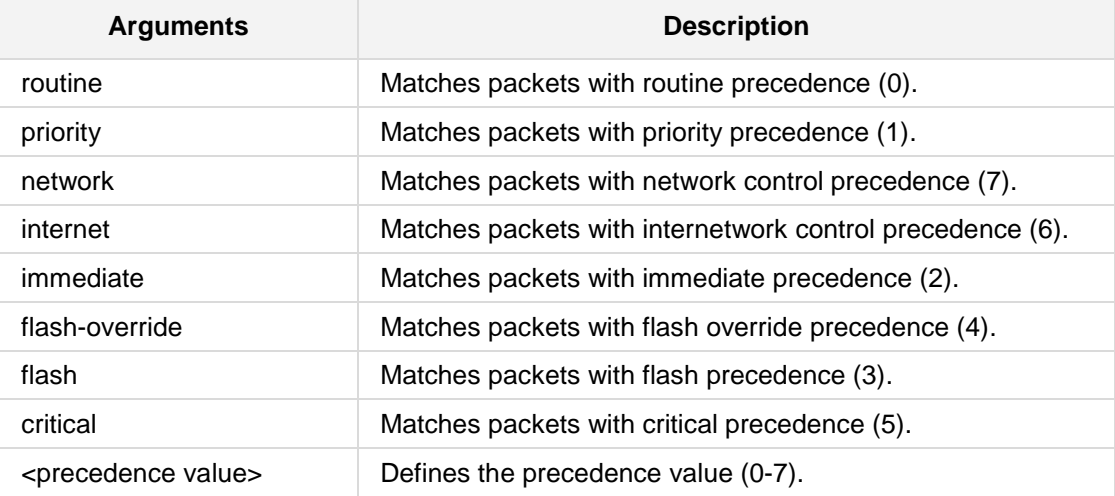

### **Defaults:**

NA

## **Command Modes:**

Enable

# **Examples:**

The following example configures the precedence match-map to match traffic with flash precedence (3):

(conf-m-map)# **match precedence flash**

# **43.1.6.6 match length packet**

This command defines the packet length to match on the specified match-map. Use the **no** form of this command to remove a match packet length.

#### **Syntax:**

The syntax of this command includes the following variations: **match length packet** <min packet length> <max packet length>

The command syntax format is described below:

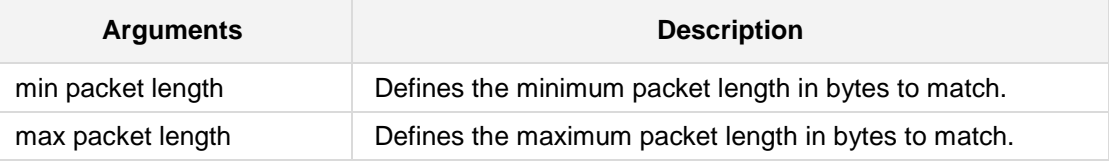

**Defaults:**

NA

#### **Command Modes:**

Enable

# **Examples:**

The following example configures the match-map to match traffic with packet length between 40 to 150 bytes.

(conf-m-map)# **match length packet** 40 150

# **43.1.6.7 match length data**

This command defines the data length to match on the specified match-map. Use the **no** form of this command to remove a match data length.

#### **Syntax:**

The syntax of this command includes the following variations: **match length data** <min data length> <max data length>

The command syntax format is described below:

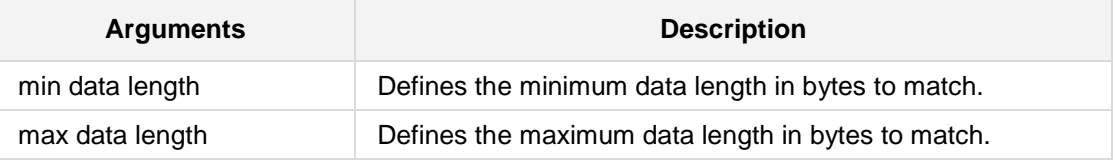

# **Defaults:**

NA

# **Command Modes:**

Enable

# **Examples:**

The following example configures the match-map to match traffic with data length between 40 to 150 bytes.

(conf-m-map)# **match length data** 40 150

# **43.1.6.8 match dscp**

This command defines the dscp to match on the specified match-map. Use the **no** form of this command to remove a match dscp.

#### **Syntax:**

**match dscp ef match dscp default match dscp cs7 match dscp cs6 match dscp cs5 match dscp cs4 match dscp cs3 match dscp cs2 match dscp cs1 match dscp af43 match dscp af42 match dscp af41 match dscp af33 match dscp af32 match dscp af31 match dscp af23 match dscp af22 match dscp af21 match dscp af13 match dscp af12 match dscp af11** match dscp <dscp value>

The command's syntax format is described below:

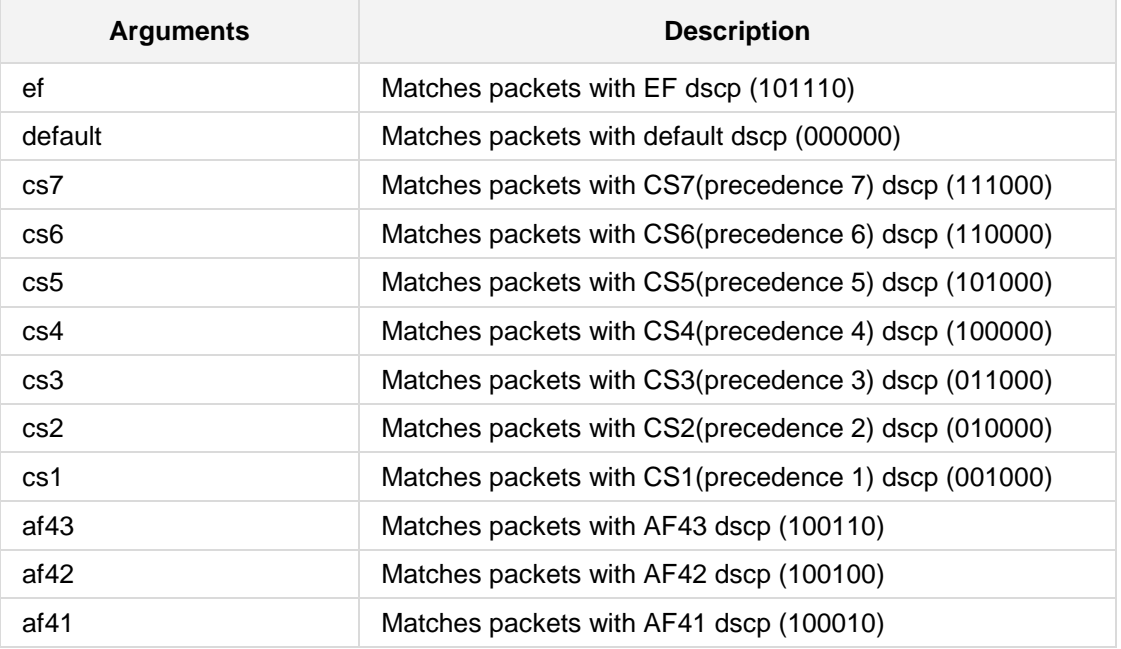

# **AudioCodes**

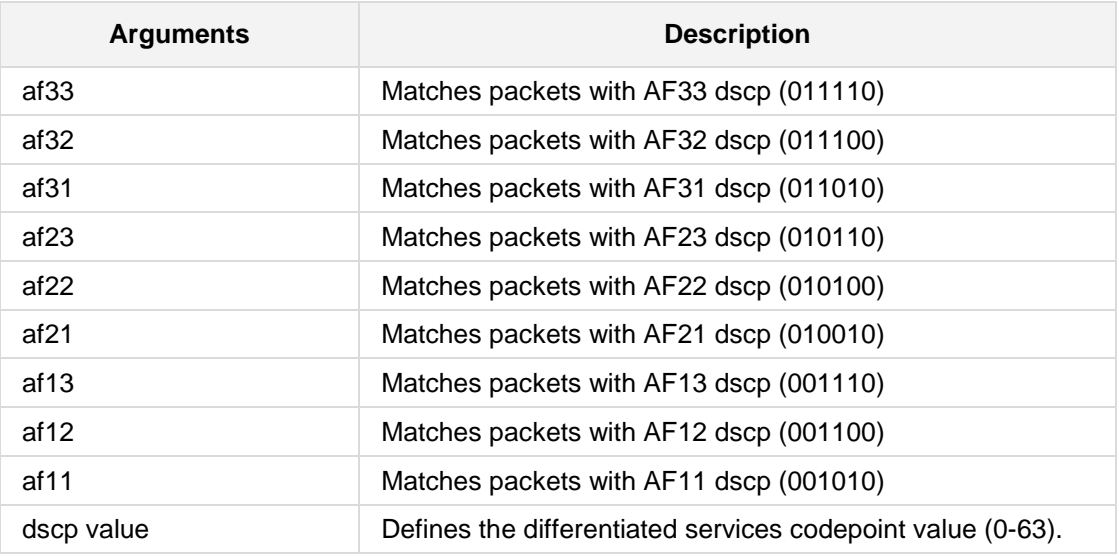

#### **Defaults:**

NA

# **Command Modes:**

Enable

# **Example:**

The following example configures the dscp match-map to match traffic with AF31 dscp (011010).

(conf-m-map)# **match dscp** af31

# **43.1.6.9 match any**

This command configures the specified match-map to match any packet.

**Syntax: match any** 

# **Defaults:**

NA

# **Command Modes:**

Enable

# **Example:**

The following example configures the match-map to match any packet. (conf-m-map)# **match any**

# **43.1.6.10 match access-list**

This command defines the access-list to match on the specified match-map. Use the **no** form of this command to remove a match access list.

## **Syntax:**

**match access-list** <access-list name>

The command's syntax format is described below:

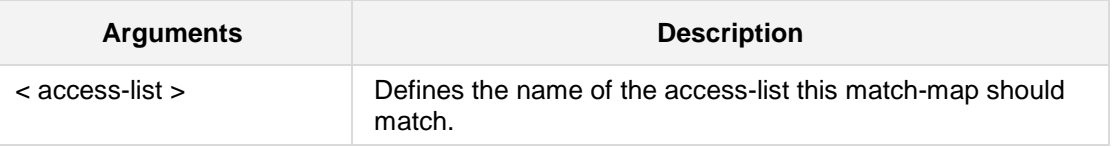

**Defaults:**

NA

# **Command Modes:**

Enable

# **Example:**

The following example configures the sip\_incoming match-map to match traffic from access-list acl\_sip.

(conf-m-map)# **match access-list** acl\_sip

# **43.1.6.11 set queue**

This command defines the queue to set on the specified match-map. Use the **no** form of this command to remove a set queue.

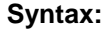

set queue <queue name>

The command's syntax format is described below:

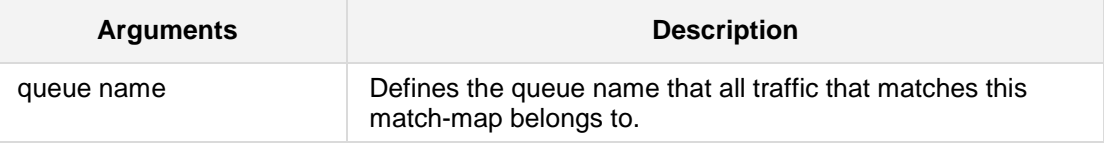

**Defaults:**

NA

**Command Modes:**

Enable

#### **Example:**

The following example configures the sip\_incoming match-map to belong to the sip\_queue queue.

```
# configure data
(config-data)# qos match-map input mmap3
(conf-m-map)# set queue sip_queue
```
# **AudioCodes**

# **43.1.6.12 qos service-map**

This command enters a specific service-map configuration.

#### **Syntax:**

```
The syntax of this command can include the following variations:
qos service-map lan input
qos service-map lan output
qos service-map gigabitethernet <slot/port> {input|output}
qos service-map atm <slot/port> {input|output}
qos service-map cellular <slot/port> {input|output}
qos service-map efm <slot/port> {input|output}
qos service-map serial <slot/port> {input|output}
qos service-map multilink <1-255> {input|output}
qos service-map fiber <slot/port> {input|output}
```
The command's syntax format is described below:

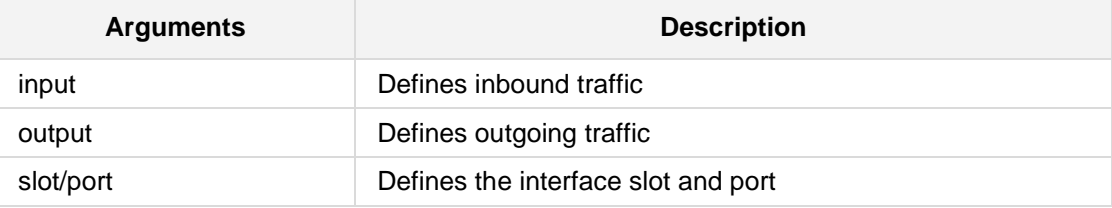

## **Defaults:**

NA

## **Command Modes:**

Enable

## **Example:**

The following example enters a LAN output service map. (config-data)# **qos service-map lan output**

# **43.1.6.13 qos priority-retain**

This command, when enabled, does not adjust 802.1p priority bits per the DSCP values.

# **Syntax:**

The syntax of this command can include the following variations: **qos priority-retain**

**Defaults:**

NA

# **Command Modes:**

Enable

#### **Example:**

The following example does not adjust 802.1p priority bits per the DSCP values. (config-data)# **qos priority-retain**

# **AudioCodes**

# **43.1.6.14 set precedence**

This command defines the precedence to set on the specified match-map. Use the **no** form of this command to remove a set precedence.

#### **Syntax:**

The syntax of this command includes the following variations:

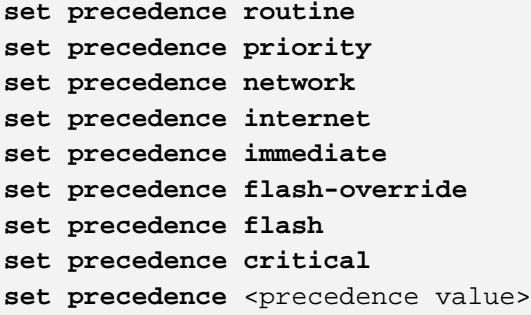

The command syntax format is described below:

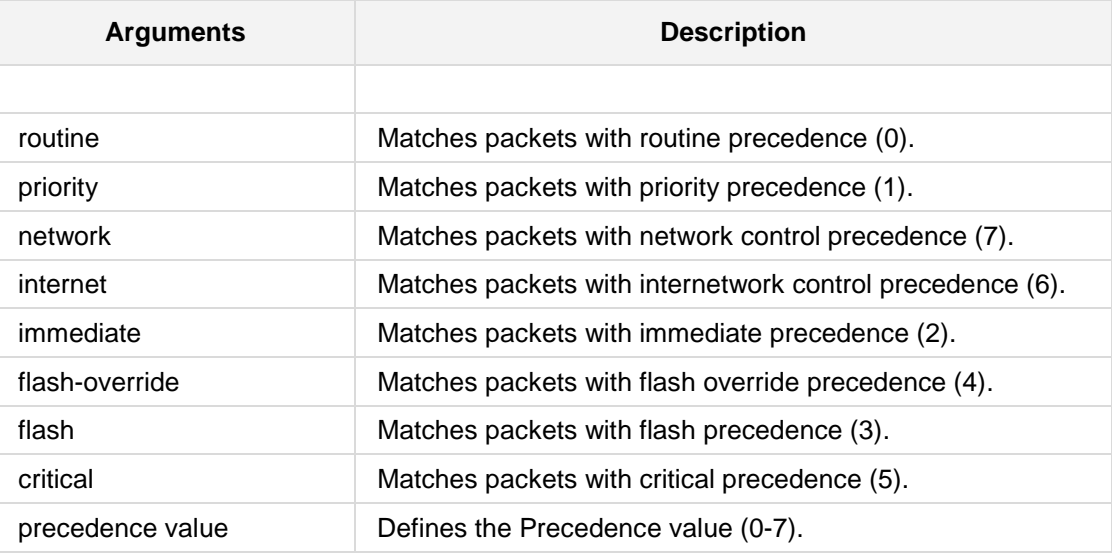

# **Defaults:**

NA

# **Command Modes:**

Enable

## **Examples:**

The following example configures the precedence match-map to set traffic that matches this match-map to the flash precedence (3):

```
# configure data
(config-data)# qos match-map input mmap2
(conf-m-map)# set precedence flash
```
# **43.1.6.15 set dscp**

This command defines the dscp to set on the specified match-map. Use the **no** form of this command to remove a set dscp.

#### **Syntax:**

**set dscp ef set dscp default set dscp cs7 set dscp cs6 set dscp cs5 set dscp cs4 set dscp cs3 set dscp cs2 set dscp cs1 set dscp af43 set dscp af42 set dscp af41 set dscp af33 set dscp af32 set dscp af31 set dscp af23 set dscp af22 set dscp af21 set dscp af13 set dscp af12 set dscp af11** set dscp <dscp value>

The command's syntax format is described below:

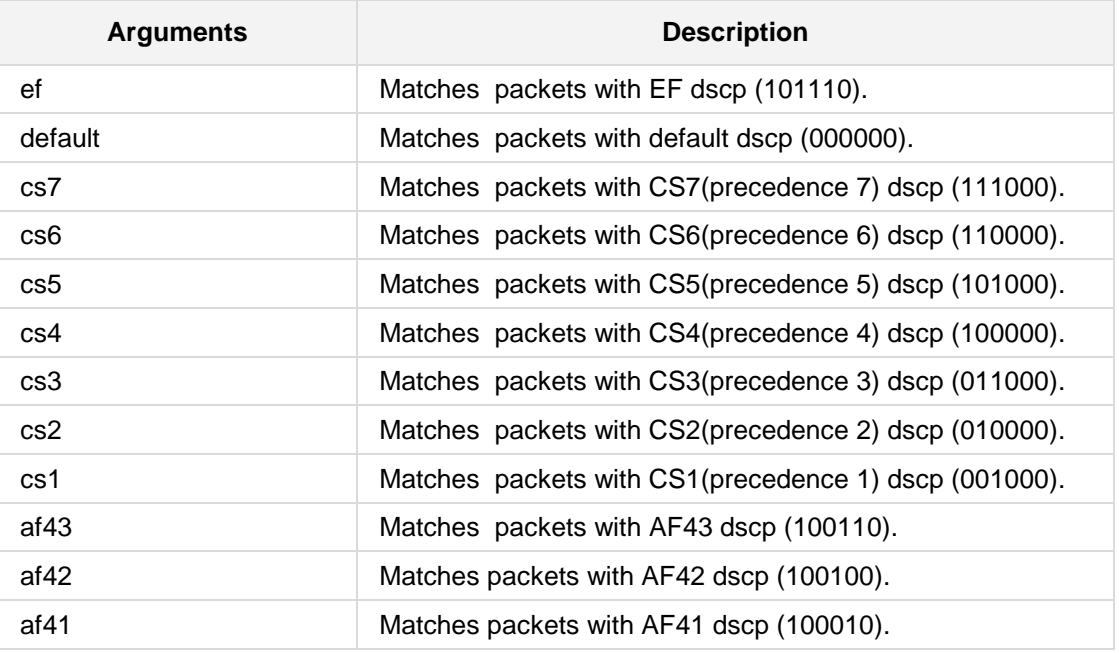

# **AudioCodes**

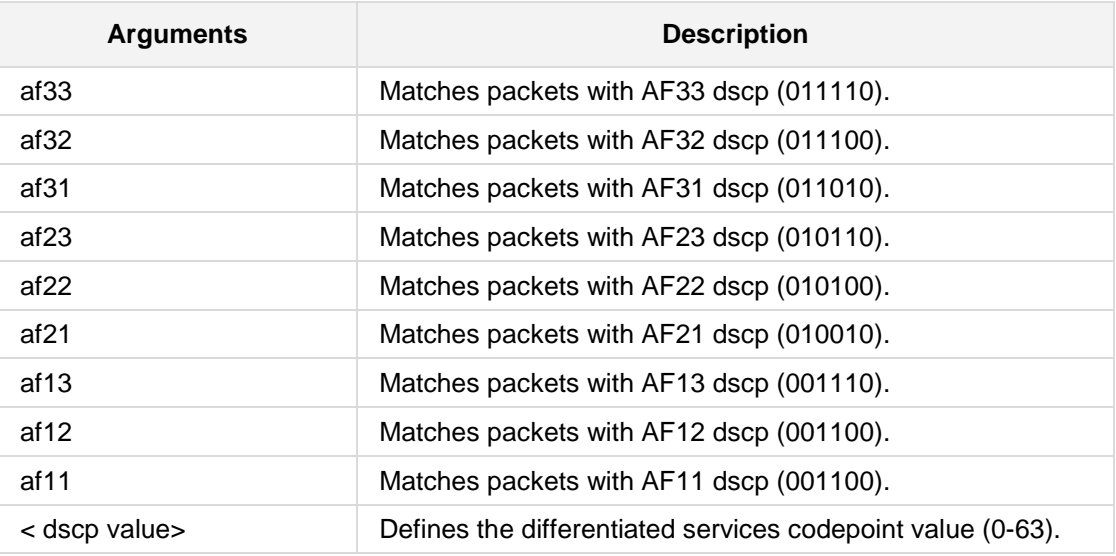

#### **Defaults:**

NA

# **Command Modes:**

Enable

# **Example:**

The following example configures the dscp match-map to set traffic that matches this match-map to the AF31 dscp (011010): # **configure data** (config-data)# **qos match-map input** mmap2 (conf-m-map)# **set dscp** af31

# **43.1.6.16 set priority**

This command defines the priority to set on the specified match-map. Use the **no** form of this command to remove a set priority.

#### **Syntax:**

set **priority** <priority value>

The command's syntax format is described below:

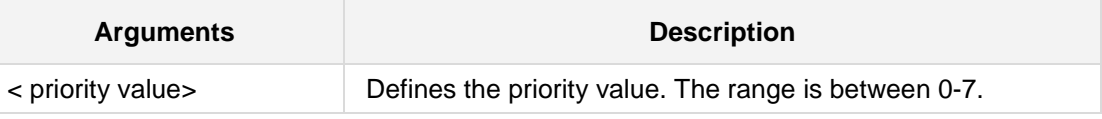

#### **Defaults:**

NA

# **Command Modes:**

Enable

# **Example:**

The following example configures the match-map priority value to 5. # **configure data** (config-data)# **qos match-map input** mmap3 (conf-m-map)# **set priority** 5

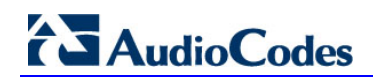

# **43.1.6.17 pol**i**cy**

This command defines the policy of the specified queue.

```
Syntax:
```

```
policy fairness
policy fifo
policy random-detect
policy strict-priority
```
The command's syntax format is described below:

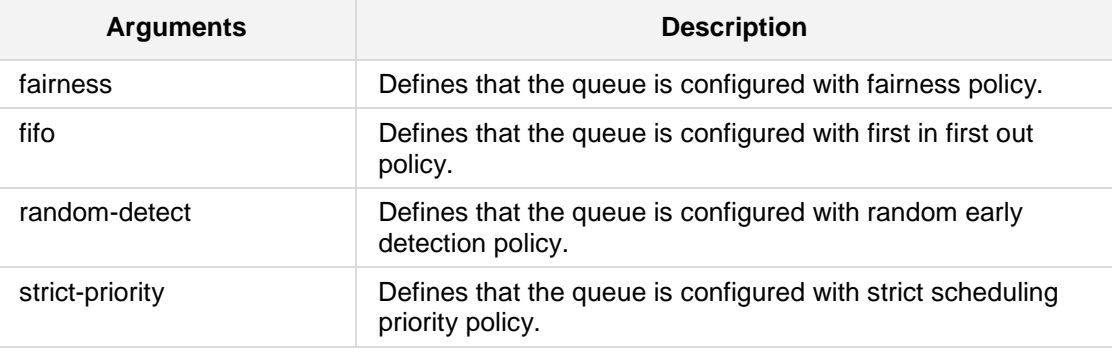

#### **Defaults:**

NA

# **Command Modes:**

Enable

# **Example:**

The following example configures the wan output service map policy to fifo. (conf-s-map-q)# **policy** fifo

# **43.1.6.18 priority**

This command defines the priority to set on the specified queue.

**Syntax:**

**priority** <priority value>

The command's syntax format is described below:

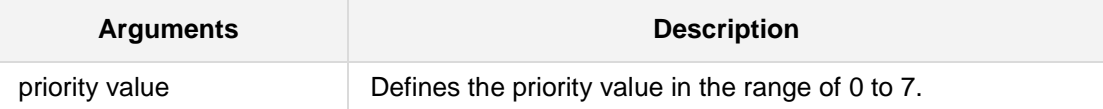

#### **Defaults:**

NA

#### **Note:**

This command is only applicable to MSBR devices.

# **Command Modes:**

Enable

## **Example:**

The following example configures the wan output service map priority to 4. (conf-s-map-q)# **priority** 4

# **43.1.6.19 queue**

This command enters a specific queue configuration. Use the **no** form of this command to delete a specific queue.

```
Syntax:
queue <queue name>
queue default
```
The command's syntax format is described below:

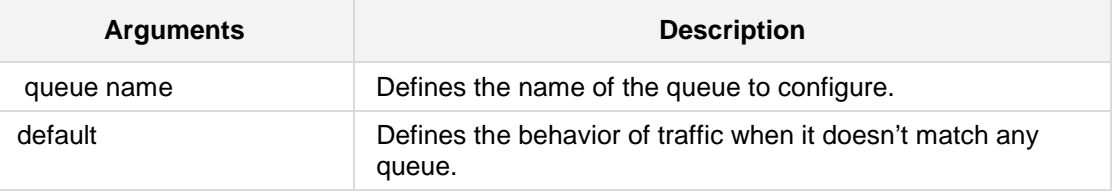

**Defaults:**

NA

**Command Modes:**

Enable

# **Example:**

The following example enters a wan output service map queue called sip\_wan\_outgoing configuration menu.

(conf-s-map)# **queue** sip\_wan\_outgoing

The following example enters a lan output service map default queue configuration menu. (conf-s-map)# **queue default**

# **43.1.6.20 priority**

This command provides support for scenarios where the device is used as a bridging device (Layer 2) and IEEE 802.1p priority marking for the bridged traffic is required. When this is used, outgoing packets belonging to a specified VLAN interface are marked with the configured priority value.

#### **Syntax:**

**priority** <priority level>

The command's syntax format is described below:

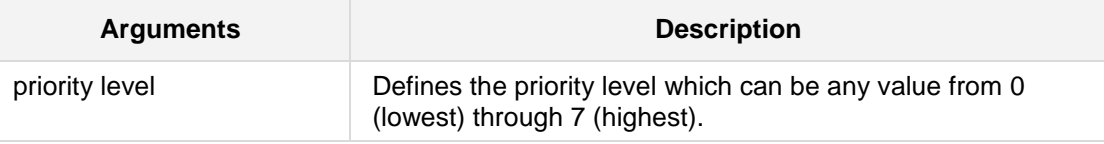

**Defaults:**

NA

# **Command Modes:**

Enable

# **Example:**

The following example sets the priority level to "7". (config-data)# **interface** vlan 1 (conf-if-VLAN 1)# **priority** 7

# **43.2 Data Routing Commands**

Each routing protocol is available only if it is included in the Feature key supplied with the system.

Border Gateway Protocol (BGP) is the main routing protocol of the Internet. It is used to distribute routing information among Autonomous Systems. (For more information, refer to the protocol's RFC at [http://www.ietf.org/rfc/rfc1771.txt\)](http://www.ietf.org/rfc/rfc1771.txt).

Open Shortest Path First Protocol (OSPF) is an Interior Gateway Protocol (IGP) used to distribute routing information within a single Autonomous System. (For more information, refer to the protocol's RFC at [http://www.ietf.org/rfc/rfc2328.txt.](http://www.ietf.org/rfc/rfc2328.txt))

The feature's routing engine is based on the Quagga GNU routing software package. By using the BGP and OSPF protocols, this routing engine enables the device to exchange routing information with other routers within and outside an Autonomous System.

# **43.2.1 Static Routing Commands**

Static Routing occurs when the router uses pre-defined, user-configured routing entries to forward traffic. Static routes are usually manually configured by the network administrator and added to the routing table.

A common use of static routes is for providing an instruction on how to forward traffic when no other route exists.

Static routes have a much lower administrative distance in the system than the dynamic routing protocols, and in most scenarios are prioritized over the dynamic routes.

# **43.2.1.1 ip route ip address**

This command configures routing rules.

### **Syntax:**

The syntax of this command can include several variations. The most common are: **ip route** <ip address> <ip destination mask> <interface> <interface ID> [<distance value>] **[track** <track id>**]**

The command's syntax format is described below:

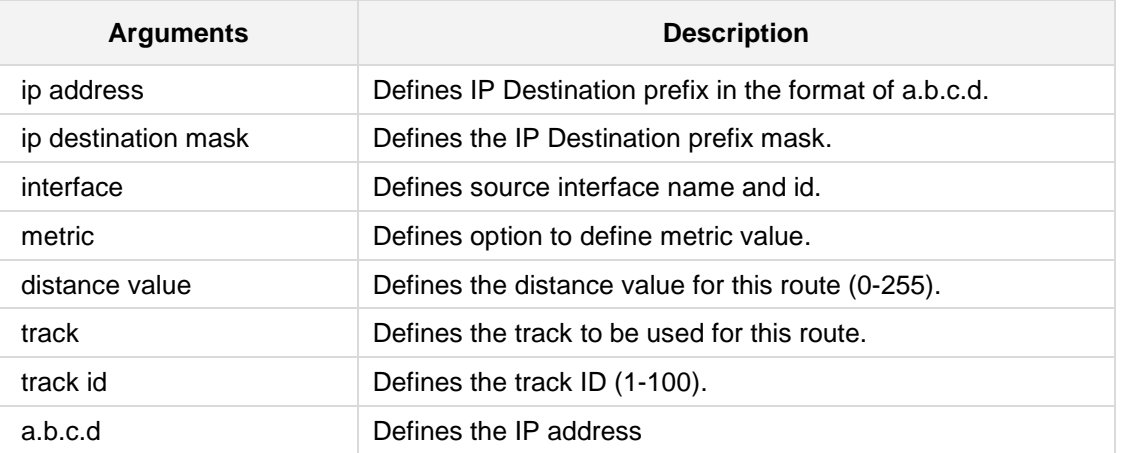

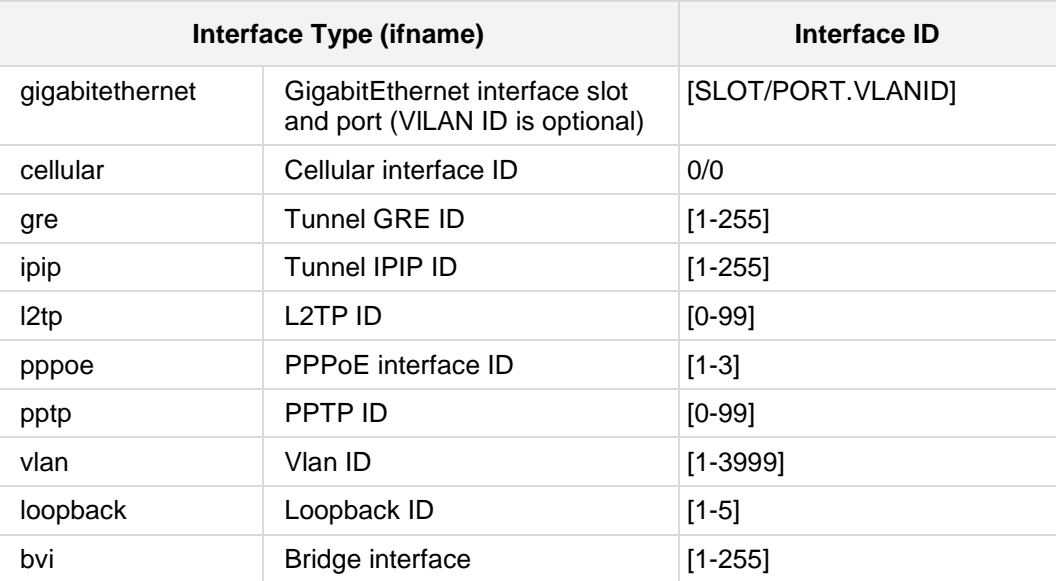

# **Defaults:**

NA

# **Command Modes:**

Enable

# **Example:**

The following example adds a route to 10.20.0.0/16 through gateway 10.10.0.1 and interface vlan 1:

(config-data)# **ip route** 10.20.0.0 255.255.0.0 10.10.0.1 **vlan** 1

The following example adds a track dependent route: (config-data)# **ip route** 10.30.5.0 255.255.255.0 10.8.0.1 **vlan** 4 **track** 2

# **43.2.1.2 ip route source**

This command configures source-based routing to specific destinations. Source-based routing can include VLANs.

# **Syntax:**

The syntax of this command can include several variations. The most common are: **ip route source** <IP source prefix> <IP source prefix mask> **destination** <IP destination prefix> <IP destination prefix mask> <interface> <interface id> [<distance value>] **track** <track id>

**ip route source** <IP source prefix with prefix length> **destination** <IP destination prefix/prefix length> <interface> <interface id> [<distance value>] **track** <track id> **output-vrf** <vrf\_id>

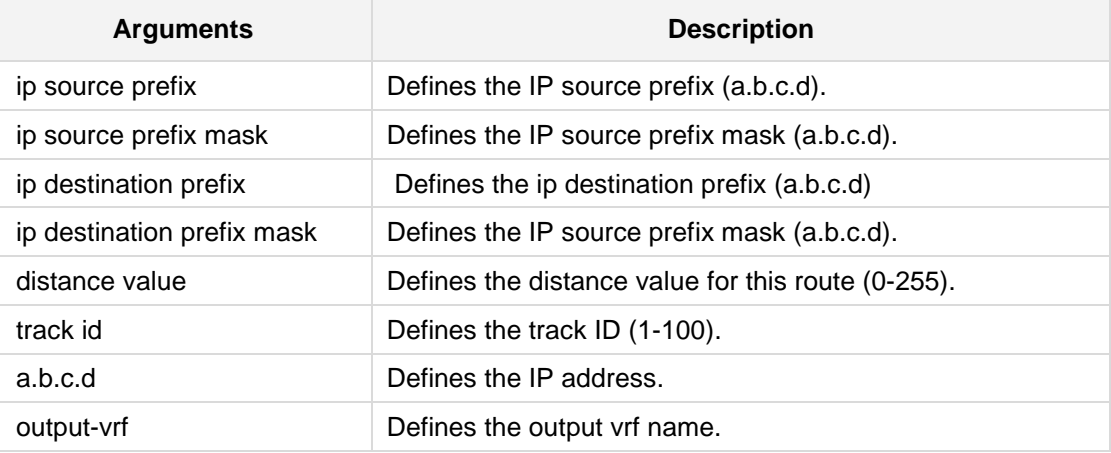

The command's syntax format is described below:

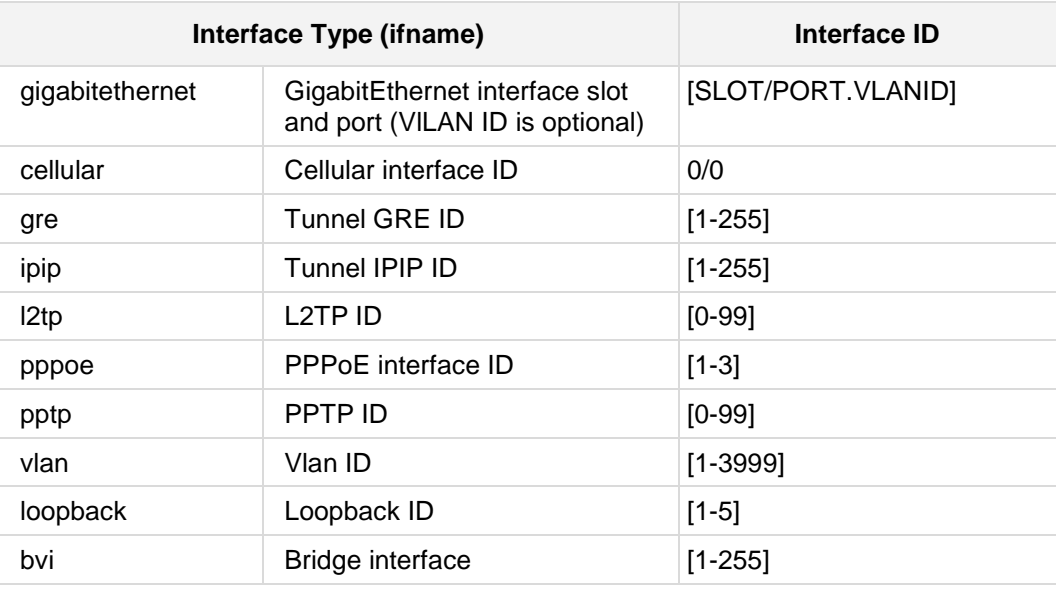

# **Defaults:**

NA

# **Note:**

- Source-based routing must not be configured with dynamic route protocols.
- This command is applicable to Mediant MSBR devices.

# **Command Modes:**

Enable

# **Example:**

The following are examples of how this command can be used: (config-data) # **ip route source** 10.3.0.0 10.3.1.1 **destination** 0.0.0.0 10.3.4.1. 10.4.5.0 gre 18 track 10

# **43.2.1.3 ip route vrf**

This command adds static route to VRF table.

#### **Syntax:**

The syntax of this command can include several variations. The most common are: **ip route vrf** <VRF name> <IP destination prefix> <IP destination prefix mask> <interface> <interface ID> [<distance value>] **track** <track ID>

The command's syntax format is described below:

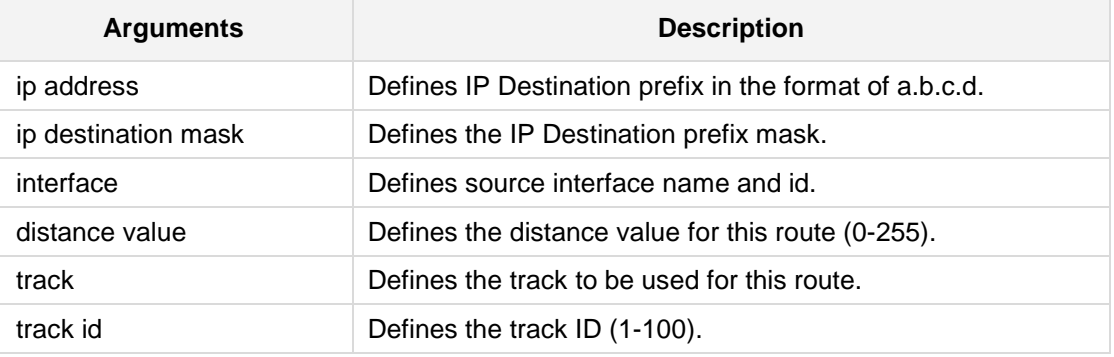

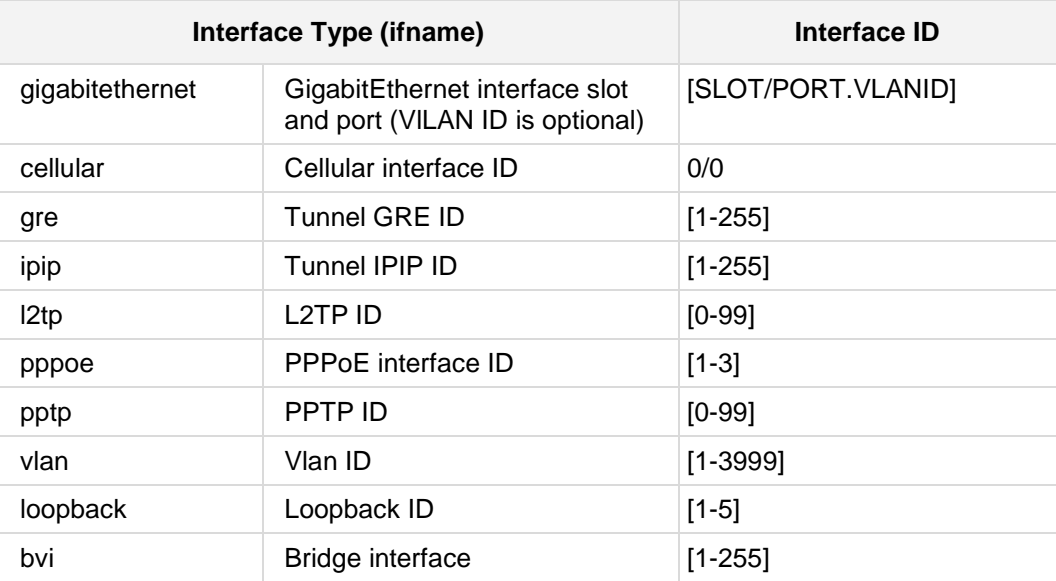

**Defaults:** NA

# **Command Modes:**

Enable

# **Example:**

The following is an example of how this command can be used:

(config-data)# **ip route vrf** abcd 10.20.0.0 255.255.0.0 bvi 1 **track** 10

# **43.2.1.4 ip redirects**

This command enables Internet Control Message Protocol (ICMP) Redirect messages configuration.

**Syntax:**

The syntax of this command can include several variations. The most common are:

**ip redirects send** 

**ip redirects receive** 

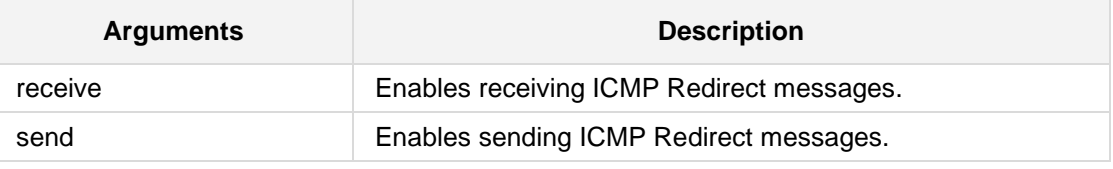

The command's syntax format is described below:

**Defaults:**

NA

**Command Modes:**

Enable

## **Example:**

The following example enables the receiving of ICMP Redirect messages: (config-data)# **ip redirects receive**

# **43.2.1.5 ip port-triggering**

This command enables the tftp and l2tp port-triggering.

# **Syntax:**

The syntax of this command can include several variations. The most common are: **ip port-triggering** {**l2tp**|**tftp**}

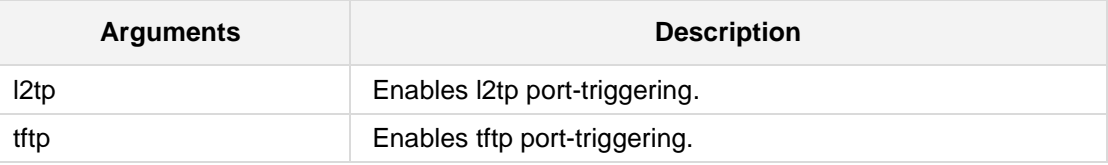

The command's syntax format is described below:

# **Defaults:**

NA

# **Command Modes:**

Enable

# **Example:**

The following example enables l2tp port-triggering: (config-data)# **ip port-triggering l2tp** 

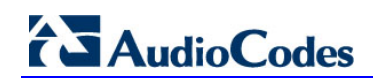

# **43.2.1.6 ip port-map**

This command enables Application-Level Gateway (ALG) configuration commands.

#### **Syntax:**

```
The syntax of this command can include several variations. The most common are:
ip port-map sip disable
ip port-map sip <start_dest_port> [end_dest_port]
ip port-map rtsp disable
ip port-map rtsp <start_dest_port> [end_dest_port]
ip port-map pptp disable
ip port-map pptp <start_dest_port> [end_dest_port]
ip port-map msn disable
ip port-map msn <start dest port> [end dest port]
ip port-map mgcp disable
ip port-map mgcp <start_dest_port> [end_dest_port]
ip port-map l2tp disable
ip port-map l2tp <start_dest_port> [end_dest_port]
ip port-map ike disable
ip port-map ike <start_dest_port> [end_dest_port]
ip port-map h323_ras disable
ip port-map h323_ras <start_dest_port> [end_dest_port]
ip port-map h323_cs disable
ip port-map h323_cs <start_dest_port> [end_dest_port]
ip port-map ftp disable
ip port-map ftp <start_dest_port> [end_dest_port]
ip port-map dns disable
ip port-map dns <start_dest_port> [end_dest_port]
ip port-map dhcpv6 disable
ip port-map dhcp disable
ip port-map aim disable
ip port-map aim <start_dest_port> [end_dest_port]
```
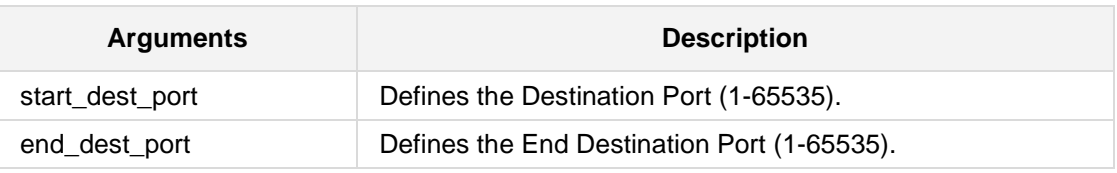

The command's syntax format is described below:

# **Defaults:**

NA

# **Command Modes:**

Enable

# **Example:**

The following is an example of how this command is used: (config-data)# **ip port-map sip** 1000 1200

# **43.2.2 Dynamic Routing Commands**

The following commands relate to Dynamic Routing.

# **43.2.2.1 router bgp vrf**

This command enables a BGP protocol process with the specified *asn*.

#### **Syntax:**

```
The syntax of this command can include the following variations:
router bgp [vrf <VRF name>] ASnumber [view <viewname>]
no router bgp asn
```
The command's syntax format is described below:

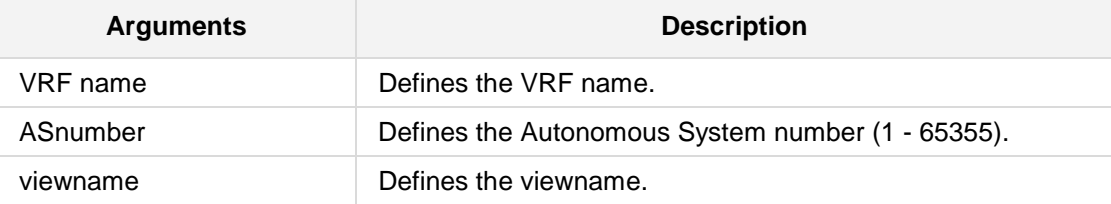

# **Defaults:**

NA

# **Command Modes:**

Enable

## **Example:**

The following example enables the BGP protocol process with the specified ASnumber. (config data)# **router bgp vrf** qwsa 100 **view vname**

# **43.2.2.2 ip as-path**

This command defines a new as-path access list.

#### **Syntax:**

The syntax of this command can include the following variations: **ip as-path** [vrf <VRF name>] **access-list** *word* {**permit**|**deny**} *line* **ip as-path access-list** *word* {**permit**|**deny**}*line*

```
no ip as-path access-list word
no ip as-path access-list word {permit|deny}line
```
The command's syntax format is described below:

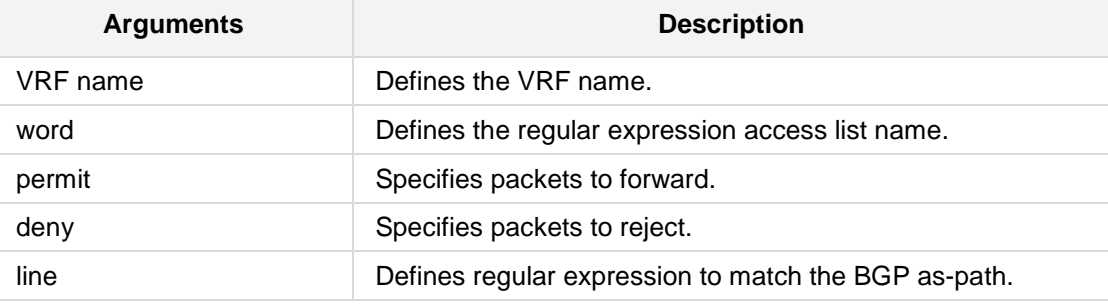

#### **Defaults:**

NA

#### **Command Modes:**

Enable

# **Example:**

This example defines a new as-path access list. (config data) # **ip as-path access-list acc\_list1** permit line 1

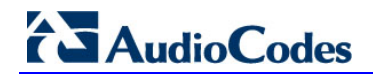

# **43.2.2.3 ip community-list**

This command adds a community list entry.

#### **Syntax:**

```
The syntax of this command can include the following variations:
ip community-list [vrf <VRF name>] <community list number
standard> {permit|deny} [AA:NN]
ip community-list <community list number expanded> {permit|deny} 
line
ip community-list expanded name {permit|deny} line
ip community-list standard name {permit|deny} [AA:NN]
no ip community-list community-option
```
The command's syntax format is described below:

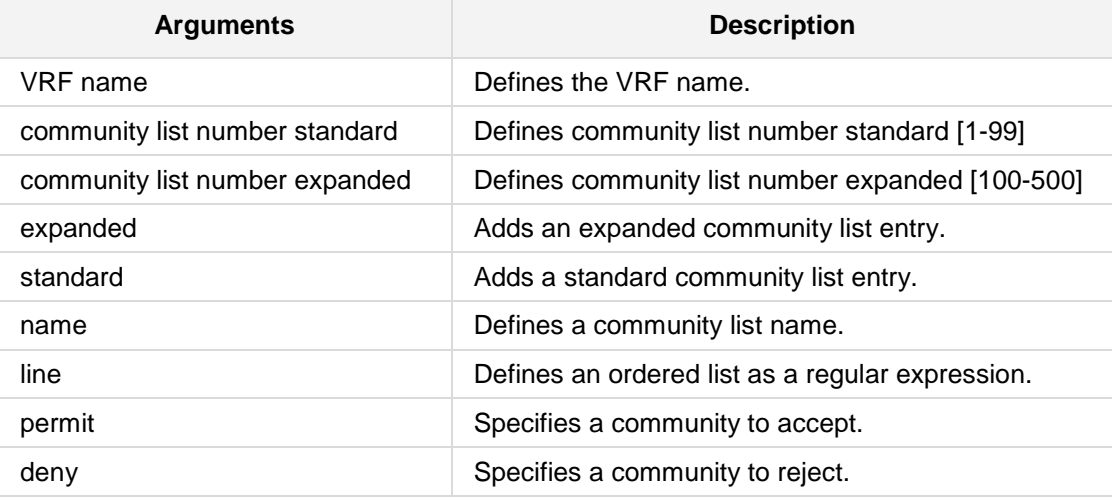

#### **Defaults:**

NA

#### **Command Modes:**

Enable

#### **Example:**

This example adds a community list entry. **(config data) # ip community-list standard comm1 permit**

# **43.2.2.4 ip extcommunity-list standard**

This command defines a new standard extcommunity-list.

## **Syntax:**

The syntax of this command can include the following variations: **ip extcommunity-list standard name** {**permit**|**deny**} [AA:NN][AA:NN] [AA:NN][AA:NN] **no ip extcommunity-list name no ip extcommunity-list standard name** 

The command's syntax format is described below:

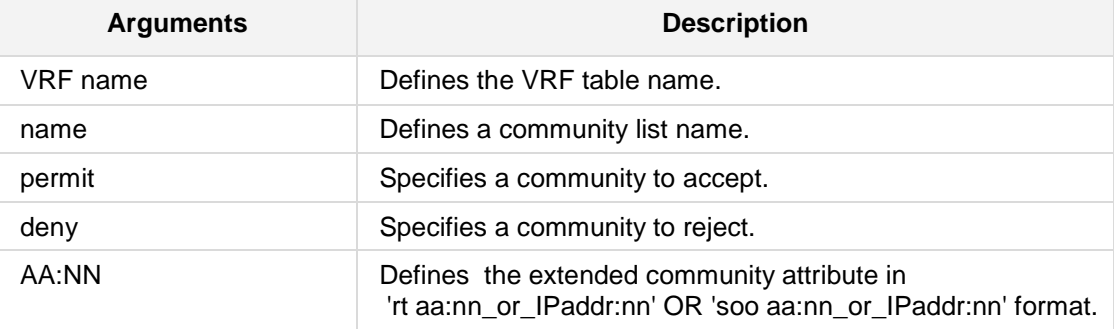

#### **Defaults:**

NA

# **Command Modes:**

Enable

# **Example:**

This example defines a new standard extcommunity-list. (config data) **ip extcommunity-list standard** comm1 permit

# **43.2.2.5 ip extcommunity-list vrf**

This command defines a new standard extcommunity-list, associated with a defined VRF. To delete the extended community list, use the **no** form of this command.

#### **Syntax:**

The syntax of this command can include the following variations:

```
ip extcommunity-list vrf <VRF name> <standard list number>
{permit|deny} [AA:NN]
```
**ip extcommunity-list vrf** <VRF name> **standard** <extended list name> {**permit**|**deny**} [AA:NN][AA:NN][AA:NN][AA:NN]

```
ip extcommunity-list vrf <VRF name> <expanded list number>
{permit|deny} [line]
```
ip extcommunity-list vrf <VRF name> expanded <extended list name> {**permit**|**deny**} [line]

**no ip extcommunity-list** <VRF name> <standard list number> {**permit**|**deny**} [AA:NN]

**no ip extcommunity-list** <VRF name> <extended list name> {**permit**|**deny**} [line]

```
no ip extcommunity-list <VRF name> expanded <extended list name>
{permit|deny} [line]
```

```
no ip extcommunity-list <VRF name> standard <extended list name>
{permit|deny} [AA:NN]
```
The command's syntax format is described below:

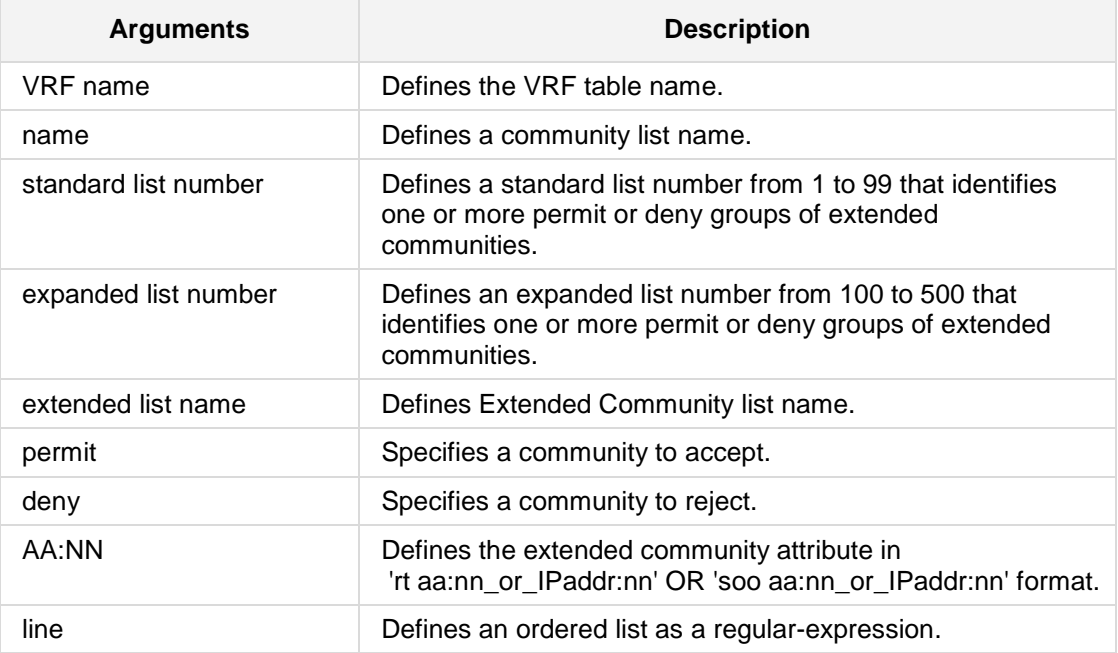
### **Defaults:** NA

# **Command Modes:**

Enable

# **Example:**

This example defines a new standard extcommunity-list. (config data) **ip extcommunity-list vrf** VRF\_list1 18 permit 2

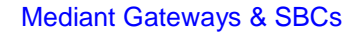

# **AudioCodes**

# **43.2.2.6 ip extcommunity-list expanded**

This command defines a new expanded extcommunity-list.

**Syntax:**

```
The syntax of this command can include the following variations:
ip extcommunity-list expanded name {permit|deny} line
ip extcommunity-list number-range-1 {permit|deny} line
ip extcommunity-list number-range-2 {permit|deny} line
ip extcommunity-list number-range-1 {permit|deny} [AA:NN][AA:NN] 
[AA:NN][AA:NN] 
no ip extcommunity-list expanded name
```
The command's syntax format is described below:

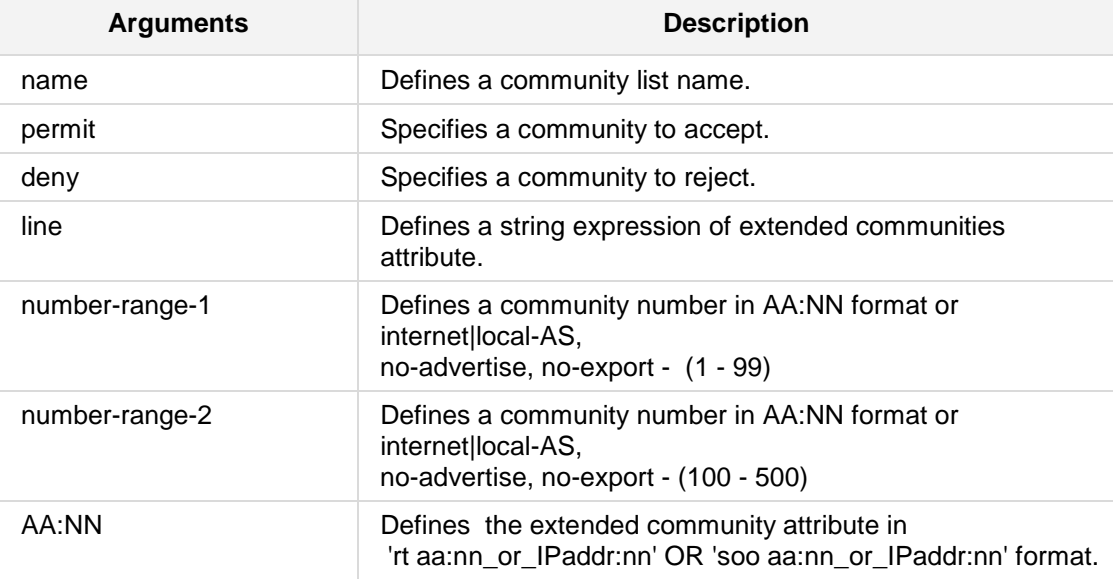

### **Defaults:**

NA

### **Command Modes:**

Enable

### **Example:**

This example defines a new expanded extcommunity-list. (config data) # **ip extcommunity-list expanded** commname permit

# **43.2.2.7 ip pim**

This command configures Protocol Independent Multicast (PIM).

#### **Syntax:**

The syntax of this command can include the following variations:

```
Sets static RP address for router, should be configured on all related PIM routers.
ip pim rp-address <ip> group <Multicast group prefix>
```
Sets router to be a candidate RP, chosen by priority.

```
 Sets router to be a candidate RP, Advertising Interval in seconds.
When the interface is used, the RP candidate will be set to interface IP.
ip pim rp-candidate {IP|Interface} priority <0-255> time <0-3600>
```
Sets router to be a BSR candidate, chosen by priority when Interface is used – the BSR candidate will be set to interface IP.

```
ip pim bsr-candidate {IP|Interface} priority <0-255>
```
Sets threshold for moving to shortest path tree between the multicast server and the client.

- **infinity** Never switch to shortest path
- **packets** Move to shortest path tree when number of packets threshold was crossed during the specified interval
- **Fack** Move to shortest path tree when packet rate threshold was crossed during the specified interval

```
ip pim spt-threshold infinity 
OR 
ip pim spt-threshold packets <number of packets> interval <sec>
OR
ip pim spt-threshold rate <kpps> interval <sec>
```
**Defaults:**

NA

#### **Command Modes:**

Enable

### **Example:**

This is an example of how this command can be used. (config data) **ip pim rp-address 10.12.15.91 group 100.1012.15**

# **43.2.2.8 ip prefix-list**

This command configures the IPv4 prefix-based filtering mechanism.

**Syntax:**

The syntax of this command includes the following variations:

```
ip prefix-list <prefix list name> {permit|deny} [a.b.c.d/m|any]
ip prefix-list <prefix list name> description
ip prefix-list <prefix list name> seq <seqnumber> [permit|deny] 
[a.b.c.d/m|any]
ip prefix-list <prefix list name> [vrf <VRF name>] [seq <prefix-
list seq number>] {permit|deny}<prefix to filter> [le <len>] [ge 
<len>]
```
#### **no ip prefix-list** <name>

The command syntax format is described below:

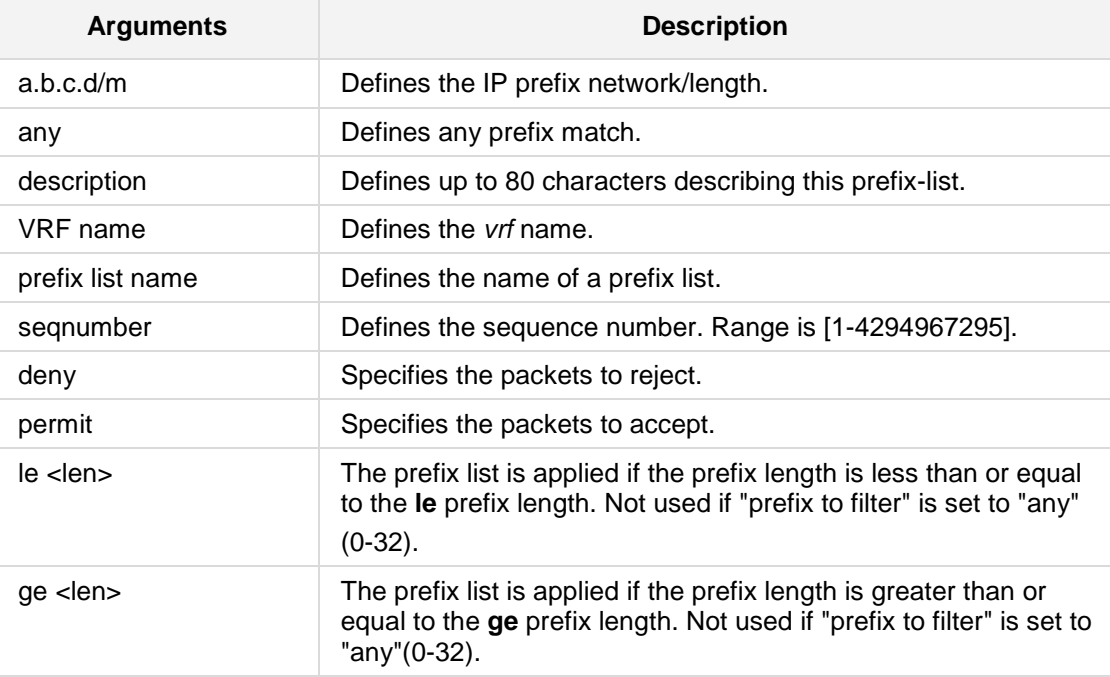

#### **Defaults:**

NA

### **Command Modes:**

Enable

### **Example:**

The following example configures prefix-based filtering mechanism (config-data)# **ip prefix-list** iplist **permit** any

### **43.2.2.9 ipv6 prefix-list**

This command configures the IPv6 prefix-based filtering mechanism.

#### **Syntax:**

```
The syntax of this command includes the following variations:
ipv6 prefix-list <prefix list name> {deny|permit} [X:X::X:X/M] [le
<maximum prefix length> ] [ge <minimum prefix length>]
ipv6 prefix-list <prefix list name> {deny|permit} any 
ipv6 prefix-list <prefix list name> description <description 
field>
ipv6 prefix-list <prefix list name> seq <seqnumber> {deny|permit}
[X:X::X:X/M] [le <maximum prefix length> ] [ge <minimum prefix 
length>]
ipv6 prefix-list <prefix list name> seq <seqnumber>
{deny|permit}any
ipv6 prefix-list <prefix list name> vrf <VRF table name> 
{deny|permit} [X:X::X:X/M] [le <maximum prefix length> ] [ge
<minimum prefix length>]
ipv6 prefix-list <prefix list name> vrf <VRF table name>
{deny|permit} any
ipv6 prefix-list <prefix list name> vrf <VRF table name>
description <description field>
ipv6 prefix-list <prefix list name> vrf <VRF table name> [seq
<prefix-list seq number>] {deny|permit} [X:X::X:X/M] [le <maximum 
prefix length>] [ge <minimum prefix length>]
ipv6 prefix-list <prefix list name> vrf <VRF table name> [seq
<prefix-list seq number>] {deny|permit} any
```
**ipv6 prefix-list** sequence-number [vrf <VRF table name>]

The command syntax format is described below:

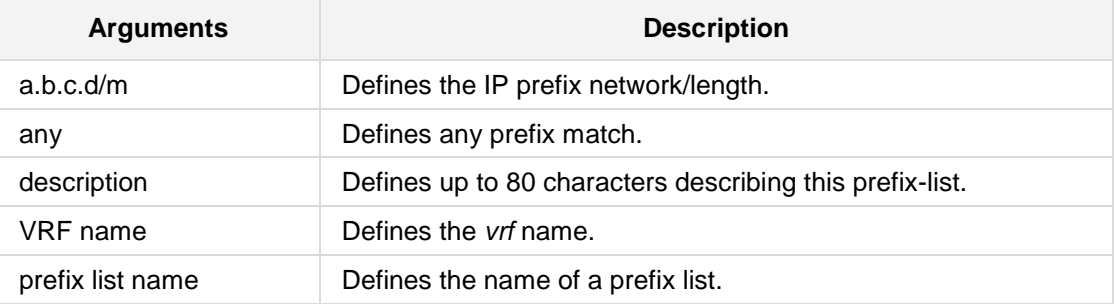

# **AudioCodes**

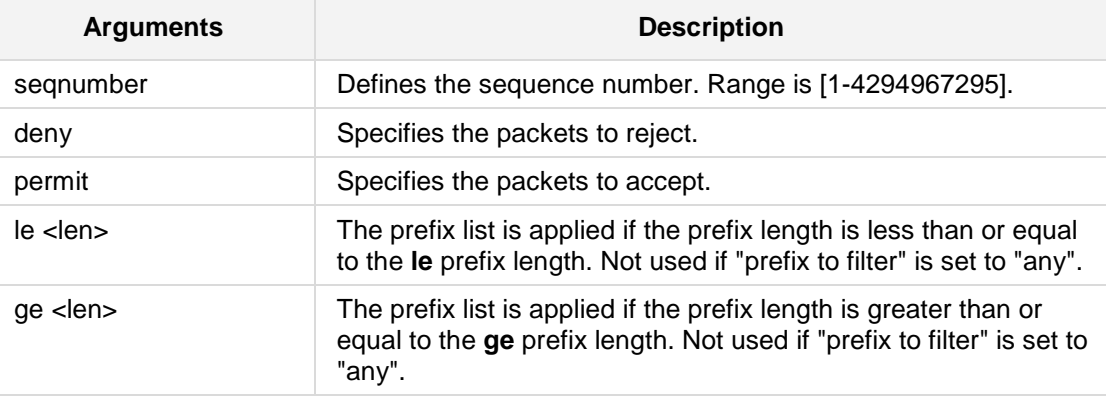

# **Defaults:**

NA

# **Command Modes:**

Enable

# **Example:**

The following example configures prefix-based filtering mechanism (config-data)# **ip prefix-list** iplist **permit** any

# **43.2.2.10 key chain**

This command configures the key string for RIPv2 authentication

### **Syntax:**

```
The syntax of this command includes the following variations:
key chain <name> [vrf <VRF name>]
no router <name>
```
The command syntax format is described below:

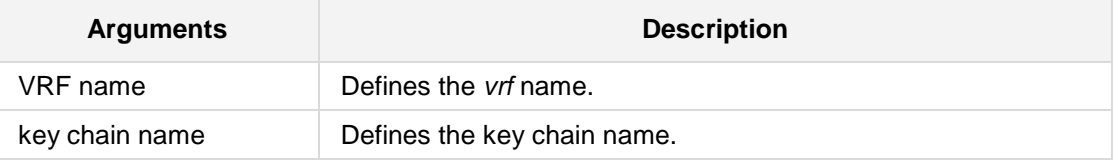

### **Defaults:**

NA

# **Command Modes:**

Enable

# **Example:**

The following example configures the key string for RIPv2 authentication. (config-data)**# key chain** kcname

# **43.2.2.11 router-id**

This command specifies the router ID (as an IP address)

#### **Syntax:**

```
The syntax of this command includes the following variations:
router-id <a.b.c.d> [vrf <vrf name>]
no ip router-id
```
The command syntax format is described below:

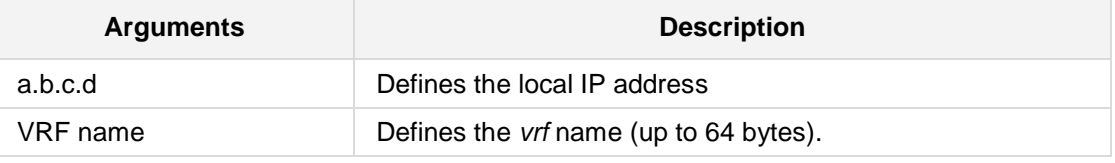

**Defaults:**

NA

### **Command Modes:**

Enable

### **Example:**

The following example specifies the router ID as an IP address. (config-data)# **router-id** 10.15.4.12

# **43.2.2.12 aggregate-address**

This command specifies an aggregate address for both IPv4 and IPV6.

#### **Syntax:**

```
The syntax of this command can include the following variations:
aggregate-address a.b.c.d/M
aggregate-address a.b.c.d/m summary-only
aggregate-address a.b.c.d/m summary-only as-set
aggregate-address a.b.c.d/m as-set
aggregate-address a.b.c.d/m as-set summary-only
aggregate-address a.b.c.d a.b.c.d
aggregate-address a.b.c.d a.b.c.d summary-only
aggregate-address a.b.c.d a.b.c.d summary-only as-set
aggregate-address a.b.c.d a.b.c.d as-set
aggregate-address a.b.c.d a.b.c.d as-set summary-only
aggregate-address x:x::x:x/m
```
The command's syntax format is described below:

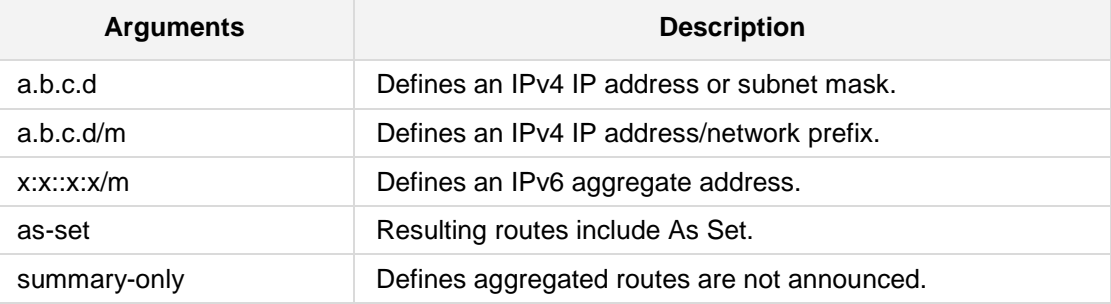

#### **Defaults:**

NA

### **Command Modes:**

Enable

#### **Example:**

```
The following example specifies an aggregate address.
# configure data
(config-data)# router bgp 1
(conf-router)# aggregate-address 10.21.3.150 255.255.0.0
```
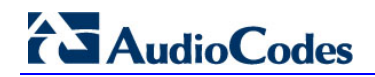

# **43.2.2.13 redistribute kernel**

This command redistributes the kernel route to the BGP process.

### **Syntax:**

The syntax of this command can include the following variations: **redistribute kernel**

### **Defaults:** NA

### **Command Modes:** Enable

# **Example:**

The following example redistributes the kernel route to the BGP process. **(config-data)# router bgp 1 (conf-router)# redistribute kernel**

# **43.2.2.14 bgp scan-time**

This command configures the background scanner interval.

### **Syntax:**

The syntax of this command can include the following variations: **bgp scan-time** <scanner interval>

The command's syntax format is described below:

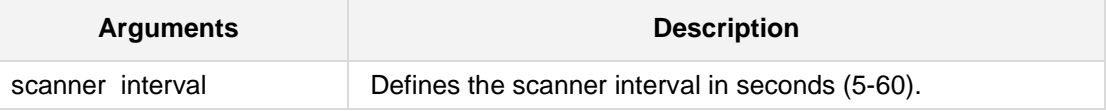

### **Defaults:**

NA

# **Command Modes:**

Enable

### **Example:**

The following example configures the background scanner interval to 20 seconds.

**# configure data** (config-data)**# router bgp** 2 (conf-router)**# bgp scan-time** (20)

# **43.2.2.15 bgp router-id**

This command overrides the configured router identifier.

**Syntax:**

The syntax of this command can include the following variations: **bgp router-id** a.b.c.d

The command's syntax format is described below:

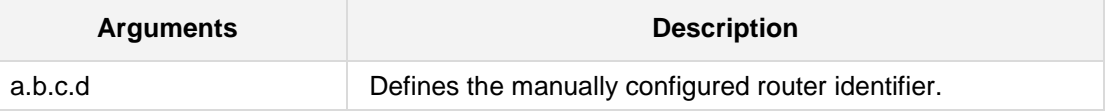

**Defaults:**

NA

### **Command Modes:**

Enable

### **Example:**

The following example overrides the configured router identifier.

**# configure data**

(config-data)**# router bgp** 2 (conf-router)**# bgp router-id** 10.13.12.2

# **43.2.2.16 bgp log-neighbor-changes**

This command logs BGP neighbor status changes (up or down) and resets for troubleshooting network connectivity problems.

### **Syntax:**

The syntax of this command can include the following variations: **bgp log-neighbor-changes**

#### **Defaults:**

NA

# **Command Modes:**

Enable

#### **Example:**

The following example logs BGP neighbor status changes.

**# configure data** (config-data)**# router bgp** 2 (conf-router)**# bgp log-neighbor-changes**

# **43.2.2.17 bgp graceful-restart**

This command defines graceful restart capability parameters.

**Syntax:**

```
The syntax of this command can include the following variations:
bgp graceful-restart [stalepath-time <delay value>]
```
The command's syntax format is described below:

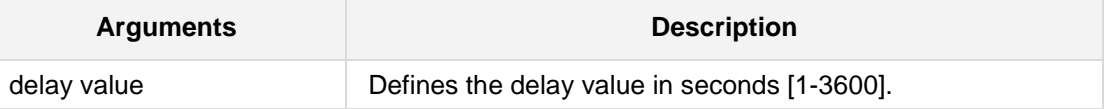

**Defaults:**

NA

### **Command Modes:**

Enable

### **Example:**

The following example defines graceful restart capability parameters.

**# configure data**

(config-data)**# router bgp** 2 (conf-router)**# bgp graceful-restart**

# **43.2.2.18 bgp fast-external-failover**

This command immediately resets a session if a link to a directly connected external peer goes down.

### **Syntax:**

The syntax of this command can include the following variations: **bgp fast-external-failover**

#### **Defaults:**

NA

**Command Modes:**

Enable

#### **Example:**

.

The following example resets a session if a link to a directly connected external peer goes down.

**# configure data** (config-data)**# router bgp** 2 (conf-router)**# bgp fast-external-failover**

# **43.2.2.19 bgp enforce-first-as**

This command configures a BGP routing process to remove updates received from external BGP peers that do not list their Autonomous System (AS) number as the first AS path segment in the AS\_PATH attribute of the incoming route.

### **Syntax:**

The syntax of this command can include the following variations: **bgp enforce-first-as**

#### **Defaults:**

NA

### **Command Modes:**

Enable

#### **Example:**

The following example is an example of how this command is used.

**# configure data** (config-data)**# router bgp** 2 (conf-router)**# bgp enforce-first-as**

# **43.2.2.20 bgp deterministic-med**

This command selects the best Multi\_Exit\_Disc (MED) path from paths advertised from the neighboring AS.

### **Syntax:**

The syntax of this command can include the following variations: **bgp deterministic-med**

#### **Defaults:**

NA

# **Command Modes:**

Enable

#### **Example:**

The following example is an example of how this command is used.

**# configure data** (config-data)**# router bgp** 2 (conf-router)**# bgp deterministic-med**

# **43.2.2.21 bgp default local-preference**

This command configures the default local preference value.

```
Syntax:
```

```
The syntax of this command can include the following variations:
bgp default local-preference {ipv4-unicast|local-preference <local 
preference value>}
```
The command syntax format is described below:

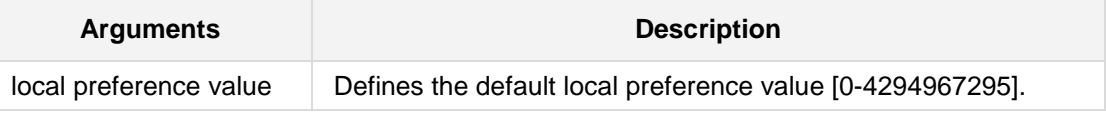

**Defaults:**

NA

#### **Command Modes:**

Enable

### **Example:**

The following example defines the default local preference value.

```
.
# configure data
(config-data)# router bgp 2
(conf-router)# bgp default local-preference 100
```
# **43.2.2.22 bgp dampening**

This command enables route-flap dampening. Flapping routes trigger instability in the routing table. Routers running BGP have a mechanism designed to reduce the destabilizing effect of flapping routes.

### **Syntax:**

The syntax of this command can include the following variations:

```
bgp dampening 
bgp dampening <half life time>
bgp dampening [<half life time>] <re-use limit> [<start suppress>
<suppress duration>
```
The command syntax format is described below:

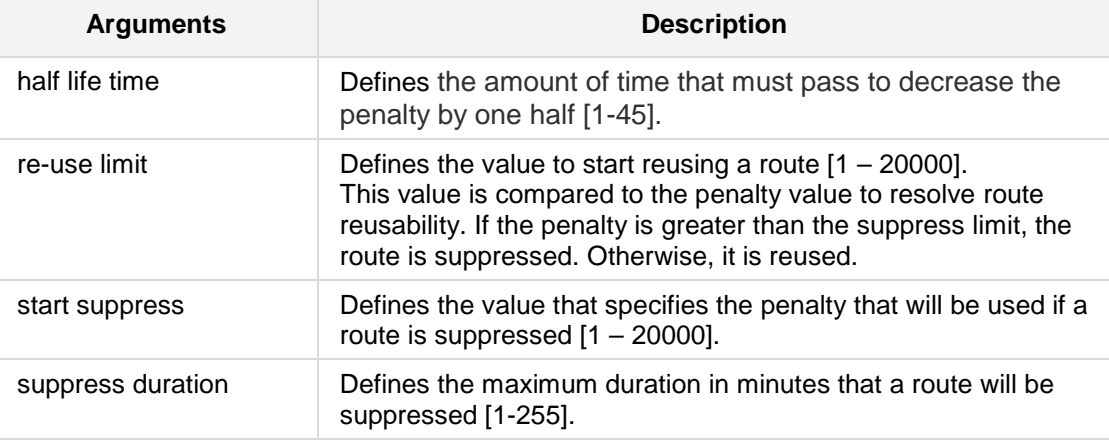

#### **Defaults:**

NA

# **Command Modes:**

Enable

### **Example:**

The following is an example of how this command is used.

```
.
# configure data
(config-data)# router bgp 2
(conf-router)# bgp dampening 1 1000 1000 100
```
# **43.2.2.23 bgp confederation peers**

This command splits an autonomous system into smaller autonomous systems or combines several autonomous systems into one.

```
Syntax:
```
The syntax of this command can include the following variations:

```
bgp confederation peers <AS number>
bgp confederation peers <AS number> [<AS number>] 
[<AS number>][<AS number>]
```
The command syntax format is described below:

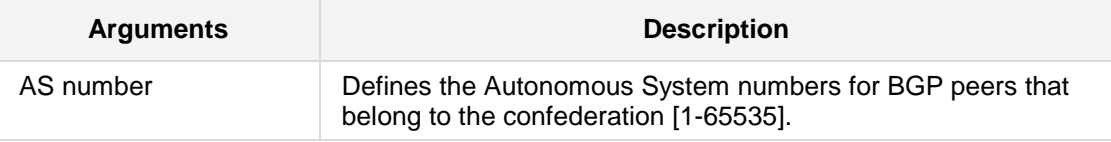

### **Defaults:**

NA

### **Command Modes:**

Enable

### **Example:**

The following example specifies four other confederations as members of autonomous system 2.

```
# configure data
```

```
(config-data)# router bgp 2
(conf-router)# bgp confederation identifier 65018 65020 65022 
65024
```
# **43.2.2.24 bgp confederation identifier**

This command splits an autonomous system into smaller autonomous systems or combines several autonomous systems into one.

#### **Syntax:**

The syntax of this command can include the following variations: **bgp confederation** identifier <AS number>

The command syntax format is described below:

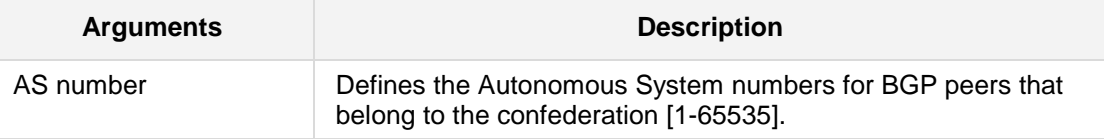

# **Defaults:**

NA

# **Command Modes:**

Enable

### **Example:**

The following example specifies confederation 200 belongs to autonomous system 18.

```
# configure data
(config-data)# router bgp 200
(conf-router)# bgp confederation identifier 18
```
# **43.2.2.25 bgp router-id**

This command specifies the router-ID.

**Syntax:**

The syntax of this command can include the following variations:

**bgp router-id** *a.b.c.d*

**no bgp router-id**

The command's syntax format is described below:

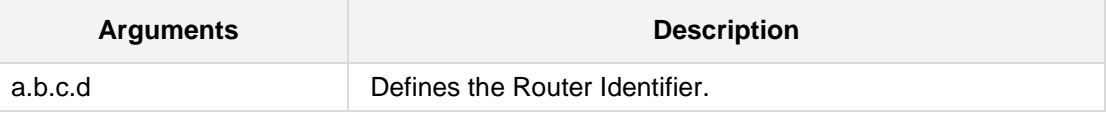

### **Defaults:**

Router identifier value is selected as the largest IP address of the interfaces.

# **Command Modes:**

Enable

# **Example:**

The following example sets the Router Identifier. (config data) # **bgp router-id** 10.13.22.130

# **43.2.2.26 bgp cluster-id**

This command configures the Route-Reflector Cluster-id.

### **Syntax:**

```
The syntax of this command can include the following variations:
bgp cluster-id [a.b.c.d|Cluster id number]
no bgp cluster-id
```
The command's syntax format is described below:

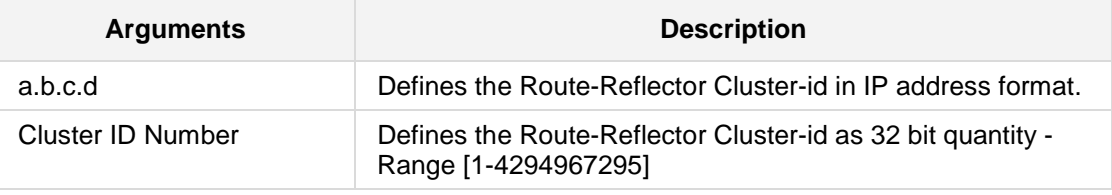

#### **Defaults:**

Router identifier value is selected as the largest IP address of the interfaces.

# **Command Modes:**

Enable

### **Example:**

The following example sets the Cluster ID. **(config-data)# router bgp 1 (conf-router)# bgp cluster-id** 10.13.22.130

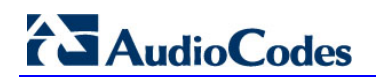

# **43.2.2.27 bgp client-to-client reflection**

This command configures client-to-client route reflection.

**Syntax:**

The syntax of this command can include the following variations: **bgp client-to-client reflection**

**Defaults:**

NA

**Command Modes:** Enable

### **Example:**

The following example configures client-to-client route reflection. (config data) # **bgp client-to-client reflection**

# **43.2.2.28 bgp bestpath as-path**

This command specifies that the length of confederation path sets and sequences that should be taken into account during the BGP best path decision process.

#### **Syntax:**

The syntax of this command can include the following variations: **bgp bestpath as-path** {**confed**|**ignore**}

The command's syntax format is described below:

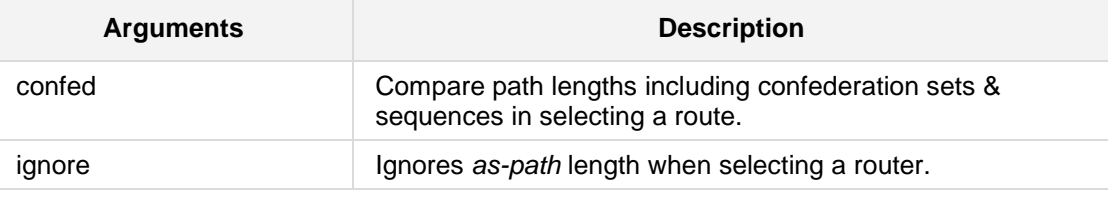

### **Defaults:**

NA

### **Command Modes:**

Enable

### **Example:**

The following example ignores as-path length in selecting a router. (config data) # **bgp bestpath as-path** ignore

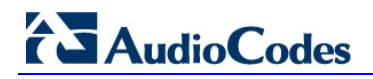

# **43.2.2.29 bgp bestpath compare-routerid**

This command compares the router-id for identical EBGP paths.

**Syntax:**

The syntax of this command can include the following variations: **bgp bestpath compare-routerid**

**Defaults:**

NA

**Command Modes:**

Enable

### **Example:**

The following example compares the router-id for identical EBGP paths. (config data) # **bgp bestpath compare-routerid**

# **43.2.2.30 bgp bestpath med confed**

This command allows BGP to select the best path when multiple BGP routes to the same destination exist.

### **Syntax:**

The syntax of this command can include the following variations: **bgp bestpath med confed** [missing-as-worst]

The command's syntax format is described below:

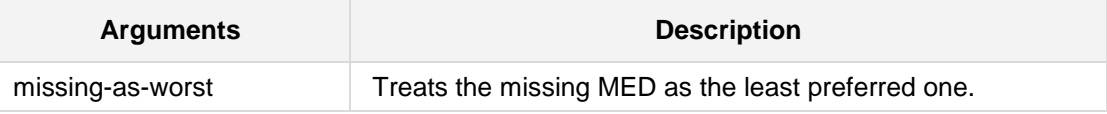

**Defaults:** NA

### **Command Modes:**

Enable

### **Example:**

The following is an example of how to use the command.

(config data) # **bgp med confed missing-as-worst** 

# **43.2.2.31 bgp bestpath med missing-as-worst**

This command treats the missing Multi Exit Discriminator (MED) attribute in a path as having a value of infinity and as the least preferred one.

#### **Syntax:**

The syntax of this command can include the following variations: **bgp bestpath med missing-as-worst** [confed]

The command's syntax format is described below:

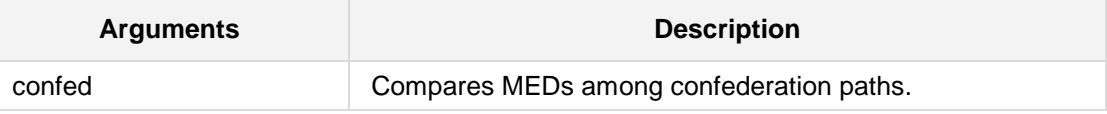

**Defaults:**

NA

#### **Command Modes:**

Enable

### **Example:**

The following is an example of how to use the command.

(config data) # **bgp bestpath med missing-as-worst** confed

# **43.2.2.32 bgp always-compare-med**

This command allows comparing MEDs from different neighbors.

# **Syntax:**

The syntax of this command can include the following variations: **bgp always-compare-med**

**Defaults:**

NA

# **Command Modes:**

Enable

### **Example:**

The following is an example of how to use the command.

(config data) # **bgp always-compare-med**

# **43.2.2.33 distance**

This command defines an administrative distance.

**Syntax:**

The syntax of this command can include the following variations: distance <admin distance> <a.b.c.d/M>

The command's syntax format is described below:

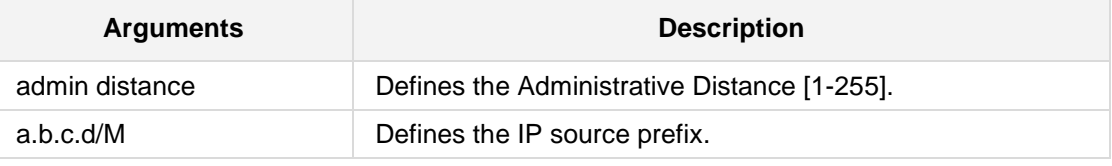

#### **Defaults:**

NA

### **Command Modes:**

Enable

### **Example:**

The following example sets the Administrative Distance to 90. (config data) # **distance 90**

# **43.2.2.34 distance bgp**

This command allows the use of external, internal, and local administrative distances that could be a better route than other external, internal, or local routes to a node.

### **Syntax:**

```
The syntax of this command can include the following variations:
distance bgp <external distance> <internal distance> <local 
routes>
```
The command's syntax format is described below:

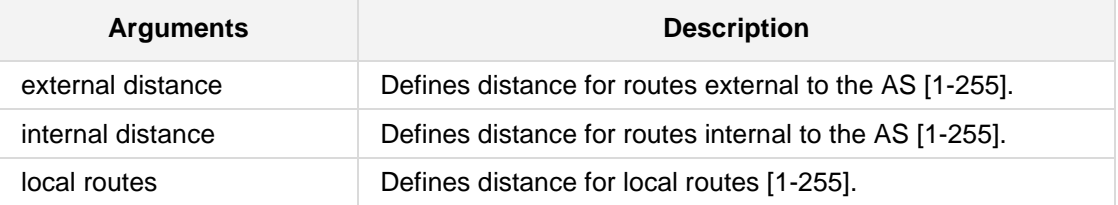

#### **Defaults:**

NA

### **Command Modes:**

Enable

### **Example:**

The following is an example of how to use this command. (config data) # **distance bgp** 200 200 100

# **43.2.2.35 redistribute static**

This command redistributes the static route to the BGP process.

**Syntax:**

The syntax of this command can include the following variations: **redistribute static**

**Defaults:**

NA

**Command Modes:** Enable

### **Example:**

The following example redistributes the static route to the BGP process. **(config-data)# router bgp 1 (conf-router)# redistribute static**

# **43.2.2.36 redistribute connected**

This command redistributes the connected route to the BGP process.

#### **Syntax:**

The syntax of this command can include the following variations: **redistribute connected** redistribute connected route-map <Pointer to route-map entries>

The command's syntax format is described below:

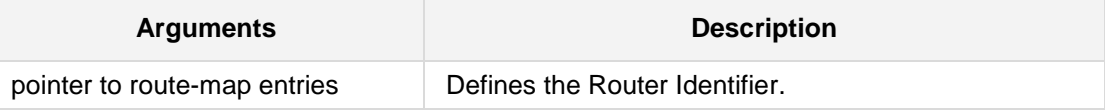

# **Defaults:**

NA

**Command Modes:**

Enable

### **Example:**

The following example redistributes the connected route to the BGP process. **(config-data)# router bgp 1 (conf-router)# redistribute connected**

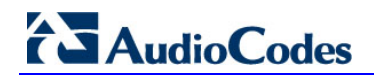

# **43.2.2.37 redistribute ospf**

This command redistributes the OSPF route to the BGP process.

#### **Syntax:**

```
The syntax of this command can include the following variations:
redistribute ospf [metric <metric value>] [route-map <string>]
redistribute ospf [route-map <string>] [metric <metric value>]
```
The command's syntax format is described below:

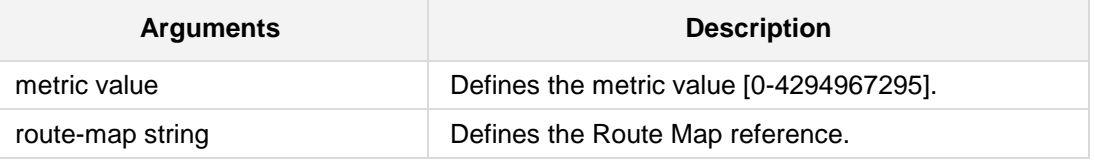

#### **Defaults:**

NA

# **Command Modes:**

Enable

# **Example:**

The following example redistributes the OSPF route to the BGP process. **(config-data)# router bgp 1 (conf-router)# redistribute ospf**

# **43.2.2.38 neighbor remote-as**

This command creates a new neighbor who's remote *-as* is **as number**. This command must be the first command used when configuring a neighbor.

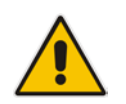

**Note:** In all **neighbor** commands, the **neighbor ip-address/word** maybe described as *peer*.

### **Syntax:**

The syntax of this command can include the following variations: **neighbor** {<neighbor tag>|a.b.c.d|x:x::x:x} **remote-as** <AS number>

The command's syntax format is described below:

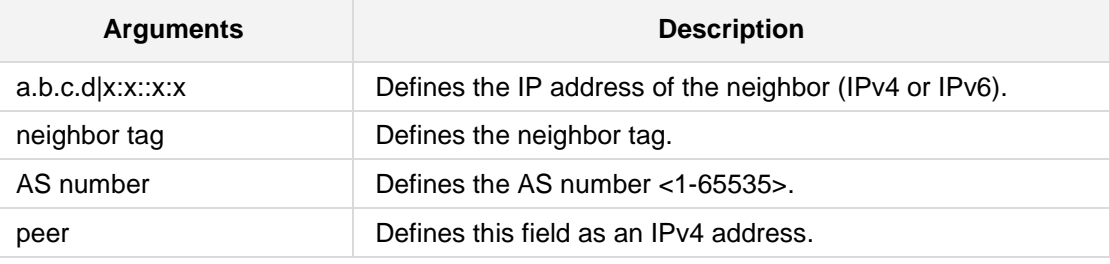

**Defaults:**

NA

### **Command Modes:**

Enable

#### **Example:**

In the following example, the router in AS-1, is trying to peer with AS-2 at 10.0.0.1. **(config-data)# router bgp 1 (conf-router)# neighbor** 10.0.0.1 remote-as 2

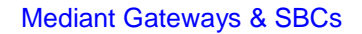

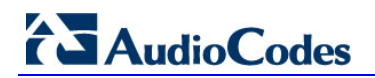

# **43.2.2.39 neighbor shutdown**

This command shuts down the peer.

### **Syntax:**

```
The syntax of this command can include the following variations:
neighbor {<neighbor tag>|a.b.c.d|x:x::x:x} shutdown
```
The command's syntax format is described below:

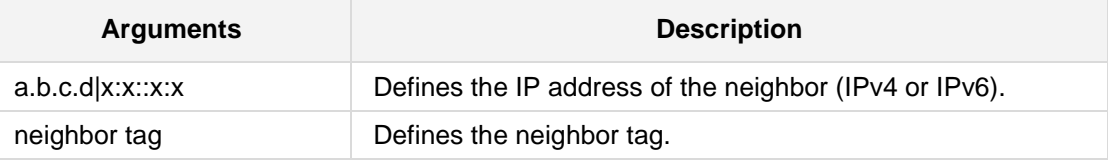

**Defaults:**

NA

### **Command Modes:**

Enable

### **Example:**

In the following example, the peer is shutdown. **(config-data)# router bgp 1 (conf-router)# neighbor** 10.30.5.118 **shutdown**
### **43.2.2.40 neighbor enforce-multihop**

This command enforces BGP neighbors to perform a multihop.

#### **Syntax:**

```
The syntax of this command can include the following variations:
neighbor {<neighbor tag>|a.b.c.d|x:x::x:x} enforce-multihop
neighbor string enforce-multihop
```
The command's syntax format is described below:

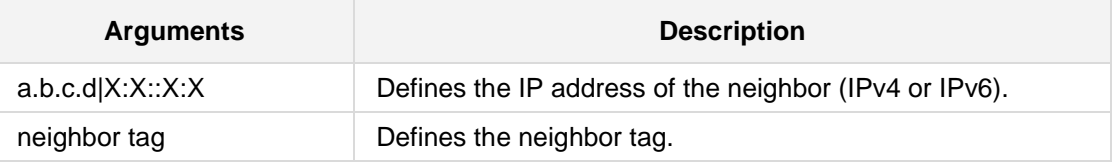

### **Defaults:**

NA

### **Command Modes:**

Enable

### **Example:**

The following is an example of how to use this command. **(config-data)# router bgp 1 (conf-router)# neighbor** 10.21.5.120 **enforce-multihop**

### **43.2.2.41 neighbor dont-capability-negotiate**

This command allows not to perform capability negotiation.

```
Syntax:
```

```
The syntax of this command can include the following variations:
neighbor {<neighbor tag>|a.b.c.d|X:X::X:X} dont-capability-
negotiate
```
The command's syntax format is described below:

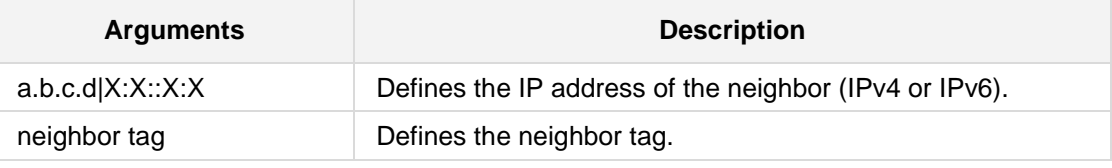

**Defaults:**

NA

### **Command Modes:**

Enable

### **Example:**

The following is an example of how to use this command. **(config-data)# router bgp 1 (conf-router)# neighbor** 10.21.5.120 **dont-capability-negotiate**

### **43.2.2.42 neighbor disable-connected-check**

This command enables one-hop away EBGP peer using a loopback address.

#### **Syntax:**

```
The syntax of this command can include the following variations:
neighbor {<neighbor tag>|a.b.c.d|X:X::X:X} disable-connected-
check
```
The command's syntax format is described below:

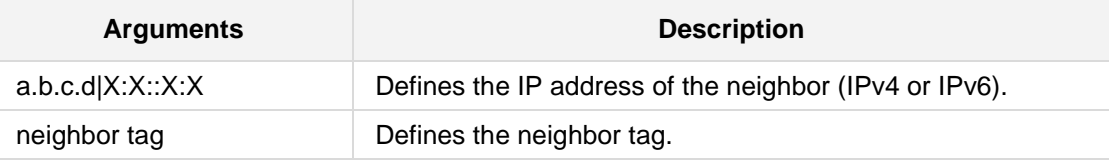

**Defaults:**

NA

### **Command Modes:**

Enable

### **Example:**

The following is an example of how to use this command. (config-data)# **router bgp 1** (conf-router)# **neighbor** 10.21.5.120 **disable-connected-check**

### **43.2.2.43 neighbor ebgp-multihop**

This command allows *ebgp* neighbors that are not on directly connected networks.

```
Syntax:
```

```
The syntax of this command can include the following variations:
neighbor {<neighbor tag>|a.b.c.d|X:X::X:X} ebgp-multihop
```
The command's syntax format is described below:

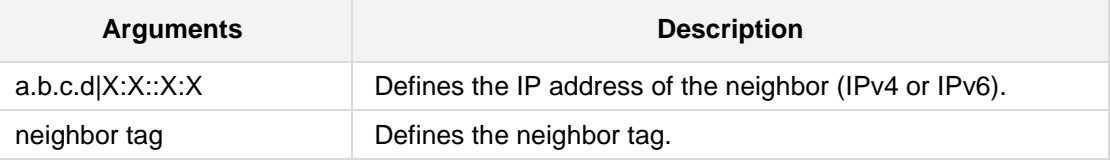

#### **Defaults:**

NA

### **Command Modes:**

Enable

### **Example:**

The following example allows an ebgp neighbor. **(config-data)# router bgp 1 (conf-router)# neighbor** 10.21.5.120 **ebgp-multihop**

### **43.2.2.44 neighbor description**

This command sets the description of the peer.

#### **Syntax:**

The syntax of this command can include the following variations: **neighbor** {<neighbor tag>|a.b.c.d|X:X::X:X} **description** line

The command's syntax format is described below:

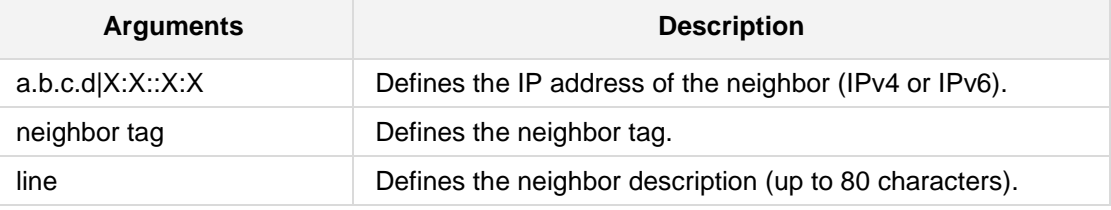

# **Defaults:**

NA

### **Command Modes:**

Enable

### **Example:**

This following example sets the description of the peer **(config-data)# router bgp 1 (conf-router)# neighbor** 10.5.20.110 **description** main server

# **AudioCodes**

### **43.2.2.45 neighbor version**

This command set the BGP version to match a neighbor.

### **Syntax:**

```
The syntax of this command can include the following variations:
neighbor {<neighbor tag>|a.b.c.d|X:X::X:X} version version
```
The command's syntax format is described below:

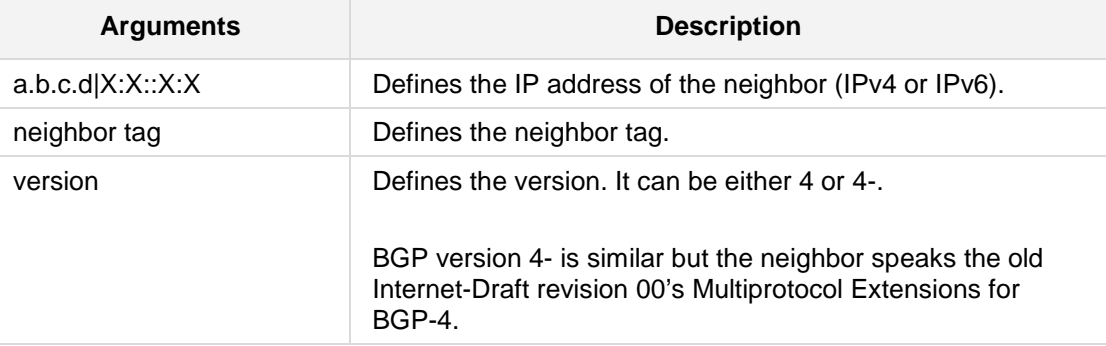

#### **Default**

4

### **Command Modes:**

Enable

### **Example:**

In the following example, the BGP version is set. **(config-data)# router bgp 1 (conf-router)# neighbor** 10.5.20.110 **version** 4

### **43.2.2.46 neighbor interface ifname**

This command sets up the ifname of the interface used for the connection. This command is deprecated and may be removed in a future release. Its use should be avoided.

#### **Syntax:**

```
The syntax of this command can include the following variations:
neighbor {<neighbor tag>|a.b.c.d|X:X::X:X} interface ifname
neighbor peer {<neighbor tag>|a.b.c.d|X:X::X:X} interface ifname
The command's syntax format is described below:
```
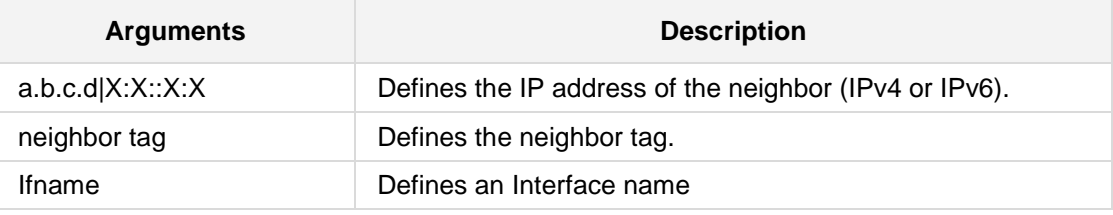

**Defaults:**

NA

### **Command Modes:**

Enable

### **Example:**

This example sets up the ifname of the interface used for the connection. **(config-data)# router bgp 1 (conf-router)# neighbor** 10.5.20.100 **interface** vlan 4

## **43.2.2.47 neighbor next-hop-self**

This command specifies an announced route's next hop as being equivalent to the address of the bgp router.

#### **Syntax:**

The syntax of this command can include the following variations: **neighbor** {<neighbor tag>|a.b.c.d|X:X::X:X} **next-hop-self no neighbor peer next-hop-self**

The command's syntax format is described below:

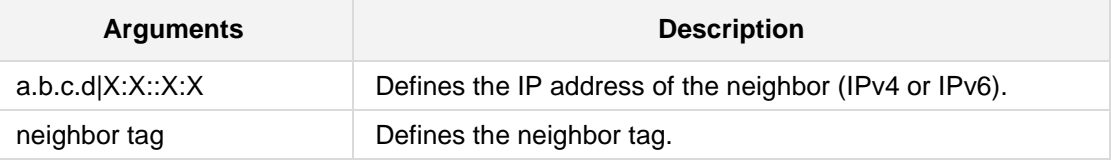

**Defaults:**

NA

### **Command Modes:**

Enable

### **Example:**

This example specifies an announced route's next hop. **(config-data)# router bgp 1 (conf-router)# neighbor** 10.12.50.103 **next-hop-self**

### **43.2.2.48 neighbor update-source**

This command specifies the IPv4 source address to use for the BGP session to this neighbor.

#### **Syntax:**

The syntax of this command can include the following variations: **neighbor** {<neighbor tag>|a.b.c.d|X:X::X:X} **update-source** <interface> <interface ID> **neighbor peer {<neighbor tag>**|**a.b.c.d**|**X:X::X:X} update-source**

The command's syntax format is described below:

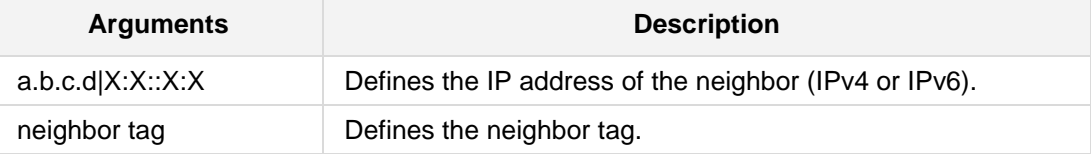

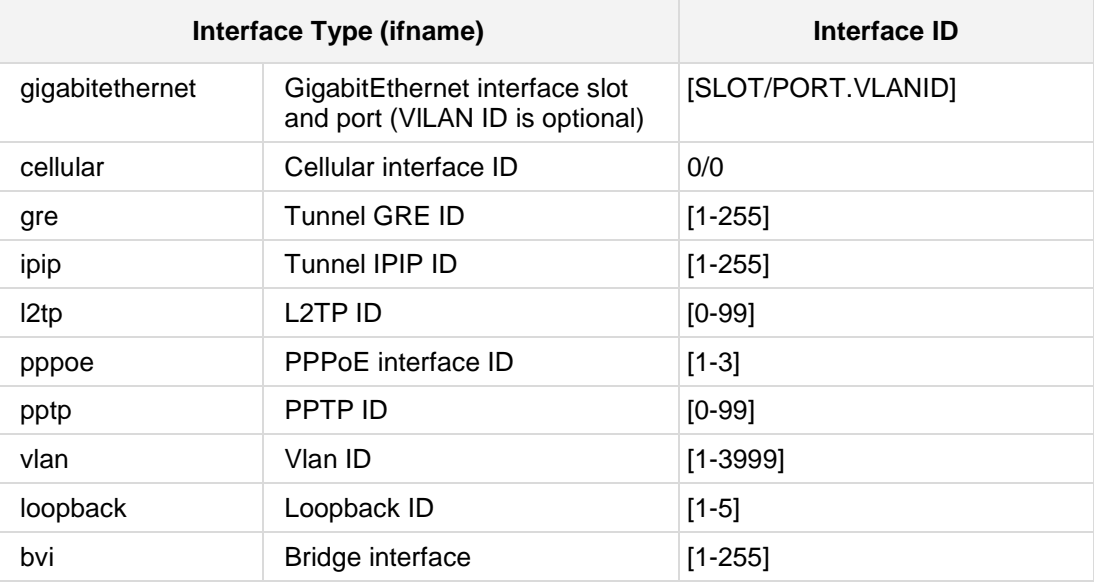

### **Defaults:**

NA

### **Command Modes:**

Enable

### **Example:**

```
This example specifies the IPv4 source address to use.
(config-data)# router bgp 1
(conf-router)# neighbor 192.168.0.1 update-source vlan2
```
# **43.2.2.49 neighbor unsuppress-map**

This command selectively advertises routes that were previously suppressed by the *aggregate-address* command.

### **Syntax:**

The syntax of this command can include the following variations: **neighbor** {<neighbor tag>|a.b.c.d|X:X::X:X} **unsuppress-map** <map name>

The command's syntax format is described below:

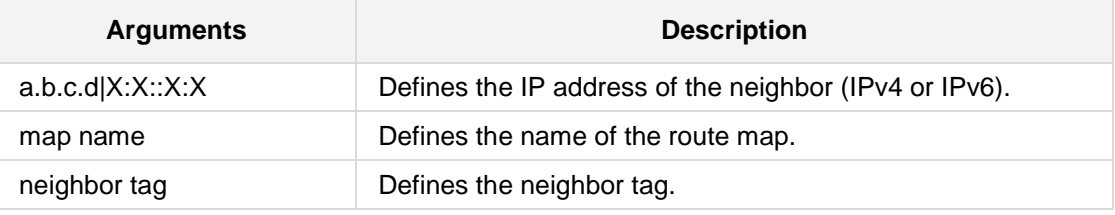

### **Defaults:**

NA

### **Command Modes:**

Enable

### **Example:**

This is an example of how this command can be used. **(config-data)# router bgp 1 (conf-router)# neighbor** 10.14.3.118 **unsuppress-map** gmap

### **43.2.2.50 neighbor transparent-nexthop**

This command is used to keep the nexthop value of the route, even if the peer is an external BGP peer.

#### **Syntax:**

The syntax of this command can include the following variations: **neighbor** {<neighbor tag>|a.b.c.d|X:X::X:X} **transparent-nexthop**

The command's syntax format is described below:

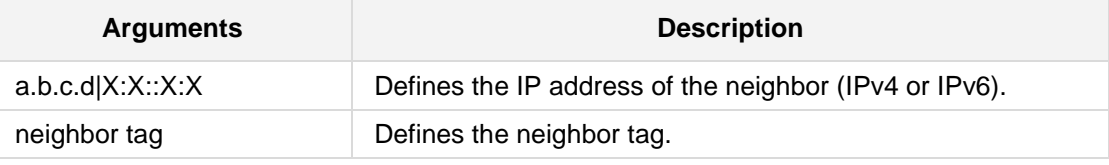

**Defaults:**

NA

#### **Command Modes:**

Enable

#### **Example:**

This is an example of how this command can be used. (config-data)# **router bgp** 1 (conf-router)# **neighbor** 10.14.3.11 **transparent-nexthop**

### **43.2.2.51 neighbor transparent-as**

This command is used to specify not to append your AS path number even if the peer is an external BGP peer.

#### **Syntax:**

The syntax of this command can include the following variations: **neighbor** {<neighbor tag>|a.b.c.d|X:X::X:X} **transparent-as**

The command's syntax format is described below:

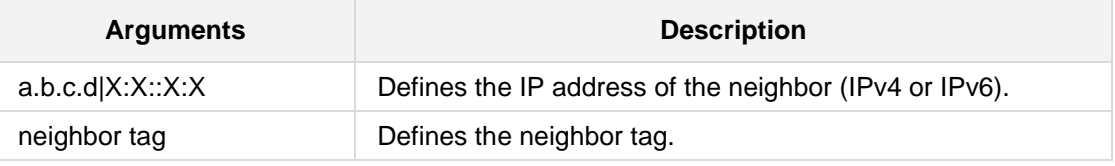

### **Defaults:**

NA

### **Command Modes:**

Enable

### **Example:**

This is an example of how this command can be used. (config-data)# **router bgp 1** (conf-router)# **neighbor** 10.14.3.11 **transparent-as**

### **43.2.2.52 neighbor timers**

This command sets the timers for a specific BGP neighbor. Keepalive messages are sent by a router to inform another router that the BGP connection between the two is still active.

#### **Syntax:**

The syntax of this command can include the following variations:

```
neighbor {<neighbor tag>|a.b.c.d|X:X::X:X} timers connect <timer>
neighbor {<neighbor tag>|a.b.c.d|X:X::X:X} timers <keepalive>
<holdtime>
```
The command's syntax format is described below:

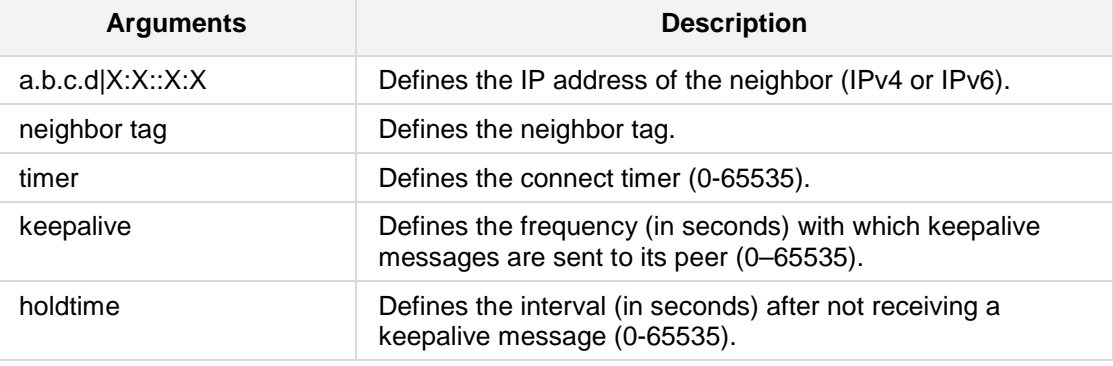

#### **Defaults:**

NA

#### **Command Modes:**

Enable

### **Example:**

This is an example of how this command can be used. **(config-data)# router bgp 1 (conf-router)# neighbor** 10.14.3.118 **timers connect** 500

### **43.2.2.53 neighbor soft-reconfiguration inbound**

This command allows inbound soft reconfiguration for a neighbor.

```
Syntax:
```

```
The syntax of this command can include the following variations:
neighbor {<neighbor tag>|a.b.c.d|X:X::X:X} soft-reconfiguration 
inbound
```
The command's syntax format is described below:

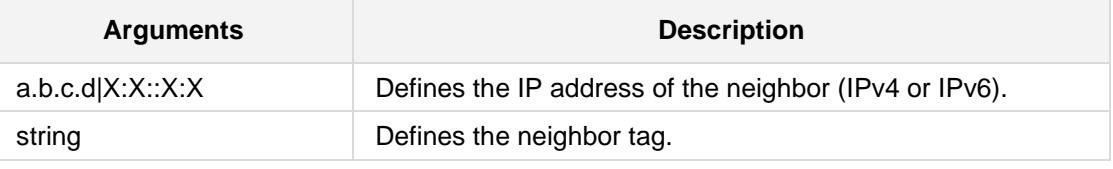

**Defaults:**

NA

### **Command Modes:**

Enable

### **Example:**

This is an example of how this command can be used. **(config-data)# router bgp 1 (conf-router)# neighbor** 10.14.3.118 **soft-reconfiguration inbound**

### **43.2.2.54 neighbor default-originate**

This command announces default routes to the peer. The BGPD's default is to not announce the default route (0.0.0.0/0) even it is in the routing table.

#### **Syntax:**

```
The syntax of this command can include the following variations:
neighbor {<neighbor tag>|a.b.c.d|X:X::X:X} default-originate
[route map <route map name>]
neighbor peer {<neighbor tag>|a.b.c.d|X:X::X:X} default-originate
```
The command's syntax format is described below:

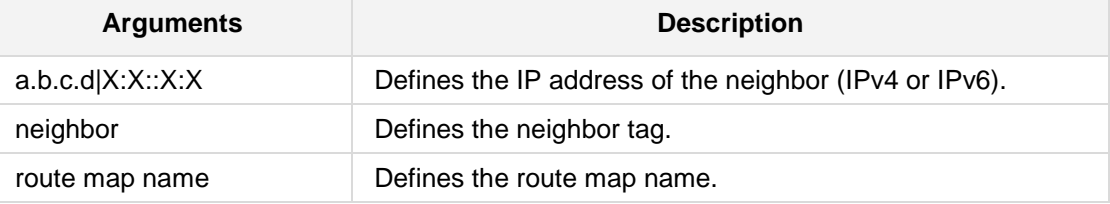

### **Defaults:**

NA

### **Command Modes:**

Enable

### **Example:**

This example announces default routes to the peer. **(config-data)# router bgp 1 (conf-router)# neighbor** 10.14.3.118 **default-originate**

### **43.2.2.55 neighbor capability route-refresh**

This command advertises the route-refresh capability to this neighbor.

#### **Syntax:**

```
The syntax of this command can include the following variations:
neighbor {<neighbor tag>|a.b.c.d|X:X::X:X} capability route-
refresh|dynamic
neighbor {<neighbor tag>|a.b.c.d|X:X::X:X} capability orf prefix-
list {both|receive|send}
neighbor peer {<neighbor tag>|a.b.c.d|X:X::X:X} default-originate
```
The command's syntax format is described below:

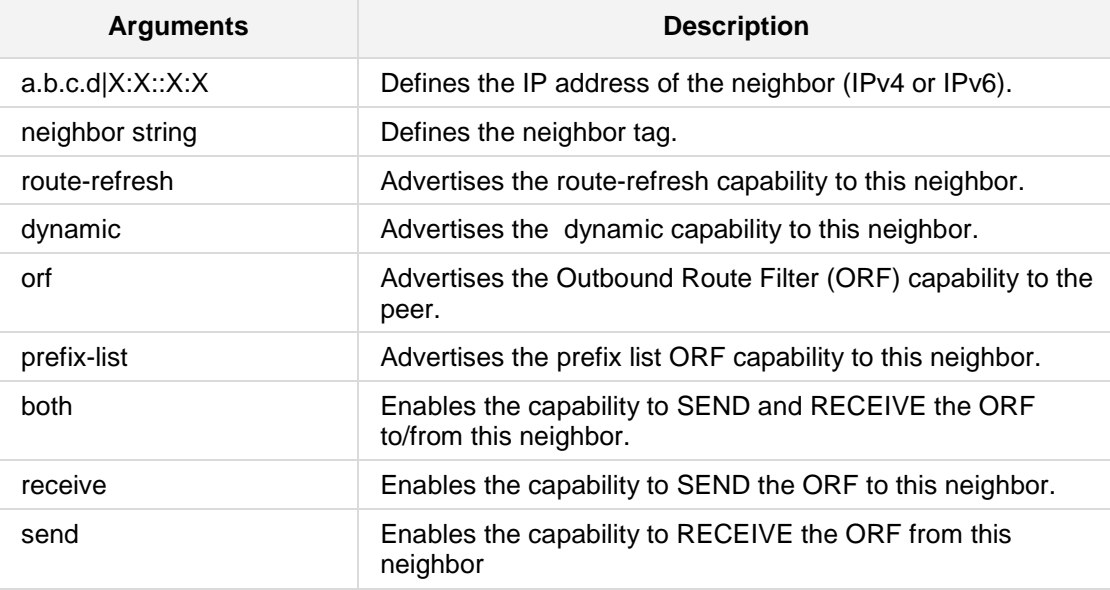

#### **Defaults:**

NA

### **Command Modes:**

Enable

#### **Example:**

This example announces default routes to the peer. **(config-data)# router bgp 1 (conf-router)# neighbor** 10.14.3.118 **capability route-refresh**

### **43.2.2.56 neighbor port**

This command defines the neighbor's BGP port.

#### **Syntax:**

The syntax of this command can include the following variations: **neighbor** {<neighbor tag>|a.b.c.d|X:X::X:X} **port** <port number> **no neighbor**  $a.b.c.d$  **port** <port number>

The command's syntax format is described below:

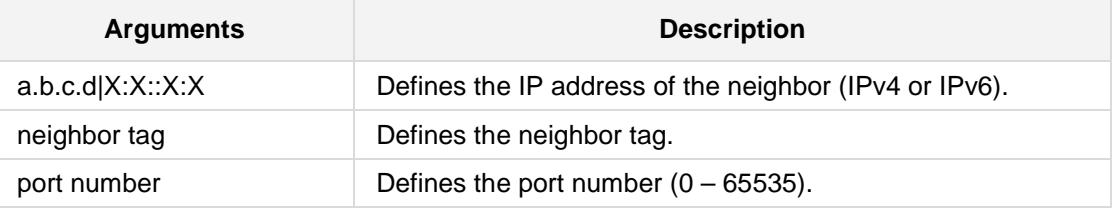

### **Defaults:**

NA

### **Command Modes:**

Enable

### **Example:**

This example defines the neighbor's BGP port. **(config-data)# router bgp 1 (conf-router)# neighbor** 10.14.3.118 **port** 100

### **43.2.2.57 neighbor send-community**

This command sends the community attribute to the neighbor.

```
Syntax:
```

```
The syntax of this command can include the following variations:
neighbor {<neighbor tag>|a.b.c.d|X:X::X:X} send-community
{both|stabdard|extended}
neighbor peer {<neighbor tag>|a.b.c.d|X:X::X:X} send-community
```
The command's syntax format is described below:

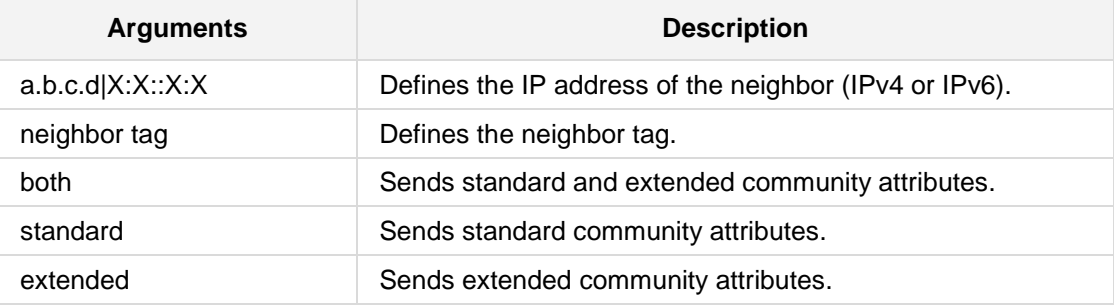

#### **Defaults:**

NA

### **Command Modes:**

Enable

### **Example:**

This example sends the community attribute to this neighbor. **(config-data)# router bgp 1 (conf-router)# neighbor** 10.15.3.111 **send-community**

### **43.2.2.58 neighbor route-server-client**

This command configures a neighbor as a Route Server client.

#### **Syntax:**

The syntax of this command can include the following variations: **neighbor** {<neighbor tag>|a.b.c.d|X:X::X:X} **route-server-client**

The command's syntax format is described below:

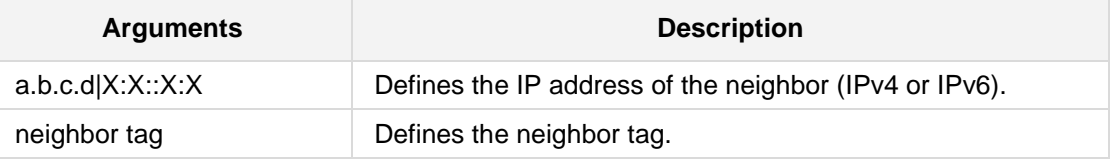

### **Defaults:**

NA

### **Command Modes:**

Enable

#### **Example:**

This example configures a neighbor as a Route Server client. **(config-data)# router bgp 1 (conf-router)# neighbor** 10.15.3.111 **route-server-client**

### **43.2.2.59 neighbor route-reflector-client**

This command configures a neighbor as a Route Reflector client.

```
Syntax:
```

```
The syntax of this command can include the following variations:
neighbor {<neighbor tag>|a.b.c.d|X:X::X:X} route-reflector-client
```
The command's syntax format is described below:

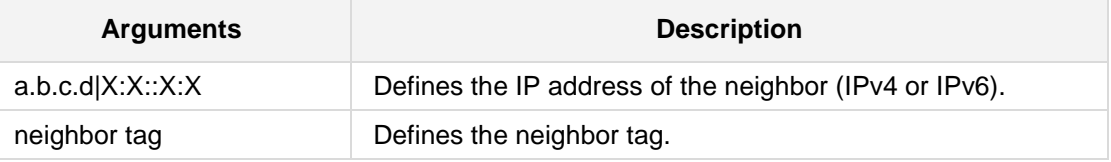

#### **Defaults:**

NA

### **Command Modes:**

Enable

### **Example:**

This example configures a neighbor as a Route Reflector client. **(config-data)# router bgp 1 (conf-router)# neighbor** 10.15.3.111 route-reflector-client

### **43.2.2.60 neighbor remove-private-AS**

This command removes the private AS number from outbound updates.

#### **Syntax:**

```
The syntax of this command can include the following variations:
neighbor {<neighbor tag>|a.b.c.d|X:X::X:X} remove-private-AS
neighbor string remove-private-AS
```
The command's syntax format is described below:

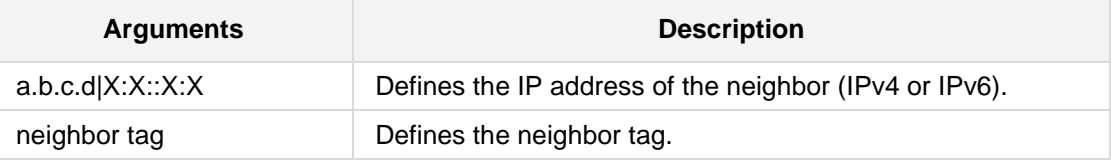

# **Defaults:**

NA

### **Command Modes:**

Enable

### **Example:**

This example removes the private AS number from outbound updates. **(config-data)# router bgp 1 (conf-router)# neighbor** 10.15.3.111 **remove-private-AS**

### **43.2.2.61 neighbor weight**

This command specifies a default weight value for the neighbor's routes.

**Syntax:**

```
The syntax of this command can include the following variations:
neighbor {<neighbor tag>|a.b.c.d|X:X::X:X} weight weight
neighbor peer {<neighbor tag>|a.b.c.d|X:X::X:X} weight weight
```
The command's syntax format is described below:

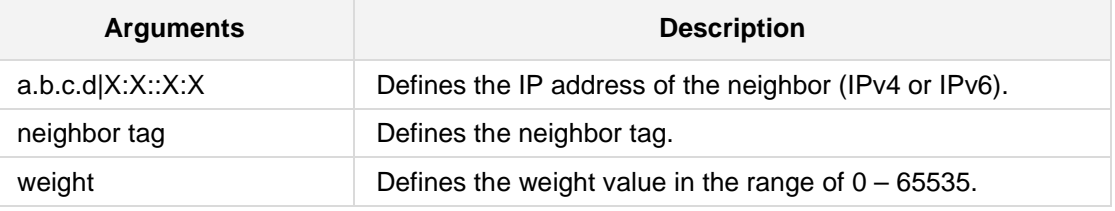

### **Defaults:**

NA

### **Command Modes:**

Enable

### **Example:**

This example specifies a default weight value for the neighbor's routes. **(config-data)# router bgp 1 (conf-router)# neighbor** 10.15.5.110 **weight** 1000

### **43.2.2.62 neighbor passive**

This command enables open messages not to be sent to this neighbor.

#### **Syntax:**

The syntax of this command can include the following variations: **neighbor** {<neighbor tag>|a.b.c.d|X:X::X:X} **passive neighbor** string **passive**

The command's syntax format is described below:

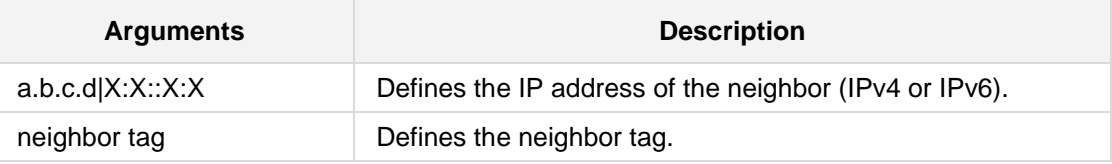

### **Defaults:**

NA

### **Command Modes:**

Enable

### **Example:**

This example enables open messages not to be sent to this neighbor. **(config-data)# router bgp 1 (conf-router)# neighbor** 10.15.5.110 **passive**

### **43.2.2.63 neighbor password**

This command sets the password for the secured BGP session.

**Syntax:**

```
The syntax of this command can include the following variations:
neighbor {<neighbor tag> | a.b.c.d | X:X::X:X} [password 
String]
```
The command's syntax format is described below:

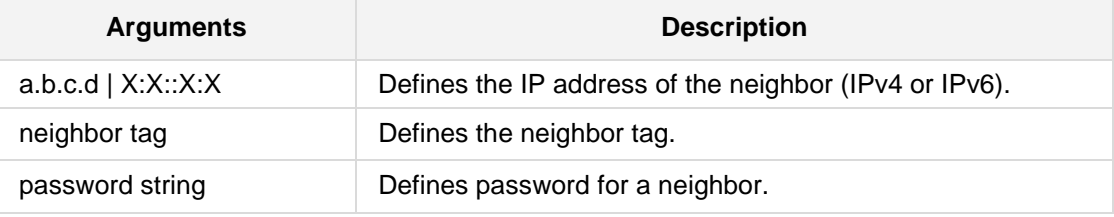

### **Defaults:**

NA

### **Command Modes:**

Enable

### **Example:**

This example sets a password for a secured session with neighor 10.15.5.110. **(config-data)# router bgp 1 (conf-router)# neighbor** 10.15.5.110 **password 12345678**

### **43.2.2.64 neighbor override-capability**

This command enables the override capability negotiation result.

#### **Syntax:**

The syntax of this command can include the following variations: **neighbor** {<neighbor tag>|a.b.c.d|X:X::X:X} **override-capability** 

The command's syntax format is described below:

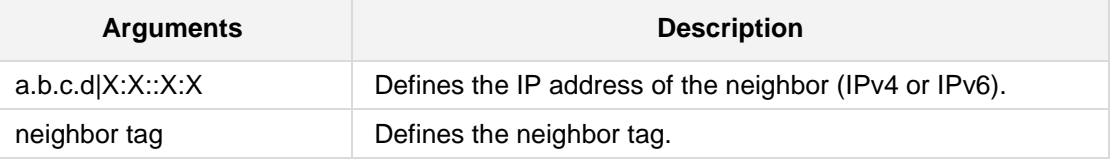

### **Defaults:**

NA

### **Command Modes:**

Enable

#### **Example:**

This example enables the override capability negotiation result. **(config-data)# router bgp 1 (conf-router)# neighbor** 10.15.5.110 **override-capability** 

### **43.2.2.65 neighbor maximum-prefix**

This command specifies a maximum number of prefixes accepted from this peer.

```
Syntax:
```

```
The syntax of this command can include the following variations:
neighbor \{\text{<neighbor tag>}\ | a.b.c.d|X:X::X:\ X\} <prefix limit>
[<threshold>] [restart <restart interval>|warning-only]
```
The command's syntax format is described below:

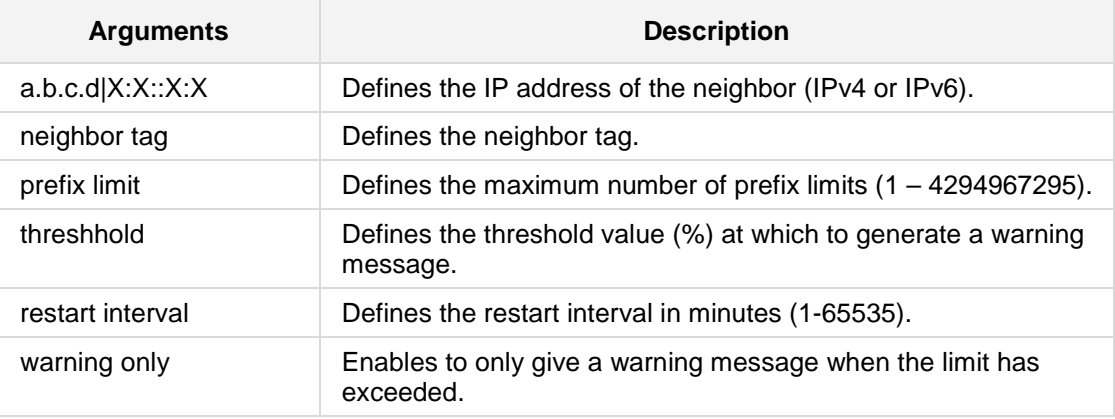

### **Defaults:**

NA

### **Command Modes:**

Enable

### **Example:**

This example specifies the maximum number of prefixes accepted from this peer. (config-data)# **router bgp 1** (conf-router)# **neighbor** 10.15.5.110 **maximum-prefix** 10000

### **43.2.2.66 neighbor route-map n**a**me**

This command applies a route-map on the neighbor.

#### **Syntax:**

```
The syntax of this command can include the following variations:
neighbor {<neighbor tag>|a.b.c.d|X:X::X:X} route-map name 
{in|out|export|import}
```
The command's syntax format is described below:

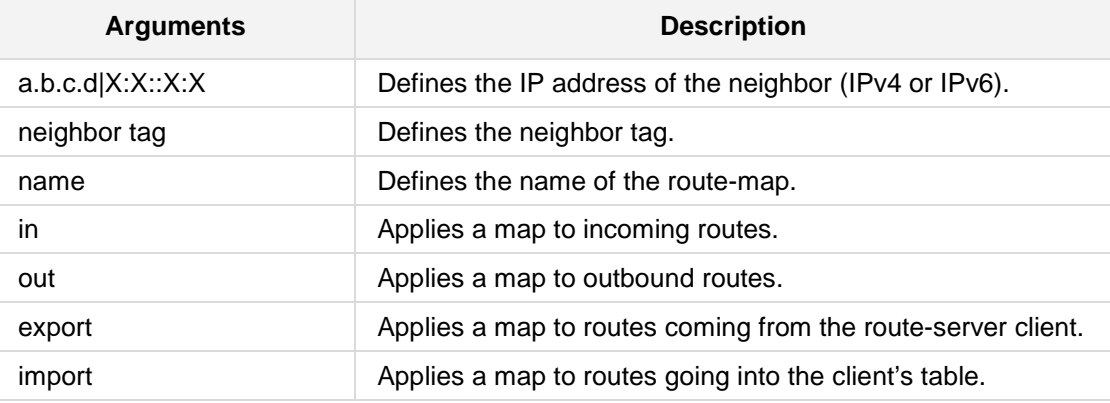

#### **Defaults:**

NA

#### **Command Modes:**

Enable

### **Example:**

This example applies a route-map on the neighbor. **(config-data)# router bgp 1 (conf-router)# neighbor** 10.12.5.101 **route-map** routename in import

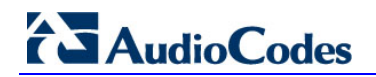

## **43.2.2.67 neighbor peer-group**

This command joins a specific peer to peer group word.

```
Syntax:
```

```
The syntax of this command can include the following variations:
neighbor {<neighbor tag> |a.b.c.d |X:X::X:X} peer-group <peer group
name>
```
The command's syntax format is described below:

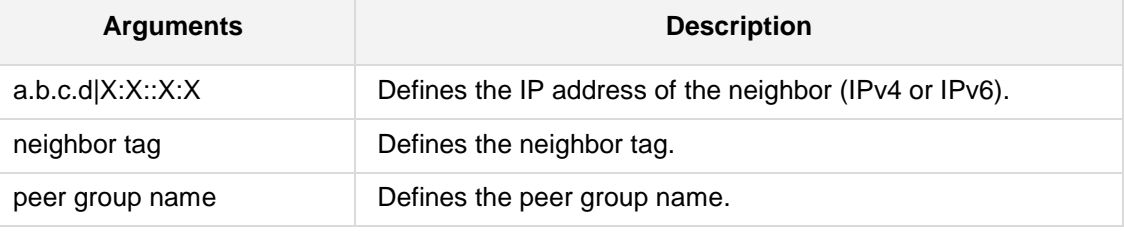

**Defaults:**

NA

**Command Modes:**

Enable

### **Example:**

This example joins a specific peer to group1. **(config-data)# router bgp 1 (conf-router)# neighbor** 10.12.5.101 **peer-group** group1

### **43.2.2.68 neighbor local-as**

This command specifies a local Autonomous System number.

#### **Syntax:**

```
The syntax of this command can include the following variations:
neighbor {<neighbor tag>|a.b.c.d|X:X::X:X} local-as <AS number> 
[no-prepend]
```
The command's syntax format is described below:

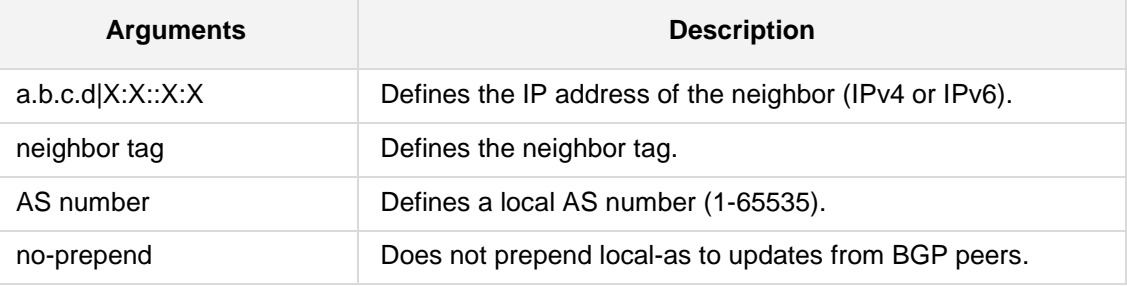

### **Defaults:**

NA

### **Command Modes:**

Enable

### **Example:**

The following example configures the router to not prepend the Autonomous System number 200 to routes that are received from external peers. **(config-data)# router bgp 1 (conf-router)# neighbor** 10.12.5.10 **remote-as 100 (conf-router)# neighbor** 10.12.5.10 **local-as** 200 **no-prepend**

### **43.2.2.69 neighbor interface**

This command defines the Layer 3 interface.

#### **Syntax:**

```
The syntax of this command can include the following variations:
neighbor {<neighbor tag>|a.b.c.d|X:X::X:X} interface <if name> 
<interface ID>
```
The command's syntax format is described below:

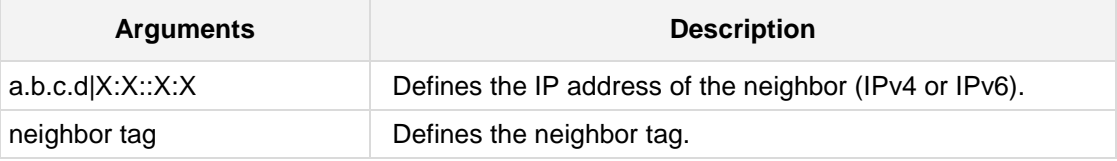

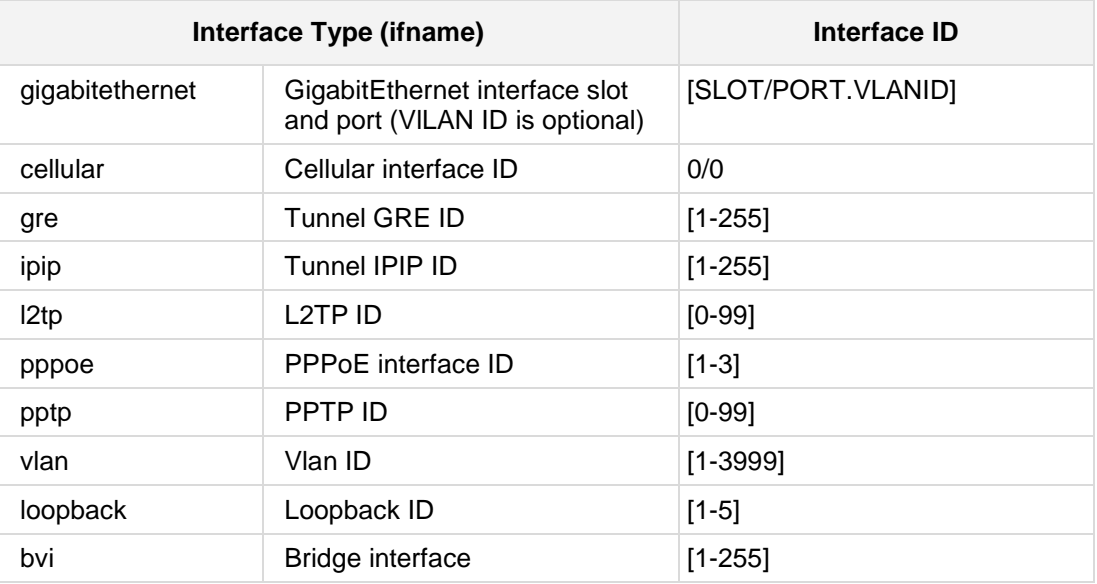

### **Defaults:**

NA

### **Command Modes:**

Enable

### **Example:**

The following is an example of how to use this command. **(config-data)# router bgp 1 (conf-router)# neighbor** 10.12.5.10 **interface gre** 100

### **43.2.2.70 neighbor strict-capability-match**

This command strictly compares negotiation match.

**Syntax:**

```
The syntax of this command can include the following variations:
neighbor {<neighbor tag>|a.b.c.d|X:X::X:X} strict-capability-match
neighbor peer {<neighbor tag>|a.b.c.d|X:X::X:X} strict-capability-
match
```
The command's syntax format is described below:

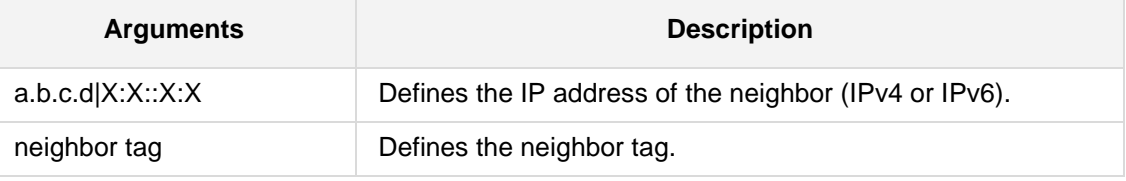

**Defaults:**

NA

**Command Modes:**

Enable

### **Example:**

This example strictly compares negotiation match.

**(config-data)# router bgp 1**

**(conf-router)# neighbor** 15.13.4.15 **strict-capability-match**

# **43.2.2.71 neighbor attribute-unchanged**

This command allows for the BGP attribute to be propagated unchanged to this neighbor.

#### **Syntax:**

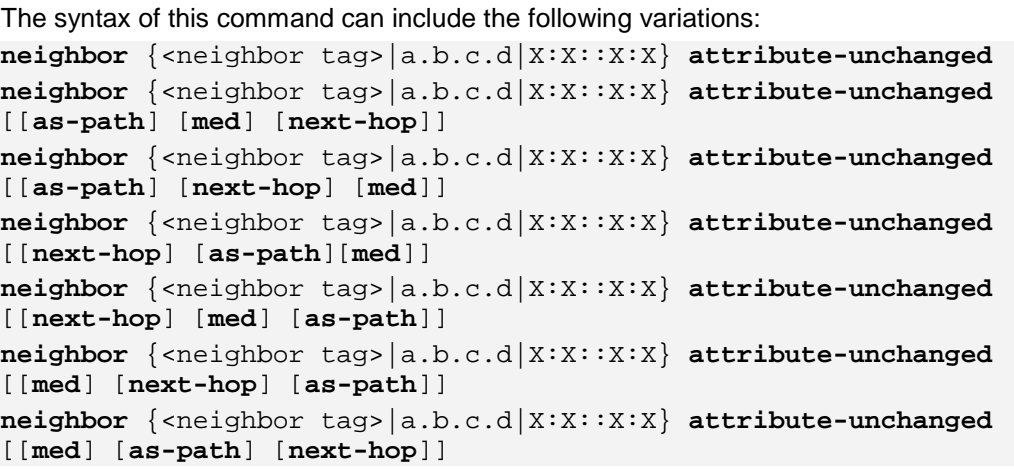

The command's syntax format is described below:

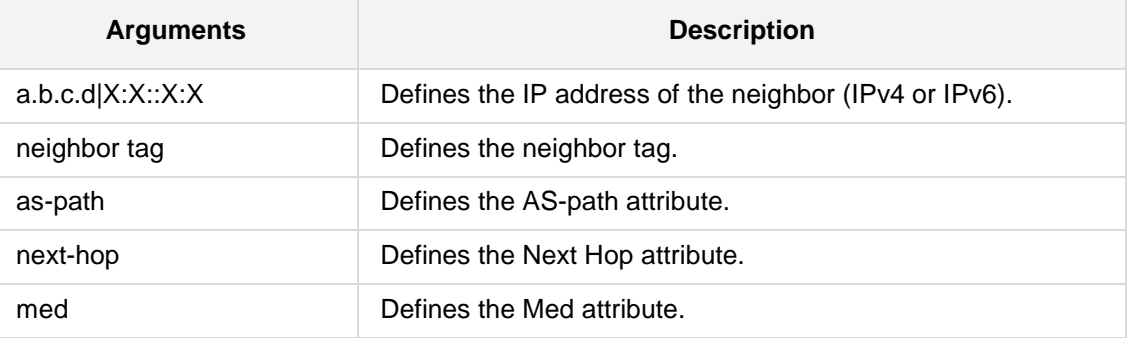

#### **Defaults:**

NA

### **Command Modes:**

Enable

### **Example:**

The following is an example of how to use this command. **(config-data)# router bgp 1 (conf-router)# neighbor** 15.13.4.15 **attribute-unchanged**

### **43.2.2.72 neighbor allowas-in**

This command specifies the number of times that the AS path of a received route may contain the recipient BGP speaker's AS number and still be accepted.

#### **Syntax:**

The syntax of this command can include the following variations: **neighbor** {<neighbor tag>|a.b.c.d|X:X::X:X} **allowas-in** [<number>]

The command's syntax format is described below:

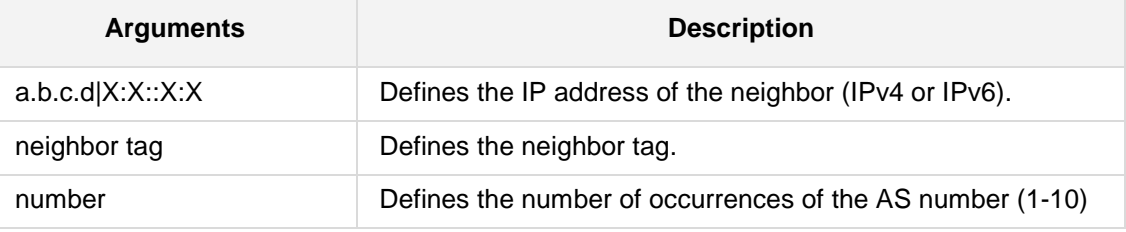

**Defaults:**

NA

**Command Modes:**

Enable

### **Example:**

The following is an example of how to use this command. **(config-data)# router bgp** 1 **(conf-router)# neighbor** 15.13.4.15 **allowas-in** 5

### **43.2.2.73 neighbor advertisement-interval**

This command defines the minimum interval between sending BGP routing updates.

```
Syntax:
```

```
The syntax of this command can include the following variations:
neighbor {<neighbor tag>|a.b.c.d|X:X::X:X} advertisement-interval
<time>
```
The command's syntax format is described below:

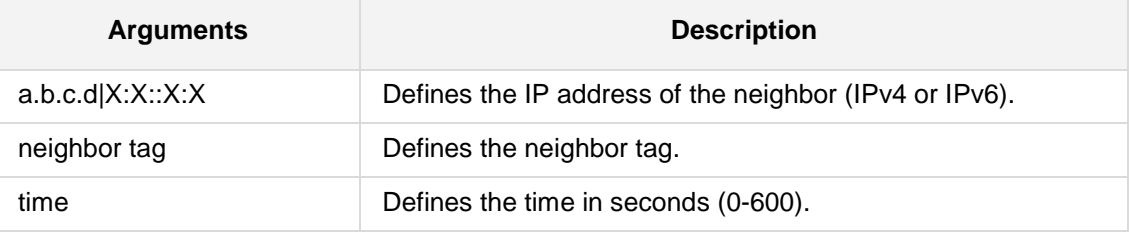

### **Defaults:**

NA

#### **Command Modes:**

Enable

#### **Example:**

The following example sets the minimum interval between sending BGP routing updates to 100.

**(config-data)# router bgp** 1

**(conf-router)# neighbor** 15.13.4.15 **advertisement-interval** 100

### **43.2.2.74 neighbor activate**

This command enables the Address Family for the neighbor.

#### **Syntax:**

The syntax of this command can include the following variations: **neighbor** {<neighbor tag>|a.b.c.d|X:X::X:X} **activate**

The command's syntax format is described below:

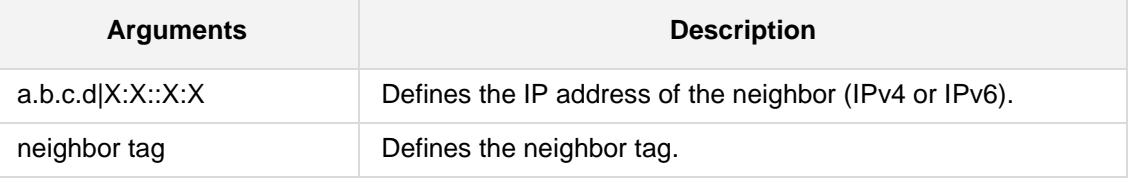

### **Defaults:**

NA

### **Command Modes:**

Enable

#### **Example:**

The following is an example of how to use this command. **(config-data)# router bgp** 1 **(conf-router)# neighbor** 15.13.4.15 **activate**

# **43.2.2.75 neighbor prefix-list name**

This command specifies a prefix-list for the peer.

```
Syntax:
```

```
The syntax of this command can include the following variations:
neighbor {<neighbor tag>|a.b.c.d|X:X::X:X} prefix-list name
{in|out}
```
The command's syntax format is described below:

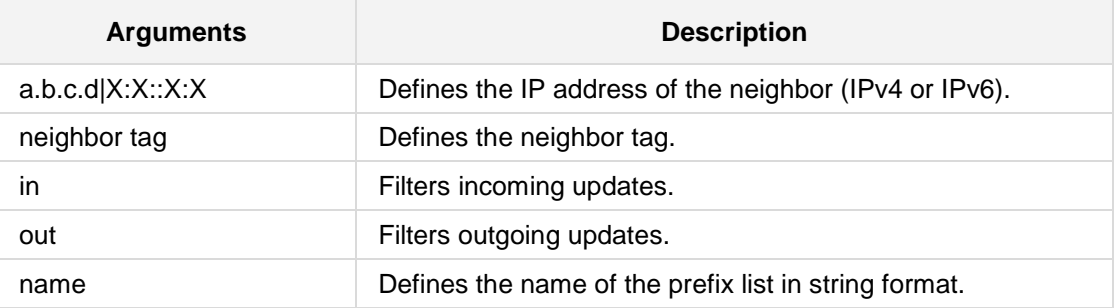

### **Defaults:**

NA

### **Command Modes:**

Enable

### **Example:**

This example specifies a prefix-list for the peer. **(config-data)# router bgp 1 (conf-router)# neighbor** 10.15.5.110 **prefix-list** *plist* in
# **43.2.2.76 neighbor filter-list name**

This command establishes BGP filters.

### **Syntax:**

```
The syntax of this command can include the following variations:
neighbor {<neighbor tag>|a.b.c.d|X:X::X:X} filter-list name
[in|out]
```
The command's syntax format is described below:

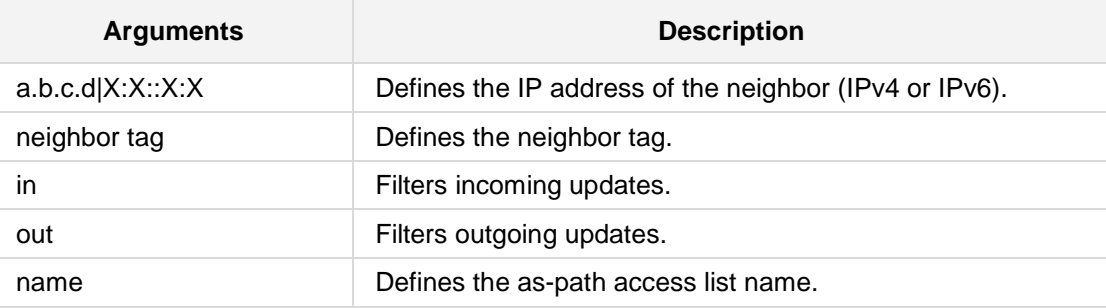

### **Defaults:**

NA

# **Command Modes:**

Enable

### **Example:**

This example establishes BGP filters. (config-data)**# router bgp 1** (conf-router)**# neighbor** 10.15.5.100 **filter-list** *flist* in

# **43.2.2.77 network**

This command enables the Address Family for the neighbor.

**Syntax:**

```
The syntax of this command can include the following variations:
network a.b.c.d [backdoor][[mask <network mask>][route-map <route-
map name>] 
network a.b.c.d/m [backdoor][route-map <route-map name>]
```
The command's syntax format is described below:

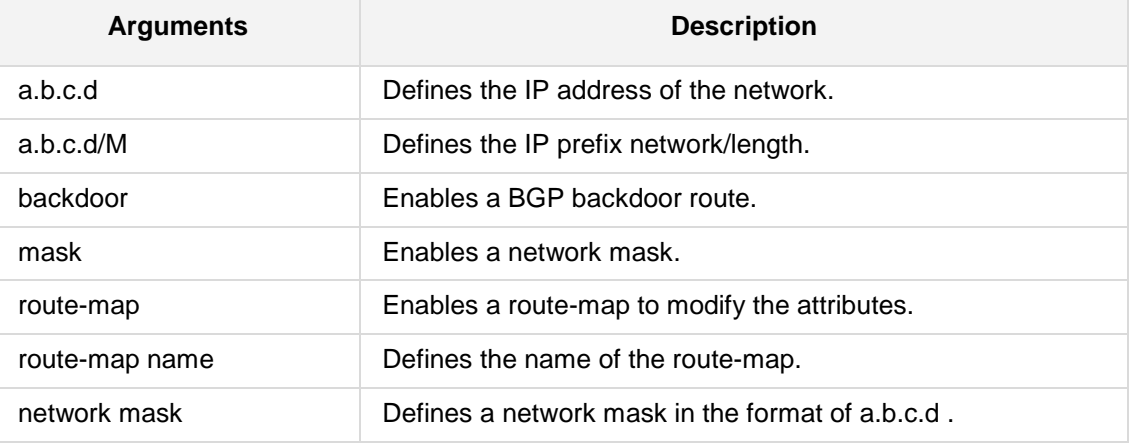

**Defaults:**

NA

# **Command Modes:**

Enable

# **Example:**

The following is an example of how to use this command. (config-data)**# router bgp** 1 (conf-router)**# network** 15.13.4.15 **backdoor**

# **43.2.2.78 BGP Protocol**

The following commands relate to BGP Protocol.

# **43.2.2.78.1 Route Map Configuration**

BGP Route Map Configuration includes the following commands:

# **43.2.2.78.1.1 route-map**

This command configures the order entry in route map name with a match policy of "permit" or "deny".

### **Syntax:**

The syntax of this command includes the following variations:

```
route-map <route map name> [vrf <VRF name>] {deny|permit} <order 
or sequence number of route map>
```
no route-map <route map name>

The command syntax format is described below:

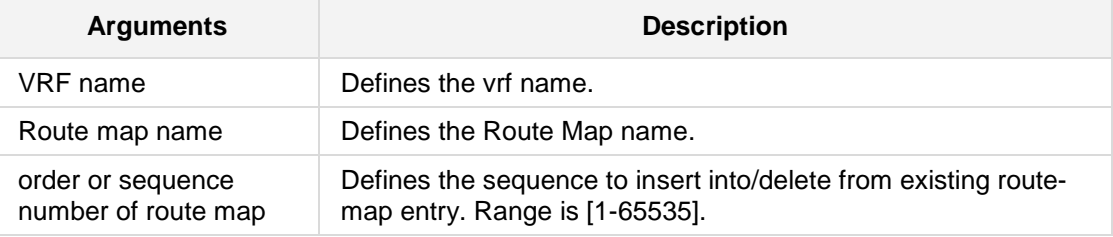

# **Defaults:**

NA

# **Command Modes:**

Enable

### **Example:**

The following example configures the order entry in route map rmname. (config-data)# **route-map** rmname **permit** 1

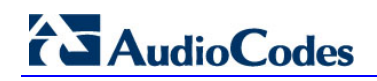

# **43.2.2.78.1.2 route-map-static**

This command configures the static route-map.

### **Syntax:**

The syntax of this command includes the following variations: **route-map-static** <static route-map tag>

The command syntax format is described below:

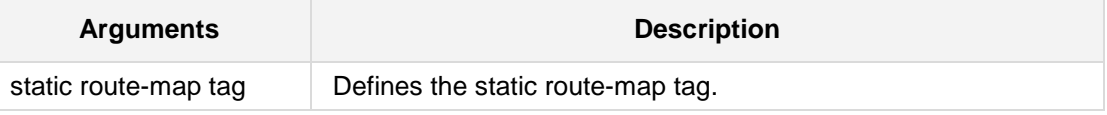

### **Defaults:**

NA

# **Command Modes:**

Enable

# **Example:**

The following example configures the static route-map. (config-data)# **route-map-static** srmap

# **43.2.2.78.1.3 match as-path**

This command defines the AS path access-list name.

### **Syntax:**

The syntax of this command can include the following variations: **match as-path** *word*

The command's syntax format is described below:

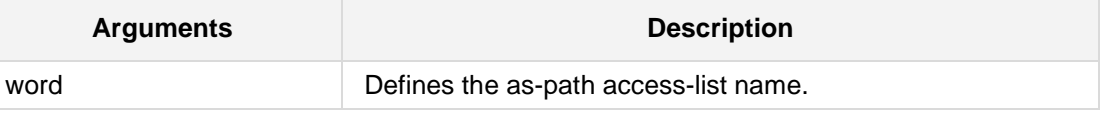

**Defaults:**

NA

# **Command Modes:**

Enable

# **Example:**

This example defines the AS path access-list name. (config-data)# **route-map** rmap **permit** 1 (conf-router)# **match as-path** spname

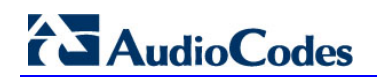

# **43.2.2.78.1.4 set as-path prepend**

This command sets the as-path prepend string for the BGP as-path attribute.

### **Syntax:**

The syntax of this command can include the following variations: **set as-path prepend** *as-path* 

The command's syntax format is described below:

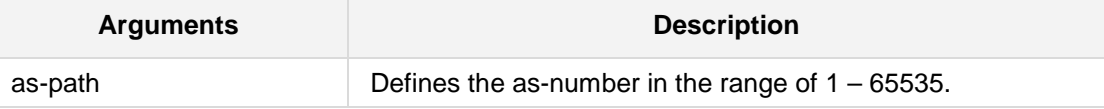

### **Defaults:**

NA

# **Command Modes:**

Enable

# **Example:**

This example sets the as-path prepend string for the BGP as-path attribute. (config-data)# **route-map** qqq **permit** 1

(conf-route-map)# **set as-path prepend** 1

# **43.2.2.79 OSPFv2 Protocol**

The following describes OSPF Version 2 protocol commands.

# **43.2.2.79.1 General Configuration**

OSPF Version 2 is a routing protocol which is described in RFC 2328. OSPF is an IGP (Interior Gateway Protocol). Compared with RIP, OSPF can provide scalable network support and faster convergence times. OSPF is widely used in large networks such as ISP (Internet Service Provider) backbone and networks.

OSPF General Configuration includes the following commands:

### **43.2.2.79.1.1 router ospf**

This command enables or disables the OSPF process.

### **Syntax:**

The syntax of this command can include the following variations: **router ospf** [vrf <VRF name>] **no router ospf**

The command's syntax format is described below:

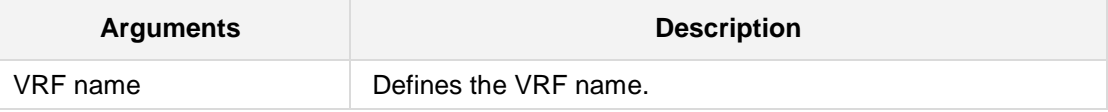

**Defaults:**

NA

# **Command Modes:**

Enable

### **Example:**

The following example enables the OSPF process. (config-data)# **router ospf**

# **43.2.2.79.2 OSPF Router Configuration**

OSPF Router Configuration includes the following commands:

# **43.2.2.79.2.1 ospf router-id**

This command sets the router-ID of the OSPF process.

### **Syntax:**

The syntax of this command can include the following variations:

**ospf router-id** *a.b.c.d*

```
no ospf router-id
```
The command's syntax format is described below:

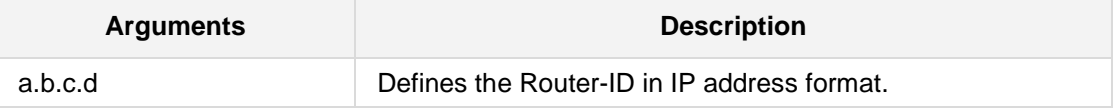

**Defaults:**

NA

# **Command Modes:**

Enable

# **Example:**

The following example sets router-ID of the OSPF process.

(config-data)# **router ospf**

(conf-router)# **ospf router-id** 10.24.5.100

# **43.2.2.79.2.2 ospf abr-type**

This command sets the ospf abr-type.

### **Syntax:**

The syntax of this command can include the following variations: **ospf abr-type** *type*

**no ospf abr-type** *type*

The command's syntax format is described below:

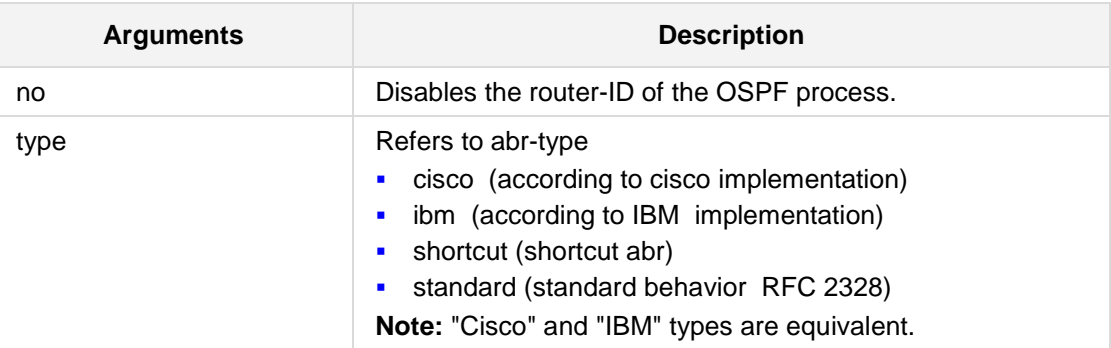

# **Defaults:**

NA

# **Command Modes:**

Enable

# **Example:**

The following example sets the ospf abr-type according to the IBM implementation. (config-data)# **router ospf** (conf-router)# **ospf abr-type** ibm

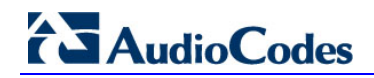

# **43.2.2.79.2.3 ospf rfc1583compatibility**

This command enables the rfc1583compatibility flag.

# **Syntax:**

The syntax of this command can include the following variations: **ospf rfc1583compatibility no ospf rfc1583compatibility**

# **Defaults:**

NA

# **Command Modes:** Enable

### **Example:**

The following example enables the rfc1583compatibility flag. (config-data)# **router ospf** (conf-router)# **ospf rfc1583compatibility**

# **43.2.2.79.2.4 log-adjacency-changes**

This command configures OSPF to log changes in adjacency.

### **Syntax:**

The syntax of this command can include the following variations: **log-adjacency-changes** [detail] **no log-adjacency-changes** [detail]

### **Defaults:**

NA

**Command Modes:**

Enable

# **Example:**

The following example configures OSPF to log changes in adjacency. (config-data)# **router ospf** (conf-router) # **log-adjacency-changes** detail

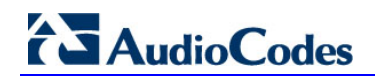

# **43.2.2.79.2.5 passive-interface**

This command suppresses routing updates on an interface.

### **Syntax:**

```
The syntax of this command can include the following variations:
passive-interface GigabitEthernet <slot/port[.vlanID]>
passive-interface GigabitEthernet <slot/port>
passive-interface vlan <vlanID>
no passive-interface interface
```
The command's syntax format is described below:

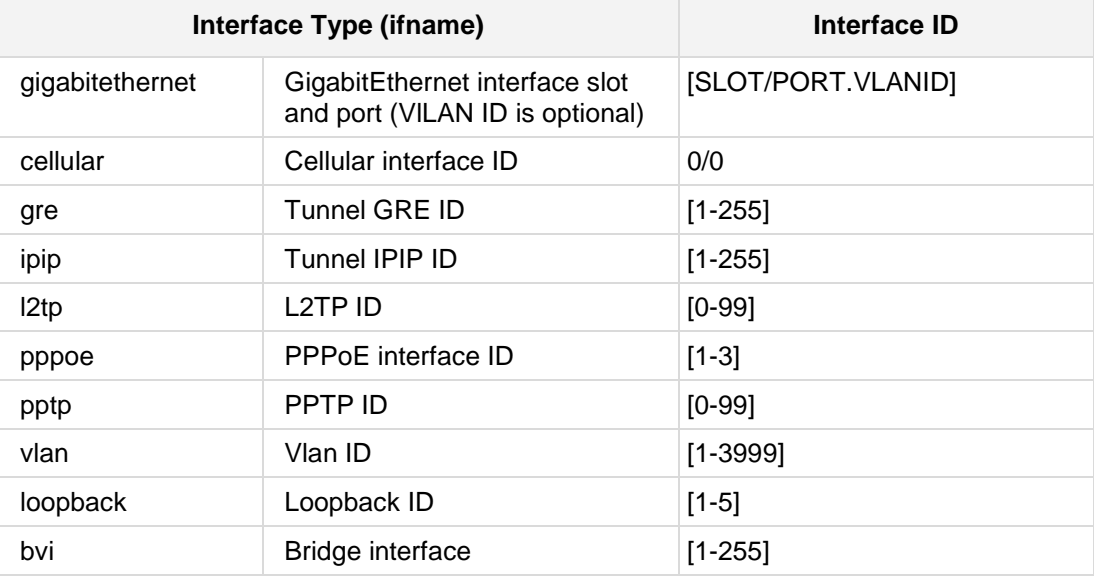

# **Defaults:**

NA

### **Command Modes:**

Enable

# **Example:**

The following example suppresses routing updates on an interface. (config-data)# **router ospf** (conf-router)# **passive-interface GigabitEthernet** 0/0.4

# **43.2.2.79.2.6 timers throt**t**le spf**

This command sets the initial delay, the *initial-holdtime* and the *maximum-holdtime* between when SPF is calculated and the event which triggered the calculation.

### **Syntax:**

The syntax of this command can include the following variations: **timers throttle spf** delay initial-holdtime max-holdtime **no timers throttle spf** 

The command's syntax format is described below:

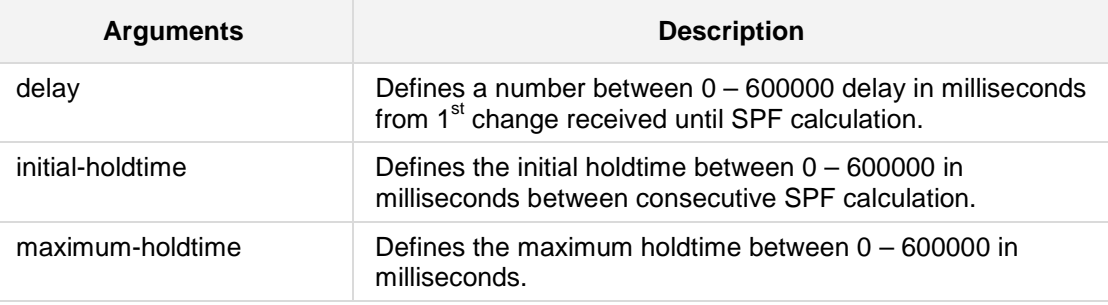

### **Defaults:**

NA

### **Command Modes:**

Enable

# **Example:**

The following example sets the delay to 200 ms, the initial holdtime is set to 400 ms and the maximum holdtime is set to 10 seconds.

(config-data)# **router ospf** (conf-router) # **timers throttle spf** 200 400 10000

# **AudioCodes**

# **43.2.2.79.2.7 max-metric rou**t**er-lsa**

This command sets the time (seconds) to advertise self as stub-router.

### **Syntax:**

```
The syntax of this command can include the following variations:
max-metric router-lsa {on-startup|on-shutdown} number
max-metric router-lsa administrative 
no max-metric router-lsa [on-startup|on-shutdown|administrative]
```
The command's syntax format is described below:

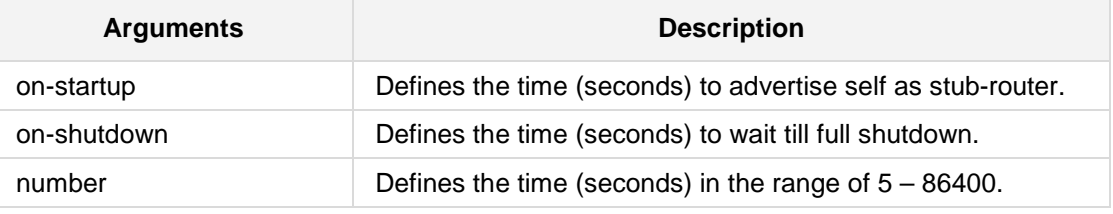

# **Defaults:**

NA

# **Command Modes:**

Enable

### **Example:**

The following example sets the time (seconds) to advertise self as stub-router. (config-data) **router ospf** (conf-router) # **max-metric router-lsa administrative**

# **43.2.2.79.2.8 auto-cost reference-bandwidth**

This command sets the reference bandwidth for cost calculations, where this bandwidth is considered equivalent to an OSPF cost of 1, specified in Mbits/s.

### **Syntax:**

The syntax of this command can include the following variations:

```
auto-cost reference-bandwidth number
no auto-cost reference-bandwidth
```
The command's syntax format is described below:

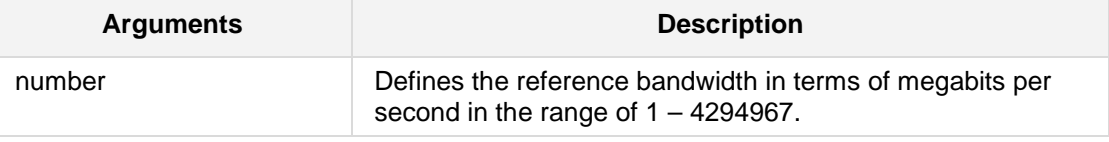

### **Defaults:**

100Mbit/s (i.e. a link of bandwidth 100Mbit/s or higher will have a cost of 1. Cost of lower bandwidth links will be scaled with reference to this cost).

### **Command Modes:**

Enable

# **Example:**

The following example sets the reference bandwidth for cost calculations.

(config-data)# **router ospf**

(conf-router) # **auto-cost reference-bandwidth** 1000

# **AudioCodes**

# **43.2.2.79.2.9 network**

This command specifies the OSPF enabled interface(s). If the interface has an address from range 192.168.1.0/24 then the command below enables ospf on this interface so the router can provide network information to the other ospf routers via this interface.

### **Syntax:**

The syntax of this command can include the following variations: **network** a.b.c.d/m **area** a.b.c.d **network** a.b.c.d/m **area** number **no network** a.b.c.d/m **area** a.b.c.d **no network** a.b.c.d/m **area** number

The command's syntax format is described below:

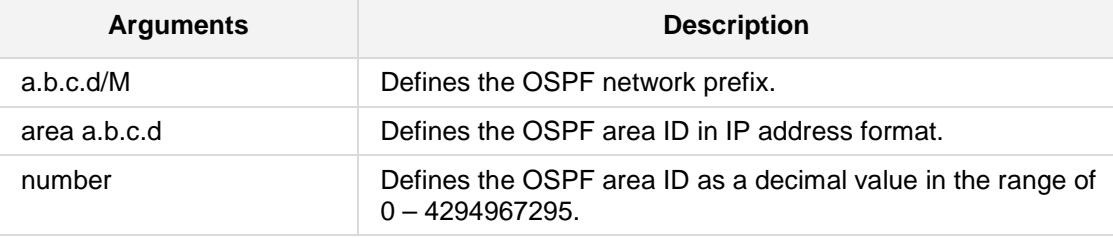

# **Defaults:**

NA

### **Command Modes:**

Enable

### **Example:**

If the interface has an address from range 192.168.1.0/24, then the command below enables ospf on this interface so that the router can provide network information to the other ospf routers via this interface.

(config-data)# **router ospf** (conf-router) # **network** 192.168.1.0/24 **area** 0.0.0.0

# **43.2.2.79.2.10 area**

This command summarizes intra-area paths from specified area in one Type-3 summary-LSA announced to other areas.

#### **Syntax:**

The syntax of this command can include the following variations:

```
area a.b.c.d range a.b.c.d/m 
area number range a.b.c.d/m 
no area a.b.c.d range a.b.c.d /m 
no area number range a.b.c.d/m
```
The command's syntax format is described below:

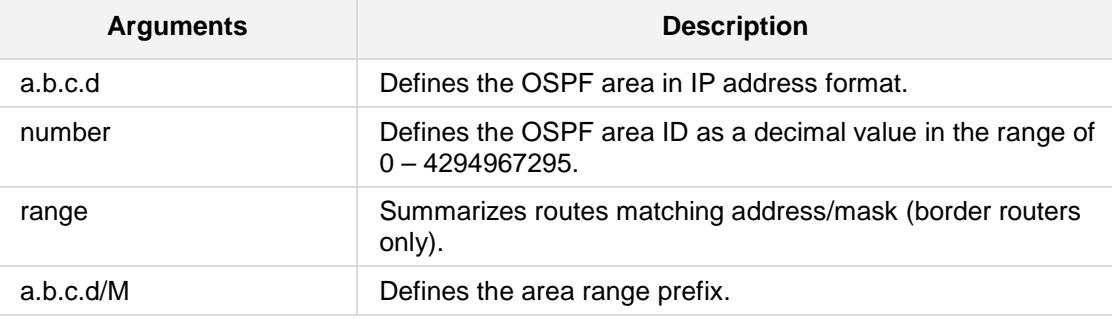

### **Defaults:**

NA

# **Command Modes:**

Enable

# **Example:**

This example summarizes intra-area paths from the specified area in one Type-3 summary-LSA announced to other areas. (config-data)# **router ospf**

(conf-router)# **area** 0.0.0.10 **range** 10.0.0.0/8

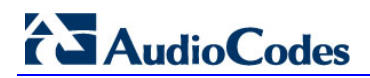

# **43.2.2.79.2.11 area ip-address|number range a.b.c.d/m not-advertise**

This command filters intra area paths which are not advertised in other areas.

### **Syntax:**

```
The syntax of this command can include the following variations:
area ip-address a.b.c.d range a.b.c.d/m not-advertise
area number number range a.b.c.d/m not-advertise
no area peer range a.b.c.d/m not-advertise
```
The command's syntax format is described below:

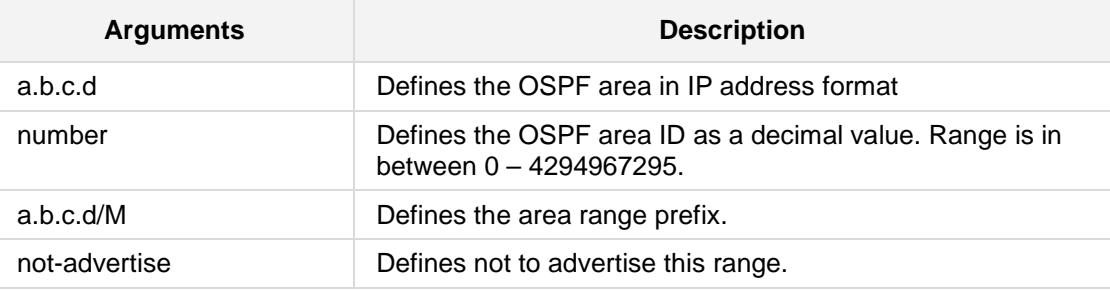

# **Defaults:**

NA

### **Command Modes:**

Enable

### **Example:**

This example filters intra area paths and is not advertised into other areas.

```
(config-data)# router ospf 
(conf-router)# area ip-address 10.21.5.100 range 10.0.0.0/8 not-
advertise
```
# **43.2.2.79.2.12 area ip-address|number range a.b.c.d/m substitute a.b.c.d/M**

This command substitutes a summarized prefix with another prefix.

### **Syntax:**

```
The syntax of this command can include the following variations:
area ip-address a.b.c.d range a.b.c.d/m substitute a.b.c.d/m 
area number number range a.b.c.d/m substitute a.b.c.d/m 
no area a.b.c.d range a.b.c.d/m substitute a.b.c.d/m
```
The command's syntax format is described below:

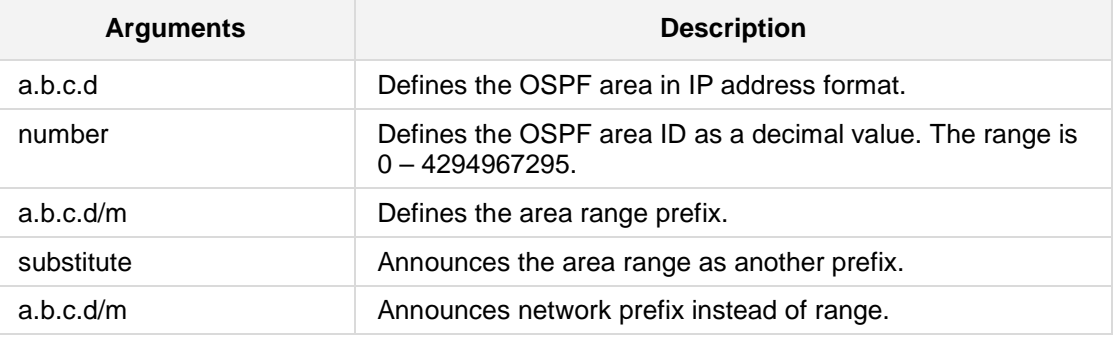

# **Defaults:**

NA

### **Command Modes:**

Enable

### **Example:**

```
This example substitutes a summarized prefix with another prefix.
(config-data)# router ospf 
(conf-router)# area ip-address 10.5.10.105 range 10.0.0.0/8
substitute 11.0.0.0/8
```
# **AudioCodes**

# **43.2.2.79.2.13 area ip-address|number shortcut**

This command configures the area as Shortcut capable.

### **Syntax:**

```
The syntax of this command can include the following variations:
area ip-address a.b.c.d shortcut {default|enable|disable}
area number <number> shortcut 
no area ip-address a.b.c.d shortcut
no area number <number> shortcut
```
The command's syntax format is described below:

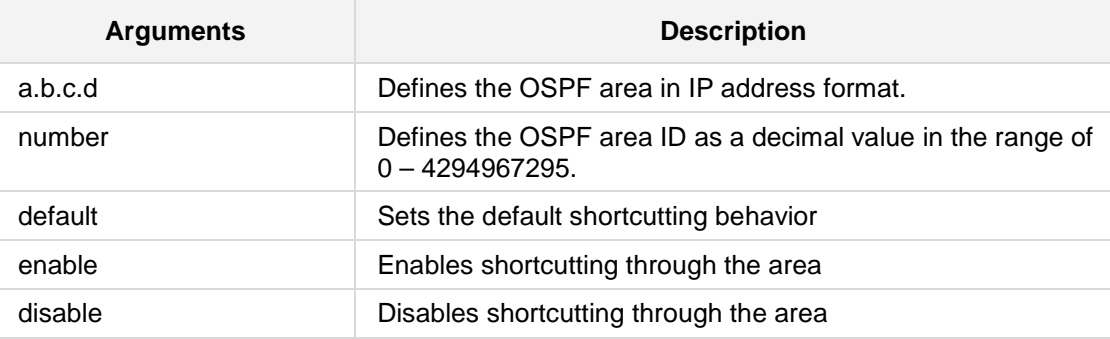

### **Defaults:**

NA

# **Command Modes:**

Enable

### **Example:**

```
This example configures the area as Shortcut capable.
(config-data)# router ospf 
(conf-router)# area number 1000 shortcut enable
```
# **43.2.2.79.2.14 area ip-address|number stub**

This command configures the area to be a stub area.

### **Syntax:**

```
The syntax of this command can include the following variations:
area ip-address a.b.c.d stub
area number number stub 
no area ip-address a.b.c.d stub 
no area number number stub
The command's syntax format is described below:
```
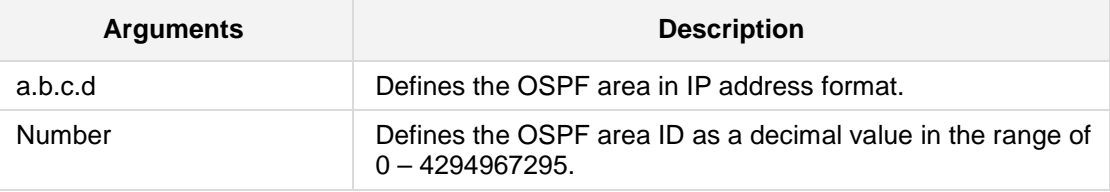

# **Defaults:**

NA

# **Command Modes:**

Enable

# **Example:**

This example configures the area to be a stub area. (config-data)# **router ospf** (conf-router)# **area number** 1000 **stub**

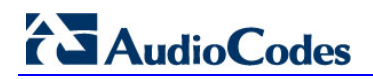

# **43.2.2.79.2.15 area ip-address|number stub no-summary**

This command prevents an OSPFD ABR from injecting inter-area summaries into the specified stub area.

### **Syntax:**

The syntax of this command can include the following variations: **area ip-address** <a.b.c.d> **stub no-summary area number** number **stub no-summary no area ip-address** <a.b.c.d> **stub no-summary no area number** number **stub no-summary** The command's syntax format is described below:

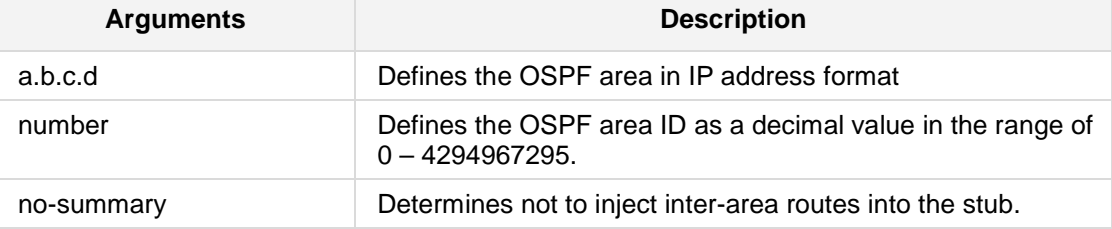

### **Defaults:**

NA

# **Command Modes:**

Enable

### **Example:**

This example prevents an OSPFD ABR from injecting inter-area summaries into the specified stub area.

(config-data)# **router ospf** (conf-router)# **area number** 1000 **stub no-summary**

# **43.2.2.79.2.16 area ip-address|number default-cost**

This command sets the cost of default-summary LSAs announced to stubby areas.

### **Syntax:**

```
The syntax of this command can include the following variations:
area ip-address <a.b.c.d> default-cost <0-16777215>
area number number default-cost <0-16777215>
no area ip-address <a.b.c.d> default-cost <0-16777215>
The command's syntax format is described below:
```
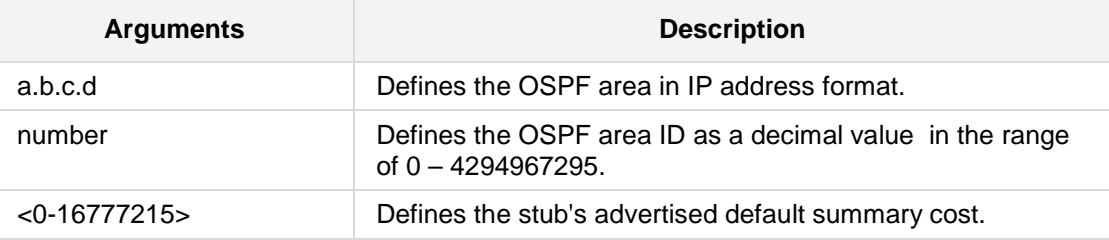

### **Defaults:**

NA

# **Command Modes:**

Enable

### **Example:**

This example sets the cost of default-summary LSAs announced to stubby areas. (config-data)# **router ospf** (conf-router)# **area number** 2000 **default-cost** 1000

# **43.2.2.79.2.17 area ip-address|number filter-list prefix NAME in/out**

This command filters Type-3 summary-LSAs to/from area using prefix lists.

#### **Syntax:**

The syntax of this command can include the following variations: **area ip-address** <a.b.c.d> **filter-list prefix NAME in area ip-address** <a.b.c.d> **filter-list prefix NAME out area number** number **filter-list prefix NAME in area number** number **filter-list prefix NAME out no area ip-address** <a.b.c.d> **filter-list prefix NAME in no area ip-address** <a.b.c.d> **filter-list prefix NAME out no area number** number **filter-list prefix NAME in no area number** number **filter-list prefix NAME out**

The command's syntax format is described below:

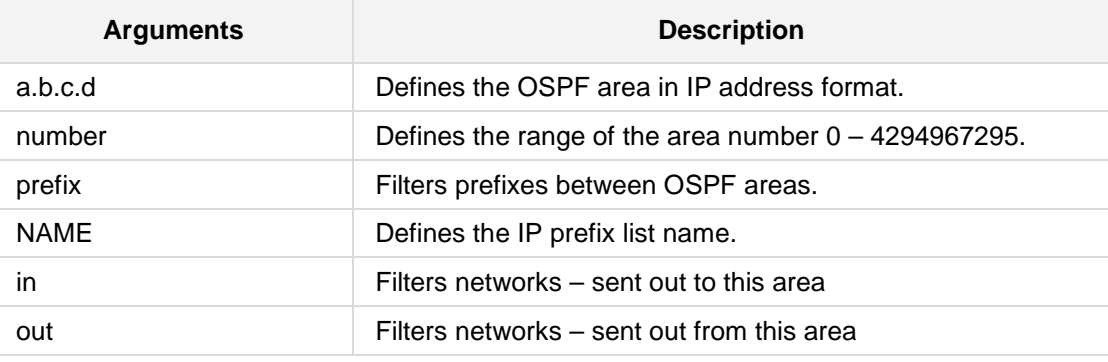

**Defaults:** NA

**Command Modes:**

Enable

### **Example:**

This example filters Type-3 summary-LSAs to/from area using prefix lists. (config-data)# **router ospf** (conf-router)# **area number** 1000 **filter-list prefix** NAME **in**

# **43.2.2.79.2.18 area ip-address|number authentication**

This command specifies that simple password authentication should be used for the given area.

### **Syntax:**

The syntax of this command can include the following variations: **area ip-address** <a.b.c.d> **authentication area number** number **authentication no area ip-address** <a.b.c.d> **authentication no area number** number **authentication**

The command's syntax format is described below:

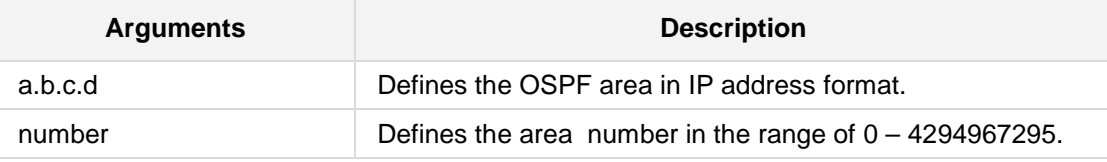

### **Defaults:**

NA

### **Command Modes:**

Enable

### **Example:**

This example specifies that simple password authentication should be used for the given area.

(config-data)# **router ospf** (conf-router)# **area number** 1000 **authentication**

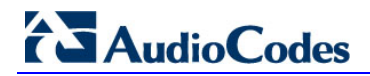

# **43.2.2.79.2.19 area ip-address|number authentication message-digest**

This command specifies that OSPF packets must be authenticated with MD5 HMACs within the given area.

### **Syntax:**

```
The syntax of this command can include the following variations:
area ip-address <a.b.c.d> authentication message-digest 
area number number authentication message-digest
```
The command's syntax format is described below:

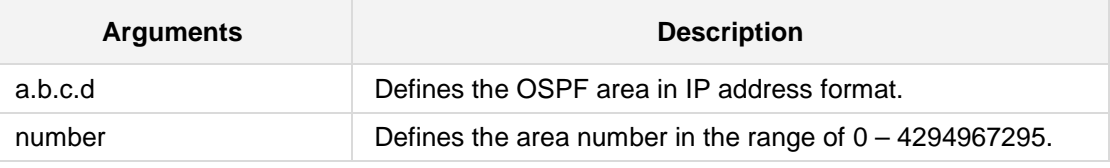

# **Defaults:**

NA

# **Command Modes:**

Enable

### **Example:**

This example specifies that OSPF packets must be authenticated with MD5 HMACs within the given area.

(config-data)# **router ospf**

```
(conf-router)# area number 1000 authentication message-digest
```
# **43.2.2.79.2.20 redistribute kernel**

This command redistributes routes of the specified protocol or kind into OSPF.

### **Syntax:**

The syntax of this command can include the following variations:

```
redistribute kernel
redistribute kernel route-map
redistribute kernel metric-type {1|2}
redistribute kernel metric-type {1|2} route-map word
redistribute kernel metric <0-16777214>
redistribute kernel metric-type {1|2} metric <0-16777214> metric
<0-16777214> route-map word
no redistribute kernel
```
The command's syntax format is described below:

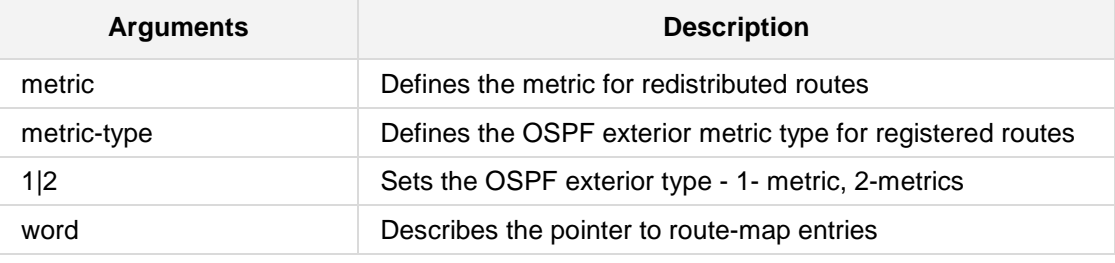

**Defaults:**

NA

# **Command Modes:**

Enable

# **Example:**

This example redistributes routes of the specified protocol or kind into OSPF. (config-data)# **router ospf** (conf-router)# **redistribute kernel**

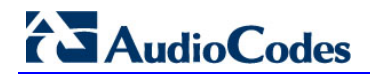

# **43.2.2.79.2.21 redistribute rip**

This command redistributes information from RIP.

#### **Syntax:**

The syntax of this command can include the following variations:

```
redistribute rip [metric <default metric>] [route-map <pointer>]
redistribute rip [route-map <pointer>][metric <default metric>] 
no redistribute rip
```
The command's syntax format is described below:

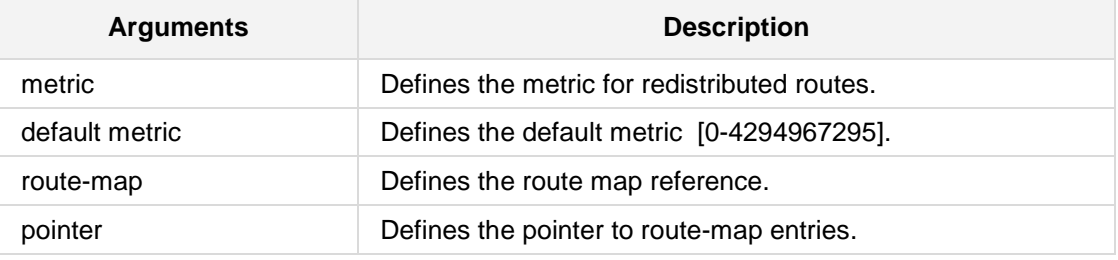

### **Defaults:**

NA

# **Command Modes:**

Enable

# **Example:**

This example redistributes routes from RIP. (config-data)# **router bgp 3** (conf-router)# **redistribute rip**

# **43.2.2.79.2.22 redistribute connected**

This command redistributes routes of the specified protocol or kind into OSPF.

# **Syntax:**

The syntax of this command can include the following variations:

```
redistribute connected
redistribute connected route-map
redistribute connected metric-type {1|2}
redistribute connected metric-type {1|2} route-map word
redistribute connected metric <0-16777214>
redistribute connected metric-type {1|2} metric <0-16777214> 
metric <0-16777214> route-map word
no redistribute connected
```
The command's syntax format is described below:

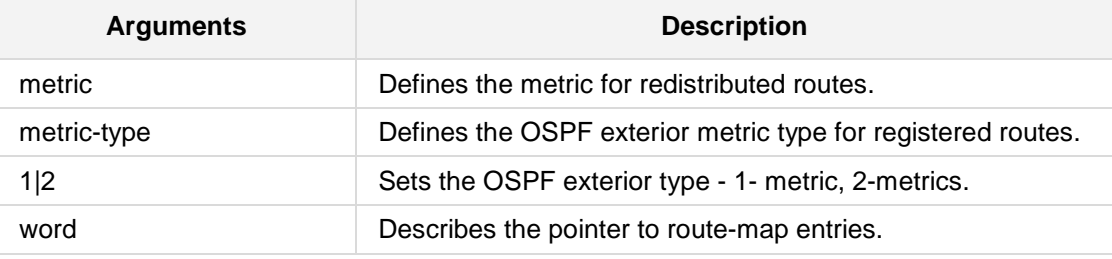

**Defaults:**

NA

# **Command Modes:**

Enable

### **Example:**

This example redistributes routes of the specified protocol or kind into OSPF. (config-data)# **router ospf** (conf-router)# **redistribute connected**

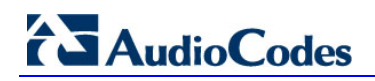

# **43.2.2.79.2.23 redistribute static**

This command redistributes routes of the specified protocol or kind into OSPF.

### **Syntax:**

The syntax of this command can include the following variations:

```
redistribute static
redistribute static route-map
redistribute static metric-type {1|2}
redistribute static metric-type {1|2} route-map word
redistribute static metric <0-16777214>
redistribute static metric-type {1|2} metric <0-16777214> metric
<0-16777214> route-map word
no redistribute static
```
The command's syntax format is described below:

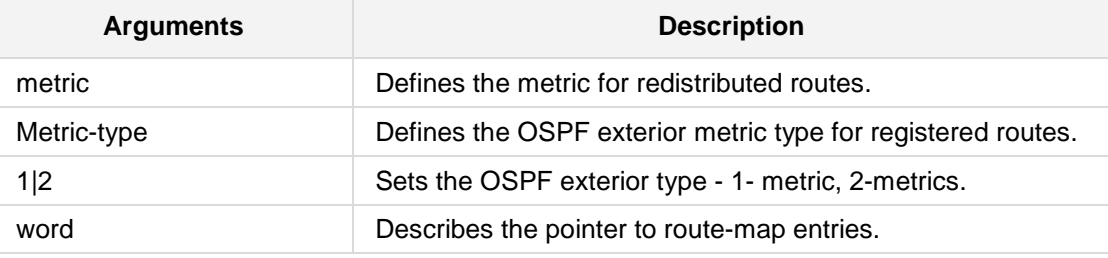

**Defaults:**

NA

### **Command Modes:**

Enable

### **Example:**

This example redistributes routes of the specified protocol or kind into OSPF. (config-data)# **router ospf** (conf-router)# **redistribute static**

# **43.2.2.79.2.24 redistribute bgp**

This command redistributes routes of the specified protocol or kind into OSPF.

### **Syntax:**

The syntax of this command can include the following variations:

```
redistribute bgp
redistribute bgp route-map
redistribute bgp metric-type {1|2}
redistribute bgp metric-type {1|2} route-map word
redistribute bgp metric <0-16777214>
redistribute bgp metric-type {1|2} metric <0-16777214> metric
<0-16777214> route-map word
no redistribute bgp
```
The command's syntax format is described below:

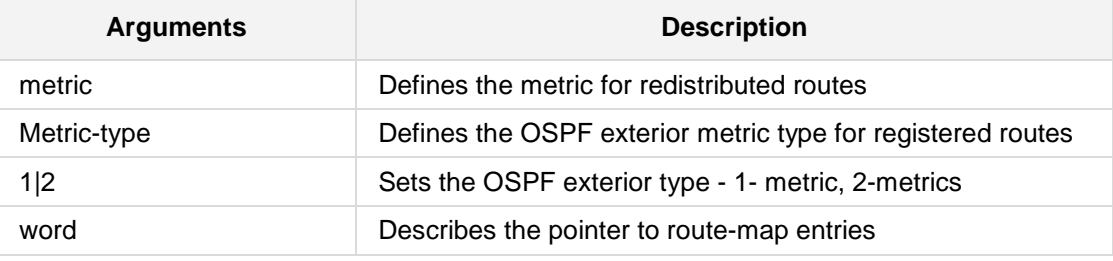

**Defaults:**

NA

# **Command Modes:**

Enable

### **Example:**

This example redistributes routes of the specified protocol or kind into OSPF. (config-data)# **router ospf** (conf-router)# **redistribute bgp**

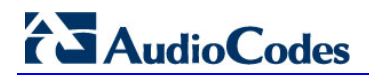

# **43.2.2.79.2.25 timers bgp**

This command adjusts the BGP routing timers.

### **Syntax:**

The syntax of this command can include the following variations:

timers bgp <keepalive interval> <hold time>

The command's syntax format is described below:

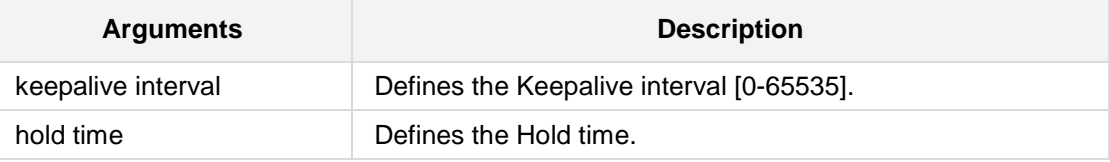

# **Defaults:**

NA

# **Command Modes:**

Enable

# **Example:**

This example adjusts the BGP routing timer. (config-data)# **router bgp 3** (conf-router)# **timers bgp 100 200**

# **43.2.2.79.2.26default-information originate**

This command originates an AS-External (type-5) LSA describing a default route into all external routing capable areas, of the specified metric and metric type.

### **Syntax:**

The syntax of this command can include the following variations:

```
default-information originate 
default-information originate metric <0-16777214>
default-information originate metric <0-16777214> metric-type 
{1|2}
default-information originate metric <0-16777214> metric-type 
(1|2) route-map
default-information originate always 
default-information originate always metric <0-16777214>
default-information originate always metric <0-16777214> metric-
type {1|2}
default-information originate always metric <0-16777214> metric-
type {1|2}route-map word
no default-information originate
```
The command's syntax format is described below:

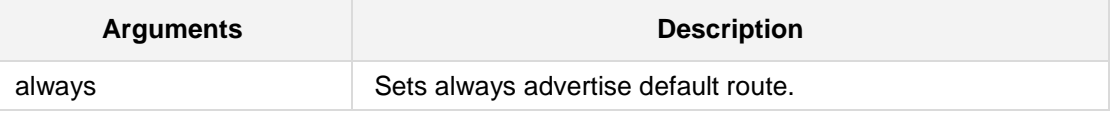

# **Defaults:**

NA

### **Command Modes:**

Enable

### **Example:**

This command distributes a default route. (config-data)# **router ospf** (conf-router) # **default-information originate**

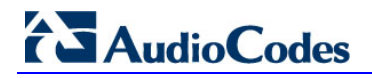

# **43.2.2.79.2.27default-metric**

This command sets the metric of redistributed routes.

### **Syntax:**

The syntax of this command can include the following variations:

```
default-metric <0-16777214> 
no default-metric
```
The command's syntax format is described below:

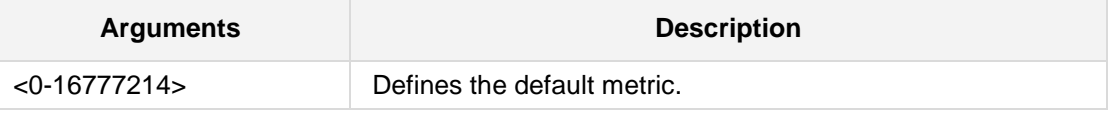

### **Defaults:**

NA

# **Command Modes:**

Enable

# **Example:**

This example sets the metric of redistributed routes to 1000. (config-data)# **router ospf** (conf-router)# **default-metric** 1000

# **43.2.2.79.2.28distance**

This command defines an OSPF administrative distance.

# **Syntax:**

The syntax of this command can include the following variations:

```
distance <1-255>
no distance <1-255>
distance ospf {intra-area|inter-area|external} <1-255>
no distance ospf
```
The command's syntax format is described below:

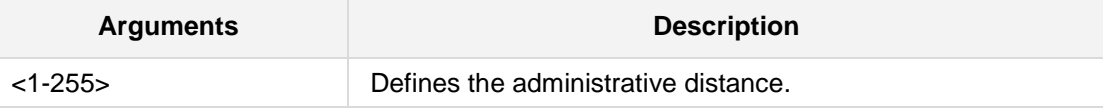

# **Defaults:**

NA

# **Command Modes:** Enable

## **Example:**

This example defines an OSPF administrative distance of 100.

(config-data)# **router ospf** (conf-router)# **distance** 100

# **43.2.2.79.3 OSPF Interface Configuration**

OSPF Interface Configuration includes the following commands:

# **43.2.2.79.3.1 ip ospf authentication-key auth\_key**

This command sets the OSPF authentication key to a simple password. After setting AUTH\_KEY, all OSPF packets are authenticated.

# **Syntax:**

The syntax of this command can include the following variations: **ip ospf authentication-key auth\_key no ip ospf authentication-key** 

The command's syntax format is described below:

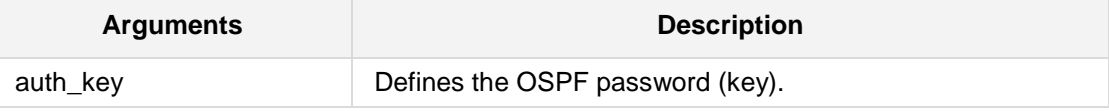

**Defaults:**

NA

**Command Modes:**

Enable

### **Example:**

This example sets the OSPF authentication key to a simple password. **(config-data)# interface** vlan1 **(conf-if-VLAN 1)# ip ospf authentication-key** passx
# **43.2.2.79.3.2 ip ospf authentication message-digest**

This command specifies that MD5 HMAC authentication must be used on this interface.

#### **Syntax:**

The syntax of this command can include the following variations: **ip ospf authentication message-digest** 

**Defaults:** NA

**Command Modes:**

Enable

## **Example:**

This example specifies that MD5 HMAC authentication must be used on this interface. **(config-data)# interface** vlan1 **(conf-if-VLAN 1)# ip ospf authentication message-digest**

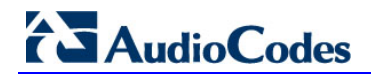

# **43.2.2.79.3.3 ip ospf message-digest-key KEYID md5 KEY**

This command sets the OSPF authentication key to a cryptographic password.

```
Syntax:
```

```
The syntax of this command can include the following variations:
ip ospf message-digest-key KEYID md5 KEY
no ip ospf message-digest-key
```
The command's syntax format is described below:

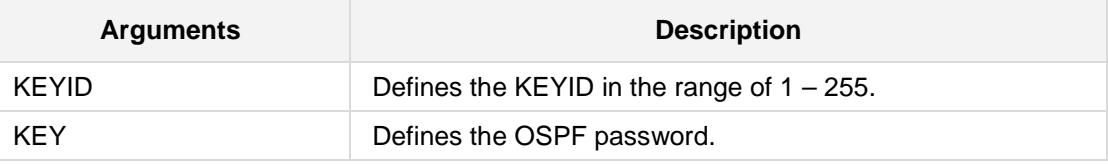

#### **Defaults:**

NA

# **Command Modes:**

Enable

## **Example:**

This example sets the OSPF authentication key to a cryptographic password. (config-data)# **interface** vlan1 (conf-if-VLAN 1)# **ip ospf message-digest-key** 100 **md5** ABCD1234

# **43.2.2.79.3.4 ip ospf cost**

This command sets the link cost for the specified interface.

#### **Syntax:**

The syntax of this command can include the following variations: **ip ospf cost** *number*

**no ip ospf cost** 

The command's syntax format is described below:

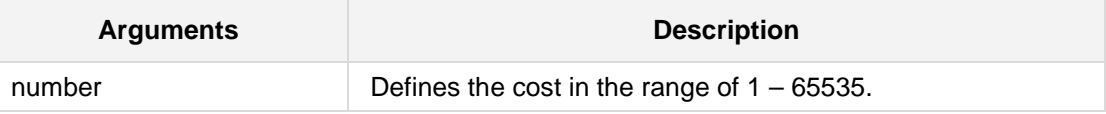

**Defaults:** NA

# **Command Modes:**

Enable

#### **Example:**

This example sets the link cost for the specified interface. (config-data)# **interface** vlan1 (conf-if-VLAN 1)# **ip ospf cost** 1000

# **AudioCodes**

# **43.2.2.79.3.5 ip ospf dead-interval**

This command sets the number of seconds for RouterDeadInterval timer value used for Wait Timer and Inactivity Timer.

```
Syntax:
```
The syntax of this command can include the following variations:

```
ip ospf dead-interval number
ip ospf dead-interval minimal hello-multiplier <2-20>
no ip ospf dead-interval
```
The command's syntax format is described below:

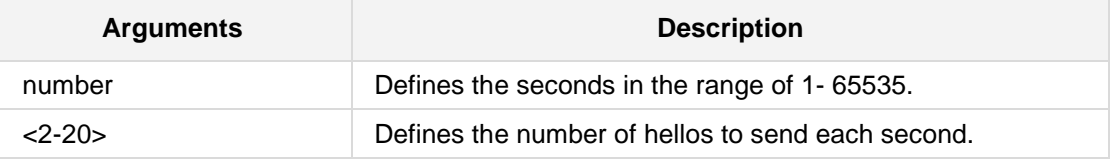

**Defaults:** NA

**Command Modes:**

Enable

## **Example:**

This example sets the number of seconds for RouterDeadInterval timer value to 1000. (config-data)# **interface** vlan1 (conf-if-VLAN 1)# **ip ospf dead-interval** 1000

# **43.2.2.79.3.6 ip ospf hello-interval**

This command sets the number of seconds for HelloInterval timer value.

#### **Syntax:**

The syntax of this command can include the following variations: **ip ospf hello-interval** *number* **no ip ospf hello-interval** 

The command's syntax format is described below:

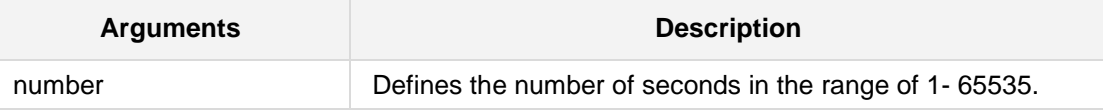

**Defaults:** NA

# **Command Modes:**

Enable

#### **Example:**

This example sets HelloInterval timer value to 1000 seconds. (config-data)# **interface** vlan1 (conf-if-VLAN 1)# **ip ospf hello-interval** 1000

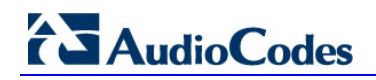

# **43.2.2.79.3.7 ip ospf network**

This command explicitly sets the network type for the specified interface.

## **Syntax:**

```
The syntax of this command can include the following variations:
ip ospf network {broadcast|non-broadcast|point-to-multipoint
|point-to-point}
no ip ospf network
```
The command's syntax format is described below:

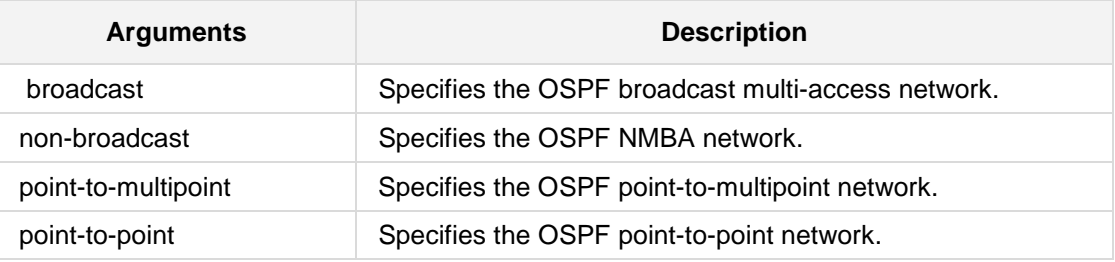

## **Defaults:**

NA

#### **Command Modes:**

Enable

## **Example:**

This example explicitly sets the network type for the specified interface. (config-data)# **interface** vlan1 (conf-if-VLAN 1)# **ip ospf network** point-to-point

# **43.2.2.79.3.8 ip ospf priority**

This command sets the RouterPriority integer value.

#### **Syntax:**

The syntax of this command can include the following variations: **ip ospf priority** *number* **no ip ospf priority** 

The command's syntax format is described below:

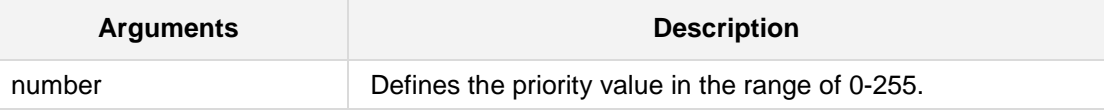

**Defaults:**

1

# **Command Modes:**

Enable

## **Example:**

This example sets the RouterPriority integer value to 100. (config-data)# **interface** vlan1 (conf-if-VLAN 1)# **ip ospf priority** 100

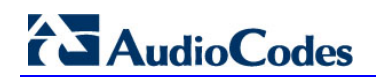

# **43.2.2.79.3.9 ip ospf retransmit-interval**

This command sets the number of seconds for RxmtInterval timer value. This value is used when retransmitting Database Description and Link State Request packets.

#### **Syntax:**

The syntax of this command can include the following variations: **ip ospf retransmit-interval** *number*

```
no ip ospf retransmit interval
```
The command's syntax format is described below:

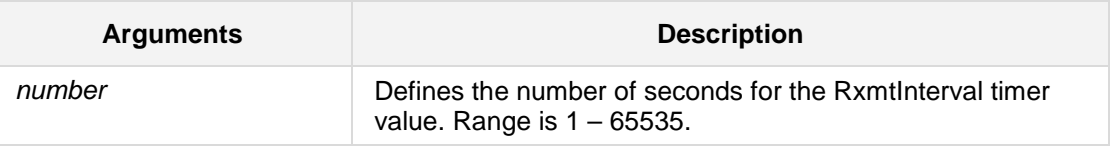

#### **Defaults:**

5 seconds

#### **Command Modes:**

Enable

## **Example:**

This example sets the number of seconds for RxmtInterval timer value to 1000. (config-data)# **interface** vlan1 (conf-if-VLAN 1)# **ip ospf retransmit-interval** 1000

# **43.2.2.79.3.10 ip ospf transmit-delay**

This command sets the number of seconds for InfTransDelay value.

### **Syntax:**

The syntax of this command can include the following variations: **ip ospf transmit-delay** *number* **no ip ospf transmit-delay**

The command's syntax format is described below:

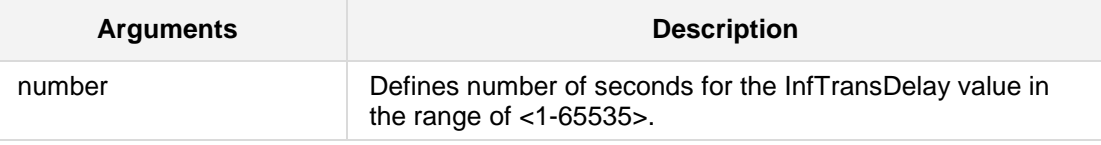

#### **Defaults:**

1 second

# **Command Modes:**

Enable

#### **Example:**

This example sets the number of seconds for InfTransDelay value to 1000. (config-data)# **interface** vlan1 (conf-if-VLAN 1)# **ip ospf transmit-delay** 1000

# **43.2.2.80 OSPF6 Protocol**

The following describes OSPF Version 6 protocol commands.

## **43.2.2.80.1 router ospf6**

This command enables or disables the OSPF6 process.

#### **Syntax:**

The syntax of this command can include the following variations: **router ospf6** [vrf <VRF name>] **no router ospf**

The command's syntax format is described below:

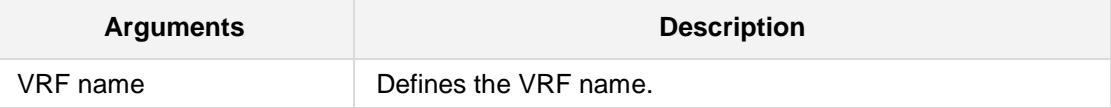

# **Defaults:**

NA

## **Command Modes:**

Enable

# **Example:**

The following example enables the OSPF6 process. (config-data)# **router ospf6**

## **43.2.2.80.2 area**

This command filters OSPFv6 area parameters.

#### **Syntax:**

```
The syntax of this command can include the following variations:
area a.b.c.d filter-list prefix <ipv6 prefix-list name> {in|out}
area a.b.c.d range [X:X::X:X/M] [advertise|not-advertise]
```
The command's syntax format is described below:

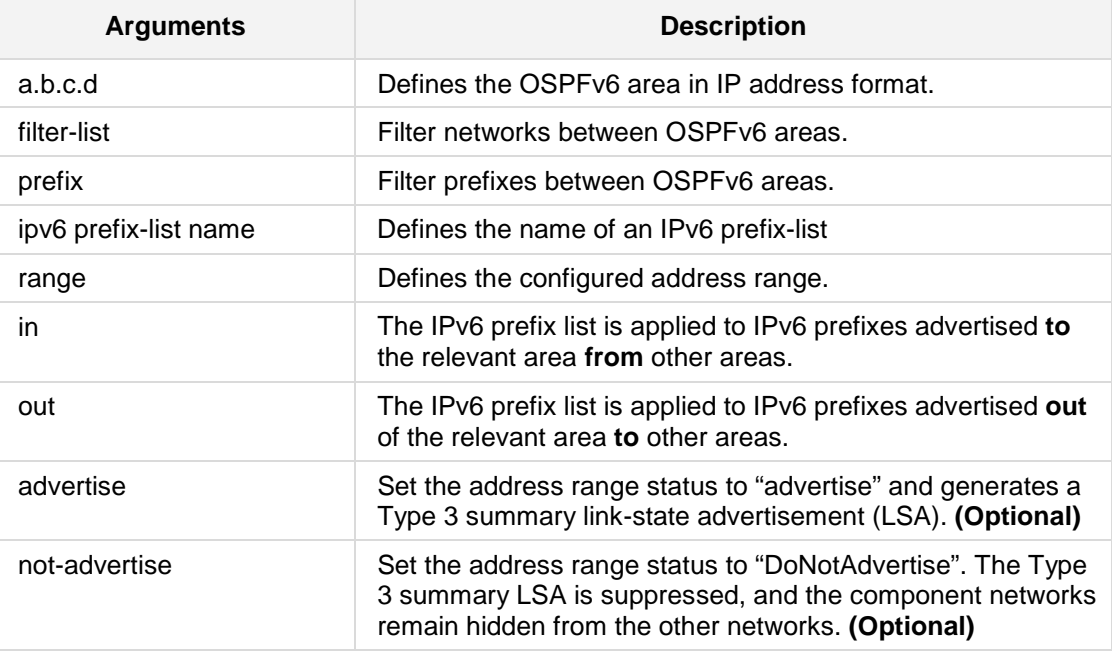

#### **Defaults:**

NA

## **Command Modes:**

Enable

#### **Example:**

```
This example filters intra area paths and is not advertised into other areas.
(config-data)# router ospf6 
(conf-router)# area ip-address 10.21.5.100 range 10:0::0:0/8 not-
advertise
```
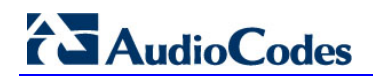

# **43.2.2.80.3 interface**

This command selects an interface to configure.

#### **Syntax:**

```
The syntax of this command can include the following variations:
interface <interface name> <interface ID> area a.b.c.d
```
The command's syntax format is described below:

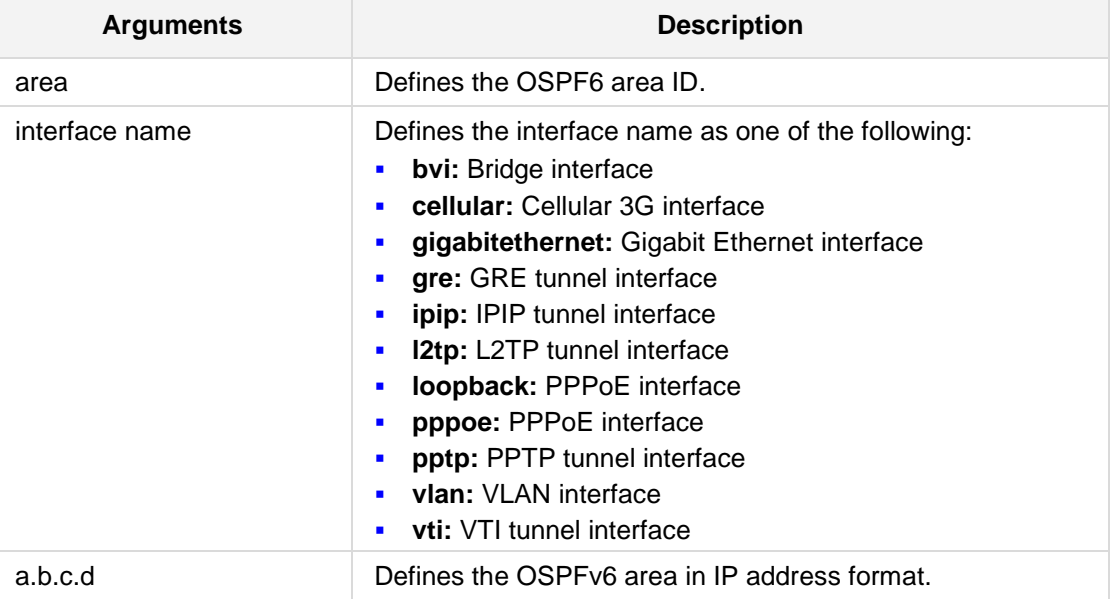

#### **Defaults:**

NA

## **Command Modes:**

Enable

#### **Example:**

This example selects an interface to configure. # **configure data** (config-data)# **router ospf6** (conf-router)# **interface gre** 1 **area** 10.21.5.100

# **43.2.2.80.4 redistribute**

This command redistributes routes of the specified protocol or kind into OSPF6.

```
Syntax:
```

```
The syntax of this command can include the following variations:
redistribute {bgp|connected|kernel|ripng|static} [route-map 
<route-map name>]
```
The command's syntax format is described below:

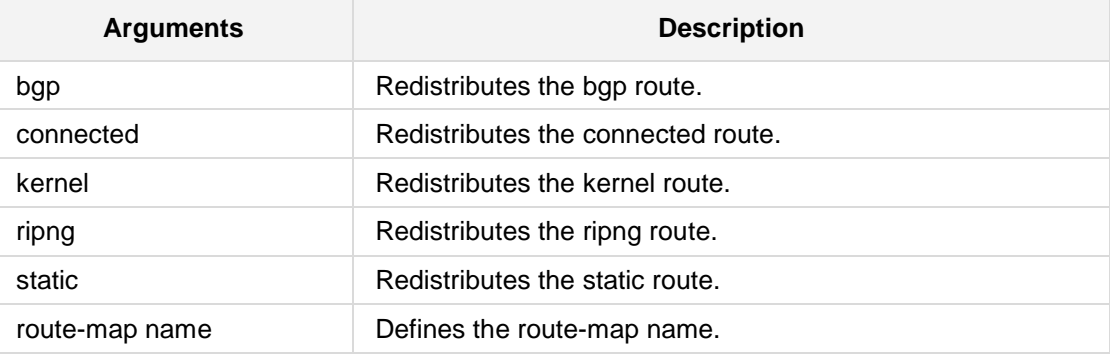

# **Defaults:**

NA

## **Command Modes:**

Enable

## **Example:**

This example redistributes the kernel route of the specified protocol or kind into OSPF6.

```
# configure data
(config-data)# router ospf
```
**(**conf-router)# **redistribute kernel**

# **AudioCodes**

# **43.2.2.81 Routing Information Protocol (RIP)**

The following commands relate to Routing Information Protocol.

# **43.2.2.81.1 General Configuration**

RIP General Configuration includes the following commands:

# **43.2.2.81.1.1 router rip**

This command enables IPv4 RIP.

## **Syntax:**

```
The syntax of this command can include the following variations:
router rip [vrf <VRF name>]
no router rip
```
The command's syntax format is described below:

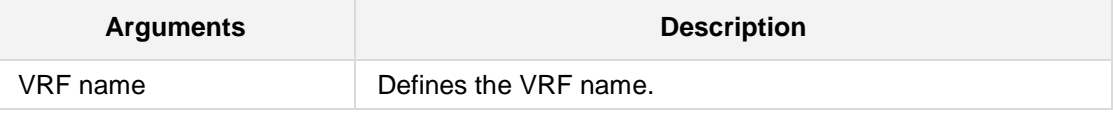

# **Defaults:**

NA

# **Command Modes:**

Enable

## **Example:**

The following example enables RIP configuration mode. (config-data)# **router rip**

# **43.2.2.81.1.2 router ripng**

This command enables IPv6 RIPng.

## **Syntax:**

The syntax of this command can include the following variations: **router ripng** [vrf <VRF name>] **no router ripng** 

The command's syntax format is described below:

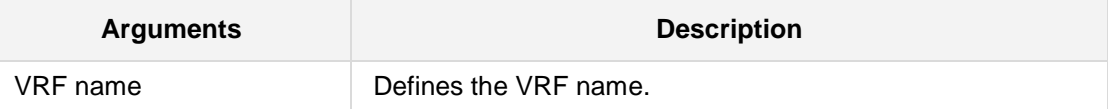

**Defaults:**

NA

# **Command Modes:**

Enable

## **Example:**

The following example enables RIPng configuration mode. (config-data)# **router ripng**

# **43.2.2.81.1.3 passive-interface**

This command sets the specified interface to passive mode. On passive mode interfaces, all receiving packets are processed as normal and *ripd* does not send either multicast or unicast RIP packets except to RIP neighbors specified with the **neighbor** command. The interface may be specified as 'default' to make *ripd* default to *passive* on all interfaces. The default is to be passive on all interfaces.

#### **Syntax:**

The syntax of this command can include the following variations: **passive-interface** {**ifname**|**default} no passive-interface** ifname

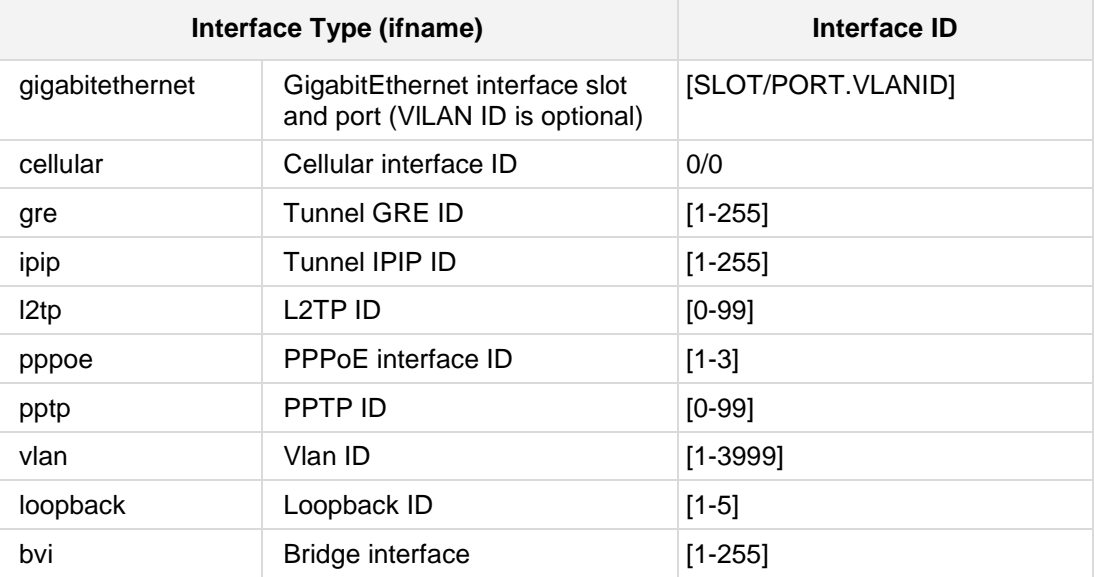

The command's syntax format is described below:

#### **Defaults:**

NA

# **Command Modes:**

Enable

## **Example:**

The following example sets the specified interface to passive mode. (config-data)# **router rip** (conf-router)# **passive-interface** vlan1

# **43.2.2.81.1.4 ip split-horizon**

This command controls the split-horizon on the interface. A Split horizon is a way of preventing a routing loop in a network. Information about the routing for a specific [packet](http://searchnetworking.techtarget.com/sDefinition/0,,sid7_gci212736,00.html) is never sent back in the direction from which it was received.

Default is **ip split-horizon**. If you don't perform split-horizon on the interface, please specify **no ip split-horizon**.

#### **Syntax:**

The syntax of this command can include the following variations: **ip split-horizon no ip split-horizon**

**Defaults:**

NA

# **Command Modes:**

Enable

## **Example:**

The following example sets split horizon on the VLAN 2 interface.

(config-data)# **interface** vlan 2

(conf-if VLAN 2)# **ip split-horizon**

# **43.2.2.81.2 RIP – Router Configuration**

RIP Router Configuration includes the following commands:

# **43.2.2.81.2.1 network network**

This command sets the RIP enable interface by *network*. The interfaces which have addresses matching the network are enabled. This group of commands either enables or disables RIP interfaces between numbers of a specified network address. For example, if the network for 10.0.0.0/24 is RIP enabled, this would result in all the addresses from 10.0.0.0 to 10.0.0.255 being enabled for RIP.

The **no network** command disables RIP for the specified network.

#### **Syntax:**

```
The syntax of this command can include the following variations:
network network a.b.c.d/m
no network network
```
The command's syntax format is described below:

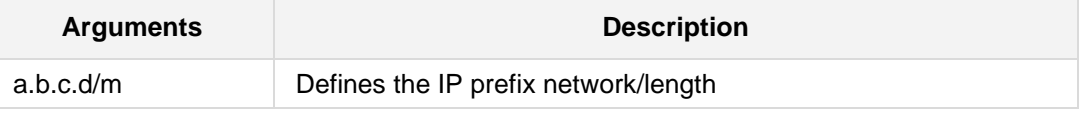

### **Defaults:**

NA

#### **Command Modes:**

Enable

## **Example:**

The following example sets the RIP enable interface by *network*. (conf-router)# **network network** 10.4.4.10/16

# **43.2.2.81.2.2 network ifname**

This command sets a RIP enabled interface by *ifname*. Both the sending and receiving of RIP packets will be enabled on the port specified in the network *ifname* command. The **no network** *ifname* command disables RIP on the specified interface.

#### **Syntax:**

The syntax of this command can include the following variations: **network** *ifname* **no network** *ifname*

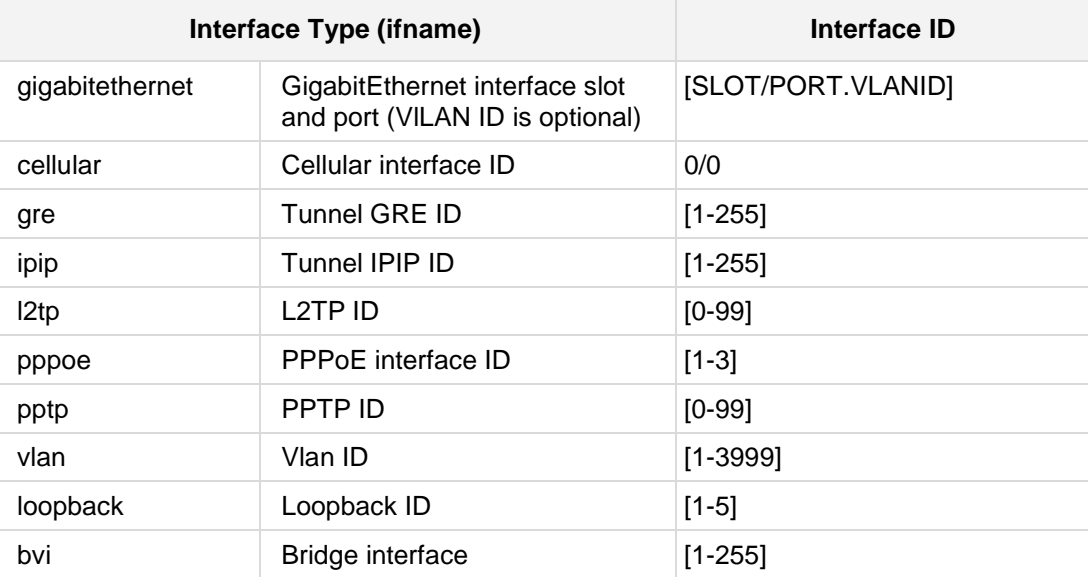

The command's syntax format is described below:

## **Defaults:**

NA

# **Command Modes:**

Enable

# **Example:**

The following example sets the RIP enable interface by *ifname*. (conf-router)# **network** vlan 1

# **43.2.2.81.2.3 neighbor a.b.c.d**

This command is used to specify neighbors when a neighbor can't process multicast. In some cases, not all routers are able to understand multicasting, where packets are sent to a network or a group of addresses. In a situation where a neighbor cannot process multicast packets, it is necessary to establish a direct link between routers. The neighbor command allows the network administrator to specify a router as a RIP neighbor.

The **no neighbor a.b.c.d** command will disable the RIP neighbor.

#### **Syntax:**

The syntax of this command can include the following variations:

**neighbor** a.b.c.d

**no neighbor** a.b.c.d

The command's syntax format is described below:

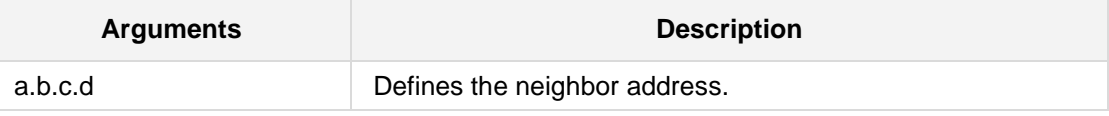

# **Defaults:**

NA

## **Command Modes:**

Enable

## **Example:**

The following example specifies a neighbor. (conf-router)# **neighbor** 10.4.4.4

# **43.2.2.81.2.4 version version**

This command sets the RIP version number.

## **Syntax:**

The syntax of this command can include the following variations: **version** *version*

**no version**

The command's syntax format is described below:

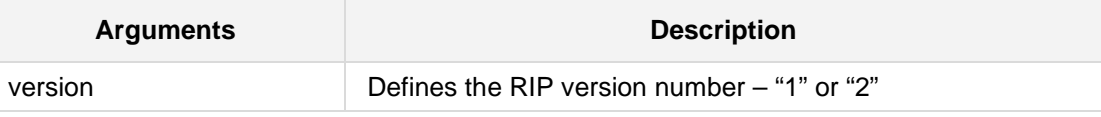

## **Defaults:**

- "2" for send
- Both "1" and "2" for receive

# **Command Modes:**

Enable

## **Example:**

The following example sets RIP Version 2. **(conf-router) # version 2**

# **AudioCodes**

# **43.2.2.81.2.5 redistribute kernel**

This command redistributes routing information from kernel route entries into the RIP tables. The **no redistribute kernel** disables the routes.

#### **Syntax:**

The syntax of this command can include the following variations: **redistribute kernel redistribute kernel metric** <0-16> **redistribute kernel route-map** [route-map] **no redistribute kernel**

The command's syntax format is described below:

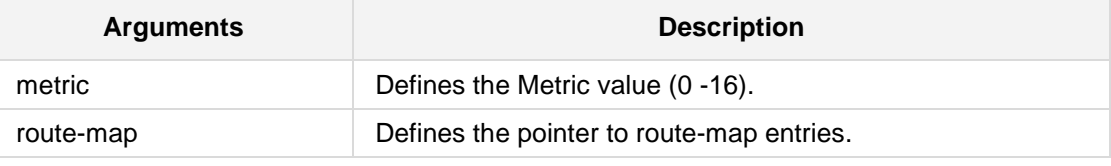

**Defaults:**

NA

## **Command Modes:**

Enable

## **Example:**

The following example redistributes IPv4 routing information from kernel route entries.

# **configure data** (config-data)# **router rip** (conf-router)# **redistribute kernel**

# **43.2.2.81.2.6 redistribute static**

This command redistributes routing information from static route entries into the RIP tables. The **no redistribute static** command disables the routes.

#### **Syntax:**

```
The syntax of this command can include the following variations:
redistribute static
redistribute static metric <metric value>
redistribute static route-map [route-map]
no redistribute static
```
The command's syntax format is described below:

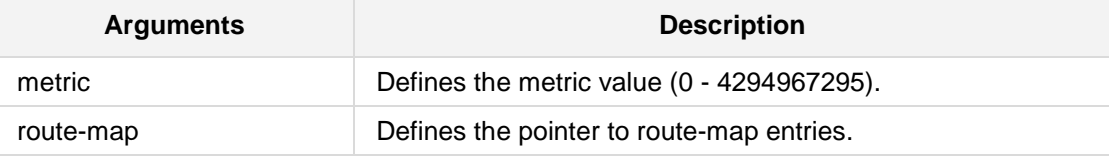

#### **Defaults:**

NA

#### **Command Modes:**

Enable

## **Example:**

The following example redistributes routing information from static route entries. # **configure data** (config-data)# **router ospf** (conf-router) **# redistribute static**

# **43.2.2.81.2.7 redistribute connected**

This command redistributes connected routes into the RIP tables.

The **no redistribute connected** command disables the connected routes in the RIP tables. The connected route on a RIP- enabled interface is announced by default.

#### **Syntax:**

```
The syntax of this command can include the following variations:
redistribute connected
redistribute connected [metric <metric value>]
redistribute connected [route-map [route-map]]
no redistribute connected
```
The command's syntax format is described below:

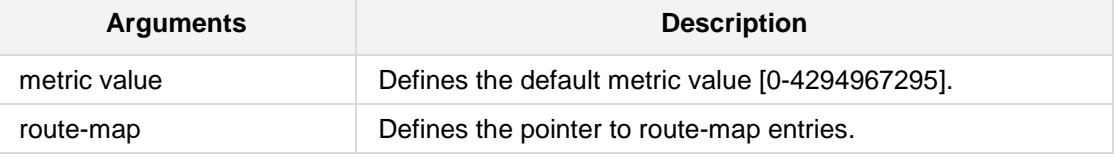

#### **Defaults:**

NA

#### **Command Modes:**

Enable

#### **Example:**

The following example redistributes connected routes into the RIP tables. (conf-router) # **redistribute connected**

# **43.2.2.81.2.8 redistribute ospf**

This command redistributes routing information from ospf route entries into the RIP tables. **no redistribute ospf** disables the routes.

#### **Syntax:**

```
The syntax of this command can include the following variations:
redistribute ospf
redistribute ospf metric <default metric>
redistribute ospf route-map [route-map]
no redistribute ospf
```
The command's syntax format is described below:

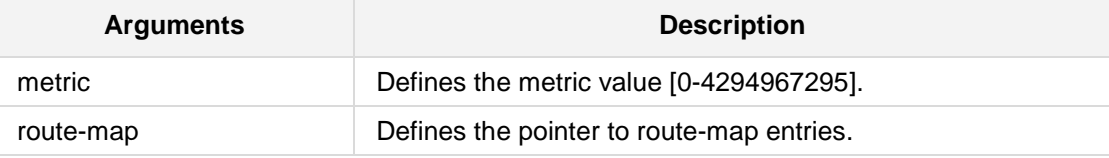

#### **Defaults:**

NA

#### **Command Modes:**

Enable

## **Example:**

The following example redistributes ospf routes into the RIP tables. (conf-router) # **redistribute ospf**

# **AudioCodes**

# **43.2.2.81.2.9 redistribute bgp**

This command redistributes routing information from bgp route entries into the RIP tables. **no redistribute bgp** disables the routes.

#### **Syntax:**

```
The syntax of this command can include the following variations:
redistribute bgp
redistribute bgp metric <0-16>
redistribute bgp route-map [route-map]
no redistribute bgp
```
The command's syntax format is described below:

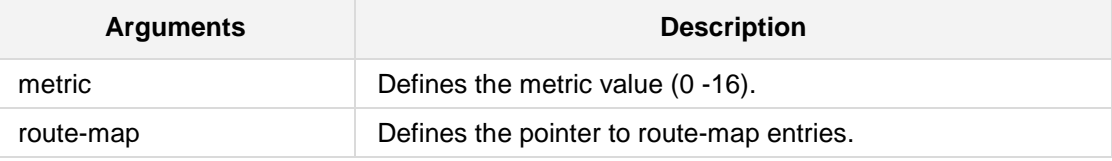

#### **Defaults:**

NA

## **Command Modes:**

Enable

## **Example:**

The following example redistributes bgp routes into the RIP tables. (conf-router) # **redistribute bgp**

# **43.2.2.81.2.10default-information originate**

This command distributes a default route.

## **Syntax:**

The syntax of this command can include the following variations: **default-information originate**

**Defaults:** NA

**Command Modes:**

Enable

## **Example:**

The following example distributes a default route. (conf-router)# **default-information originate**

# **43.2.2.81.2.11distribute-list prefix**

This command filters the RIP path and can apply access-lists to a chosen interface.

#### **Syntax:**

```
The syntax of this command can include the following variations:
distribute-list prefix [WORD] {in|out} ifname
```
The command's syntax format is described below:

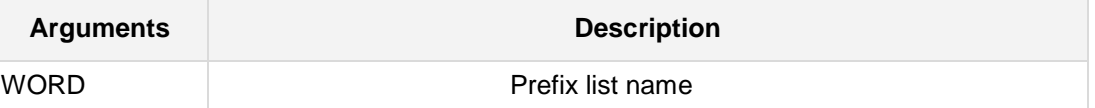

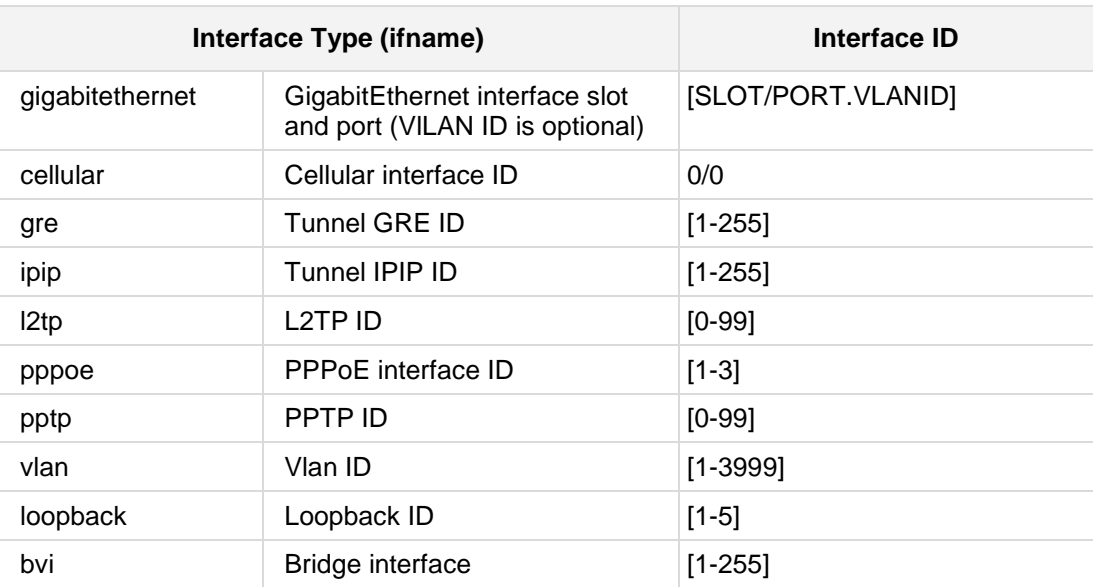

## **Defaults:**

NA

#### **Command Modes:**

Enable

## **Example:**

The following example filters the RIP path for input packets of vlan 1. (conf-router)# **distribute-list prefix** prefix1 **in** vlan 1

## **43.2.2.81.2.12distance**

This command sets the default RIP distance to a specified value.

## **Syntax:**

The syntax of this command can include the following variations: **distance** <1-255> [a.b.c.d/m] **no distance** <1-255> [a.b.c.d/m]

The command's syntax format is described below:

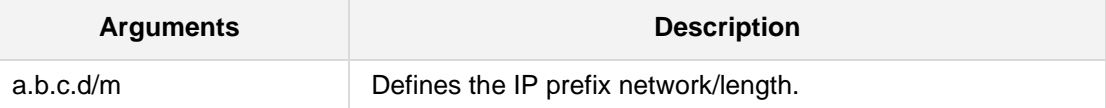

**Defaults:**

120

## **Command Modes:**

Enable

## **Example:**

The following example sets the default RIP distance to 150. (conf-router)# **distance** 150

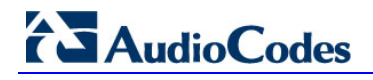

## **43.2.2.81.2.13 timers basic**

This command configures timers in the RIP protocol. The no timers basic command resets the timers to the default settings listed below.

#### **Syntax:**

```
The syntax of this command can include the following variations:
timers basic [5-2147483647]
no timers basic
```
The command's syntax format is described below:

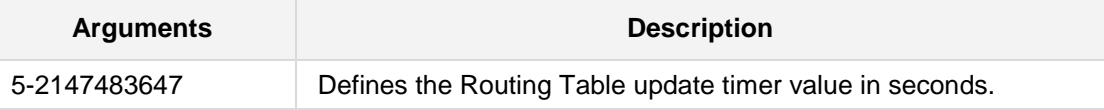

#### **Defaults:**

The default Routing table update timer value in seconds is 30.

## **Command Modes:**

Enable

## **Example:**

The following example updates the timer value to 50 seconds. (conf-router)# **timers basic** 50

# **43.2.2.81.3 RIP – Interface Configuration**

RIP Interface Configuration includes the following commands:

# **43.2.2.81.3.1 ip rip split-horizon**

This command controls the split-horizon on the interface.

### **Syntax:**

The syntax of this command can include the following variations: **ip rip split-horizon [poisoned-reverse] no ip rip split-horizon**

**Defaults:**

NA

# **Command Modes:**

Enable

## **Example:**

The following example sets the split-horizon on VLAN 1. (conf-if-VLAN 1)# **ip rip split-horizon**

# **AudioCodes**

# **43.2.2.81.3.2 ip rip send version version**

This interface command overrides the global rip version setting and selects which version of RIP packets are sent on this interface.

# **Syntax:**

The syntax of this command can include the following variations: **ip rip send version** *version*

The command's syntax format is described below:

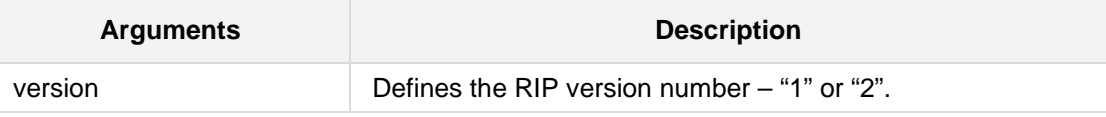

#### **Defaults:**

Send packets according to the global version (Version 2).

# **Command Modes:**

Enable

## **Example:**

The following example sets RIP Version 2 to send packets with. (conf-if-VLAN 1)# **ip rip send version** 2

# **43.2.2.81.3.3 ip rip receive version version**

This command overrides the global RIP version setting and selects which version of RIP packets are accepted on this interface.

#### **Syntax:**

The syntax of this command can include the following variations:

```
ip rip receive version version
```
The command's syntax format is described below:

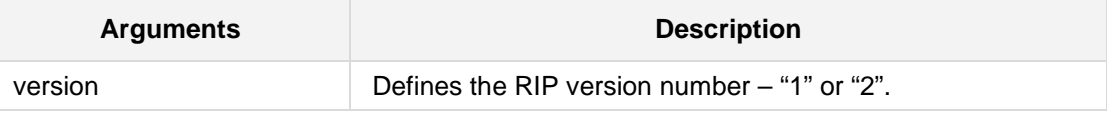

#### **Defaults:**

Accept packets according to the global setting (1 and 2)

#### **Command Modes:**

Enable

## **Example:**

The following example sets RIP Version 2 to receive packets with. (conf-if-VLAN 1)# **ip rip receive version** 2

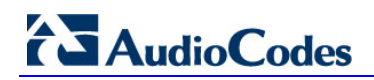

# **43.2.2.81.3.4 ip rip authentication mode md5**

This command sets the interface with RIPv2 MD5 authentication.

#### **Syntax:**

The syntax of this command can include the following variations: **ip rip authentication mode md5 no ip rip authentication mode md5**

**Defaults:**

**Command Modes:** Enable

#### **Example:**

The following example sets the interface with RIPv2 MD5 authentication. (conf-if-VLAN 1)# **ip rip authentication mode md5**

# **43.2.2.81.3.5 ip rip authentication mode text**

This command sets the interface with RIPv2 simple password authentication.

## **Syntax:**

The syntax of this command can include the following variations: **ip rip authentication mode text no ip rip authentication mode text**

#### **Defaults:**

**Command Modes:**

Enable

## **Example:**

The following example sets the interface with RIPv2 simple text authentication. (conf-if-VLAN 1)# **ip rip authentication mode text**

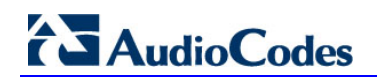

# **43.2.2.81.3.6 ip rip authentication string**

This command sets the authentication string.

## **Syntax:**

The syntax of this command can include the following variations:

**ip rip authentication string** *string*

**no ip rip authentication mode** *string*

The command's syntax format is described below:

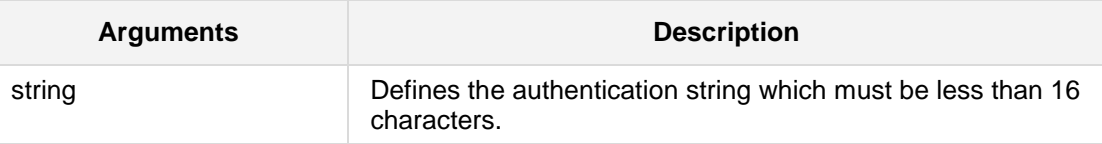

**Defaults:**

# **Command Modes:**

Enable

## **Example:**

The following example sets the authentication string. (conf-if-VLAN 1)# **ip rip authentication string** ripauthent
## **43.2.2.81.3.7 ip rip authentication key-chain**

This command sets the authentication key-chain.

#### **Syntax:**

The syntax of this command can include the following variations:

**ip rip authentication key-chain** *key-chain*

**no ip rip authentication key-chain** *key-chain*

The command's syntax format is described below:

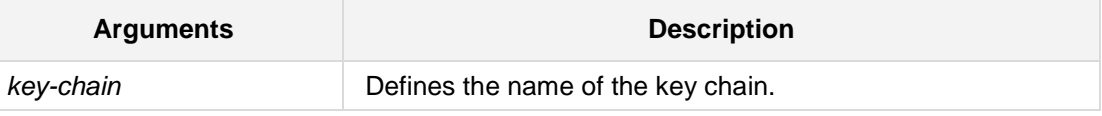

**Defaults:**

## **Command Modes:**

Enable

#### **Example:**

The following example sets the authentication key-chain. (conf-if-VLAN 1)# **ip rip authentication key-chain** 120

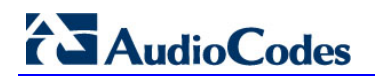

## **43.2.2.81.4 RIP Route Map Configuration**

RIP Route Map Configuration includes the following commands:

## **43.2.2.81.4.1 match community**

This command matches a BGP community list.

#### **Syntax:**

The syntax of this command can include the following variations:

**match community** {<comm list std number>*|<*comm list exp number> |<comm list name>}

The command's syntax format is described below:

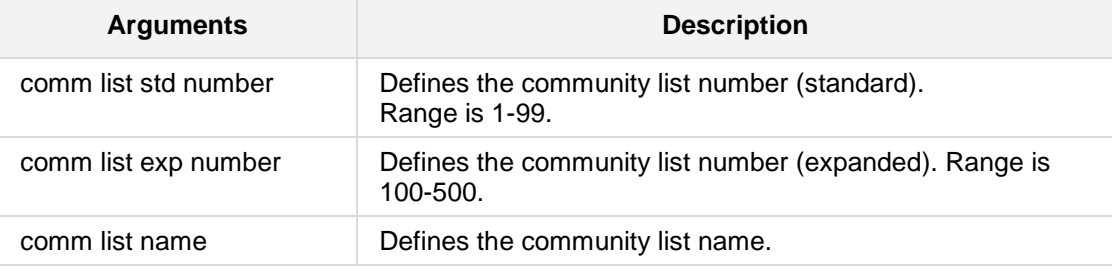

## **Command Modes:**

Enable

#### **Example:**

The following example matches a BGP community list. (config-data)# **route-map** ww permit 1 (conf-route-map)# **match community** commlist1

## **43.2.2.81.4.2 match extcommunity**

This command matches BGP/VPN extended community list.

## **Syntax:**

The syntax of this command can include the following variations:

**match extcommunity** {<comm list std number>*|<*comm list exp number> |<comm list name>}

The command's syntax format is described below:

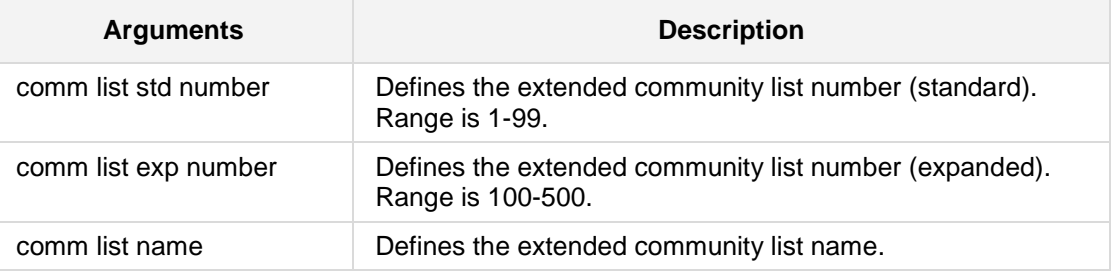

#### **Defaults:**

## **Command Modes:**

Enable

#### **Example:**

The following example matches a BGP/VPN extended community list.

(config-data)# **route-map** ww permit 1

(conf-route-map)# **match extcommunity** 1

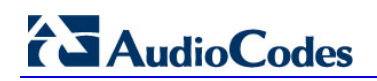

## **43.2.2.81.4.3 match interface ifname**

This command matches values from the routing table.

#### **Syntax:**

The syntax of this command can include the following variations: **match interface** *ifname*

The command's syntax format is described below:

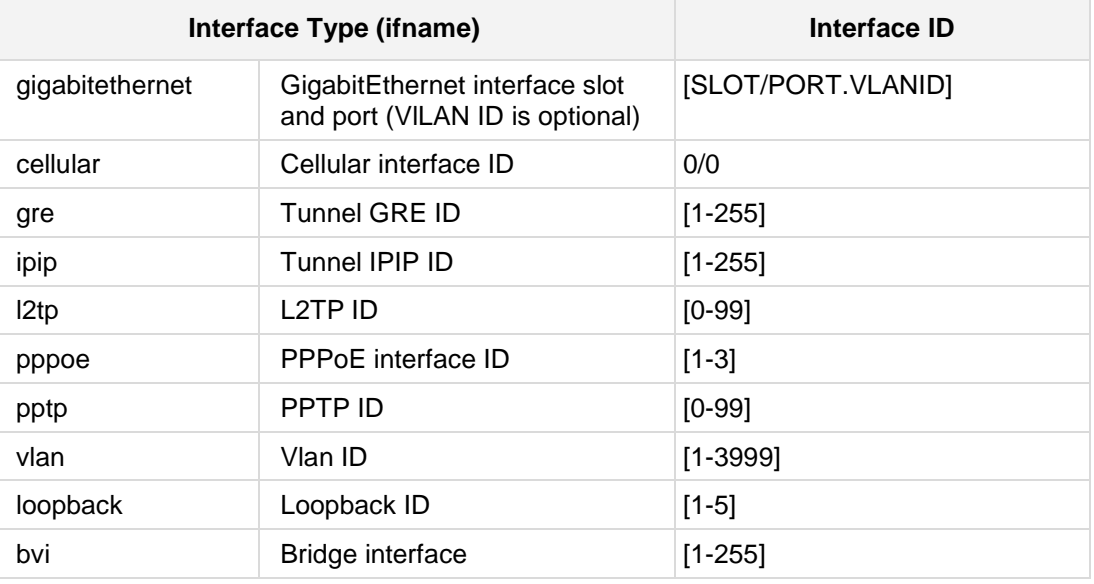

#### **Defaults:**

## **Command Modes:**

Enable

## **Example:**

The following example matches values from vlan 1. (conf-route-map)# **match interface** vlan 1

## **43.2.2.81.4.4 match ip address prefix-list [WORD]**

This command matches the IP address of the route.

#### **Syntax:**

The syntax of this command can include the following variations: **match ip address prefix-list** *plistname*

The command's syntax format is described below:

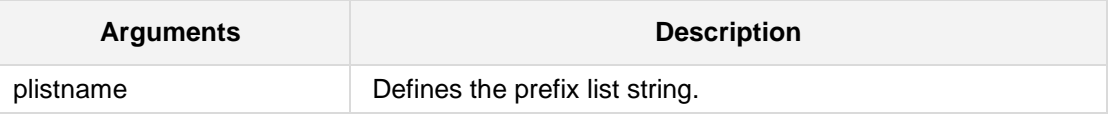

**Defaults:**

#### **Command Modes:**

Enable

#### **Example:**

The following example matches entries of prefix-lists.

(conf-route-map)# **match ip address prefix-list** plist

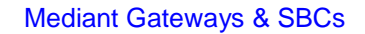

# **AudioCodes**

## **43.2.2.81.4.5 match ip next-hop**

This command matches the next-hop address of a route.

#### **Syntax:**

The syntax of this command can include the following variations: **match ip next-hop prefix-list** *plistname*

The command's syntax format is described below:

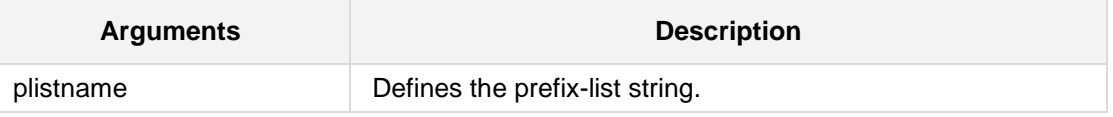

#### **Defaults:**

#### **Command Modes:**

Enable

#### **Example:**

The following example matches the next-hop address of a route. (conf-route-map)# **match ip next-hop prefix-list** plist

## **43.2.2.81.4.6 match metric**

This command matches the metric value of RIP updates.

#### **Syntax:**

The syntax of this command can include the following variations: **match metric** <0-4294967295>

**Defaults:**

**Command Modes:** Enable

#### **Example:**

The following example matches the metric value of 100000.

(conf-route-map)# **match metric** 100000

# **AudioCodes**

## **43.2.2.81.4.7 set comm-list**

This command sets the BGP community list (for deletion).

#### **Syntax:**

The syntax of this command can include the following variations:

```
set comm-list {<comm list std number>|<comm list exp number>
|<comm list name>}
```
The command's syntax format is described below:

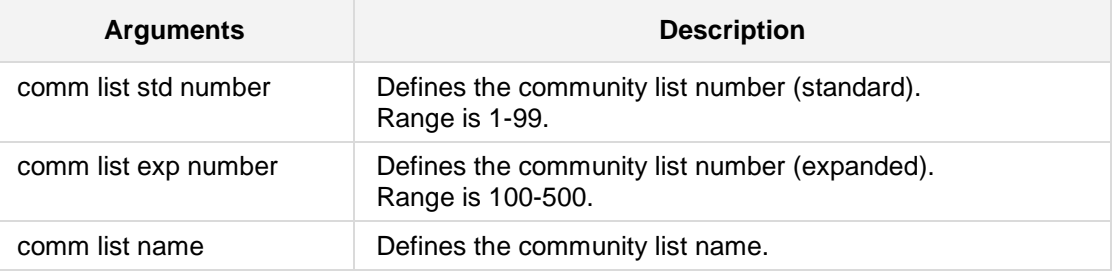

#### **Defaults:**

**Command Modes:**

Enable

#### **Example:**

The following example sets a BGP community list.

(config-data)# **route-map** ww permit 1 (conf-route-map)# **set comm-list** 100

## **43.2.2.81.4.8 set ip next-hop**

This command sets the next hop value in the RIPv2 protocol.

#### **Syntax:**

The syntax of this command can include the following variations: **set ip next-hop** *a.b.c.d*

The command's syntax format is described below:

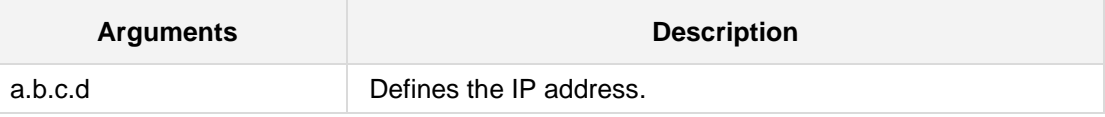

**Defaults:**

## **Command Modes:**

Enable

#### **Example:**

The following example sets the next hop to 10.4.4.28. (conf-route-map)# **set ip next-hop** 10.4.4.28

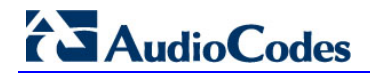

#### **43.2.2.81.4.9 set metric**

This command sets a metric value for matched routes when sending an announcement.

#### **Syntax:**

The syntax of this command can include the following variations: **set metric** <0-4294967295>

**Defaults:**

## **Command Modes:**

Enable

#### **Example:**

The following example sets the metric value to 150000.

(conf-route-map)# **match metric** 150000

## **43.2.2.81.5 RIPng**

RIPng Router Configuration includes the following commands:

## **43.2.2.81.5.1 redistribute bgp**

This command redistributes routing information from bgp route entries into the RIPng tables. The **no redistribute bgp** disables the routes.

```
Syntax:
The syntax of this command can include the following variations:
redistribute bgp
redistribute bgp metric <0-16>
redistribute bgp route-map [route-map]
no redistribute bgp
```
The command's syntax format is described below:

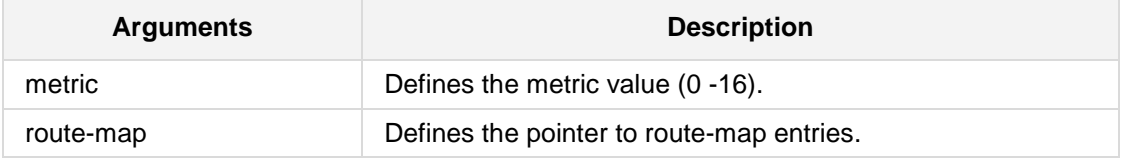

#### **Defaults:**

NA

## **Command Modes:**

Enable

#### **Example:**

The following example redistributes bgp routes into the RIPng tables.

```
# configure data
(config-data)# router ripng
(conf-router)# redistribute bgp
```
## **43.2.2.81.5.2 redistribute connected**

This command redistributes connected routes into the RIPng tables.

The **no redistribute connected** command disables the connected routes in the RIP tables. The connected route on a RIP- enabled interface is announced by default.

```
Syntax:
```

```
The syntax of this command can include the following variations:
redistribute connected
redistribute connected metric <0-16>
redistribute connected route-map [route-map]
no redistribute connected
```
The command's syntax format is described below:

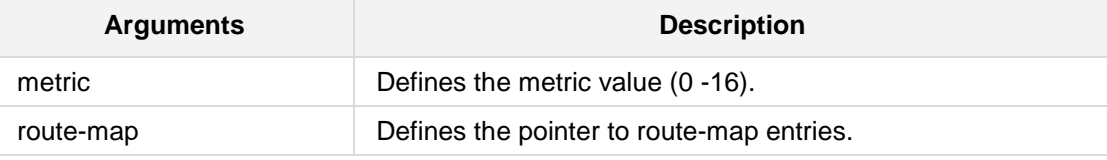

#### **Defaults:**

NA

#### **Command Modes:**

Enable

#### **Example:**

The following example redistributes connected routes into the RIPng tables.

# **configure data** (config-data)# **router ripng** (conf-router)# **redistribute connected**

## **43.2.2.81.5.3 redistribute kernel**

This command redistributes routing information from kernel route entries into the RIPng tables. The **no redistribute kernel** disables the routes.

#### **Syntax:**

The syntax of this command can include the following variations:

```
redistribute kernel
redistribute kernel metric <0-16>
redistribute kernel route-map [route-map]
no redistribute kernel
```
The command's syntax format is described below:

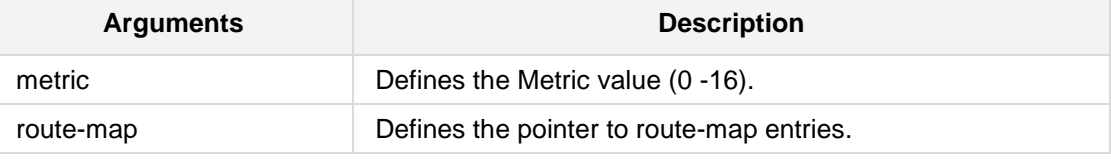

## **Defaults:**

NA

#### **Command Modes:**

Enable

#### **Example:**

The following example redistributes IPv6 routing information from kernel route entries.

# **configure data** (config-data)# **router ripng** (conf-router)# **redistribute kernel**

# **AudioCodes**

## **43.2.2.81.5.4 redistribute ospf6**

This command redistributes routing information from ospf6 route entries into the RIPng tables. The **no redistribute ospf6** command disables the routes.

#### **Syntax:**

```
The syntax of this command can include the following variations:
redistribute ospf6
redistribute ospf6 metric <0-16>
redistribute ospf6 route-map [route-map]
no redistribute ospf6
```
The command's syntax format is described below:

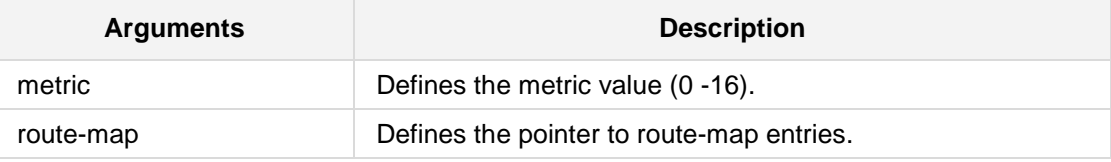

#### **Defaults:**

NA

#### **Command Modes:**

Enable

#### **Example:**

The following example redistributes ospf6 routes into the RIPng tables.

```
# configure data
```
(config-data)# **router ripng** (conf-router)# **redistribute ospf6**

## **43.2.2.81.5.5 redistribute static**

This command redistributes routing information from static route entries into the RIPng tables. The **no redistribute static** command disables the routes.

#### **Syntax:**

The syntax of this command can include the following variations: **redistribute static redistribute static metric** <0-16> **redistribute static route-map** [route-map] **no redistribute static**

The command's syntax format is described below:

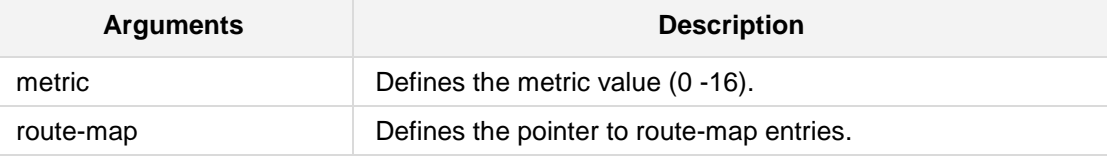

#### **Defaults:**

NA

#### **Command Modes:**

Enable

#### **Example:**

The following example redistributes routing information from static route entries. # **configure data**

(config-data)# **router ripng** (conf-router)# **redistribute static**

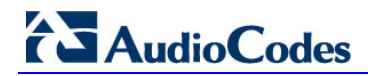

## **43.2.2.82 Virtual Routing and Forwarding (VRF) Commands**

These commands implement dynamic routing protocols (BGP, OSPF and RIP) with Virtual Routing and Forwarding (VRF) tagging. One BGP, one OSPF, and one RIP protocol can be enabled per VRF table. Up to five dynamic routing protocols can be enabled in all defined VRF tables.

## **43.2.2.82.1 ip vrf**

This command enables a dynamic routing protocol on a VRF.

#### **Syntax:**

```
The syntax of this command includes the following variations:
ip vrf <vrf-name> {enable bgp|ospf|rip]
no ip vrf <vrf-name>
```
The command syntax format is described below:

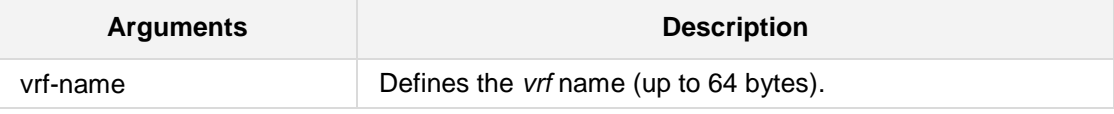

#### **Defaults:**

NA

#### **Note:**

- Up to 32 VRF's may be defined.
- A vrf which is associated with interfaces cannot be deleted (need first to disassociate the interfaces).

#### **Command Modes:**

Enable

### **Related Commands:**

*ip route vrf, ip vrf forwarding, show ip vrf*

#### **Example:**

The following example defines a vrf called XXIP. (config-data)# **ip vrf XXIP**

## **43.2.2.82.2 ip vrf forwarding**

This command associates an interface with a given vrf.

#### **Syntax:**

The syntax of this command includes the following variations:

**ip vrf forwarding** <string>

**no ip vrf forwarding**

The command syntax format is described below:

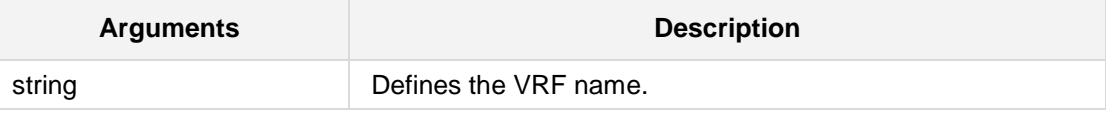

#### **Defaults:**

Interface is not associated with vrf.

#### **Note:**

- $\blacksquare$  This command is supported on all MSBR devices.
- $\blacksquare$  The maximum number of interfaces per vrf is 20.
- **The following interfaces are supported:** 
	- GigabitEthernet
	- **cellular**
	- $gre$
	- $\blacksquare$  ipip
	- atm
	- pppoe
	- multilink
	- vlan

## **Command Modes:**

Enable

## **Related Commands:**

*ip vrf, show ip vrf*

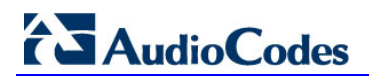

#### **Example:**

The following example associate interface VLAN 4 with vrf data: # **configure data**

(config-data)# **interface** vlan 4

(conf-if-VLAN 4)# **ip vrf forwarding** data

## **43.2.2.82.3 ip route vrf**

This command adds a static route into a vrf.

## **Syntax:**

The syntax of this command can include several interface types. The most common are as follows:

ip route vrf <vrf table name> <ip address> <prefix mask> [gw ip address] ifname <slot/port.VlanId> [distance value] [track <track id>]

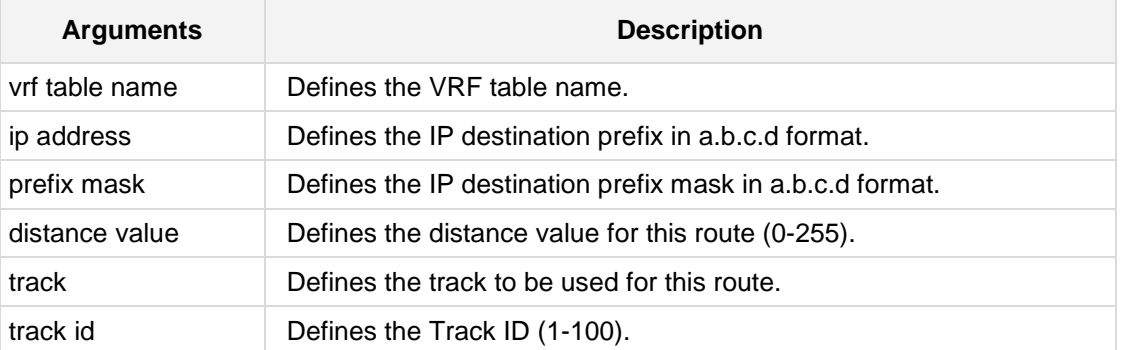

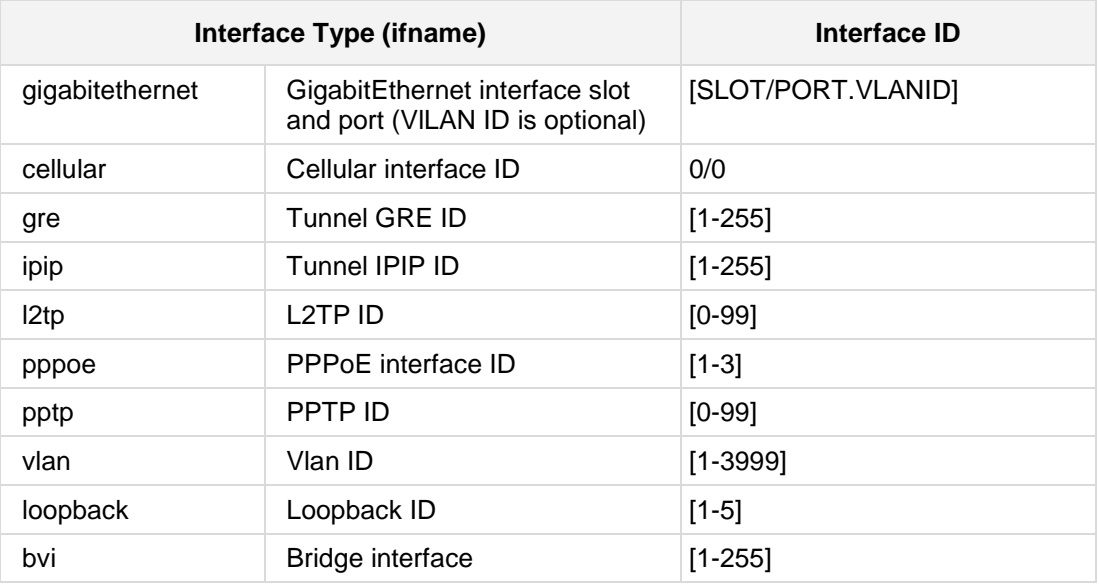

## **Defaults:**

N/A

#### **Note:**

A route that points to an interface that is not associated with the given vrf will be disabled.

#### **Command Modes:**

Enable

#### **Related Commands:**

*ip vrf, show ip route vrf, show data ip*

## **Example:**

The following example adds a static route to vrf data1 with destination 10.4.4.4 255.255.0.0, gateway 10.8.0.1 and interface to be used vlan 5: (config-data)# **ip route vrf** data1 10.4.4.4 255.255.0.0 10.8.0.1 vlan

# **43.3 GRE and IPIP Tunnel Interface Commands**

The section describes the GRE and IPIP Tunnel Interface commands.

## **43.3.1 interface gre|ipip**

This command enters a specific WAN tunnel interface configuration. Use the **no** form of this command to delete the interface.

```
Syntax:
```
The syntax of this command can include the following variations:

```
interface gre <greID>
interface ipip <ipipID>
```
The command syntax format is described below:

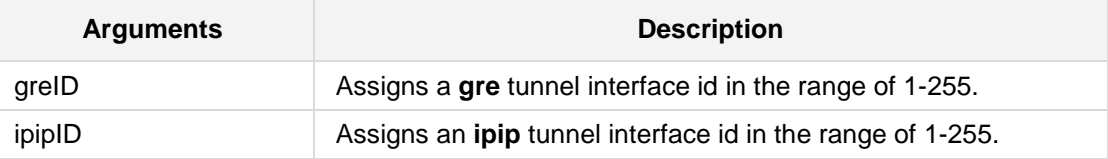

#### **Defaults:**

NA

#### **Note:**

This command is only applicable to MSBR devices.

#### **Command Modes:**

Enable

#### **Example:**

The following example enters a gre id 6 tunnel interface configuration: (config data)# **interface gre** 6

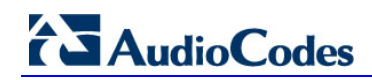

## **43.3.1.1 napt**

This command sets the NAPT (Network Address Port Translation) on the specified tunnel interface. Use the **no** form of this command to set route mode.

## **Syntax:**

The syntax of this command can include the following variations: **napt**

#### **Defaults:**

By default, napt is used.

#### **Command Modes:**

Enable

#### **Example:**

The following example sets the NAPT on GRE 6. # **configure data** (config-data)# **interface** gre 6 (conf-if-GRE 6)# **napt**

## **43.3.1.2 ip address**

This command defines the local IP address of the specified tunnel interface. Use the **no** form of this command to remove a configured IP address.

#### **Syntax:**

The syntax of this command can include the following variations:

#### **ip address** <ip address>

The command's syntax format is described below:

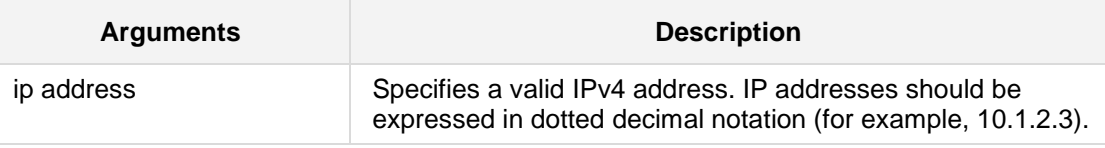

### **Defaults:**

NA

## **Command Modes:**

Enable

#### **Example:**

The following example configures the IP address of 10.4.2.3 on interface GRE 6. # **configure data** (config-data)# **interface** gre 6 (conf-if-GRE 6)# **ip address** 10.4.2.3

## **43.3.1.3 tunnel destination**

This command defines the destination IP address of the specified tunnel interface. Use the **no** form of this command to remove a configured IP address.

#### **Syntax:**

The syntax of this command can include the following variations:

**tunnel destination** <ip address>

The command's syntax format is described below:

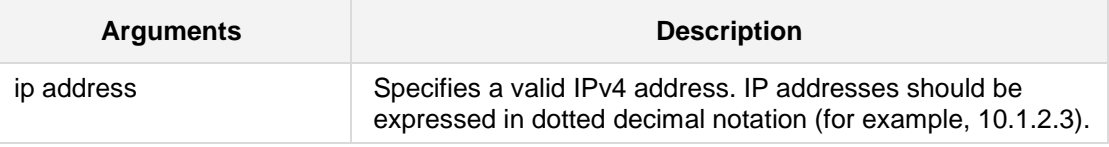

**Defaults:** NA

**Command Modes:**

Enable

#### **Example:**

The following example configures the tunnel destination IP address of 10.4.2.50 on interface GRE 6. (config-data)# **interface** gre 6 (conf-if-GRE 6)# **tunnel destination** 10.4.2.50

# **44 Security**

The following describes Security commands.

# **44.1 ip synflood-protection**

This command enables TCP SYN-flood protection.

#### **Syntax:**

The syntax of this command includes the following variations: **ip** synflood-protection {**enable|rate**}

The command syntax format is described below:

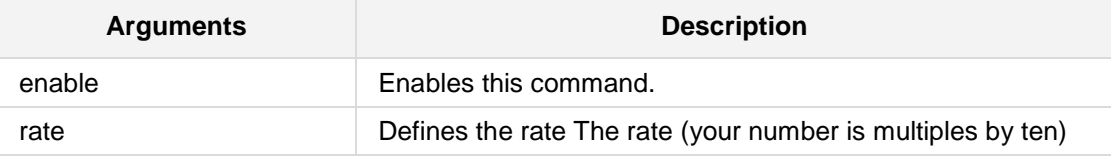

#### **Defaults:**

NA

#### **Command Modes:**

Enable

## **Example:**

The following example enables TCP SYN-flood protection. (config-data)# **ip synflood-protection enable** 

# **44.2 VPN Commands**

The following describes VPN commands.

## **44.2.1 IPSec (crypto)**

The sub-section below describes the IPSec commands.

## **44.2.1.1 crypto isakmp key**

This command, when used in global configuration mode, configures a preshared authentication key. To delete a preshared authentication key, use the **no form** of this command.

## **Syntax:**

The syntax of this command can include the following variations:

```
crypto isakmp key <key-string> address <peer-address>
no crypto isakmp key <key-string> address <peer-address>
```
The command's syntax format is described below:

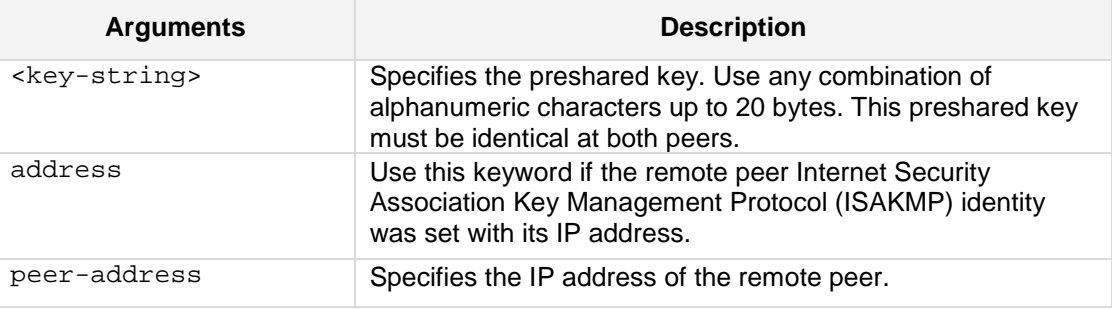

#### **Defaults:**

There is no default preshared authentication key.

## **Command Modes:**

crypto isakmp key are defined in enabled configuration mode.

#### **Example:**

The following example defines a key to a peer ip. (config-data)# **crypto isakmp key** 123456 **address** 100.100.100.2

## **44.2.1.2 crypto isakmp policy**

This command, when used in global configuration mode, defines an Internet Key Exchange (IKE) policy. IKE policies define a set of parameters to be used during the IKE negotiation. To delete an IKE policy, use the **no form** of this command.

This command invokes the Internet Security Association Key Management Protocol (ISAKMP) policy configuration (config-isakmp) command mode. While in the ISAKMP policy configuration command mode, some of the commands for which you can specify parameters, are as follows:

- **n** encryption
- **hash**
- **authentication**
- **group**
- **lifetime**

To exit **config-isakmp** command mode, type 'exit'.

You can configure multiple IKE policies on each peer participating in IPSec. When the IKE negotiation begins, it tries to find a common policy configured on both peers.

#### **Syntax:**

The syntax of this command can include the following variations:

```
crypto isakmp policy <id>
no crypto isakmp policy <id>
The commands syntax format is described below:
```
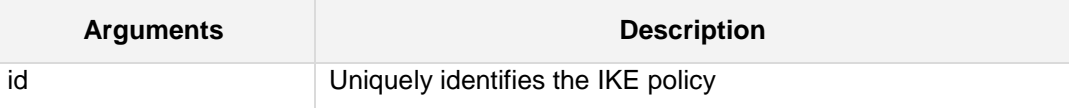

This command puts you into the *config-isakmp command* mode.

```
(config-isakmp)# authentication <pre-share>
(config-isakmp)# encryption <enc-alg>
(config-isakmp)# hash <auth-alg>
(config-isakmp)# lifetime <second>
(config-isakmp)# group {1|2|3}
```
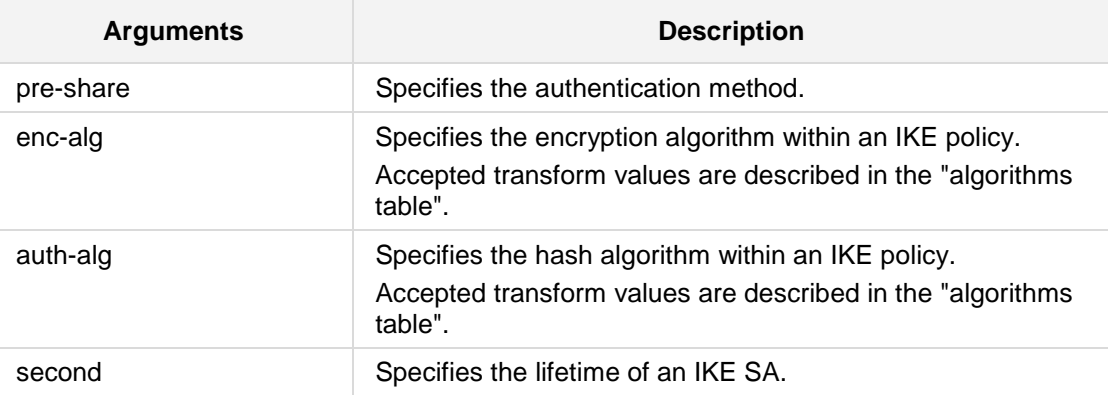

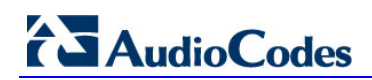

| <b>Arguments</b> | <b>Description</b>                                                     |
|------------------|------------------------------------------------------------------------|
| 1 2 3            | Specifies the Diffie-Hellman group identifier within an IKE<br>policy. |

**Table 44-1: Algorithms Table**

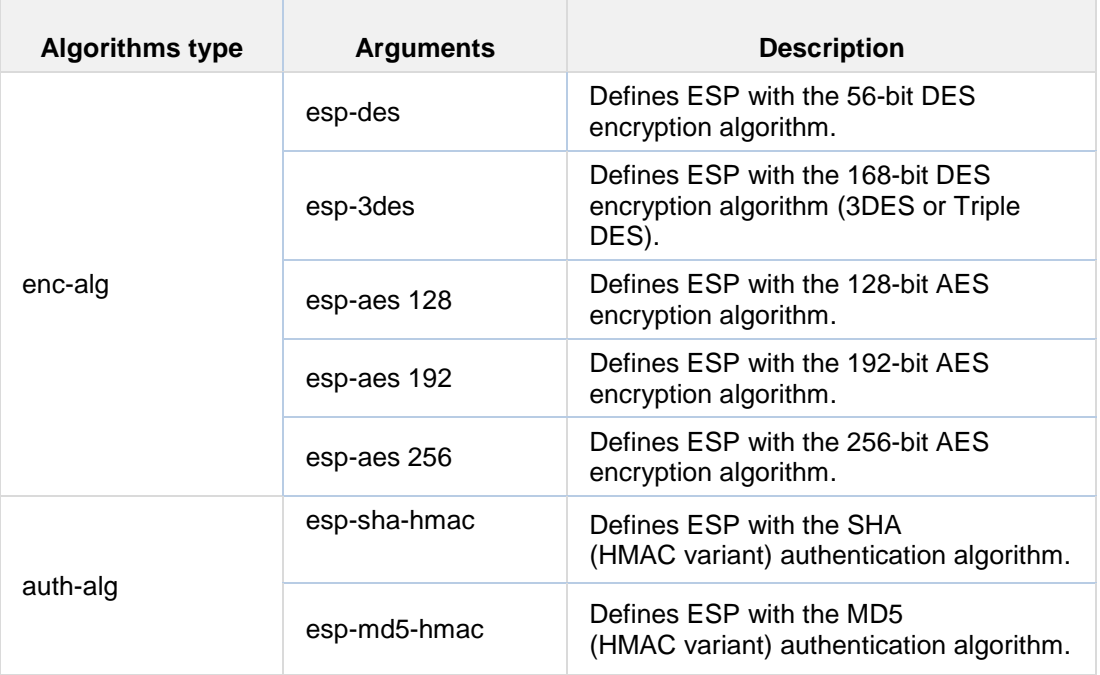

## **Defaults:**

This command has no defaults.

#### **Command Modes:**

crypto isakmp key are defined in enabled configuration mode.

#### **Example:**

The following example demonstrates how to configure an IKE policy: (config data)# **crypto isakmp policy** 50

## **44.2.1.3 crypto ipsec profile**

This command configures an IPSec policy profile. To delete a IPSec policy profile, use the **no form** of this command.

```
Syntax:
```
The syntax of this command can include the following variations:

```
crypto ipsec profile <profile name>
no crypto ipsec profile
```
The command's syntax format is described below:

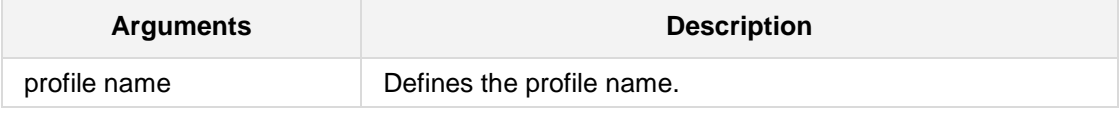

## **Command Modes:**

The **crypto isakmp key** is defined in enabled configuration mode.

#### **Example:**

The following example configures an IPSec policy profile. (config-data)# **crypto ipsec profile** p1name

## **44.2.1.4 crypto ipsec transform-set**

This command, when used in global configuration mode, defines a transform set as acceptable combination of security protocols and algorithms. To delete a transform set, use the **no** form of this command.

#### **Syntax:**

The syntax of this command can include the following variations:

```
crypto ipsec transform-set <transform-set-name> 
<transform> <transform> 
no crypto ipsec transform-set <transform-set-name>
```
The commands syntax format is described below:

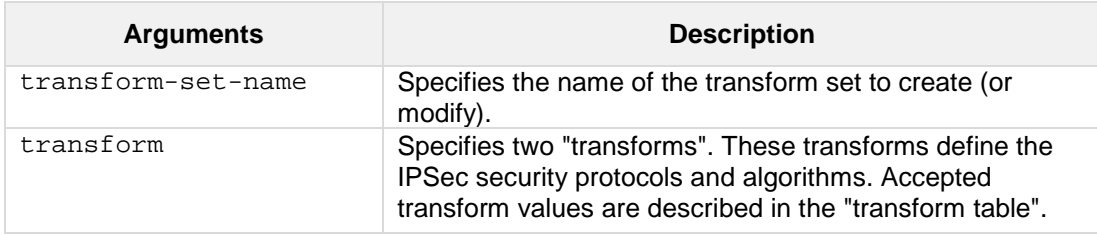

#### **Table 44-2: Transform Table**

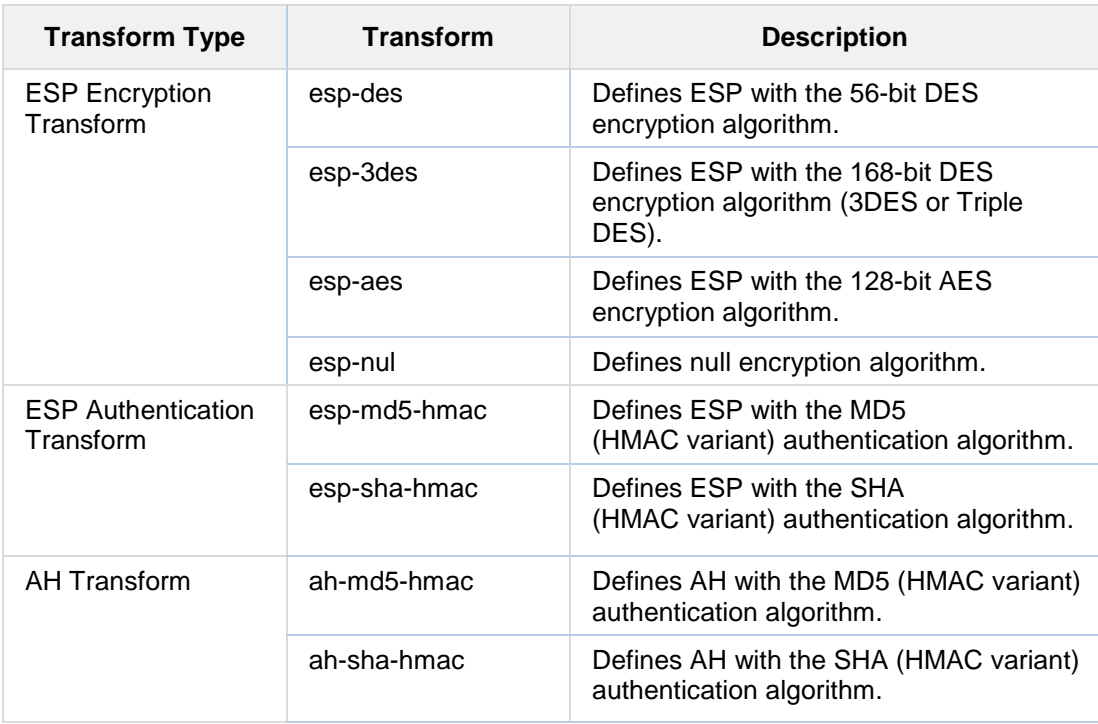

## This command puts you into the **cfg-crypto-trans** command mode **(cfg-crypto-trans)# mode** <encapsulation-type>

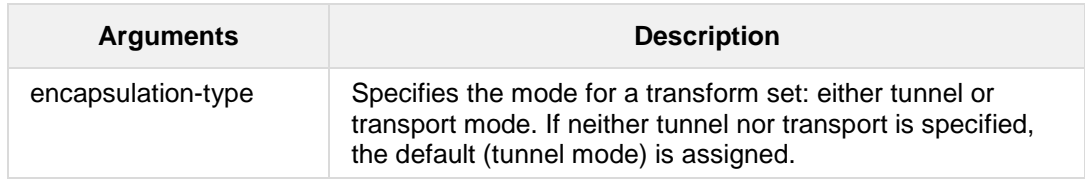

#### **Defaults:**

This command has no defaults.

## **Command Modes:**

crypto ipsec transform-set are defined in enabled configuration mode.

## **Example:**

The following example demonstrates how to configure a transform set: (config data)# **crypto ipsec transform-set** abc **esp-3des** esp-shahmac

## **44.2.2.1 crypto map**

To create or modify a crypto map entry and enter the crypto map configuration mode, use the crypto map global configuration command. To delete a crypto map entry or set, use the **no** form of this command.

## **Syntax:**

The syntax of this command can include the following variations:

```
crypto map <map-name> <index> ipsec-isakmp
no crypto map <map-name> <index> ipsec-isakmp
```
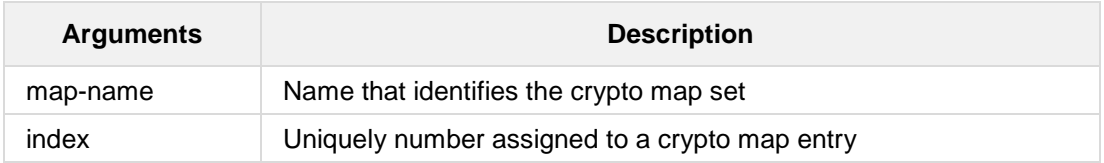

This command puts you into the config-crypto-map command mode:

**(config-crypto-map)# set peer <peer-ip> (config-crypto-map)# set transform-set <set-name> (config-crypto-map)# set pfs** {**group1**|**group2**|**group5**|**same} (config-crypto-map)# set security-association lifetime seconds <#> (config-crypto-map)# match address <acl-name>**

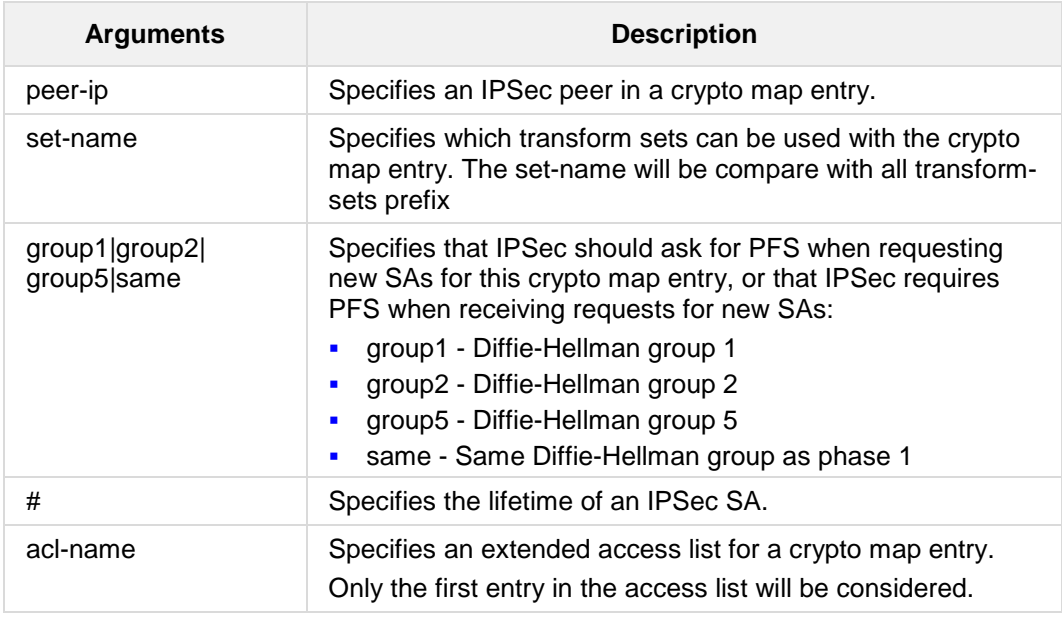

#### **Defaults:**

IPSec SA lifetime default is 28800 seconds.

## **Command Modes:**

crypto map defined in enabled configuration mode.

## **Example:**

The following example demonstrates how to configure a crypto map: (config data)# **crypto map** LAN\_VPN 20 **ipsec-isakmp**

## **44.2.3 L2TP and PPTP Tunnel Interface Commands**

The following describes the L2TP and PPTP Tunnel Interface commands.

## **44.2.3.1 description**

This command sets the description on the specified tunnel interface.

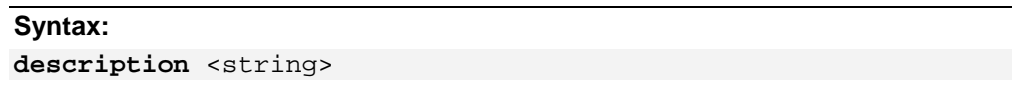

The command's syntax format is described below:

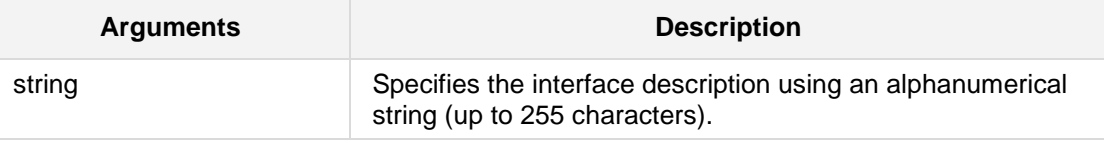

#### **Defaults:**

NA

#### **Note:**

- **Use inverted commas when using the space character as part of the description.**
- The string is limited to 255 characters.

## **Command Modes:**

Enable

## **Example:**

The following example sets the description on L2TP 3. (conf-if-L2TP 3)# **description** L2TP 3 interface

## **44.2.3.2 firewall enable**

This command enables the firewall protection on the specified tunnel interface. Use the **no** form of this command to disable the firewall.

#### **Syntax:**

The syntax of this command can include the following variations: **firewall enable**

#### **Defaults:**

By default, firewall is enabled.

## **Command Modes:**

Enable

#### **Example:**

The following example enables the firewall on l2tp. # configure data (config-data)# **interface** l2tp 1 (conf-if-L2TP 6)# **firewall enable**

## **44.2.3.3 lcp-echo**

This command configures the interface echo parameters. The echo is needed to keep the fw state alive, otherwise it is deleted after two minutes idle time and the connection will be blocked. This configuration will make ppp discover broken link in (interval x fails) seconds.

#### **Syntax:**

The syntax of this command includes the following variations: **lcp-echo** <interval> <fails>

The command syntax format is described below:

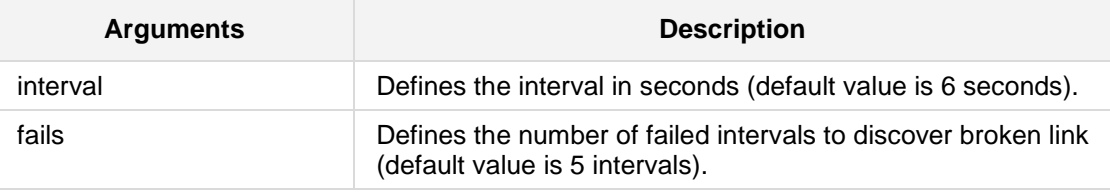

#### **Defaults:**

NA

#### **Command Modes:**

Enable

#### **Examples:**

The following example sets the echo interval and fails parameters to 10 and 5 respectively on L2TP 6:

(conf-if-L2TP 6)**# lcp-echo** 10 5
# **44.2.3.4 interface l2tp|pptp**

This command enters a specific WAN ppp tunnel interface configuration. Use the **no** form of this command to delete the interface.

### **Syntax:**

The syntax of this command includes the following variations: **interface l2tp** <ID> **interface pptp** <ID> The command syntax format is described below:

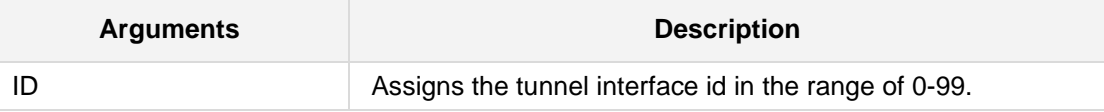

# **Defaults:**

NA

# **Note:**

This command is only applicable to MSBR devices.

### **Command Modes:**

Enable

# **Example:**

The following example enters an l2tp id 5 tunnel interface configuration: (config data)# **interface l2tp** 5

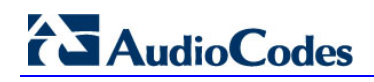

# **44.2.3.5 mtu**

This command configures the interface Maximum Transmission Unit (MTU) on the specified tunnel interface.

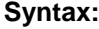

The syntax of this command can include the following variations:

**mtu auto**

**mtu** <mtu value>

The command's syntax format is described below:

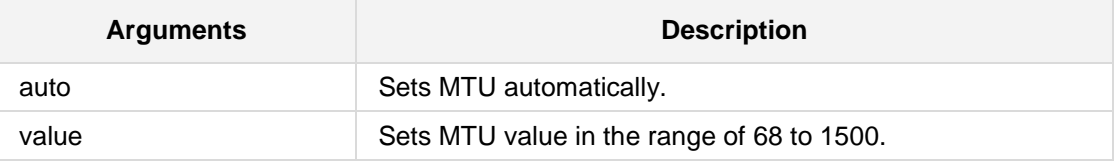

### **Defaults:**

MTU is set to auto (usually 1476).

# **Command Modes:**

Enable

# **Example:**

The following example sets the MTU value to 770 bytes on l2tp 6. (conf-if-L2TP 6)# **mtu** 770

# **44.2.3.6 napt**

This command sets the NAPT (Network Address Port Translation) on the specified tunnel interface. Use the **no** form of this command to set route mode.

# **Syntax:**

The syntax of this command can include the following variations: **napt**

# **Defaults:**

By default, NAPT is used.

# **Command Modes:**

Enable

# **Example:**

The following example sets napt on l2tp 6. (conf-if-L2TP 6)# **napt**

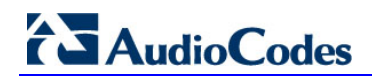

# **44.2.3.7 ppp user**

This command defines the ppp username and password on the specified tunnel interface.

**Syntax:**

The syntax of this command can include the following variations: **ppp user** <username> **pass** <password> The command's syntax format is described below:

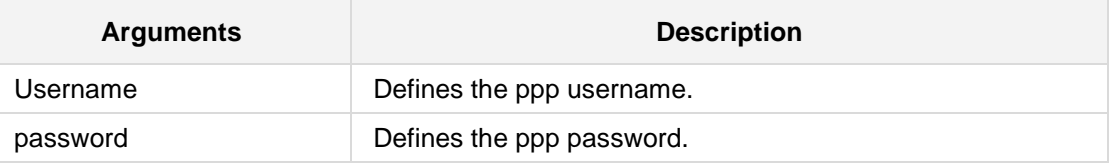

**Defaults:**

NA

# **Command Modes:**

Enable

### **Example:**

The following example sets the username and password on interface l2tp 6. (conf-if-L2TP 6)# **ppp user** admin **pass** 1234

# **44.2.3.8 ppp authentication pap|chap|ms-chap|ms-chap-v2**

This command enables several authentication protocols on the ppp protocol of the specified tunnel interface. Use the **no** form of this command to disable a specific authentication protocol.

#### **Syntax:**

The syntax of this command can include the following variations:

```
ppp authentication pap
```

```
ppp authentication chap
```
- **ppp authentication ms-chap**
- **ppp authentication ms-chap-v2**

The command's syntax format is described below:

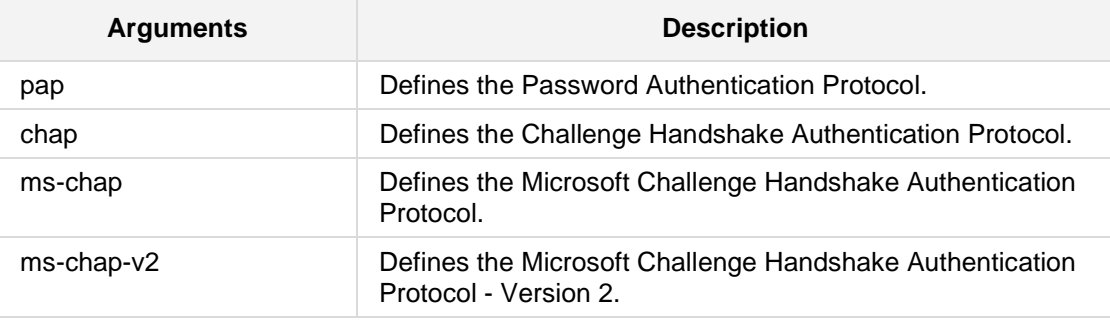

# **Defaults:**

By default, all protocols are enabled.

# **Command Modes:**

Enable

# **Example:**

The following example disable the pap protocol on interface l2tp 3. (conf-if-L2TP 3)# **no ppp authentication pap**

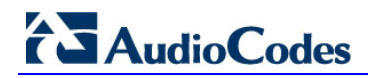

# **44.2.3.9 shutdown**

This command disables the specified interface. Use the **no** form of this command to enable the interface.

**Syntax: shutdown no shutdown**

No arguments exist for this command.

#### **Defaults:**

When creating a new interface, it is disabled by default.

# **Command Modes:**

Enable

# **Example:**

The following example enables L2TP 3. # **configure data** (config data) # **interface l2tp** 3 (conf-if-L2TP 3)# **no shutdown**

# **44.2.3.10 tunnel destination**

This command defines the end point host/ip address of the specified tunnel interface. Use the **no** form of this command to remove a configured IP address.

# **Syntax:**

tunnel destination <host name>

The command's syntax format is described below:

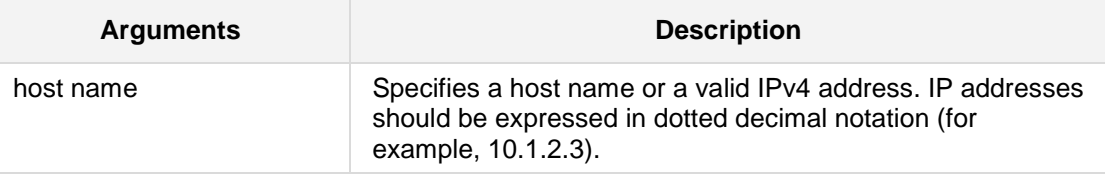

### **Defaults:**

NA

# **Command Modes:**

Enable

# **Example:**

The following example configures the tunnel destination IP address of 10.4.2.50 on interface PPTP 6.

(conf-if-PPTP 6)# **tunnel destination** 10.4.2.50

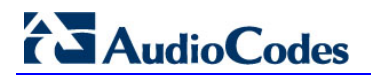

# **44.2.4 l2tp-server**

This command defines the L2TP VPN server.

#### **Syntax:**

The syntax of this command includes the following variations: **l2tp-server**

# **Command Modes:**

Enable

# **Example:**

The following example defines the L2TP VPN server: (config data)# **l2tp-server no ppp encryption ip range 192.168.0.70 192.168.0.80 ipsec key 123456 no shutdown exit**

# **44.2.5 pptp-server**

This command enables the Point-to-Point Tunneling Protocol (PPTP) VPN server.

# **Syntax:**

The syntax of this command includes the following variations: **pptp-server**

# **Command Modes:**

Enable

# **Example:**

The following example defines the L2TP VPN server: (config data)# **pptp-server**

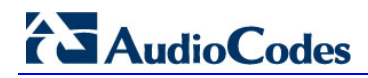

# **44.2.6 vpn-users**

This command defines a VPN user.

### **Syntax:**

The syntax of this command includes the following variations: **vpn-users**

# **Command Modes:**

Enable

# **Example:**

The following example defines a VPN user: (config data)# **vpn-users** (conf-vpnusers)**user** tom **pass** testpass

# **44.3 Port Security based on MAC Address**

The following provides support for port access security based on MAC address. Only clients whose MAC addresses are defined for the device's port interface are allowed access to the port.

# **44.3.1 authentication static**

This command defines a MAC address to allow access to one of the device's interfaces.

```
Syntax:
The syntax of this command can include the following variations:
# authentication static [mac <MAC address as 
xx:xx:xx:xx:xx:xx>|auto]
# no authentication static [mac <MAC address as 
xx:xx:xx:xx:xx:xx>|auto]
```
The commands syntax format is described below:

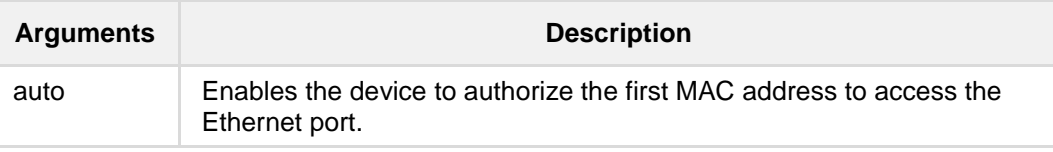

# **Note:**

This command is only applicable to MSBR devices.

#### **Command Modes:**

Enable

### **Example:**

The following example defines a MAC address to allow access to one of the device's interfaces:

```
(config-data)# interface GigabitEthernet 0/1
(config-if-GE 0/1)# authentication static mac 01:23:45:67:89:ab
```
# **44.4 Access Control List (ACL) Commands**

The following describes ACL commands.

# **44.4.1 access**-**list**

Access lists are used in several system components for classifying IP traffic based on parameters such as addresses, protocols and ports. The primary usage of access lists is for filtering unwanted traffic on the system's interfaces.

Access list processing is sequential; for each traffic flow, the list is scanned from the top until a matching rule is found. When configuring an access list, rules should be entered in appropriate order.

To attach an access list to an IP interface, see the "**access-group**" command documentation.

To remove an access list, use the "**no**" format of the command.

# **Syntax:**

The syntax of this command can include the following variations:

**access-list** <acl-id> {**permit|deny**} <protocol> <source-selector> <dest-selector> <dscp-option> <options>

For compatibility purposes, access lists numbered 1-99 and 1300-1999 are defined as limited ("basic") access lists. These access lists cannot contain protocol and port definitions.

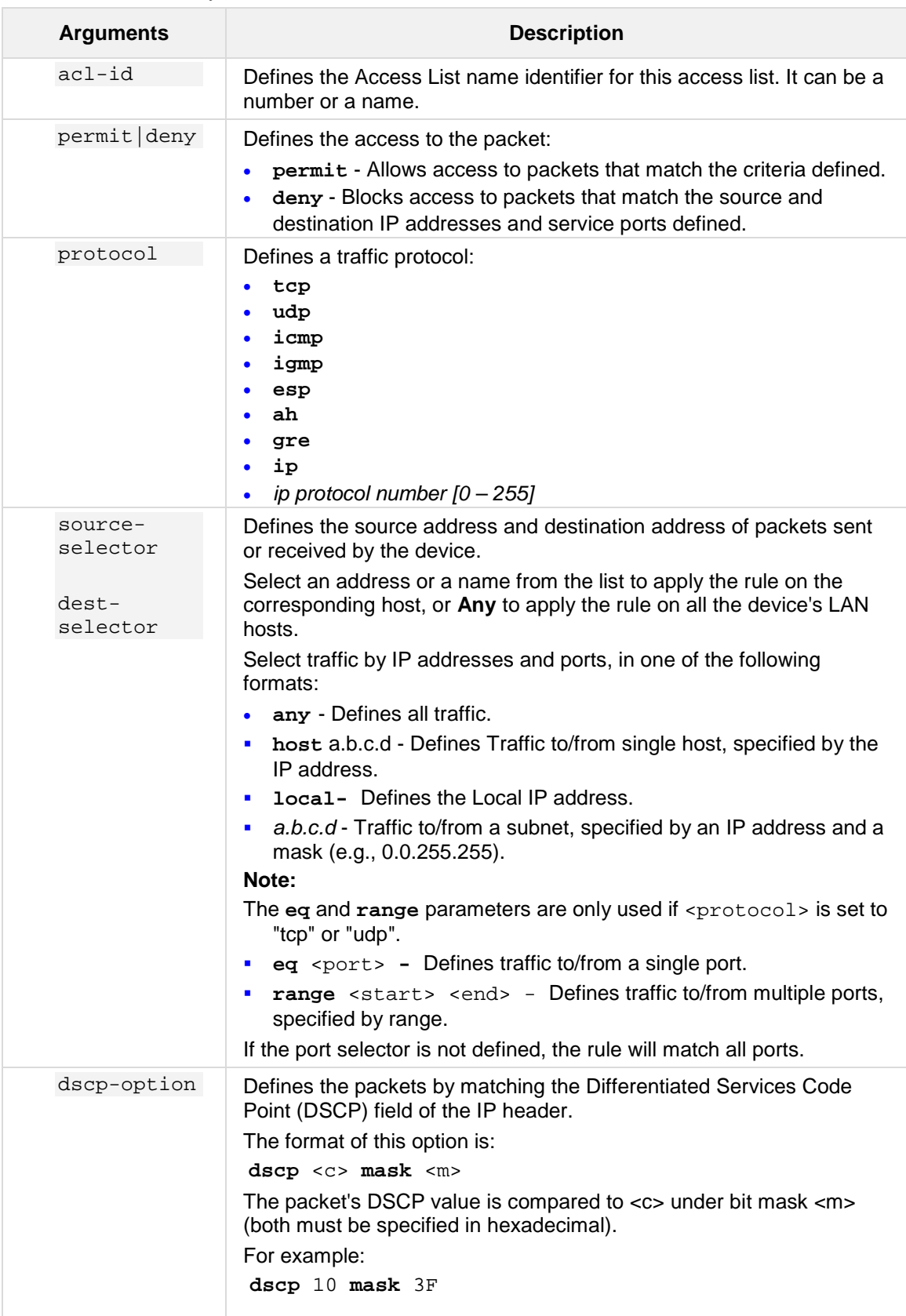

The commands syntax format is described below:

# **AudioCodes**

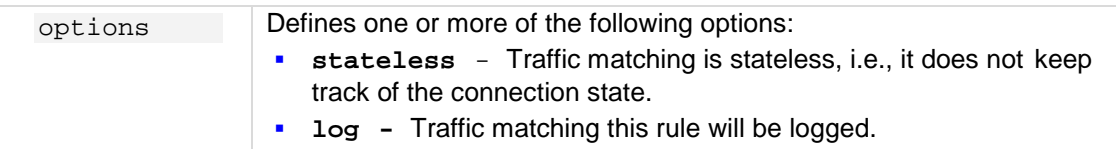

# **Defaults:**

The default access list behavior is "deny", i.e. if a flow doesn't match any of the rules it is assumed to be unwanted traffic.

# **Related Commands:**

SNMP Community strings can be associated with an ACL rule using the *snmp-acl* command.

### **Command Modes:**

Enable

### **Example:**

The following example defines an access list which allows all TCP connections originating in a full subnet, with the exception of a single host:

(config-data)# **access-list 2001 deny tcp host** 10.31.4.50 **any** (config-data)# **access-list 2001 permit tcp** 10.31.0.0 0.0.255.255 **any stateless**

# **44.4.2 ip access-list extended**

This command provides support for assigning an extended IP access-list number.

# **Syntax:**

The syntax of this command can include the following variations: ip access-list extended <access list id>

The command syntax format is described below:

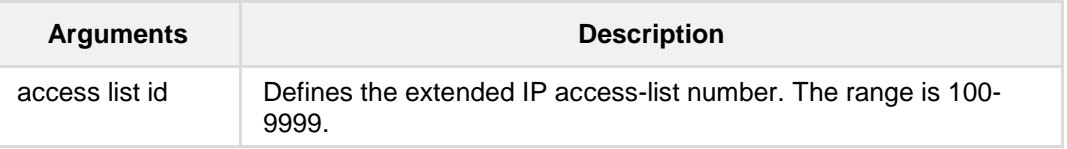

#### **Note:**

This command is only applicable to MSBR devices.

# **Command Modes:**

Enable

# **Example:**

The following example defines an extended Access List with an access list number ID. (config-data)# **ip access-list** extended 18

# **44.4.3 ip access-list standard**

This command provides support for assigning a sequence number (ID) to an IP Access List rule and re-sorting the order of rules within an Access List.

#### **Syntax:**

The syntax of this command can include the following variations: ip access-list standard <access list id>

The command syntax format is described below:

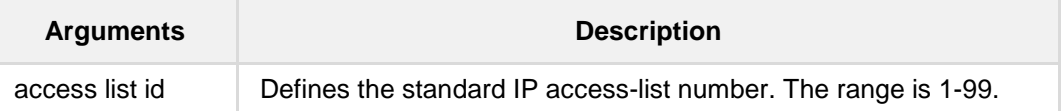

**Note:**

This command is only applicable to MSBR devices.

# **Command Modes:**

Enable

### **Example:**

The following example defines an Access List with an access list number ID. (config-data)# **ip access-list standard** 18

# **44.4.4 <rule id> deny|permit**

This command defines a rule with a rule number for the Access List.

### **Syntax:**

The syntax of this command can include the following variations: <rule id> {**permit**|**deny**} <rule options… >

The command syntax format is described below:

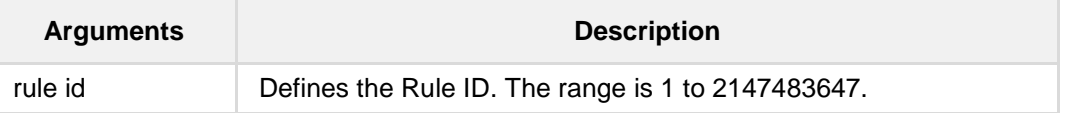

**Note:**

This command is only applicable to MSBR devices.

# **Command Modes:**

Enable

#### **Example:**

The following example defines a rule with a rule number for the Access List. (config-data)# **ip access-list standard** 1 (config-std-nacl)# 1 permit any

# **44.4.5 ip access-list resequence**

This command re-sequences rule numbering of a specific Access List.

```
Syntax:
```

```
The syntax of this command can include the following variations:
ip access-list resequence <access list id> <starting rule number>
<step increment>
```
The command syntax format is described below:

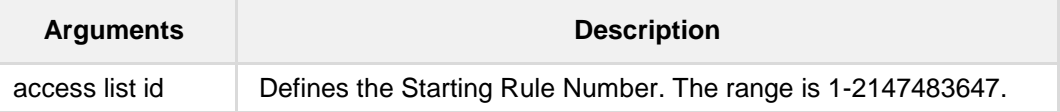

# **Note:**

This command is only applicable to MSBR devices.

# **Command Modes:**

Enable

#### **Example:**

The following example shows a configuration of Access List ID 1 with two rules (numbers 10 and 20):

```
(config-data)# ip access-list standard 1
(config-std-nacl)# 10 permit any
(config-std-nacl)# 20 permit host 3.3.3.3
```
To change the order of the rules so that the first rule is assigned number 100 and subsequent rules are assigned numbers incremented by 50:

(config-data)# **ip access-list resequence** 1 100 50

To view the rules and their changed sequence numbers: # **show data access-lists**

```
…
Standard IP access list 1
1 100 permit any (0 matches)
1 150 permit host 3.3.3.3 (0 matches)
```
# **44.4.6 ip access-group**

This command associates an access list with an IP interface. Refer to the "access-list" command documentation for more information.

To remove an access list association, use the **no** format of the command.

#### **Syntax:**

The syntax of this command can include the following variations:

**ip access-group** <acl-id> **in**

**ip access-group** <acl-id> **out**

**no ip access-group** <acl-id>

The commands syntax format is described below:

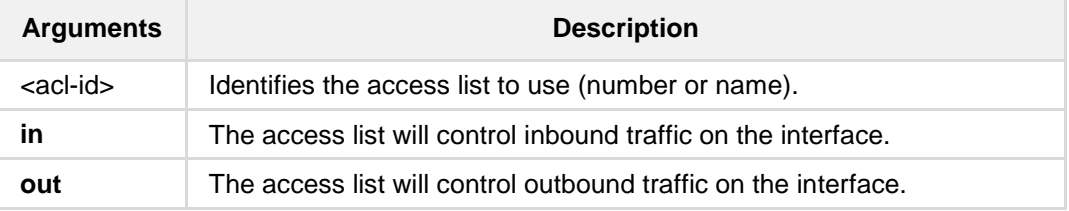

# **Defaults:**

The default setting for IP interfaces is no access-group, i.e. unlimited traffic.

# **Command Modes:**

This command is issued in interface context.

# **Example:**

The following example associates an access list with a VLAN interface: (conf-if-VLAN 1)# **ip access-group** 2001 **in**

# **44.5 Firewall Commands**

The following describes the Firewall commands.

# **44.5.1 firewall enable**

This command enables the firewall protection on the specified tunnel interface. Use the **no** form of this command to disable the firewall.

# **Syntax:**

The syntax of this command can include the following variations: **firewall enable**

# **Defaults:**

By default, firewall is enabled.

# **Command Modes:**

Enable

# **Example:**

The following example enables the firewall on GRE 6. # **configure data** (config-data)# **interface** gre 6 (conf-if-GRE 6)# **firewall enable**

# **44.5.2 mtu**

This command configures the interface Maximum Transmission Unit (MTU) on the specified tunnel interface.

#### **Syntax:**

**mtu auto**

The syntax of this command can include the following variations:

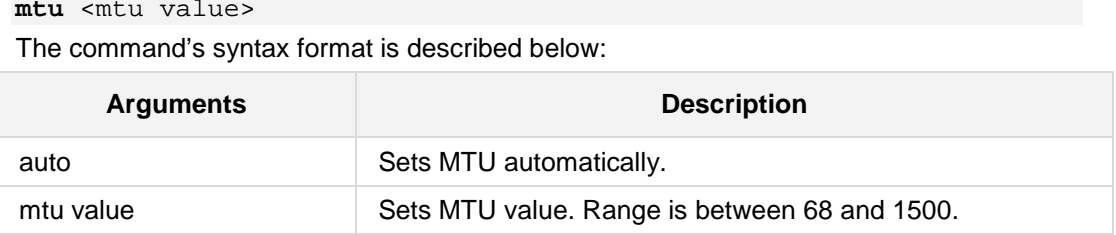

# **Defaults:**

By default, MTU is set to auto (usually 1476).

# **Command Modes:**

Enable

### **Example:**

The following example sets the MTU value to 770 bytes on GRE 6. # **configure data** (config-data)# **interface** gre 6 (conf-if-GRE 6)# **mtu** 770

# **44.5.3 desc**

This command sets the description on the specified tunnel interface.

**Syntax:**

**desc** <string>

The command's syntax format is described below:

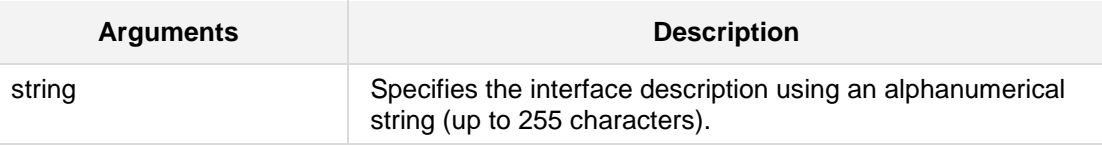

**Defaults:**

NA

#### **Note:**

- Use inverted commas when using the space character as part of the description.
- The string is limited to 255 characters.

# **Command Modes:**

Enable

### **Example:**

The following example sets the description on GRE 6.

# **configure data** (config-data)# **interface** gre 6 (conf-if-GRE 6)# **desc** gre 6 interface

# **44.5.4 shutdown**

This command disables the specified tunnel interface. Use the **no** form of this command to enable the interface.

**Syntax: shutdown no shutdown**

No arguments exist for this command.

# **Defaults:**

When creating a new interface, it is disabled by default.

# **Command Modes:**

Enable

# **Example:**

The following example enables GRE 6. # **configure data** (config-data)# **interface** gre 6 (conf-if-GRE 6)# no shutdown

# **44.6 NAT Commands**

The following describes NAT commands.

# **44.6.1 ip nat inside source**

NAT port-forwarding exposes a LAN service (IP address and port) to WAN users. The command creates a static translation rule, which maps a WAN port (on one or all WAN interfaces) to a LAN service.

The same command can be used to create static NAT entries for LAN hosts; in this case an access-list is used to define the LAN devices and an IP address pool defines the WAN addresses to be used.

To remove a port-forwarding rule, use the **no** format of the command.

#### **Syntax:**

The syntax of this command can include the following variations:

```
ip nat inside source static {tcp|udp} <lan-ip> <lan-port> <wan-ip> 
<wan-port>
ip nat inside source static {tcp|udp} <lan-ip> <lan-port> <wan-ip> 
range <wan-port-start> <wan-port-end>
ip nat inside source static {tcp|udp} <lan-ip> <lan-port> <if-
name> <wan-port>
ip nat inside source static {tcp|udp} <lan-ip> <lan-port> <if-
name> range <wan-port-start> <wan-port-end>
ip nat inside source static {tcp|udp} <lan-ip> same <wan-ip> <wan-
port>
ip nat inside source static {tcp|udp} <lan-ip> same <wan-ip> range 
<wan-port-start> <wan-port-end>
ip nat inside source static {tcp|udp} <lan-ip> same <if-name> 
<wan-port>
ip nat inside source static {tcp|udp} <lan-ip> same <if-name>
range <wan-port-start> <wan-port-end>
ip nat inside source static ip <lan-ip> <wan-ip>
ip nat inside source static ip <lan-ip> <if-name>
ip nat inside source static gre <lan-ip> <wan-ip>
ip nat inside source list <acl-name> interface <if-name>
ip nat inside source list <acl-name> interface <if-name> pool
<pool-name>
ip nat inside source list <acl-name> interface <if-name> pool
<pool-name> port <wan-port-start> <wan-port-end>
```
The commands syntax format is described below:

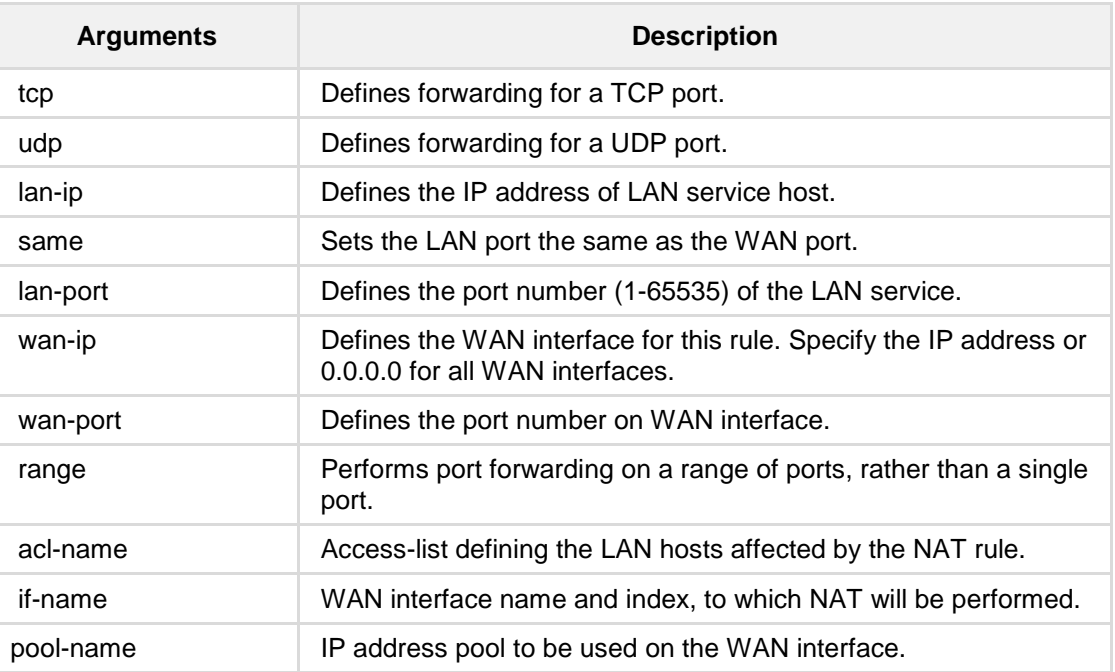

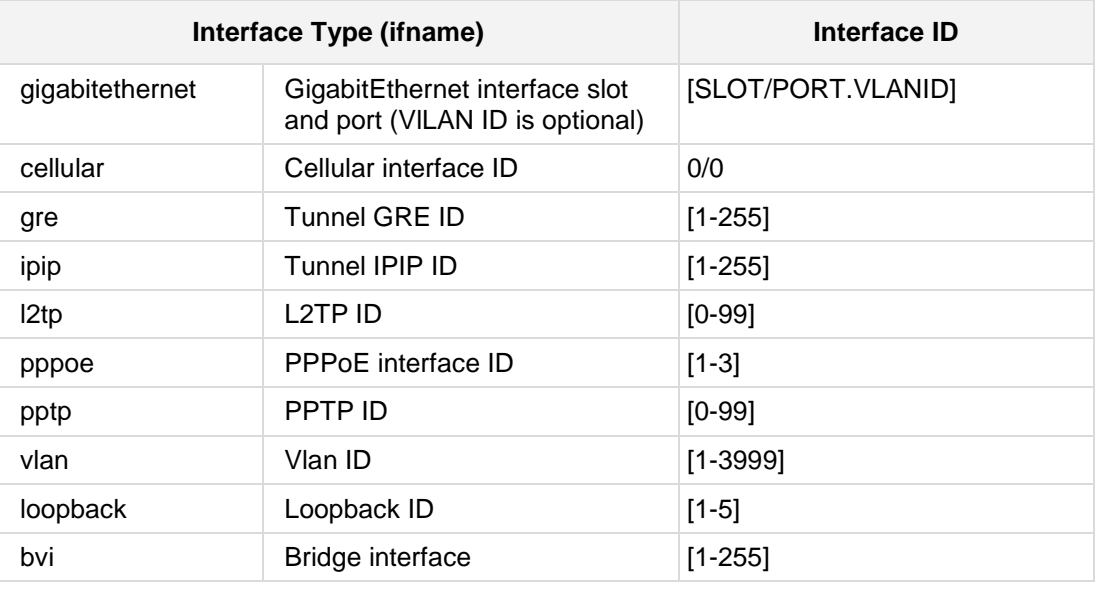

# **Defaults:**

No port forwarding and NAT rules are defined.

**Command Modes:**

Enable

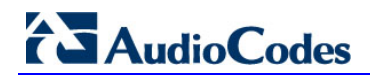

### **Example:**

The following example defines a port forwarding rule:

(config-data)# **ip nat inside source static tcp** 192.168.0.7 80 0.0.0.0 8080

# **44.6.2 ip nat inside destination**

This command defines a load-balancing configuration, where several LAN hosts are handling access requests from the WAN.

To remove the NAT configuration, use the **no** format of the command.

#### **Syntax:**

```
The syntax of this command can include the following variations:
ip nat inside destination <ip-addr> port <port-num> pool <pool-
name>
```
The commands syntax format is described below:

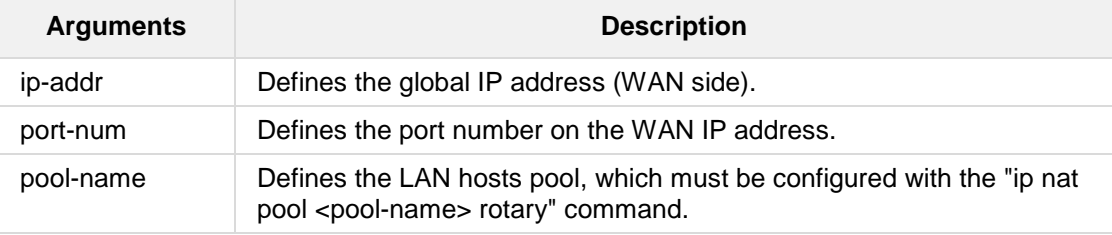

# **Defaults:**

No NAT rules are defined.

# **Command Modes:**

Enable

# **Example:**

The following example defines a NAT setup where a number of LAN hosts are handling requests to a single WAN port:

(config-data)# **ip nat inside destination** 212.36.145.5 **port** 8000 **pool** lanpool

# **44.6.3 ip nat pool**

This command defines a collection of IP addresses to be used for NAT purposes. To remove a pool, use the **no** format of the command.

**Syntax:**

The syntax of this command can include the following variations: ip nat pool <pool-name> <start-ip> <end-ip> **ip nat pool** <pool-name> <start-ip> <end-ip> **rotary**

The commands syntax format is described below:

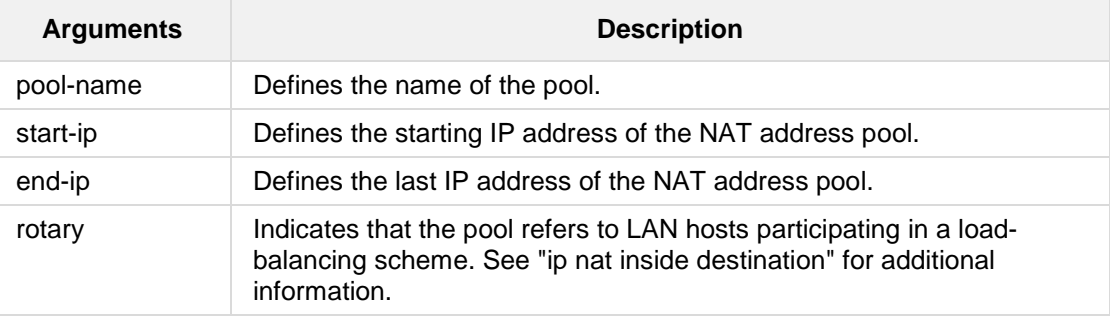

### **Defaults:**

No NAT pools are defined.

# **Command Modes:**

Enable

# **Example:**

The following example defines a NAT pool consisting of one global IP address: (config-data)# **ip nat pool scarlet 212.34.156.1 212.34.156.1**

# **44.6.4 ip nat translation**

This command controls the life-time of dynamic NAT translations.

# **Syntax:**

The syntax of this command can include the following variations:

**ip nat translation udp-timeout <seconds> ip nat translation tcp-timeout <seconds> ip nat translation icmp-timeout <seconds>**

The commands syntax format is described below:

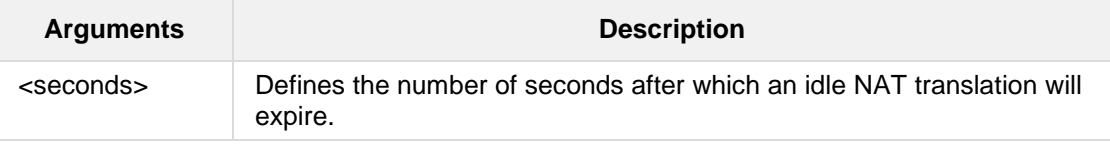

#### **Defaults:**

By default, UDP timeout is 120 seconds; TCP timeout is 432000 seconds (5 days); ICMP timeout is 6 seconds.

### **Command Modes:**

Enable

#### **Example:**

The following example defines the lifetime of idle UDP connections:

(config-data)# **ip nat translation udp-timeout 360**

# **44.7 802.1x LAN Port-based Authentication Commands**

The 802.1x commands provide the support for functioning as an IEEE 802.1X authenticator. IEEE 802.1X (EAP-over-LAN, or EAPOL) is a standard for port-level security on secure Ethernet switches (wired or wireless). When equipment is connected to a secure port, no traffic is allowed until the identity of the equipment is authenticated.

# **44.7.1 dot.1x lan-authentication enable**

This command enables 802.1X LAN port authentication. The **no** version of this command disables the command.

### **Syntax:**

The syntax of this command can include the following variations:

**dot1x lan-authentication enable**

**no dot1x lan-authentication enable**

**Command Modes:**

Enable

# **Example:**

The following example enables 802.1 X LAN port authentication. (config-data)# **dot1x lan-authentication enable**

# **44.7.2 dot1x radius-server**

This command defines the RADIUS server for 802.1X authentication.

#### **Syntax:**

The syntax of this command can include the following variations: **dot1x radius-server host** <a.b.c.d> **auth-port** <UDP port> **key** <shared secret value> **dot1x radius-server host** <a.b.c.d> **auth-port** <UDP port> **obscuredkey** <shared secret value>

#### **dot1x radius-server local**

The command syntax format is described below:

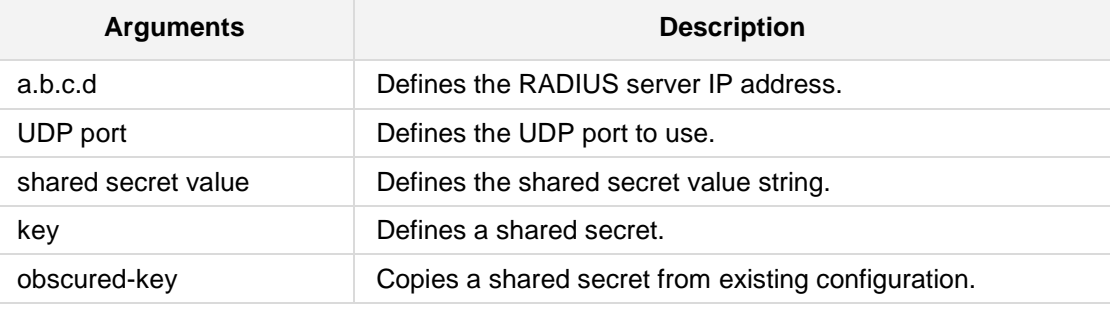

#### **Command Modes:**

Enable

# **Example:**

The following example defines an external RADIUS server.

(config-data)# **dot1x radius-server host** 10.3.4.250 **auth-port** 1812 **key** 123456

# **44.7.3 dot1x reauth-time**

This command enables each port to be re-authenticated after a user-defined interval (in seconds), following a successful authentication.

# **Syntax:**

The syntax of this command can include the following variations: **dot1x reauth-time** <seconds>

The command syntax format is described below:

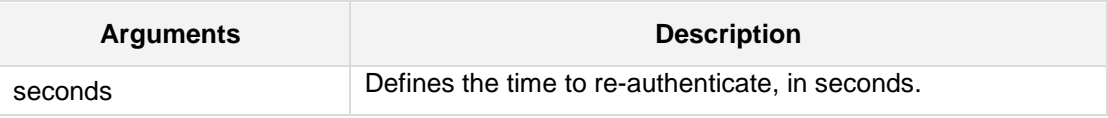

# **Command Modes:**

Enable

### **Example:**

The following example defines the time to re-authenticate in 3600. (config-data)# **dot1x reauth-time** 3600

# **44.7.4 authentication dot1x**

This command determines which client (based on MAC address) is allowed through a specific port after 802.1X authentication succeeds.

#### **Syntax:**

The syntax of this command can include the following variations: **authentication dot1x** {**single-host**|**multi-host**}

The command syntax format is described below:

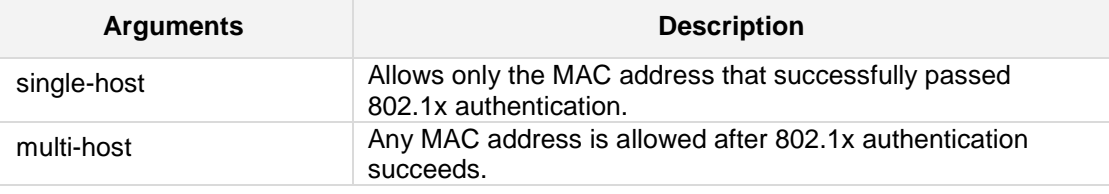

#### **Note:**

The command is relevant for LAN interfaces only.

# **Command Modes:**

Enable

# **Example:**

The following is an example using this command.

(config-data)# **interface GigabitEthernet** 0/1 (conf-if-GE 0/1)# **authentication dot1x** single-host

# **44.8 802.1X On-board RADIUS Server Authentication Commands**

The commands below provide support for an on-board RADIUS server that can be used for 802.1X wired (LAN) and wireless (Wi-Fi Protected Access II / WPA2) authentication. This supports both password-based authentication and certificate-based authentication.

# **44.8.1 dot1x local-user**

This command defines the username and password.

#### **Syntax:**

The syntax of this command can include the following variations:

# dot1x local-user <username> obscured-password <password text>

# dot1x local-user <username> password <password text>

The command syntax format is described below:

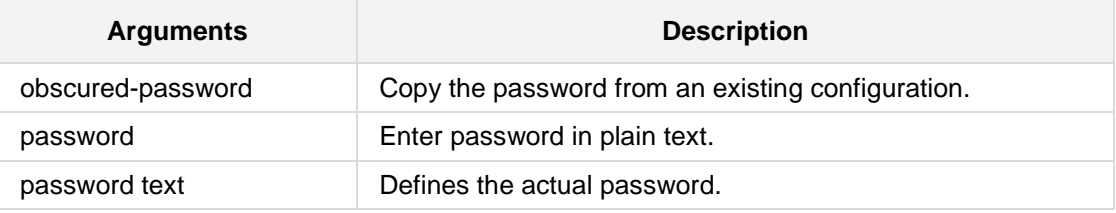

### **Command Modes:**

Enable

#### **Example:**

The following example defines the username and password. (config-data)# **dot1x local-user** MD **password** 1234

# **44.8.2 interface dot11radio**

This command defines the Wi-Fi interface.

# **Syntax:**

The syntax of this command can include the following variations: # **interface dot11radio** <number>

# **Command Modes:**

Enable

# **Example:**

The following example defines the Wi-Fi interface. (config-data)# **interface dot11radio** 1

# **44.8.3 security 802.1x**

This command enables on-board RADIUS server for 802.1X security.

### **Syntax:**

The syntax of this command can include the following variations: # **security 802.1x radius server local**

# **Command Modes:**

Enable

# **Example:**

The following example enables on-board RADIUS server for 802.1X security. (config-data)# **interface dot11radio** 1 (config-if-dot11radio 1)# **security 802.1x radius server local**
# **44.8.4 security wpa**

This command enables Wi-Fi security mode.

#### **Syntax:**

The syntax of this command can include the following variations: # **security wpa mode 802.1x**

## **Command Modes:**

Enable

#### **Example:**

The following example enables Wi-Fi security mode. (config-data)# **interface dot11radio** 1 (config-if-dot11radio 1) # **security wpa mode 802.1x**

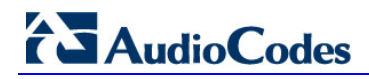

# **44.8.5 security mode**

This command defines Wi-Fi security mode to WPA2.

#### **Syntax:**

The syntax of this command can include the following variations: # **security mode wpa2**

#### **Command Modes:**

Enable

#### **Example:**

The following example defines Wi-Fi security mode to WPA2. (config-data)# **interface dot11radio** 1 (config-if-dot11radio 1)# **security mode wpa2**

# **44.8.6 no shutdown**

This command enables the interface.

#### **Syntax:**

The syntax of this command can include the following variations: # **no shutdown**

## **Command Modes:**

Enable

#### **Example:**

The following example enables the interface. (config-data)# **interface dot11radio** 1 (config-if-dot11radio 1)# **no shutdown**

# **44.9 Ethernet Commands**

The following describes Ethernet commands.

# **44.9.1 ethernet l2tunnel**

This command enables tunneling for different Layer-2 protocols.

#### **Syntax:**

The syntax of this command can include the following variations: # **ethernet l2tunnel** {**cdp|dtp|hex** <hex protocol>| **lacp|lldp|pagp|pvst-plus|stp|udld|vtp**}

The command syntax format is described below:

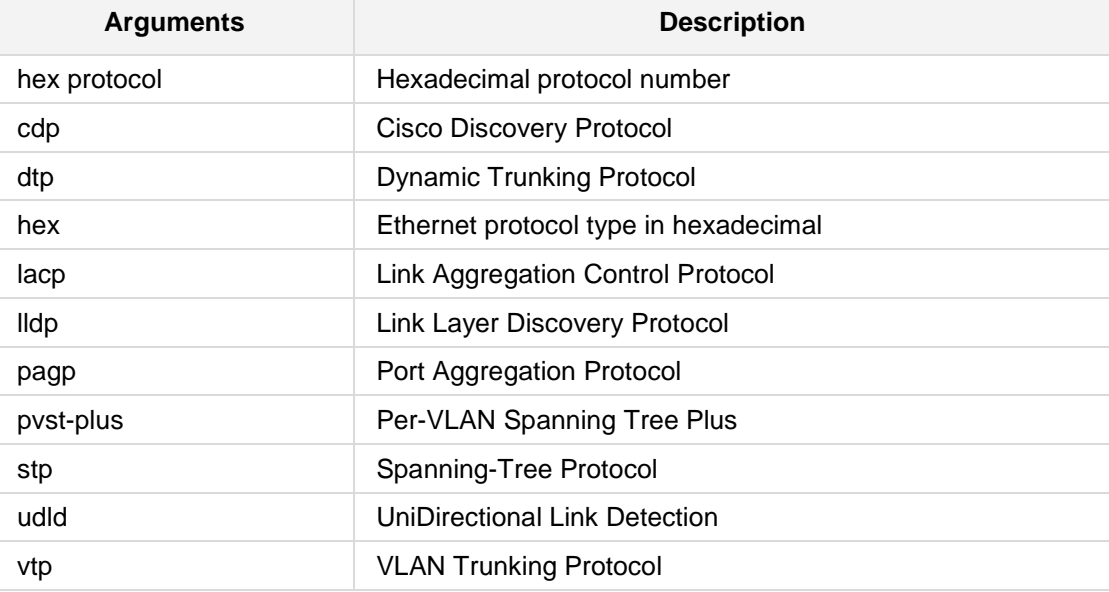

#### **Command Modes:**

Enable

#### **Example:**

The following example enables tunneling for cdp. (config-data)# **ethernet l2tunnel** cdp

# **44.9.2 ethernet cfm**

This command enables tunneling for IEEE 802.1ag Ethernet Connectivity Fault Management (CFM) protocols.

#### **Syntax:**

The syntax of this command can include the following variations:

```
# ethernet cfm aging-time <time in minutes>
```
# ethernet cfm debounce <packet number>

```
# ethernet cfm mep
```
The command syntax format is described below:

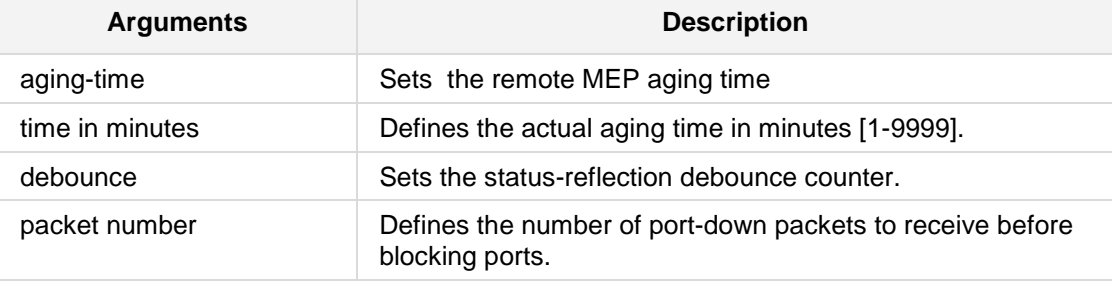

#### **Command Modes:**

Enable

#### **Example:**

The following example enables tunneling for cdp. (config-data)# **ethernet l2tunnel** cdp

# **44.10 TACACS+ Commands**

TACACS+ is a security protocol for centralized username and password verification. The following describes the TACACS+ commands.

## **44.10.1 tacacs-server**

This command provides support for communicating with a TACACS+ server through the device's WAN interface.

#### **Syntax:**

```
The syntax of this command is:
tacacs-server timeout <seconds>
tacacs-server source data source-address interface <Interface ID>
tacacs-server source data interface <Interface ID>
tacacs-server source data vrf <vrfname>
tacacs-server source voip
tacacs-server port <port-number>
tacacs-server obscured-key <string>
tacacs-server host <host-ip>
tacacs-server key <string>
```
The commands syntax format is described below:

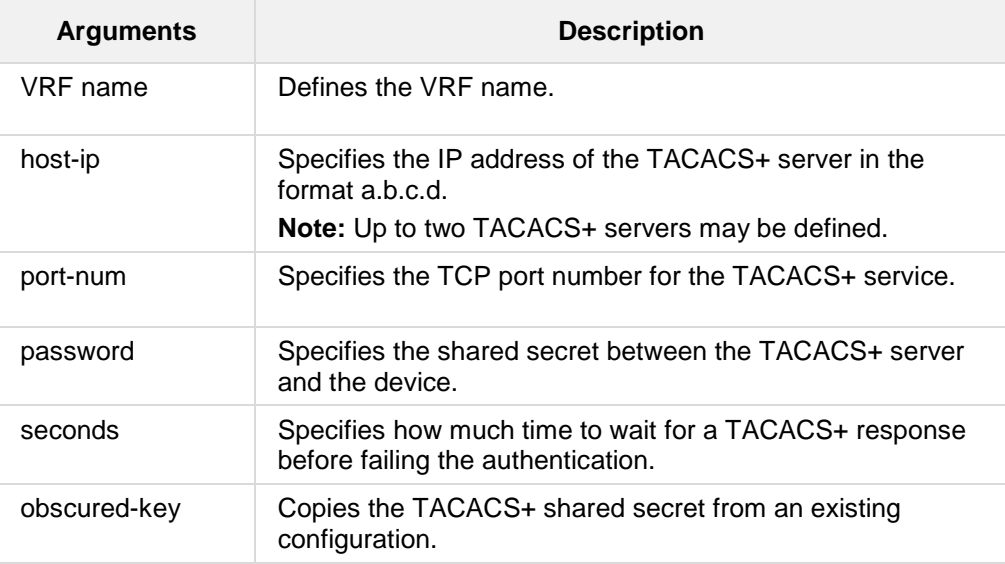

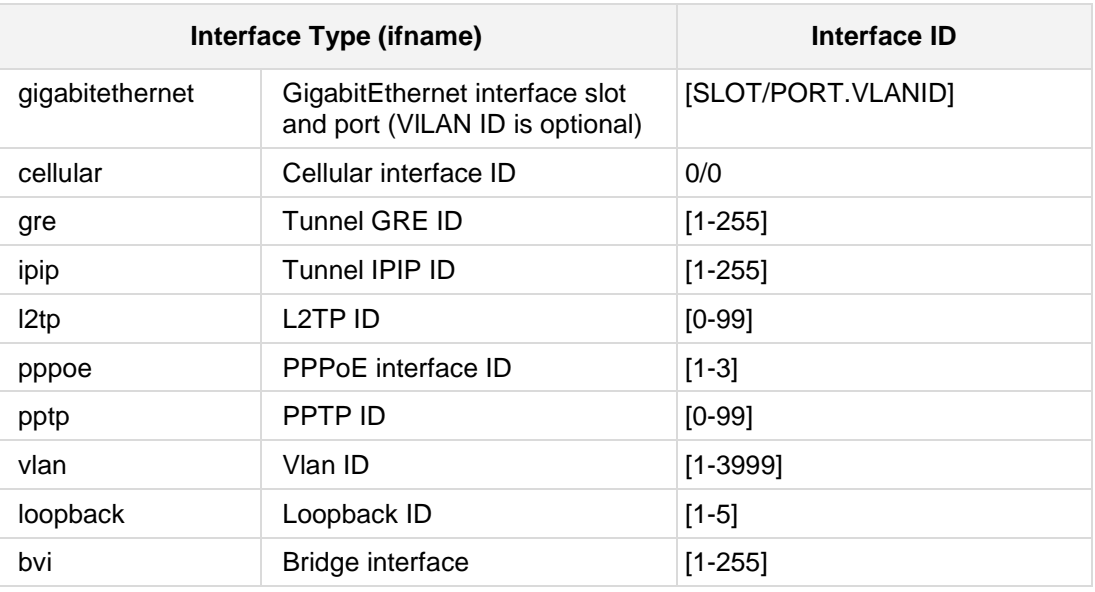

#### **Defaults:**

By default, no TACACS+ servers are defined. The default TCP port is 49. The default timeout is 5 seconds. The default key is "MSBR".

#### **Note:**

This command is applicable to Mediant MSBR devices.

#### **Command Modes:**

Enable

#### **Example:**

The example below configures a TACACS+ server.

```
(config-data)# tacacs-server host 192.168.1.55
(config-data)# tacacs-server key Rumble
```
# **44.10.2 aaa authentication login tacacs+**

This command enables usage of a TACACS+ server on the network to verify access to the device's Command-Line Interface.

To disable TACACS+ and return to local username/password verification, use the no form of this command.

#### **Syntax:**

The syntax of this command is:

```
aaa authentication login tacacs+ 
aaa authentication login tacacs+ local
The commands syntax format is described below:
```
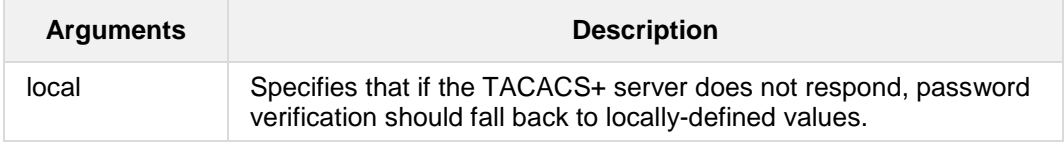

#### **Defaults:**

TACACS+ is disabled.

#### **Command Modes:**

Enable

#### **Example:**

The example below describes how to enable TACACS+ usage.

```
# configure data
```

```
(config-data)# aaa authentication login tacacs+
```
The example below configures authorization and authentication in the MSBR to work with TACACS+:

```
# configure data 
(config-data)# aaa authentication login tacacs+ 
(config-data)# aaa authorization command tacacs+ 
(config-data)# tacacs-server host 192.162.0.199
(config-data)# tacacs-server key P@ssw0rd
```
# **44.10.3 aaa accounting exec start-stop tacacs+**

This command enables TACACS+ for CLI session accounting. To disable TACACS+ session accounting, use the "no" form of this command.

#### **Syntax:**

The syntax of this command is: **aaa accounting exec start-stop tacacs+** 

#### **Defaults:**

TACACS+ is disabled.

#### **Command Modes:**

Enable

#### **Example:**

The example below enables TACACS+ usage for session accounting.

(config-data)# **aaa accounting exec start-stop tacacs+**

# **AudioCodes**

# **44.10.4 aaa accounting command start-stop tacacs+**

This command enables reporting of CLI start/stop times to a TACACS+ server on the network.

To disable TACACS+ command accounting, use the "no" form of this command.

#### **Syntax:**

The syntax of this command is:

**aaa accounting command start-stop tacacs+** 

#### **Defaults:**

TACACS+ is disabled.

#### **Command Modes:**

Enable

#### **Example:**

The example below enables TACACS+ usage for command accounting.

(config-data)# **aaa accounting command start-stop tacacs+**

# **44.10.5 aaa authorization command tacacs+**

This command enables usage of a TACACS+ server on the network to authorize each CLI command entered.

To disable TACACS+ per-command authorization, use the "no" form of this command.

#### **Syntax:**

The syntax of this command is: **aaa authorization command tacacs+** 

#### **Defaults:**

TACACS+ is disabled.

#### **Command Modes:**

Enable

#### **Example:**

The example below enables TACACS+ usage for per-command authorization. (config-data)# **aaa authorization command tacacs+**

# **44.10.6 aaa authorization enable if-authenticated tacacs+**

This command enters Enabled mode automatically if authenticated by TACACS+.

**Syntax:**

The syntax of this command is:

**aaa authorization enable if-authenticated tacacs+**

#### **Defaults:**

TACACS+ is disabled.

#### **Command Modes:**

Enable

#### **Example:**

The example below enters Enabled mode automatically if authenticated by TACACS+. (config-data)# **aaa authorization enable if-authenticated tacacs+**

# **45 Performance Monitoring Commands**

The following describes commands for monitoring performance.

# **45.1 pm sample-interval**

This command configures sample intervals for performance monitoring (PM) statistics.

#### **Syntax:**

```
# pm sample-interval seconds <first sample interval in seconds>
# pm sample-interval minutes <second sample interval in minutes>
```
#### **Note:**

This command is only applicable to MSBR devices.

#### **Command Modes:**

Enable

#### **Example:**

The following example configures the sample interval to 20 seconds. (config-data)# **pm sample-interval seconds** 20>

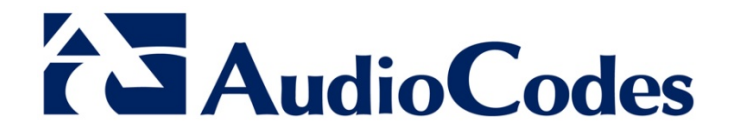

# CLI Reference Guide

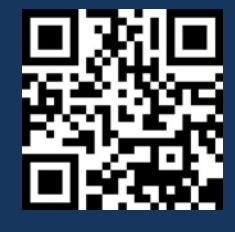

www.audiocodes.com